## **好㲩好㲩** LATEX 2*ε* **初級編**

渡辺徹 第 1.13 版 2006 年 8 月 18 日

Love Love <sup>L</sup>*<sup>A</sup>*TEX

*—for a*( *beginners at* ) *entry level—*

by Thor Watanabe

*"*,*e TEXbook has good exampl*4*, problems and jok*4*."*

Thór Watanabe Graduate School of System Information Science Future University-Hakodate thor at tex dot dante dot jp http://tex.dante.jp/typo/

Copyright © 2004, 2005, 2006 渡辺徹

この文書をフリーソフトウェア財団発行の GNU フリー文書利用許諾契約書 (バージョン 1.2 かそれ以降から一つを選択) が定める条件の下で複製, 頒 布、あるいは改変することを許可します。変更不可部分、表カバーテキスト, 裏カバーテキストは指定しません. この利用許諾契約書の複製物は Gnu Free *Documentation License* (GNU フリー文書利用許諾契約書)という意(付 録 D) に含まれています.

本書に記載されている企業、団体の名前や製品名等はそれぞれの権利帰属 者の商標または商標登録であり所有物です. 本冊子では™及び ® は明記し 㳂㲠㳚㲷㳯.

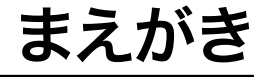

### **㲯㳨㳋何㳊㲻㳝㳊本㲧**

<sup>何</sup>㳥㲧㳊文書㳮執筆㲵㳧㳄㲩㳇,㳚㲶・何 ・㳮書㲫㳕㲩㲧㳄㲠㲢内容㳇関㲳㳂考㲤㳧㳄思<sup>㲠</sup> ます. しかし,書くべき内容が決まったとしてもどのように書くかは必ずしも決まりきった ものではないと思います。大変大きな文書であったり、数式を大量に含むようなもので あれば、何かしらの包括的な方法があれば便利でしょう、特に科学技術系のレポート や論文を執筆する事を考えると、それに特化した手法を用いた方が利便性も向上する でしょう. このような状況で広く使われているのが <sup>ぅテック</sup>〟と呼ばれるプログラムです.

この本では LAT<sub>E</sub>X を用いた文書作成について解説します.LAT<sub>E</sub>X はT<sub>E</sub>X と呼ばれ るプログラムの上に構築されているシステムです. TFX/LATFX はフリーウェアであり, 誰でも無料で自由 (free) に入手する事が可能です. LATFX をうまく使いこなせば, 体 裁の整った美しい文書が簡単に作成できるようになります。

科学技術系の文書を執筆している時、本来ならば「見出しはゴシック体で 24 pt」で あるとか「1 行の文字数は 40 文字で 1 ページは 36 行」という様な書式に関する問題 は考えない方が良い場合もあり、LATEX ではこれが可能です。LATEX では文書の論理 構造に気をつけながら原稿を執筆する事ができるため、 書式と内容を分離する事が可 能なのです\*1.

本書は全く LATFX を使った事がない人を対象に、すでに必要とされる書式が整って いる段階\*2で、レポートや論文等の文書を LATrX を用いてどのように執筆するかを解 説するのが目的となります\*3

この本は単に「IATEX というプログラムの機能を紹介した説明書」というよりは, 「動 作原理や仕組み理解して IATEX を使いこなすための教科書」 に近いと思います. 昨今

<sup>\*1</sup> HTML & CSS や XML & XSL のような関係と似ていると思って良いでしょう.

<sup>\*2</sup> 比較的規模の大きな学会等であれば、論文投稿における LATEX の書式を提供している所が数多くあ ります.大学等の教育機関でも LATFX 用の学位論文のスタイルを提供している所もあります.

<sup>\*3</sup> 体裁を調整するというのは、本来ならば執筆者が担当する部分ではなく、投稿を求める方が行うべき 作業ですから、体裁調整に関する説明は応急処置的な領域に留めています。

は tips 集のような説明書が重宝されがちですが、このような説明書では自力で問題を 解決する能力の獲得や、更なる飛躍へ向けたステップアップが難しいという側面があり ます. TEX や LATEX は何も数式の再現性が素晴らしいからとか. 文書に明確な論理 構造が求められる状況に効率よく対応するためだけに使われるシステムではないと思い ます。本書よりも高度な内容に関しては、著者がウェブページで公開している『好き好 きLATFX 2<sub>5</sub>』シリーズを参照してください<sup>\*4</sup>. 2006年4月現在多くの続編は未完です が、草稿段階の文書を暫定的に公開しています。

## **凡例**

本書では書体を変更する事によって同じ語句でも違った意味を持つものが多数あり ます. 'dvipdfmx' という語があったとしても 'dvipdfmx' や 'dvipdfmx', 'dvipdfmx', 'dvipdfmx' はすべて別の意味を持っています. これらの書体の種類については 3.20 節 を参照してください.

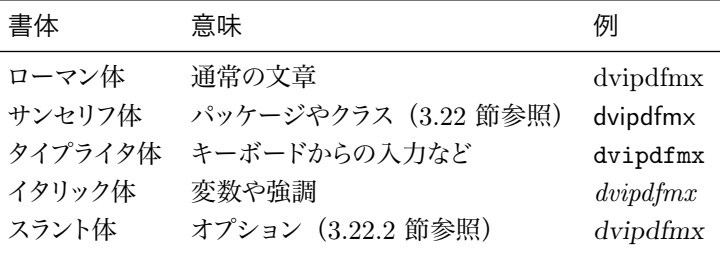

本文中で左側にタイプライタ体、右側にそれに準じた出力例があるものは、入出力の 対を表します

The length of a pen should be comrotable to write with: too long and it makes him tired; too short and it\ldots.

The length of a pen should be comrotable to write with: too long and it makes him tired: too short and it....

テキストエディックなどを使い、原稿ファイルで左側のように入力すると、右側の出力 例と同じような結果を確認できます。

本文中の入出力例に対しては、ただ眺めるのではなく、実際に自分で入力し、実行 結果を吟味してみる事をお勧めします

<sup>\*4</sup> http://tex.dante.jp/typo/

なぜ実行結果を吟味する事を勧めるのか、それはコンピュータプログラムというのは 他の分野に比べると現象の再現性が確定的であり、追試可能性が高いという点にあり 㳚㲵\*5.

科学的な論述が中心の場合は「論拠がなければ信用できない」というのが筋です が、コンピュータプログラムの場合は、実際に手を使ってプログラムを組んでみて、コン パイルし、実行(実験)し、結果を吟味(考察)する事が誰でも自由にできます(そ のプログラムのソースコードが呈示されている限り)さらに数学の証明のように、アル ゴリズム的な話は一度自分でその構造と原理を考えてプログラムすれば、得られた知識 は一生その人のものになるのです。このような考えに基づき、本書では例を中心に話を 進めているので、その例を自分で入力し、さらにはその実行結果を吟味する事を推奨し ます

文中において which\_perl という表記はコマンドプロンプトやシェルなどのコンソー ルからの入力を示します。 複数行の入力の場合は次のようにしています.

- \$ platex input.tex
- \$ jbibtex input.tex
- \$ dvipdfmx -S -o output.pdf input.dvi

先頭のドル '\$' はコンソールに表示されている記号で. ユーザは入力しません.

キーボード上の特定のキートップを押す事を示すには「Alt のようにしています. [Ctrl]+ [Alt]+ [Delete] は [Ctrl], [Alt], [Delete] キーを同時に押す事になります.  $[Ctrl]+ [x]$   $[Ctrl]+ [s]$  は $[Ctrl]+ [x]$  を押した後に  $[Ctrl]+ [s]$  を押す事を表します.

本書に表記されているバックスラッシュ い' は Windows 環境によっては. テキストエ ディッタ等で円記号 '¥' として視認できると思います. Windows ユーザの方は基本的 に '¥' が Unix 系 OS では '\' に文字化けしていると認識して頂いて問題ありません.

<u>何らかの文字列や数値に置き換わるものは〈変数〉のように表記しています.</u>

◇ 少々難解だと思われる箇所, LAT<sub>E</sub>X の動作原理に触れている段落に関しては. この段落のように『急カーブあり危険!』の ◈ マークを付与しています.

<sup>\*5</sup> 心理学実験のように被験者を集める必要性もありません. 恐らくある程度の処理能力を有する計算機 が一台あれば十分です

## **㴬㵁㱟㳽㳾㳹㳄㳋**

LATEX はフリーウェアですがその重要なマニュアルはフリーではありません. LATEX プ ロジェクトメンバーの Michel Goossens 氏や Sebastian Rahtz 氏, Frank Mittelbach 氏, Leslie Lamport 氏らが出版しているマニュアルは日本語訳で1冊 5,000 円程度 の値段です。 そこで LATEX ユーザが必携といわれている書籍は4 冊程あります。

- 『文書処理システム L<sup>A</sup>TFX 2<sub>2</sub>』[33] 3,000 円.
- 『IATFX コンパニオン』[34] 4,800 円.
- 『IATFX グラフィックスコンパニオン』[35] 5,400 円.
- 『IATFX Web コンパニオン』[36] 4,800 円.

「必携の本を買ったら 18,000 円もかかるのか」と思われる事でしょう。 これではフ リーウェアだから使ってみようと思った方や、誰かに薦められて使い始めた方は手を出 しづらいのではないかと思います。また、LATFX の使い方である技術資料は全て公開さ れていますので、親切な方がウェブページなどで詳しく取り扱っている場合があります。 そのようなページを見れば特に困る事はないと思いますが、 情報が離れ離れで存在す るので、どうも勝手が悪いようです。

Richard Stallman 氏の訴える通り,これがフリーウェアの抱える問題点ではないか と思います。そこで新たにフリーなマニュアルを作成する事にしました。ただし LATFX の既存のマクロ、クラスならびにプログラムの活用方法についての話に限定します。事 務的な書類の作成ではなく主にレポートや論文を書くための情報を集めていますので、 表に色を付けたいとか、フォントにこだわりたいという情報は含んでいません。さらにマ クロ・クラスの作成方法は最小限にとどめていますので、 既存の良書を付録 B から参 照してください.

**謝辞**

本書を作成するためには非常に多くの方々のご協力、ご助言がなければ実現が難し かった事を容易に想像できます。

まず TFX の作者である Donald Knuth 氏には最大の感謝を表さなければなりませ ん. 氏が TFX という土台を作ってくれたお陰で、こんなにも素晴らしい世界を体験する 事ができた事に喜びを感じております.

LATFX 全般に関しては秋田純一氏,奥村晴彦氏,野村昌孝氏,吉永徹美氏より多 くの事を学びました.出版. 校正, デザインなどに関しては木村健一氏よりご助言をい ただいたり、また書籍を貸して頂きました。

ET<sub>E</sub>X の作者である Leslie Lamport 氏, ETEX 2<sub>2</sub> の開発をされた Frank Mittelbach 氏, Johannes Braams 氏, David Carlisle 氏, Michael Downes 氏, Alan Jeffrey 氏, Sebastian Rahtz 氏, Chris Rowley 氏, Rainer Schöpf 氏, TFX の日 本語化をして下さった中野賢氏とアスキーの方々, Windows に pTFX を移植してく ださった角藤亮氏, dviout を開発された大島利雄氏と乙部厳己氏, BIBTEX の開発 をされた Oren Patashnik 氏, MakeIndex を開発・改良された Pehong Chen 氏と Nelson Beebe 氏,Dvipdfm 㳊作者㳃㲞㳧 Mark Wicks 氏,Dvipdfm*x* 㳊保守・管 理をされておられる平田俊作氏と趙珍煥氏, PostScript や PDF などのページ記述言 語を作成された Adobe 社の方々, さらに, フリーウェア, マクロパッケージなどの作成 で、TFX の分野において貢献された方々にも感謝いたします.

大友康寛氏や田中健太氏には本書の誤記を指摘していただき、さらに改善すべき箇 所について議論していただきました。永田善久氏にはドイツ語表記について教えていた だきました。

多くの方々が本書の作成に貢献して下さいました。本当にありがとうございます。協 力してくださった方々のためにも、本書が日本の TFX コミュニティにおける恒久的な財 産として残り続ける事を切に望んでおります。

#### **㲯㳊本㳋** GNU FDL **㳃発行㲱㳨㳂㲠㳚㲵**! **㳞㲽㳩㳯印税免除㳃**. . . .

本書は GNU Free Documentation License<sup>\*6</sup>の書籍ですから、 その原稿と PDF 版 を著者のウェブページ\*7で公開しています。 誤記・誤植や補足事項に関する情報を取 り扱っています\*8. 本書と「同じような出力を LATEX で実現したい」と感じたのであれ ば、直接原稿を参照してみてください。

本書の印刷用の PDF, hyperref による便利な操作が可能な閲覧用 PDF も公開し ています. パソコンなどに閲覧用 PDF を保存しておけば文字列検索もできますし.紙 媒体の本書がない時にも活用できるものと思います。

最後に GNU の思想<sup>\*9</sup>と GNU Free Documentation License を作成してくれた *Free* Software Foundation の Richard Stallman 氏 に感謝します.

<sup>\*6</sup> FSF によるフリーな文書の利用に関するライセンスの事です.

<sup>\*7</sup> http://tex.dante.jp/typo/

<sup>\*8</sup> 書名は『好き好き LATFX 2<sub>6</sub> 初級編』という名前で公開している場合があります.

<sup>\*&</sup>lt;sup>9</sup> この $\vec{\text{G}}$ <sub>NU</sub>に関する情報を公開している団体を FSF: *Free Software Foundation* (gnu@gnu.org) と言います. 彼らが目指す社会,彼らの思想の詳しい事についてはウェブページ (http://www.gnu. org/) にアクセスすると良いでしょう、私が本書を作ったきっかけも、この FSF の活動に触発された ものです 興味がありましたらご覧ください

# **目次**

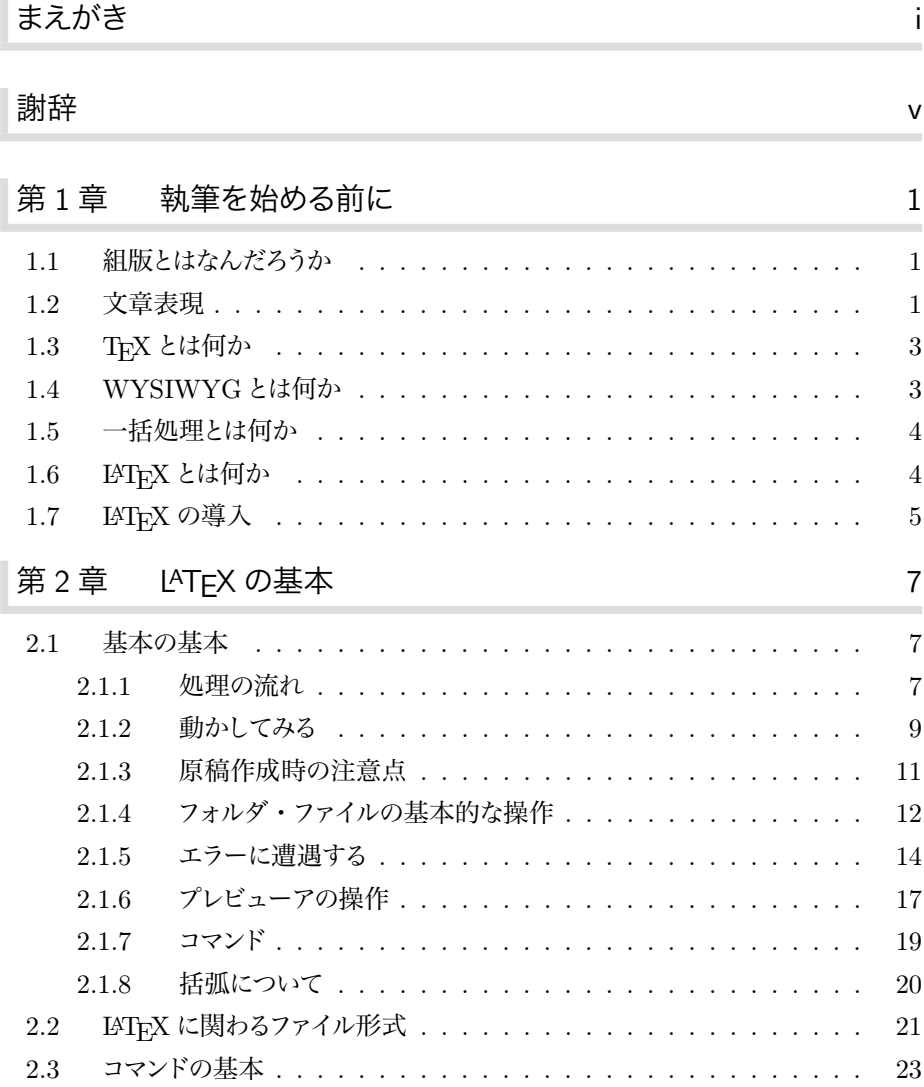

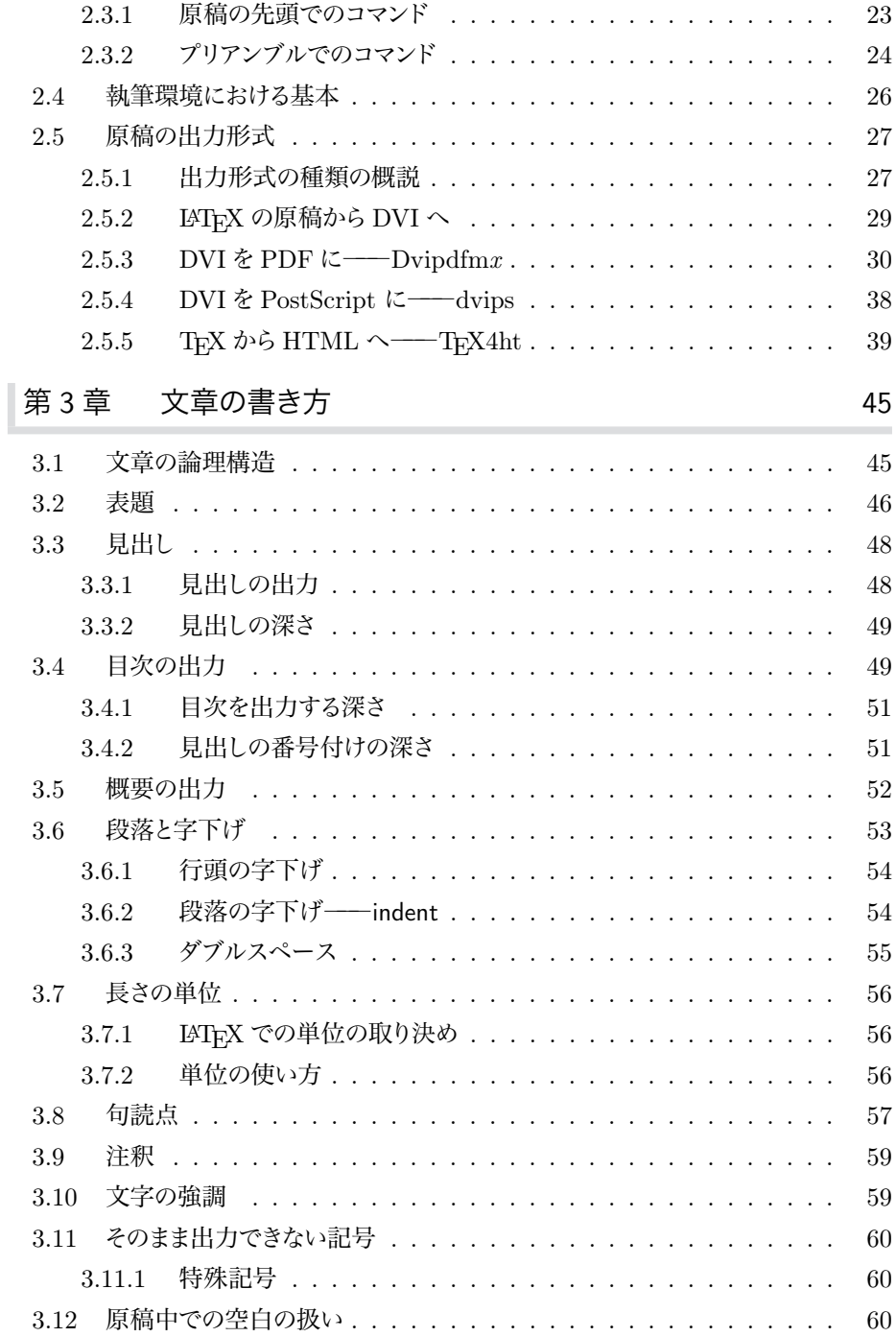

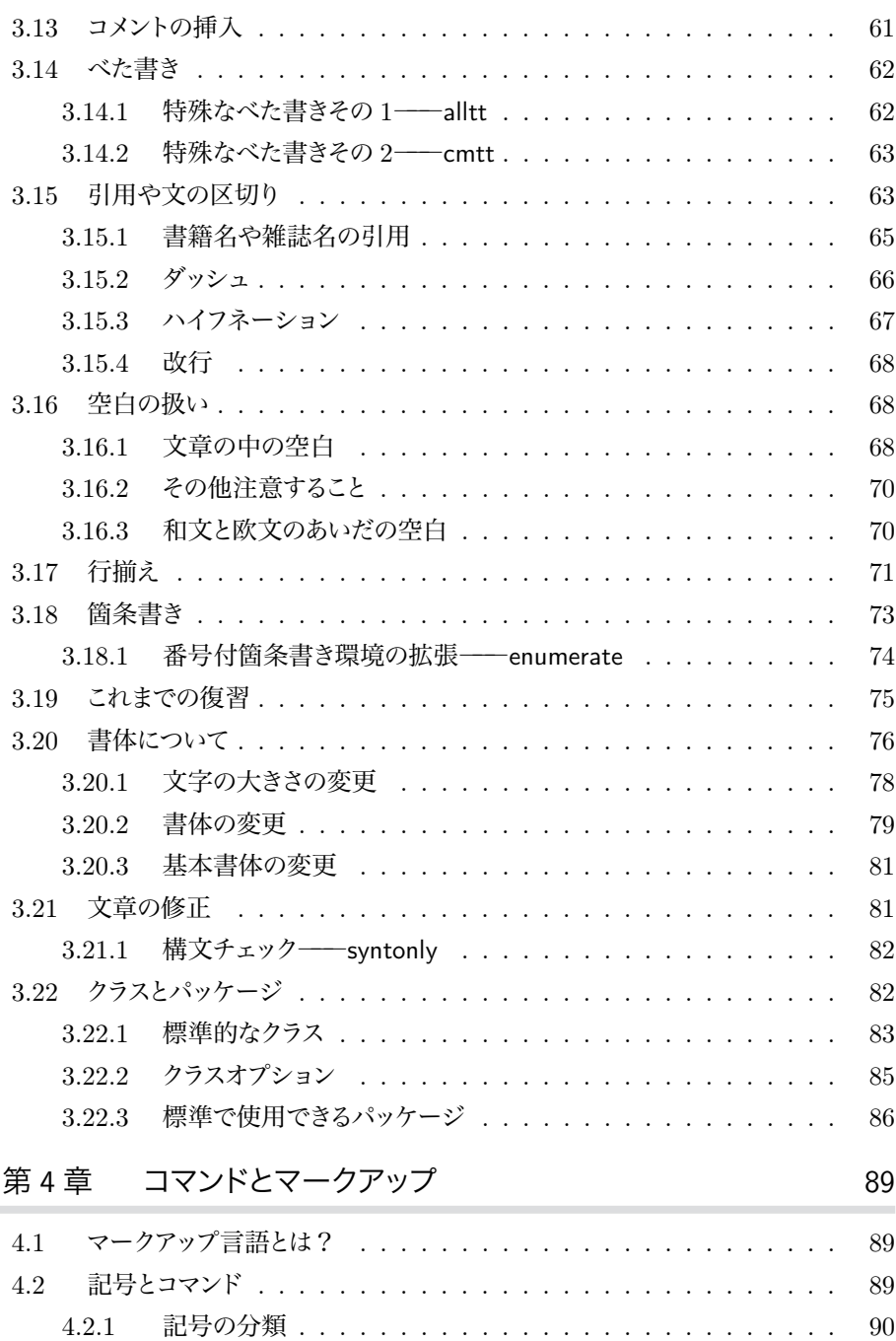

4.2.2 㴊㴵㵊㴠 . . . . . . . . . . . . . . . . . . . . . . . . . . . . . 91

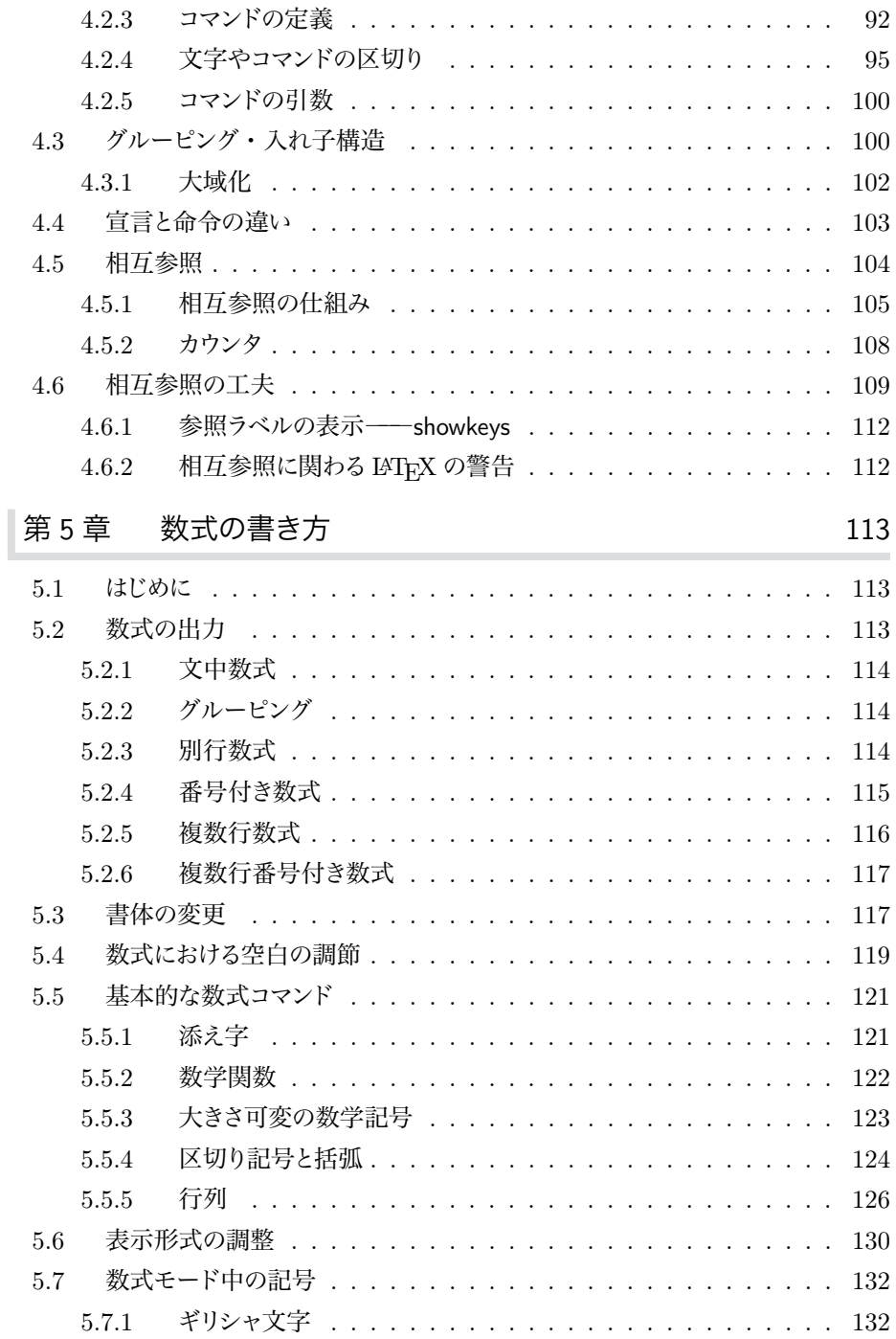

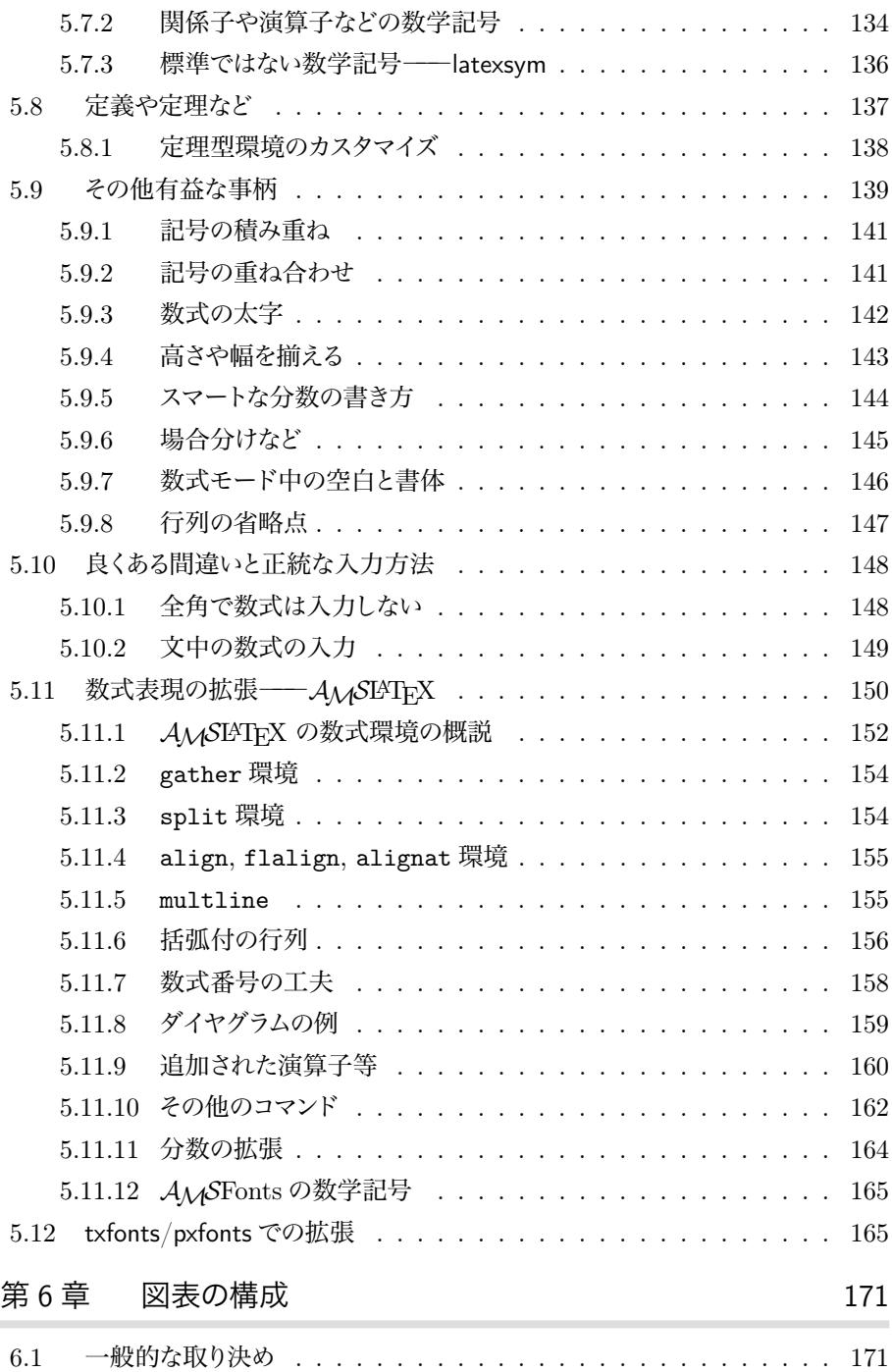

l

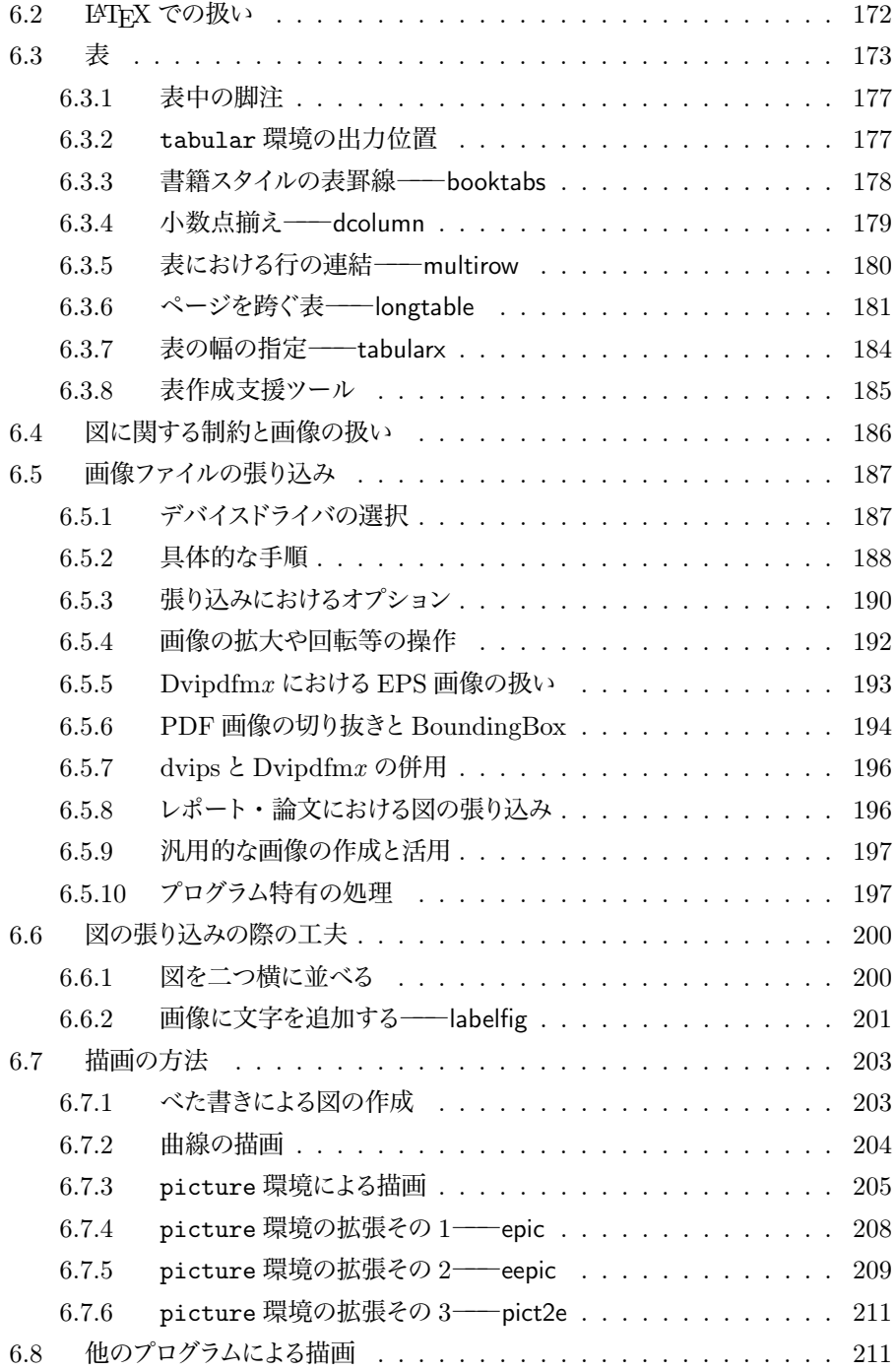

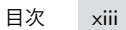

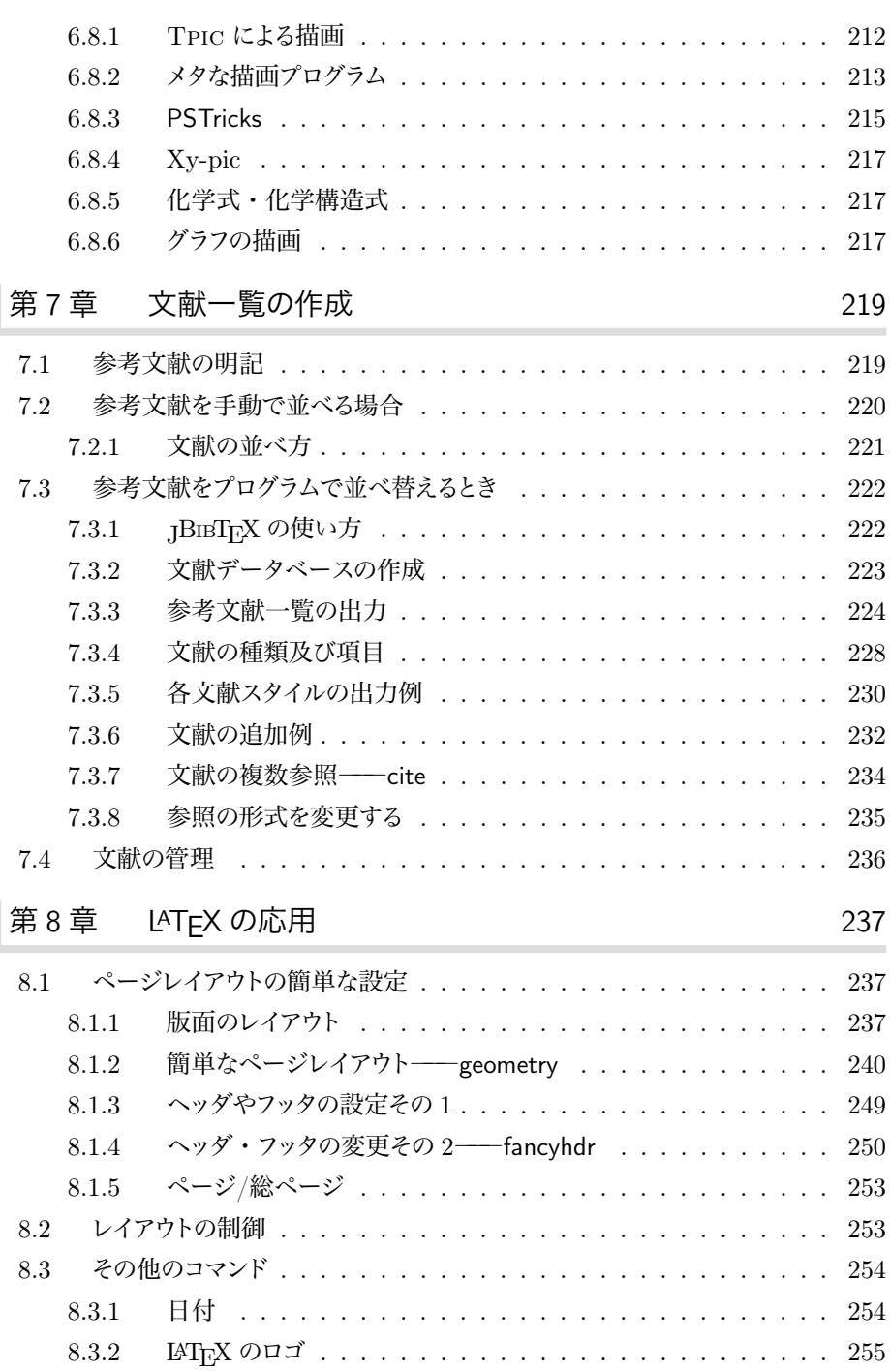

I

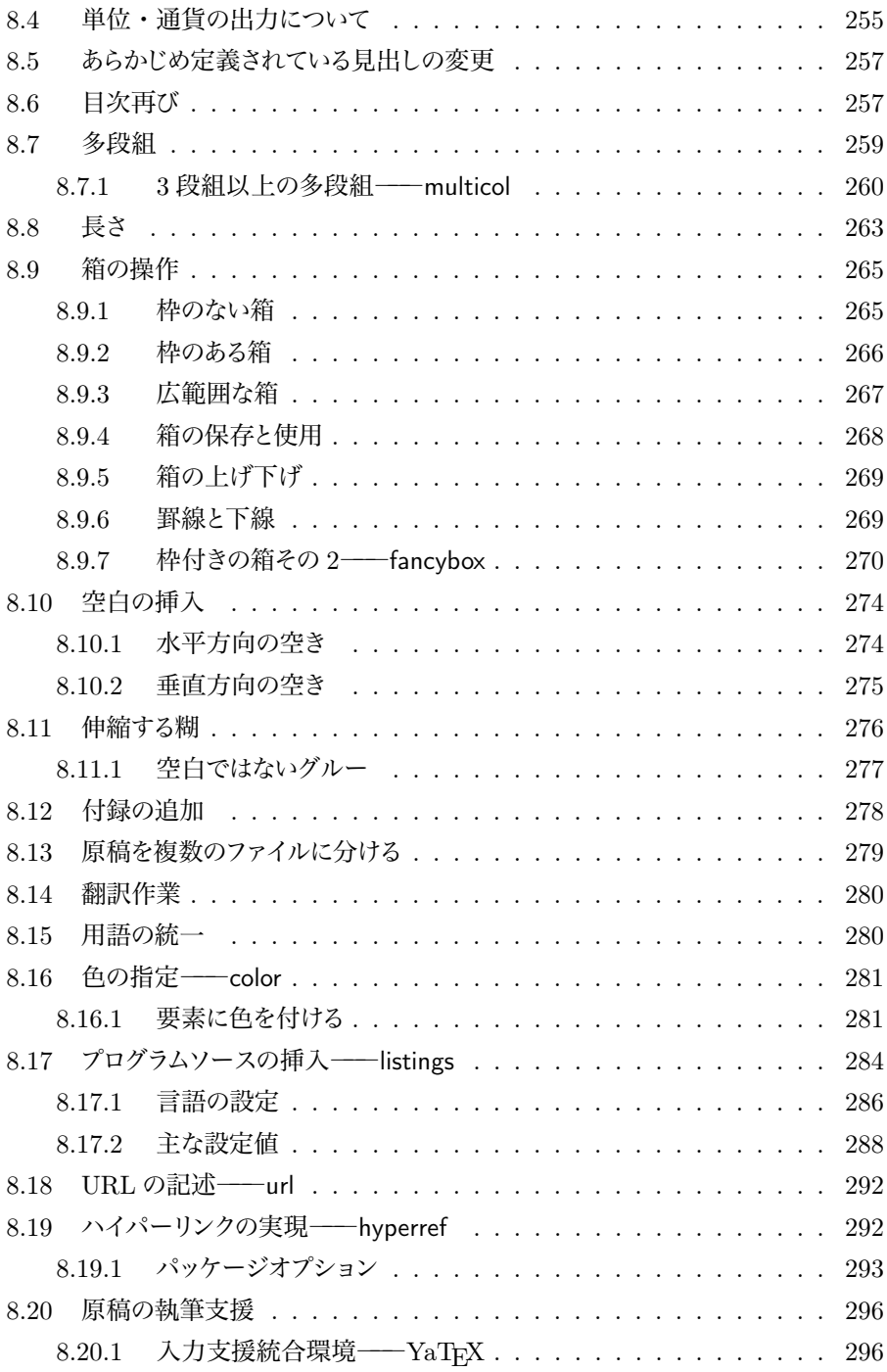

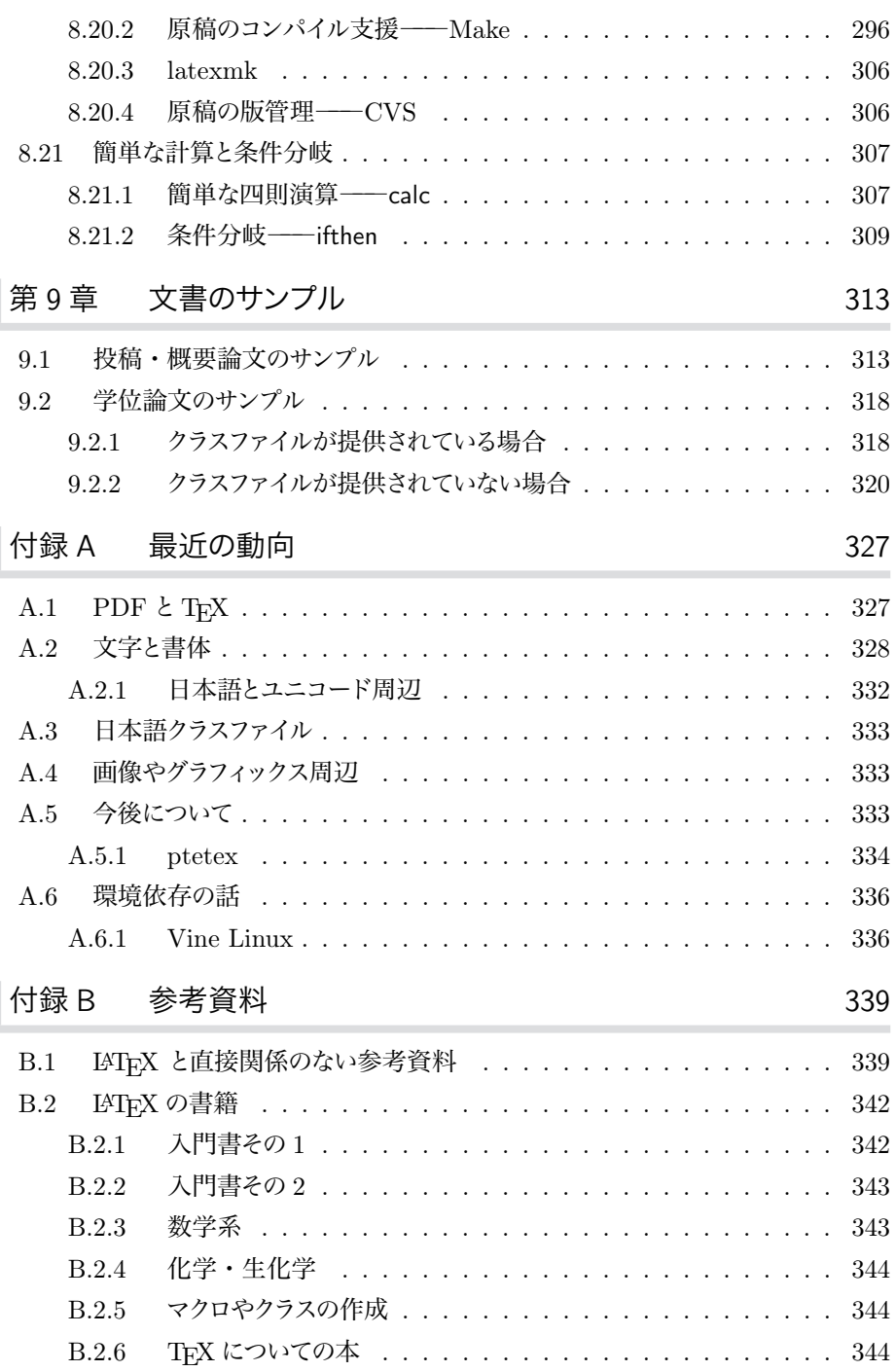

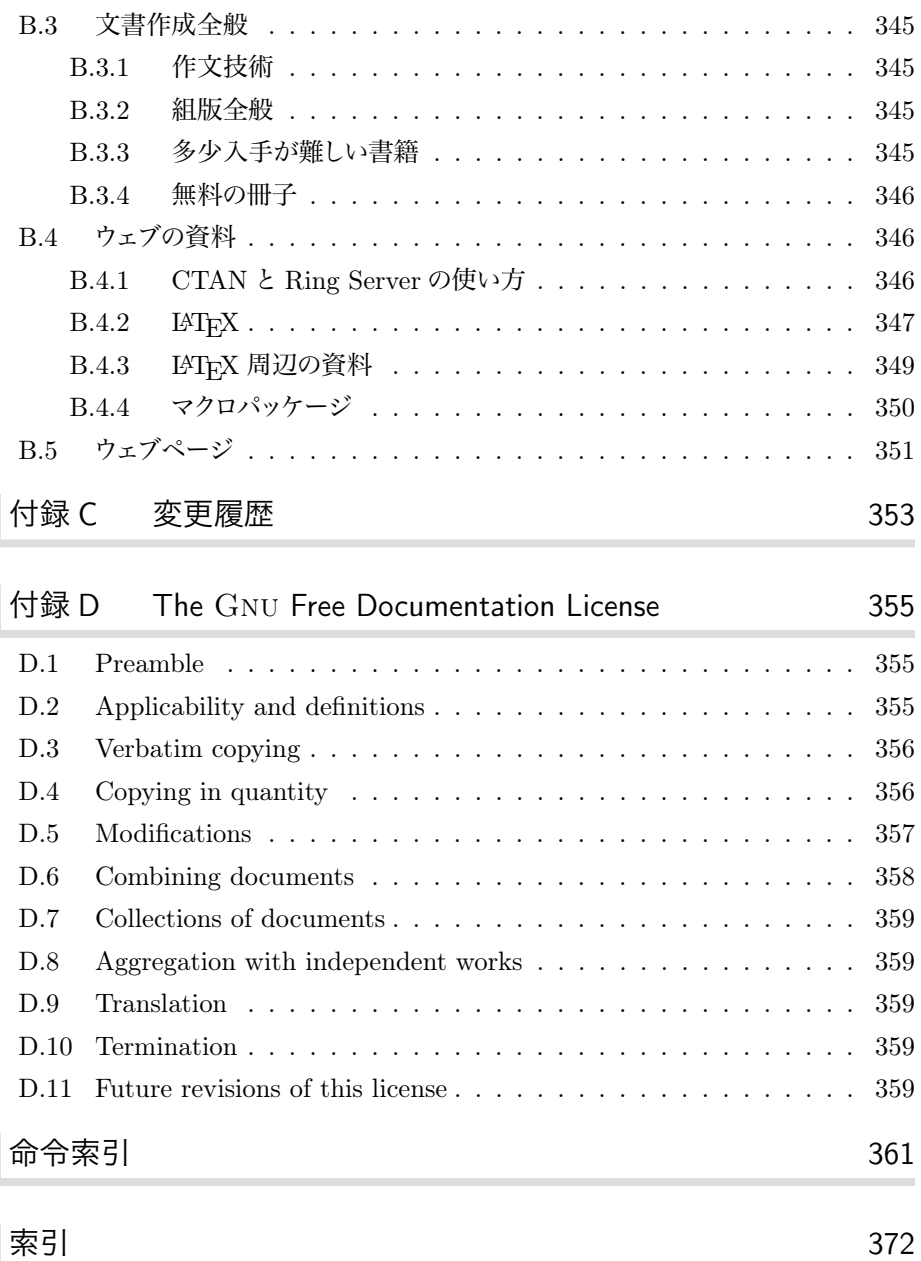

## **図目次**

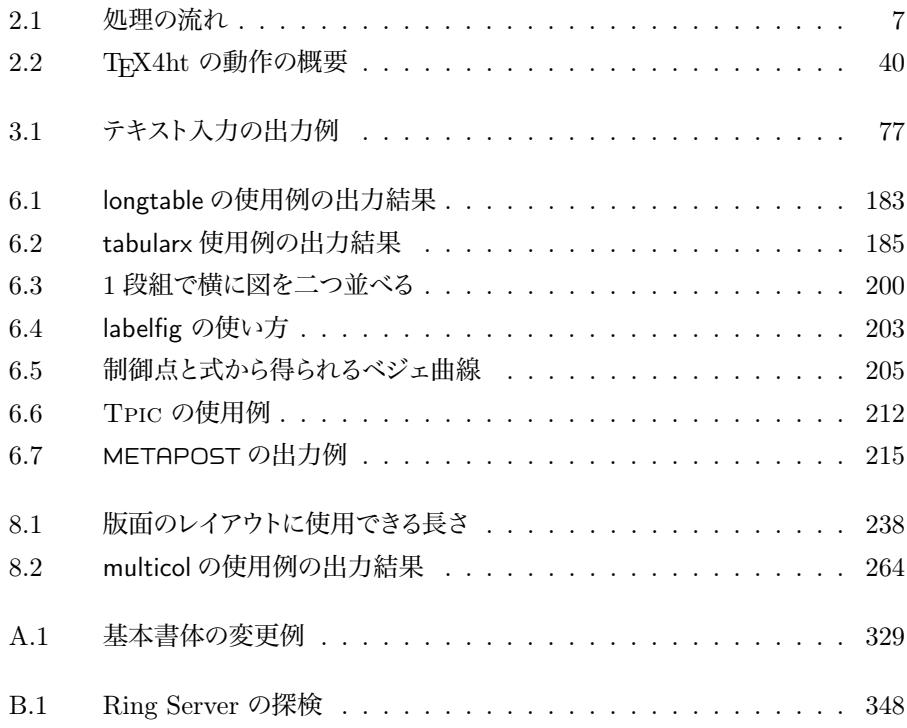

## **表目次**

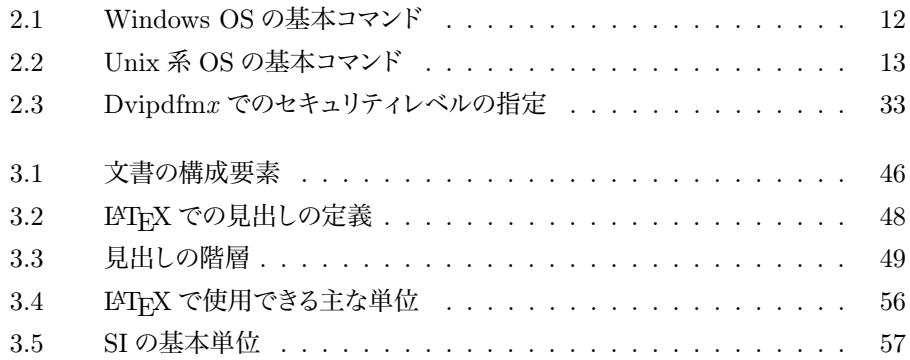

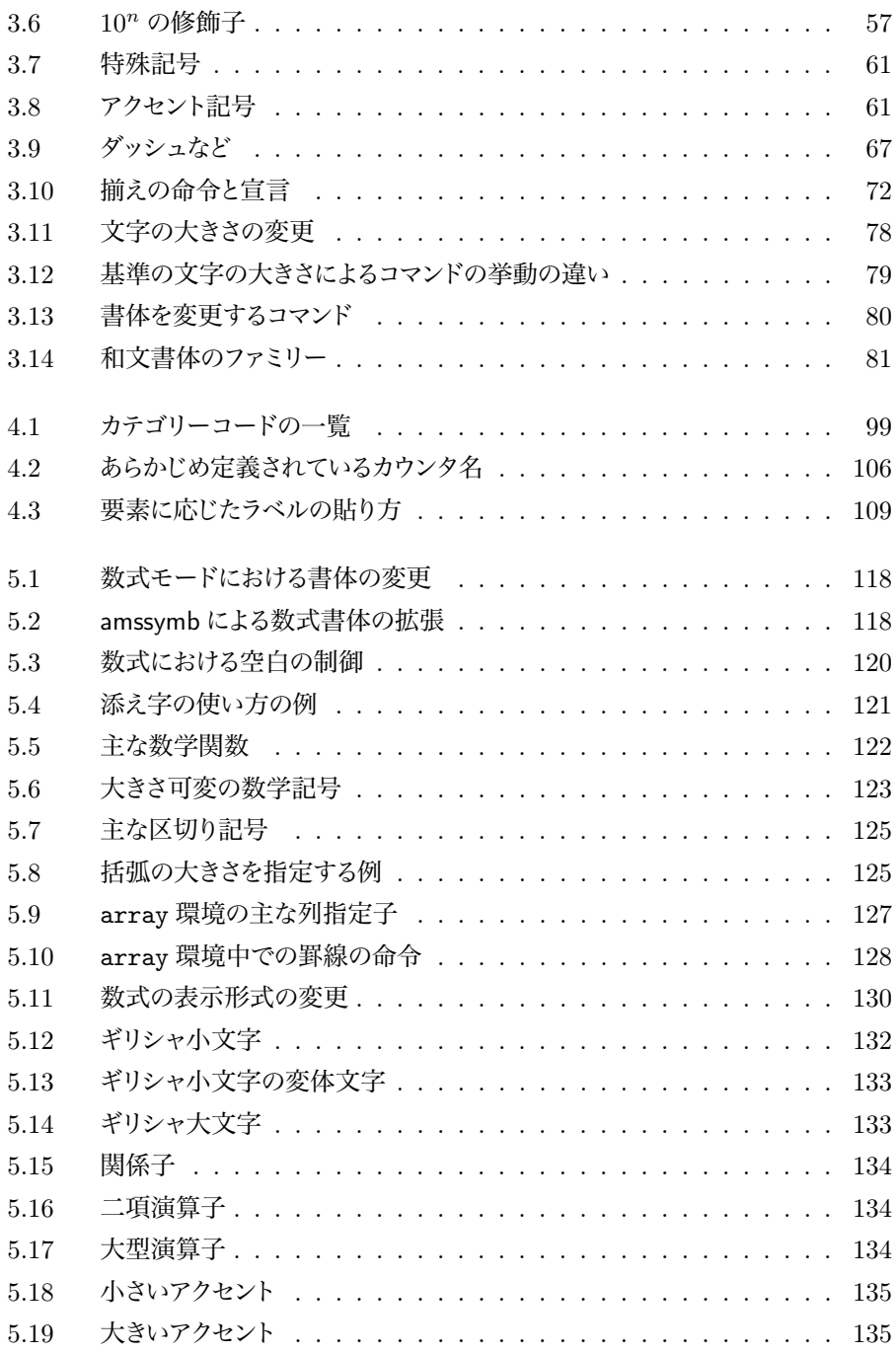

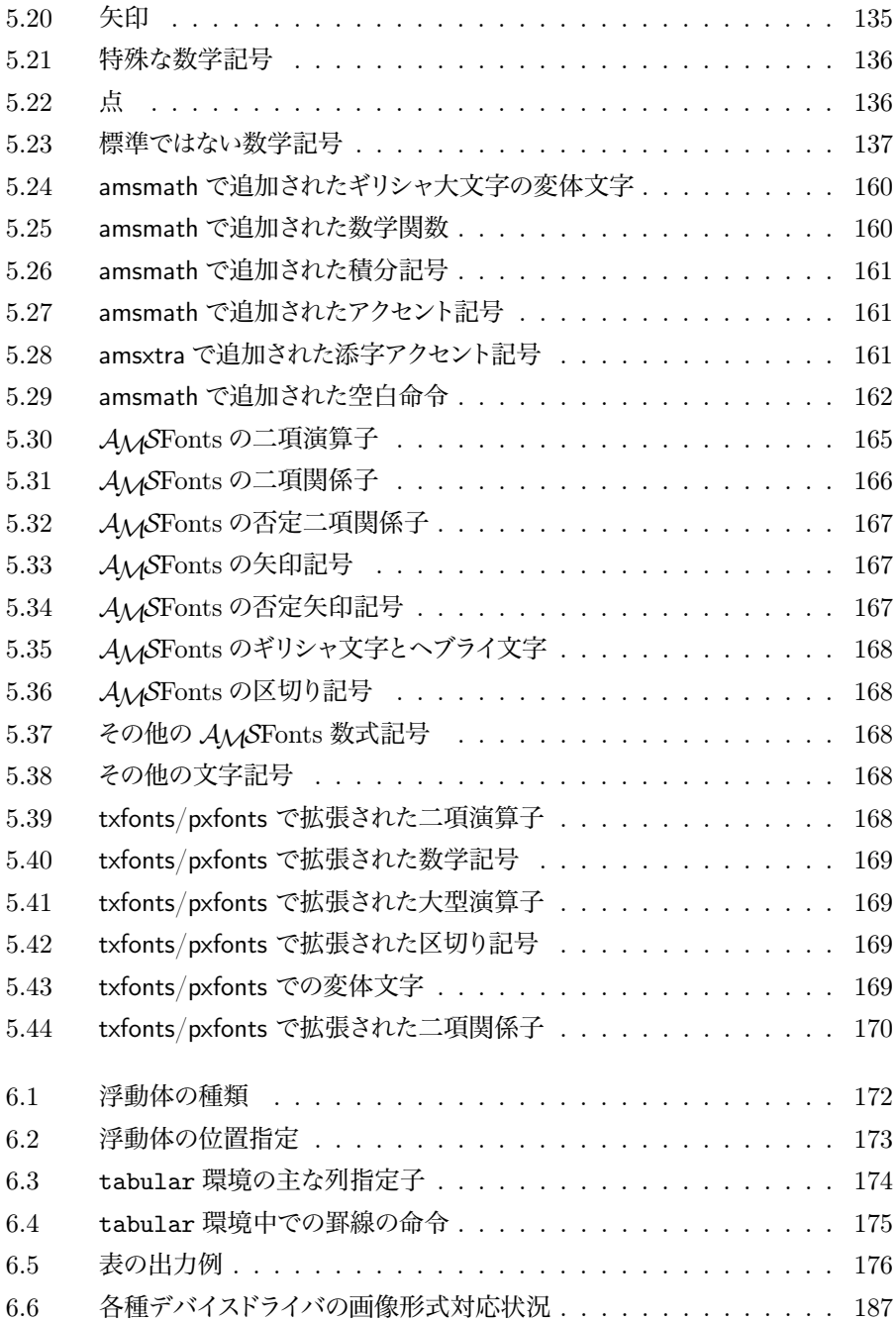

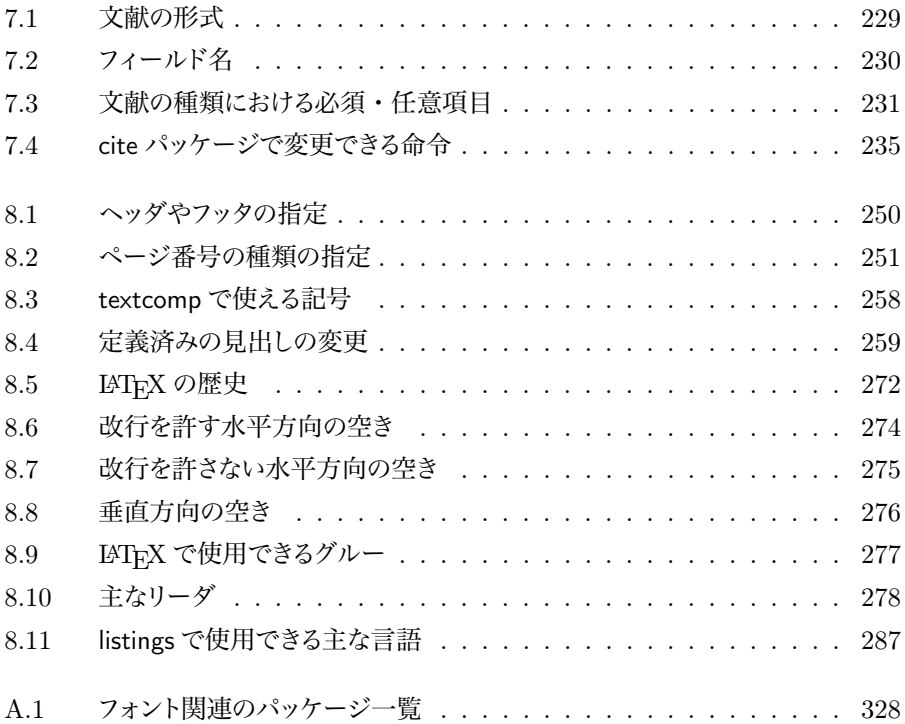

## **第** 1 **章**

## **執筆㳮始㳝㳧前㳇**

LATFX というプログラムと文章を紙面に構成する上で重要となる 組版というものについて少し紹介します。また、LATFX の歴史的背 景と諸事情についても簡単に触れておきます

### 1.1 組版とはなんだろうか

<sub>◇sはん</sub><br>組版とはある媒体,特に書籍などの紙のうえに読者が読みやすいように必要な情報を 適切な位置に配置する事です

現代ではコンピュータトで文書を組版できるようになりました だれでも手軽に印刷 用の美しいフォントを用いた組版が可能です。 ここで文書がどのようにして組版されて いるのかを少し説明します。

世界中で出版されている書籍は一定のルールに沿って組版されているものです えば1行を何文字にするか、1ページを何行にするかなどの約束事があります。 このよ うな様式をどのようにするのかは各出版社や各種学会の組織が各々で定めています

なぜこのような決まり事があるかというと、文字や図を含む本や雑誌は必ず誰かに見 てもらう, 読者を相手にしている事を前提としているからです。 その本の内容に合わせ て読者にとって読みやすい本とは何かを追求してこのような様々な書式が存在します

## 1.2 **文章表現**

LATFX を用いるとユーザがそのような高度な技術を持っていなくてもプログラムが半 自動的に組版するようになっています しかし最低限のルールを覚えなければ. とても **出㲻㳥目㳆文書㳇仕上㲨㲿㳂㲳㳚㲠㳚㲵**.

次の例文の中には多くの文章表記の上での約束事が秘められています。

The length of a pen should be comrotable to write with: too long and it makes him tired; too short and it\ldots.\par When I was a young---a foolish boy---the pen was too long! So I used to break it.

The length of a pen should be comrotable to write with: too long and it makes him tired: too short and it....

When I was a young—a foolish boy—the pen was too long! So I used to break it.

ここでは句読点とダッシュの用法が確認できます. コロン, セミコロンなどの記号は コンマ、ピリオドと同様に、記号の前に空白(空き)を入れず、後ろに半角の空白を挿 入しています.文を中断するダッシュ,em-dash の場合は前後に空白を入れません.

 $''\backslash$  'Stop!' the man said.'' \par Prof.~Albert Einstein (1897--1955) was born in German (see fig.~3). His famous equation  $$ E = mc^2 $$ is written in the theory.

" 'Stop!' the man said."

Prof. Albert Einstein (1897–1955) was born in German (see fig. 3). His famous equation  $E = mc^2$  is written in the theory.

クオートで一文を引用していますが、引用の中の引用とクオートが隣接している部分 は若干の空白を挿入しています。アインシュタインが 1897 年から 1955 年まで生きて いたという, 数値の範囲を示す場合は en-dash を用います.日本語でも波ダーシ '~' は使いません. 「図 3 を参照せよ」という意味の '(see fig. 3)' ですが, 丸括弧 (パー レン) の左側(起こし) に空白を入れていますが、右側(受け) には入れていません. 'fig.' と'3' のあいだで改行する事は好ましくないので、チルダ '~' を補っています. 数 式中の等号 '=' は関係演算子を意味していますので、 前後に適切な空白が挿入される 事になります

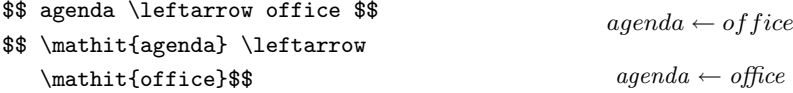

上記の二つの例はいずれもアルゴリズムです。しかし、二つ目は正しい意味なのです が、一つ目は間違った意味になっています. 執筆者の意図としては「リスト agenda に office を代入する」という事になりますが、一つ目は \mathit というコマンドを使って いないために, 「変数 *a*, *g*, *e*, *n*, *d*, *a* の積に変数 *o*, *f*, *f*, *i*, *c*, *e* の積を代入する」と いう全く異なった意味になってしまいます。

このように文章表現を行う上では作文(と組版)に関する約束事・知識を知らなけ 㳨㳌**読者㳇正確㳆意図㲨伝㳫㳥㳆㲫㳆㳦㳚㲵**.

他とのコミュニケーションにおいて文字による伝達を採用する場合、それらに用いる 記号の意味を正確に把握しなければ.「間違った意味」が相手に伝わる事になります. 文書の正確性が保持されていなければ、読者の深い理解と共感を得る事が難しくなり ます.

本書でもそのような「記号の使い方」に関する部分を取り扱い, それらを LATFX 上 でどのように実現すれば良いのかも説明します。このような文章表現に関する部分は LATEX を用いない場合においても重要であると考えますので、本文中で強調して表記 しています

近年はワープロソフトと呼ばれるソフトウェアが多数存在します. OpenOffice.org の Writer や Microsoft Office の Word などがその類です。 これらのワープロソフトと LATFX のあいだには決定的な差があります。ワープロソフトは文書の要素に直接視覚 的な調整を施します. 例えば,'I' という文字をワープロソフトで斜体 *(I*) にすると,強 調を意味するのか容数を意味するのかという部分が曖昧になります. LATFX をうまく使 いこなせば、視覚的にその文字の意味を認識しながら、文書を執筆する事ができるよう になります。

### 1.3 TEX **㳄㳋何㲧**

<sup>テック</sup><br>TEX [53] とは Donald Knuth 氏によって開発された組版プログラムです.特筆すべ き点は数式の処理に優れている事、簡単なレポートの作成から論文の作成、果ては商 業出版にも耐えうる機能を持っている事などです。

この TrX を用いれば書式が統一されてより美しい文書を作成する事ができます. オ フィスソフトよりも論理構造のきちんとした文章が作成できます. 無論 TFX がそれらの 処理を自動でやってくれるわけではないので、 ユーザが必要な命令を明示的に記述し ます. 覚えるまでに多少時間がかかるのが難点ですが,慣れれば文書の編集には便利 なツールです.

## 1.4 WYSIWYGとは何か

ッィ。<br>WYSIWYGとは "What You See Is What You Get" の略で「見たままのものが得 られる」という意味合いでワープロソフトのように画面で見たイメージがそのまま紙など に出力される事を言います. TrX は WYSIWYG ではありませんから紙に出力される イメージをどうにかして確認する作業が必要になります。 毎回紙に印刷するのは大変時 間を必要とし、なおかつ地球環境の悪化を促進するものです。 そのためコンピュータの 画面上で確認作業をします。 これをプレビューと言います.

### 1.5 一括処理とは何か

TrX のもう一つの特徴として通常のプログラミング言語と同じように原稿を一括で処 理する方式を採用しています。これは当然の事なのですがワープロソフトとは大違いで す.一括処理(バッチ処理)を採用しているという事で、仕上がりは**全てのページの 組版が終了するまで**分からないという事です マークアップ方式の言語ならば文書の 全体をフォーマット(マークアップ付け)しなければならないのです。

### 1.6 LAT<sub>F</sub> X とは何か

組版プログラムとしての TFX は完成度が非常に高く、高性能です. そのためちょっ とした記事を書こうと思っても手続きが非常に多いようです。 そこであらかじめいくつか の命令を定義しておき、その定義を使って特定の書式を用意しておけば簡単に文書を 作成する事ができます. このシステムを開発されたのが Leslie Lamport 氏で、彼の作 成したシステムを LATEX と言います.

LATFX も HTML と同様のマークアップ方式を採用しています. 簡単な例を挙げる と、次のような記述があるとします.

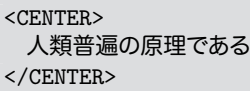

これは「人類普遍の原理である」という文字列を中央に寄せたいので、「始まり」と 「終わり」をそれぞれ、'<CENTER>' と'</CENTER>' という二つの規則で囲んでいます. これがマークアップ方式の典型的な例です. マークアップ方式ではそれぞれの要素に 属性を与えて文書を記述するという事を行います

\begin{center} 人類普遍の原理である \end{center}

HTML での表記が IATEX ではこのようになるので、先程の HTML の記述に良く似 ているのが, お分かりになるでしょう.

TFX も LATFX も欧文言語圏のためのプログラムですから標準では日本語を処理する 事ができませんが、中野賢氏を始めとするアスキーの方々が TFX の日本語化をしてく ださいましたので、今ではこの TFX/LATFX を使って高品質な日本語組版ができるよ うになりました. アスキーによって日本語化された TFX や LATFX をそれぞれ pTFX, pLATFX と呼びます.

LATFX が最初に登場したときのバージョンがあり、この頃のものを LATFX 2.09 と区別 しています. それから煩雑であった LATEX 2.09 システムを整備して LATEX 2c が LATEX プロジェクトチームによってリリースされました. 次の LATEX のバージョンは LATEX 3 と 呼ばれていますが、このバージョンが登場するのはもう少し先のようです。

### 1.7 LATEX **㳊導入**

LATEX の導入に関しては可能であれば近くにいる詳しい方にインストール方法を聞い て導入した方が無難です。もし個人的に導入するのであれば、環境によって次のように インストールする事になります。 なるべくウェブから最新版の TFX 環境を導入するよう にし、可能であれば定期的に更新してください\*1.

- Windows 阿部紀行氏\*2による『TFX インストーラ3』を用いると非常に簡単に TFX に関わるソフトウェア (角藤版 TFX, dviout, Ghostscript, GSView, jsclasses) を導入する事ができます。このインストーラについては、例えば大友康寛氏によ る『ワープロユーザーのための LATEX 入門』にあるインストールの解説\*3を参 照してみてください
- Mac OS X MacOS X WorkShop<sup>\*4</sup>で簡単に周辺ツールも導入できます<sup>\*5</sup>. 今後の 展開については MacWiki<sup>\*6</sup>等を参照してください.
- Vine Linux コンソールから管理者権限で apt-get install task-tetex と実行 するだけで TFX 関係のパッケージが導入されます.
- Fedora Core 土村展之氏による ptetex3 において Fedora Core 5 用の RPM が提 供されています\*7

<sup>\*1</sup> 現在 TrX のシステムを更新するための指針が提示されていますが、本書では詳しく扱いません. 簡 単に説明すると複数の texmf ツリーと呼ばれるディレクトリを用意し、配布されている TFX のファイ ルと自分が後から追加したファイルを分離する、というような事が可能になる管理方法があります。

<sup>\*2</sup> http://www.ms.u-tokyo.ac.jp/~abenori/

<sup>\*3</sup> http://www.klavis.info/texinstnew.html

<sup>\*4</sup> http://www.bach-phys.ritsumei.ac.jp/OSXWS/

<sup>\*5</sup> X11 も導入していれば,GUI インタフェースの Synaptic によるパッケージ管理も可能となります.

<sup>\*6</sup> http://macwiki.sourceforge.jp/

<sup>\*7</sup> http://tutimura.ath.cx/~nob/tex/ptetex/ptetex3/rpm/

LATFX の導入と周辺情報に関しては奥村晴彦氏による TFX Wiki\*8を参照するのが 良いと思います。数ヶ月古いというだけで何らかの問題が発生する可能性もありますか ら、可能な限りインターネットから最新の LATEX を導入するようにしてください\*9.

Emacs のようなテキストエディッタやコンソールからの操作等に慣れていない方は, TFX 環境とは別に、TFX の執筆支援環境も導入すると大変便利かと思われます. 2.4 節を参照し、それぞれの環境に応じて適切だと思うプログラムを導入してみてくだ 㲱㲠.

<sup>\*8</sup> http://oku.edu.mie-u.ac.jp/~okumura/texwiki/

<sup>\*9</sup> 書籍の付録として TFX 環境を提供すると, 逆にユーザにトラブルの原因を増やしてしまいかねないた め、本書にはそのような類いのものは付与しません

## **第** 2 **章**

# LATEX **㳊基本**

まずは操作方法などの LATFX の基本を説明します。 コンピュー タの基本操作に関する部分は大雑把にしか解説していませんので 適宜参考書を参照してください

### 2.1 **基本㳊基本**

LATEX は普通のワープロとは違い、ある程度の基本的な前提事項を踏まえなければ なりません。ここでは LATEX を操作する上での基本の基本を解説します.

#### ▼2.1.1 処理の流れ

コマンドを覚える前にまずは LATFX での処理の流れをご覧下さい. テキストファイル に文章そのものとコマンドというものを書き、 それを L<sup>ST</sup>FX 処理し、 成形結果を確認す るといった事を何度か繰り返して最終的な版を仕上げます (図 2.1). ここで「成形」と

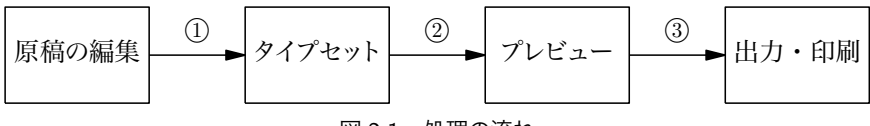

図 2.1 処理の流れ

ありますが、LATEX では元のソースファイルそのものに変更を加えて「整形」するので はなく、そこから新規に DVI ファイルというものを成形するのです (最近は LATFX ファ イルから直接 PDF を作るプログラム pdfIATFX なども存在します. 2006 年 4 月現在 日本語化はされていませんが、将来的には日本語を含む文書でも pdfIATFX が主流に なると思われます).

#### 1. 原稿 (ソースファイル) の編集

IATEX を使うためには文章だけではなく、文章の構造や書式を決定するコマンド と呼ばれるものを記述します この原稿をソースファイルと呼びます 原稿はメ モ帳や Emacs などのテキストエディッタで編集します (TFX/LATFX は直接コン ソールからプログラムを呼び出し、文書を執筆する事も可能です). Unix 系 OS ではコンソールから次のように入力すると Emacs が立ち上がると思います.

#### \$ emacs filename.tex &

Emacs でなくとも、お好きなテキストエディッタや、 何らかの 8.20 節 にあるよう な執筆環境で良いと思います. これが図 2.1 の ① の矢印に対応します.

2. タイプセット (組版)

ソースファイルができたらそれを成形します そのときに使うプログラムは欧文の みの場合は latex,日本語を扱うときは latex を日本語化した platex です.シェ ルやコマンドプロンプトなどのターミナルから.

#### \$ platex filename.tex

とすれば文書が成形されます この作業の事を良く**タイプセット**とかコンパイル と言います. これが図 2.1 の 2 の矢印に対応します.

3. プレビュー (確認作業)

今度はコンピュータの画面上で成形された結果を見ます このとき filename.tex そのものが整形されるわけではなく新たに filename.dvi とい うファイルが作られます. これが LATFX による組版後の文書になります. この組 版後の結果をコンピュータ上で確認する作業の事を**プレビュー**すると言います。 Unix 系 OS ならげ

\$ xdvi filename.dvi &

などとすると良いでしょう。 最後のアンパサンド '&' があるとプログラムがバックグ ラウンドで起動しますので便利です. dviout をインストールした Windows なら 㳌㴗㴭㵂㴆㵁㴚㴆㲵㳧㲼㲭㳃見㳥㳨㳧㳃㲳㳣㲢.㲯㳨㲨図 2.1 㳊 *°*3 㳊矢印㳇対 応します。

このような流れがある事を確認して実際に動くかどうかを試してみましょう

#### ▼212 動かしてみる

インストールが済んでいれば IATFX が動きます。 インストールまで進んでいないとい う方は近くの詳しい方に聞いてみてください」「IATEX をやりたいんですが」と言い出せ ば大抵の LATEX ユーザは親切に対応してくれると思います.

とりあえず自分のいつも使っているテキストエディッタ (メモ帳や Emacs 等) で以 下のようなファイル test.tex を作成してください\*1 Windows ユーザの方はバックス ラッシュ '\' を円記号 '\' に読み替えてください.

\documentclass{jarticle} \begin{document} こんにちは \LaTeX !! \end{document}

Unix 系 OS ならば Emacs 等で良いでしょう. 日本語を打ち込むためには Emacs の場合はまず Emacs のウィンドウ下部に注目してください。 ウィンドウの下部の表示 には

#### [–]J.:–––Emacs: test.tex (LaTeX)–[L1–All––––|

となっていると思います. 一番右側の ■■ という部分が半角入力 (英数入力) か全 角入力(日本語入力) かの違いを表します。 うえの状態は英数文字の入力ができます。 ここで半角・全角の入力を切り替えるためには CTRL を押しながら ¥ を押します. す ると【コ】という表示。という表示になると思います。表示は使っている「かな 漢字変換プログラム」によって若干違うかもしれません\*2. [あ] の表示ですと日本語 が入力できる状態です。 最近のパソコンと呼ばれるコンピュータには 半角/全角 という キーがあり. Windows の場合はそれで半角と全角の切り替えを行いますが. Unix 系 OS は違いますので注意してください\*3. 詳しくはご自分のエディッタのマニュアルを見 るなどの対応をしてください。

次はタイプセット作業 (IATEX 処理, またはコンパイル) をします. Windows ならば [スタート] メニューから [ファイル名を指定して実行]というメニューがあるので、そこに

<sup>\*1</sup> 無用なトラブルを避けるため、ファイル名には半角英数の文字だけを使い、可能な限り日本語は使わ ないようにしてください.

<sup>\*2 [</sup>Shift]+[Space] で切り替える場合もあります.

<sup>\*3</sup> 比較的新しいと思われる Unix 系 OS であれば「全角/半角」入力の切り替えが |半角/全角 | キー でできる場合もあります

「command」と入力して 'OK' ボタンを押せばコマンドプロンプトが起動するはずです。 そしてシェル上やコマンドプロンプトでファイルが存在するディレクトリ (Windows の方 はフォルダ)に移動して

\$ platex test.tex

としてタイプセットしてください. するとコンソール(端末)には次のように表示されると 思います

 $\overline{\phantom{a}}$ 

```
This is pTeX, Version 3.14159-p3.1.5 (euc) (Web2C 7.4.5)
 (./test.tex
pLaTeX2e <2005/01/04>+0 (based on LaTeX2e <2001/06/01> patch level
     0)
(/usr/local/share/texmf/ptex/platex/base/jarticle.cls
Document Class: jarticle 2002/04/09 v1.4 Standard pLaTeX class
(/usr/local/share/texmf/ptex/platex/base/jsize10.clo))
No file test.aux.
 [1] (./test.aux) )
Output written on test.dvi (1 page, 236 bytes).
Transcript written on test.log.
```
始めにバージョン情報を表示\*4して終わりには test.dvi に組版後のファイルを出力 し、処理状況を test.log に書き出した事になっています. test.tex をタイプセット して出力された test.log にはエラーメッセージなどの重要な情報が書かれているとき があるので何か問題が発生したときは眺めてみると良いでしょう。

**◇** TEX/LATEX がコンソールに表示するメッセージ (及び(file).log) には、様々な情報が .<br>- 出力されます - 丸括弧の後にファイル名があるような場合. 上記の例では ( ./test..tex というのは、ファイルが読み込まれている階層を表しています。内容をもう少し分かりや すく書けば次のようになります。

> (./test.tex (/usr/local/share/texmf/ptex/platex/base/jarticle.cls (/usr/local/share/texmf/ptex/platex/base/jsize10.clo)  $\lambda$ (./test.aux)  $\lambda$

test.tex が jarticle.cls と test.aux を子ファイル, jarticle.cls が jsize10.clo を子ファイルとしてファイル読み込みを行っている事が分かります。

<sup>\*4</sup> 実は TFX のバージョンは Donald Knuth 氏 の思想により 3.14159. . . の様に π に収束するように なっています

各括弧と数字の場合, 例えば '[1]' はページ番号を表しています。 コンソールに '[' の ような表示で IATFX の処理が中断したとすれば、あるページを組み上げている段階で何 らかの問題に遭遇した事を意味します。

タイプセット後にはいくつかのファイルが生成されています。 コンソールから ls (Windows の方は dir) コマンドで

\$ ls test.\*

とすると、次の四つのファイルが存在する事を確認してください test.aux test.dvi test.log test.tex

LATFX の原稿であるソースファイル test.tex をタイプセットしただけで三つもファイ ルが生成されました、これらのファイルが一般的にどのような役割を持っているのかを 説明します.

- $\langle file \rangle$ .aux 次回のタイプセットに必要になる中途ファイル. 目次の作成や相互参照を するために必要なファイル.
- $\langle$ *file* $\rangle$ .dvi  $\langle$ *file* $\rangle$ .tex をタイプセットして出来上がった印刷できる**成形ファイル**. DVI ファイルと呼ばれる
- $\langle file \rangle$ .log  $\langle file \rangle$ .tex をタイプセットしたときの処理状況やどのような流れで処理をし たのかが書いてある**ログファイル**
- *hfilei*.tex 先程作成㲳㲻 LATEX 㳊原稿㳃㲞㳧**㴔㱟㴐㴬㳸㳻㵂**.

#### ▼ 2.1.3 原稿作成時の注意点

これまでの作業ができていれば数式や図表を含まない簡単な文書を作成できる事で しょう. そして実際に長い文章を打ち込んでみてください. ただし 10 個の半角記号は 特殊文字として LATFX に別の仕事をさせるために使いますのでそのまま使う事ができま せん.

# \$ % & \_ { } ~ ^ \

さらに3個の記号は出力が違う文字記号になります。

| <> はそれぞれ — ;;

 $\overline{\phantom{a}}$ 

となる事でしょう 以上の 13 個の記号を文章中で出力するために面倒ですが、 バック スラッシュ (円) 記号を補ったり長い命令を打ち込みます。

```
\# \$ \% \& \_ \{ \} # $ % & _ { }
\textasciitilde
\textasciicircum
\textbackslash \textbar
\textless \textgreater
                                                                                     \tilde{a} \tilde{b} \tilde{c} \tilde{c} \tilde{c} \tilde{c} \tilde{c} \tilde{c} \tilde{c} \tilde{c} \tilde{c} \tilde{c} \tilde{c} \tilde{c} \tilde{c} \tilde{c} \tilde{c} \tilde{c} \tilde{c} \tilde{c} \tilde{c} \tilde{c} \tilde{c} \tilde{c} \tilde{
```
▶ **問題 2.1** 半角文字と全角文字を混在させてある程度の量の文章の入力をしてくださ い. 特殊記号も含めるようにすると良いでしょう.

#### ▼214 フォルダ・ファイルの基本的な操作

ターミナルトでのディレクトリの移動方法を知らない、フォルダの作り方を知らない という方のために、コマンドプロンプトやシェルでの主要なコマンドを紹介します.まず Windows では表 2.1 などの基本的なコマンドが提供されています.

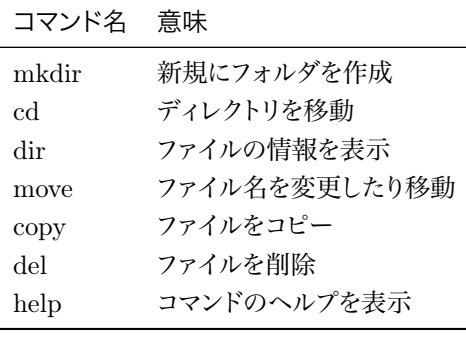

表 2.1 Windows OS の基本コマンド

それぞれのコマンドの使い方(へ ルプ) は mkdir /? 等とする事で表 示できます. または [スタート] メニ ューの [ヘルプ] からコマンドプロン プトについて調べてみても同様の事 ができます。どちらかというと Windows ヘルプを利用したほうが良い でしょう。

コマンドプロンプトなどの操作に慣 れていないという方は24節を参照 して IATFX の入力支援環境を使う のも良い方法です。

Unix 系 OS の方はコマンドを覚えなければ操作に不便を感じると思われますので. 日ごろから使うように習慣付けをすると良いでしょう シェルと言っても何種類かありま すし、シェルに関しては1冊の本になるくらい奥の深いものなので詳細はそれらに譲り

ます。 ここでは基本的なファイル操作のコマンドだけを表 2.2 に紹介します。 それぞれ のコマンドの簡単なヘルプが見たいときは

\$ mkdir --help | less

のようにすると less がページを整形します

もう少し詳しいヘルプが

見たいときは

表 2.2 Unix 系 OS の基本コマンド

| \$ man mkdir                        | コマンド名 意味    |                              |
|-------------------------------------|-------------|------------------------------|
| とします.もっと詳しいへ<br>ルプが見たいときは           | mkdir<br>cd | 新規にフォルダを作成<br>ディレクトリを移動      |
| \$ info mkdir                       | ls<br>mv    | ファイルの情報を表示<br>ファイル名を変更したり移動  |
| のようにすると info がペー<br>ジを整形します. less や | cp<br>rm    | ファイルをコピー<br>ファイルを削除          |
| info の操作方法は若干癖                      | help<br>man | 内部コマンドのヘルプを表示<br>コマンドのヘルプを表示 |
| がありますので慣れるまで                        |             |                              |

時間がかかるかもしれません. Unix 系 OS の基本的な操作方法,正規表現,プロセ ス. ファイル・ディレクトリの概念などについては付録 B の参考資料を参照してくださ い – Unix 系 OS ならば

\$ emacs file.tex & \$ platex file.tex \$ xdvi file.dvi &

の三つの操作ができればなんとかなります. 本書では Unix 系 OS の基本ツールなどま で詳しく解説しないのでご自分で調べてみてください

コマンドに対してシェル上で一緒に渡す文字列の事を**引数**と呼びます そして多くの コマンドは**コマンドラインオプション**といってハイフン '--' かハイフンが二つ '--' で始ま る引数を特別なスイッチとして扱います。このスイッチによってそのコマンドは挙動を変 えます.それぞれのコマンドでどのようなコマンドラインオプションが使えるのかは各プ ログラムのヘルプを調べます.

▶ 問題 2.2 以下の作業をコンソール上から行ってください. Windows の方は mv を move に, ls を dir に, スラッシュ '/' を円 '\' と置き換えてください.

\$ echo message1 >> file.txt \$ echo message2 >> file.txt \$ mkdir anydir \$ cd anydir \$ mv ../file.txt ./  $$1s$ \$ more file.txt  $$ 1s$  ../

上記の操作はどのような結果をもたらしたと考えられるでしょうか 新規にディレクトリ anydir を作成し、現在のディレクトリ (カレントディレクトリ) に存在していたファイル file.txt を anydir ディレクトリに移動したと考えられるでしょう。 最後の操作でうえ の階層のディレクトリ (親ディレクトリ) に file.txt がない事でそれを確認できます

#### ▼ 2.1.5 エラーに遭遇する

LAT<sub>E</sub>X 処理をしているとエラーに悩まされるかもしれません. LATEX は文章中にコマ ンドなどに関するエラーを発見するとそこで処理を中断します。 処理を中断するとユー ザにどうすれば良いかを促します。このとき端末には疑問符 '?' が表示されます。

▷ **例題 2.3** まずは以下のソースファイル errortest.tex を作成してください.

```
\documentclass{jarticle}
\begin{document}
Hello & Goodbye! Give me $100! Give me 100%!
Under_bar is stranger. Is sharp sing #?
No its' \#. Hello \& Goodbye!!
\end{document}
```
次に error.tex を platex error でタイプセットしてください。するとターミナルに は次のように表示されるでしょう。

 $\overline{\phantom{a}}$ 

 $\overline{1}$ 

```
\ulcorner! Misplaced alignment tab character \&.
1.3 Hello &
            Goodbye! Give me $100! Give me 100%|
?
```
最後の行に疑問符 '?' が表示されています。この状態はユーザに何らかの操作を促 している状態です。どうやら3行目でアンパサンド'&' を不正に使っていると言われて います。ここで Enter キーを押すとさらに次のように表示されます.
```
\overline{\phantom{a}}! You can't use 'macro parameter character #' in math mode.
     l.4 Under_bar is stranger. Is sharp sing #
    ?<br>ا
  シャープ '#' も間違った使い方をしていろと指摘されました。極め付けにもう1
度 [Enter]キーを押すと次のような表示になります.
                                                                          \overline{\mathbf{u}}! Missing $ inserted.
     <inserted text>
                    $
```

```
l.6 \end{document}
```

```
?<br>ا
```
 $\overline{\phantom{0}}$ 

2

今度はドル '\$' を不正に使ったと言われました。以上の事から3 行目から6 行目に かけて半角記号の使い方が間違っている事が分かりました。 ソースファイルをもう1度 確認し、どこがどう違うのかを判別し修正してください

修正後のファイルは以下のようになるでしょう.

Hello \& Goodbye! Give me \\$100! Give me 100%! Under\_bar is stranger. Is sharp sing \#? No its' \#. Hello \& Goodbye!!

3 行目のアンパサンド '&' とドル '\$' と 4 行目のシャープ '#' にバックスラッシュ '\' を 付けます これを再びタイプャットしてみてください

```
! Missing $ inserted.
<inserted text> $
l.4 Under_
          bar is stranger. Is sharp sing \#?
?<br>∟
```
今度はドル '\$' の書き忘れがあると言われています. 4 行目のエラーメッセージで丁 度アンダーバー''の部分で表示が改行されていますから,この部分に間違いがある 事が分かります。どうやらアンダーバーはドル '\$' などと同じようにバックスラッシュが 必要なようです. ここでとりあえず Enter キーを押してタイプセットを終了してください. 一つ目のエラーが表示されます.

```
! Missing $ inserted.
<inserted text> $
l.6 \end{document}
?
```
夕イプセットは中断しませんが、何か煩雑な表示が出現します。

 $\overline{\phantom{a}}$ 

Overfull \hbox (152.35132pt too wide) in paragraph at lines 3--6 []\OT1/cmr/m/n/10 Hello & Good-bye! Give me \$100! Give me 100Under\$[]\OML/cmm/m/it/10 arisstranger:Issharpsing  $\Upsilon$ /OT1/cmr/m/n/10 #?\OML/cmm/m/it/10 Noits[]\OT1/cmr/m/n/10 # \OML/cmm/m/it/10 :Hello\OT1/cmr/m/n/10 &\OML/cmm/m/it/10 Goodbye\OT1/cmr/m/n/10 !!\$

これは Overfull \hbox という警告である事が分かります. 次に成形後の DVI ファ イル error.dvi をプレビューしてください. すると行がページをはみ出しています. 先 程のアンダーバーに関するエラーにおいて次のような表示がありました

 $\overline{\phantom{a}}$ 

<inserted text> \$

どうやら LATFX は自動的にドル '\$' を挿入したようです. 'b' という文字が 'r' の下付 きの添え字になっています. さらに 'Give me 100Under<sub>b</sub>' となっており入力されたパー セント " と感嘆符 '!' が出力されておらず, 次の行の 'Under' とくっついています. ど うやら先程の煩雑な警告はこの行がページをはみ出している事を意味しているようです。 ですからファイル errortest.tex はさらに次のように修正する事になります。

Hello \& Goodbye! Give me \\$100! Give me 100\%! Under\ bar is stranger. Is sharp sing \#? No its' \#. Hello \& Goodbye!!

これで望み通りうまくいきそうです。実際に上記のファイルをタイプセットし、その結 果を吟味してください.

LATFX の原稿をタイプセットしたときに端末に疑問符 '?' が表示されて処理が中断し ますが、この段階でこちらも疑問符 '?' で返事を返すと次のように表示されます.

Type <return> to proceed, S to scroll future error messages, R to run without stopping, Q to run quietly, I to insert something, E to edit your file, 1 or ... or 9 to ignore the next 1 to 9 tokens of input, H for help, X to quit. ?

疑問符 '?' が表示されている段階で上記に挙げるようなキーの入力をすると何らかの 対処ができるようです

[Enter] エラーに対して IATFX が適当な対処をした後にタイプセットを続行します.

[S] Enter キーを押し続けた事と同じ動作をします.

「R〕 エラーが検出されても停止せずにノンストップでタイプセットします」

- [Q] Q を押した場合はバッチモードに入り処理が続きます.
- **[1] 〈文字列〉文字列を挿入してタイプセットを続けます。元の原稿に修正は加えられ** ません
- [H] そのエラーに対する英語のヘルプを端末に表示します.
- **[X]** ゲームを終了します.

\*

 $\Gamma$ 

[X]キーは余り押してはいけません. 括弧が足りないというエラーの場合はとりあえ ず Enter キーを押せばそのまま処理を続行できます.

タイプセットをしてアスタリスク '\*' が表示されて処理が中断するときがあります [Enter]キーを押しても同じメッセージが表示されてどうにもならなくなります.

(Please type a command or say '\end')

この場合コンソールから '\end{document}' と入力して処理が終了しなかった場合 は強制的にプログラムを終了してください。ソース中で何かミスをしていると思われま  $J^{*5}$ 

#### ▼ 2.1.6 プレビューアの操作

プレビューを行うプログラムの事をプレビューアと言います. OS によって使用可能な プレビューアが異なります Windows ならば大島利雄氏の dviout , Unix 系 OS な らば xdvi, Red Hat 又は Fedora Core ならば pxdvi などを使い(file).dvi を各アプ リケーションで開きます。 Windows の場合は dviout に関する豊富なヘルプやマニュ アルが用意されているのでそちらを読んでみてください。 ここでは Unix 系 OS で広く使 㳫㳨㳂㲠㳧 xdvi 㳮例㳇操作方法㳮説明㲳㳚㲵.㳚㲶㴖㱟㴶㴡㵂上㳃*hfilei*.dvi 㳊存在 するディレクトリに移動し、xdvi に対してファイル名を指定し,

\$ xdvi *hfilei*.dvi &

のようにします. Unix 系 OS ならばアンパサンド '&' をつけて**バックグラウンド**で起動 します。 こうするとタイプセットを再度したときに自動的に DVI ファイルを再表示しま す‐ dviout でも同様の再表示機能があります。

2

 $\overline{\mathbf{1}}$ 

 $\overline{1}$ 

<sup>\*5</sup> 慣れないうちはどこに記述間違いがあるのかを見つけるのが難しいと思われますから、 適当な場所に 分かりやすいようにブレイクポイント(タイプセットが停止する地点)を設けるのも手だと思います

xdvi の基本的な操作方法を説明します。右側に枠で囲まれた文字がボタンになって います。ボタンのように見えませんが一応押せます。さらにボタンの右側にはページ番 号があり、ページ番号をクリックすると該当するページを表示します。

xdvi でのマウスのクリックは拡大の機能を持っています。 それぞれ

- 左クリック 少し拡大
- 中央クリック 普通に拡大
- 右クリック かなり拡大.

となっています. また、右側にある 'Quit' とか 'Abort' などはボタンで、主なボタンの 機能は以下のとおりとです。

Quit xdvi を終了する.

Reread 一度読み込んだファイル(file).dvi を再描画する.

First 先頭ページに移動する.

Prev 前ページに移動する

Next 次ページに移動する.

Last. 最終ページに移動する

View PS PostScript ファイルを見る.

File DVI ファイルを別に開く

終了するには 'Quit' ボタンを押します.

<mark>◇</mark> これまで操作して少し疲れたでしょうから,ここで休憩をしましょう. DVI ファイルと言わ ⊻ れてもなじみの薄いファイル形式かもしれません.そこでこの DVI ファイルを別のファイ ル形式に変換してみましょう.

例えば PostScript に変換するには (Windows の方は dvipsk)

\$ dvips -o test.ps test.dvi

とすると test.dvi から test.ps が生成されます. この test.ps を

#### \$ ps2pdf test.ps test.pdf

として PDF ファイル test.pdf を生成する事もできます. Postscript ファイル test.ps をプリンタに出力するには

\$ lpr -P  $\langle \mathcal{V}^{\dagger} \rangle \rangle \rangle \langle \mathcal{L}^{\dagger} \rangle$  test.ps

とする事で印刷要求を送信できます. (プリンタ名)についてはシステムの管理者に聞くな どしてください.

タイプセット時に拡張子 tex を省略して

\$ platex test

としてみてください. 以上のような例でも LATEX プログラムは test.tex を探し出してタ

イプセットしてくれるでしょう

これは LATFX で使われているファイル検索の仕組みに関係しています. LATFX では Kpathsearch というファイル検索機構を採用しています. まず上記の例では test.tex があるときに platex test とすると Kpathsearch が自動的に拡張子をつけてファイルを 探します。この時どのディレクトリ(フォルダ)から探し出すかという情報が必要になります。 この情報が記載されたファイルは texmf.cnf というファイルです。 ほとんどの環境でディ レクトリ \$texmf/web2c/ 以下にあります. ここで \$texmf は LATEX のファイルを格納す べき一番上のディレクトリを示します. Unix 系 OS ならば /usr/local/share/texmf/ などだったり Windows ならば C:\usr\local\share\texmf\ だったりするでしょう.

\$ kpsewhich texmf.cnf

とすると, どこに texmf.cnf が存在するのかが分かります.

◇ 最近の LATEX プログラムは Kpathsearch に対応しているので何も意識しなくて **あ適切に設定ファイルやクラスファイルなどを検索してくれます。しかし手動で** 検索したいときもあると思います. このような場合は kpsewhich というプログラ ムを使って less 'kpsewhich book.cls' とすると book.cls というファイルが \$texmf 以下の特定のディレクトリから検索され、less がファイルを整形します. 実 は Kpathsearch ではプログラム毎にファイルを検索する場所を指定できます. そ のため、jarticle.cls というファイルを kpsewhich jarticle.cls としただけ では検索結果に表示されません. -progname というコマンドラインオプションを付 けて kpsewhich -progname=platex jarticle.cls と実行すると, pLATFX が jarticle.cls というファイルを見つけられる事になります。 これにより複数のプログラム で同じ名前のファイル名が存在しても、ディレクトリを変えておけば衝突しませんし、ファ イルを検索するディレクトリが少なくて済みますので処理速度が向上します

#### ▼ 2.1.7 コマンド

LATFX では原稿を三つのパートに分割する事ができます。 それに伴いいくつかのコマ ンドは、特定のパートでしか使用できません.

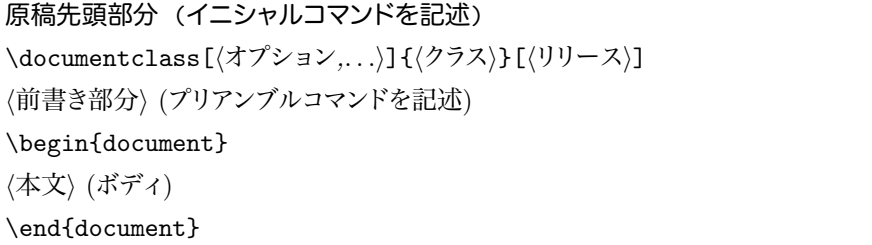

この中で \documentclass, document 環境は必須であり, 絶対に必要な記述です. 原稿先頭(イニシャル)部分には**イニシャルコマンド**と呼ばれるコマンドを記述する 事ができ、同じように前書き(プリアンブル)部分には**プリアンブルコマンド**や定義な どを記述する事ができます。そして、document 環境によって挟まれた本文部分にはコ マンドの定義や組版用のコマンドを記述します。それぞれのコマンドは定められた場所 で使うように決められています。ユーザがプリアンブルコマンドを本文で使う事ができな いように IATEX の内部で細工が施されています。

ここで言葉の定義をしましょう。コマンド、命令、環境、引数、オプションなどの言 葉を混同しがちですが、本書では以下のように取り決めます\*6

**コマンド** バックスラッシュ (Windows の方は円記号) と共に用いられる文字列

**命令** 単独で使用するコマンド. 引数を取る事ができる.

例:\alpha, \maketitle

環境 '\begin{*{*何々}}' と '\end{*{*何々}}' で囲まれている領域、またはそれ を囲むためのコマンド 引数を取ることができる

例: \begin{center}  $\langle \overline{\chi} \rangle$  \end{center}

- 引数 コマンドに受け渡す文字列.
	- **必須引数** 波括弧 '{ }' で囲まれた要素. コマンドが必須引数を取るときは必 ず受け渡す

例: \section{〈見出し語〉}

任意引数 オプションとも言う 角括弧 '[ ]' で囲まれた要素. コマンドが任 意引数を取るときは任意に受け渡す

例: \documentclass[〈任意引数〉]{/クラス名〉}

#### ▼ 2.1.8 **括弧について**

さて、LATFX の基本を知った所で括弧についての取決めをしたいと思います. 括弧 については色々な呼び方があるようですが、誤解を避けるために**この冊子では**以下のよ うに定義します。

 $\mathbf{D}$ ぎ括弧 — 「」 引用や会話文などに使う.

 $\Box$ 重かぎ括弧––『』 書名,引用の中の引用などに使う

**引用符— ''** シングルクオートとも言う. 左側にあるほうを左シングルクオート.右 側にあるほうを右シングルクオートと言う 引用に伸う

<sup>\*6</sup> コマンドについての説明としては不十分なのですが、 今は命令と環境があると解釈してください

- **二重引用符— ""** ダブルクオートとも言う。 左側にあるほうを左ダブルクオート. 右 側にあるほうを右ダブルクオートという。長い引用に使う。
- 丸括弧––() 小括弧, パーレンとも言う 語句の補足説明に使う
- **波括弧 → 【 】** 中括弧とも言う. コマンドに対して必須引数を渡すのに使われたり. 要素を一つのグループにまとめるために使う
- **角括弧 ─ [ ]** 大括弧とも言う. コマンドに対して任意引数を渡すときに使う.
- 山括弧––く > この括弧に囲まれた文字列は何か別の文字列に書き換えられる えば、<br />  $7/2$ <br />  $\pm$  />  $\pm$  />  $\pm$  />  $\pm$  />  $\pm$  />  $\pm$  />  $\pm$  />  $\pm$  />  $\pm$  />  $\pm$  /  $\pm$  /  $\pm$  /  $\pm$  /  $\pm$  /  $\pm$  /  $\pm$  /  $\pm$  /  $\pm$  /  $\pm$  /  $\pm$  /  $\pm$  /  $\pm$  /  $\pm$  /  $\pm$  /  $\pm$  /  $\pm$  /  $\pm$  / output.bar などに置き換えられる.

ここで引用符と言うのが登場しましたが、 欧文の引用符はシングルクオート (' ') であ り、和文の引用符はかぎ括弧(「」)となります。二つを区別するために欧文用のもの をシングルクオート. 和文のものをかぎ括弧と言うことにします 文中に出てくる引用 符という言葉はそのどちらも示すことになります。

## 2.2 LATFX に関わるファイル形式

夕イプセット時に作成される中途ファイル以外にも LATEX では多くのファイル形式が 存在することを経験するでしょう →般にファイル形式は**拡張子**によって種類を識別し ます.

 $\langle$ ファイル名〉. 拡張子

上記のようにピリオドの後の文字で区別されます. パッケージをインストールするときに見かけるものは以下の通りです。

- .dtx パッケージ化されたマクロ.複数のクラス〈クラス 1〉 *.*cls, 〈クラス 2〉 *.*cls,...  $\langle$ クラス n).cls が $\langle$ クラス).dtx 中にまとまっていることも多い. または/マク ロ).sty が複数まとまっているときもある.
- .ins パッケージ化されたマクロを取り出すためのファイル. (classes).dtx とともに 配布されている.
- .sty 便利な機能をうまくまとめたもの. マクロ, マクロパッケージ, パッケージ, **スタイルファイル**とも言う
- .cls 原稿の書式を決定するファイル. クラス, クラスファイル, 文書クラスファ **イル, ドキュメントクラスファイルとも言う。**
- .clo クラスのオプションに応じた設定を記述したファイル。
- .fd 書体の属性を定義したファイル ユーザが意識して使うことはない.

原稿を作成するときに見かけるものは以下の通りです。

- .tex LATFX が処理を受け付ける原稿. ソース, ソースファイルとも言う.
- .bib 文献成形プログラム BIBTFX が処理できる参考文献ファイル. 参考文献デー **タベース**と言う
- .bst 参考文献の表示形式を決めるもの. **参考文献スタイル**と言う.
- .eps Adobe 社が開発したページ記述言語 PostScript で書かれたファイル. 主に 単一ページのベクトル画像などに使われる。
- .ist 索引㳊書式㳮決㳝㳧㴬㳸㳻㵂.**索引㴐㴖㳻㵂**㳄言㲢.

原稿をタイプセットした後に見かけるものは以下の通りです これらは全て中途ファイ ルであり、LATFX が原稿を完成させるために必要なものです.

- .log LAT<sub>E</sub>X の組版結果の詳細情報. ログファイルと言う.
- .aux 相互参照などの情報が書かれたファイル. 1 度目以降の処理に必要とさ **th**.3
- .dvi 原稿を LATEX でタイプセットした後に作成される印刷結果に限りなく近いファ イル. このファイルをプレビューしたり、または他のデバイスドライバによって 別の形式に変換できる.
- .toc 「目次」を出力するための目次情報が書き出されたファイル
- .lof 「図目次」を出力するための図目次情報が書き出されたファイル
- .lot 「表目次」を出力するための表目次情報が書き出されたファイル.
- .bbl BIBTFX によって並べ替えをした後の参考文献リスト. thebibliography 環境を用いて記述されている.
- .blg BIBIFX の実行結果が出力されるログファイル.
- .idx 並べ替えられる前の索引の語句が書き出されたファイル MakeIndex, mendex などのプログラムで並べ替えをする.
- .ind makeindex などによって並べ替えられた索引ファイル。標準的には theindex 環境を用いて記述されている.
- .ilg makeindex などを実行したときの処理結果が出力されるログファイル

その他画像形式に関わる拡張子として、主に以下のものがあります。

- .jpg 写真などのフルカラーに適したビットマップ画像
- .bmp Windows 標準の無圧縮ビットマップ画像
- .png 可逆圧縮で Dvipdfm が標準で対応しているビットマップ画像
- .bb LATEX が画像のバウンディングボックス情報を得るために必要とするファイル. ebb や CreateBB で作成できる.
- .mp METAPOST で描画されたベクトル画像.

## 2.3 コマンドの基本

LATEX では便利なコマンドがあらかじめ用意されています。 それらをどのように用い るか、また必要な機能がないときはどうすれば良いのかを説明します。

#### ▼ 2.3.1 原稿の先頭でのコマンド

少し前置きが長くなりましたが LATEX の原稿の構造をもう一度見ておきましょう.

```
\documentclass[〈オプション,...〉]{〈クラス〉}[〈リリース〉]
\langle前書き部分\rangle (プリアンブルコマンド)
\begin{document}
\langle本文\rangle (ボディ)
\end{document}
```
さて、原稿の先頭部分, \documentclass が始まる前のイニシャルコマンドには filecontents 環境が伸えます

```
\begin{filecontents}{/ファイル名}}
h内容i
\end{filecontents}
```
この filecontents 環境が持つ機能ですが, 指定した〈ファイル名〉に〈内容〉を書き 出してくれます。例えば原稿を一つのファイルとしてしか配布できない場合に EPS 画 像などを同時に含めるならば、この部分に EPS 画像のソースを記述します。 ただしこ の環境は書き出すファイルの先頭にコメントを挿入しますので、アスタリスク '\*' を付け ると自動的に付加される余分なコメントが入りません。

\begin{filecontents\*}{<ファイル名>} %!PS-Adobe-2.0なんとかかんとか...

\end{filecontents\*}

### ▼ 2.3.2 プリアンブルでのコマンド

原稿の先頭には filecontents 環境が使えることは分かりました 次に書くべきコ マンドは \documentclass 命令です.

\documentclass[〈オプション,...〉]{〈クラス名〉}[〈リリース〉]

この命令は「これから文書で使う命令の定義や前書きを書きます」という意味合いを 持っており、この命令を書いた後は原稿の前書き部分(プリアンブル)として解釈され ます

*h*㴆㵀㴐名*i*㳇㳋 3.22.1 節㳃紹介㲵㳧㳞㳊㲨使㲤㳚㲵.*h*㴁㴮㴎㴾㵊*i*㳇㳋㲹㳨㲺㳨㳊㴆 ラスが用意している任意引数を渡すことができます. このオプションのことを特に文書 **クラスオプションとかドキュメントクラスオプションと言います. 〈リリース〉には自分の** 使っているクラスファイルがいつ配布されたのかを書きます。

*h*㵁㵁㱟㴐*i*㳇㳋㴆㵀㴐㳊配布㲱㳨㲻日付㳮*hYYYY/MM/DDi* 㳄㲠㲢書式㳃記述㳃㲩 ます. 例えば, 2003年12月31日に公開された日本語のクラス jarticle ならばおおむ ね以下のようになります

\documentclass[11pt,a4j]{jarticle}[2003/12/31]

もしも, クラスファイルが 2003 年 12 月 31 日以前のもので要求されているバージョ ンよりも古ければ、LATFX はタイプセット時に次のような警告 (warning) を出します.

LaTeX Warning: You have requested, on input line 1, version '2003/12/31' of document class jarticle, but only version '2002/04/09 v1.4 Standard pLaTeX class' is available.  $\mathbf{L}$ 

他にも3.22.3 節で紹介しているようなパッケージを使う場合はプリアンブル部分に \usepackage を使います.

\usepackage[〈オプション,...〉]{〈パッケージ名〉}[〈リリース〉]

これはプリアンブルのみでしか使えません. \usepackage 命令は \documentclass 命令と同じように、そのパッケージが提供するオプションを指定したり、リリースにはそ のパッケージのバージョンを指定できます. 例えば,画像ファイルなどを LATEX で扱 いたいと思い、デバイスドライバとして Dvipdfmx を使う場合は次のように graphicx パッケージを使うことを**プリアンブルで**官言します。

\usepackage[dvipdfmx]{graphicx}[2001/01/01]

同じパッケージを2 度や3 度以上読み込もうとしても. 1 度読み込まれているなら再 度読み込もうとしません パッケージに渡すオプション (リリースを除く) を特にパッ **ケージオプションと呼びます** 

文書クラスオプションやパッケージオプションのいずれにしても、たいてい「命令」と 「必須引数」のあいだの〈オプション〉(任意引数)は**複数個渡すことができます**.

\documentclass[10pt,a4paper,twocolumn]{article}

例えば 10pt, a4paper, twocolumn という三つのオプションはコンマ',' を区切りと して書けば良いのです

同時に複数のパッケージを使うことも宣言できます. graphicx, amsmath, makeidx などを次のように宣言できますが、そうするとパッケージオプションをそれぞれのパッ ケージに対して渡すことはできません。

\usepackage{graphicx,amsmath,makeidx}

基本的なソースファイルの構成は次のようになります。

```
\documentclass[a4j]{jarticle}
\usepackage[dvipdfmx]{graphicx}
\usepackage[dvipdfmx.usenames]{color}
\begin{document}
ここに文章を記述します.
\end{document}
```
、後述のデバイスドライバの指定に関しては, 上記のような記述ではなく, ドキュメントクラ スオプションに、使用するデバイスドライバを追加するのが安全です.

```
\documentclass[dvipdfmx,a4j]{jarticle}
\usepackage{graphicx}
\usepackage[usenames]{color}
```
これによりドキュメントクラスオプションが**グローバルオプション**としての機能を果たし、 \usepackage で読み込まれるマクロパッケージ全てに渡される事になります.

LATFX 処理を実行した原稿のプリアンブルに以下を記述します.

\listfiles

\listfiles 命令を記述すれば, 自分が処理している原稿に何のファイルが使用さ 㳨㳂㲠㳧㳊㲧㳮端末㳄*hfilei*.log 㳇書㲩出㲳㳚㲵.

▶ **問題 2.4** 実際に以下のファイル listfile.tex を作成。 タイプセットしてください

```
\documentclass{jbook}
\listfiles
\begin{document}
test
\end{document}
```
出力結果からどのような事が分かるでしょうか。ここで少し疑問に思っていただき たいことは、「原稿には jbook を使うことしか宣言していないのに何か別のファイルも 一緒に読み込まれている」ということです. この例では pldefs.ltx をはじめとして, kinsoku.tex や jsize10.clo 等のファイルが読み込まれています.

## 2.4 **執筆環境㳇㲦㲭㳧基本**

TFX はテキストエディッタによって原稿を執筆するという方法を取るため、何らかの 執筆環境を必要とします。それらの執筆環境の中には作業の簡略化を目的としたもの も数多くあります. TrX における伝統的な (obsolete) 執筆環境には次のようなものが 挙げられます

Unix 系 OS T<sub>E</sub>X とその周辺のプログラムを活用しようと思えば、 Unix 系 OS を使 うと (人によっては) 快適な執筆環境を得る事ができます。 Vine Linux は特に TFX 周辺の日本語環境が整っていると思われます\*7.

Emacs LATFX の原稿となるソースファイルを編集する時に役に立つテキストエディッ タです。

YaTFX 上記 Emacs 上で動作する広瀬雄二氏\*8による LATFX 執筆支援システム です

Tgif Unix 系 OS で広く使われているベクター画像編集プログラムです.

Gnuplot Unix 系 OS で広く使われているグラフを描画したり、データをプロットする ためのプログラムです

<sup>\*7</sup> http://www.vinelinux.org/

<sup>\*8</sup> http://www.yatex.org/

Make 原稿の再コンパイルを支援するためのプログラムです Makefile という特別 なファイルを用意する事で、再コンパイルにおける手間を軽減する事になります。

環境に依存してはいるものの、以下に挙げるように LATEX での煩雑な作業を軽減で きる有益な原稿執筆支援環境が数多く存在します。

- EasyTEX 中川仁氏による Windows 用の執筆支援環境です\*9. LATEX に慣れない うちは EasyTFX を使うのが望ましいでしょう。導入方法や操作方法に関して は大友康寛氏による解説\*10や TFX Wiki\*11等を参照してください.
- TFXShop Mac OS X で使用できる Richard Koch 氏らによる執筆支援環境で す\*12. PDF でのプレビューが可能でディスプレイにおける表示がきれいです.

基本的にフリーウェアで済ませたいので、上記のような選択肢になる人も多い事で しょう. EasyTFX や TFXShop ではコマンドの入力を補完したり、プログラムの実行等 も簡単にできる環境が整備されています。まず最初はこのようなプログラムを使った執 筆の方が自荷も少ないと思われます。

もちろん、シェアウェアの方がサポートもありますし、バージョンアップも確実な部分 があると思います。いずれにしてもその人にとって適切だと思われるツールは多少なりと も異なると思われますので、いくつか試用してみてください。

## 2.5 **原稿㳊出力形式**

LATEX の原稿の執筆が終わったらそれを組版 (タイプセット) しなければならないの は自明の事ですが、どのようなファイル形式にするかは用途によって分かれるところで す。この節ではどのようなファイル形式があるのか、どうやって変換するのかを説明し ます。

#### ▼ 2.5.1 出力形式の種類の概説

LATFX の原稿の執筆が終わったらそれを組版 (タイプセット) しなければならないの は自明の事ですが、どのようなファイル形式にするかは用途により分かれるところです。

 $*9$  http://www.juen.ac.jp/math/nakagawa/nakagawa.html

 $^{\ast 10}$ http://www.klavis.info/etexinst.html

 $*11$  http://cise.edu.mie-u.ac.jp/~okumura/texwiki/?EasyTeX

<sup>\*12</sup> http://www.uoregon.edu/~koch/texshop/

目的と気分によってその形式を変えますが、それぞれの形式がどのような特徴を持って いるのかを知っておかなければ、どの形式に変換すれば良いのかが分かりません すからまずはどのような形式が存在し、どのような特徴があるのかを紹介します

- DVI DVI は *Device Independent* の略で装置に依存しない汎用のページ記述言語 です 画像を含んだり特殊な描画を行っていない原稿の場合はこの DVI ファイ ルから印刷を行う事ができます。 装置に依存する命令もこの DVI ファイルの中 に記述されており、それを適切に解釈してくれるデバイスドライバがあります。通 常はプレビュー作業用に使われています。 DVI ファイルは(file).dvi のように拡 張子が.dvi となります.
- PostScript Adobe 社が昔に開発したページ記述言語です. 現在のバージョンは 1.3 で Unix 系 OS ではこの PostScript 形式のファイルがプレビュー及び印刷に 広く使われています。良く PostScript を省略して PS と書く事がありますし、拡 張子は.ps になっています. 標準ではファイルが圧縮されないので(file).ps.gz の形で配布されているかもしれません. 印刷業界でもこの PostScript 形式が 良く使われています. PostScript の仲間に EPS (Encapsulated PostScript) というファイル形式もあります。こちらは単一ページ画像などに良く使われてい ます.
- PDF PDF は Portable Document Format の略で Adobe 社の開発している Post-Script の後継のページ記述言語です. 2006 年 4 月現在の最新バージョンは 1.6 で、プレビューと印刷結果が同程度の品質を得る事ができる形式です. 互 換性を考慮すればバージョンは 1.3 で統一するのが無難だと思われます. PDF は世界中で広く使われています。2006年4月現在で日本語化はされていませ んが, LATFX 形式の原稿を直接 PDF に変換する pdfLATFX というプログラム も存在します
- HTML HTML HyperText Markup Language の略でウェブ上で情報を公開する ためのハイパーリンク (Hyper Link) という機能を備えたページ記述言語です. 普段ウェブブラウザから見ているページも HTML で記述されています. 現在 は HTML の後継の XHTML が主流になろうとしています. LATEX と同じよう にマークアップ言語です。

以上の形式のほかにもあるのですが、有名な形式はこの四つです。現在広く用いられ ているのは PDF 形式ですから、本書でも PDF とその周辺に関して詳しく解説します.

#### ▼ 2.5.2 LAT<sub>F</sub> X の原稿から DVI へ

DVI とは DeVice Independent の略でデバイスに依存しないファイル形式です. 通常 LATEX が成形後の結果をまとめるのもこの DVI 形式です. platex などのプロ グラムで LATEX の原稿をコンソールから次のようにすれば,LATEX の原稿ファイル  $\langle$ *filename* $\rangle$ .tex から DVI ファイル $\langle$ *filename* $\rangle$ .dvi が生成されます.

\$ platex filename.tex

このとき通常はアスキーによって日本語化された pLATFX を用います\*13.

互換性の為に、古い LATFX, LATFX 2.09 時代のソースファイルをタイプセットするに は platex209 コマンドを使います.

\$ platex209 oldfile.tex

学会等によっては LATFX 2<sub>2</sub> に対応していない古い書式のクラスファイルやスタイル ファイルしか提供していない場合があります.LAT<sub>E</sub>X 2。と LAT<sub>E</sub>X 2.09 を見分ける方法 は簡単です. LATFX の原稿 (file).tex の先頭の命令に注目します.

- \documentclass 命令を使っていれば LATFX 2<sub>6</sub> 用のファイル.
- \documentstyle 命令を使っていれば LATEX 2.09 用のファイル.

LATFX 2.09 時代の場合は, \usepackage 命令は使えません. そのため, \documentstvle の任意引数に必要とするスタイルファイルを列挙します.

\documentstyle[url,mysetting,...]{jarticle}

話を戻してタイプセット後に整形される DVI ファイルにはグラフや画像などの図は挿 入されていませんが,それらの情報は DVI ファイルに記載されています.図などの特 別な情報を解釈できるかはその**プレビューアやデバイスドライバに依存しています** 

Windows では大島利雄氏らが開発している dviout, Unix 系 OS ならば xdvi, Red Hat や Fedora Core では pxdvi が使えます. Mac OS X では内山孝憲氏による Mxdvi でプレビューできます.

DVI ファイルから印刷ができるか、画像が表示できるか、どの画像形式に対応して いるかというような条件は全てお使いの環境のデバイスドライバに依存しています。 デ

<sup>\*13</sup> アスキーのプログラムとは別に NTT によって日本語化された IATFX も存在します.

バイスドライバの設定方法,基本的な操作方法等は,各種お使いのデバイスドライバの マニュアルを参照してください。

### H 2.5.3 DVI **㳮** PDF **㳇―――**Dvipdfm*x*

Adobe 社が開発した電子文書形式で PDF という形式があります。PDF は Portable Document Format の略で、パソコンの画面においても印刷したのと寸分違 わぬ表示を得る事ができます。 マニュアルの配布や資料の配布ではこの PDF 形式が 広く用いられています. PDF ファイルを閲覧するには多くの環境において使用可能な Adobe Reader が利用できます. 他にも Windows では Foxit Software Company に よる Foxit Reader, Mac OS X ならば標準付属のプレビュー(切り抜きなどの簡単な 編集も可能), Unix 系 OS であれば Xpdf などがあります.

Mark Wicks 氏が作成した Dvipdfm [86] を使うと DVI ファイルから PDF を作成 できます。平田俊作氏の日本語化パッチを当てたバージョンがそれぞれの環境で入手 できます. それから現在 Dvipdfm は平田俊作氏と趙珍煥氏が中心となって活動して いる Dvipdfm*x* Project Team によってさらに改良が加えられ Dvipdfm*x* へと進化し ています. Dvipdfm は少々古くなっていますので, 後継の Dvipdfmx を使う事をお勧 めします。

Dvipdfm*x* は主に PDF ブックマーク, HyperTEX, TPIC スペシャルなどの機能を サポートしています. 画像ファイルは JPEG, PNG, EPS, EPDF, BMP (BMP は 2005 年 8 月に対応) ファイルの**バウンディングボックス**という画像のサイズ情報されあ れば、そのまま PDF に取り込む事ができるようになります.

Dvipdfm*x* ではコマンドラインオプションによって出力結果に対する細部の調整を行 う事ができます. Dvipdfm と共通なオプションは以下の通りです.

-c カラースペシャルを全て無効にします。白黒印刷のときなどに使います。

- -f 〈ファイル名〉 フォントマップファイルを指定します.
- -m 〈数字〉 ページの拡大率を指定します. -p オプションと併用すると良いでしょう.
- -o 〈ファイル〉出力するファイル名を指定します. 標準では〈file〉.dvi を指定すれば  $\langle$ *file* $\rangle$ .pdf が作成されます.
- -p (サイズ). 出力する用紙のサイズを指定します. 標準では a4. 指定できるサイズ 㳋 *letter*, *a6*, *a5*, *a4*, *a3*, *b5*, *b5*, *b4*, *b3*, *b5var* 㳆㳅㳃㲵.㲯㳊㳤㲢㳇㲳㳆㲫㳄 も原稿のプリアンブルで次のようにしても同じ結果になります。

\AtBeginDvi{\special{pdf:papersize width 210mm height 270mm}}

isclasses ではドキュメントクラスオプションに papersize を指定するだけで同様 の効果を得る事ができます.

2

\documentclass[papersize]{isarticle}

- -1 用紙を横置きにします. ソースファイル中でドキュメントクラスオプションの landscape が有効でなければ意味がありません.
- -s 〈範囲〉出力するページの範囲を指定します. ハイフンを使うと範囲を指定, コン マを使うと複数の範囲を指定できます。例えば '-s 3-5.10-20' とすると 3-5 ページと 10–20 が一つの PDF に出力されます. ハイフンの片方に何もないとそ れ以前か、それ以降のページを全て含みます. '-s 15-' とすると 15 ページ以 降全てを出力します。他にもページを逆順にする事もできます。また悪ふざけで '-s -,-' とするとどのような出力になるか試してみると良いでしょう.
- -r (解像度) PDF ファイルの解像度を指定します. 標準は 600 dpi になっています.

-V (バージョン) PDF のバージョンを指定できます. 2 から5 までのバージョンを指 定できますが,古いバージョンを指定すると意図しない結果になる事があります.

互換性を優先しなければならないときなどに使います。

- -x 〈長さ〉 水平方向のオフセットを指定します. 標準は 1.0in です. 単位には mm, cm, in, pt が使えます.
- -y 〈長さ〉 垂直方向のオフセットを指定します. 標準は 1.0in です. 単位については -x と同様です.
- -z 〈数字〉 圧縮率を指定します. 圧縮率は 0-9 まで指定でき 9 が最高です. 標準は 9 ですのでビットマップ画像などの画質を落としたくない場合は0などにすると良 いでしょう.
- -v 処理内容を標準出力に詳しく表示します。 通常ならば. 標準エラー出力に結果 が表示されます。 これをファイルに保存したければリダイレクトの前に2を付け 加えて次のように実行します
	- \$ dvipdfmx -v file.dvi 2>file.xlg
- -vv さらに処理内容を詳しく表示します。

白黒印刷用の DVI ファイルの 15 ページから 20 ページを PDF に変換したいときは 次のようにします

\$ dvipdfmx -c -s 15-20 -o output.pdf input.dvi

入力ファイルの拡張子.dvi は次のように省略しても構いません。

\$ dvipdfmx input

PDF ファイルを Adobe Reader や Acrobat Reader などで閲覧しているときに Dvipdfmx による DVI ファイルの変換を行うと Unable to open output.pdf という メッセージを表示してエラーになります. 1 度開いている PDF ファイルを閉じてから. 再度変換するようにします

Dvipdfm*x* \*14㳋中国語(Chinese),日本語(Japanese),韓国語(Korean),16 ビットエンコーディングの文字コード (Unicode など) にも対応しています。CID フォ ントの埋め込みによって日本語フォントなどを持っていない人でも日本語 PDF を表示 できるようにもなっています.PDF のセキュリティ機能も使う事ができます.基本的に Dvipdfm の上位互換なので Dvipdfm で可能な事は Dvipdfm*x* でも可能です\*<sup>15</sup>.

Dvipdfmx で指定できる主なコマンドラインオプションは以下の通りです.

-S PDF のセキュリティを有効にします.

- -K 〈数字〉 PDF のセキュリティのキービットを指定します. 40 か 128 です. 標準で 40 です。
- -P PDF のセキュリティのレベルを設定します。
- -p (幅), (高さ) 定義済みの 'a4' 以外にも、用紙のサイズを単位付きで '20cm,20cm' のように指定する事もできます。

Dvipdfm*x* の -P オプションによる PDF のセキュリティの設定については表 2.3 を 見てください

0x04 から 0x20 までのビットにそれぞれ許可・不許可が割り当てられています。 要は 表 2.3の16 進数の値を10 進数に直し、それを自分の設定したいレベルに合わせて、そ れぞれのビットを足したものを再び16 進数に直せば良いのです。 印刷 (0x04) と文書 の改変 (0x08) だけを許可したいならばこのビットを 10 進に直して二つのビットを足しま す. すると 12 になるのでこれを 16 進に直してあげます. 電卓などで計算すると '0x0C' になりますから dvipdfmx -S -P 0x0C input.dvi とすれば良い事になります. さら に dvipdfmx -S -P 0x28 input.dvi とすると改変と注釈の追加だけを許可するよ うにできますし、特に制限を課さないならば dvipdfmx -S -P 0x3C input.dvi とす

 $^{\ast 14}$ http://project.ktug.or.kr/dvipdfmx/

<sup>\*15</sup> 唯一フォントライセンスやファイルサイズ等の問題により-e コマンドラインオプションが削除されていま ゖ

| ビット  | 印刷 |    | 改変 文字列などのコピー 注釈の追加 |    |
|------|----|----|--------------------|----|
| 0x04 | 許可 |    |                    |    |
| 0x08 |    | 許可 |                    |    |
| 0x10 |    |    | 許可                 |    |
| 0x20 |    |    |                    | 許可 |
| 0x28 |    | 許可 |                    | 許可 |
| 0x3C | 許可 | 許可 | 許可                 | 許可 |

表 2.3 Dvipdfm*x* でのセキュリティレベルの指定

るとパスワードによる保護と暗号化のみになるものと思われます

#### **㴬㴀㵊㴟㳇関㲵㳧設定**

論文投稿や印刷所に渡すような PDF のデータを作成するときは、 互換性やフォント の問題等に関して、ある程度の配慮が必要です.

自分の環境で正常に印刷できても印刷所や出版社の環境によってはフォントがない 等でうまく処理できない場合があります。また低解像度のビットマップフォントが含まれ ている場合も受け付けてくれないかもしれません\*16.

日本語などのフォントを含むような原稿ですと、pLATFX で処理した DVI ファイル を Dvipdfmx で PDF に変換という形が手軽な方法だと思われます. Dvipdfmx は EPS などの PostScript ファイルを画像として IATEX に張り込んでいる場合は、それら を Ghostscript の力を借りて PDF に取り込みますので Ghostscript の性能が結果に 依存します。

Dvipdfm*x* のフォント設定ファイルは \$texmf/fonts/map/dvipdfm/base/ であ るとか, \$texmf/dvipdfm/config/ 以下に cid-x.map という名前であります. cid-x.map は Map ファイルと呼ばれ、コンソールから次のようにすると Map ファ イルの所在が分かります.

\$ kpsewhich -progname=platex -expand-path='\$CMAPINPUTS'

ファイル cid-x.map の中に rml や gbm という文字列が書かれた行が存在すると思

<sup>\*16</sup> 多くの問題は dvips で作成した PostScript ファイルを ps2pdf 等で PDF に変換した事に起因する 事が多いようです

#### います\*17

rml H Ryumin-Light gbm H GothicBBB-Medium rmlv V Ryumin-Light gbmv V GothicBBB-Medium

それぞれ rml, H, Ryumin-Light 等は次のような意味を持っています\*18.

- rml/rmlv 日本語の明朝体に割り当てる書体を決めるためのラベル. rmlv は縦書き 用のもの
- gbm/gbmv 日本語のゴシック体に割り当てる書体を決めるためのラベル. gbmv は縦 書き用のもの
- H/V エンコーディングマップの指定. H は横書き用, V は縦書き用.
- Ryumin-Light 実際に日本語の明朝体に割り当てられるフォントの名前. Dvipdfmx は Ryumin-Light<sup>\*19</sup> という名前のフォントであれば標準では PDF に対して フォントを埋め込まないようになっています.
- GothicBBB-Medium 実際に日本語のゴシック体に割り当てられるフォントの名前. GothicBBB-Medium は標準では埋め込まれません。

この記述をフォント名などに変更すると日本語のフォントに何を使うのかが指定できま す。お使いの環境の初期設定に依存するとは思いますが、標準では日本語などのフォ ントを埋め込まないようになっていると思います

GRASS 国際化版 (i18n)\*20 に付属する, 条件に合致すれば再配布可能である「独 立行政法人 情報処理推進機構のフォント (IPA フォント)」を使う場合は次のようにし ます\*21

rml H ipam.ttf rmlv V ipam.ttf

<sup>\*&</sup>lt;sup>17</sup> Dvipdfm*x* のバージョンによっては別ファイルに同じような記述がある場合があります。

<sup>\*18</sup> 標準的な日本語フォント設定がされているクラスファイルを使った場合に限ります.

<sup>\*19</sup> Ryumin-Light というのはモリサワから発売されている「L リュウミン L-KL」のフォント名です GothicBBB-Medium は「M 中ゴシック BBB」に対応します. pTpX の世界では互換性の保持や諸 事情によりこの名前が使われています

 $*^{20}$  http://www.grass-japan.org/FOSS4G/readme-grass-i18n-ipafonts.eucjp.htm

 $*21$  IPA フォントは 2006 年 4 月現在において、商用ディストリビューションではない Unix 系 OS で使 用出来る比較的高品質な TrueType フォントです.もしも,東風フォントやさざなみフォント,和田 研フォント等を PDF への埋め込みに使っているようでしたら、 IPA フォントへ移行する事をお薦めし ます

gbm H ipag.ttf gbmv V ipag.ttf

上記の様な記述をしたファイル ipa.map を作成し、 Map ファイルを格納すべきディ レクトリに配置しておけば\*<sup>22</sup>, dvipdfmx -f ipa.map file.dvi とすると, IPA フォ ントを埋め込んだ PDF ファイルが作成できます。

#### **PDF ファイルの操作**

PDF ファイルは商用のプログラムを使わないと自由度の高い編集は難しいと思われ ます. 簡単な操作ならば Xpdf\*23に付属するツールを使うと良いでしょう.

下記のプログラムは PDF ファイルにセキュリティ設定がなされている場合はパスワー ドを必要としたり、または全く機能しない場合があります。以下のプログラムは全てコン ソールから操作します.

pdftops PDF ファイルを PostScript ファイルに変換します.

pdfimages PDF ファイルに含まれるビットマップ画像を指定したディレクトリに抽出 します。あらかじめ出力するディレクトリを作成しておきます。

\$ pdfiamges filename.pdf dir/

するとディレクトリ 'dir' に ppm 形式か pbm 形式の画像として抽出されますの で、適宜お望みの変換をしてください。

pdftotext PDF ファイルの文章をテキストファイルに抽出します。フォントマップファ イルを必要とします ASCII コード中の標準的な文字でなければうまくいかない かもしれません。

pdfinfo PDF ファイルの「文書情報」を表示します.

pdffonts PDF ファイルに使われているフォント情報を表示します。 フォント名やフォ ントの種類、フォントが埋め込まれているかなどが分かります。

例えば、file.pdf という PDF が存在し、それを pdffonts file.pdf したとする と次のような情報が表示されます。

| name                        | type                |          |  | emb sub uni object ID |     |
|-----------------------------|---------------------|----------|--|-----------------------|-----|
|                             |                     |          |  |                       |     |
| Times-Roman                 | Type 1              | no no no |  |                       | 7 0 |
| GothicBBB-Medium-Identity-H | CID Type 0 no no no |          |  |                       | 9 0 |

<sup>\*22</sup> 配置した後に環境によっては mktexlsr を実行する必要があります.

<sup>\*23</sup> http://www.foolabs.com/xpdf/

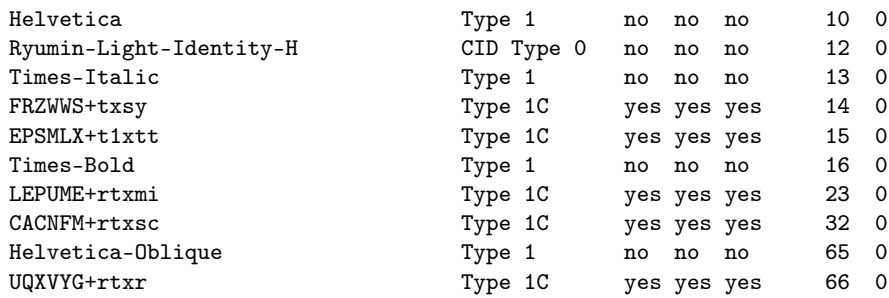

- name PDF ファイルでのフォント名です. FRZWWS+txsy とあれば、プラス + 以降が 本来のフォント名になります.
- type フォントの種類を表します. Type1, CID Type0, TrueType, Type1 Collection 等があります. Type3 という表示があれば、低解像度のビットマップフォン トが埋め込まれている可能性がありますので、注意してください.
- emb そのフォントが埋め込まれているかどうかを表します. yes であれば埋め込まれ ており. no であれば埋め込まれていません.
- sub サブセット化されているかどうかを示します。 あるフォントを PDF ファイルに埋め 込むときに使っていないグリフ(字形)を埋め込まないようにします
- uni ユニコードエンコーディングされているかどうかを示します. これにより後の編集 作業. 文字列の抽出. テキストのコピー. 文字列の検索等に影響が出る場合が あります

object ID PDF ファイルにおけるフォントの識別 ID です.

PDF の文書情報を閲覧したいときは pdfinfo コマンドを次のように使います.

\$ pdfinfo file.pdf

すると出力結果として以下のようなものが得られます。

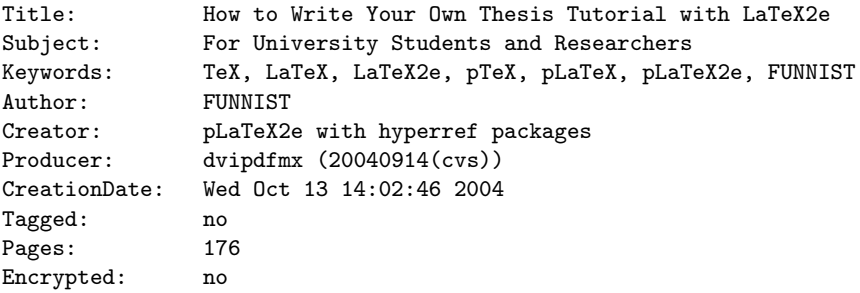

Page size: 515.91 x 728.5 pts File size: 1733518 bytes Optimized: no PDF version: 1.4

それぞれの項目の意味は次の通りです。

Title 文書の主題です

Subject 文書の副題です.

Keywords キーワード, 関連用語等です.

Author PDF の執筆者です.

Creator 元々のファイルを作成したプログラムです

Producer 実際に何らかのファイル形式から PDF へと変換したプログラムです.

CreationDate PDF の作成日時です。

Tagged アクセシビリティの向上のためにタグ付けされているかどうかです。

Pages ページ数です.

- Encrypted 暗号化されているかどうかです. 暗号化されているときは暗号化の内訳 が表示されます (2.5.3 節).
- Page size 用紙のサイズです [pt].
- File size ファイルの容量です [byte].

Optimized モニター用に最適化されているかどうかです.

PDF version PDF のバージョンです。

Xpdf 付属のユーティリティには PDF を PostScript ファイルに変換する pdftops があります. コンソールから pdftops file.pdf とするだけで file.ps が作成され ます.

PDF ファイルからテキストのみを抽出したいときは pdftotext が使えます. pdftotext file.pdf とするだけで file.txt が作成されます\*24.

Xpdf 付属のユーティリティ以外にも Sid Steward 氏による PDFtk<sup>\*25</sup>も有用です. Windows であれば GUI 上から PDFtk を操作可能な GUI for PDFTK\*26もありま す. PDFtk の使い方を解説した本の日本語訳も出版されています [28]. また, Hans Hagen 氏らによる ConTEXt というツール群に含まれている texexec を使うと複数の

<sup>\*24</sup> エンコーディングの問題で正常に全ての文字を抽出できるとは限りません.

 $*25$  http://www.accesspdf.com/pdftk/

 $^{\ast 26}$ http://www.clubic.com/telecharger-fiche13148-gui-for-pdftk.html

PDF を操作する事ができます。

#### H 2.5.4 DVI **㳮** PostScript **㳇―――**dvips

Adobe 社の PostScript というのが出版業界におけるページ記述言語の標準です. プログラミング言語としての完成度も高く非常に洗練されたページ記述言語です。今で も多くの出版社,印刷所がこの PostScript を採用しています. PostScript は印刷を 日的としたファイル形式なのできちんと手順を踏めば高品質な印刷結果を得る事ができ ます.LATEX もこの PostScript 形式への出力が可能となっています.この PostScript 形式のファイルは多くの環境において Ghostscript と呼ばれるプログラムを使う事によ り、コンピュータ上で閲覧したり、プリンターで印刷する事ができます.

Tomas Rokicki 氏が開発した (そして Karl Berry 氏が Kpathsearch に対応させ た) dvips を使うと DVI ファイルを PostScript ファイルに変換できます. dvips という プログラムは Windows の方は dvipsk, Unix 系 OS の方は dvips という名前が付いて いるかも知れません. Red Hat の場合は pdvips という名前になっています. 使い方は コンソールなどから次のようにするだけです

\$ dvips file.dvi

設定によっては直接プリンタにファイルが送信される場合があります。 このような場合 は次のように -o オプションを付けます.

\$ dvips -o file.ps file.dvi

拡張子.dvi は省略しても構いません.この dvips を実行するときのコマンドラインオ プションが多数あります。主なオプションを載せておきます。

- -D 〈解像度〉 出力する解像度を dpi 単位で指定します.
- -o 〈ファイル名〉出力するファイル名を指定します.
- -t  $\langle \forall \tau \langle \vec{X} \rangle$  a0 から a8, b0 から b8 の範囲で用紙の大きさを指定します.
- -T (横幅), (高さ) 用紙の大きさを単位付きで直接指定します. '21cm, 27cm' のように 使います。このようにしなくとも原稿のプリアンブルで

\AtBeginDvi{\special{papersize=210mm,270mm}}

としても同じ事になります。

- -A 奇数ページだけ出力します.
- -B 偶数ページだけ出力します.
- -p (ページ番号) 出力する最初のページを指定します. ただし LATFX の原稿中の ページ番号を参照します。
- -1 (ページ番号) 出力する最終のページを指定します. ただし LATFX の原稿中の ページ番号を参照します.

-pp (ページリスト) 出力するページ範囲を指定します. これも LATEX のページ番号 に依存します. 11,21-35 のようにコンマで複数ページ指定する事もできます. -r 印刷するページの順序を逆順にします

- -P 〈設定〉 設定ファイルを読み込みます. 標準では config.ps というファイルを読み 込みます. Windows の方は常に config.dl を読み込むために
	- \$ dvips -P dl -o filename.ps filename.dvi などとするのが良いでしょう
	- √ 複数ページからなる DVI ファイルの特定のページだけを EPS 形式にするならば \$ dvipsk -E -Pdl -pp14 -o outp14.eps input とします. このようにして抽出した EPS 形式のファイル outp14.eps は EPS 画像として 再利用できます。

▶ 問題 2.5 LATFX ファイルをタイプセットした〈*file*〉.dvi は dvips で〈*file*〉.ps へと変換 する事ができますが、この PostScript ファイルを編集する事ができれば便利です. こ れには Angus Duggan 氏の psutils というツール群が役立ちます. ページの再配置や 面付け作業などもこの psutils で行うと良いでしょう. 実際にどのような機能があるの か、プログラムを実行し、その結果を吟味してください.

#### ▼ 2.5.5 TFX から HTML へ──TFX4ht

LATFX の原稿ファイルを HTML に変換する事もできます. 近年では自分が作成した 文書を WWW 上で公開する事が頻繁にあります. 例えば、教職員であれば数式を大 量に含むような講義資料をネットワーク上に公開するときには、HTML で出力すると重 宝すると思います. Unix 系 OS であれば LATFX2HTML, TtH などが有名です.

本書では Eitan Gurari 氏が開発している TFX4ht の使い方について解説します. LATFX2HTML は TFX4ht に比べれば日本語情報がウェブ上にありますので、そちら を参照してください。

HTML への変換に必要なプログラムは NTT が開発した TFX である fTFX, 画像編 集プログラムの ImageMagick, TFX4ht 本体です. ImageMagick は Windows でも

バイナリが用意されていますし. Unix 系 OS ならばパッケージに含まれている事が多い ようです.

使用方法は tex4ht パッケージを原稿のプリアンブルに次のように記述します

\usepackage[html,charset=Shift\_JIS,png]{tex4ht}

次にコンソールから ht jlatex file とすれば(file).html と数式や画像などの PNG ファイルが出来上がります\*27. ht を実行するときのコマンドラインオプションで 知っておくと便利なものに次のようなものがあります。

-cleanup HTML ファイルを生成後に中途ファイルを削除します.

-output-name=〈名前〉出力ファイル名を〈名前〉に指定します.

**−output-dir=〈ディレクトリ〉 出力するディレクトリを〈ディレクトリ〉に指定します. す** でに存在するディレクトリでないとできないかもしれません。

**▷ 例題 2.6** ht コマンドがどのような働きをしているのか, 以下のようなコマンド列を実 行して、その様子を確認してください。

\$ *ilatex*  $\langle file \rangle$ *.tex* \$ *jlatex*  $\langle file \rangle$ *.tex* \$ *ilatex*  $\langle file \rangle$ *.tex* \$ tex4ht  $\langle file \rangle$ .tex  $(\langle file \rangle .dvi \, \text{inj}, \text{thenl} \, \text{0#} \rangle$ \$ t4ht *(file*).tex (*(file*).css と画像の生成)

ht コマンドは基本的には上記の処理を連続して実行するプログラムです. 一連の動 作を示すと図 2.2 となります。

T<sub>E</sub>X tex4ht t4ht *hfilei*.tex *−−−−→ hfilei*.dvi *−−−−→ hfilei*.idv  $\langle$ *file* $\rangle$ .lg *hfilei*.htm *−−→ \file}*.png *hfilei*.css

図 2.2 TFX4ht の動作の概要

<del>別</del>の変換方法としてソースファイルで tex4ht を**読み込まずに**コンソールから直接

\$ htlatex filename "html,charset=Shift\_JIS,png"

<sup>\*27</sup> 数式の画像化に関しては ImageMagick 等の外部プログラムを必要としますので、それらの設定が適 切に行われていないと画像の表示はうまくいきません

としても変換できます

日本語の文書クラスを使うときは j-article j-report, j-book を使うようにします. その ための下準備として \$texmf/tex/generic/tex4ht/ などのディレクトリに移動し,

- \$ cp article.cls j-article.cls
- \$ cp report.cls j-report.cls
- \$ cp book.cls j-book.cls

としてj-classes 用に設定ファイルを複製します。 そうすると次のように日本語クラスファ イルを使う事ができます

\documentclass[11pt]{j-report}

tex4ht を読み込むときのオプションとして以下のものを追加すると良いでしょう.

- *html* tex4ht のオプションで一番最初に指定するのは出力するファイルの形式です. HTML (html) や XHTML (xhtml) などの形式を指定します.
- charset = (エンコーディング) 文字コードを(エンコーディング)で指定します. 'Shift\_JIS' と指定しても一部の半角英字が正しく表示されません.
- fonts+ 標準のフォント設定では少し寂しいものがあるときは直接フォントをウェブブラ ウザに指定します。該当フォントがない場合は代替フォントに置き換わります。
- fn-in 標準では脚注や傍注がおそらく別ページに出力されますが、このオプションを 使うとページ最下部に出力されるようになります
- png 標準での画像出力形式は GIF (gif) になっていると思いますが, GIF の場合は バグなのかどうか分かりませんが、不正な GIF が生成される事もあるので PNG にしたほうが良いでしょう。ただし閲覧者のウェブブラウザが PNG 形式の画像 を表示できるかどうかは分からないので注意が必要です。ここ最近のブラウザな らば PNG は表示できると思われます. 他に JPEG (jpg) も指定できます.
- *imgdir:*(ディレクトリ)/ 標準では画像は HTML ファイルと同じディレクトリに出力さ れるのでこのオプションを指定して(ディレクトリ)を指定します. 最後のスラッ シュは必須と思われます。
- pic-m 数式を画像化するオプション. tex4ht は画像化しなくても良いと思われる部 分は画像にしません。われわれ日本語圏の人間にはそれでは都合が悪い事が あるので、苦渋の選択で全ての数式を画像化します。もっと強力に画像化する ときは pic-m+ を使います. equation などの数式環境全体を画像化するなら ば pic-equation, pic-eqnarray, pic-matrix, pic-array, pic-alignなどを使

います

- pic-eqnarray 併用するパッケージによっては eqnarray 環境が正しく認識されない ためかタイプセットできないので eqnarray 環境だけは画像化するように設定し たほうが無難かもしれません.
- 〈数字〉 1 から4 までの数字を指定して、出力 HTML ファイルのページを階層ごとに 区切ります. LATEX での見出しの階層に従って区切られます.
- section+ 通常は目次からリンクを辿りますがこのオプションが指定されている場合は 見出しから目次に戻る事ができます。
- **next** DVI 形式や PDF 形式のファイルは連続的にページが続いています –しかし HTML 形式でファイルを出力すると不連続になりますので、連続的に次のペー ジへ進むためのリンクを作成します。
- *htm* 出力 HTML 形式㳊㴬㳸㳻㵂名㳮*h8* 文字*i*.htm 㳄㲳㳚㲵.他㳊 OS 㳄㳊互換性 を考慮するならば必要かもしれません 滅多にないと思いますが、例えば出力さ れた HTML ファイルを ISO9660 フォーマットの CD-R に書き込むときなどに使 ぇます
- 以上のような設定をプリアンブルに次のようにすると良いでしょう。

```
\usepackage[html,charset=Shift_JIS,fonts+,fn-in,png,imgdir:images/,
pic-m,pic-eqnarray,info]{tex4ht}
```
tex4ht は一番最後に読み込むようにするのが基本です

他にも使用すろパッケージがあろたらば tex4ht の前に読み込んでください

\usepackage[dvips]{graphicx,color} \usepackage{url}

hyperref とは競合するようですから、次のようにすると良いでしょう。

\usepackage{その他のパッケージ} \usepackage[オプション]{tex4ht} \usepackage[tex4ht]{hyperref}

標準では以下の文字が日本語環境だと化けます。

```
\S \P \pounds\lozenge \i \i \i' \text{textvisiblespace} \text{tests}\textgreater
```
文字コードの iso-8859-1 は画像にしなくても良い文字なのですが、文字化けのため 日本語環境では表示可能ではありません.....uhtlatex を使って Unicode フォントに置 き換え, 欧文フォントも Unicode にすると表示できると思われます

日本語処理でひとつ間題となるのは余計な部分に入る半角空白です。この半角空白 は tex4ht が文字列の処理を基本的に行単位で行い、その行を段落タグ '<P>' で閉じ てしまうからです。欧文の場合は適切な区切りで文字が改行されるのでこの方法でも 良いのでしょうが、和文の場合はこれではいけません しかし、適当な解決策は私にも 分かりません。

既存の画像を插入したいときは \Picture 命令を使います.

\Picture[/代替文字<sup>}</sup>]{<sup>(</sup>画像ファイル名<sup>}</sup>}

ある範囲を画像化するときは \Picture+ 命令と \EndPicture 命令で囲みます

\Picture+{*h*出力㴬㳸㳻㵂名*i*}{*h*要素*i*}\EndPicture

例えば hoge.jpg というファイルが存在し、これを HTML ファイル中に貼り付けると きは次のようにします

\Picture[hoge 㳊画像㳃㲵]{hoge.jpg}

tabular 環境などの表全体を画像化するならば次のようになります。

```
\usepackage[html,png]{tex4ht}
\Picture+[画像にした表です]{mytable.png}
\begin{tabular}{|c|c|c|}
\LaTeX\,2.09& \LaTeXe& \LaTex3\\
\end{tabular}
\EndPicture
```
HTML タグを直接出力ファイルに埋め込むには \HCode 命令を使います HTML タグの強制改行や水平線を入れるならば次のような使い方もできます。

\HCode{<HR><BR><BR><BR>>}

hoge 環境を使用しており、その環境を丸ごと画像にしたいならば document 環境の 中で、次のような設定をすると hoge 環境が画像化されます.

```
\ConfigureEnv{hoge}
  {\IgnorePar\EndP\Tg<div class="pic-hoge">\Picture*{}}
  {\EndPicture\Tg</div>}{}{}
\Css{div.pic-hoge {スタイルシート}}
%\ConfigureEnv{hoge*}%これは適宜記述してください.
% {\IgnorePar\EndP\Tg<div class="pic-hoge-star">\Picture*{}}
% {\EndPicture\Tg</div>}{}{}
%\Css{div.pic-hoge-star {スタイルシート}}
```
picture 環境などの LATFX で標準の描画用の環境は自動的に画像として出力され ます

◇ 索引や参考文献なども作成している場合は ht や htlatex などでは対応しづらいため, 自 └ 分でスクリプトやバッチファイルを作成します. 以下のようなシェルスクリプト tex4html を作成し PATH の通っている場所にコピーすると良いでしょう.

```
#!/bin/sh
jlatex $1
jbibtex $1
jlatex $1
jtex "\def\filename{{$1}{idx}{4dx}{ind}} \input idxmake.4ht"
jmakeindex -o $1.ind $1.4dx
jlatex $1
jlatex $1
tex4ht $1
t4ht $1 $2
```
このファイルを tex4html test とすれば参考文献一覧のページや索引ありの HTML に変換できるはずです Windows の方は '\$1' を '%1' に書き換えてください 索引を作 成していないときは途中で test.idx がないためにエラーになるときがありますが構わず 改行を押せば大丈夫でしょう. tex4ht では (NTT TIFX を用いる必要がある理由によ り)mendex を使う事はできませんので jmakeindex を使う事になります. さらに索引の 作成方法は少し特殊で

\$ jtex "\def\filename{{file}{idx}{4dx}{ind}} \input idxmake.4ht" \$ jmakeindex -o file.ind file.4dx

のように実行しないと索引が出力されません. mendex をいつも使っていて辞書ファイル などで「読み」を別ファイルに保存している方は注意が必要です。

tex4html の二つ目の引数に t4ht に渡す引数を書く事もできます。 これは

\$ tex4html test "-p"

のような指定をして画像を生成しないように挙動を変える事もできます。

ハイパーリンクを作成するには \Link 命令も使えますが、個人的には hyperref か url パッケージを用いたほうが汎用性が高い記述になるでしょう

```
\usepackage[html,charset=Shift_JIS]{tex4ht}
\usepackage[tex4th]{hyperref}
\href{http://www.google.co.jp}{Google}は検索エンジンです.
Google を参照するにはウェブブラウザのアドレス欄に
\begin{quote}
 \url{http://www.google.co.jp}
\end{quote}
と打ち込んで移動してください。
```
# **第** 3 **章**

# **文章㳊書㲩方**

LATFX で文書を作成するためには文章の組版に関する約束事を 知る必要があります 論理的な文章を書きたいと思ったら その理 論を知る必要があります。この章ではそれらを LATFX で実現する ための基本的な部分を説明します。

### 3.1 **文章㳊論理構造**

一般的な文書 (document) を作成するうえで覚えたほうが良い項目を示します.

- 表 題(title) 文書には必ず表題をつけて誰 (\author) がいつ (\date), 何 (\title) を作成したのかを示します.
- 日 次 (contents) ページが多い場合には目次をつけて読者が参照しやすいように します。大規模な文書の場合、読者はまず目次を参照し、その文書を読むべき かどうかを判断しますので、学位論文などでは目次は必須項目です。
- 見出し (headline) 見出しを付けてこれから何について話をするのかを明確にします. 見出しは目次と関連していますので、読者がすぐに理解できるようにします。
- 段 落 (paragraph) 一つの話題について一区切り付いたら段落を分けます.
- 字下げ (indentation) 段落始めは全角 1 文字ほど開けて字下げを行ないます. 欧 文の場合、見出し直後の字下げは慣習的に行ないません。
- 句読点 (punctuation) 文章の中で文の区切り, 文の終わりには句読点などの区切 り記号を付けます。
- 注 釈 (note) 難解と思われる用語, 補足すべき情報があれば注釈として添えます. 注釈はあくまで補足情報であって、読者がその注釈を読まなくても、何ら影響が ないようにします。

このような構造は日本語や他の言語でもほとんど共通です。 誰かに何かを文書で伝 えるときにはこのような構造が必要になります. 文書の最小構成単位は単語 (word) です. 文字 (character) から文 (sentence) ができ, 段落 (paragraph) ができ, 節 (section) ができ,**章** (chapter),**部** (part) へとつながっていきます.日本語は漢字 や仮名文字がありますが最小単位は文字 (letter) に相当します.

表 3.1 文書㳊構成要素

| 文字  単語 | 文 | 段落                                                  | 節 | 章 | 部 |
|--------|---|-----------------------------------------------------|---|---|---|
|        |   | letter word sentence paragraph section chapter part |   |   |   |

LATFX はユーザが約束通りにコマンドを打ち込み文章を練り上げていれば、字下げ、 相互参照,図表の配置,目次の作成など,様々な事を半自動的に行ってくれます.こ の章では IATEX におけるそれらのルールについて解説します.

## 3.2 **表題**

表題はその文書が何について書かれたものなのかを示すために必要な要素です. 通 常は**題名** (title), 作者 (author), 日付 (date) を書くのが一般的ですからプリアンブ ルに次の三つを書き込みます。

\title{ $\langle \mathbb{E} A \rangle$ } \author{ $\langle \mathbb{E} A \rangle$  \date{ $\{|\mathbb{E} A \rangle\}$ 

LATFX ではプリアンブルに表題の情報を書き込んでも出力まではしませんので **\begin{document}の後に** 

\maketitle

とします.

例として入力が以下に示すようなものだと仮定します。

```
\documentclass{jarticle}
\title{はじめての\LaTeX}
\author{未来 太郎}
\date{2004年 3月 30日}
\begin{document}
\maketitle
{\LaTeX}を使うのはこれが初めてです。
\end{document}
```
大体の出力は以下のようになります。

## はじめての IAT<sub>E</sub>X

#### 未来 太郎

2004 年 3 月 30 日

LAT<sub>E</sub>X を使うのは ...

▷ **例題 3.1** 著者が複数人いるときは \and を使って区切ります - 所属などがあるときは \thanks で欄外に出力します。 以下のようなソースを実際に自分で出力してみてくださ いまたその結果も吟味してください。

\author{夏目漱石\thanks{○○研究所 ○○事業部} \and 福澤諭吉\thanks{△△株式会社 △△研究所}\and 芥川龍之介\thanks{□□大学 □□学部 □□学科}}

**▷ 例題 3.2** もう少し派手に著者名を紹介するとき, 例えば「氏名」,「所属」,「連絡 先」の三つを記述したいときは次のようにします。

\author{日本太郎\\ ○○大学 □□学科\\ name@server.ac.jp}

このソースを実際に出力しその結果を吟味してください. 例題 3.1 の \thanks 命令 と \and 命令を使います.

\author{夏目漱石\thanks{○○大学 ○○学科 name@server.ac.jp}}

もしくは改行で区切る方法のどちらも試してください。

▶ 問題 3.3 以下のソースを出力してその結果を吟味してください.

\author{夏目漱石 \\ ○○研究所 \\ ○○事業部 \and 福澤諭吉 \\ △△株式会社 \\ △△究所\and 芥川龍之介\\ □□大学 □□学部 \\ □□学科}

この場合は横に著者が並びますが '\and' を取り除いて '\\' に書き換えると出力はど う変わるでしょうか。

**▷ 例題 3.4** クラスファイルによる表題の体裁では不都合があるとき. その場しのぎ的に は次のように調整します。

\begin{center} {\LARGE \textbf{㳋㲴㳝㳂㳊\LaTeX }}\\[2em] {\large 未来 太郎}\\[1em] {2004年 3月 30日}\\[1em] \end{center}

本来はクラスファイル中の \maketitle 周辺のコマンドを適切に調整するのが望まし いでしょう

## 3.3 **見出㲳**

文書に**見出し** (sectioning) と目次 (contents) がなければ、記事の検索に時間がか おるのは容易に想像できるでしょう. そこで, 文書の中には**階層的な見出し** (nested sections) を作成します。またその文書の概略が存在すればその文書に何が書かれて いるのかがすぐに分かるので、 概要 (abstract) を付け足すのも効果的です.

#### ▼ 3.3.1 見出しの出力

文書の中の一連の段落に何が書かれているのかを分かりやすくするために見出しを 記述します。また見出しは同一ページに同じ名前のものが存在しても良いように通し番 号をつけて一意的に管理します.

LAT<sub>E</sub>X での見出しの定義は表 3.2 の通りです.

| \part[〈目次用の見出し〉]{〈見出し〉}          | 部      |  |  |
|----------------------------------|--------|--|--|
| \chapter[〈目次用の見出し〉]{〈見出し〉}       | 章*     |  |  |
| \section[〈目次用の見出し〉]{〈見出し〉}       | 節      |  |  |
| \subsection[〈目次用の見出し〉]{〈見出し〉}    | 項 (小節) |  |  |
| \subsubsection[〈目次用の見出し〉]{〈見出し〉} | (小小節)  |  |  |
| \paragraph[〈目次用の見出し〉]{〈見出し〉}     | 段落     |  |  |
| \subparagraph[〈目次用の見出し〉]{〈見出し〉}  | 小段落    |  |  |

表 3.2 LATFX での見出しの定義

\*article や jarticle では定義されていません.

\section などの見出し命令を使って見出しを作成します 前後の空白の調節や改 ページ,改行,書体の変更などはほぼ自動的に行われ,**通し番号** (serial number) が

付加されます. '[〈目次用の見出し〉]' という任意引数がありますが、これは見出しが非 常に長いときに,それを短縮した文字列を目次に書き出すようにします。 別に長いとき だけではなく、見出しと目次の文字列を別にしたいときなどにも使えるでしょう 使い方 は簡単です. 見出しを階層構造的に書き記せば. LATrAX は自動で階層ごとに番号付け をします。例としては次のような通し番号が振られます。

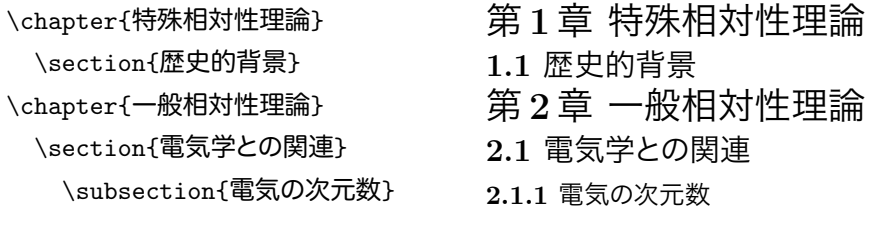

▼ 3.3.2 見出しの深さ

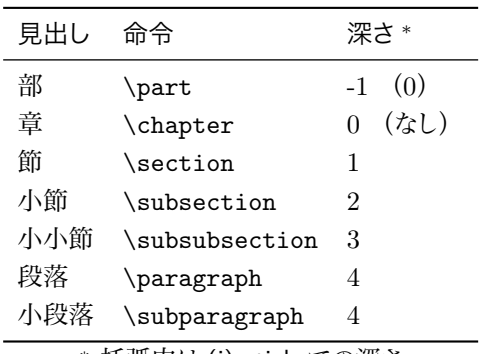

表 3.3 見出しの階層

*<sup>∗</sup>* 括弧内㳋 (j)article 㳃㳊深㲱

文章の論理構造を整理するとき. 一 つの文書を**項目ごと**に分ける事ができ ます。さらにその項目を小項目で分け る事もできるわけです。 小項目がある と文書の構造は階層的になります。項 日が分かれている事を区別するために 見出しを付けます。見出しを目次とし てひとまとめに出力すると、読者は目 的の項目を探しやすくなります。

LAT<sub>EX</sub> ではあらかじめ部 (part), 章 (chapter), 節 (section), 小節 (subsection), 小小節 (subsubsection),段落 (paragraph), 小段落 (subparagraph) という七つの 見出し用のコマンドを用意しています. ただし (j)article などで章は用意されていません し、クラスによって深さが若干違います。

## 3.4 **目次㳊出力**

目次は見出しから読みたい箇所に移動するための**見出し一覧**です. これは数十ペー ジ以上の文書に存在する事が望まれます。 目次といっても LATFX には次の三つの命令 が用意されています.

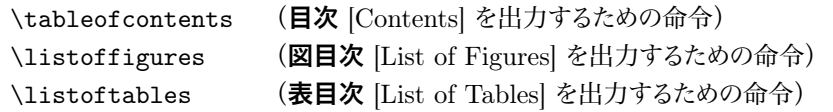

目次を表示するためには、それぞれ出力したい場所に命令を書きます。注意すべき 事として、目次を作成するためには最低2回のタイプセットを行います。

その理由を考えるために,以下のようなファイル mokuji.tex を作ります.

```
\documentclass{jarticle}
\begin{document}
\tableofcontents%目次を出力する命令
\section{序論}
\subsection{研究背景}
\section{手法}
\subsection{実験環境}
\end{document}
```
次にこのファイル mokuji.tex をタイプセットすると出力ファイル mokuji.dvi には ただ「目次」と出力されるだけで、実際の目次が出力されていない事に注目してくださ い. コンソールには次のようなメッセージが表示されます.

 $\overline{\phantom{a}}$ 

```
No file mokuji.aux.
 No file mokuji.toc.
  [1] (./mokuji.aux) )
\mathbf{r}
```
No File なんとか というのは〈なんとか〉というファイルが存在しない,足りないという メッセージです。ですが、同じディレクトリ (フォルダ) には mokuji.aux も mokuji.toc も存在するようです。どうやらタイプセットする前には存在せず、タイプセット後にこの二 つのファイルは作成されたようです。この二つのファイルを覗いてみましょう。まずは中 途ファイル mokuji.aux には次のように、ちょっと分かりづらい記述があります.

```
\relax
\@writefile{toc}{\contentsline{section}{\numberline{1}序論}{1}}
\@writefile{toc}{\contentsline{subsection}{\numberline{1.1}研究背
   景}{1}}
\@writefile{toc}{\contentsline{section}{\numberline{2}手法}{1}}
\@writefile{toc}{\contentsline{subsection}{\numberline{2.1}
  実験環境}{1}}
```
要するに mokuji.toc に見出し関係の記述をどうすべきかを書いているようです. さ らに目次用の中途ファイル mokuji.toc には先ほどの mokuji.aux とほとんど同じ記 述があります。
\contentsline{section}{\numberline{1}序論}{1} \contentsline{subsection}{\numberline{1.1}研究背景}{1} \contentsline{section}{\numberline{2}手法}{1} \contentsline{subsection}{\numberline{2.1}実験環境}{1}

これを踏まえてもう1度 mokuji.tex をタイプセットします。 するとコンソールには次 のようなメッセージが表示されます。

```
(d:/usr/local/share/texmf/ptex/platex/base/jarticle.cls
Document Class: jarticle 2004/02/25
) (./mokuji.aux) (./mokuji.toc) [1] (./mokuji.aux) )
```
どうやら mokuji.aux も mokuji.toc も存在し、 それらを適切に処理してくれたよう です. 出力ファイル mokuji.dvi の先頭には始め出力されなかった「目次」がある事 でしょう。

# **目次**

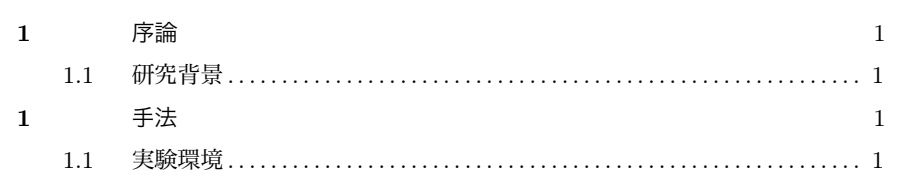

# ▼ 3.4.1 目次を出力する深さ

目次をどの階層まで出力するかはカウンタ tocdepth の値を表 3.3 に従って変更し ます. isbook などで章 (\chapter) まで出力したいならば次のようにします.

\secounter{tocdepth}{0}

(j)book と (j)report の標準は 2, (j)article ならば 3 です. jsbook は 1 になってい ます

# ▼ 3.4.2 見出しの番号付けの深さ

見出しの通し番号はカウンタ secnumdepth によってどの階層まで出力するかを決め られます. secnumdepth の値は表 3.3 に従って変更します. 小節 (\subsection) までに番号を付けるようには次のようにします。 これは目次側にも影響します

 $\overline{\phantom{0}}$ 

\setcounter{secnumdepth}{2}

# 3.5 **概要㳊出力**

文書の概略が存在すればその文書に何が書かれているのかが大まかに分かるので概 要 (abstract) を書くのが良いでしょう. 「概要」は「はしがき」とも呼ばれ、文書ク ラスによって出力方法が違います. (j)article 系ならば abstract 環境を使います. こ の abstract 環境は \maketitle 命令と関わりがあるので概要を出力するためには \maketitle 命令の後に書きます.

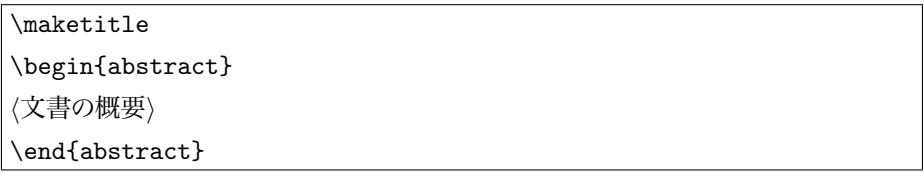

次に (j)report の場合ですが概要専用の環境は用意されていません. そこで概要 を章立てすると良いので \chapter\* 命令を使います. このとき \chapter 命令にアス タリスク'\*' を付けると目次に見出しを書き出さず、章番号を付け足しません。例として 次の記述をしてから概要の文章を書きます

\chapter\*{概要}\addcontentsline{toc}{chapter}{概要}

標準の文書クラスでは概要専用のコマンドは定義されていません。用途は異なります が奥村晴彦氏の jsbook には abstract 環境が定義されています. これは各章の始め ー<br>に「この章について」 のようなまえがきを書くときに使われます.

最後に(i)book の場合ですが、これは \frontmatter が宣言されているときに \chapter 命令を使うと余計な手間を省く事ができます。具体的には次のようにすると 目次にも概要を番号なしで書き出します。

\begin{document} **\frontmatter%前付け** \chapter{まえがき} ここに概要やまえがきを書きます. \mainmatter%本文 \chapter{序論}

# 3.6 **段落㳄字下㲮**

文章で段落をはじめようと思えば、まず字下げ (indentation) をします. この字下げ の作業をLATEX は半自動で行います。使い方は1行空けて入力すれば良いだけです。

天皇は、日本国の象徴であり日本国民統合の象徴であつて、 この地位は、主権の存する日本国民の総意に基く。

皇位は、世襲のものであつて、国会の議決した皇室典範の 定めるところにより、これを継承する。

天皇の国事に関するすべての行為には、内閣の助言と承認 を必要とし、内閣が、その青仟を負ふ。

天皇は、日本国の象徴であり日本国民統合の象徴であつて、この地位は、主 権の存する日本国民の総章に基く

皇位は、世襲のものであつて、国会の議決した皇室典範の定めるところにより、 これを継承する。

天皇の国事に関するすべての行為には、内閣の助言と承認を必要とし、内閣 が、その青仟を自ふ。

このように自動的に字下げがなされます\*1. 明示的に \par 命令で段落の終了を知 らせる事ができ、以下のようにも書けます。

天皇は、日本国の象徴であり日本国民統合の象徴であつて、 この地位は、主権の存する日本国民の総意に基く。\par 皇位は、世襲のものであつて、国会の議決した皇室典範の 定めるところにより、これを継承する。 \par 天皇の国事に関するすべての行為には、内閣の助言と承認 を必要とし、内閣が、その責任を負ふ。\par

以上のように LATEX はワープロソフトとは違い、原稿中の一つの改行が出力と対応 **していない**のがお分かりになるでしょう. LATFX では改行すべき位置を自動で計算して いるのです。

◇ 字下げの幅は \parindent という長さ変数で指定できます. '\parindent = 3zw' の ご ょうにすると約全角 3 文字分の字下げを段落の始めで行う事ができます.

<sup>\*1 『</sup>日本国憲法』 1947年5月3日 施行の第1条から第3条までの引用

#### ▼ 3.6.1 行頭の字下げ

段落の開始には字下げをすべきなのですが、何らかの理由により字下げを抑制したい ときがあります 字下げの有無に関しては \indent と \noindent 命令が使えます

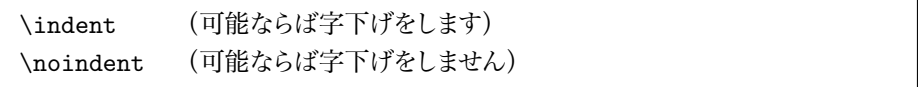

ireport などのクラスファイルではこのような命令を使っても行頭の字下げができない ときがあります その場合は indentfirst パッケージを読み込みます

\usepackage{indentfirst} \noindent 私は\indent 大学生ですか ら, そうなります. \par \noindent そうなりました. 私は大学生ですから、そうなります。 そうなりました.

▶ 問題 3.5 行頭の字下げをせずに段落と段落に空きを入れて段落の終わりと段落の始 まりを示すという事を LATFX で行うためには、段落と段落の空きを調節する \parskip という可変の長さ変数を調節します.

\parindent = 0pt % 字下げ \parskip = 10pt plus 0pt minus 0pt

実際にこのような設定にすれば分かりますが、 ありとあらゆる部分に空きを挿入しま すので、その出力結果を吟味してください。

# H 3.6.2 **段落㳊字下㲮―――**indent

文を引用している場合はそれが引用である事を明確にするために、段落全体を字下 げする習慣があります. これには quote 環境や quotation 環境が使えます. ただし この場合は自分で字下げ幅を設定できません。簡単に段落の字下げを調整するには indent<sup>\*2</sup>パッケージの indentation 環境を使います.

```
\begin{indentation}{(左側の字下げ)}{/右側の字下げ)}
h文章内容i
```
\end{indentation}

<sup>\*2</sup> CTAN: macros/latex209/contrib/misc/indent.sty

indentation 環境㳊**一㳀目**㳊必須引数㳇㳋**左側㳊**字下㲮,**二㳀目**㳇㳋**右側㳊**字 下げを指定します。

ここは普通の文章領域です。 不必要 に字下げを調整するのは好ましいこ とではありません. \begin{indentation}{3zw}{3zw} 左側の字下げは全角 3 文字分, 右側の 字下げも全角 3 文字分ありますか? \end{indentation} \begin{indentation}{0zw}{5zw} 左側の字下げはなし、右側の字下げ は全角5文字分ありますか? \end{indentation} ここも普通の文章領域です。

ここは普通の文章領域です。 不必要に字下 げを調整するのは好ましいことではありませ  $\lambda$ .

左側の字下げは全角 3 文字 分, 右側の字下げも全角 3 文 字分ありますか? 左側の字下げはなし、右側の字下

げは全角5文字分ありますか? ここも普通の文章領域です。

# ▼363 ダブルスペース

**ダブルスペースといって行送りを倍にするという事を迫られる場合があります。これ** には Geoffrey Tobin 氏による setspace パッケージを使う事が考えられます\*3.

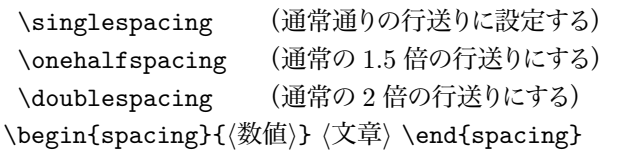

〈数値〉を指定して行送りを変更できる spacing 環境も用意されています.

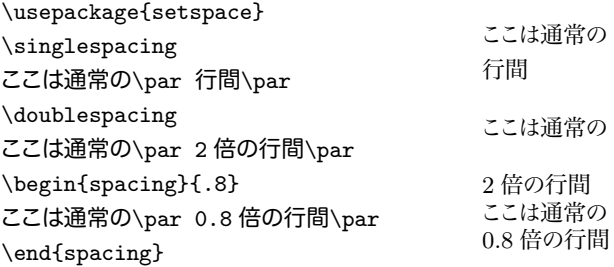

<sup>\*3</sup> 他にも doublespace パッケージを使う方法や \baselinestretch 命令を再定義する方法もありま 㲵.

# 3.7 **長㲱㳊単位**

### ▼ 3.7.1 LAT<sub>F</sub>X での単位の取り決め

先ほどは何らかの変数 (パラメータ) に数値を代入する時に '\parindent=0pt ' と いう記述がありました. これにはポイント 'pt' という単位が使われています. LATEX に おいて使用できる長さの単位 (表 3.4) は色々あります。 ポイントは絶対的な長さでは ないのでクラスファイルによって変わったりプログラムによっても若干の違いがあります。 奥村晴彦氏の isclasses ではクラスオプションに 10pt 以外のフォントサイズ指定がされ

| 単位  | 読み         | 補足(数値は概算)                                           | 実際の長さ        |
|-----|------------|-----------------------------------------------------|--------------|
| in  | インチ        | $1 \text{ in} = 25.4 \text{ mm} = 72.27 \text{ pt}$ |              |
| cm  | センチメートル    | $1 \text{ cm} = 10 \text{ mm} = 28.3 \text{ pt}$    |              |
| mm. | ミリメートル     | $1 \,\mathrm{mm} = 2.83 \,\mathrm{pt}$              | Ш            |
| pt  | ポイント       | $1 \text{ pt} = 0.35 \text{ mm}$                    | Ш            |
| em  | M の字の幅と同じ. | 使用中のフォントに依存                                         | $\mathbf{I}$ |
| ex  | xの字の高さと同じ. | 使用中のフォントに依存                                         | $\mathsf{L}$ |
| ZW  | 日本語の一文字の幅. | 使用中のフォントに依存                                         |              |
|     |            |                                                     |              |

表 3.4 LATFX で使用できる主な単位

ている場合は紙面の拡大縮小を使っていますので単位がずれます。 これには各単位に 'true' を付けて長さを指定します。例えば 'cm' ならば 'truecm' のようにします。

### ▼ 3.7.2 単位の使い方

単位は基本的に国際単位 SI に従いローマン体、記号はイタリック体で表記します。 単位の接頭語として表 3.6 の修飾子が使用できます\*4.

数値と単位の間には半角程度の空白を挿入 します. 3\, mkg (3 ミリキログラム) など, 修飾子を複数表記してはいけません. 3\, mkg (×) は正しくは 3\, g となります.

数値と単位の間には半角程度の空白を挿入 します. 3 mkg (3 ミリキログラム) など, 修飾 子を複数表記してはいけません. 3 mkg (×) は正しくは 3 g となります.

<sup>&</sup>lt;sup>\*4</sup> この他にも 10<sup>24</sup> から 10<sup>−24</sup> まで (Y Z P T G M k m µ n p f a z y) ありますが, 頻繁に用いら れるだろう修飾子だけを掲載しました

| 名称    | 英語名称                | 記号     | 単位  | 読み    | 英語読み     |
|-------|---------------------|--------|-----|-------|----------|
| 長さ    | length              | l      | m   | メートル  | meter    |
| 質量    | mass                | m      | kg  | キログラム | kilogram |
| 時間    | time                | t      | S   | 秒     | second   |
| 物理量   | amount of substance | $\eta$ | mol | チル    | mole     |
| 電流    | electric current    |        | A   | アンペア  | ampere   |
| 熱力学温度 | thermodynamic       | T      | K   | ケルビン  | kelvin   |
|       | temperature         |        |     |       |          |
| 光度    | luminous intensity  |        | cd  | カンデラ  | candela  |

表 3.5 SI の基本単位

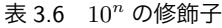

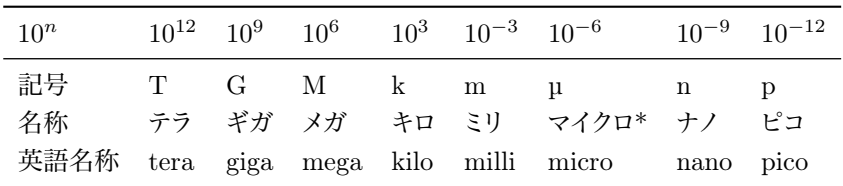

\* ローマン体のマイクロ (u) を出力するには textcomp パッケージの \textmu コマンドを使います.

数値と単位の間には半角程度の空白を挿入します 単位とその修飾子はいかなる **場合でもローマン体とします**. 強調部分に単位が含まれる場合でも同様です.

# 3.8 **句読点**

句読点は、文を区切るために文間に挿入する記号です. 句読点 (punctuation) は 組み方向を縦書きにするかでも違います レポート・論文の多くは構書 きの場合ですから、全角のコンマ', 'とピリオド', 'を使うと良いでしょう。ただし、欧 文中心の文や段落にはすべて半角の句読点や括弧を使います。

The length of a pen should be comrotable to write with: too long and it makes him tired; too short and it\ldots.\par Prof.~Albert Einstein (1897--1955) was born in German (see fig.~3).

The length of a pen should be comrotable to write with: too long and it makes him tired: too short and it....

Prof. Albert Einstein (1897–1955) was born in German (see fig. 3).

欧文において、コロン、セミコロンなどの記号はコンマ、ピリオドと同様に、記号の前 に空白(空き)を入れず、後ろに半角の空白を挿入しています。

丸括弧(パーレン)の左側(起こし)に空白を入れていますが、右側(受け)には 入れていません.

横書きのときは句読点は**半角**のコンマとピリオドを使うのがベストだと思います。その 場合は句読点の後には半角のスペースを入れてください。 横書きで全角の句読点を使 うときは

今日のお弁当のふたには"I wish I could." という文句が書かれていた。

のように二つの文書に異なる句読点が混在する事になります。 なるべく句読点は統一し たほうが気持ちが良いでしょう。ただし、

今日のお弁当のふたには「I wish I could。」という文句が書かれていた。

などとするのはとっても気持ち悪いのでやめたほうが無難です. 横書きのときは文章の 内容と相談して句読点を決めてください

句読点が少し気持ち悪く見える例です。

地球は, 青かった. 10\,m, 高かった. 地球は, 青かった. 10m, 高かった.

どのようにするのが良いかはご自分で判断していただければ良いのですが、本書でも 一応の見解を出しておきます。まずは欧文だけの場合を考えます。欧文のみの文書で は以下の規則に従うだけで良いでしょう。

- 句読点は半角のコンマ「,」とピリオド「.」を使う.
- 単語の引用はシングルクオート 「''」, 一文の引用はダブルクオート 「'''」を 使う.

和文のみの場合は

- 句読点は読点 '. , と句点 '. , を使う.
- 単語の引用はかぎ括弧 ' 「」', 文の引用はダブルクオート ' 『』,を使う...

となるでしょう。ですが和文と欧文が混在する文書ではどのように取り決めたら良いの でしょうか。本来ならばまず句読点のつけ方も引用の仕方も一つの文書の中で統一す るのが規則です。そのため和文と欧文が混在する場合は欧文の規則に従うという事で す。ですが、そうすると別の問題が出てきます。日本語組版で「句読点は1文字分の 幅を割り当てる」という規則に反する事があります これには全角のコンマ「,」とピリ オド「.」を使うようにすると我慢できます.

# 3.9 **注釈**

注釈 (note) とは文章の中で出てきた注意すべき語句を説明するために付けるもの です。注釈は読者が読まなくても良い、本文とは関係のない情報を示すために使われ ます. LATFX では2 種類の注釈を出力できます. 一つはページ下部に出力する脚注 (\footnote), もう一つは注釈語の横に出力する傍注 (\marginpar) です. 紙面の 下端に表示される脚注には \footnote 命令を使います

#### 注釈語\footnote{(注釈内容)}

 $\nu$ ポート・論文の場合、傍注を使わずに脚注のみを使うようにしてください。

この命令を使用すると LATEX は組版時に自動的に \footnote で通し番号を付けま す\*5. 脚注の出力は使用しているクラスファイルによって違うので確認してみると良いで しょう.

ラプラス変換やフーリエ変換\footnote {Fourier Translation}㳋通常理工系㳊 大学ならば必修で\ldots と思われる.

ラプラス変換やフーリエ変換<sup>a</sup>は通常理工系 の大学ならば必修で、こと思われる

*<sup>a</sup>* Fourier Translation

# 3.10 **文字㳊強調**

ビジネス文書等では重要な文に下線 (underline) を引いて強調 (emphasis) を表し 㳂㲠㳧㳞㳊㲨㲞㳦㳚㲵.論文㳠書籍㳊場合㳋**欧文㳮㳻㴖㵁㴚㴆体**,**和文㳋㴋㴎㴚㴆体**㳇 します. LATFX では文字列の強調のために \emph 命令が使えます.

欧文の強調には\emph{English Emphasize}として、和文の強調は \emph{文字列の強調}のようにします.

欧文の強調には *English Emphasize* として, 和文の強調は文字列の強調のようにします。

場合によっては \em コマンドが使えます これは**盲言型コマンド** (4.2.2 節) と呼

<sup>\*5</sup> このように注釈が文章の百の下端に出力されます

ばれるもので、広範囲な論理強調に使う事ができます。 ただしこのコマンドを使うなら **ばイタリック補正**を挿入する場合があります。 イタリック補正とはイタリック体の文字の 直後にローマン体などの別のフォントが来た場合に挿入すべき空白の事です. LATFX が用意している \emph や \textit などはこのイタリック補正が適切に挿入されるよう になっています。 官言型の強調コマンド \em を使う場合は自分で挿入しますから \/ 命令を使う事になります

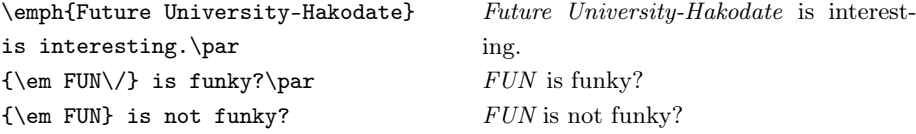

# 3.11 **㲹㳊㳚㳚出力㳃㲩㳆㲠記号**

LATFX ではいくつかの半角の記号を直接出力する事ができません. これは予約文字 と呼ばれるもので、'\' に似た命令の一種だと思ってください. 出力できない記号は

 $\setminus$  { } \$ & # ^ \_ ~ % < > |

の 13 個であり、 それらの記号を出力するには 2.1.3 節 を参照してください。

# ▼ 3.11.1 特殊記号

アクセント記号などを出力するための特殊文字も用意されており、 それらを出力する には表 3.7 の命令を用います。 表中のアスタリスク '\*' 付きの記号は fontenc パッケー ジを 'T1' というオプション付きで読み込むと出力できます。 アクセント類を出力するに は表 3.8 の命令を使います. i' と i' にアクセントを付けるには表 3.7 中の点のない '\i' と '\i' を使います.

J\"org {mu\ss} ein Gel\"ande f\"ur seine Fabrik erwerben. Jörg muß ein Gelände für seine Fabrik erwerben.

# 3.12 **原稿中㳃㳊空白㳊扱㲠**

LATFX では半角スペースとタブはどちらもスペース (white space) として扱われます. 二つ以上のスペースが並んでいるときは一つのスペースとして扱われます. また,一つ 表 3.7 特殊記号

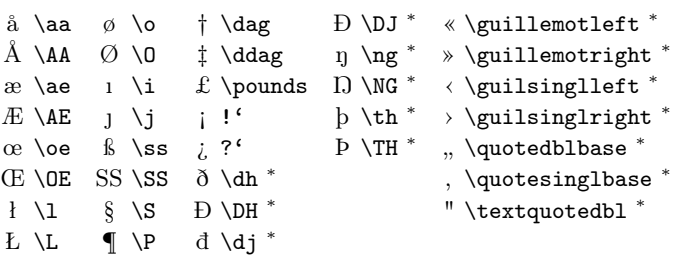

表 3.8 アクセント記号

 $\ddot{u} \wedge \ddot{a} = \{a\}$  à  $\{a\}$  a  $\dagger$ d $\{a\}$  ǎ  $\vee$  $\{a\}$   $\delta$   $\r\{o\}$ é \'{e} ã \H{a} a \b{a}  $\hbox{\varrho}$  \k{o} ñ \~{n}  $\vec{a} \setminus \{\vec{a}\}$   $\hat{o} \setminus \{\vec{b}\}$   $\vec{c} \setminus \{\vec{a}\}$   $\vec{a} \setminus \{\vec{a}\}$   $\hat{o} \setminus \{\vec{b}\}$ 

だけの改行もスペースとして扱われます。改行が二つ連続している(空行が存在する) とそれを段落の区切りと判断します。

半角の空白 はこのように 二 つ以上 あっても 一つとみなされます. 空行はこのように段落の区切りになります. この フペースはーつです. の スペースは一つです. 半角の空白 はこのように 二 つ以上あっても 一つとみなされます。 空行はこのように段落の区切りになります。こ

# 3.13 **㴊㴸㵊㴟㳊挿入**

ファイルの. ある行のどこからでも '%' があるとそれ以降を**コメント**して扱います 頭に 'タ' を置けばそこから行末まですべてが**コメントアウト**されます. 複数行のコメ ントを挿入したいときは comment 環境を使います。これを使用するためには Victor Eijkhout 氏による comment パッケージを読み込みます

\usepackage{comment} ここは出力されますが% ここはされない. \begin{comment} この環境の中もコメントになるので \end{comment} 出力されませんか? ここは出力されますが出力されませんか?

# 3.14 べた書き

テキストをそのまま出力するときがあると思います。例えばプログラムリストを載せた いときは特殊記号などが入り、 そのままでは記述するのが困難です そのようなときは**ベ た書き** (verbatim) が可能です. 短い文字列の場合は \verb 命令を使います.

\verb+*h*文字列*i*+

複数行になるときは verbatim 環境を使います

\begin{verbatim}  $\langle$ ここにべた書きしたい複数行の文字列を挿入します)

\end{verbatim}

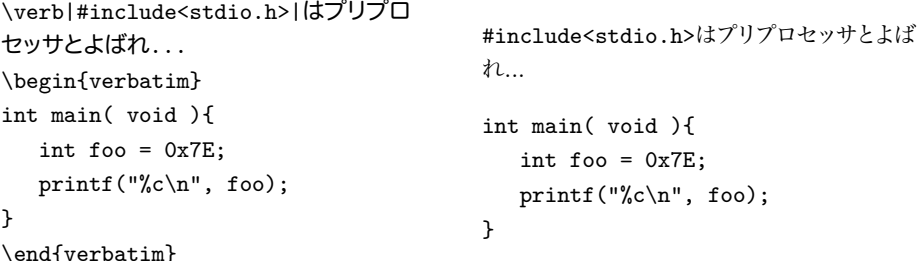

\verb 命令㳠 verbatim 環境㳇㳋㳹㴐㴖㵁㴐㴆㳮付㲭㳧事㲨㳃㲩㳚㲵.㲱㳥㳇 \verb 命令の場合は〈文字列〉を括る区切り記号はアスタリスク '\*' 以外ならば何でも良い事に なっています。

```
\verb|2323 ^_^;|, \verb9|()|9.
\verb*|1 3 5|, \verb*9ok? ok?9.
\begin{verbatim*}
int main( void ){
   printf("Hello, World!\n");
}
\end{verbatim*}
                                                   2323 ^_^;, |()|. 1_{\perp}3_{\perp}5, ok?_{\perp}ok?.
                                                   int_{\parallel}main\binom{1}{\parallel}void\binom{1}{\parallel}␣␣␣printf("Hello,␣World!\n");
                                                   }
```
### ▼ 3.14.1 特殊なべた書きその 1–––alltt

Johannes Braams 氏が作成したべた書きのもう少し気の利いた環境が使える alltt パッケージがあります. このパッケージでは '\', '{', '}' が通常通りの命令として使え るalltt 環境を提供しています

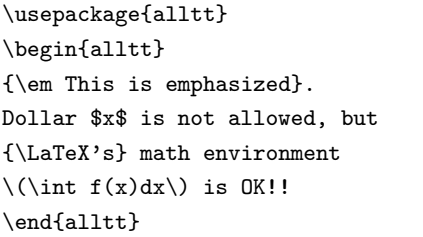

```
This is emphasized.
Dollar $x$ is not allowed, but
L^{\text{H}}FX's math environment
\int f(x)dx is OK!!
```
### ▼ 3.14.2 特殊なべた書きその 2──cmtt

\texttt や \ttfamily で書体をタイプライタファミリーに変更したとしても、波括 弧やバックスラッシュはそのままでは出力できませんし、書体がローマンファミリーに なります \verb 命令を使えば良いではないかと思われますが、引数の中では使えな い, 区切りに使っている記号は使えないなどの不都合があります。 この場合は Mark Wooding 氏による cmtt を使うと良いでしょう.

\textmtt{ $\langle \hat{\chi}$ 字列}} **\mttfamily** (宣言型のコマンド) \mtt{*h*文字列*i*}

\mtt 命令中で LATEX の予約文字を出力するには次のようにします.

 $\begin{array}{ccc} \langle & \rangle & \langle & \rangle & \langle &$  $\& \& \# \H \rightarrow$   $\sim$   $\vee$  "  $\vee$  "  $\vee$   $\vee$   $\vee$   $\vee$ 

\begin{minipage}{.9\linewidth} \texttt{\ffoo\} \& bar}\par  $\texttt{\{\for} \& \bar{}}$ \footnote{\mtt{\\ttfamily\{any\}}} \end{minipage} {foo} & bar {foo} & |bar|*<sup>a</sup> <sup>a</sup>* \ttfamily{any}

# 3.15 **引用㳠文㳊区切㳦**

文献から一文を引用する.段落を引用するという場面があると思います。引用におい ては「いくつかの単語」,「文」,「段落」,「複数の段落」の四つの引用形態があります.

单語の引用 欧文はシングルクオート''を使い、和文はかぎ括弧「」を使う. **文の引用** 欧文はダブルクオート""を使い、和文はかぎ括弧 「 」を使う.

- 段落の引用 quote 環境を使い、別段落に組む. 複数段落を記述しても、字下げが 行なわれない.
- を数段落の引用 quotation 環境を使い、別段落に組む. 各段落では字下げが行 なわれる.
- 引用の引用 すでに引用している文をさらに引用するならば、欧文は '" " ' のようにし, 和文は「『』」とする.

シングルクオートも2種類あり左シングルクオート (') はキーボードの Shift を押し ながら © を押し、右シングルクオート (') は Shift を押しながら 7 を押すと入力でき ると思います. LATFX ではこれらを区別して記述します. 絶対に [Shift]+ [2] を押して **㴗㴭㵂㴆㴁㱟㴟** ' " ' **㳃引用符㳮代用㲳㳂㳋㲠㲭㳚㲷㳯**.

文の引用ではダブルクオートを使います。 Word などでダブルクオートを挿入すれば 自動的に "一文"のように変換されますが LATFX ではシングルクオートをうまく組み合わ せて記述します。これは左シングルクオートを二つと右シングルクオートを二つで括る 事になります. 他に1文用の quote 環境や段落ごと引用するための quotation 環境 かあります。

'単語はシングルクオートで囲む'

'' 文はダブルシングルクオートで用む,,

さらに段落ごと引用する場合は段落の左側を字下げして出力します。 場合によって は文字を小さくします. 一つの段落だけを引用する場合は quote 環境を、複数の段落 を引用するならば quotation 環境を使います.

\begin{quote} (段落引用は quote 環境で囲む)\end{quote} \begin{quotation} /段落引用は quotation 環境で囲む \\end{quotation}

一般的に以下のような使い方になります。

・単語' の引用はシングルクオートで・・文章 の一文'' の引用は左シングルクオートニつ と右シングルクオートニつです. "ダブルク オート"で引用符を表してはいけません.

'単語' の引用はシングルクオートで "文章の 一文"の引用は左シングルクオート二つと右 シングルクオートニつです "ダブルクオー ト"で引用符を表してはいけません.

段落を引用する quote 環境の他にも \begin{quote} 行頭の字下げをする 段落引用の quotation 環境がある. \end{quote} といわれている.

段落を引用する quote 環境の他にも 行頭の字下げをする段落引用の quotation 環境がある. といわれている

和文の引用における引用符は全角のかぎ括弧「」を使い、欧文の場合の引用符に は半角のクオート(,を使います。和文の引用の中の引用には二重括弧を用います。 和文の場合, 括弧の中に句点を入れてはいけません

''FUN: Future University-Hakodate'' は恐らく'FUNNIST' との密接な関わりがあ り、渡辺によると「未来らによると 『FUNNIST は FUN にある組織である』という 説がある」と考察している。

"FUN: Future University-Hakodate" は恐 らく 'FUNNIST' との密接な関わりがあり、渡 辺によると「未来らによると『FUNNIST は FUN にある組織である」という説がある」と 考察している.

どちらか一方に統一するのが作成者側にも読者にも混乱は少ないでしょう. LATFX で引用というものをもう少し効率良く行うには次のように定義します。

\newcommand{\qu}[1]{'#1'}% 単語の欧文引用 \newcommand{\qq}[1]{''#1''}% 1 文の欧文引用 \newcommand{\yo}[1]{「#1」}% 単語の和文引用 \newcommand{\yy}[1]{『#1』}% 1 文の和文引用

こうしておけば、後から引用符を統一できます. 上記の \yo と \yy を次のように変 更するだけで文章中の引用符を一括して変更できるわけです。

\newcommand{\yo}[1]{'#1'}% 単語の和文引用 \newcommand{\vy}[1]{''#1''}% 1 文の和文引用

それは渡辺らによれば\vofデカルトの名言 に\qu{I think, therefore I am.}があ る}という調査結果が存在する

それは渡辺らによれば「デカルトの名言に 'I think, therefore I am.' がある」という調査 結果が存在する

### ▼ 3.15.1 書籍名や雑誌名の引用

**書籍名や雑誌名を引用**すろ場合はその名前をイタリック体にします 欧文の場合は \emph 命令㳮使㲠㳚㲵.和文㳊**書籍名㳮引用**㲵㳧場合㳋二重㲧㲪括弧『 』㳮,**雑誌** 名を引用する場合はかぎ括弧「」を使います.

\emph{/欧文の文献名>} 『*h*書籍名*i*』(和文㳊書籍) 「*h*雑誌名*i*」(和文㳊雑誌)

以上のような方法を使って何か別の文書を示す場合はその文書名を強調表示し ます。

渡辺が 2004 年に\emph{Natural}に投稿 した論文「論文作成のいろは」は未来 出版から『論文作成の手引き』に改題 されて出版されている

渡辺㲨 2004 年㳇 *Natural* 㳇投稿㲳㲻論文 「論文作成のいろは」は未来出版から『論文 作成の手引き」に改題されて出版されている

 㲯㳊㳤㲢㳆他㳊文書㳊引用㳇㳋新㲻㳇欧文用㳊引用命令 \yousyo 㳠,和文用㳊 \wasyo などを作るとあとで統一したいときには便利でしょう。

> \newcommand{\yousyo}[1]{\emph{#1}}%欧文 \newcommand{\wasyo}[1]{『#1』}%和文

# ▼ 3.15.2 ダッシュ

ダッシュには和文と欧文のものを併せると4種類ほどあります。 ひとまとめにしたい単 語の区切りや、文の中断などに使います。

en-dash '-' 数値の範囲などを表します 和文の場合は波ダーシ '~' を使う例も見 られますが、「10~30人」という表記は避けた方が無難です.

em-dash '-' 文の中断を表します.

**全角ダーシ 'ー' 欧文の en-dash に近い意味を表しますが、若干高さが違います。 倍角ダーシ '──' 和文での文の中断などを表します** 

さらにダッシュに似たものにハイフンとマイナスがあります

**ハイフン '-'** 欧文で単語の途中にハイフネーションとして挿入される

**マイナス '−' 数学記号で負の数値を表す。** 

以上の記号を混同する事なく正しく使うのが好ましいです。倍角ダーシを出力するた めには okumacro パッケージを読み込みます。出力方法は表 3.9 の通りです。

''When I was a young---a little dog---I could read about 100--200 books in a day. This is a just fairy-tale.'' "When I was a young—a little dog—I could read about 100–200 books in a day. This is a just fairy-tale."

通常ハイフンやダッシュの両隣には空白を入れません。ハイフンによって単語を一塊 にしている語句は、ハイフンの途中で改行してはいけません これは通常の1単語のハ イフネーションと重複する可能性があるからです。

|         | 記号の種類 出力 入力・命令 | 説明             |
|---------|----------------|----------------|
| en-dash |                | ハイフンを二つ        |
| em-dash |                | ハイフンを三つ        |
| 全角ダーシ   |                | 全角のダッシュ        |
| 倍角ダーシ   |                | : '\' と全角ダーシ二つ |
| ハイフン    |                | そのまま           |
| マイナス    | $$ - $$        | 数式中でハイフン一つ     |

表 3.9 ダッシュなど

{\TeX}の\mbox{for-each}文は Perl にお ける\mbox{foreach}文とは性質が異なる ため、\mbox{X-ray}の影響を受けた Future \mbox{University-Hakodate} は\mbox{if-then}文を使う傾向にある.

TFX の for-each 文は Perl における foreach 文とは性質が異なるため、X-ray の影響 を受けた Future University-Hakodate は if-then 文を使う傾向にある.

# ▼ 3.15.3 ハイフネーション

行末に長い単語がある場合にその単語のハイフネーションにあった改行位置を見つ けて LATEX は改行を行います。 ユーザが明示的に改行位置を指定する事もできます。

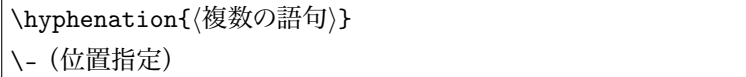

\- 命令は文章中で直接 'Ghost\-script' のように使います. \hyphenation の場 合はプリアンブルなどに次のような記述をしておきます。

\hyphenation{Ghost-script Post-Script}

George Johnson and George Brahms always say supercalifragilisticexpialidocious, they always say super\-cali\ fragilistic\-expiali\-docious, and Robert sometimes say \mbox {supercalifragilisticexpialidocious}.

George Johnson and George Brahms always say supercalifragilisticexpialidocious, they always say supercali fragilisticexpialidocious, and Robert sometimes say supercalifragilisticexpialidocious.

'super 云々' の一つ目, 二つ目では改行の位置が違います. \mbox 命令を使うと改

行を許しません

#### ▼ 3.15.4 **改行**

改行 (line break) はバックスラッシュ '\' (Windows などでは円 '¥') を二つ並べて '\\' のようにすれば入れる事が可能ですが、 文章の中に改行を入れるときは慎重に挿 入しなければいけません。 できる事ならばユーザ側の強制的な改行は挿入しないほう が良いでしょう 同じ段落とある文字列を区別したいときは改行ではなく引用 (3.15 節 参照)を使うとうまく行く事が多いです。

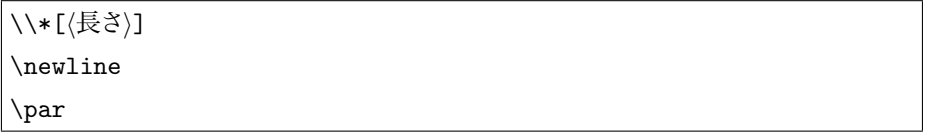

任意引数に改行を行うときの縦の長さを指定できます ページの先頭での改行を行 う事はできません。アスタリスクを付けると改行直後にページを改める事を禁止します \newline は '\\' とほぼ同時の命令です. \par は改行ではなく改段落,すなわち段 の始まりを示します。その直後の文字列は \parindent の値に応じて字下げされます.

改行は\verbl\\l のように\\バックスラッ シュを二つ続けて書くと\\[1cm] ユーザに よる強制的な改行が挿入されます. \par この文章は新しい段落から組まれ \newline 字下げされる場合があります. 改行は\\ のように バックスラッシュを二つ続けて書くと ユーザによる強制的な改行が挿入されます。 この文章は新しい段落から組まれ 字下げされる場合があります

# 3.16 **空白㳊扱㲠**

空白は要素と要素を区切るために使われます. 空き (space) の広さによって意味が 違います。正しい量の空白を挿入しなければ意味が変わってしまいます。

#### ▼ 3.16.1 文章の中の空白

まず一つの段落内における空白の種類を考えてみましょう.日本語の場合はある文 字とそれに隣接する文字のあいだに挿入される文字間空白 (字間) というものが存在 します。 漢字と漢字がぎゅうぎゅうに詰められていては、非常に読みづらいでしょう。こ

の処理は通常日本語 TFX が自動的に行います. 欧文でもこれは知らないあいだに処 理されています. 例えば合字 (ligature) や字詰め (kerning) などと呼ばれるものがあ ります 以下の入出力を見比べてください.

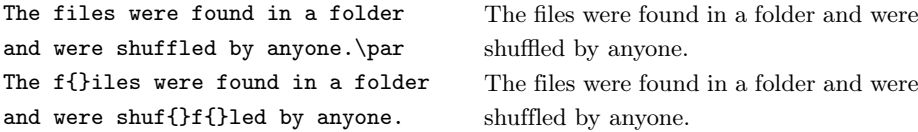

ここでは 'f1' や 'ffl' などがその例です

欧文の場合,単語と単語のあいだに空白を挿入します。これを**単語間空白** とか単語間スペースと呼びます これは人間が意図的に単語の区切りとして 'My<sub>∟i</sub>name<sub>∟is</sub> Thor.' のように挿入します.

さらに文と文とを区切るための文間空白があります. これは文の終わりを示すもので, 単語間空白や文字間空白よりも広い空白になります. LATEX では

- ピリオドの前の文字が大文字ならば単語間空白を挿入する.
- ピリオドの前の文字が**小文字**ならば文問空白を插入する

という二つのルールしか持っていません。

そこで問題になるのが大文字で終わる単語や小文字を含む文です

I want to be a Mr. Right and go to I want to be a Mr. Right and go to N.Y. N.Y. I wish I could. I wish I could.

'Mr.' と 'Right' のあいだの空白のほうが 'N.Y.' と 'I' のあいだの空白よりも若干広 くなります. 地名の 'N.Y.' の場合, ピリオドに空きはありませんが, 人名の 'D. E.' に は空きを入れます。これらを正しい空白にするためには人間が明示的に二つの命令を 使います。 単語間空白を挿入するためには \,, 命令を, 文間空白には \@ 命令を使い ます

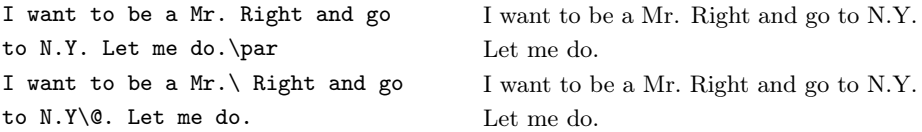

そして行と行のあいだの**行間空白**がありますし、段落と段落のあいだの**段落間空白**も あります. これらは IATFX が最適な空白の量を調節してくれているので、普段は気にす る事はないでしょう.

そして行と行のあいだの行間空白 (行間) がありますし、段落と段落のあいだの段落 間空白もあります. これらは LATFX が最適な空白の量を調節してくれているので、普 段は気にする事はないでしょう

最後に文章における空白をまとめると次の五つがあるという事になります。

文字間空白 (letter space) 文字間に挿入される空白.

- 単語間空白 (word space) 単語間に挿入される空白.\。命令で明示的に挿入で きる.
- 文間空白 (sentence space) 文間に挿入される空白.\@ 命令で明示的に挿入で きる

行間空白 (leading) 行間に挿入される空白.

段落間空白 (paragraph skip) 段落間に挿入される空白. \par 命令で明示的に 段茲の終了を告げる事ができろ

#### ▼3.16.2 その他注意すること

それらが並んでいる事で一つの意味を持つ単語間には改行を入れないようにします。 例えば人名やページ番号,略語などはひとまとめにします. これにはチルダ (~) を使い ます。

Mr.~Sato read page~10 and looked at fig.~3 and table~2 in the book. Mr. Sato read page 10 and looked at fig. 3 and table 2 in the book.

引用符が隣り合うときには、引用符と引用符のあいだに小さな空白を挿入します.

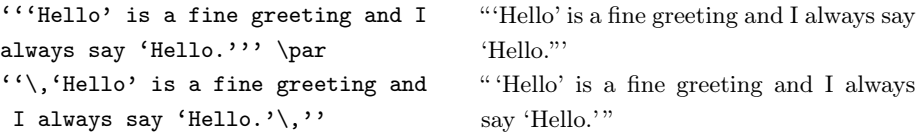

# ▼ 3.16.3 和文と欧文のあいだの空白

日本語 TFX では和文と欧文のあいだには空白が挿入されています. これを和文と 欧文の四分空きと呼びます. 四分空きとは全角空白の4分1の空白の事です. これは 和文組版の規則で挿入すべき空白であって、挿入したほうが美しく見えると言われてい ます。 以下の例を見ると良く分かるでしょう。例では \mbox で四分空きを無効にして います。

日本語と good のあいだには四分空き が\par あると\mbox{}good\mbox{}です. あるとgoodです. 日本語と good のあいだには四分空きが

普段は何も意識せずに空白が挿入されているので問題ないのですが、原稿の記述 の仕方によってその空白が四分空きよりも広くなります。 意図的に全角文字と半角文字 のあいだに半角空白を挿入するとその部分は四分空きよりも広い**単語間空白**になるとき があります。 組版の規則に従うとこの空白は統一すべきですので入力の段階でそれら に気を付けます。例として LATEX という記号と全角文字の書き方を示します。日本語 TFX は自動的に隣り合う文字が半角文字か全角文字かを判別してくれます. 始めは日 本語 TFX にその処理を任せて、 慣れてきたら自分でその空白を調節すればよいでしょ う.実際に入力して試してください.

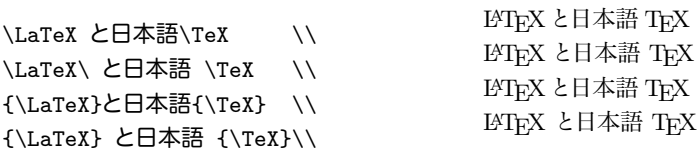

使っている欧文書体の種類によっても違いますし、好みの問題もあるのでこれだと断 言できませんが、入力するうえでの作業を考えると三つ目が一番手軽だと思います

いずれの方法においても欧文同士の空白に注意します。

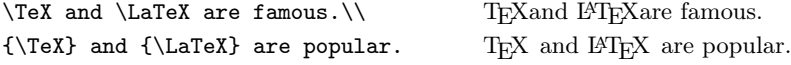

入力ファイルでは '\TeX' の後に空白を挿入しているつもりでも、出力において空白 は '\TeX' に吸収されてしまいます。

このような空きの調整に対しては 8.15 節で解説している xspace パッケージが有用 です

# 3.17 **行揃㲤**

行揃えには三つの環境と三つの宣言型のコマンドを使う事ができます (表 3.10). 環 境型のコマンドは広い範囲に使い、官言型のコマンドは一つの要素や別の環境の中で 使う事ができます。中央揃えには center 環境です. 1 行もしくはそれ以上の文字列, 表、図などを中央に寄せることが可能です。 行頭や最終行に改行は入れません. 右揃 えには flushright 環境です. 文字列を右寄せにします. 左揃えには flushleft 環 境です。字下げを行わずに左に寄せます。

| 種類   | 環境         | 宣言           |
|------|------------|--------------|
| 左揃え  | flushleft  | \raggedright |
| 中央揃え | center     | \centering   |
| 右揃え  | flushright | \raggedleft  |

表 3.10 揃えの命令と宣言

ビジネス文書で大活躍するでしょう. \begin{flushleft} 段落の字下げを行わずに \\ 文字列を左に 揃えます。

\end{flushleft}

ビジネス文書で大活躍するでしょう.

段落の字下げを行わずに 文字列を左に揃えます。

ビジネス文書で大活躍するでしょう

ビジネス文書で大活躍するでしょう. \begin{center} 文章を\\ 中央揃えに \\ します. \end{center}

文章を 中央揃えに します。

ビジネス文書で大活躍するでしょう。 \begin{flushright} ビジネス文書で活躍中の\\ flushright 環境です。 \end{flushright}

ビジネス文書で大活躍するでしょう

ビジネス文書で活躍中の flushright 環境です.

この三つの行揃えのコマンドを使ってビジネス文書に良く見られる書式を作成でき ます

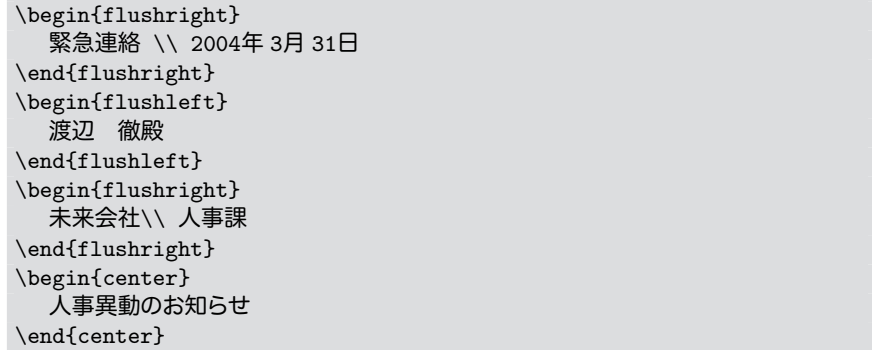

#### あなたは 2004年度から檜山方面に配属されます。 \begin{flushright} 以上 \end{flushright}

このようにすると、以下のような出力となります。

緊急連絡 2004 年 3 月 31 日

渡辺 徹殿

未来会社 人事課

人事異動のお知らせ

あなたは 2004 年度から檜山方面に配属されます。

以上

# 3.18 **箇条書㲩**

箇条書きには次の三つの環境を用いる事ができます。

itemize **環境** 項目の先頭に記号(ラベル)が付く**記号付き**箇条書き環境 環境の 深さによって記号が ′●, −, \*, ·' のように自動的に変わる.

enumerate **環境** 項目の先頭に通し番号が付く**番号付き**箇条書き環境.深さによっ て通し番号が '1, (a), i, A' のように自動的に変わる.

description 環境 項目の前に説明を \item の任意引数で指定する説明付き箇 条書き環境

レポートや論文の場合はなるべく簡条書きは避けて、文章による記述が望ましいよ うです 理解のしやすさを考えれば簡条書きを使うべきでしょう これらの環境は入 **れ子** (nest) にする事が可能です. 入れ子にできる項目の深さは通常四つまでです. itemize 環境の先頭の記号は入れ子にした場合自動的に変更されます 各環境にお いての項目は \item 命令を使います. itemize においては '\item[\#]' とする事で 先頭のラベルの記号を指定する事が可能です

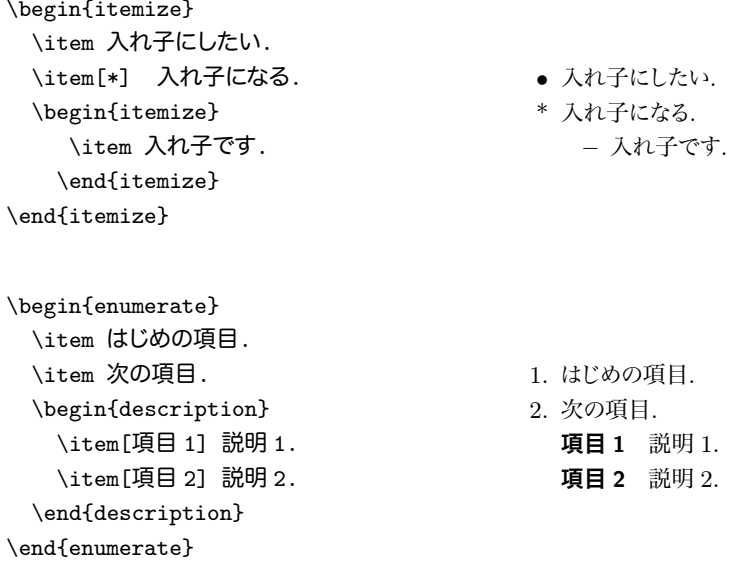

# H 3.18.1 **番号付箇条書㲩環境㳊拡張―――**enumerate

番号付の箇条書き環境 enumerate の拡張を David Carlisle 氏が行ない, これを enumerate パッケージとして用いる事ができます. \Alph, \alph, \Roman, \roman, \arabic という命令の変わりに、次の文字(トークン)によってカウンタとすべき修飾子 を決めます。

 $A = \alpha = \alpha$  1 = \arabic I = \Roman i = \roman

修飾子としたい文字は絶対に 波括弧 { } でグルーピングしません. 逆に修飾子と区 別が付かない文字列 (Exmaple, A などなど) はグルーピングします. まずは、使用例 を吟味してください.

```
\usepackage{okumacro,graphicx}
\usepackage{enumerate}
\begin{enumerate}[{例題} 1]
 \item\label{exe:a} 未来です.
  \begin{enumerate}[{問題
     \ref{exe:a}}-1]\item これはどうか
   \item それはどうです.
  \end{enumerate}
 \item あれは云々.
 \item 㲯㳨㳋云々.
\end{enumerate}
```
例題 1 未来です. 問題 1-1 これはどうか 問題 1-2 それはどうです. 例題 2 あれは云々... 例題 3 これは云々.

、丸数字で番号付けをしたいとき等は okumacro パッケージの \MARU 命令を使います. このような特殊なケースは enumerate パッケージを使わずに直接 \labelenumi などの うべル部分を再定義した方が素直にできる場合もあります。

```
\begin{enumerate}
\renewcommand\labelenumi{\MARU{\arabic{enumi}}}
\item \TeX
\item \LaTeX\, 2.09
\item \LaTeXe
\item \LaTeX\,3
\end{enumerate}
```
# 3.19 これまでの復習

▶ 問題 3.6 ここまでの節を読んだだけでも. ある程度の規模の文書を作成する事がで きます. 次のような(file).tex を作成し、実際にタイプセットを行い、その出力結果を 吟味してください、ただし、目次も出力するためは2回ほどタイプセットを行ないます。

```
\documentclass[a4j]{jsarticle}
\title{はじめての\LaTeX}% 題名
\author{自分㳊名前}% 著者
\date{\today}% 日付
\begin{document}% 本文
\maketitle% 表紙
\tableofcontents% 目次
\section{節見出し}% 節見出し
節見出しは\verbl\section|コマンドを使います。
\subsection{小節見出し}% 小節見出し
小節見出しは\verbl\subsection|を使います。
```
% \section{文章の記述} この節では文章の記述について論じます。 \subsection{引用} 一文を引用する場合はカギ括弧を使います。一説によると 「カギ括弧は引用に使う」と言われている。 段落ごと引用するということは次のようになっている。 \begin{quote} 段落ごとの引用の場合は\verb|quotation|環境を使い、\emph{行頭 を字下げしない}。複数段落の引用の場合は\verblauotation|環境 を使い、行頭を字下げする。 \end{quote} \subsection{箇条書き} 箇条書きには以下の三つが用意されている。 \begin{description} \item[記号付箇条書き] ラベルの先頭に記号がついた箇条書き。 \item[番号付箇条書き] ラベルの先頭に番号がついた箇条書き。 \item「説明付箇条書き」 ラベルの先頭に説明がついた箇条書き。 \end{description} \end{document}

この入力の出力例は図 3.1 のようになります

# 3.20 **書体㳇㳀㲠㳂**

文字 (character) は意思伝達手段であって、長いあいだに洗練された媒体です。 怒 りの意思を強く込めたいならば人は荒々しく文字を書くでしょうし、 優しさを込めたいな らば丸みを帯びた書き方になるでしょう. 以上のような文字の形を書体 (typeface) と 呼びます

世の中ではこれらを書体というひとつの枠組みで整理しています 書体は読者に対し て何らかのメッセージを分かりやすく伝えるために変更される場合があります。 ですから 書体を変更するという事には必ず意味があるべきなのです。 むやみやたらに書体を変更 しても逆に読者を混乱させます。また自分だけのルールで書体を変更しても読者には 何の意味なのかが分かりませんので、一般的に使われている書体に関するルールを守 るのもマナーです。

IATEX はマークアップ型のシステムなのでユーザが直接書体変更用の命令を使う事 は本来ならば必要のない事だと思われます。以下のコマンドは直接使うのではなく新規 に環境を定義して用いるのが望ましいでしょう.

#### はじめての LAT<sub>E</sub>X

#### 自分の名前

#### 2006 年 2 月 20 日

#### 目次

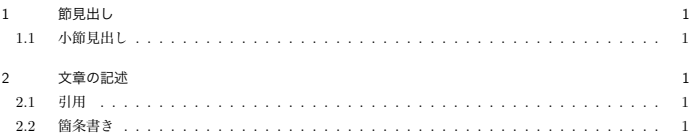

#### 1 節見出し

節見出しは \section コマンドを使います。

#### 1.1 小節見出し

小節見出しは \subsection を使います。

#### 2 文章の記述

この節では文章の記述について論じます。

#### 2.1 引用

一文を引用する場合はカギ括弧を使います。一説によると「カギ括弧は引用に使う」と言われている。段落 ごと引用するということは次のようになっている。

一つの段落の引用の場合は quote 環境を使い、行頭を字下げしないのが普通である。複数段落の引用 の場合は quotation 環境を使い、行頭を字下げする。

#### 2.2 箇条書き

箇条書きには以下の三つが用意されている。

記号付箇条書き ラベルの先頭に記号がついた箇条書き。 番号付箇条書き ラベルの先頭に番号がついた箇条書き。 説明付箇条書き ラベルの先頭に説明がついた箇条書き。

1

# ▼ 3.20.1 文字の大きさの変更

LATFX においては比較的簡単に文字の大きさを変える事が可能ですが、文字は文書 クラスオプションで指定した基準の文字の大きさに応じて変更されます。文字の大きさ を変更したいときは表 3.11 の宣言型のコマンド (4.2.2 節を参照) を次のように使用し ます.

{*h*宣言*i h*文字㳊大㲩㲱㳮変㲤㲻㲠文字列*i*}

| 大きさ    | 命令            | 出力例   |
|--------|---------------|-------|
| とても小さい | $\tau$        | 野鳥    |
| かなり小さい | \scriptsize   | 花鳥    |
| 小さい    | \footnotesize | 雷鳥    |
| やや小さい  | \small        | 白鳥    |
| 普通     | \normalsize   | 飛鳥    |
| やや大きい  | \large        | やちょう  |
| 大きい    | \Large        | かちょう  |
| かなり大きい | <b>LARGE</b>  | らいちょう |
| とても大きい | \huge         | はくちょう |
| 特大     | \Huge         | ひちょう  |

表 3.11 文字の大きさの変更

そういえば, {\scriptsize これ}は小さい 文字だけど、{\Large こっち}は大きい 文字になってるね.

そういえば、これは小さい文字だけど、こつ ちは大きい文字になってるね.

このような書体の大きさを変更するコマンドを直接使うのは好ましくなく、きちんとマー クアップ付けをするべきです 例えば強調のために文字を大きくしたいのであれば新規 に \kyocho 命令を作ります.

| コマンド\基準の大きさ      | 10pt    | $11$ pt | 12pt             | 使用すべき要素 * |
|------------------|---------|---------|------------------|-----------|
| \tiny            | 5pt     | 6pt     | 6pt              | 振り仮名      |
| \scriptsize      | 7 pt    | 8pt     | 8pt              |           |
| \footnotesize    | 8 pt    | 9pt     | 10 <sub>pt</sub> | 索引・脚注     |
| $\sum_{i=1}^{n}$ | 9pt     | $10$ pt | 11 pt            | 図表見出し     |
| \normalsize      | $10$ pt | 11 pt   | $12$ pt          | 小小節見出し・本文 |
| \large           | $12$ pt | $12$ pt | 14pt             | 小節見出し     |
| Large            | $14$ pt | 14pt    | $17$ pt          | 節見出し      |
| <b>LARGE</b>     | $17$ pt | $17$ pt | 20pt             |           |
| \huge            | 20pt    | 20pt    | $25$ pt          | 部・章見出し番号  |
| \Huge            | $25$ pt | $25$ pt | $25$ pt          | 部・章見出し    |

表 3.12 基準の文字の大きさによるコマンドの挙動の違い

*<sup>∗</sup>* 使用㲵㳕㲩要素㳋 1 段組㳃㳊場合㳃㲵.

\newcommand\kyocho[1]{{\Large#1}} \newcommand\Kyocho[1]{{\LARGE#1}} だから\kyocho{ここは大事です}. それに \Kyocho{ここはもっと大事}です.

だからここは大事です それにこ こはもっと大事で

# H 3.20.2 **書体㳊変更**

LATFX において書体の種類は次の四つに分けられます。 サイズに関しては前述の通 りです。

**ファミリー** デザイン トの系統の種類

- **シリーズ** 線の太さと文字幅の違いによる種類.
- **シェイプ** 形状の変化の違いによる種類
- **サイズ** フォントの大きさ.

文字の大きさや書体の種類を不必要に変更する事は、逆に読者を混乱させるだけで す.自分はきちんと使い分ける事ができる. という方は表 3.13 の一覧から適切な書体 を選んで、美しい文書を作成してください。

ファミリーとシリーズとシェイプはそれぞれ組み合わせて使う事ができます。例えば 「セリフがなくて太いフォント」という文字を出力したければ次のようにします。

| 種類            | 命令      | 宣言                             | 出力     |
|---------------|---------|--------------------------------|--------|
| ローマンファミリー     | \textrm | $\rm{amily}$                   | ABCabc |
| サンセリフファミリー    | \textsf | $\sqrt{\text{sfamily}}$        | ABCabc |
| タイプライタファミリー   | \texttt | \ttfamily                      | ABCabc |
| ミディアムシリーズ     | \textmd | \mdseries                      | ABCabc |
| ボールドシリーズ      | \textbf | <i><u><b>\bfseries</b></u></i> | ABCabc |
| イタリックシェイプ     | \textit | \itshape                       | ABCabc |
| スラントシェイプ      | \textsl | \slshape                       | ABCabc |
| スモールキャピタルシェイプ | \textsc | \scshape                       | ABCABC |

表 3.13 書体を変更するコマンド

#### \textsf{\textbf{Typeface}} {\sffamily\bfseries Typeface} Typeface Typeface

使用している基本書体によっては出力できないタイプもあります。

\texttt{\textit{Typewriter bold extended?}} \textsc{Small Caps}. \textit{\textbf{Bold italic}}. {\ttfamily \itshape typewriter bold extended.}

*Typewriter bold extended?* Small Caps. *Bold italic*. *typewriter bold extended.*

書体のファミリーやシェイプなどを先に指定してから大きさを変更します。

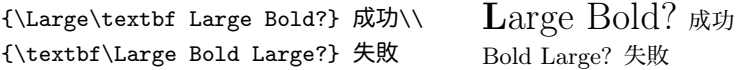

和文の書体は基本的には明朝体とゴシック体の二つしか用意されていません (表 3.14). これは従来の和文組版で二つの書体しか使われなかった名残です. 現在の pLATFX で和文の多書体を図る事はそれ程難しくありません。ただ不用意に和 文を多書体にしても読者がそれに慣れていないと思われますので、徒に行わないほうが 良いかもしれません

和文組版において明朝体は通常の文章の組 版, ゴシック体は\textgt{文章の強調に} 使われます. {\gtfamily 見出しも強調す べき要素なのでゴシック体にするのが普通 㳃㲵}.

和文組版において明朝体は通常の文章の組 版. ゴシック体は文章の強調に使われます。 見出しも強調すべき要素なのでゴシック体に するのが普通です。

| 種類      | 命令 | 盲言 | 出力                                      |  |
|---------|----|----|-----------------------------------------|--|
| 明朝ファミリー |    |    | \textmc \mcfamily 永字八法とは何ですか?           |  |
|         |    |    | ゴシックファミリー \textgt \gtfamily 永字八法とは何ですか? |  |

主 3.14 和文書体のファミリー

### ▼ 3.20.3 基本書体の変更

フォントの大きさやファミリーなどを指定する命令は分かりました. しかし, 文書に使 われている書体そのものを変更するにはどうすれば良いのでしょうか。実は普段何気 なく LATEX で文書処理をしているときに使われている欧文のフォントは Donald Knuth 氏がデザインした Computer Modern と呼ばれる基本書体になっています. この基本 書体そのものを変更するには基本書体を変更する定義がなされたマクロを読み込むか. 自分で指定する必要があります. 数式に使われる数式書体にも基本的に Computer Modern が使われます. フォントについては奥村晴彦氏の文献 [32] などを参照してくだ さい. 本書では取り扱いません. あえて言うならば Young Ryu 氏が作成した txfonts を使うのが手軽ではないかと思います. 標準配布の Times 系のフォントを使うようにす る mathptmx や, Palatino 系のフォントを使うようにする mathpazo よりも pxfonts や txfonts という選択肢もあります (A.2 節 を参照).

# 3.21 **文章㳊修正**

このようにして基本的な文章の論理構造を組み上げて、結果的に紙の上などに出力 するわけですが、一発で完璧な文書になる事はほとんどありません。何度も修正と加筆 を繰り返し、最終的な論文に仕上がるものと思います.

そのときに必要なのは文章の校正に関わる約束事です. LATFX ではほとんどの多くの 処理を半自動的に行うので、普段は気にならない部分です。例えば半角の英数字と全 角の日本語とのあいだには四分空きといって、全角空白の4分の1のスペースを挿入 したり、行の先頭に句読点があってはいけないという、行頭禁則処理の問題も LATFX (pTFX において) は半自動で行います.

このような自動的な処理以外にもユーザ側の入力ミスにより修正が必要になる場合 があります。その場合は1度作成した文章を校正記号 [61] などを使って修正するのが 良いでしょう

現在では文章はコンピュータ上ですべて組む事ができるので、間違いを見つけたらそ の場ですべに修正可能です。紙に印刷してチェックするという作業は非効率的かもし れません. コンピュータのモニター上と印刷した紙上の両者の特性を活かして文章を 修正してください. 文章作成 [55,57,58] 上で注意すべき点として以下の項目などが挙 げられます

- 1 文を長くしすぎていないか.
- である調で統一されているか
- 修飾語の関係をはっきりしているか.
- 同音異義語などの間違いはないか.
- 段落の区切り、章の区切りは明確か.

### ▼ 3.21.1 構文チェック──syntonly

LATFX の原稿を書いていると、コマンド構文の記述ミスをしてしまう事があります. 括 弧が足りないとか,大文字と小文字を書き間違えているなどです.Frank Mittelbach 氏と Rainer Schöpf 氏が作成した syntonly を使うと、自分の記述が間違っていない か、実際の出力をせずに構文のチェックだけを行うようにできます. \syntaxonly 命 令をプリアンブルに記述します. svntonlv パッケージを読み込んだだけでは何も起こり ません. 構文だけをチェックするので通常の DVI 出力を伴うタイプセットよりも処理が 速いと思います。

```
\documentclass{iarticle}
\usepackage{syntonly}
\syntaxonly
\begin{document}
I like {\LaTex}.%これはエラーになります.
\end{document}
```
# 3.22 クラスとパッケージ

LATFX はマークアップ方式を採用した言語なので書式と内容は分離されるのが一般 的です. そこでクラス (class) とパッケージ (package) という二つのファイルを使うよ うになっています

LATEX では文書の書式を決定するためにクラスというものを宣言します. クラスはド

キュメントクラスとか文書クラスなどと呼ばれています。また、便利な機能を集めたもの をパッケージはマクロパッケージとか. ただ単にマクロなどと 呼げれます

そうして,LATFX の原稿(ソースファイル)では必ず文書の先頭に

\documentclass[〈オプション,...〉]{〈クラス〉} \usepackage[〈オプション,...〉]{〈パッケージ〉}

のような記述をして、文書の書式を大雑把に決定します。

例えば、本文が日本語で画像を含み、書体の大きさが11 ポイントで2段組の記事 を書こうと思えば次のように原稿中で宣言します。

\documentclass[twocolumn,11pt]{jarticle} \usepackage[dvips]{color} \usepackage[dvips]{graphicx}

使用するクラスの中にはオプションが存在し、上記のように2段組のために twocolumn やフォントの大きさを指定するために 11pt というオプションを指定します. また衝 突の起きない限り、複数のパッケージを使う事を同時に官言する事もできます。

\documentclass[twocolumn,11pt]{jarticle} \usepackage[dvips]{graphicx,color}

クラスとパッケージを明確に区別するためにクラスの拡張子には.cls を、 パッケージ の拡張子には.sty を付けるようにします.

#### ▼ 3.22.1 標準的なクラス

LATEX や pLATEX の範囲内で提供されている標準的なクラスを紹介します。 クラス ファイルは〈classes〉.dtx と〈classes〉.ins という二つのファイルで配布される事が多い ようです.

あるクラスが何からインストールできるのかは、すでにでき上がっているクラスファイ  $\nu$ <sup>/</sup>classes<sup></sup>).cls が存在すればそのファイルの先頭部分に次のような記述があります.

- %% This is file 'class.cls',
- %% generated with the docstrip utility.
- %% The original source files were:
- %% classes.dtx (with options: 'option')

オリジナルのソースファイルはオプションに 'option' を指定してファイル名が  $\langle \textit{classes} \rangle$ .dtx です, と説明してくれていますので Unix 系 OS ならば

#### \$ find /usr/local/share/texmf/ -name classes.dtx

などでそのファイルを検索できるでしょう. Windows や Macintosh はファイルの検 索の機能があると思いますので、そちらを使えば良いでしょう。そのようにして検索 した場所に(classes).dtx や(classes).ins が存在します. そのファイルがある場所に 移動して platex classes.dtx とすればそのクラスの仕様書を見る事ができます. さらに platex classes.ins とするとそのクラスを導入する事ができます. このよう な操作をすると DocStrip というマクロが適切にファイルを処理します。例えばファイ ル classes.ins をこのように処理すると、article.cls, report.cls, book.cls, bk10.clo, bk11.clo, bk12.clo, size10.clo, size11.clo, size12.clo  $\xi$ <sup>1</sup> う九つのファイルが生成されます。

日本語を含まないような文書には欧文専用のクラスが使用できます。それぞれどのよ うな文書を作成したいかによって何を用いるかが分かれます。標準では以下の欧文用 のクラスが使えます

- article 小規模の記事を作成するためのクラス. classes.dtx や LATEX コンパニオ ンに詳しい仕様が書かれている.
- report 報告書を作成するためのクラス. 同じく classes.dtx や LATFX コンパニオ ンに詳しい仕様が書かれている
- book 書籍を作成するためのクラス. 同じく classes.dtx や LATFX コンパニオン に詳しい仕様が書かれている。
- slides スライドを作成するためのクラス slides.dtx に詳しい仕様が書かれて いる。
- proc article をベースに議事録などを作成するためのクラス. proc.dtx に詳しい 仕様が書かれている.
- 以上の article,report,book の三つをまとめて classes と呼ぶ事があります. 日本語の文書では、標準で以下のクラスが使えます.
	- jarticle 小規模の日本語の記事を作成するためのクラス.
	- jreport 日本語の報告書を作成するためのクラス.
	- ibook 日本語の書籍を作成するためのクラス.
	- tarticle 縦書きの小規模の日本語の記事を作成するためのクラス.
	- treport 縦書きの日本語の報告書を作成するためのクラス
	- tbook 縦書きの日本語の書籍を作成するためのクラス

以上の jarticle, jreport, jbook の三つをまとめて jclasses と呼ぶ事があります.

### ▼ 3.22.2 クラスオプション

ドキュメントクラス(文書クラス)にはもう少し詳細な設定を行う事ができます. \documentclass の任意引数として記述します. 多くのクラスファイルでは次のクラス オプションが使えると思います。

- **文字サイズ**〈10pt, 11pt, 12pt〉 原稿で基本となる文字の大きさを決めます. この文 字サイズを基準としてさまざまなパラメータが設定されます。 標準は 10pt.
- **用紙㴌㳻㴑***ha4paper, a5paper, b5paper, letterpaperi* 原稿㳊用紙㳊大㲩㲱㳮指定 㲳㳚㲵.和文㳊場合㳋㲯㳊他㳇 *b4paper*, *a4j*, *a5j*, *b4j*, *b5j* 㳆㳅㳃㲵.geometry パッケージや jsclasses を使うと選択の幅が広がります.

用紙方向〈landscape〉用紙を横置きにします。標準は縦置きです.

- **印刷面***(oneside, twoside)* 用紙の片面 (oneside) だけに印刷するかそれとも両面 (twoside) に印刷するかを指定します
- **段組**(onecolumn, twocolumn) 1段組 (onecolumn) にするか2段組 (twocolumn) にするかを指定します。
- 表題(titlepage, notitlepage) 表題を独立して出力する (titlepage) か,同じページ に出力する (notitlepage) かという表題のレイアウトを指定します。

数式の位置〈fleqn〉別行数式の位置を左揃えに指定します. 標準は中央揃えです.

数式番号の位置〈leqno〉 数式番号の位置を左側に指定します. 標準は右側です.

- **ドラフト**〈draft, final〉 執筆途中で印刷するときに draft オプションを付けると, 文書 幅の領域をはみ出してしまった箇所に印が付いてくれます。原稿が完成したら *final* 㳇変更㲳㳚㲵.標準㳋 *final* 㳃㲵.
- **左右起し**〈openright, openany〉 (j)report や (j)book において章などの開始ページ の指定をします. 常に奇数ページで起こす (openright) か, どちらからでも起 こす (openany) かを設定します. (i)report の標準は openany. (i)book の標 準は *openright*.

最近では、奥村晴彦氏が管理している jsclasses というクラスファイル群に定評があり ます\*6. このクラス群を導入すると

<sup>\*6</sup> http://oku.edu.mie-u.ac.jp/~okumura/jsclasses/

jsarticle 小規模の日本語の記事を作成するためのクラス

jsbook 日本語の書籍や報告書を作成するためのクラス.

ispf 某学会誌用のクラス

の三つが使用できます. これらのクラスで指定できるクラスオプションが jclasses に追 加されています\*7. 以上の jsarticle, jsbook, jspf の三つをまとめて jsclasses と呼び ます

- 文字サイズ  $\langle 9pt, 10pt, 11pt, 12pt, 14pt, 17pt, 20pt, 21pt, 25pt, 30pt, 36pt,$ *43pt, 12Q, 14Qi*
- **用紙㴌㳻㴑** *ha4paper, a5paper, a6paper, b5paper, b4paper, a4j, a5j, b4j, b5j, a4var, b5vari*
- **言語の指定** 〈english〉欧文用の見出しの定義と行送りになります.
- **用紙サイズ情報** 〈papersize〉用紙サイズの情報をデバイスドライバに渡すようにし ます
- レポート作成 〈report〉レポート作成用に \chapter 命令を使う事ができます. isbook では左右起し等に関する設定が変わります.

### ▼ 3.22.3 標準で使用できるパッケージ

LATFX を導入すると一緒に添付される標準的なパッケージがあります。 これらはプリ アンブル部分に次のようにすると使用可能になります

\usepackage[〈オプション〉]{(パッケージ〉}

各パッケージの詳細な説明書が読みたいときは

\$ platex filename.dtx

とすれば(filename).dvi が作成されます\*8. 索引の作成や目次の作成,相互参照の 解決などをすれば完全な DVI ファイルが完成します。 各ソースファイルへの検索パス  $\dot{\phi}$ なければ該当する(filename).dtx を検索する事はできません. Windows ならばファ イルの検索, Unix 系 OS ならば find コマンドなどで探してください. 大抵は LATEX を インストールしたディレクトリ (フォルダ) の下 '\$texmf/tex/latex/base' にあります.

<sup>\*7 (</sup>j)classes で定義されていたいくつかのクラスオプションが実装されていません.

<sup>\*8</sup> 最近の TFX 環境では texdoc (パッケージ名) 等とすればマニュアルが表示されます.
LATFX がコンピュータに導入されているならば以下の応用的なマクロやソフトウェア が同封されている事でしょう。これらのファイルは欧文の文書を作成するうえでは必須 のものとされています

- AMSLATEX 米国数学会 (American Mathematical Society) が提供しているソ フトウェア並びにパッケージ. AMSTEX という TEX 用を LATEX でも使えるよう にしたもの. マクロ, フォントなどを総称した呼び名が AMSLATEX で, LATEX でのパッケージの名前は amsmath と言います. 5.11 節で紹介しています.
- babel 多言語を LATEX で扱うためのマクロ このマクロを日本語と共存させるために は少々工夫が必要. 詳しい情報は付録 B.5 を参照してください.
- graphicx 画像の挿入や加工などを担うマクロ. 同時に color というマクロも含まれま す。これはデバイス依存の機能で環境により出力が異なる事があります。6.5 節 で紹介しています。

tools LATFX3プロジェクトチームによって提供される標準からはこぼれたマクロ.

LAT<sub>E</sub>X 3 プロジェクトチームによって提供される tools は '\$texmf/tex/latex/tools' に置かれており、その内訳は以下のとおりです.

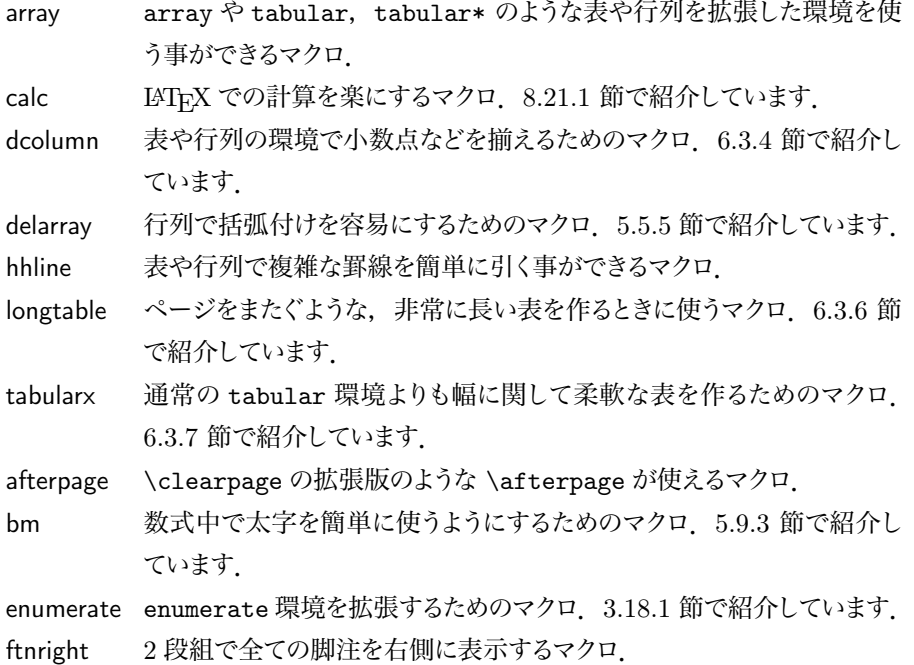

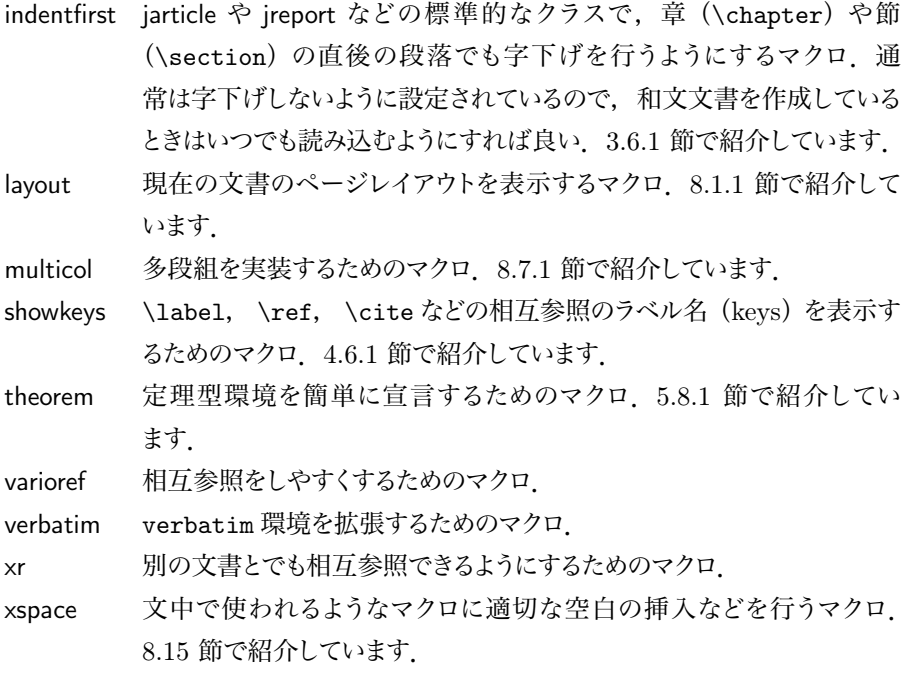

**第** 4 **章**

# **㴊㴵㵊㴠㳄㴵㱟㴆㳹㴚㴮**

マークアップ言語とは何なのか、マークアップで何が実現できる のか、それを LATFX でどのように実現するのかという基本的な部 分を紹介します。

## 4.1 **㴵㱟㴆㳹㴚㴮言語㳄㳋?**

今は昔、文書に対して入れ子型の論理構造を与える事によって汎用性を持たせ、人 間にも機械にも理解するのが簡単な文書の記述に関して研究がなされたそうです\*1. そ の中でもウェブページを記述する言語して HTML: Hyper Text Markup Language と いうものが出現したそうです。 これは Tim Berners-Lee 氏らが開発し、今は W3C が管 理しているページ記述言語です\*2. 現在は XHTML: Extended Hyper Text Markup Language へと進化し,統一化が図られています.LATEX も HTML や XHTML と同 じようにマークアップ方式を採用しているページ記述言語です。

マークアップ型の言語にはどのような利点があるのでしょうか。それをこの章では少し 考えてみたいと思います。 これを考えるには LATEX の (命令・環境・宣言を含む) コ マンドを観察する事から糸口が見えてくると思いますので、コマンドに関する話を中心に 進めていきます

## 4.2 記号とコマンド

LATEX はコンピュータプログラムですから、人間の意志を理解するためには何か特別 な命令を人間から受け付けなくてはなりません。

<sup>\*1</sup> HTML の先駆けである SGML が 1960 年代から軍事技術の一環として研究されてきました.

<sup>\*2</sup> 当時は学術論文用の記述言語という位置付けだったという話があります.

「もしかしてこの辺は太字にしたいのですか?」

などと対応する事はありません。皆無というわけではありませんが、基本的にこちらから 命令するまで何もしない性格です。 そのため原稿には**コマンド**と呼ばれる特別な記号の **綴りを使ったり,いくつかの記号に<b>特別な意味**を持たせて使用します. ですから LATEX での記号の意味とコマンドの役割を知っておきましょう

### H 4.2.1 **記号㳊分類**

いきなり TFX/LATFX の記号の分類を考えるよりも、普段使用している日本語や英語 の記号と言語を考えましょう。私たちはコンピュータが理解するのが難しい言語を使っ ています.特に日本語はコンピュータが理解しづらいものとなっています.それでも私 たち人間は文脈などを道筋に、それらの意味を読み取ります.

今日は1,000 円を持って、佐藤さんの商店に塩を買いに行った.

という1 文を考えると、人間はすぐに「1,000 円」のコンマ'、' を「お金の3 桁目に入 れる区切り」、最後の句点「.」を「文の終わり」であると理解できます. 私たちが複 雑な日常文を理解できる理由として、文の中に必ず文法が存在するという事が挙げら れます.

人間はある程度曖昧な表現を見つけてもそれを柔軟に理解できますが、コンピュータ はなにせ '1' と '0' しか分からない融通の利かない機械ですから、 人間が日常的に用い ている自然言語よりは正確な文法を持った、 コンピュータが理解できる形式言語で記 述してあげる必要性があります. TFX/LATFX は生成文法を基礎とした形式言語しか 理解できませんから,ユーザから入力される記号には全て明確な意味を持たせる必要 があります. 現在のバージョンの TFX/LATFX では曖昧な意味を持たせて文章を執筆 する事はできません。

LATFX ではユーザが出力したい意味を理解するために全ての記号に LATFX なりの意 味を割り当てています。 人間がキーボードから '<' という記号を入力しても数学の比較 演算子とは理解してくれません. '\$<\$' としなければ「ここからここは数式であり、'<' は 比較演算子として使う」という**意味**を理解してくれません。 そのため LATEX に入力を与 えるユーザは IATFX の文法を覚える必要があります. 詳しく覚える必要はありませんが

\ { } \$ & # ^ \_ ~ %

という10 個の記号には特別な意味がある事を覚えてください それぞれの記号の使い 方はその時々に説明しますので、今はざっと10個の記号が特別な意味を持ち、英文 字と漢字、それに平仮名や片仮名だけが普通の単語を作るための文字として認識され るのだと解釈して頂いても構いません.

◇ TEX/LATEX は標準的には JIS X 0208 (JIS 第 1 水準・第 2 水準) の文字集合まで ・しか扱う事ができませんから, 機種依存文字や半角カナ文字は出力できません これら を拡張する試みがいくつかあります. 近年は齋藤修三郎氏による Adobe-Japan-1-6 ま での文字集合を扱える OTF パッケージ等があります 機種依存がどの文字かを知るた めに、例えばウェブで検索するのも良いでしょう。

#### ▼ 4.2.2 コマンド

テキストを入力していると '<' というキーボードからの入力が ';' になってしまいます。 これは一体どういう事でしょうか 考えてみると '<' という入力は '<' という記号を出力 するという命令ではなく別の命令, '¡' を出力するという命令に割り当てられていると考 えられます. さらに \% のようなバックスラッシュ (円) の次に記号が来るようなコマンド も存在します. ここで LATEX のコマンドは「バックスラッシュと文字列」という形式では ない事が分かります 正確には「バックスラッシュと記号の綴り」を**コントロールシー クエンス**と呼び,特殊記号 1 文字を**コントロールシンボル**と呼びます.ĿTFX におけ るコマンドは大きく分けると三つに分類できます。

- **コントロールシークエンス** バックスラッシュ '\'('¥')と記号の綴り.**制御綴り**と訳さ れる事もあります。 これを本書では狭義の**コマンド**として表現しています。 **コントロールワード** バックスラッシュと英字の綴り. 例えば '\section' など.
	- **コントロールシンボル** バックスラッシュと英文字以外の綴り 例えば '\3' とか  $\mathcal{L}$   $\mathcal{L}$   $\mathcal$

**コントロールスペース** バックスラッシュとスペース一つの綴り. '\」'の事. **特殊記号** 特別な意味を持つ記号 予約文字と呼ばれる事もあります 例として '{'.

'\$' など

**英数字など** バックスラッシュの付かない普通の文字列.

現段階では大きく分けると

• バックスラッシュと文字列の綴り.

- 特殊な記号.
- 普通の文字列.

の三つがある事を理解してください 本書では制御綴り (コントロールシークエンス) の事をコマンドと呼び命令. 宣言, 環境の三つに分類します.

- **命令** 特定の処理がそのときに実行されるコマンド. 他の参考書ではこの命令の事を **コマンド**と呼ぶ事が多いようです 引数を取る事があり、その引数の事を要素 と呼んだり、オプションと呼んだりします. 例として \maketitle や \section たどがあります
- **宣言** 特定の処理がそれ以降継続して行われるコマンド. 処理の適用される範囲を限 定する (グルーピングする) 事もできます 引数をとる事は稀 よく宣言の事も 命令や宣言方命令とか宣言型コマンドと呼ばれます. 例として \ttfamily 等 です。 官言型のコマンドは命令に比べると少ないので、本書でも断り書きとして 宣言型コマンドと呼ぶ事が多いです。
- **環境** \begin{/何々}} と \end{(何々)} によって要素を囲むコマンド、または囲まれ ている領域の事. 引数を取る事があります. 例として document 環境などがあ ります

### ▼ 4.2.3 コマンドの定義

LATFX の原稿では新しい命令などの定義をする事ができます.

\newcommand{*h*命令*i*}[*h*整数*i*][*h*標準値*i*]{*h*定義*i*} \renewcommand{*h*命令*i*}[*h*整数*i*][*h*標準値*i*]{*h*定義*i*}

\newcommand についてですが、この命令によって、まだ定義されていない(命令)を 新規に定義する事ができます.

\newcommand{\example}{これは例です. }

本文中で'\example' と記述すると'これは例です. 'という出力になります.

\newcommand{\example}[2]{#1( $\pm 2$ です.}

続いて上記の記述に基づき本文中で '\example{ボブ}{背が高い}' と記述すると, 'ボブは背が高いです. ' という出力になります. さらにこの \example 命令に任意引

数があっても良い事を宣言するためには次のようにしますが、任意引数も引数の総和に 勘定します。

\newcommand{\example}[2][未来]{%

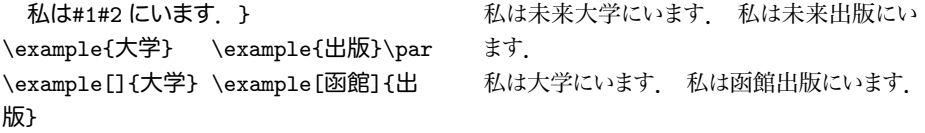

このように任意引数や必須引数の定義なども, \newcommand 命令を使う事により実 現できます. 定義の中で引数は '#'/n)として扱い, 1 から 9 までの整数が使えます. こ のような定義は数式の記述などに威力を発揮します。

\newcommand{\seq}[2][n]{%  $\{#2_{0}, #2_{1},\ldots,#2_{\#1}\}\$ 数式の集合もマクロを使って\$\seq{a}\$や \$\seq[k]{x}\$とできます. 数式の集合もマクロを使って  ${a_0, a_1, \ldots, a_n} \quad \Leftrightarrow \quad {x_0, x_1, \ldots, x_k} \quad \Leftrightarrow$ できます

\newcommand では任意引数を一つしか設けることができませんが、引数は合計 9 個 まで使う事ができます.\renewcommand では一度定義した命令を再度定義する事が できます。

さらに通常 IATFX でよく見かける環境型のコマンドの定義に関しては以下の四つの 命令が伸えます

\newenvironment{/環境名>}[/引数の個数>][/標準値>]{/始め>}{/終わり>} \renewenvironment{*h*環境名*i*}[*h*引数㳊個数*i*][*h*標準値*i*]{*h*始㳝*i*}{*h*終㳫㳦*i*}

\newenvironment では環境の始めの部分と終わりの部分を定義して、新た に環境型の命令を作成します。引数に関する扱いは \newcommand と同じです. **\renewenvironment については一度定義した環境型のコマンドを再度定義する機能 があります** 

\newcommand/\newenvironment 以外にも便利なコマンドがあります.

\providecommand{*h*命令*i*}[*h*整数*i*][*h*標準値*i*]{*h*定義*i*} \DeclareRobustCommand{*h*命令*i*}[*h*数値*i*][*h*標準*i*]{*h*設定*i*}

この \providecommand はすでに命令が定義済みならば何もせず、もし定 義されないないならば指定された内容の通りに命令を定義する事ができます。 \DeclareRobustCommand を使った場合は頑丈な命令を作成できます。

▶ **問題 4.1** 次のようにアスタリスク付きで定義したコマンドと付与していない場合のコ マンドの違いを考察してください。

\newcommand\testargs[1]{[#1]} \newcommand\*\testArgs[1]{[#1]} \testArgs{1行目の入力\par 2行目の入力}. \testargs{1行目の段落\par 2行目の段落}.

実際にタイプセットするとエラーが表示されます。 これによりアスタリスク付きで定義 した場合は複数行の段落を引数として受けとらなくなると考えられます。

▷ 例題 4.2 中央揃えを行い文章を強調するような cemph 環境は次のように定義し ます

```
\newenvironment{cemph}%
 {\begin{center}\begin{em}}%
 {\end{em}\end{center}}
ここの文章は通常通り出力され、
\begin{cemph}
この中の文章は中央揃えで強調表示
\end{cemph}
されましたか?
                              ここの文章は通常通り出力され、
                                 この中の文章は中央揃えで強調表示
                              されましたか?
```
▶ 問題 4.3 \DeclareRobustCommand を使った例を示します。次のファイルをタイプ セットし、その結果を吟味してください。

```
\documentclass{jarticle}
\DeclareRobustCommand{\joubuyen}{{\ooalign{Y\crcr\hss=\hss}}}
\newcommand{\\more{x\cos1}{{\oodign{Y\crcr\hss}}}\begin{document}
\tableofcontents
\section{もろい{\moroiyen}は壊れやすい}
どうですかねぇ。
\section{丈夫な{\joubuyen}は壊れにくい}
大丈夫ですか?
\end{document}
```
この例では1回目のタイプセットでエラーが表示されます.

```
! Illegal parameter number in definition of \reserved@a.
<to be read again> \crcr
1.6 \section{もろい{\moroiyen}は壊れやすい}
?
```
 $\overline{\phantom{a}}$ 

さらに2回目のタイプセットでは目次ファイル(file).toc が作成され、それが読み込 まれるのでさらにエラーとなります. (file).toc と(file).aux に何が記述されているの かを吟味してください. (file).aux には次のように出力されており、凄い事になってい ます

```
\relax
\@writefile{toc}{\contentsline{section}{\numberline{1}もろい
 {{\lineskiplimit -\maxdimen \unhbox \voidb@x \vtop {\baselineskip
 \z@skip \lineskip .25ex\everycr{}\tabskip \z@skip \halign {##\crcr
 Y\crcr \hss =\hss \crcr }}}}は壊れやすい}{1}}
\@writefile{toc}{\contentsline{section}{\numberline{2}丈夫㳆
 {\joubuyen}は壊れにくい}{1}}
```
さらに(file).toc には次のような出力になります.

\contentsline{section}{\numberline{1}㳞㳩㲠{{\lineskiplimit -\maxdimen \unhbox\voidb@x \vtop {\baselineskip \z@skip \lineskip .25ex\everycr{}\tabskip \z@skip \halign {####\crcr Y\crcr \hss =\hss \crcr}}}}は壊れやすい}{1} \contentsline{section}{\numberline{2}丈夫な{\joubuyen} は壊れにくい}{1}

これが \DeclareRobustCommand で \moroiyen 命令を定義しなかった結果となり ます. LATEX の命令を何か別のファイルに書き出す場合は丈夫な命令として定義して いた方が無難なようです. ただし、次のように \protect 命令を使った場合はうまく行 く事を確認してください

\section{もろい{\protect\moroiven}は壊れやすい}

\protect を使うと \moroiyen が壊れずに(*file*).toc や(*file*).aux に出力されてい る事も確認してください.

#### ▼ 4.2.4 文字やコマンドの区切り

私たち人間はある文や節の区切りをどのように判断しているのでしょうか. 一つは文 と文のあいだ単語を単語のあいだに挿入される空白です。空白は文字列の区切りを 示し、その空白には意味の区切りがあります。 では節はどうでしょうか。 例えば日本語 㳃㳋

「公園の中のベンチのうぇ」

という名詞があったとすると、これはそれぞれ

「公園」「の」「中」「の」「ベンチ」「の」「うえ」

に分けて文を解釈し, 名詞や助動詞などの品詞に分ける事ができます.

もう一つの例としてメールアドレスの場合を考えて見ましょう。メールアドレスはそも そもコンピュータトで手紙のやり取りをするための住所ですからコンピュータが分かりや すい表現になっていますが、人間にも分かりやすい表記になっています 仮に

name@server.co.jp

というメールアドレスがあったとします するとこれは

'name' '@' 'server' '.' 'co' '.' 'jp'

に分けられます それぞれ

name メールアドレスを使っている人の「名前」

@ '@' は'at' の意味でもあって、これ以降の文字は「住所」を表す事を示す. ip その人の「国」を表す.

co その人がどんな「地域(組織)」に所属しているのかを表す.

server 地域の中のどこにいるのかをあらわす住所

住所を区切るために使われている

という意味合いを持っています。住所の区切りが空白ではなくピリオドなのは仕方のな い事です。コンピュータの世界ではなるべく文字列は空白を含んでいないほうが処理が 行いやすいのです。さて、これはどのようにして区切りを見つけたのでしょうか。メール アドレスの例では '@' や '..' を文字の区切りとして住所を判定しています. LATEX でも 同じような事をやっています.

では文字列としてのコマンドが LATEX でどのように解釈されるのかを考えてみましょ う.ここでは引数を取る命令を考えてみます.まずは次のような入力の出力を予想して みましょう

\newcommand{\OneArg}[1]{あ, #1だよ} **\OneArg ほあれそれ.** 

結果は「あ, ほだよあれそれ.」です. この結果から LATFX では引数には何も指定 がなければ 1 文字しか受け取らないという事が分かります。

続いて次のようにしてみましょう

\newcommand{\0neArg}[1]{あ, #1だよ}

\OneArg {あれそれ}, それ.

結果は「あ、あれそれだよ、それ、」になるでしょう。どうやら引数を波括弧 '{ }' で **囲むとそれを一つの文字の塊として**受け取るようです。

次に二つ引数を取る命令を定義します。

\newcommand{\twoArgs}[2]{あ, #1だよ,ほら#2} \twoArgs {㲹㳨} 㳉.

この場合の結果は「あ,それだよ.ほらね.」となるでしょう.もうお分かりですね. LATFX の引数に複数の文字列を渡したいときは括弧でグルーピングすれば良いのです。

さて今度は(T<sub>F</sub>X の世界では通常の)文字ではない '@' を含む命令を定義してみま しょう

\newcommand{\two@args}[2]{あ, #1だよ, ほら#2} \two@args {それ} ね.

これをタイプセットするとエラーになるので Enter キーを4回ほど押すとエラーが表 示されるでしょう.

! Missing number, treated as zero. <to be read again> g 1.7 \newcommand{\two@args}[2]{あ, #1だよ, ほら#2} ? ! You already have nine parameters. \reserved@a ...def \expandafter \h \reserved@b #10 g{ 1.7 \newcommand{\two@args}[2]{あ, #1だよ, ほら#2} ? ! You can't use 'macro parameter character #' in horizontal mode. <argument> 㲞,## 1だよ, ほら##2 1.7 \newcommand{\two@args}[2]{あ、#1だよ、ほら#2} ? ! You can't use 'macro parameter character #' in horizontal mode. <argument>あ、##1だよ、ほら## 2 1.7 \newcommand{\two@args}[2]{あ, #1だよ, ほら#2} ? これは一体どういう事でしょうか。メールアドレスの例を思い出してほしいのですが、

LATFX ではどうやら '@' をコマンドの区切りとして解釈しているようです.

\newcommand{\h}[2]{あ, #1だよ, ほら#2}

#### 4

 $\overline{1}$ 

#### \two@args {  $\mathcal{F}\{h\}$  to.

そして引数の受け取り方を考えた場合の結果は「あ、 @だよ、ほら ge それね、」とな る事でしょう.

この事から LATEX においての命令の定義には英字のみにする事が求められるようで す.そして英字以外の文字列は,そこをコマンドの区切りとして英字以外の文字列を引 数として受け取るという事です.

この文字の分類を利用して LATFX ではマクロの中において特別な処理をしています. マクロは容易に変更してもらっては困るのでユーザからそのマクロを簡単に変更されな いようにしています。その方法の一つとしてマクロの中ではアットマーク'@'を英字と同 じ分類として扱うのです. '@' を英字と同じ分類にすると、 そこでコマンドは区切られな いので次のように \two@args が定義できるわけです.

\newcommand{\two@args}[2]{あ, #1だよ, ほら#2}

そして \two@args の定義がマクロの中では可能なので、ユーザから \twoArgs 命 令の実態を隠す事ができます

\newcommand{\two@args}[2]{あ, #1だよ,ほら#2} \newcommand{\twoArgs}{\two@args}

これは開発者と使用者の分離を行うために仕方がないのですが,逆に使用者が自分 の思い通りに命令をカスタマイズできない等。様々な不満があるようです。

実際ヘッダーやフッターを自分流にカスタマイズしたいときはそれらの命令に'o' が 含まれているために変更できない, という事態に陥ります. マクロで行っている事, '@' を英字と同じ分類にしてコマンドを定義するためには

\makeatletter ('@' を英字と同じ分類にする.) \makeatother ('@' を違う分類にする.)

'@' を含むコマンドに関しては上記の二つの命令を使います. この命令の中身を見て みると実は次のようになっています。

```
\def\makeatletter{\catcode'\@11\relax}
\def\makeatother{\catcode'\@12\relax}
```
どうやら '@' の**カテゴリーコード**というものを 11 にすると英字と同じになり. 12 に すると違う分類になるようです。このような記号の分類を**カテゴリーコード**と呼びます (表 4.1 参照).

| カテゴリ 意味          |                        | 標準での割り当て                        |  |
|------------------|------------------------|---------------------------------|--|
| $\Omega$         | エスケープ文字                | (¥)<br>N.                       |  |
| 1                | グループの開始                | ſ                               |  |
| $\overline{2}$   | グループの終わり               | }                               |  |
| 3                | 数式モードの制御               | \$                              |  |
| 4                | 配列の要素の区切り              | &                               |  |
| 5                | 行末文字                   | 〈改行〉(0x0D)                      |  |
| 6                | パラメータ文字                | #                               |  |
| 7                | 上付き文字                  |                                 |  |
| 8                | 下付き文字                  |                                 |  |
| 9                | 無視される文字                | なし *1                           |  |
| 10               | 空白                     | LΙ                              |  |
| 11               | 英文字                    | $A \cdots Z \succeq a \cdots z$ |  |
| 12               | そのほかの文字                | (!?120など                        |  |
| 13               | アクティブ文字                |                                 |  |
| 14               | コメント文字                 | ℀                               |  |
| 15               | 無効文字                   | 〈デリート〉(Ox7E)                    |  |
| 以下三つは日本語 TEX のもの |                        |                                 |  |
| 16               | 第1・第2水準の漢字             | 亜,丼など                           |  |
| 17               | かな,全角アルファベット あ,ア,a,Aなど |                                 |  |
| 18               | その他の全角記号               | ┼.【など                           |  |
|                  |                        |                                 |  |

表 4.1 カテゴリーコードの一覧

```
<u>*1</u> 標準では割り当てられていない
```
そのため何かマクロの中のコマンドに自分で変更を加えたいときは '@' を含む箇所を **\makeatletter と \makeatother で囲んであげます.** 

```
\documentclass{jsarticle}
\makeatletter
\newcommand{\two@args}[2]{あ, #1だよ, ほら#2}
\newcommand{\twoArgs}{\two@args}
\makeatother
\begin{document}
\twoArgs{ \mathcal{F}h } { h }.
\end{document}
```
**▷ 例題 4.4 \@ifstar は '@' を含む命令で、引数の始めにアスタリスク (星) '\*' があ** るかどうかを判定します。 次の例の実行結果を吟味してください。

```
\newcommand\checkstar{\@ifstar{星付き}{星なし}}
\checkstar, \checkstar*, \checkstar!.
```
上記の例を実行すると次のようなエラーが表示されます。

! You can't use '\spacefactor' in vertical mode.

やはり'Q' を含む命令を用いるには \makeatletter と \makeatother で囲む必要 があるようです. 以下のように修正し、その実行結果を吟味してください.

```
\makeatletter
\newcommand\checkstar{\@ifstar{星付き}{星なし}}
\checkstar, \checkstar*, \checkstar!.
\makeatother
```
## ▼ 4.2.5 コマンドの引数

引数を取るコマンドに対して文字列を渡した場合の挙動は予想しやすいと思います。 ではコマンドに対してコマンドを渡した場合はどうなるでしょうか。

\newcommand{\twoarg}[2]{#1! #2? } \twoarg a bとか\twoarg{はこだて} {未来}とか, さらに\twoarg{\LaTeX}  ${\{N\}}$ a ${\{N\}}$ 

a! b? とかはこだて! 未来? とか. さらに LATEX! LATEX 2*ε*?

 $\overline{\phantom{a}}$  $\overline{1}$ 

どうやら引数を取るコマンドに対してさらにコマンドを引数に与えても良いようです。 では次の場合はどうでしょうか

\newcommand{\twoarg}[2]{#1! #2? } \twoarg\LaTeX\LaTeXe \twoarg\LaTeX2\LaTeX3 LATEX! LATEX 2*ε*? LATEX! 2? LATEX3

これは 4.2.4 節で行った内容が含まれています. 'LATFX' と '2' のあいだで語が区切 られて解釈されているので二つ目の引数に '2' だけが渡されています。

## 4.3 **㴇㵂㱟㴫㵊㴇・入㳨子構造**

TFX/LATFX は変数のスコープ (有効範囲) というプログラミングでは当たり前の機 能を持っています。 これはプログラミングをやった事のない人には馴染みの薄いものな ので詳しく説明しましょう。

まず変数には「限られた範囲だけ有効」な**局所変数**と「全ての範囲で」有効な大 域変数の2通りがあります. LATEX においてもこれは重要な話で、この有効範囲(ス **コープ**) を決めるのが波括弧です

方言のように地方によってアクセントや言葉が違う事がありますが, LATFX でも地方 (範囲)を分けて言葉(定義)の使い分けができます。以下の例題をご自分で試して みてください

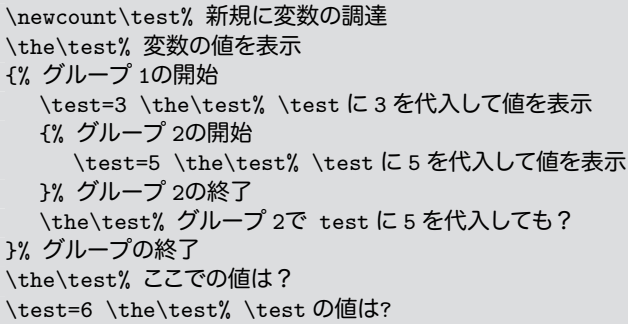

\newcount は新規にカウンタ (レジスタ) を用意し、 \the はカウンタなどの値を表 示する命令です。さて、以上の入力から「035306」という値を得る事ができたでしょう か。この事を考えると「内側の括弧で代入した値は外側の括弧の領域に影響しない」 という事であり、「外側で値を変更しても内側の括弧にある値まで変更できない」という 事です。まさに「グループ」を作ってその中で好き勝手にやっているわけです。

次に書体変更の宣言でどのように書体が変更されるのかを見てみましょう。今回は ファミリーを変える \ttfamily とシェープを変える \itshape, そして普通の書体に戻 す \normalfont という三つの宣言を使います.

roman {\ttfamily tt {\itshape it} tt \normalfont it} roman roman tt *it* tt it roman<br>tt \normalfont it} roman

ここでおやっと気づいていただきたいのは \ttfamily という宣言が二つの括弧の中 にまで影響しているという点です。先ほどの変数の代入ではこのようにはなりませんでし た。どうやら書体の盲言は、その盲言をした場所から内側の括弧までもが有効範囲に なっているようです. これは現在の IATFX の仕様です. 宣言ではなく命令としても結果 は同じになります

```
roman \texttt{ tt \textit{it}
tt \normalfont it} roman
                                      roman tt it tt it roman
```
4

しかし \normalfont 命令を使うとタイプライタ体の有効範囲でもそこで通常の 書体に戻ってしまいます。こう考えると影響を与えたくない括弧の内側の領域には \normalfont を使うと良い事になります

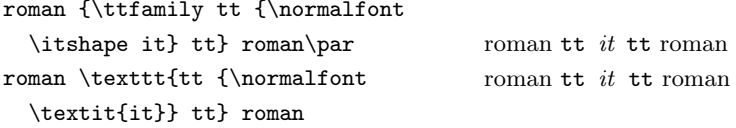

命令ではなく宣言型のコマンドのいくつかは括弧の内側まで影響するので. その属性 を受けないようにするための工夫が必要になります。

#### H 4.3.1 **大域化**

書体の属性を変更する宣言型のコマンドはスイッチの変更をしている特殊なものでし た。ここでは最初の大域変数と局所変数の二つをもう一度見直しておきましょう。

括弧の内側で定義した内容を外側でも有効にしたいときはどうすれば良いでしょう また括弧の外側の定義を内側にも有効にする方法がないと不便でしょう.「用紙サイ ズ」のようにそう簡単に変わってほしくない変数は括弧の内側でも有効であってほしい ものです. それらを括弧の内側でも有効にする事を**大域化(グローバル化**)と言いま す.TFX/LATFX においても大域化のための \global という命令が用意されています.

```
\newcount\test \the\test
{%㴇㵂㱟㴮 1
  \global\test=3 \the\test% 大域に代入
  {%グループ2
     \the\test
     \test=5 \the\test
  }
  \the\test
}
\the\test
\test=6 \the\test
```
とした場合は '0 3 35 3 36' となるでしょうか。3 行目で大域的に '3' を代入していま すので内側の括弧にも有効ですし、グループ2を出た後の数値も'3' です。そしてグ ループ1を抜けた後でも'3' が代入されています. 以上のように \global を使うとそ のグループの内側と外側の全ての処理に影響します(LATEX において、いくつかの数 値を操作する命令は、あらかじめ大域化するように定義されています).

## 4.4 **宣言㳄命令㳊違㲠**

例えば center 環境のコマンドを考えると、 なぜ環境の内側では全ての行が中央揃 えになるのでしょう 一つは始めと終わりをグループにする事で、 どこからどこまでが中 央揃えなのかが分かっているのでしょう.

'\begin{center}' によってグループが始まり、'\end{center}' によってグループ の終わりが示されています。

「**これをまさに中央揃えにしてください**―」と言うよりは「ここからここまでを **中央揃えにしてください」というコマンドのほうが都合が良い事に気づくでしょう。** \centering 命令を使うと次のようになります.

{\centering A long long ago, a man was doing any test...}

しかし、非常に長い文章の場合は \centering 命令を使うよりは、center 環境と してグループ化したほうが分かりやすいでしょう。

\begin{center} A long long ago, a man was doing any test... \end{center}

そう考えるとコマンドには次の二つがある事が分かります。

- **宣言型コマンド** 使用してからそれ以降ずっと有効なコマンド. 環境型のコマンドに使 われたり、単独で使われる。
- 命令型コマンド 使用した場所で有効なコマンド 通常は引数に与えられたものを処 理する.

例として命令型の \textsf と宣言型の \sffamily を考えてみましょう。命令型の 場合は次のような使い方はできません

Roman. \textsf{Roman? \par This is sans serif family.} Roman!

ただし、 宣言型ならば新規に sffont 環境を定義できます.

\newenvironment{sffont}{\sffamily}{}

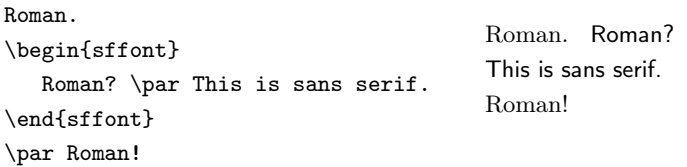

官言型のコマンドはそれ以降ずっと有効なので有効範囲を決めてあげます \sffamily などの書体を変更するコマンドはグルーピングする必要があります.

Roman! {\sffamily sans serif.} Roman! Roman! sans serif. Roman!

<sub>◇</sub>◇ 今まで使ってきた \begin{(何々)} と \end{(何々)}というコマンドは, このグルーピン グの作業をやってくれているのです. 補足的な事ですが

\begin{ $\langle \nexists \hat{A} \rangle$ }  $\langle \hat{B} \hat{B} \rangle$  \end{ $\langle \hat{B} \hat{B} \hat{C} \rangle$ }

というのは LAT<sub>F</sub>X 側で '{〈コマンド〉 〈始めの処理〉 〈要素〉 〈終わりの処理〉}' に解釈さ れるので \sffamily のような宣言も

Roman? \begin{sffamily} This is sans serif family.\par \end{sffamily} Roman!

Roman? This is sans serif family. Roman!

とできます。こうすると特に長い文章が読みやすくなります。

## 4.5 **相互参照**

文章の論理構造を明確にしてくれるものの一つに**相互参照**があります。相互参照の 仕方は参照したいものにラベルを貼り、挿入したい場所でラベルを参照するという二つ の作業に分けられます 相互参照できる項目は以下の四つ程に限られています

- 章節命令 (\section 命令など)
- 番号付き数式 (equation 環境など)
- float 環境の要素 (図や表など)
- enumerate 環境内の個々の項目

要は通し番号のついているものには付けても良いようです。 ラベルは単純に貼りたいも のに \label 命令で次のように使用します。

<sup>|</sup>参照したい要素〉\1abe1{〈ラベル名〉}

参照の仕方にはその番号を参照する \ref とページを参照する \pageref の2通り があります.

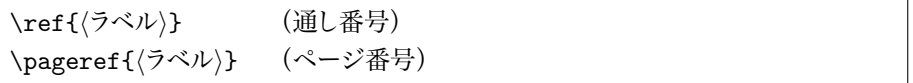

参照の仕方は以下のようになります。通し番号を参照する \ref 命令は \section 命令のようなものを参照するときに非常に便利です (\section の行頭のコメントは外 してください).

%\section{相互参照}\label{sec:xr} 詳しくは\pageref{sec:xr}~ページの \ref{sec:xr}~節で述べているのでそ ちらを参照されたい. 詳しくは 104 ページの 4.5 節で述べているの でそちらを参照されたい

相互参照や目次を作成しているときはタイプセットを3回程行う必要があります。ラ べルの名前が重複しないように工夫する事も必要です。

### ▼ 4.5.1 相互参照の仕組み

節(見出し)や図表には通し番号を付けます. これは同じ名前の節(見出し)が同 じページに存在しても区別できるという利点があります。そして節(見出し)を参照す るときはその番号を示します. このような機能を実現するために LATFX ではカウンタを 使います ユーザが特にこの事を意識しなくても半自動的に番号付けなどをやってくれ ます.一応さわり程度にはその仕組みを説明します.

相互参照する対象が通し番号ですので、節なら節などの要素に応じたカウンタがあら かじめ用意されています. LATFX では表 4.2 の通りにあらかじめ定義されているカウンタ があります。カウンタは「素の番号」と実際に出力すべき「表示用の番号」と「参照用の 文字列」の三つの要素を持っています. 例えば '\newcounter{section}[chapter]' というのは、おおよそ次のような処理と同じ事になります (\newcounter とは新しいカ ウンタを定義するための命令です。)

\newcount\c@section %素㳊番号用 \def\thesection{\thechapter.\c@section}%表示用 \def\p@section{\thechapter.\c@section}%参照用

この仕組みについて理解するには実際の動作を見るのが早いと思います。ファイル名 reftest.tex というファイルを作成し、1 回だけタイプセットしてください。

| カウンタ名         | 割り当て                    |
|---------------|-------------------------|
| part          | 部見出し                    |
| chapter       | 章見出し                    |
| section       | 節見出し                    |
| subsection    | 小節見出し                   |
| subsubsection | 小小節見出し                  |
| paragraph     | 段落見出し                   |
| subparagraph  | 小段落見出し                  |
| page          | ページ番号                   |
| equation      | 式番号                     |
| figure        | 図見出し                    |
| table         | 表見出し                    |
| footnote      | 脚注番号                    |
| mpfootnote    | minipage 環境中の脚注番号       |
| enumi         | 一つ目の階層の enumerate 環境の番号 |
| enumii        | 二つ目の階層の enumerate 環境の番号 |
| enumiii       | 三つ目の階層の enumerate 環境の番号 |
| enumiv        | 四つ目の階層の enumerate 環境の番号 |

表 4.2 あらかじめ定義されているカウンタ名

```
\documentclass{jsarticle}
\begin{document}
\newcounter{test} \thetest
\refstepcounter{test} \thetest
\end{document}
```
ここで \refstepcounter はカウンタの値を一つ増やす命令で \thetest はカ ウンタ test の値を表示するための命令だと思ってください. 結果として端末に は No file reftest.aux というメッセージが表示されるはずです。この段階で reftest.aux を cat か type コマンドで見ると次の1行しか出力されていません.

\relax

\refstepcounter 命令だけでは参照できる状態にはないようです.

```
\refstepcounter{test} \thetest
```
上記の1 行に対して次のように '\label{cnt:test}' を書き足して、1回だけタイ プセットを行ってください

\refstepcounter{test} \thetest \label{cnt:test}

#### Label(s) may have changed. Return to get cross-ferecenses right.

端末にはこのような LATFX の警告が表示されます. ラベルが変更されたと思われるの で解消しなさいと言われています。ここで reftest.aux を見ると \newlabel 命令と いう新しい情報が出力されています。

\relax \newlabel{cnt:test}{{1}{1}}

これで cnt:test という名前のラベルを参照する準備ができている事が分かります.

\newcounter{test} \thetest \refstepcounter{test} \thetest \label{cnt:test}

上記の2行に対して \ref と \pagref を含むような、次の1行を付け足して1回だ けタイプャット1 ます

ref=\ref{cnt:test}, page=\pageref{cnt:test}

するとコンソールに警告は表示されません. reftest.aux の内容も変わっていませ ん. さて、ここで IATpX に意地悪をするため、\setcounter でページ番号 (page) を '100' にしてから 1 回だけタイプセットするとどうなるでしょうか

```
\setcounter{page}{100}
\newcounter{test} \thetest
\refstepcounter{test} \thetest \label{cnt:test}
ref=\ref{cnt:test}, page=\pageref{cnt:test}
```
再び端末には

Label(s) may have changed. Return to get cross-ferecenses right.

という警告が表示されてしまいました。 そして reftest.aux のファイルの中身は 「ぺー ジ番号は '100' である」 という情報を含むように変更されています.

```
\relax
\newlabel{cnt:test}{{1}{100}}
```
以上の結果から分かるように(file).aux には相互参照の情報が保存されている事 が分かりました. LATFX ではそれらを前回のタイプセットの結果が保存されていた  $\langle$ file $\rangle$ .aux と新しい相互参照の情報を比較してユーザに対しても警告を出しているとい う事が分かります. \ref 命令と \pageref 命令は相互参照用の情報からカウンタ番 号やページ番号をラベルによって知ることができるという事です。

### $\bullet$ 452 カウンタ

章見出しやページには通し番号が振られています. これらは LATEX カウンタによっ て制御されています. カウンタはプログラミング言語で言えば int 型 (整数) の変数で す。カウンタ変数の仕組みや制御の方法を少しは知っておいたほうが後々便利です。

例えば jsbook クラスで章 (\chpater) の下の階層の節 (\section) 用のカウンタ を新設するには \newcounter 命令を使って次のようにします

\newcounter{section}[chpater]

このようなカウンタの操作には次の命令が使えます。

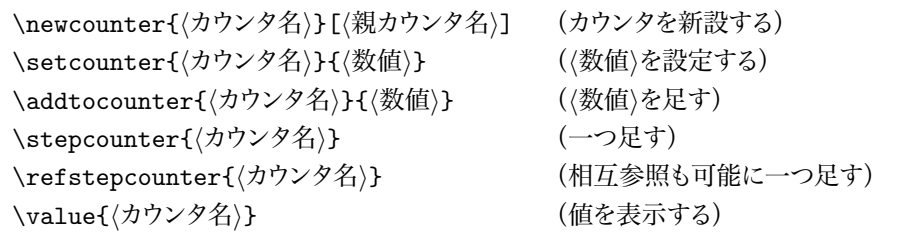

\newcounter でカウンタを新設します. \setcounter は数値を代入し, \addtocounter は数値を足し、\stepcounter はカウンタの値を一つだけ増やしま す. \refstepcounter はカウンタを後から参照できるようにラベルが用意されます. \stepcounter と \refstepcounter によって親カウンタが増えるとその子であるカウ ンタは 0 にリセットされます \value はカウンタから親カウンタの値や文字列などを取 り除いた純粋なカウンタの値が得られるコマンドです。

カウンタの表示形式を変更するものに以下があります。

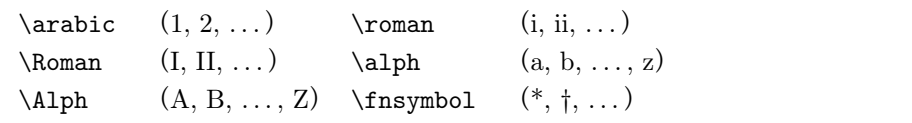

例えば節(\section)の見出し番号をローマ数字に変更するのであれば、節見出 し用のカウンタ 'section' を次のように再定義します

\renewcommand{\thesection}{\Roman{section}}

▶ **問題 4.5** 以下のファイルをタイプセットし, その実行結果を吟味してください

\documentclass{jsarticle} \renewcommand\thesection{\Alph{section}} \begin{document} \tableofcontents \section{序論} \subsection{構成} \end{document}

この結果から、 \thesection のみを変更するだけで十分かどうか検討してください

# 4.6 **相互参照㳊工夫**

例えば色について考察した章の中に同じような節見出し、表、図などが存在していた としましょう.それらのラベルは重複してはいけませんので,何らかの工夫をしておいた ほうが得策です。良く使われている方法に表 4.3 のように要素に応じてラベルに対して 接頭語を付けます

| 要素   | 接頭語   | 対象                                  |
|------|-------|-------------------------------------|
| 章見出し | chap: | \chapter                            |
| 節見出し | sec:  | \section                            |
| 図    | fig:  | figure 環境中の \caption 命令             |
| 表    | tab:  | \table 環境中の \caption 命令             |
| 式    | equ:  | 番号付きの数式 (\equation 命令や eqnarray 環境) |

表 4.3 要素に応じたラベルの貼り方

簡単な例として節見出しを参照するときは次のような入力になります。

```
\section{加法混色}\label{sec:addmix}
それは、云々.
\section{減法混色}\label{sec:submix}
\ref{sec:addmix}~節\pp{\pageref{sec:addmix}ぺージ}では云々.
```
これは表 4.3 の規則にしたがって何のマクロも作成せずに手動でやるとちょっと大変 な事になります

```
\section{加法混色}\label{sec:addmixcolor}
点$i$における色$c_i$は式~\ref{equ:addmixcolor}によって決まる.
\begin{equation}
```
 $c_i = r_i + g_i + b_i\label{eq:ca}$  addmixcolor} \end{equation} その関係は表~\ref{tab:addmixcolor}となる. \begin{table}[htbp] % ここに表が入る. **\caption{加法混色の表}\label{tab:addmixcolor}** \end{table} またそれらを図式すると図~\ref{fig:addmixcolor}となる. \begin{figure}[htbp] % ここに図が入る. \caption{加法混色㳊図}\label{fig:addmixcolor} \end{figure} \section{減法混色}\label{sec:submixcolor} \ref{sec:addmixcolor}~節 (\pageref{sec:addmixcolor}~ぺージ) では云々.

# 3.1 **加法混色**

点 *i* における色 c<sub>i</sub> は式 3.1 によって決まる.

$$
c_i = r_i + g_i + b_i \tag{3.1}
$$

その関係は表 3.1 となる.

表 3.1 加法混色の表

またそれらを図式すると図3.1 となる

図 3.1 加法混色の図

## 3.2 **減法混色**

3.1 節 (5 ページ) では云々.

表 4.3 のような規則に従いマクロを作ります。 マクロ側で自動的に接頭語を付けてく れれば人間の作業が減りますし、ミスも少なくなります.

```
\newcommand*{\chaplab}[1]{\label{chap:#1}}
\newcommand*{\chapref}[1]{第~\ref{chap:#1}~章}
\newcommand*{\seclab}[1]{\label{sec:#1}}
\newcommand*{\secref}[1]{\ref{sec:#1}~節}
\newcommand*{\figlab}[1]{\label{fig:#1}}
\newcommand*{\figref}[1]{図~\ref{fig:#1}}
\newcommand*{\tablab}[1]{\label{tab:#1}}
\newcommand*{\tabref}[1]{表~\ref{tab:#1}}
```

```
\newcommand*{\\equation{\label{thm:main}equation{\label{thm:main}equation{\label\newcommand*{\equref}[1]{式~\ref{equ:#1}}
```
このようなマクロを作成しておけば先程の入力は幾分簡略化できるでしょう。

```
\section{加法混色}\seclab{addmixcolor}
点$i$における色$c_i$は\eqref{addmixcolor}によって決まる.
\begin{equation}
c_i = r_i + g_i + b_i\equiv b_i\tag{addmixcolor}\end{equation}
その関係は\tabref{addmixcolor}となる.
\begin{table}[htbp]
% ここに表が入る.
\caption{加法混色の表}\tablab{addmixcolor}
\end{table}
またそれらを図式すると\figref{addmixcolor}となる.
\begin{figure}[htbp]
% ここに図が入る.
\caption{加法混色の図}\figlab{addmixcolor}
\end{figure}
\section{減法混色}\seclab{submixcolor}
\secref{addmixcolor}(\pageref{sec:addmixcolor}~ぺージ)では云々.
```
さて,最後の1行を見てみると \pageref において次のような記述が見受けられ キす

\secref{addmixcolor}(\pageref{sec:addmixcolor}~ぺージ)では云々.

これは人間が手動で接頭語 sec:を付けなければならない例です。 これもミスを誘い 出す一因になるかもしれませんのでページ番号も参照するようなマクロを作ります

```
\newcommand*\pref[2]{(\pageref{#1:#2}ページ)}
\newcommand*\fullchapref[1]{第\ref{chap:#1}章 \pref{chap}{#1}}
\newcommand*\fullsecref[1]{\ref{sec:#1}~節 \pref{sec}{#1}}
\newcommand*\fullfigref[1]{図~\ref{fig:#1} \pref{fig}{#1}}
\newcommand*\fulltabref[1]{表~\ref{tab:#1} \pref{tab}{#1}}
\newcommand*\fullequref[1]{式~\ref{equ:#1} \pref{equ}{#1}}
```
以上のようなマクロを作成しておけば入力が先程よりも簡単になると思われます。

\section{減法混色}\seclab{submixcolor} \fullsecref{addmixcolor}㳃㳋云々.

LATFX で相互参照を使う機会は1回以上あると思いますので (本書の例を自分で入 力するなどで), これを myref.sty としておくと便利でしょう\*3.

 $*3$  http://tex.dante.jp/jou1/myref.sty

#### ▼ 4.6.1 参照ラベルの表示–––showkeys

\label と \pageref 及び \ref によって相互参照を行ないますが、参照するた めのキーを原稿執筆段階で忘れてしまう事があります。このようなときは \label, **\pageref. \ref の参照されているラベルを出力してくれればありがたいものです。こ** れには David Carlisle 氏による showkeys パッケージが使えます。 次のようにすると, \label によって生成された \newlabel を傍注に出力し, \ref, \pageref で参照し たラベルはその肩に付くようになります。

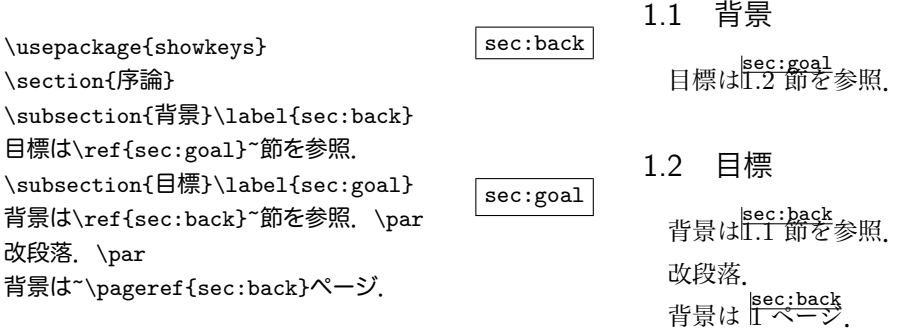

#### ▼ 4.6.2 相互参照に関わる LATFX の警告

コマンドプロンプトやシェルで表示される LaTeX Warning: の後に以下に示すような 警告が表示されていると、相互参照に関する問題が解消されていない事を示します。

Label 'key' multiply defined というのは \label 命令で同じラベル名を持つラ べルを定義しているという事です。ラベルの重複がありますので、該当するラベルに別 の名前を付けます。

Reference 'key' on page n undefined という警告が表示されたのならばラベル 名が定義されていない事になります。

Label(s) may have changed. Return to get cross-ferecenses right.  $\vec{D}^{\text{A}}\bar{\vec{R}}$ 示されたの値が変更されたという事なので、もう1度タイプセットをします。こ の作業は1度で終わらない事もあるのでメッセージが表示されなくなるまでタイプセット を繰り返す事もあります。

ラベルに関すろ問題はラベルの参昭すろ名前などのスペルミスなども考えられます

# **第** 5 **章**

# **数式㳊書㲩方**

LATFX は TFX をベースにした組版システムなので数式の組版が 得意です。この章では基本的な数式の出力の仕方を紹介します。 数式は通常の文章とは異なった組版が行なわれます。

## 5.1 *はじめに*

LAT<sub>EX</sub> における数式の組み立てではグルーピングが重要です. 修飾される要素を明 確に区別します。数式は普通の文章とは違い**数式環境に記述します**。数式は文章とは 異なり、変数、数学記号、演算子、分数などの特殊な記述をしなければならないため に. 明示的に「ここが数式である」と宣言する必要があります。 文章の部分を**テキスト モード**. 数式を含む部分を数式モードと呼びます。 数式モードはどこから数式をはじめ てどこまで数式にするかという始点と終点を決める必要もあります 数式モードでは以 下の制約があります。

- 空白や改行は常に一つのスペースとして扱われます. 通常は LATEX 側が自動 で空白を挿入しますがユーザが明示的に空白を挿入する事もできます。
- 空行は作成しません. 一つの式に対して一つの段落を書く事ができます.
- 半角英字はすべて指示がない限り数式イタリック体 (math italic) になり、自 動的に空白が調節されます。

## 5.2 **数式㳊出力**

数式は段落の中に挿入する文中数式と別行に挿入する別行数式の2種類がありま す. 別行数式には番号付きで別行に挿入する equation 環境と複数行の番号付き数 式を出力する eqnarray 環境などがあります.

#### ▼ 5.2.1 文中数式

文中数式の出力には3通りあります

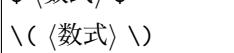

\$ *h*数式*i* \$

\begin{math} /数式 \end{math}

どれも同じような動作をしますが、'\$(数式)\$' で囲むものが簡単ですのでこれだけ使 えば良いでしょう

math 環境などは記述量が増えるので使わなくても構いませんが、あまりに数式が長 くなり見づらいときには math 環境で入れ子にするとすっきりするかも知れません

\$a\$ の2乗と \$b\$ の2乗を足したものが \$c\$ の2乗に等しいという事は \( a^2 + b^2 = c^2 \) と表せるが  $\begin{equation}$  a<sup>2</sup> + b<sup>2</sup> = c<sup>2</sup> \end{math} と書く事もできる.

a の2 乗とb の2 乗を足したものが c の2 乗 に等しいという事は  $a^2 + b^2 = c^2$  と表せるが  $a^2 + b^2 = c^2$  と書く事もできる.

上記の例においてハット '^' は添え字の上付きの機能を持っています

### ▼ 5.2.2 グルーピング

 $\mathcal{L}$ 数aのx + *y* 乗を出力するために LATFX では一塊の要素を**波括弧でグルーピン グ**Ⅰ. ます ここではべき垂を例にとって見てみましょう

 $\langle$  a<sup>2x+y</sup>  $\neq$  a<sup>2</sup>{x+y}  $\langle$  $x^x + y \neq a^{x+y}$ 

グルーピングによって数式の要素を一つのグループにします。 数式環境に限りませ んが LATEX では一つにしたい要素をグループとして扱い、波括弧でグループ化を行い ます

### ▼ 5.2.3 別行数式

数式を別行に立てる方法は LATFX では主に3通りあります.

\$\$ *h*数式*i* \$\$

\[ *h*数式*i* \]

別行立て数式は \[

\begin{displaymath} *(*数式) \end{displaymath}

これら三つの命令の前後で自動的に改行が入り新しい行から数式が出力されます。 両方とも数式を中央揃えで表示します。 数式を左揃えにしたければ文書クラスファイル のオプションに fleqn を指定します. 上記の文中数式と同じで '\[ 〈数式 }\]' だけを 使ったほうが簡単です. displaymath 環境は記述量が増えるので使わなくても構いま せん。あまりに数式が長くなったときなどには使えるでしょう。

別行立て数式は

 $c^2 = a^2 + b^2$ \] のように自動的に中央揃えになります.

 $c^2 = a^2 + b^2$ 

のように自動的に中央揃えになります。

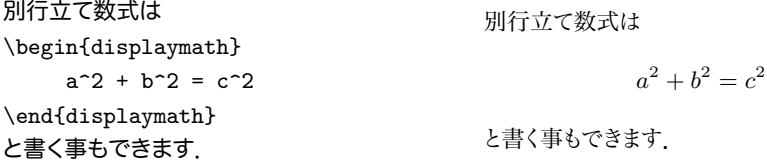

#### ▼ 5.2.4 番号付き数式

文書の中で参照するだろうと思われる数式には番号を付けます。 そのような数式を 号付き数式と呼び、数式が1行の場合は equation 環境で出力する事ができます.

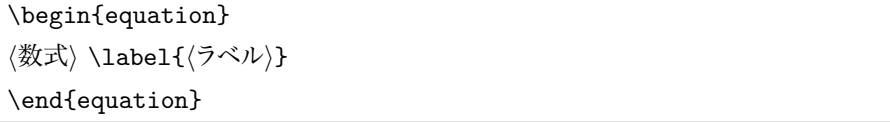

equation で囲む事により1行の番号付きの数式を出力する事ができます. 番号付 きの数式は基本的にラベルを貼る事ができます ラベルの参照の什方は4.5 節を参照 してください

```
\begin{equation}
 a^2 + b^2 = c^2 \ \label{eq:1}<br>abel{eq:equ}
\end{equation}
式~(\ref{eq:equ}) より $c^2$ は
$a^2+b^2$ に等しい
                                                        a^2 + b^2 = c^2(5.1)
                                          式 (5.1) より c^2 は a^2 + b^2 に等しい.
```
5

#### ▼ 5.2.5 *複数行数式*

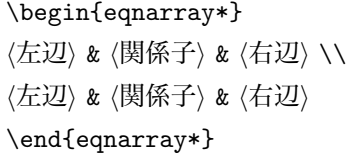

流れのある複数行の数式や証明などで関係子 (例えば等号 '=') の位置を揃えると きは eqnarray\*環境を使用し、これを**複数行数式**と呼びます. この環境は任意の行数 の行列に似ています。1 行にはアンパサンド '&' を二つまで、行の終わりには改行 '\\' を書きます. ただし最終行には改行を入れません. また各列における成分は省略する 事が可能です.

\begin{eqnarray\*} f(x) & = & x^2 \\ f'(x)  $k = k$  2x \end{eqnarray\*}  $f(x) = x^2$  $f'(x) = 2x$ 

▶ 問題 5.1 次の入出力例を見て、それぞれの用法を確認してください.

```
\begin{eqnarray*}
 5c = 4g \sqrt{ }6a + 3c + 7d = 2g \ \ \ \ \ \ \ \3a + 5c = 3g\end{eqnarray*}
                                                            5c = 4g6a + 3c + 7d = 2q3a + 5c = 3q\begin{eqnarray*}
 5c \&=& 4g \sqrt{ }6a + 3c + 7d &=& 2g \\
 3a + 5c &=& 3g\end{eqnarray*}
                                                            5c = 4g6a + 3c + 7d = 2q3a + 5c = 3a\begin{eqnarray*}
&& 5c = 4g \sqrt{ }&& 6a + 3c + 7d = 2g \\
& 3a + 5c = 3g\end{eqnarray*}
                                                   5c = 4q6a + 3c + 7d = 2q3a + 5c = 3g
```
\begin{eqnarray\*} &  $5c = 4g$  &\\ &  $6a + 3c + 7d = 2g$  &\\  $& 3a + 5c = 3g&$ \end{eqnarray\*}  $5c = 4q$  $6a + 3c + 7d = 2q$  $3a + 5c = 3a$ 

▶ 問題 5.2 次の入力例を処理すると, どのようなエラーが表示されるか確認してくださ い。この結果からどのような事が言えろでしょうか。

\begin{eqnarray\*} & 5c & = & 4g \\ & 6a + 3c + 7d & = & 2g \\  $& 3a + 5c$   $& = 2a$  3g \end{eqnarray\*}

### ▼ 5.2.6 複数行番号付き数式

後から参照するだろう複数行の数式には番号付けを行います。 これを**複数行番号付 き数式**と呼び、eqnarray 環境を使って記述します. 書式は eqnarray\* と同じです. ラベルは1 行ごとに改行 '\\' の前に貼ることができます。 また番号を出力したくない行 は \nonumber 命令によって番号を振らない事もできます.

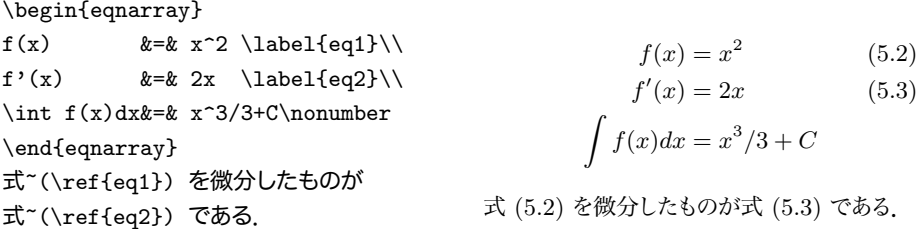

複数行数式はすでに数式モードになっていますのでそれをさらに数式環境で囲むな どの処理をしないでください. eqnarray\* 環境と同様に最終行に改行を入れないでく ださい

## 5.3 **書体㳊変更**

数式では書体の変更が必要になると思います。例えば行列を表すものはボールド体 に変更し数式中で文字を表示するときがあるでしょう。 そのようなときは書体変更用の

コマンドを使います。数式中では通常のテキストモードで使う書体変更コマンドは使え ませんので、数式の書体変更用のコマンドを使います。数式中でしか使用できない書 体用コマンドは表 5.1 の通りです

| 書体        | 命令                          | 出力     |
|-----------|-----------------------------|--------|
| 標準の書体     | \mathnormal                 | ABCabc |
| ローマン体     | \mathrm                     | ABCabc |
| サンセリフ体    | $\mathcal{L}_{\text{math}}$ | ABCabc |
| タイプライタ体   | \mathtt                     | ABCabc |
| ボールド体     | \mathbf                     | ABCabc |
| イタリック体    | \mathit                     | ABCabc |
| カリグラフィック体 | \mathcal                    | ABC    |
|           |                             |        |

表 5.1 数式モードにおける書体の変更

```
\begin{displaymath}
\int f(x) dx \neq 0\int f(x) \mathrm{d}x\end{displaymath}
```
 $f(x)dx \neq$ *f*(*x*)d*x*

行列を表現するのにブラックボードボールド体 (黒板風書体)を使う事があるそうで す.これは文字が白抜きになりボールド体よりも行列である事が分かりやすくなってい ます. これを使うには amssymb を読み込みます. 数式中で通常のテキストを使いたい ときは amsmath パッケージを読み込み \text 命令を使います (表 5.2).

| 書体                                  | 命令                                     | 出力              |
|-------------------------------------|----------------------------------------|-----------------|
| フラクトゥール体<br>ブラックボードボールド体<br>数式内テキスト | \mathfrak ����Cabc<br>\mathbb<br>\text | ARC<br>ABC 数式です |

表 5.2 amssymb による数式書体の拡張

```
\usepackage{amssymb}
$$ x \in \mathbf{R} \neq
  x \in \mathbb{R} \in \mathbb{R}$$
$f(x) = 1/(1 + g(x)), (x = 3)\text{㳄㲵㳧})$$
                                                                x \in \mathbf{R} \neq x \in \mathbb{R}f(x) = 1/(1 + q(x)), (x = 3 \xi \xi)
```
**▷ 例題 5.3 以下の入力例の修正点を考えて下さい.** 

```
\begin{displaymath}
 \bigotimes^n x \stackrel{\mathrm
 {def}}{=} \overbrace{x \otimes (x
\otimes (\dots \otimes x)\dots)}
  ^{n copies of x}
\end{displaymath}
                                                         \bigotimes^n x \stackrel{\text{def}}{=} x \otimes (x \otimes (\cdots \otimes x) \dots)ncopiesofx
```
実際には 'ncopiesofx' においては 'copies of' というのは文章になるべきですから, \text コマンドを使うのが良いでしょう (ただし x や n は数式になります). さらに \dots による点の表現をしていますが、 明示的にここでは \cdots 命令を使う方法が 考えられます。よって修正後の入出力例は次のようになります。

```
\begin{displaymath}
 \bigotimes^n x \stackrel{\mathrm
 {def}}{=} \overbrace{x \otimes (x
 \otimes (\cdots \otimes x) \cdots)}
   ^{\text{$n$ copies of $x$}}
\end{displaymath}
                                                         \bigotimes^n x \stackrel{\text{def}}{=} x \otimes (x \otimes (\cdots \otimes x) \cdots)n copies of x
```
## 5.4 **数式㳇㲦㲭㳧空白㳊調節**

数式モードでは入力した半角空白が反映されません. LATEX は数式モードでは自動 的に隣り合う数式要素(アトム)から挿入すべき空白を決めています。 ですがユーザが 空白を調節したほうが正しい表記になるときがあります。 ユーザ側で空白を調節するた め表 5.3 のコマンドを使います. 積分 '*ʃ'* や全微分 '*dx*' のあいだにはユーザが空白を 入れると意味的に正しくなります\*1.

<sup>\*1</sup> 本来ならば、より詳しく \,, \:, \;, \! がそれぞれ \thinmuskip, \medmuskip, \thickmuskip, 負の \thinmuskip という定義と同等であり、数式においては特別な単位 'mu' が使われているとい う事を理解するのが良いのでしょうが. 本書ではその部分まで言及しません

| 空白の大きさ         | 命令     | 入力例                      | 出力例          |
|----------------|--------|--------------------------|--------------|
| 空白なし           | $\Box$ | $dx_{\cup}dy$            | dxdy         |
| かなり小さい空白       | \,     | $dx\backslash$ , dy      | dx dy        |
| 小さい空白          | \ :    | $dx$ : dy                | dx dy        |
| 少し小さい空白        | \ :    | $dx \mid$ ; dy           | dx dy        |
| 半角の空白          | ∖∟     | $dx\setminus \bigcup dy$ | dx dy        |
| 全角の空白 (1em)    | \quad  | dx\quad dy               | $dx \, dy$   |
| 全角の2倍の空白 (2em) | \qquad | $dx$ qquad dy            | dx<br>$\,du$ |
| 負の小さい空白        | ∖!     | $dx\backslash !dy$       | dxdy         |
|                |        |                          |              |

表 5.3 数式における空白の制御

積分 '∫' や全微分 '*dx*' のあいだにはユーザが空白を入れると見映えがします.

 $\lceil \int \int f(x) dx dy \ \neq$ 

 $\int \int \left( \frac{x}{\sqrt{dx}} \right) dx$  dy  $\int$ 

 $\int \int f(x) dx dy \neq \int \int f(x) dx dy$ 

▷ 例題 5.4 複数の式を1行に列挙する場合,次のようにすると適切な空白が挿入され ません.

特性数 \$c, v, e\$ を考えるとき,  $\{c = f_1 + f_2, v = 3f_2 +$ f  $-3$ , e = 2f  $-1 + 3f - 3$  \] 特性数  $c, v, e$  を考えるとき,  $c = f_1 + f_2, v = 3f_2 + f_3, e = 2f_1 + 3f_3$ 

これを考慮すると、'\$c, v, e\$'の部分には適切な単語間空白を挿入するのが望ま しいでしょうし、 \quad 程度の空きをそれぞれの式のあいだに挿入するのが適切だと 思われます

特性数 \$c\$, \$v\$, \$e\$ を考えるとき,  $\{c = f_1 + f_2, \quad v = 3f_2\}$ + f\_3, \quad e =  $2f_1 + 3f_3$  \] 特性数  $c, v, e$  を考えるとき,  $c = f_1 + f_2$ ,  $v = 3f_2 + f_3$ ,  $e = 2f_1 + 3f_3$ 

▷ **例題 5.5** 式のすぐ後に条件等を記述するとき. 単に丸括弧を後につづけるよりも. \quad 程度の空きを挿入するのが良いでしょう。

 $\[\{ g = \frac{1}{5}a + \frac{1}{6}b\}\]$  $\qquad (a>3, \b>5)$  <del>]</del> 1  $\frac{1}{5}a + \frac{1}{6}$  $\frac{1}{6}b \quad (a>3, b>5)$  さらに、条件が複数あるときは \,, によりある程度の空白を挿入するのも良いでしょう.

## 5.5 基本的な数式コマンド

数式を書く環境を理解したら実際にそこに記述する記号などを覚える事になります

#### ▼ 5.5.1 添え字

IATEX での添え字の入力は簡単です。

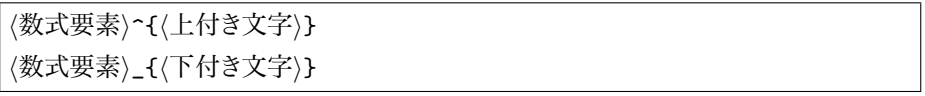

添え字には**上付きと下付き**の2種類があります。 これらの添え字を使うにはグルーピ ングの必要があります。1 文字だけの添え字のときに丸括弧は必要ありませんが、添え 字にしたいものが複数のときはグルーピングの処理が必要です。 表 5.4 で例を示します ので参考にしてください 添え字を付けるときに上付きと下付きの順番は関係ありませ ん. 添え字は何もないものに対しても添える事が可能です. 表 5.4 でもその方法がとら

表 5.4 添え字の使い方の例

| 意味              | 命令                    |              | 出力   意味               | 命令                                              | 出力               |
|-----------------|-----------------------|--------------|-----------------------|-------------------------------------------------|------------------|
| 右上              | $x^{\text{-}}\{a+b\}$ | $x^{a+b}$ 左上 |                       | $\{\}$ $\{a+b\}x$                               | $a+b_x$          |
| 右下              | $x_{a+b}$             |              | $x_{a+b}$ $\pm$ T     | $\{\}$ { $a+b\}x$                               | $a+b\mathcal{X}$ |
| 右上と右下           | $x^{(a+b)}_{-}$ (c+d) |              | $x_{c+d}^{a+b}$ 左上と左下 | $\{\}$ { $\}$ { $\}$ { $\}$ x $\frac{a}{b}$ $x$ |                  |
| 右上の右上 x~{a~{b}} |                       |              |                       | $x^{a^b}$ 左下と右下 {}_{a}x_{b} $_a x_b$            |                  |

れています。

 $\setminus$ ( {}^{a+b}\_{x+y}A^{a+b}\_{x+y}  $\setminus$ )  $\quad$   $\quad \quad \begin{array}{c} a+b \ a^+b \ x+y \end{array}$ 

ハット(^' やアンダーバー()は別の命令としても用意されています。上付きの \sp と下付きの \sb 命令を使うと事もできます

 $\( A^4_3 \neq A\sp4\sb3 \)$  $^{4}_{3} \neq A_{3}^{4}$ 

以上のような方法では左側に添え字を付けるときにうまくいかない場合がありますの で. Harald Harders 氏 による leftidx パッケージを使います.

\leftidx{*h*左側添㲤字*i*}{*h*数式*i*}{*h*右側添㲤字*i*}

\ltrans{ $\langle$ 数式 $\rangle$ }

置換行列の上付き添え字は若干空白を抑えるために \ltrans 命令を使います.

```
\begin{eqnarray*}
{\}<sub>-</sub>a^b\left(\frac{x}{y}\right)_c^d
  &\neq& \leftidx{_a^b}{\left(
    \frac{x}{y} \right) {\f{c^d}}\{\}^{\mathrm{t} A \& \neq \lceil A \rceil}\end{eqnarray*}
```

$$
\begin{array}{c}\n\frac{b}{a} \left(\frac{x}{y}\right)_c^d \neq \frac{b}{a} \left(\frac{x}{y}\right)_c^d \\
\frac{b}{A} \neq \frac{b}{A}\n\end{array}
$$

#### ▼ 5.5.2 **数学関数**

数式モードでは自動的に英字がイタリック体になります。 これは変数を表すためで す. 'd' と'd' は数式では違う意味を持ちます. 数学関数や極限などは□一マン体, まっすぐな書体で書くのが慣わしです. LATrX ではあらかじめそのような関数が定義さ れており、すぐに使える命令は表 5.5 の通りです.

#### 表 5.5 主㳆数学関数

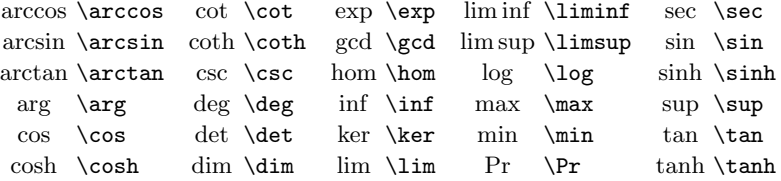

\[cos^2x+sin^2x \neq \cos^2x+\sin^2x\] *cos*

```
x^2x + \sin^2 x \neq \cos^2 x + \sin^2 x
```
また \bmod のように**法**を表すための命令もあります。

\bmod{<sup>{</sup>文字列}} (二項演算子として) \pmod{*h*文字列*i*}

\( \mathrm M\bmod{\mathrm N} \neq \mathrm M\pmod{\mathrm N} \)  $M \text{ mod } N \neq M \text{ (mod } N)$
# ▼ 5.5.3 大きさ可変の数学記号

数式中では修飾するものによって大きさの変わる記号があります 積分記号などがそ れにあたります。主な大きさが可変な記号は表 5.6 の通りです.

表 5.6 大きさ可変の数学記号

| 種類      | 命令                   | 出力例                                        |
|---------|----------------------|--------------------------------------------|
| 分数      | \frac{(分子)}{(分母)}    | 分子<br>分母                                   |
| 根号      | \sqrt{(值)}           | $\sqrt{\mathbf{d}}$                        |
| 添え字付き根号 | \sqrt[〈根〉]{〈值〉}      | $\sqrt[th]$ 值                              |
| 添え字付き積分 | \int~{(上付き)}_{(下付き)} | $\int_{\mp \frac{1}{3}}^{\pm \frac{1}{3}}$ |
| 添え字付き総和 | \sum^{〈上付き〉}_{〈下付き〉} | 上付き<br>$\sum$<br>下付き                       |

\begin{displaymath}  $\int^b_a f(x) dx \neq 0$  $\sqrt{\frac{1}{f(x)}}$ \end{displaymath}

\begin{displaymath}  $\sqrt{\frac{1}{g(x)} +$  $\sqrt{\int f(x) dx}$ \end{displaymath}

```
\begin{displaymath}
\frac{1}{g(x)} +\frac{1}{2x^3 + 5x^2 + 8x + 5}\end{displaymath}
```
 $\int^b$  $\int_a^b f(x)dx \neq$  $\sqrt{1}$ *f*(*x*)

 $\sqrt{\frac{1}{2}}$  $\frac{1}{g(x)} +$  $\sqrt{2}$ *f*(*x*)*dx*

1  $\frac{1}{g(x)} + \frac{1}{2x^3 + 5x^2}$  $2x^3 + 5x^2 + 8x + 5$ 

\sum や \int などの添え字は上下に付く場合と右上と右下に付く場合があります. これを変更するには \limits と \nolimits を使います.

**\limits (上下に付く) \nolimits (肩に付く)** 

\limits を添え字を行うコマンドの前に置くと添え字をされる記号の上下に添え字を 表示します \nolimits はその反対の事をします。

```
\begin{eqnarray*}
\sum\nolimits^n_{k=0}k & \neq &
  \sum^n f_k=0k\\
\int^b_a dx & \neq &
   \int\limits^b_a dx
\end{eqnarray*}
```
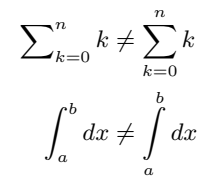

```
\begin{eqnarray*}
\lim\nolimits_{n\rightarrow0}n
 &\neq& \lim_{n\rightarrow0}n \\
\prod^n_{i=1}n &\neq&
   \prod\nolimits^n_{i=1}n
\end{eqnarray*}
```

```
lim<sub>n→0</sub> n \neq lim<sub>n→0</sub>
         \prod^n n \neq \prod^ni=1
                                 \sum_{i=1}^{n}
```
## ▼ 5.5.4 区切り記号と括弧

LATFX における区切り記号 (括弧を含む) は何も指定しなければ勝手に大きさが変 わりません。区切り記号は

- \left と \right 命令を使って大きさを変える.
- 区切り記号の大きさを指定する.

という二つの方法によって大きさを変更する事もできます。

```
\begin{displaymath}
\left[ \Big(x+y\Big) \right]
\end{displaymath}
```

```
\left[ (x + y) \right]
```
括弧で括られたり、区切られる要素に応じて大きさが変更できる区切り記号は表 5.7 となります. 括弧などは要素を区切るための記号で、要素をきちんと括るべきです. LATEX においては大きさが可変な区切り記号を用いてそれらを書き表します. '\left' 命令と'\right' 命令を対で使うと括られた要素が適切な大きさの括弧で区切られま す. \left と \right には表 5.7 から記号を選ぶ事によって、左右の区切りの対を自

 $($   $| \rfloor$   $| \uparrow \rceil$   $| \uparrow \rceil$ ) ) **| \lfloor** *↑* \Uparrow **e** *l* \rceil [ [ *|* \arrowvert *⇓* \Downarrow *d* \lceil ] ] *k* \Arrowvert *m* \Updownarrow  $\mathbf{z}$ ; \lmoustache *<sup>∗</sup> {* \{ *k* \Vert *\* \backslash  $\leq$ : \rmoustache *<sup>∗</sup> }* \} *|* \vert *i* \rangle  $\left\langle \right\rangle$ : \lgroup *<sup>∗</sup> |* | *↑* \uparrow *h* \langle  $\mathcal{L}$ ; \rgroup *<sup>∗</sup> k* \| *↓* \downarrow *}* \rbrace >>>> \bracevert *<sup>∗</sup> <sup>∗</sup>* 大型㳊区切㳦記号㳃㲵.

表 5.7 主な区切り記号

由に組み合わせられます。可変の括弧は修飾する式によって自動的に大きさが変更さ れるのでとても便利です

```
\begin{displaymath}
\left( \frac{1}{1+\frac{1}{1+x}} \right)\end{displaymath}
```

```
\begin{displaymath}
 \left\langle \ \int f(x) dx\right\downarrow + \left\lgroup
     \int g(x)dx \right\}right\gamma\end{displaymath}
```

```
\begin{matrix} \uparrow \\ \downarrow \end{matrix}Z
                 f(x)dx
                                             \Big\} +
                                                               \overline{6}\mathbf{I}g(x)dx
                                                                                                              \mathbf{v}\mathbf{I}
```
 $\begin{pmatrix} 1 \end{pmatrix}$  $1 + \frac{1}{1+x}$   $\mathbf{r}$ 

自分で括弧の大きさを指定する事もできます。大きさを指定した場合はそれ以上括 弧の大きさが変わりませんので注意が必要です (表 5.8).

表 5.8 括弧の大きさを指定する例

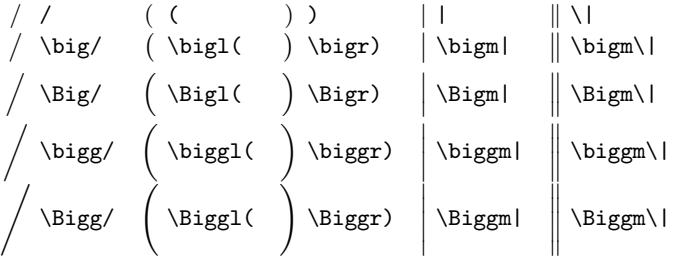

```
\begin{displaymath}
\Biggl\| \Biggl(\int f(x) dx\Biggr)
  \Bigg/ \Biggl(\int g(x) dx\Biggr)
\Biggr\|
\end{displaymath}
```
|<br>|<br>|<br>|<br>|  $\left( \int f(x) dx \right) \Bigg/ \left( \int g(x) dx \right) \Bigg\|$ 

表 5.8 を見ると分かると思いますが、括弧, いわゆる区切り記号に対して \big や \Big を付けるとその区切り記号を特定の倍率で拡大するという機能があります. 左側 を区切るには \bigl 類を、関係子としての区切り記号は \bigm 類を、右側を区切る記 号には \bigr 類を、特に指定しないならば \big 類を使うようにします。上記の \big 類を使った例と \left と \right による例を見比べてください.

 $\[ \]$ \left(\int f(x) dx\right)  $\Big|\left(\int g(x) dx\right)\right)$  $\right| \$ 

' ' ' ' '  $\left( \int f(x) dx \right) \Bigg/ \left( \int g(x) dx \right) \Bigg\|$ 

片方だけに区切り記号があれば良いときはピリオド・、でいずれかの記号を省略でき ます

```
\[ \left( \left\uparrow
   \int f(x)dx + \int g(x)dx
   \right. \right) \]
```
 $\left(\begin{matrix} \uparrow \\ \downarrow \end{matrix}\right)$  $f(x)dx +$  $\int g(x)dx$ 

# ▼ 5.5.5 行列

LATFX における行列は array 環境中に記述します. array 環境はそのままでは数 式にはならず math 環境や\[\] の中に入れたり\$\$の中に入れてあげます. array 環 境の基本的な使い方は

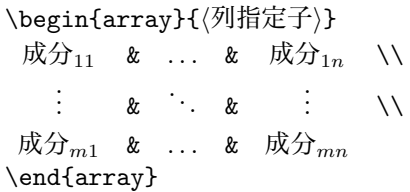

というように m 行 n 列の行列を書きます. ここでアンパサンド '&' は成分 (要素) の 区切りを意味し、いいは行の終わりを意味しています 括弧は必要ならば前述の区切

り記号で括ることもできます。表と行列は基本的に同じ構造で、縦の罫線も横の罫線も 入れることができます。

\begin{array}{列数㳄縦罫線㳊指定}

この部分では4 列あるならば次のようにします。

\begin{array}{lc|cr}

このときの '1', 'c', 'r'は行列の中の要素の配置場所を指定するものです 直ん中 にはテキストバー'|' があります、これは縦方向の罫線を表しています。このような記 号を列**指定子**と呼びます. array 環境中で指定できる列指定子は表 5.9 となります. array 環境は入れ子にする事も、行列の中に行列を書いたりする事もできます.

| 列指定子            | 意味               |
|-----------------|------------------|
| L               | 行列の縦1列を左揃えにする    |
| C.              | 行列の縦1列を中央揃えにする   |
| r               | 行列の縦1列を右揃えにする    |
|                 | 縦の罫線を引く          |
| H               | 縦の2重罫線を引く        |
| @{(表現)}         | 表現を1列追加する        |
| p{〈長さ〉}         | ある列の幅を直接指定する     |
| *{〈回数〉}{〈列指定子〉} | 回数分だけ〈列指定子〉を繰り返す |

表 5.9 array 環境の主な列指定子

楼方向に行列が続く場合があるため array 環境の**最後の行に改行は入れません**.

```
\[ \left( \begin{array}{*{2}{c}}
       a k b \setminus c k d
      \end{array} \right)
   \left( \begin{array}{c}
          m \vee n\end{array} \right) =
   \left( \begin{array}{c}
         am+bn \wedge cm+dn \wedge\end{array} \right) \]
                                                               \begin{pmatrix} a & b \\ c & d \end{pmatrix} \begin{pmatrix} m \\ n \end{pmatrix}«
                                                                                         =
                                                                                             \begin{pmatrix} am + bn \\ cm + dn \end{pmatrix}
```
array 環境には次に示すような場合分けを行う使い方もあります.

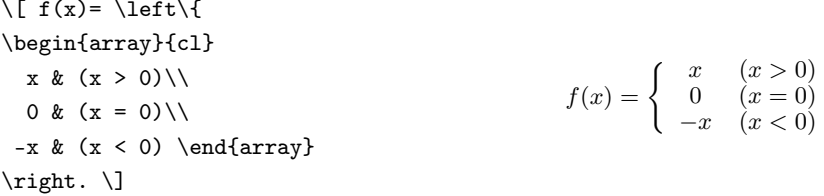

水平に罫線などを入れたりするときには \hline, 要素の中で縦の罫線を引くときに は \vline などを使います (表 5.10). 罫線などの使い方は以下の例を見て理解して ください。

| 命令                                   | 意味                      |
|--------------------------------------|-------------------------|
| \hline                               | 横に引けるだけの罫線を引きます         |
| \hline\hline                         | 引けるだけの2重の横罫線を引きます       |
| \vline                               | 要素の中で引けるだけの縦罫線を引きます     |
| \cline{\範囲}}                         | 要素の罫線を行の〈範囲〉を指定して引きます   |
| \multicolumn{(数値)}<br>{〈列指定子〉}{〈要素〉} | 行をつなげて(列指定子)通りに要素を出力します |

表 5.10 arrav 環境中での罫線の命令

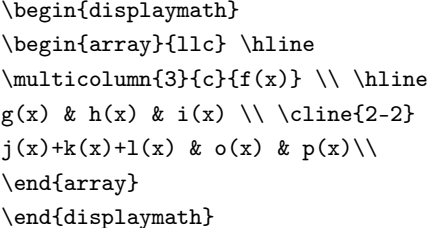

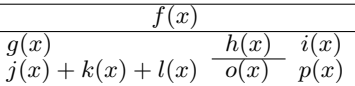

array 環境の簡易版として行列作成用の \matrix と丸括弧を付ける \pmatrix と \matrix にラベルも付けられる \bordermatrix などの命令があります. ただ し \matrix 命令と \pmatrix に関しては amsmath パッケージの matrix 環境や pmatrix 環境を使った方が良いでしょう.

```
\lvert \ \begin{pmatrix} x \\ y
   \end{pmatrix} \begin{pmatrix}
      a & b & c \end{pmatrix} \]
                                                        \sqrt{x}y
                                                           «
                                                             (a b c)
```
\bordermatrix 環境の括弧では各成分を区切るにはアンパサンド '\&' を使い、行 の終わりには '\cr' 命令を使います.

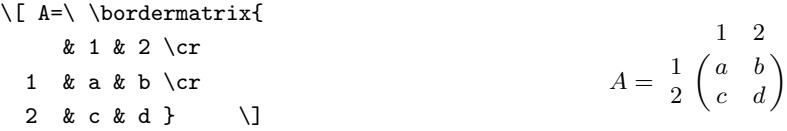

別の方法として David Carlisle 氏の delarray (delimiter array) パッケージを用い る事もあります. 次のようにすると \left( \right) を補った場合と同様の括弧付けに なります。

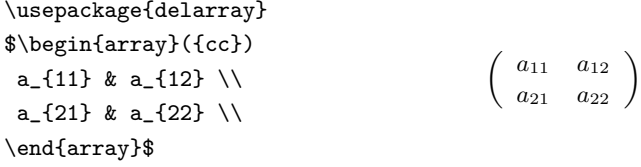

次のように場合分けのときにも使えます。

```
f(x) =\begin{array}\{{ll}.
 1 & \mathrm{if}\ x > 0. \\
 0 & \mathrm{if}\ x = 0. \\
 -1 & \mathrm{if}\ x < 0. \\
\end{array}$
                                           f(x) =\epsilon\mathbf{I}\mathbf{I}1 if x > 0.
                                                     0 if x = 0.
                                                     −1 if x < 0.
```
上記のようにしなくとも、新たに列指定子を宣言して、次のようにもできます。

```
\usepackage{delarray}
\newcolumntype{V}{>{$}l<{$}}
\begin{displaymath}
f(x) =
\begin{array}\{{lV}.
 1 & if x > 0$. \\
 0 & if x = 0$. \\
 -1 & if x < 0$.
\end{array}
\end{displaymath}
                                                   f(x) = \begin{cases} 1 & \text{if } x > 0.<br>if x = 0.−1 if x < 0.
```
# 5.6 **表示形式㳊調整**

数式を記述する各環境において自動的に各要素の大きさが決められます。文中数式 での分数は <del>g</del> という出力になりますが,これでは少し小さいので  $\frac{a}{b}$  としたいときがある *b* と思います. そのようなときはユーザが表示形式を変更するには表 5.11 の命令が使え ます あまり多用すると段落のあいだが空きすぎて逆に見栄えが悪くなるのである程度

| 命令                 | 出力形式        | 例<br>$\left(\frac{a}{r}\right)$ |
|--------------------|-------------|---------------------------------|
| \displaystyle      | 別行立て形式      | a<br>h                          |
| \textstyle         | 文中数式形式      | $\frac{a}{b}$                   |
| \scriptstyle       | 添え字形式       | $\frac{a}{b}$                   |
| \scriptscriptstyle | 添え字の中の添え字形式 | $\frac{a}{b}$                   |

表 5.11 数式の表示形式の変更

長い数式を文中に入れているときは別行立てにするのが良い方法です。また文中の数 式に限りませんが,分数は g と書くよりも a/b とするほうがスマートで見やすいのでス ラッシュによる表記にしたほうが良いでしょう

 $\setminus (f(x)\setminus)$  の不定積分  $\setminus (\setminus \mathsf{int} f(x)dx)$  $\angle\(\displaystyle\int f(x)dx\|)$   $\downarrow$ \LaTeX では少し違うし、分数は \$\frac{a}{b}\$ と書くよりも \$a/b\$ と書くほうがスマートである.

 $f(x)$  の不定積分 ∫ $f(x)dx$  と  $f(x)dx$  *l*t lタT<sub>E</sub>X では少し違うし,分数は <del>ª</del> と書くより も *a*/b と書くほうがスマートである.

```
\sqrt{}\frac{1}{1+\frac{1}{1+\frac{1\neq \frac{1}{\displaystyle 1+
    \frac{1}{\displaystyle 1+
    \frac{1}{1+x}} \]
```

```
1
1 + \frac{1}{1 + \frac{1}{1 + x}}\neq \frac{1}{\sqrt{2}}\frac{1}{1 + \frac{1}{1 + \dots + \dots}}1 + \frac{1}{1+x}
```

```
\langle \langle \int^b_a f(x) dx \rangle{\displaystyle {\hat{b}_a g(x) dx} }\setminus
```

$$
\int_a^b f(x)dx \neq \int_a^b g(x)dx
$$

▷ 例題 5.6 次の数式の例をタイプセットし、出力結果を吟味してください.

\begin{displaymath} f  $(x) = \text{trace}$  $\frac{a - b}{x + z}$  +  $\frac{a + b}{x + y}$  ${\frac{1}{x + a} + z}$ \end{displaymath}  $f(x) =$  $\frac{a-b}{x+z} + \frac{a+b}{x+y}$ <br>  $\frac{1}{x+a} + z$ 

では、次のように出力するためにはどのような入力になるか、考えてみてください。

$$
f(x) = \frac{(a-b)/(x+z) + (a+b)/(x+y)}{(1)/(x+a) + z}
$$

簡単に考えると、次のように記述できると思われます。

```
\begin{displaymath}
  f (x) = \frac{(a-b)/(x+z)+(a+b)/(x+y)}{(1)/(x+a)+z}
\end{displaymath}
```
しかし、どうせならばもう少しマクロで対処したい所です。例えば \sfrac 命令を次 のように新設し、自動的に丸括弧とスラッシュを補うようにします

```
\newcommand{\sf f:1}(1) / (#2)\begin{displaymath}
 f(x) = \frac{\sqrt{a-b}{x+z}+\sqrt{a+b}{x+y}}{\sqrt{1}{x+a}+z}\end{displaymath}
```
すると、先ほどと同じように出力できます.

$$
f(x) = \frac{(a-b)/(x+z) + (a+b)/(x+y)}{(1)/(x+a)+z}
$$

しかし、どうやら一番最後の \sfrac{1}{x+a} に関してはうまくいっていないようです。 これに関してはおまじないとして次のように記述するとごまかせるでしょう.

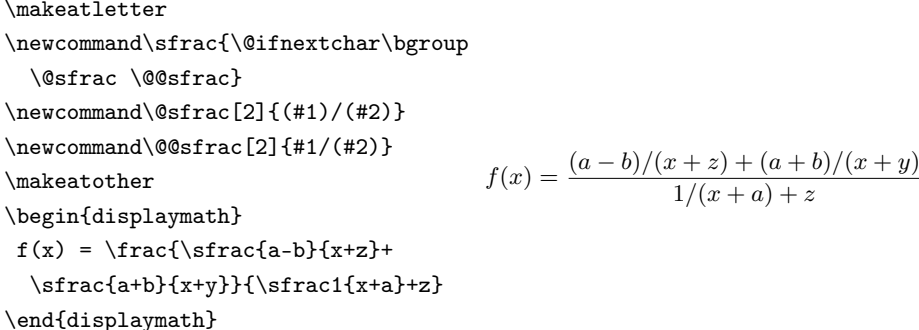

ここでは丸括弧を補わない分子に関して**波括弧でグルーピングしない**という事で判 別しています。

# 5.7 数式モード中の記号

記号の中には数式モード中でしか使えないものがほとんどです。以下の記号は \(\) で囲むなど、数式環境の中で使用しないと ! Missing \$ inserted. のような エラーが表示されます

## ▼ 5.7.1 ギリシャ文字

数式中の変数ならびに定数にはギリシャ文字を使うのが一般的です。ギリシャ小文 字は表 5.12, 小文字の変体文字は表 5.13, 大文字は表 5.14 となります. ギリシャ

表 5.12 ギリシャ小文字

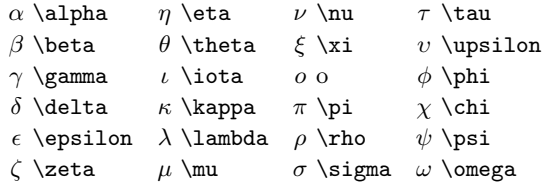

小文字においてオミクロン 'o' だけはアルファベットの 'o' と同じため特別に記号が用 意されていません。逆に '\o' は文中で使うべき記号であり、この命令を数式中で使う

 $\angle$  LaTeX Warning: Command \o invalid in math mode on input line 30.  $\mathcal{O} \mathcal{L}$ 

に警告が表示されます.

```
\begin{eqnarray*}
\cos^2\theta+\sin^2\theta &\neq&
   \cos^2x + \sin^2x\end{eqnarray*}
                                                     \cos^2 \theta + \sin^2 \theta \neq \cos^2 x + \sin^2 x
```

```
表 5.13 ギリシャ小文字の変体文字
```
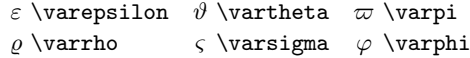

表 5.14 ギリシャ大文字

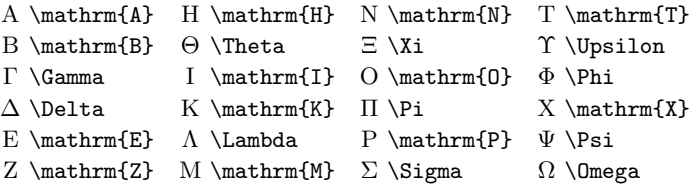

ギリシャ大文字でもアルファベットと同じ文字は特別な記号が用意されておりません。 ギリシャ小文字と同じようにオミクロン '\0' を数式中で使うと次のような警告が表示さ れます.

#### LaTeX Warning: Command  $\setminus$ 0 invalid in math mode on input line 40.

㲱㳥㳇㴅㵁㴎㴺大文字㳊 *A*,*B*,*E*,*Z*,*H*,*I*,*K*,*M*,*N*,*O*,*P*,*T*,*X* 㳋㲹㳊 ままではイタリック体となって変数を意味してしまいますので定数としてのギリシャ大文 字を出力するためには \mathrm を使います

```
\begin{eqnarray*}
```
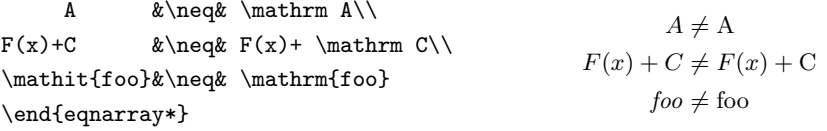

# ▼ 5.7.2 関係子や演算子などの数学記号

表 5.15 関係子

以下のコマンドの前に \not コマンドを付ければその関係子の否定になります<br>
≤ \le ∈ \in コ \sqsupseteq ≠ \neq *≤* \le *∈* \in *w* \sqsupseteq *6*= \neq  $\prec$  \prec  $\neq$  \notin  $\exists$  \dashv  $\Rightarrow$  \doteq *¹* \preceq *≥* \ge *3* \ni *∝* \propto

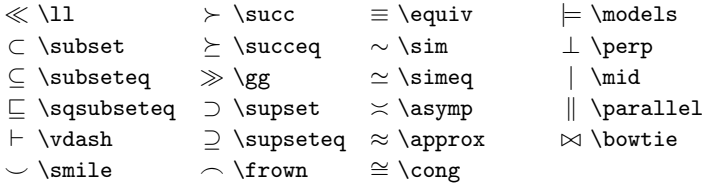

表 5.16 二項演算子

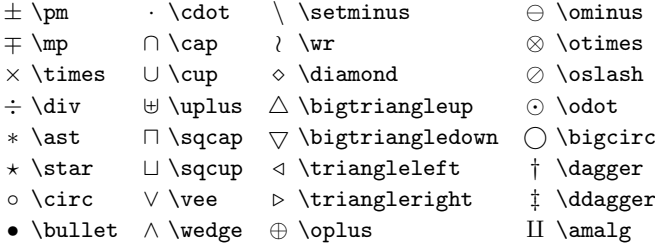

#### 表 5.17 大型演算子

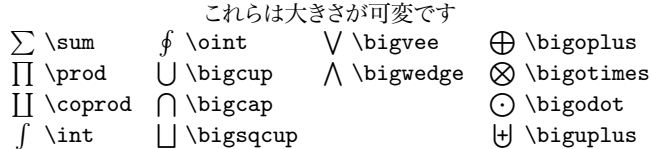

\( \vec{a}+\vec{b}\neq \vec{a+b}  $\neq$   $\overrightarrow{a+b}$   $\iota$ 

 $\vec{a} + \vec{b} \neq \vec{a + b} \neq \vec{a + b}$ 

#### 表 5.18 小さいアクセント

これらの小さいアクセントは大きさが変わりません  $\hat{a}$  \hat{a} *a*` \check{a} *a*` \breve{a} *a*´ \acute{a}  $\hat{a}$  \grave{a}  $\tilde{a}$  \tilde{a}  $\bar{a}$  \bar{a}  $\hat{a}$  \dot{a}  $\ddot{a} \cdot \text{ad}$   $\ddot{a} \cdot \text{ad}$ 

#### 表 5.19 大きいアクセント

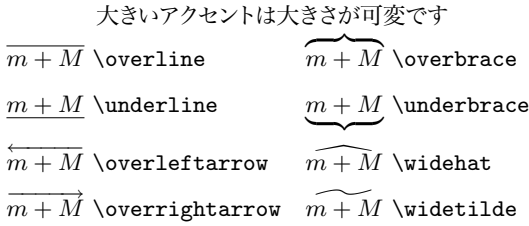

\begin{displaymath}  $\overbrace{a+b+c+d+ef+gf^{h+i+j+k}}$  $\underbrace{\text{1+m+n}}_{o+p+q}$ \end{displaymath} *h*+*i*+*j*+*k*  $a + b + c + d + e + f + g + l + m + n$  $\overline{\smash{\big)}\,{}_{o+p+q}}$ 

表 5.20 矢印

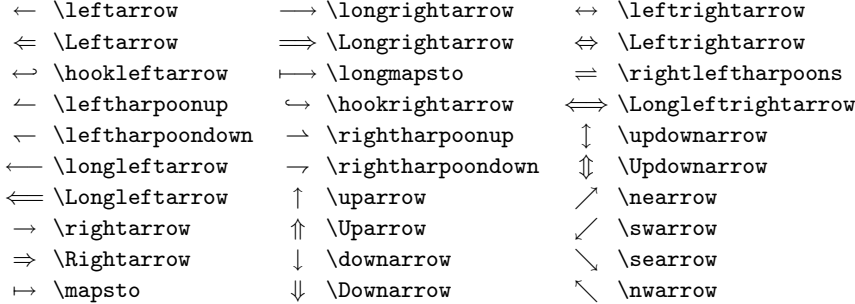

```
\begin{displaymath}
  (p\rightarrow r)\vee
  (q\rightarrow s)
\end{displaymath}
```

$$
(p \to r) \lor (q \to s)
$$

表 5.21 特殊な数学記号

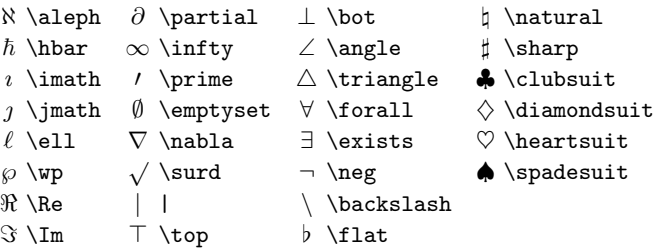

$$
\langle \text{forall}[x]\text{for all}[y]
$$
\n
$$
P(x,y) \vee e(f(x) \wedge g(x)))
$$

 $\forall x \forall y (P(x, y) \lor (f(x) \land g(x)))$ 

\( e^{j\theta}=\Re{\{e^{j\theta}\}} +\Im{\{e^{j\theta}\}} =\cos\theta+j\sin\theta\) *e jθ* = *<{e jθ}* + *={e jθ}* = cos *θ* + *j* sin *θ*

#### 表 5.22 点

*. . .* \ldots *· · ·* \cdots . . . \vdots . . . \ddots

$$
\begin{array}{ll}\n\left(a_0 + a_1 + \cdots + a_n\right) & (a_0 + a_1 + \cdots + a_n) \neq \{a_0, a_1, \ldots, a_n\} \\
\text{and} & (a_0 + a_1 + \cdots + a_n) \neq \{a_0, a_1, \ldots, a_n\}\n\end{array}
$$

**▷ 例題 5.7** \ldots や \cdots 以外に \dots という命令もあります. これは自動的に \ldots と \cdots を切り替えてくれる命令です.

 $\{f_n\} = f_1, f_2, \dots, f_n$   $\{f_n\} = f_1, f_2, \dots, f_n$ 

時おり適切に選定されない場合がありますので、その場合は手動で対処します.

# ▼ 5.7.3 標準ではない数学記号–––latexsym

LAT<sub>F</sub>X 2ε からはこぼれた記号類を出力するためには、Frank Mittelbach 氏が作成 した latexsym を読み込むと良いでしょう. すでに amssymb か amsfonts を読み込んで いるならば、そちらに定義されているので latexsym をさらに読み込まなくても良いです.

表 5.23 標準ではない数学記号

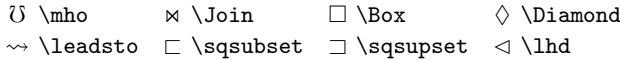

 $\triangle$  \unlhd  $\triangleright$  \rhd  $\triangle$  \unrhd

# 5.8 定義や定理など

\theorem 命令を使うと新規に定義型や定理型の環境を作成できます。

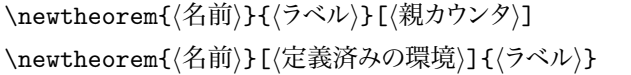

章や節などを通し番号の前に付けるにはその(親カウンタ)を表 4.2 から選びます. 別々の環境で同じ通し番号を使いたい場合は〈定義済みの環境〉を指定します。具体的 な例として Prob 環境と Exe 環境を次のようにプリアンブルに記述します.

\newtheorem{Prob}{問題}[chapter] \newtheorem{Exe}[Prob]{例題}

そうしておけば以下のように使えます。

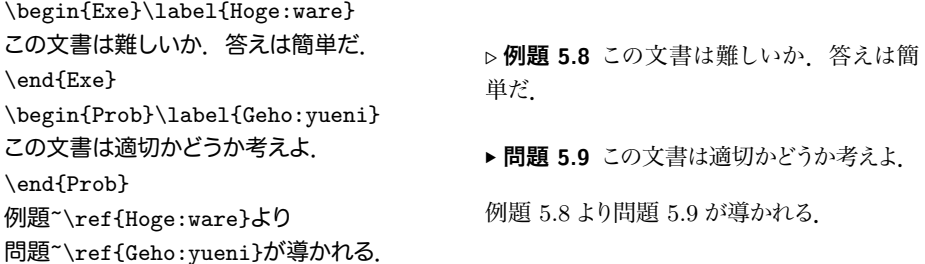

実際の出力は異なると思います \theorem 命令は定理型や定義型の環境を作成す るために作られたので日本語用には思うようにカスタマイズできないようです。

### ▼ 5.8.1 定理型環境のカスタマイズ

Frank Mittelbach 氏が作成した theorem は LATEX における \theorem 命令を拡 張したパッケー このパッケージは例えば「定理型」や「定義型」だけでなく. 「問題型」や「例題型」などの環境を作成するときに満足の行く出力になると思われま す. AMSLATEX に含まれる amsthm というパッケージもありますが Frank Mittelbach 氏 による theorem を使ったほうが便利だと思います. 定理型の環境を新設するときは LATEX の \theorem 命令と同じように環境を新設します.

\newtheorem{*h*環境名*i*}{*h*名前*i*}

章などの親カウンタに連動させたい場合は次のように〈親カウンタ〉を指定します.

\newtheorem{*(*環境名)}{*(*名前)}[*(*親カウンタ名)]

同系の環境を作成するときは既存の環境名も指定して定義します。

\newtheorem{〈環境名〉}[〈同系の環境名〉]{〈名前〉}

theorem パッケージではさらにそれぞれの定理型環境の書式を以下の命令で変更で きます.

\theoremstyle{ $\langle \overline{\lambda}$   $\overline{\lambda}$  *i*)}

\theorembodyfont{*h*書式*i*}

\theoremheaderfont{*h*書式*i*}

**√書式**)に対しては書体変更用の宣言型の命令を使います. (スタイル)には以下の六 つが使えます。

plain 標準の \theorem 命令と同じ書式にします.

break (名前)を出力した後に改行をします.

margin 通し番号を余白に出力します.

change 通し番号と〈名前〉を入れ替えます.

marginbreak 'margin'に付け加え、それを出力した後に改行します.

changebreak 'change'に付け加え、それを出力した後に改行します.

theorem パッケージで「例題 2.1, 参考 2.2, 問題 2.3」のような環境を作成したけれ ば次のようにすると良いでしょう。

```
{\theorembodyfont{\normalfont}
\theoremheaderfont{\normalfont\bfseries}
\newtheorem{Exam}{例題}
\newtheorem{Refer}[Exam]{参考}
\newtheorem{Prob}[Exam]{問題}}
```
# 5.9 **㲹㳊他有益㳆事柄**

まずはマクロと数式を組み合わせた簡単な例を紹介します

```
\newcommand*\niji[3][]{% [a]{b}{c}
  \ensuremath{#1x^2+#2x+#3=0}}
\newcommand*\Niji[3][]{\% [a]{b}{c}\ensuremath{x=\frac{-#2\pm%
 \sqrt{#2^2-4#1#3}}{2#1}}}
二次方程式\niji[a]{b}{c}の一般解は
\begin{displaymath}
\Niji[a]{b}{c}
\end{displaymath}
となる. \niji{6}{5}の場合は
\niji{6}{5}より、$x=1,5$となる.
```

```
二次方程式 ax^2 + bx + c = 0の一般解は
          x = \frac{-b \pm \sqrt{b^2 - 4ac}}{2a}2a
となる.x^2 + 6x + 5 = 0の場合はx^2 + 6x +5 = 0 \pm 0, x = 1.5 \pm 2.5.
```
不定積分を表現したりする次の場合を考えてみましょう

\usepackage{txfonts}  $\[\int \int f(x)dx + \int g(y)dy +$ \iint h(x,y)dx\,dy \]  $f(x)dx +$ **Z**  $g(y)dy + \int\int h(x,y)dx dy$ 

この場合は新規に \intx や \iintxy などを定義すると手間が省けるでしょう.

\newcommand\intx[1]{\int#1dx} \newcommand\inty[1]{\int#1dy}  $\newcommand\intif{limt#1dx\,dy}$  $\[\int \int f(x) + \int f(y) \] + \$  $\iint xy{h(x,y)} \$  $f(x)dx +$ **Z**  $g(y)dy + \int\int h(x,y)dx dy$ 

あまり複雑な数式になるとマクロを書くよりも直接書いたほうが良いかも知れません ある線形微分方程式  $dy/dx + P(x)y = Q(x)$  の一般解を表現するために

 $\{ \$  y=e^{-\int P(x)dx}\left\{  $\int_{Q(x)e^{\int P(x)dx}dx +$  $\mathfrak{c} \rightarrow \right\}$  $y = e^{-\int P(x)dx} \left\{ \int Q(x)e^{\int P(x)dx} dx + c \right\}$ 

というのを何回も書くのはエネルギーの無駄ですから、公式通りに新規に命令を作る と汎用的に  $P(x)$  や  $Q(x)$  を書く事ができます.

```
\newcommand{\my}{%
 \text{d}y/dx+P(x)y=Q(x)}\newcommand{\mypq}[2]{\ensuremath{%
  e^{\int{#1}dx}\left\{\int{{#2}%
  e^{\int{#1}dx}dx+\mathrm{c}}%
  \right\}}}
P(x)=x^2+\pi$ \tL\tau $Q(x)=e^x$とすると{\my}の一般解 $y$ は \[
```
\mypq{(x^2+\pi)}{e^x}\] となる.

```
P(x) = x^2 + \pi \, z \cup \mathcal{L} \, Q(x) = e^x \, z \, \forall \, 5 \, zdu/dx + P(x)y = Q(x) の一般解 y は
   e^{\int (x^2+\pi)dx} \left\{ \int e^x e^{\int (x^2+\pi)dx} dx + c \right\}となる.
```
何らかの数式が公式として確立している場合はそれをマクロとして作成しておくと便 利です。 マクローリン展開やテイラー展開を毎回書くのは面倒ですから次のような使い 方をすると良いでしょう

偏微分記号が多く出てくる数式を考えます.

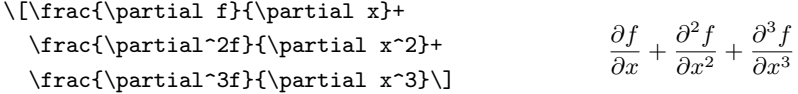

毎回このように記述するのは疲れますので次のようにマクロを作成して用います

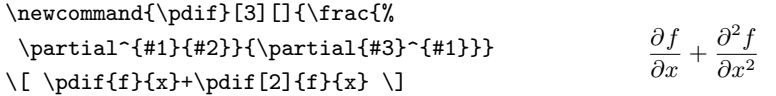

このようにしても良いのですが、変数が二つ以上の場合は手動で対処します。

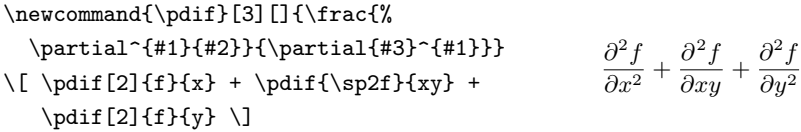

\partial と \frac をごちゃごちゃ書くよりはこのほうがすっきりしているでしょう. 作成中の文書の分野を考えてあらかじめ公式の一部分をマクロとして作成するのも有 効かも知れません.

# ▼591 記号の積み重ね

イコール '=' のうえに 'def' をのせて '<sup>def,</sup> のような記号を出したいときがあります.こ れには \stackrel という命令が使えます. 一つ目の引数を二つ目の引数のうえに載 せて関係子を作ります。

\stackrel{*(*上の記号)}{*(*下の記号)}

```
\newcommand{\defeq}{%
   \stackrel{\mathrm{def}}{=}}
\setminus( x \defeq p(t)+q(t)+r(t) \setminus
```
 $x \stackrel{\text{def}}{=} p(t) + q(t) + r(t)$ 

記号の積み重ねとは少し違うのですが、次のような数式を出力するときもあるでしょ う。この例では \substack という amsmath パッケージに含まれる命令を使ってい ます

```
\begin{displaymath}
 \sum^1_{i=1} \sum^m_{j=1} \sum^n_{k=1}p i q j r k \neq \sum \{\substack{\iota\leq 1\\le 1\\ i\le 1\\ i\neq 1\setminus k\le 1 \le n}} p_i q_j r_k
\end{displaymath}
                                                       \overline{\mathbf{V}}i=1
                                                            Xm
                                                            j=1
                                                                \sum_{ }^{n}k=1
                                                                    p_i q_j r_k \neq \sumi≤1≤l
j≤1≤m
                                                                               k≤1≤n
                                                                                      p_i q_j r_k
```
## ▼ 5.9.2 記号の重ね合わせ

二つの記号を重ね合わせて新しい記号を作りたいときがあります。 \ooalign と \crcr 命令を組み合わせるとうまくできます

```
{\ooalign{h一㳀目i\crcrh二㳀目i}}
```
二つの記号の内で横幅の広いほうの幅が優先されます。二つの記号を中心に重ね 合わせたいときは \hss という空白を挿入する命令を使います。 さらに文字列に \not を使っても演算子の否定のようにはなりませんので次のような完善をしておくと良いで しょう.

```
\newcommand{\cnot}[1]{\oodingn{}/crcr{\hspace{1}}\hss{#1}\hspace{1}
```
スラッシュは全角を使っています。

142 第5章 数式の書き方

\newcommand{\pile}[2]{%  $\{\diamond\$ \newcommand{\cpile}[2]{{\ooalign{{%}} \hss#1\hss}\crcr{\hss#2\hss}}}} \newcommand{\cnot}[1]{%  $\o$ align{ $\circf\hss{#1}\hss}$ }} 特性数\$\pile Y=\$は定数\$\cpile Y=\$の 云々で あり、\cnot{A}は\pile/A とは別物なので ある。

特性数 ¥は定数 ¥の云々であり, AはAと は別物なのである

### H 5.9.3 **数式㳊太字**

何らかの理由である数式の一部や、ある数式全体を太字にする事があるそうです. 方法として

- \mathbf 命令を使う.
- \boldmath と \unboldmath を使って太字かどうかを切り替える.
- amsmath に含まれる amsbsy パッケージの \boldsymbol 命令を使う.
- bm パッケージの \bm 命令を使う.

などがあります。これは使用している数式書体によっては使えない事があります。 txfonts や pxfonts を使うとなんら問題なく出力できます. 一つ目の \boldmath と \unboldmath は数式モード中で使う事ができません

 $\(\mathrm{thbf}\{\int^a_b f(x) dx\} \neq 0\)$  $\{\begin{aligned}\n\{\begin{aligned}\n\int_{a}^{a} f(x) dx \leq \int_{b}^{a} f(x) dx \leq \int_{b}^{a} f(x) dx\n\end{aligned}\n\}$  $\unboldmath\\(\int^a b f(x)dx \)$ 

\mathbf の場合はギリシャ文字などの特定の記号しか太字にならないうえにイタリッ ク体ではなくローマン体になってしまいます。もう少し局所的に使いたい場合は amsbsy の \boldsymbol を使います.

 $\(\mathrm{int}^a_b f(x) dx\}$  \neq  $\boldsymbol{\in} f(x) dx$  $\int^a$  b  $f(x)dx$   $\setminus$  $\int_{\mathbf{b}}^{\mathbf{a}} \mathbf{f}(\mathbf{x}) d\mathbf{x} \neq \int_{\mathbf{b}}^{\mathbf{a}} f(\mathbf{x}) d\mathbf{x} \neq \int_{\mathbf{b}}^{\mathbf{a}} f(\mathbf{x}) d\mathbf{x}$ 

現在は amsbsv を使うよりも bm パッケージの \bm 命令を使うのが良いでしょう.

 $\(\mathrm{thbf}\{\int^a_b f(x)dx\} \neq$  $\bm{\int^a_b f(x) dx}$  \neq  $\int^a$  b f(x)dx  $\int$ 

$$
\int_{\mathbf{b}}^{\mathbf{a}} \mathbf{f}(\mathbf{x}) \mathbf{dx} \neq \int_{\mathbf{b}}^{\mathbf{a}} f(\mathbf{x}) d\mathbf{x} \neq \int_{\mathbf{b}}^{\mathbf{a}} f(\mathbf{x}) d\mathbf{x}
$$

### ▼ 5.9.4 高さや幅を揃える

ルート記号などを使っているとルートの高さが揃わずに見栄えが悪くなるときがありま す. これには数式中でルートなどの高さを揃える \mathstrut 命令が使えます.

```
\[ \overline{\sqrt a + \sqrt b
  \neq \sqrt{\mathstrut a}+
  \sqrt{\mathstrut b}} \]
```
 $\sqrt{a} + \sqrt{b} \neq \sqrt{a} + \sqrt{b}$ 

分かりづらいのですが実は高さのみならず、深さも \mathstrut によって自動的に 調整されています。

もう少し高度な命令として \phantom, \vphantom, \hphantom の三つが用意され ています. \phantom 命令は引数に与えられた要素だけの高さと幅と深さを持った空白 を作成します. \vhpantom は引数に与えた要素の高さと同じ目には見えない箱を作成 します. \hphantom はその横方向バージョンです.

 $\[\ \sqrt{\sqrt{t(t)}\cdot f(x)dx}+\sqrt{g}\]$  $\neq \sqrt{\int f(x)dx}+\sqrt{g(t)}$  ${\vphantom{\hspace{0.5cm}}\overline{\hspace{0.5cm}}\overline{\hspace{0.5cm}}\hspace{0.5cm}}^{\overline{\hspace{0.5cm}}\hspace{0.5cm}}\hspace{0.5cm}$ 

$$
\sqrt{\int f(x)dx} + \sqrt{g} \neq \sqrt{\int f(x)dx} + \sqrt{g}
$$

もう一つ \smash という命令もあり、これは引数に与えられた要素の高さと深さを 0 にする魔法のようなものです. \smash と \vphantom を組み合わせると要素の幅はそ のままで高さと深さを 0 にしたうえで \vphantom で指定した高さと深さの見えない箱を 各種成できるので、高さや深さを揃えるのに使えます.

```
\[\underbrace{a+b}+\underbrace{i+j}
 \neq \underbrace{\smash{a+b}
 \vphantom{i+j}} + \underbrace{i+j}\]
                                                                                 a + b\smash{\overbrace{\phantom{aa}}^{\phantom{aa}}}\mathord{\hspace{1pt}}^{\phantom{a}}+i + j\smash{\sim}\neq a + b\smash{\smash{\sim}}+i + j\smash{\sim}
```
**▷ 例題 5.10** 高さ, 幅, 深さを擬似的に模倣する \phantom 命令によって, 次のよう な整列が可能となります.

\newcommand\PN[1]{\phantom{\mbox{}#1}} \begin{eqnarray\*} a  $\{11\}x$  1 +a  $\{12\}x$  1 \PN $\{+a\}$   $\{23\}x$  3}  $&=& b_1 \\\backslash$  $a_{21}x_{1} + a_{22}x_{2} + a_{23}x_{3}$  $k=k$  b  $2\lambda$ a  $\{31\}x$  1 \PN $\{+a\}$   $\{22\}x$  2}+ a  $\{33\}x$  3  $&=&b<sub>3</sub>$ \end{eqnarray\*}  $a_{11}x_1 + a_{12}x_1 = b_1$  $a_{21}x_1 + a_{22}x_2 + a_{23}x_3 = b_2$  $a_{31}x_1 + a_{33}x_3 = b_3$ 

ただし、 プラス '+' の前に何らかの要素をおかないと、 適切な空白が挿入されないた め, \mbox 命令を補っています.

## ▼ 5.9.5 スマートな分数の書き方

文中数式中で分数を出力する \frac 命令を使うと <del>g</del> となります. このような分数の 書き方はスマートではありません. a/b と書くと一般的な文中の分数のスタイルとなり ます.

 $\{ \frac{\frac{a}{b}}{c} \neq c \}$  $\frac{a}{b}$  \[ \]  $\frac{a}{b} \neq \frac{a/b}{c}$ *c*

このような分数のスタイルは別行数式にも当てはまります。別行数式において分数を 記述しており、その分母・分子上にさらに分数を書く、連分数を記述する場合などはス ラッシュ '/' による表記をするとスマートになります。 ただしスラッシュによる表記では**適 宜丸括弧㳮補㲠㳚㲵**.

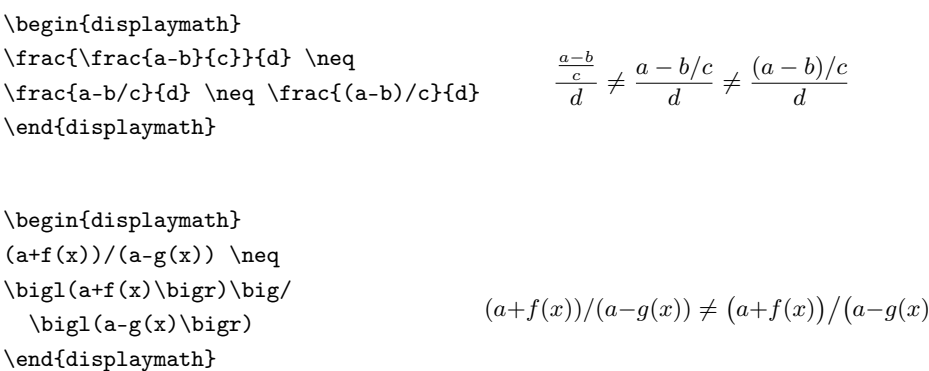

´

**▷ 例題 5.11** 次の入力例を \frac を使わないスタイルに書き直してください.

ある定理により \$f=\frac{1}{ef + ev}\$  $\check{C}$ あるから,  $g = \frac{f + e - v}{2}$ と定義する。 ある定理により  $f = \frac{1}{ef+ev}$  であるから, $g =$ <u><del>f+e−v</del></u> と定義する.

括弧を補うだけですから、次のようになります。

ある定理により \$f=1/(ef + ev)\$ であるから, \$g=(f + e - v)/2\$ と定義する. ある定理により  $f = 1/(ef + ev)$  であるから,  $q = (f + e - v)/2$ と定義する.

## ▼ 5.9.6 場合分けなど

一つの式から解が複数に**場合分け**される場合 \cases 命令が使えますが amsmath の cases 環境のほうがうまく行くでしょう.

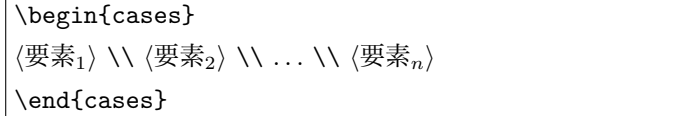

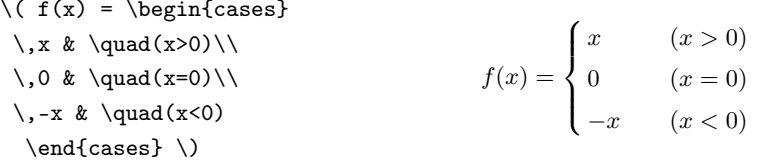

他にも \choose のように要素を縦に並べて括弧を付ける命令があります.

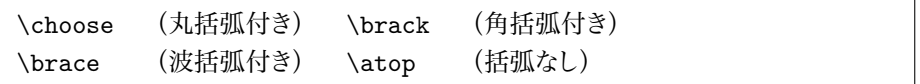

\choose などは全体を波括弧で括ってあげると正しく出力できます.

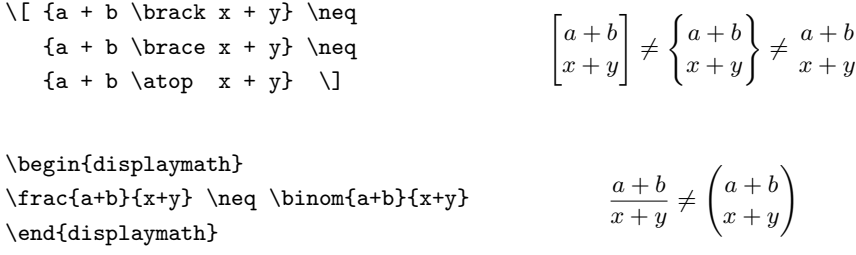

### ▼ 5.9.7 数式モード中の空白と書体

数式用の環境では自動的に要素の前後の記号の種類になどにより空白が調節されま すから意図していた結果と異なる場合があります。

\emph{fool}は\(fool\) にはなりません から  $\[\begin{array}{\text{foot}\end{array} \text{foot}.\]$ *fool* 㳋 *fool* 㳇㳋㳆㳦㳚㲷㳯㲧㳥  $food \neq fool$ *.* 

'fool' という文字が全て数式中では変数と解釈され、 それぞれ IATEX が適切だと思 う空白を挿入してくれています. これから分かるように数式モード中ではユーザが明示 的に空白を調節すると良い場合があります。

\$5,000\times10=50,000\$円です. \par \$5{,}000\times10=50{,}000\$円です.  $5,000 \times 10 = 50,000$  円です.  $5,000 \times 10 = 50,000$  円です.

上記の例ではコンマ ',' が恐らく何かの区切りとして解釈されたのでしょう, 意図して いたものよりも広くなっています。 同じように感嘆符 '!' などは逆に空白が挿入されませ ん ですから \, 命令で若干の空きを挿入します

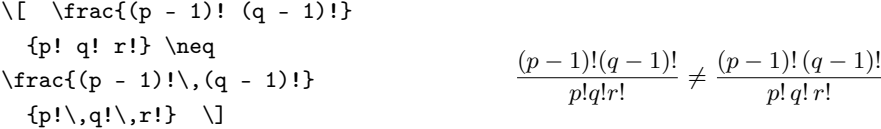

感嘆符 '!' の例を見ると分かりますが数式モード中では斜体になっていません。この ように数式モード中でも斜体にならない記号がいくつかあります。 \textit では記号も イタリック体になりますが数式中の \mathit を使うといくつかの記号が斜体にならない ばかりか、空白制御が行われません。

```
\usepackage{amsmath}
```
\newcommand\*\temptxt{Is this text

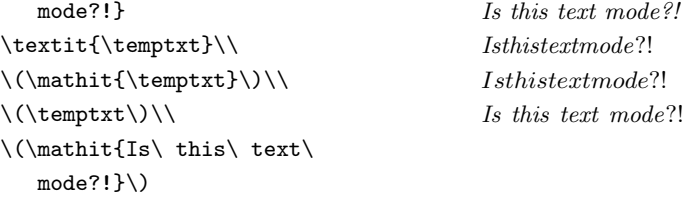

いずれの場合も疑問符 '?' はイタリック体にはなっていません このように数式中で は明示的にイタリック体に書体を変更する命令を使ってもローマン体のままの記号があ ります

#### ▼ 5.9.8 行列の省略点

例えば、連立方程式を列挙するときがあるとします。

```
\begin{eqnarray}
 a_{11}x_1 + a_{12}x_2 + \dots +a \{1k\}x_k & = & b_1 \nonumber \\
 a \{21\}x 1 + a \{12\}x 2 + \dots +
 a \{1k\}x k \& = \& b 2 \nonumber \\
 \vdots & = & \vdots \nonumber\\
 a_{n1}x_1 + a_{n2}x_2 + \dots +a \{nk\}x k = k b n \nonumber
\end{eqnarray}
                                                   a_{11}x_1 + a_{12}x_2 + \cdots + a_{1k}x_k = b_1a_{21}x_1 + a_{12}x_2 + \cdots + a_{1k}x_k = b_2\vdots = \vdotsa_{n1}x_1 + a_{n2}x_2 + \cdots + a_{nk}x_k = b_n
```
しかし、これだと適切な空白が挿入されていないので、正統な入出力とは言えないで しょう そこで次のように修正します

```
\begin{displaymath}
\begin{array}{c}\n\begin{array}{c}\n\text{array}{f*(2){c@{\ddots}}\n\end{array}\mathbb{C}\{\cdotp \text{...}\} \mathbb{C}\{\cdotp \text{...}\}a_{11}x_1 & a_{12}x_2 & a_{1k}x_k
    & b 1\veea_{21}x_1 & a_{12}x_2 & a_{1k}x_k
    & b 2\backslash\backslash\vdots & \vdots & \vdots
    & \vdots\\
 a_{1}{n1}x_1 & a_{1}{n2}x_2 & a_{1}{nk}x_k
    k b n\\
\end{array}
\end{displaymath}
                                                           a_{11}x_1 + a_{12}x_2 + \cdots + a_{1k}x_k = b_1a_{21}x_1 + a_{12}x_2 + \cdots + a_{1k}x_k = b_2.
                                                               .
                                                               : +.
                                                                         .
                                                                             + \cdots +.
                                                                                           .
                                                                                           : = :
                                                           a_{n1}x_1 + a_{n2}x_2 + \cdots + a_{nk}x_k = b_n
```
ただし、これでは3行目にまで影響が及んでいるため、意図した結果になりません. そこで \multicolumn 命令を用いて次のように修正します。

```
\begin{displaymath}
 \begin{array}{c}\n\begin{array}{c}\n\text{array}{f*(2){c@f(\cdot+ \cdot )}}\n\end{array}Q\{\c{ots\}:+\;}\;cQ\{\};=\;x\}ca_{11}x_1 & a_{12}x_2 & a_{1k}x_k
     & b 1\veea_\{21\}x_1 & a_\{12\}x_2 & a_\{1k\}x_kk b 2\lambda\lambda\mathrm{4}{c}{\dotfill} \\
 a_{n1}x_1 & a_{n2}x_2 & a_{nk}x_k
    & b_n\setminus\end{array}
\end{displaymath}
                                                            a_{11}x_1 + a_{12}x_2 + \cdots + a_{1k}x_k = b_1a_{21}x_1 + a_{12}x_2 + \cdots + a_{1k}x_k = b_2. . . . . . . . . . . . . . . . . . . . . . . . . . . . . . . . .
                                                            a_{n1}x_1 + a_{n2}x_2 + \cdots + a_{nk}x_k = b_n
```
しかし、この場合においても省略点の間隔が不揃いで、完全とは言えません。

# 5.10 **良㲫㲞㳧間違㲠㳄正統㳆入力方法**

TFX で数式を入力しているときに初学者が犯しやすい間違いが、 いろいろあります. 数学についてのある程度の知識があるにも関わらず表記の慣習上の規則を知らないが ために起こり得ます。本書では比較的基礎的な部分だけの説明に留めてありますので、 それよりも発展的な話題は、例えば小田忠雄氏による 『数学の常識・非常識――由緒 正しい TEX 入力法』\*2等を参照してください.

### ▼ 5.10.1 全角で数式は入力しない

数式において**数字**は重要な基本要素です. この数字の表記の仕方一つにおいても 丁寧に原稿の執筆を心がける事が、全体の統一性や一貫性のために重要であると思い ます.まず,基本的に**数字に全角はいっさい使わない**のが良いでしょう.見栄え上の 問題もありますが、TrX が数式モード中で全角の数字に遭遇しても、うまく処理できな い場合が多いためです。次のような入力は絶対にやってはいけない例です。

 $\text{Sy}^2 = x^3 + 32 x^2 \text{ s}$   $y = x + x$ 

上記の例では全ての数字を全角で入力しています。正しくは次のように表記します

$$
y^2 = x^3 + 32x^2
$$
  

$$
y^2 = x^3 + 32x^2
$$

<sup>\*2</sup> http://www.math.tohoku.ac.jp/texinfo.html

数字だけに限らずに、全角の英字, ローマ数字, アラビア数字は LATFX において文 **章中でも数式中でも使わない**のが基本です。次のような入力も絶対にやってはいけな い例です

 $1/e=1/3+1/a-1/2$   $1/e=1/3+1/a-1/2$ 

とにかく、全角の英数字は使わないという方針で執筆すれば、TFX/LATFX は正しい 空白の調整ができるようになります。

### ▼5.10.2 文中の数式の入力

文中に出てくる数式, 例えば「関数 f(x) において x = 0 では」という表記は誤り で、正しくは次のようにします.

関数 f(x) において x = 0 では(×)\\ 関数 f(x) において x = 0 では(×) 関数\$f(x)\$において\$x = 0\$では(○) 関数 ƒ(*x*) において *x* = 0 では(○)

どんなに細かい部分でも,ある部分が数式である以上,L&TrX に対してそこが「数 式である」という事を明示的に教えます。 これにより、 適切に数式中での書体が選択さ れます

▷ **例題 5.12** 次の入力には記法上の誤りがあります どこに誤りがあるか見つけてくだ さい

n 次元の特性数 v,1次元の特性数 e, n 次元の特性数 v,1次元の特性数 e,2次 2次元の特性数 f を考えるとき\ldots. 元の特性数 f を考えるとき....

入力例では文中のアラビア数字が全角になっています。 さらに本来ならば、 イタリッ ク体になるべき英字も文章における通常のローマン体になっていますので、次のように 修正します

\$n\$次元㳊特性数\$v\$,1 次元㳊特性数\$e\$, 2 次元の特性数\$f\$を考えるとき\ldots. *n* 次元㳊特性数 *v*,1 次元㳊特性数 *e*, 2 次 元の特性数 *f* を考えるとき....

何らかの要素を列挙するときに、数式モードでのコンマ、を使うと、文中でのコンマ の空白が入りません。 そのため、 次のような入力は避けた方が無難です。

特性数 \$v, e, f\$ を考えるとき\ldots. 特性数 *v, e, f* を考えるとき....

文書全体における句読点に全角のコンマ・ピリオドか、それとも半角のカンマ・ピリ オドか. または全角の点丸を使うかという問題もあります\*3. 投稿先によっては指定さ れる場合もあります。一貫性を重視するのであれば、以下のように半角のピリオド・コ ンマで修正するのが良いでしょう。これにより適切な行分割も行われるようになります。

特性数 \$v\$, \$e\$, \$f\$ を考えるとき \ldots. 特性数 *v*, *e*, *f* を考えるとき....

# 5.11 **数式表現㳊拡張―――***AMS*LATEX

米国数学会 (American Mathematical Society) が提供していた数式記述用のマク ロ *AMS*TEX を Frank Mittelbach 氏と Rainer Schöpf 氏らが IATEX に移植しました. これが AMSIATFX と呼ばれるマクロ群です. AMSIATFX には数式記述に関するマク ロパッケージ amsmath や, LATFX では用意されていない記号を提供する AMSFonts などが含められています<sup>\*4</sup>. AMSLATFX を用いる事で、表現の幅が広がります\*5.

*AMSLATEX はおおむね次のパッケージ群で構成されるツールです.* 

- amsmath *AMSIATEX の*核となる種々のマクロを含むパッケージです. 自動的に amstext, amsgen, amsbsy, amsopn のパッケージを読み込みます.
	- amsbsy 数式を太字にする \boldsymbol を使うための命令が定義されてい ます
	- amstext 数式中で文章を出力する \text 命令が定義されています.
	- asmcd ダイヤグラムを描くための CD 環境が定義されています
	- amsopn 新規に演算子を定義するための \DeclareMathOperator 命令が 完義されています
- amscd 可換図を描くためのパッケージです.
- amsxtra amsmath パッケージからは外れている補助的なコマンドが定義されている パッケージです.
- amssymb 種々の拡張的な記号が定義されているファイルです. amsfonts パッケー
	- \*3 句読点問題に関しては宗教論争にもなり得る話題であり、奥が深いため、本書では詳しく言及しませ  $\mathcal{L}$ .
	- \*4 AMSLATEX のバージョンは現在 2 で古いバージョン 1.2 がインストールされている場合は, 更新す るのが良いでしょう
	- \*5 表現の幅が広がるという事は一般的な原則から徐々に少しずつ離れていくという側面も多少なりあると 思います. そのため, 全ての著者が A<sub>M</sub>SLAT<sub>E</sub>X の表現方法に納得できるとは限らないでしょう.

ジを自動的に読み込みます。

eucal 標準の Computer Modern のカリグラフィック体ではなく、Euler スクリプト体 と呼ばれる書体に変更するためのパッケージ

▶ 問題 5.13 amsmath パッケージのパッケージオプションとしていくつか指定できるも のがあります。

数式番号㳇関連㲵㳧 *centertags*, *tbtags*,添字㳇関連㲵㳧 *sumlimits*, *nosumlimits*, intlimits, nointlimits, namelimits, nonamelimits, 数式の揃え等に関連する legno, ceqno, fleqn 等があります. 実際にオプションを指定して、その挙動を確認してくだ 㲱㲠.

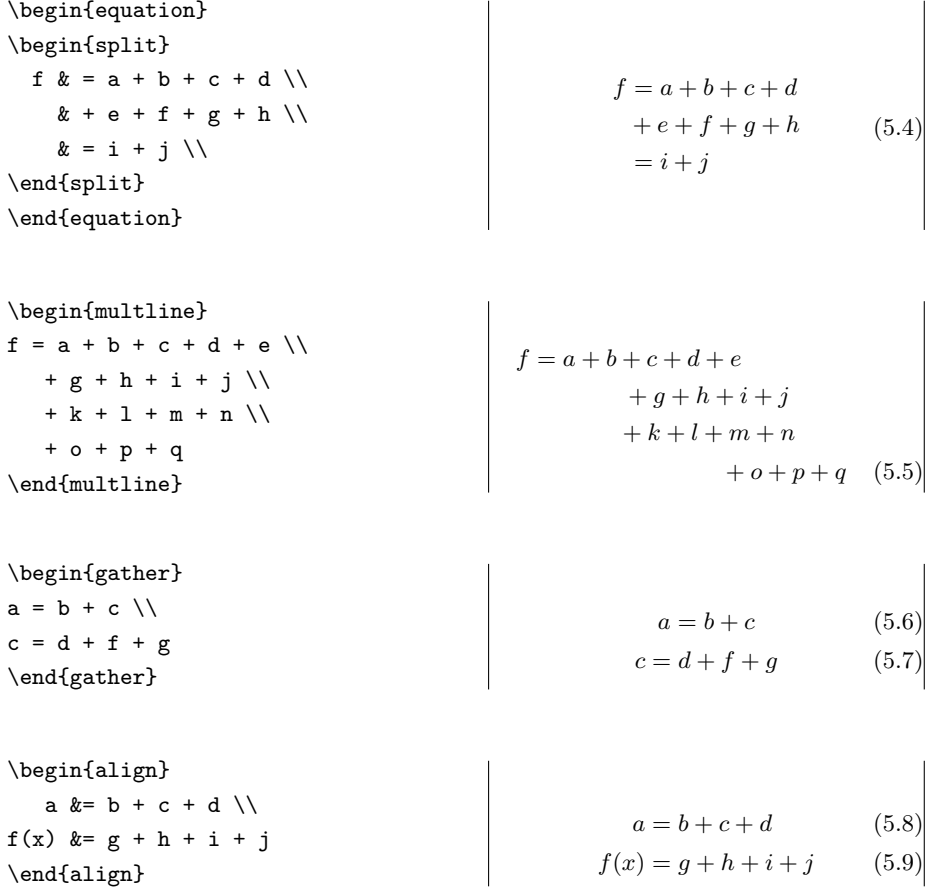

5

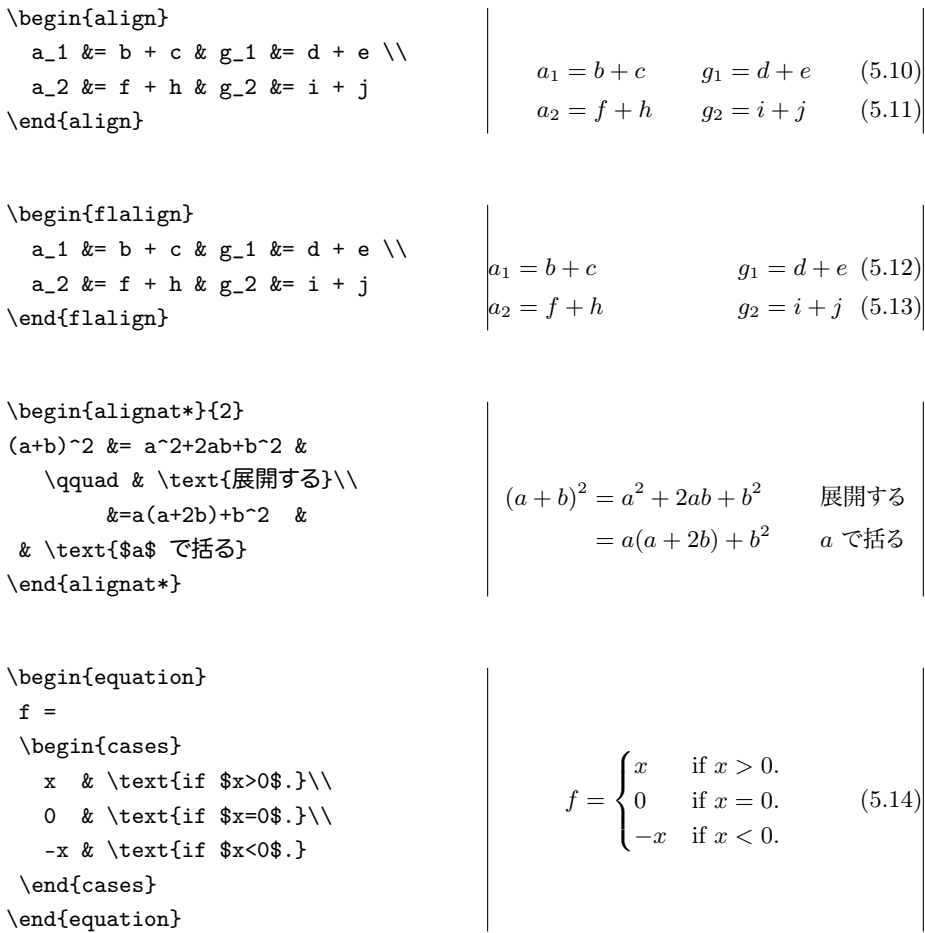

# ▼ 5.11.1 *AMS*LAT<sub>E</sub>X の数式環境の概説

複数行の数式を記述するための便利な環境が新設されています\*6 まず、新設されている数式用の環境と、数式環境とともに用いる環境を紹介します。

# ■ **語整付き環境** 基本的には1列の行列のような環境です。 星付きの場合は番号付け されません.

gather 1列で中央揃えされます.

<sup>\*6</sup> もちろん、既存の LATFX の命令も修正、変更されている部分もあります.

- multline 1 行目は左揃え、2 行目から最後の一つ前まで中央揃え、最期の 行が右揃えになります. 明示的に \shoveleft, \shoveright で揃えの 調整ができます
- **整列付き環境** 基本的には行列を記述するための環境です.
	- matrix 何列でも記述可能な行列で、列指定子を必要とせず、各成分は中央 揃えされます
		- cases 場合分けに使用できる環境で、波括弧が左側に補われます 何行でも 記述可能です
	- array \hdotsfor 命令が使えるように拡張されています.
- 位置合わせ付きの環境 以下の環境は何列でも何行でも記述可能です。
	- align 1 行に複数の数式を記述するための環境です 奇数個目のアンパサン ドが位置合わせに使われます. 数式間には自動的に良い加減の空きが挿 入されます。
		- flalign 1 行に複数の数式を記述するという意味では align と同じですが, 数式間には目一杯の空きが挿入されます。

alignat 自分で空きと列を指定する環境です.

split 他の数式環境の補助用として1行の数式を複数行に分割できます.

- 基本的にどの環境も最終行に改行 \\ は必要ありません.
- 番号付きの数式環境, gather, multline, align, flalign, alignat はアス タリスク '\*' を付ける事により、番号付けをしなくなります.
- 番号付けは \tag と \notag によって変更できます. \tag\* を使うと括弧なし で出力します。

▶ 問題 5.14 各数式環境において、等号の後にアンドを置くと、タイプセット後の結果 はどうなるか吟味してください

\begin{align}

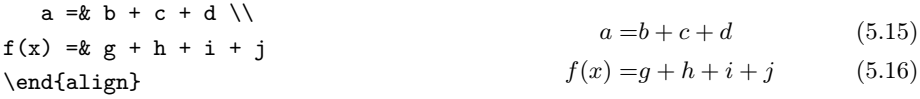

結果的には適切な空白が挿入されていません。ですから、間違ってアンドを二項関 係子の後に置かないように注意してください

5

### ▼ 5.11.2 gather 環境

gather は1列で全ての数式が中央揃えになります。

▶ 問題 5.15 中央揃えになるという事は、LATFX 2<sub>6</sub> 標準の eqnarray 環境と同じよう な事ができるでしょうか. 次の記述と gather 環境が等価であるか検証してください. もし違いがあるのであれば、どの部分に差異があるのか整理してください。

```
\begin{eqnarray*}
& a = b & \backslash \backslash& c = b + d & \wedge \veek d = d + e k\end{eqnarray*}
```
#### H 5.11.3 split **環境**

split 環境は一行では収まりきらないような長い数式を複数行に分割するときに使い ます. displaymath 命令 や equation 環境の中で使います.

```
\begin{displaymath}
\begin{split}
  f(x) k = x^9 + \frac{1}{9}x^8 +\frac{1}{8}x^7 + \cdotsk + \cdot \cdot\end{split}
\end{displaymath}
```

```
f(x) = x^9 + \frac{1}{9}\frac{1}{9}x^8 + \frac{1}{8}\frac{1}{8}x^7 + \cdots+ \cdot \cdot \cdot
```
**◇** 実際には \cdots 命令以外にも *AMS*LATEX には \dotsc(コンマ),\dotsb(二項演 算子か, 関係子), \dotsm (乗算), \dotsi(積分記号), \dotso(上記以外)の五 つの三点リーダが定義されています。これによりそれぞれの記号用に良い加減に調整さ れた空白が挿入されるようになります。

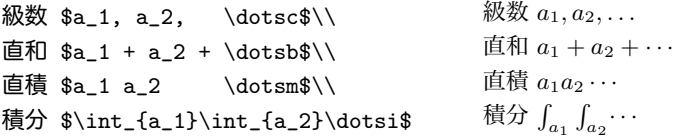

#### H 5.11.4 align, flalign, alignat **環境**

align 環境は 1 行に複数の数式を記述するための環境です。 奇数個目のアンドが 位置合わせに使われます。数式間には自動的に良い加減の空きが挿入されます。

\begin{align} a  $&= b + c + d \sqrt{ }$  $f(x)$  &=  $g + h + i + j$ \end{align}  $a = b + c + d$  (5.17)  $f(x) = q + h + i + j$  (5.18)

\begin{align} a\_1 &= b + c & g\_1 &= d + e \\  $a_2$  &= f + h & g\_2 &= i + j \end{align}  $a_1 = b + c$   $q_1 = d + e$  (5.19)  $a_2 = f + h$   $a_2 = i + i$  (5.20)

flalign 環境は 1 行に複数の数式を記述するという意味では align と同じですが, 数式間には目一杯の空きが挿入されます。

\begin{flalign} a\_1 &= b + c & g\_1 &= d + e \\ a\_2  $&=$  f + h & g\_2  $&=$  i + j \end{flalign}  $a_1 = b + c$   $q_1 = d + e$  (5.21)  $a_2 = f + h$   $q_2 = i + j$  (5.22)

数式同士の空きを手動で調整するには alignat 環境を使います.

```
\begin{alignat*}{2}
(a+b)^{-2} k = a^{-2}+2ab+b^{-2} &
   \qquad & \text{展開する}\\
        &=a(a+2b)+b^2 &
 & \text{$a$ で括る}
\end{alignat*}
                                          (a + b)^2 = a^2 + 2ab + b展開する
                                                  = a(a + 2b) + b^2a で括る
```
#### $\blacktriangledown$  5.11.5 multline

最初の行が左揃え、中間の行は中央揃え、最後の行が右揃えになります。明示的 に \shoveleft と \shoveright 命令で揃えを変更できます.

\begin{multline}  $f = a + b + c + d + e \ \ \ \ \ \ \$ + g + h + i + j \\  $\text{showeright} + k + 1 + m + n}$ + o + p + q \end{multline}  $f = a + b + c + d + e$  $+ a + h + i + j$  $+k + l + m + n$  $+ o + p + q (5.23)$ 

▶ 問題 5.16 以下のファイルをタイプセットし、その出力結果を吟味してください.

```
\setlength\multlinegap{10pt}
\begin{multline}
f = a + b + c + d + e \ \sqrt{1 + c + d + e}+ g + h + i + j \ \&+ k + l + m + n \\
   + o + p + q
\end{multline}
\setlength\multlinegap{30pt}
\begin{multline}
f = a + b + c + d + e \ \ \ \ \ \ \ \ \ \+ g + h + i + j \\
   + k + l + m + n \\
   + o + p + q
\end{multline}
```
これにより \multlinegap の役割は何だと考えられるでしょうか.

# ▼ 5.11.6 括弧付の行列

*AMSLATEX では括弧の入力を省略するために、matrix 環境以外にも次の五つの* 環境が定義されています.

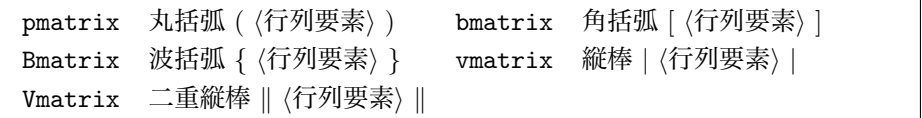

```
\begin{math}
 \begin{pmatrix}
   a_{11} & a_{11} \\
   a_{21} & a_{22}
 \end{pmatrix}
\end{math}
                                                            \begin{pmatrix} a_{11} & a_{11} \\ a_{21} & a_{22} \end{pmatrix}
```
文中数式で matrix 環境を使うと *A* =  $\begin{pmatrix} a & b \\ c & d \end{pmatrix}$ のようになります.本来ならば  $A = \left( \begin{smallmatrix} a & b \ c & d \end{smallmatrix} \right)$  となった方が良いと思いますので,この場合は \smallmatrix 環境を使い ます

行列 \$A = \left(\begin{smallmatrix} a & b\\ c & d\end{smallmatrix} \right)\$ に関しては、云々である から\ldots.  $\overline{f}$ 列  $A = \left( \begin{smallmatrix} a & b \ c & d \end{smallmatrix} \right)$  に関しては,云々であるか ら. . . .

**▷ 例題 5.17** 5.9.8 節において行列の省略点を種々の方法で出力する試みをしました が<sub>, AM</sub>SIATFX には \hdotsfor 命令が用意されており、次のような使い方ができ ます。

```
\begin{displaymath}
 \begin{array}{*{2}{c@{\:+\:}}%
   \mathbb{C}\{\cdots\; +\; : \}c\{\; =\; : \}c\}a_{11}x_{1} & a_{12}x_{2} & a_{1k}x_{k}& b_1\\
 a_{21}x_1 & a_{12}x_2 & a_{1k}x_k
     & b_2\\hdotsfor{4}\\
 a_{11}x_{1} & a_{12}x_{2} & a_{1k}x_{k}& b_n\setminus\end{array}
\end{displaymath}
                                                        a_{11}x_1 + a_{12}x_2 + \cdots + a_{1k}x_k = b_1a_{21}x_1 + a_{12}x_2 + \cdots + a_{1k}x_k = b_2. . . . . . . . . . . . . . . . . . . . . . . . . . . . . . . . .
                                                        a_{n1}x_1 + a_{n2}x_2 + \cdots + a_{nk}x_k = b_n
```
\hdotsfor の点の間隔は '\hdotsfor[〈点の数〉]{〈列数〉}' のように任意引数で指 定できます。

▶ **問題 5.18** 5.9.1 節の例では \substack 命令を使って積み重ねを行っていました が、amsmath には他にも subarrav 環境も用意されています。そこで、以下の入出力 を吟味してください.

\begin{displaymath}  $\sum_{\square} {\substack{i\leq 1\\ i \leq 1}$ \le m\\ k\le 1 \le n}} p\_i q\_j r\_k \neq \sum\_{\begin{subarray}{l} i\le 1\le 1 \\ j\le 1 \le m \\ k\le 1 \le n\end{subarray}} p\_i q\_j r\_k \end{displaymath}

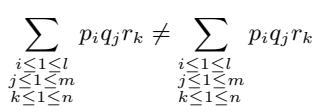

これにより、\substack 命令と subarray 環境の決定的な違いは揃えの位置を決 められるかどうかになります \substack は有無を言わさずに中央揃えになる事で しょう.

## ▼ 5.11.7 数式番号の工夫

通常、数式番号はそれぞれの式に対して一意に番号が振られます。

\begin{align}

 $(a+b)^2$  &= a<sup>2+2</sup>ab+b<sup>2</sup> \\  $&= a(a+2b)+b^2$ \end{align}  $(a + b)^2 = a^2 + 2ab + b^2$ (5.24)  $= a(a + 2b) + b^2$ (5.25)

しかし、ほとんど同義の数式をグループにしたい時があり、次のように手動で \tag 命令を使ったとします。

\begin{align}

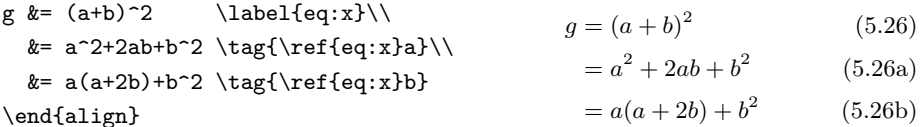

これでは親の数式がなければうまくいきません. そこで subequations 環境と呼ば れる専用の環境を使います。
```
\begin{subequations}\label{eq:a}
 \begin{align}
 (a+b)^2 &= a<sup>2+2ab+b^2</sup>\label{eq:b}\\
         &= a(a+2b)+b^2\label{eq:2b}\end{align}
\end{subequations}
式~\eqref{eq:a}には式~\eqref{eq:b},
\eqref{eq:c}が含まれる.
                                            (a + b)^2 = a^2 + 2ab + b^2(5.27a)
                                                    = a(a + 2b) + b^2(5.27b)
                                        式 (5.27) には式 (5.27a), (5.27b) が含ま
                                        れる
```
**◇** 数式番号を節 (section) の子カウンタとして出力したいとき, AMSLATEX では \numberwithin 命令を使って次のようにします.

```
\numberwithin{equation}{section}
```
もしもこのようにせずに、単純に \theequation を再定義しただけでは、equation カ ウンタは section カウンタの増分に応じてリセットされません

## ▼ 5.11.8 ダイヤグラムの例

amscd パッケージを使うと、可換図を比較的簡単に描く事が可能です.

```
\newcommand*\End{\mathop{\mathrm{End}}}
\begin{displaymath}
 \begin{CD}
  S^{{\mathcal{W}}_\Lambda}
        \otimes T \otimes j >> T\setminus@VVV @VV{\End P}V\\
   (S\otimes T)/I \cong (Z\otimes T)/J\end{CD}
\end{displaymath}
                                                              S^{\mathcal{W}_{\Lambda}} \otimes T \xrightarrow{j} T\overline{\phantom{a}}\frac{1}{2}\downarrow\int End P
                                                              (S \otimes T)/I \longrightarrow (Z \otimes T)/J
```
もし amscd パッケージなしで行う方法の一つとしては、次のようなものが考えられる でしょう

```
\newcommand{\law}[1]{\mathop{\hbox%
  to3em{\rightarrowfill}}\limits#1}
\newcommand{\raw}[1]{\mathop{\hbox%
  to3em{\leftarrowfill}}\limits#1}
\newcommand{\rar}[2]{%
  \Bigm#1\rlap{$\scriptstyle#2$}}
\newcommand{\lar}[2]{%
  \llap{$\scriptstyle#2$}\Bigm#1}
```

```
\newcommand*\END{\mathop{\mathrm{End}}}
\newcommand*\MK{\mkern-4mu}
\newcommand*\Leq{\hbox to 3em{$=\MK=\MK=\MK=\MK=$}}
\[ \begin{array}{ccc}
S^{\{\mathcal{W}}_\Lambda\otimes T \& \law_{\i} \& T\\\[1ex]\lar \downarrow{} & & \rar \uparrow{\END P}\\[1ex]
(S\otimes T)/I \& \leq \& (Z\otimes T)/J\end{array} \]
```
## ▼ 5.11.9 追加された演算子等

表 5.24 amsmath で追加されたギリシャ大文字の変体文字

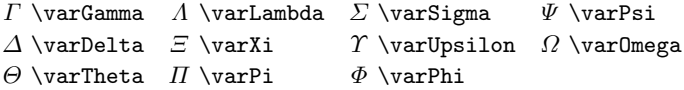

表 5.25 amsmath で追加された数学関数

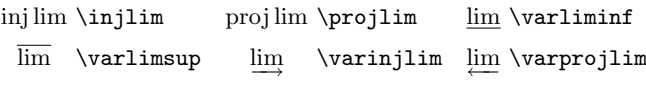

表 5.25 にも定義されてない独自の数学関数を新規に定義するのであれば、 プリアン ブルで \DeclareMathOperator 命令が使えます.

\DeclareMathOperator\*{*h*関数名*i*}{*h*定義内容*i*}

星を付けると \limits を伴った事と等価になります。

▶ **問題 5.19** 以下のファイルをタイプセットし, その実行結果を吟味してください.

```
\documentclass{jsarticle}
\usepackage{type1cm,amsmath}
\newcommand*\End{\mathop{\mathrm{End}}}
\DeclareMathOperator{\END}{\mathrm{End}}
\begin{document}
\begin{align}
\int \mathrm{End} x\,dx \& = c \times \\int \End x\,dx \& = bx\\int \Epsilon ND x \, dx \, dx = ax
```
\end{align} \end{document}

何かしらの新規の数学関数を定義する場合、\DeclareMathOperator 命令を使う のが良い事になります. 一部分にしか使わない場合は \operatorname 命令が使え ます

> 表 5.26 amsmath で追加された積分記号  $\oint$  \oint  $\int \int \tilde{f} \tilde{f}$  $\iiint \text{ } f \cdots \int \text{ } f$

\begin{align\*} \int\int  $f(x,y)\, \, dx\, \, dy = g(x,y)\, \, \$  $\int\left\{\lvert f(x,y)\rvert, dy = g(x,y)\rvert\right\}$ \iint  $f(x,y)\setminus, dx\setminus, dy = g(x,y)\setminus\setminus$ \end{align\*}  $\int \int f(x, y) dx dy = g(x, y)$  $\iint f(x, y) dx dy = g(x, y)$  $\iint f(x, y) dx dy = g(x, y)$ 

表 5.27 で追加されたアクセントにおいて、\dddot と \dddot 以外は基本的に二 重のアクセントを出力するために使われます

表 5.27 amsmath で追加されたアクセント記号

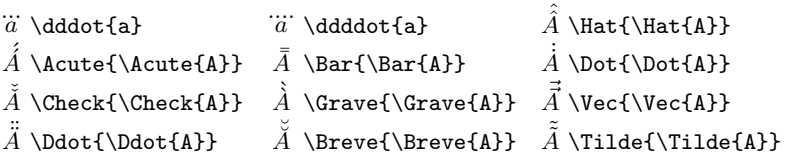

表 5.28 amsxtra で追加された添字アクセント記号

上付き添字としてのアクセントですから 'A\sphat' のように使います. *A*<sup> $\land$ </sup> \spcheck *A*<sup>∼</sup> \sptilde *A* . \spdot *A* ... \spddot *A*<sup>...</sup> \spdddot *A*˘ \spbreve

表 5.29 amsmath で追加された空白命令  $\theta \cup \neg$  $\parallel$  $\medspace$  \medspace  $\ulcorner$  \negmedspace  $\mathbf{H}$  $\theta \cup \neg \theta$ 

### ▼ 5.11.10 その他のコマンド

▶ 問題 5.20 align, gather, alignat は基本的に, その行いっぱいに数式を出力する 環境であるため、文中で使うというような事ができません。 そこで aligned, gathered, alignedat 環境がそれぞれ用意されています.

```
\begin{equation*}
\left.
 \begin{aligned}
   I &= E/R \\
   F \&= RT
 \end{aligned}
\right\} \qquad \text{オームの法則}
\end{equation*}
                                                                           I = E/R <br>
E = RI <br>
<br>
<br>
<br>
<br>
<br>
<br>
<br>
<br>
<br>
<br>
<br>
<br>
<br><br><br><br><br><br><br><br><br><br>
```
aligned 環境等を文中で使用する時に任意引数に 't', 'c', 'b' を指定するとどうな るか、実際に試してみてください.

▷ 例題 5.21 何かしらの理由により、複数行の別行立て数式の途中に文章を挿入した い時があります. *AMS*LAT<sub>E</sub>X において途中に文章を入れるには \intertext 命令が 使えます。

\begin{align\*} (a+b)^2 &= a^2+2ab+b^2 \\ \intertext{展開㲵㳧} &=a(a+2b)+b^2 \\ \intertext{㲱㳥㳇 \$a\$ 㳃括㳧} \end{align\*} (*a* + *b*) <sup>2</sup> = *a* <sup>2</sup> + 2*ab* + *b* 2 展開㲵㳧 = *a*(*a* + 2*b*) + *b* 2 㲱㳥㳇 *a* 㳃括㳧

◇ 別行立て数式では \\ 命令によって数式を改行しますが, 通常 \\ だけではページの区 <u>、</u><br>- 切りで分割されません.これを分割できるようにするには \displaybreak 命令を使いま す. \displaybreak は任意引数を取り、1-4 の数値を与える事により改ページのし易 さを指定できます. プリアンブルに \allowdisplaybreaks を記述すると、文書全体に おいて、別行立て数式における分割のし易さを指定できます. \allowdisplaybreaks も \displaybreak と同様に任意引数を取ります. \allowdisplaybreaks を指定して おり、逆に分割されたくない時は い\* 命令を使います

▷ **例題 5.22** FIFX には \overrightarrow, \overleftarrow という大きなアクセン ト記号がありますが、amsmath では、\overleftrightarrow、\underleftarrow, \underrightarrow, \underleftrightarrow の四つが追加されています.

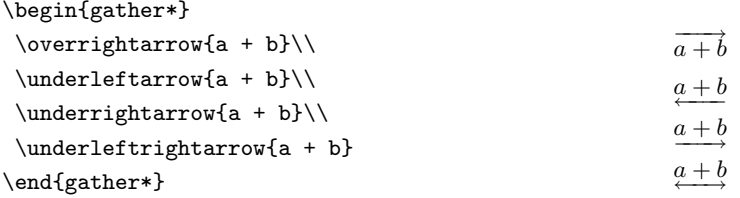

さらに小さなサイズの添字を自動的に付ける \xleftarrow と \xrightarrow があ ります

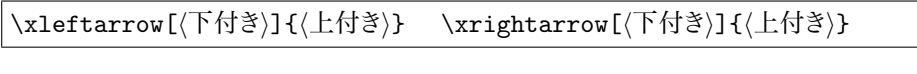

 $\[\Lambda \ \xleftarrow{\alpha + 1} B\]$  $\xrightarrow[X]{\beta -1} C \]$ 

 $\frac{a+1}{X} B \xrightarrow[X]{\beta-1} C$ 

**▷ 例題 5.23** 5.5.1 節において添字を出力する命令を紹介しました. さらに \overset, \underset, \sideset という三つの便利な命令が追加されています。\overset と \underset は添字サイズで上付き・下付き記号を付けられます. \sideset は機能的 には leftidx パッケージの \leftidx と同じようなものです.

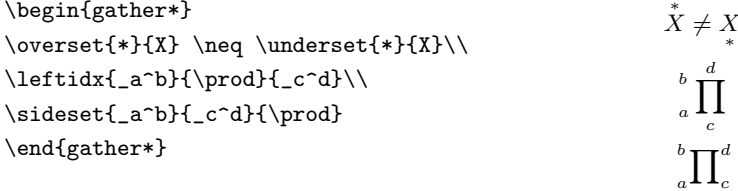

164 第5章 数式の書き方

#### ▼ 5.11.11 分数の拡張

LATFX 標準の \frac 以外にも、\textstyle を補う \tfrac, \displaystyle を 補う \dfrac が用意されています.

 $\[ \ \frac{R}{I} \ \neq \ \dfrac{R}{I} \]$  $\neq \tfrac{R}{I} \$ *R*  $\frac{R}{I} \neq \frac{R}{I}$  $\frac{R}{I} \neq \frac{R}{I}$ 

**▷ 例題 5.24 \frac の場合と同様に \binom においても \dbinom と \tbinom 命令が** 用意されています.

 $\lceil \binom{k}{1} \neq \dbinom{k}{1} \n\neq \tbbinom{k}{1} \lceil \$ 

$$
\begin{pmatrix} k \\ 1 \end{pmatrix} \neq \begin{pmatrix} k \\ 1 \end{pmatrix} \neq \begin{pmatrix} k \\ 1 \end{pmatrix}
$$

もっと一般的に、分母・分子の関係にあるような数式コマンドを定義するために \genfrac 命令があります.

\genfrac{*h*左括弧*i*}{*h*右括弧*i*}{*h*線㳊太㲱*i*}{*h*㴐㴖㳻㵂*i*}{*h*分子*i*}{*h*分母*i*}

*h*㴐㴖㳻㵂*i*㳇㳋 0–3 㳚㳃㳊数字㳮指定㲳,㲹㳨㲺㳨\displaystyle, \textstyle, \scriptstyle, \scriptscriptstyle に対応しています.

先ほどの \frac, \tfrac, \binom は \genfrac を使えば、次のように定義でき ます

\newcommand\frac[2]{\genfrac{}{}{}{}{#1}{#2}} \newcommand\tfrac[2]{\genfrac{}{}{}{1}{#1}{#2}}  $\newcommand{\binom{2}{\genfrac{}{}{0}+0pt}{#1}{#2}}$ 

連分数を表現する方法の一つとして \cfrac 命令を用いる事が考えられます

```
\begin{displaymath}
  \cfrac{1}{x+
     \cfrac{1}{x+
       \cfrac{1}{x+\dotsb}
     }
  }
\end{displaymath}
                                                                         1
                                                                 x + \frac{1}{\cdots}x + \frac{1}{\cdots}x + \cdots
```
## ▼ 5.11.12 *AMS*Fonts の数学記号

ここで AMSFonts の記号を出力するためにはプリアンブルで amssymb パッケージを 読み込みます\*<sup>7</sup>

表 5.30 *AMS*Fonts 㳊二項演算子

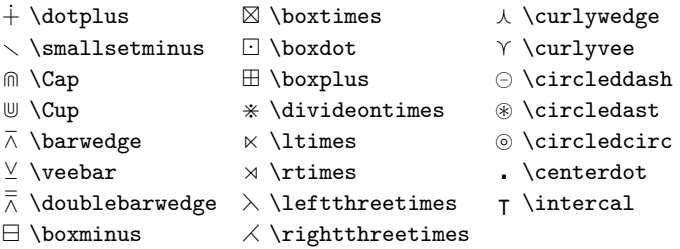

# 5.12 txfonts/pxfonts **㳃㳊拡張**

Young Ryu 氏による txfonts/pxfonts では数学記号に関する拡張が行われていま す. これらの数学記号を出力する方法は第5章を参照してください.

◇ 何らかの事情により txfonts/pxfonts に含まれる特定の記号だけが必要になった場合は, →<br>例えば次のように \usefont と \symbol 命令を使う事で**その場しのぎ的に**用いる事が 㳃㲩㳚㲵.

```
\newcommand*\myTxsyc[1]{\text{%
  \usefont{U}{txsyc}{m}{n}%
  \sum\{f_{\#1}\}\newcommand*\multiMapDotBothA
  {\myTxsyc{"17}}
\newcommand*\circledDotLeft
  {\mathrel{\myTxsyc{"93}}}%"
\begin{eqnarray*}
x \multiMapDotBothA y & \neq & x
  \mathrel{\multiMapDotBothA} y\\
x \circledDotLeft y \\
\end{eqnarray*}
                                                       x \circ \neg y \neq x \circ \neg yx \odot \rightarrow y
```
<sup>\*7</sup> amssvmb パッケージを読み込むと自動的に amsfonts パッケージも読み込まれます.

表 5.31 *AMS*Fonts 㳊二項関係子

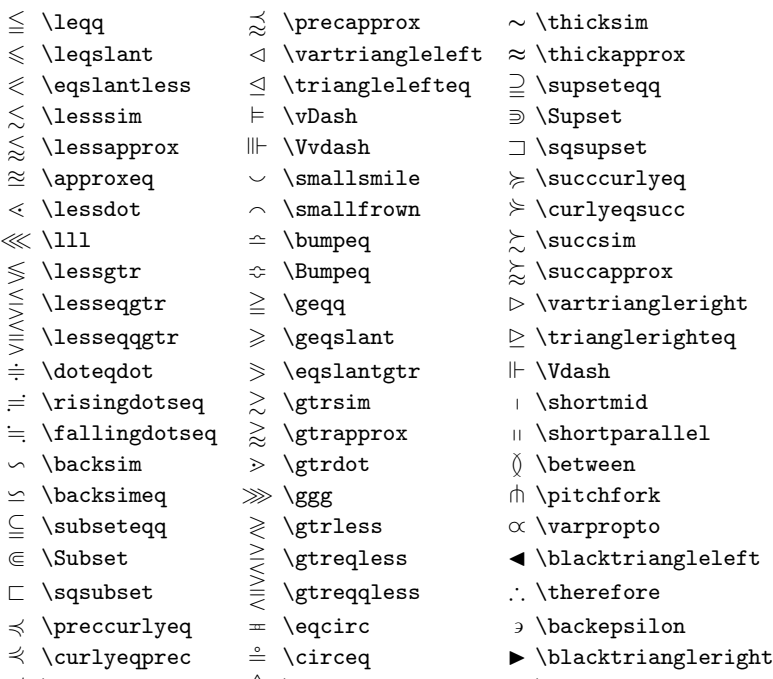

- 
- 
- $\precsim$  \precsim  $\triangleq$  \triangleq  $\therefore$  \because
- 

\circledDotLeft の方は \mathrel を明示的に指定しているため、適切な関係子の 空白が挿入されていますが、\multiMapDotBothA の方は空きが適切ではありません. 一部分だけ関係子として使うような場合には、\mathrel を直接記述します. こうすると、もし本文で (標準の) Computer Modern フォントを使っている場合,複数 のファミリーが混在する事になりますので、積極的に推奨される方法とは言えません。

表 5.32 *AMS*Fonts の否定二項関係子

- 
- $\not<$  \nleq
- $\not\leqslant$  \nlegslant
- $\nleq$  \nleqq  $\subset$  \subsetneq  $\ncong$  \ncong
	-
- $\lneq$   $\lneq$   $\lne$
- $\lneq$  \lvertneqq  $\lneq$  \varsubsetneqq  $\not\vDash$  \nvDash
- 
- 
- 
- - -
	-
- 
- 
- 
- 
- 
- 
- 
- 
- 
- $\nvdash$   $\forall$  \nsucc
- $\not\vDash \nabla$   $\not\vDash \nabla$
- $\not\lt \hbox{hless}$   $\not\lt \hbox{hstriangle}$   $\not\lt \hbox{hsucc}$ 
	- $\sharp$  \ntrianglelefteq  $\sum$  \succnsim
	- $\nsubseteq \mathbb{Z} \subset \mathbb{Z}$  \nsubseteq  $\sum_{\infty}$  \succnapprox
		-
- $\leq$  \lneq  $\subset$  \varsubsetneq  $\#$  \nshortparallel
	-
	-
- $\lesssim$  \lnsim  $\gg$  \ngtr  $\gg$  \nVDash
- $\lessapprox$  \lnapprox  $\ngeq$  \ngeq  $\ntriangleright$  \ntriangleright
- $\overrightarrow{\ } \n\rangle \neq \forall \theta$
- $\not\preceq$  \npreceq  $\quad \not\geq$  \nsupseteq
- $\lesssim$  \precnsim  $\geq$  \gneq  $\geq$  \nsupseteqq
- \precnapprox \gneqq ) \supsetneq
- $\sim$  \nsim  $\geq$  \gvertneqq  $\geq$  \varsupsetneq
- $\longrightarrow$  \nshortmid  $\geq$  \gnsim  $\supseteq$  \supsetneqq
- $\uparrow \quad \Rightarrow \quad \mathbb{P}$  \varsupsetneqq

- 表 5.33 *AMS*Fonts の矢印記号
- -
- 
- 
- 
- 
- 
- 
- 
- 
- 
- 
- 
- 
- 
- 
- $\leftarrow$  \twoheadleftarrow  $\leftarrow$  \leftrightsquigarrow  $\uparrow$  \Rsh
	-
- $\leftrightarrow$  \looparrowleft  $\Rightarrow$  \rightleftarrows \rightlefuncerrows \rightleftarrows \rightleftarrows \rightleftarrows \rightleftarrows \rightleftarrows \rightleftarrows \rightleftarrows \rightleftarrows \rightleftarrows \rightl
	-
- $\Diamond$  \curvearrowleft  $\Rightarrow$  \rightleftarrows  $\leadsto$  \rightsquigarrow
- $\circ$  \circlearrowleft  $\rightarrow$  \twoheadrightarrow
- $\rightarrow \dash$  \dashrightarrow  $\uparrow \Delta$  \Lsh  $\rightarrow \forall$  \rightarrowtail
- $\leftarrow \setminus \text{dashleftarrow}$   $\uparrow \setminus \text{turb}$
- $\succcurlyeq$  \leftleftarrows 1 \upharpoonleft  $\Rightarrow$  \rightleftharpoons
- $\hookrightarrow$  \leftrightarrows \ \downharpoonleft \ \curvearrowright
- $\Leftarrow$  \Lleftarrow  $\longrightarrow$  \multimap  $\circ$  \circlearrowright
	-
	-
	-
- ⇒ \leftrightharpoons ⇒ \rightrightarrows | \downharpoonright
	-
	- 表 5.34 *AMS*Fonts の否定矢印記号

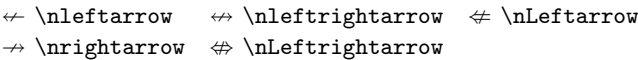

- 
- 
- -
- 
- 
- ← \leftarrowtail  $\rightarrow$  \rightrightarrows  $\parallel$  \downdownarrows
	-
	-
	-
	-
- 
- 
- 
- 
- - -
		-
- 

表 5.35 *AMS*Fonts のギリシャ文字とヘブライ文字  $\overline{f} \dagger \Delta \Im \theta$  $x \varphi$  \varkappa \daleth

表 5.36 *AMS*Fonts の区切り記号

 $\ulcorner$  \ulcorner  $\ulcorner$  \urcorner  $\ulcorner$  \llcorner y \lrcorner

表 5.37 その他の AMSFonts 数式記号

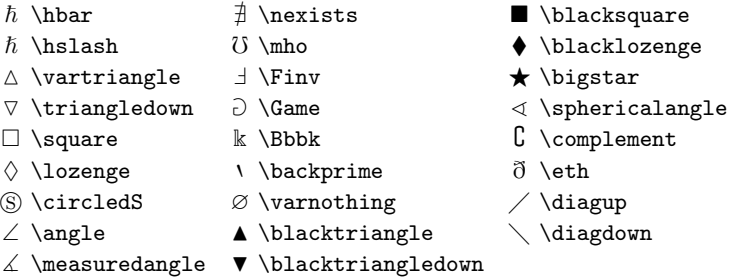

表 5.38 その他の文字記号

 $\checkmark$  R \circledR  $\checkmark$  \maltese ¥ \yen

表 5.39 txfonts/pxfonts で拡張された二項演算子

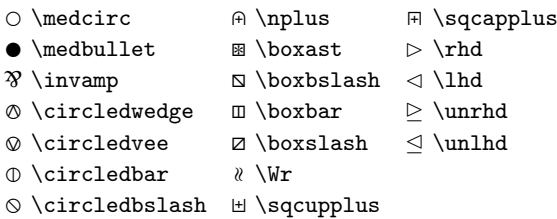

 $\alpha \alpha$  ν \nuup ω \omegaup  $\beta \rightarrow \xi \rightarrow \Diamond \Diamond$ γ \gammaup  $\pi$  \piup  $\Diamond$  \Diamonddot  $\delta \delta$  \deltaup  $\Box$  \varpiup  $\blacklozenge$  \Diamondblack  $\epsilon$  \epsilonup  $\rho$  \rhoup  $\lambda$  \lambdaslash ε \varepsilonup (  $\rho$  \varrhoup  $\hbar$  \lambdabar ζ \zetaup σ \sigmaup p \varclubsuit  $\eta$  \etaup  $\varsigma$  \varsigmaup  $\blacklozenge$  \vardiamondsuit θ \thetaup  $τ \tau$  \tauup  $\forall$  \varheartsuit ϑ \varthetaup υ \upsilonup s \varspadesuit ι \iotaup  $\phi$  \phiup  $\text{T$  \Top κ \kappaup  $\varphi$  \varphiup  $\Box$  \Bot λ \lambdaup χ \chiup  $\mu \mu \rightarrow \psi \psi$ 

表 5.40 txfonts/pxfonts で拡張された数学記号

表 5.41 txfonts/pxfonts で拡張された大型演算子

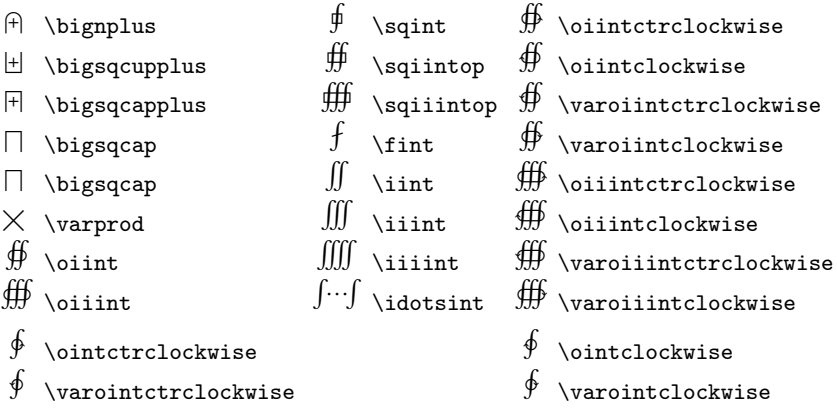

表 5.42 txfonts/pxfonts で拡張された区切り記号 L\llbracket L\rrbracket (\lbag )\rbag

> 表 5.43 txfonts/pxfonts での変体文字 q \varg v \varv w \varw y \vary

5

表 5.44 txfonts/pxfonts で拡張された二項関係子

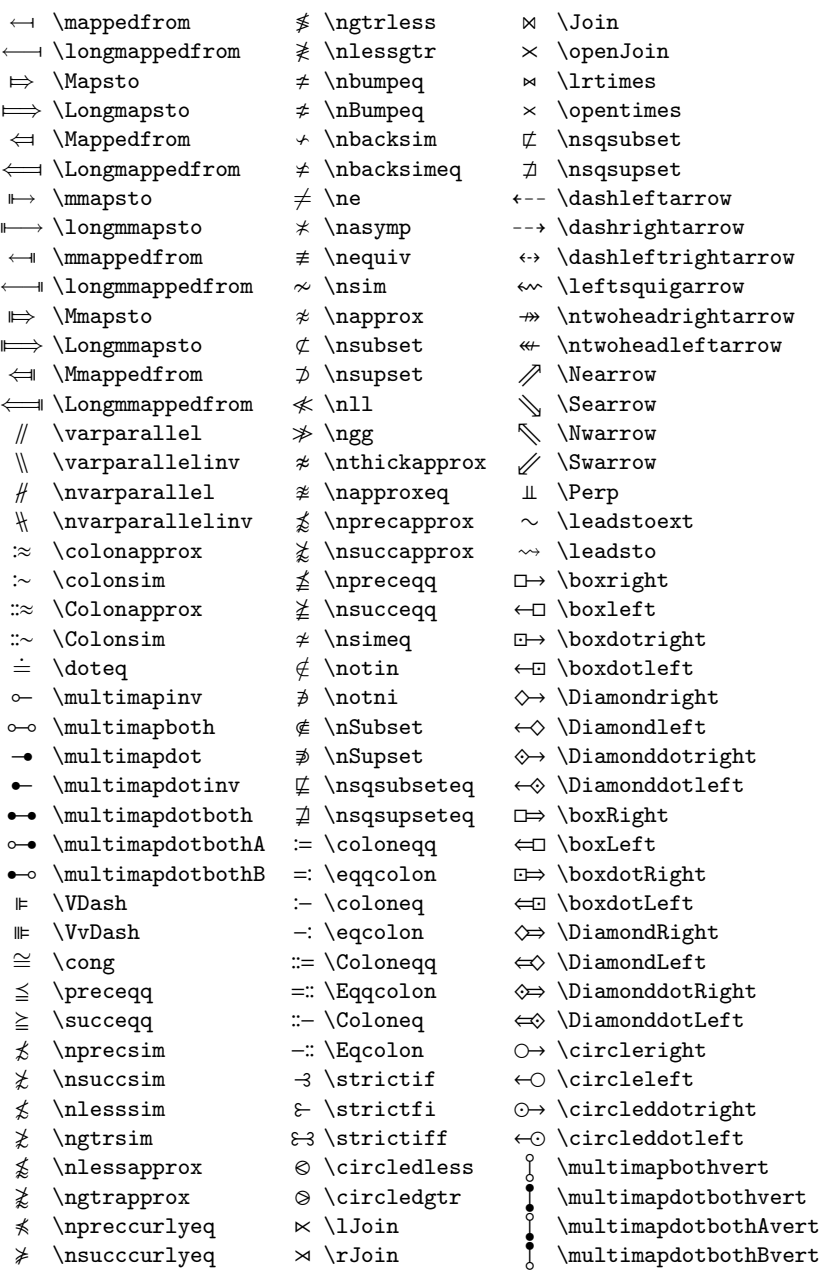

# **第** 6 **章**

# **図表㳊構成**

レポート・論文に図や表を取り入れる事は読者の理解を助ける 事になります この章では文書中にどのように図表を構成すれば良 いのかを解説します。

## 6.1 一般的な取り決め

以下は一般的なレポート・論文作成における図表に関する取り決めです。

- **図表㳊位置** 一般的㳇,論文中㳇㲦㲠㳂図表㳋**㴱㱟㴏㳊上端㲧下端㳇出力㲳㳚㲵**. **関係文章よりも前出する事がなければ**. 本文中に配置する事も可能です。た だし、図表の前後に文章が1行だけ取り残されるような事は避けるようにします 図表は中央揃えにします。このとき図表の左右に文章を流し込む事もあります が、原則として図表と本文を区別するために、左右に文章は記述してはいけま 㲷㳯.
- **図表と本文の空き**<br>本文領域と区別するために、図表と本文は1行程度は空きを設け て出力します
- **図表㳊注釈** 図表㳇注釈㳮付㲭加㲤㳧㳄㲩,**注釈㳊㴌㳻㴑㳋本文㳤㳦㳞少㲳小㲱㲫㲳**, 図表の下部に配置します.
- **図表見出し** 文書中の**すべての図表**に必ず見出し(図表見出し)を付けます 図に は図見出しを、表には表見出しを付けます。見出しは図表と同じく中央揃えに します.場合によっては,図表見出しは本文に対して,書体とサイズを変更して 出力する必要もあります。表見出しは**表の上部、**図見出しは図の下部に配置し ます。

**通し番号** 図表見出しには配置した順に一意の通し番号も表記します。これは「38 番

目の図」という方法でも、「5 章の 6 番目の表」などでも構いません。通常、論 文などの規模では**童立て**する必要に迫られますので、図表見出しに付加する番 号は '図 5.6' のように、 **章に連動して番号付け**されます

**表罫線** 欧文㳊表組㳛㳊場合,**縦罫線㳋原則的㳇使㲠㳚㲷㳯**.和文㳊場合㳃㳞,表 に使用する罫線は最小にとどめる事になります。

これらの取り決めを守る事により図表に関する一貫性がうまれる事となります。 必ず 上記のようにしなければならないというルールはありません.学会や機関によってはこれ とは畢なる方針を持っている事もあります いずれにしても、 何かしらの一貫性を持た せるという基本原則は守るように執筆する事を心がけるようにすると, 読者に親切な表 記と言えるでしょう.

## 6.2 LAT<sub>F</sub> X での扱い

レポートや論文においては基本的に図表に対して通し番号を振るために、図表は table 環境か figure 環境に入れ子にします. この場合, LATEX では図表をe動 体 (float) と呼ばれる場所に一度退避させ、最適な位置に図表を配置しようと試みま す(表 6.1). 浮動体として退避させた図表は少し制限の多い条件で組版されます。

表 (table) は tabular 環境 で作成し、番号付けしたければ table 環境中に入れ子にします。 図 (figure) は picture 環境や画 像ファイルを指定し、番号付けし

表 6.1 浮動体の種類

|        | 表    | 図                  |
|--------|------|--------------------|
| 入れる環境  |      | table 環境 figure 環境 |
| 見出しの位置 | 表の上部 | 図の下部               |

たければ figure 環境中に入れ子にします。このようにするとそれらの図表は浮動体と して扱われます.レポートや論文では図表に通し番号を付けるのは必須ですから,全て の表は table 環境の中へ、図は figure 環境の中に入れるのが良いでしょう.

図表を挿入するときに指定するのはその配置場所です. 基本的に LATFX は図表を ぺージの最上部か最下部に配置しようとして、それでも無理なときは別ページへと出力 します. ユーザはこれら図表(浮動体)の配置場所を指定する事ができます. 指定で きる場所は表 6.2 となります. 位置指定は複数指定する事が可能です.

これらの位置指定は table 環境や figure 環境の任意引数として渡します. figure 環境で例を示すと次のように使います.

\begin{figure}[htbp]

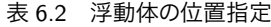

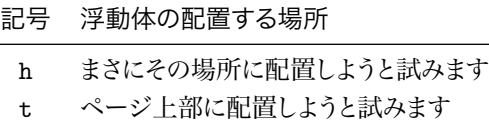

b ページ下部に配置しようと試みます

p 浮動体を別ページに配置しようと試みます

! 無理やりその場所に配置します

ここに図が入ります。 \end{figure}

図表用の見出しを出力するには \caption 命令を figure/table 環境中で使用し ます.

\caption{ $\langle \boxtimes \nexists \boxplus L \rangle$ }\label{ $\langle \exists \forall \land \land \land \land \}$ }

前述のように表見出しは表の上部に出力するために, \caption 命令を先に, 図見 出しの場合は、図の後に \caption を先に記述します.

figure 環境中に表を入れたり、table 環境中に図を入れたりする事ができます. 他にも環境中に文字列を挿入する事も可能です。

一般的なレポート・論文等においては図表を文章中で参照するときは「上の図は 何々」や「前述の図は何々」と参照してはいけません. 必ず付加した通し番号で 「図 3.8 は何々」として \ref 命令で参照します. そのためには \label 命令でラベル を付け加える事になります
 間違っても**手動で図表の番号を書かないで下さい** 

## 6.3 **表**

LATFX で表を作るために三つの環境が用意されています.

tabbing 環境 タブを制御する事によって表を作成する.

tabular **環境** 高度な表も作成する事ができる汎用的な表作成環境.

array 環境 tabular 環境と機能は類似しているが数式の行列などに使われる事が 多い.

array 環境は 5.5.5 節にて紹介していますのでそちらを参照してください. tabbing 環 境も簡単に表が作成できる環境なのですが、tabular のほうが記述が楽だと思います ので、ここでは tabular のみを紹介します tabular 環境は次のように記述します

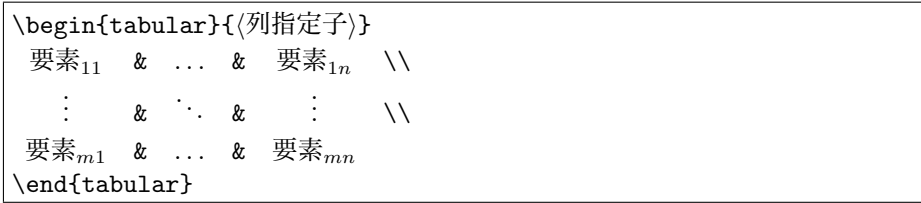

行列とほぼ同じです。違うのは数式環境には入れなくても良いという事です。

列指定子とはその tabular 環境における表の列数や縦方向の罫線などを決めるもの です. tablar 環境で使用できる主な列指定子は表 6.3 の通りです. tabular 環境に

| 列指定子            | 意味                 |
|-----------------|--------------------|
| ı               | 行列の縦 1 列を左揃えにする    |
| C.              | 行列の縦1列を中央揃えにする     |
| r               | 行列の縦1列を右揃えにする      |
|                 | 縦の罫線を引く            |
| H               | 縦の2重罫線を引く          |
| @{(表現)}         | 〈表現〉を縦1列追加します      |
| p{〈長さ〉}         | ある列の幅の〈長さ〉を直接指定します |
| *{〈回数〉}{〈列指定子〉} | 回数分だけ〈列指定子〉を繰り返す.  |

表 6.3 tabular 環境の主な列指定子

おける各要素(成分)はアンパサンド '&' で区切ります. '\\' を行の終わりとしますの で例えば1行3列の表は次のようになります。

\begin{tabular}{ccc} \LaTeX\,2.09 & \LaTeXe & \LaTeX\,3\\ ET<sub>E</sub>X 2.09 ET<sub>E</sub>X 2<sub>*ε* L<sup>A</sup>T<sub>E</sub>X 3</sub> \end{tabular}

横方向に罫線を引くには \hline. 要素の中で縦の罫線を引くときには \vline など を使います (表 6.4).

横方向の罫線を引くには \hline を, 行を連結するには \multicolumn を使います

| 命令                 | 意味                    |
|--------------------|-----------------------|
| \hline             | 横に引けるだけの罫線を引きます       |
| \hline\hline       | 引けるだけの2重の横罫線を引きます     |
| \vline             | 要素の中で引けるだけの縦罫線を引きます   |
| \cline{(範囲)}       | 要素の罫線を行の範囲を指定して引きます   |
| \multicolumn{(数値)} | 行をつなげて列指定子通りに要素を出力します |
| {〈要素〉}{〈列指定子〉}     |                       |

表 6.4 tabular 環境中での罫線の命令

```
\begin{tabular}{|c|c|c|}
\hline\hline
\mathcal{3}{|c|}{{\Lambda}}\hline
\langle 2.09 \& \langle x \rangle \LaTeXe & \LaTeX\,3\\
\cline{2-3}
\end{tabular}
                                                           LAT<sub>F</sub>X
                                             LAT<sub>E</sub>X 2.09 | LAT<sub>E</sub>X 2<sub>ε</sub> | LAT<sub>E</sub>X 3
  罫線を利用して迷路のようなものも作れます。
\begin{tabular}{|ccc|c|c|}
\hline
& \multicolumn{1}{|c}{ } & &
       \mathcal{1}{c}{ } & \setminus& \mathbf{u}_1 \multicolumn{1}{|c|}{} & & & \\
\cline{2-2}
 & & & & \\\cline{1-2}
\& \multicolumn{1}{c|}{} \& & \& \\
\cline{2-2}
& & \multicolumn{1}{c}{} & &
       \multicolumn{1}{c}{} \\
\hline
```
\end{tabular}

レポートや論文では表には表見出しを付けて中央揃えにするのが望ましいと思われま すので以下のようなフォーマットになります。

```
\begin{table}[htpb]
\begin{center}
\caption{表の出力例}\label{tab:tabular:example}
 \begin{tabular}{llcr}
```

```
\hline
  出力例 & 1 & 2 & 3 \\ \hline
  \LaTeX の遷移& \LaTeX\,2.09 & {\LaTeXe}& \LaTeX\,3 \\\hline
 \end{tabular}
\end{center}
\end{table}
```
上記のソースの出力例が表 6.5 となります

表 6.5 表の出力例

| 出力例                                                                                                    |  |  |
|----------------------------------------------------------------------------------------------------|--|--|
| $\text{IATFX}$ の遷移 IAT <sub>E</sub> X 2.09 IAT <sub>E</sub> X 2 <sub><math>\varepsilon</math></sub> IAT <sub>E</sub> X 3 |  |  |

▷**例題 6.1** しかし, さすがに毎回同じような記述をしていたのでは疲れますので, 自前 で表用の mytab 環境を次のように定義します.

```
\newenvironment{mytab}[3][htbp]
{\begin{table}[#1]\begin{center}\caption{#2}\label{#3}}
{\end{center}\end{table}}
```
このように定義すれば,次のように簡単に用いる事ができるようになります. 実際に 上記の定義を用いてタイプセットし、実行結果を吟味してください。

```
\begin{mytab}[htbp]{中央揃えで見出しのある表の環境}{tab:hoge}
\begin{tabular}{111}
\langle 2.09 \& \langle x \rangle /LaTeXe \langle 3 \rangle\end{tabular}
\end{mytab}
```
▶ **問題 6.2** 問題 3.3 では \maketitle という表題を出力するための命令を紹介しま した. そこでは \and によって著者を列挙する事ができました. それと等価な出力を tabular 環境で実装できるかどうか考えて下さい

おおむなのような方法でも実装できる事を確認してください

```
\newcommand \AND{\end{tabular}\hspace{1zw}\begin{tabular}[t]{c}}
\newcommand \makeAUTHOR[1]{%
 \begin{center}\begin{tabular}[t]{c}#1\end{tabular}\end{center}}
\makeAUTHOR{夏目漱石 \\ ○○研究所 \\ ○○事業部 \AND
    福澤諭吉 \\ △△株式会社 \\ △△研究所\AND
    芥川龍之介\\ □□大学 □□学部 \\ □□学科}
```
## ▼ 6.3.1 表中の脚注

tabular 環境中での脚注はうまく出力できない事が多いようです。その場合は \footnotemark と \footnotetext の二つを使います.

\footnotemark[*h*番号*i*]

\footnotetext[*h*番号*i*]{*h*注釈内容*i*}

\footnotemark で脚注記号を表示し、\footnotetext に注釈を書きます。

```
\begin{tabular}{|c|c|c|} \hline
 一つ目\footnotemark[1] &
 二つ目\footnotemark[2] &
 三つ目\footnotemark[3]\\\ \hline
\end{tabular}
\footnotetext[1]{一つ目の脚注です.}
\footnotetext[2]{二つ目の脚注です.}
\footnotetext[3]{三つ目の脚注です.}
\\ちょっと表示が変になっています.
```
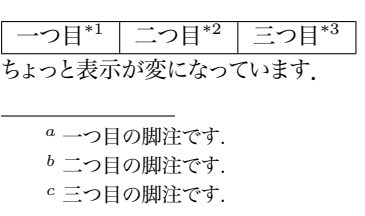

上記の方法ではうまくいかない場合は手動で脚注を付ける事もできます.

\begin{tabular}{|c|c|c|}\hline  $-$ つ目 $$$  ${}^{3}$  ${}^{5}$   $\rightarrow$   ${}^{5}$   ${}^{5}$   ${}^{5}$   ${}^{5}$   ${}^{5}$   ${}^{5}$   ${}^{5}$   ${}^{5}$   ${}^{5}$   ${}^{5}$   ${}^{5}$   ${}^{5}$   ${}^{5}$   ${}^{5}$   ${}^{5}$   ${}^{5}$   ${}^{5}$   ${}^{5}$   ${}^{5}$   ${}^{5}$   ${}^{5}$   ${}^{5}$   ${}^{5}$   ${}^{5}$   ${}^{5}$   ${}^{5}$   ${}^{5}$   ${}^{5}$ 三つ目\${}^{c}\$ \\ \hline \end{tabular} {\footnotesize \\ \$^{a}\$表中一つ日の脚注です.\\ \$^{b}\$表中二つ日の脚注です.\\ \$^{c}\$表中三つ目の脚注です.}

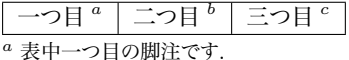

 $b$  表中二つ目の脚注です.

*<sup>c</sup>* 表中三㳀目㳊脚注㳃㲵.

#### H 6.3.2 tabular **環境㳊出力位置**

実は tabular 環境は列指定子の前に任意引数を一つとります。

```
\begin{tabular}[h位置指定子i]{h列指定子i}
\langle表を構成するための記述〉
\end{tabular}
```
これは表の位置と段落の位置を調整するものです。 tabular 環境で作成された表の 上部と段落の位置を合わせるときは 't' を. 下部ならば 'b' を. 中央ならば 'c' を選び ます

\newcommand{\testtab}[1][c]{~日本~ \begin{tabular}[#1]{|c|} \hline 函館\\ 未来\\ \hline\end{tabular}} \testtab \testtab[t] \testtab[b]

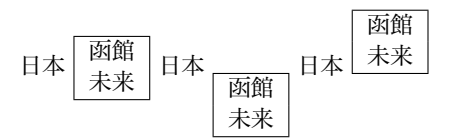

#### ▼ 6.3.3 書籍スタイルの表罫線–––booktabs

日本人のスタイルの慣習として表組みで縦罫線や斜線を使う傾向が見られるようで す. 典型的な (typical) 日本人が組んだものは下記のようになります.

\begin{tabular}{|l||l|l|} \hline 名称 & 型番 & 個数 \\ \hline\hline たわし & TWS01 & 1000 \\ \hline 石鹸 & SP01 & 5000 \\ \hline \end{tabular}

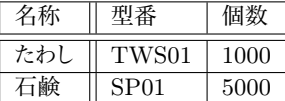

実際の本作りや欧文での表組みでは上記のような組み方は避けた方が無難です。認 知心理学的にもやさしい次のような組み方をお薦めします。

\begin{tabular}{lll}

 $\lambda$  here  $\lambda$ 

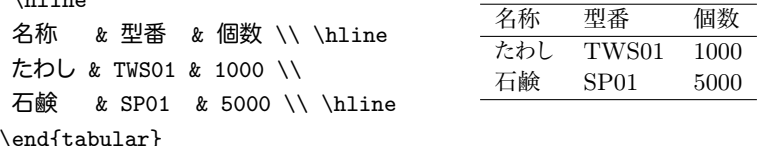

ただ. もう少し本格的にやろうと思えば, Simon Fear 氏による booktabs パッケージ を使うと良いでしょう。こちらの方が書籍に近いスタイルとなります。

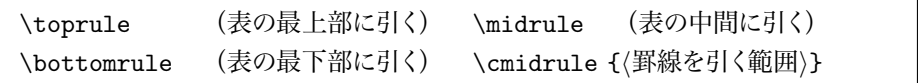

\toprule と \midrule, そして \bottomrule の三つを必ず使うようにします.

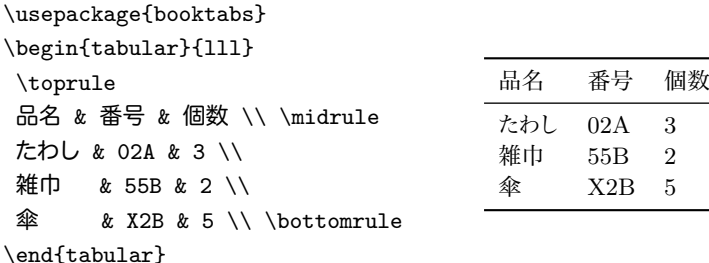

表の中に半端の罫線を引く場合は \cmidrule 命令を使います。\cmidrule は \multicolumn などにより列を連結した場合等に使う事ができると思います.

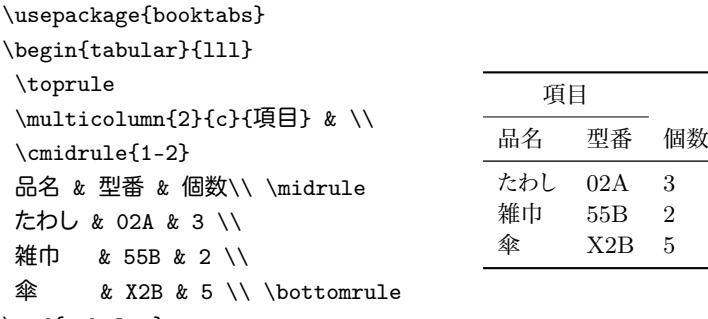

\end{tabular}

## ▼ 6.3.4 小数点揃え––dcolumn

tabular 環境などで表を作っていると、小数点などで列を整列させたいときがありま す. この場合、手動で次のようにもできます.

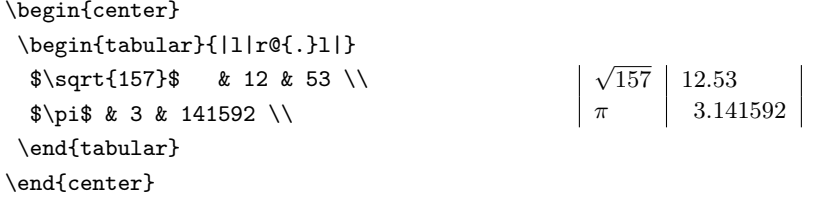

しかし、ここは自動的に小数点でそろえて欲しいものです。小数点などをそろえる一 つの方法として David Carlisle 氏 の dcolumn を使う方法があります。

D{(TEX での区切り)}{*(DVI* での出力形式)}{/小数部の桁数}} \newcolumntype{ $\langle$ 区切り記号 $\rangle$ }{ $\langle$ 入出力に関する設定 $\rangle$ }

と定義する事により、小数点'.'に限らず、なんらかの区切りで列を整列できます. \usepackage{dcolumn} \begin{center} \newcolumntype{.}{D{.}{.}{6}} \begin{tabular}{|l|.|}  $\sqrt{\sqrt{157}}$  & 12.53  $\frac{\sin x}{x}$  & 3.141592 \\ \end{tabular} \end{center} *√*<sup>157</sup> | 12.53 *π* 3*.*141592

tabular 環境などで直接列指定子 'D' を使う事もできます. 上記の場合はあらかじ めピリオド (2) を列の整列用の指定子として登録しています。

#### ▼ 6.3.5 表における行の連結–––multirow

array/tabular 環境で表などを作成していると、列の連結を行なう事がしばしばあ ります

\begin{tabular}{lll}

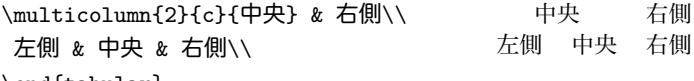

\end{tabular}

しかし、行の連結となると結構面倒です. そこで Jerry Jeichter 氏と Piet Oostrum 氏による multirow パッケージを使えば良いでしょう。

\multirow{*h*行数*i*}{*h*幅*i*}{*h*要素*i*} \multirow{*h*行数*i*}\*{*h*要素*i*}

星を付けた場合は〈要素〉を LR モードで組んだときの幅で表を配置します. まずは 行を連結しない場合です

```
\usepackage{multirow}
\begin{tabular}{|l|l|l|}
\hline
\multicolumn{2}{|c|}{新商品} &
 旧商品\\ \hline
なべ & やかん & たわし\\ \hline
\end{tabular}
```
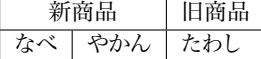

次は行を/要素>分の幅で連結した場合です.

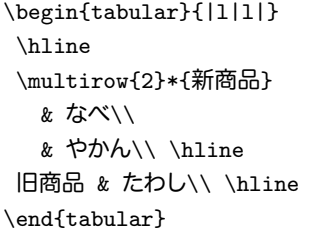

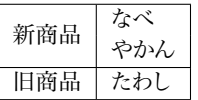

最後に全角 1 文字分の幅で行を四つ連結させた例です。 ただし、最後の行が 3 文 字分あるため、幅の指定は効力がありません。

```
\begin{tabular}{|c|l|}
\hline
\multirow{4}{1zw}{新商品}
  & なべ い
  & やかん \\
  & コップ∖∖
  & 洗剤 \\ \hline
旧商品 & たわし \\ \hline
```
\end{tabular}

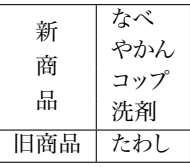

#### ▼ 6.3.6 ぺージを跨ぐ表–––longtable

要素が非常に多い時は、表がページに収まりきらない場合があります。このような場 合は David Carlisle 氏の longtable パッケージでも使いましょう. longtable パッケー ジを読み込む事により longtable 環境が使えるようになります.

ただし、 table 環境中にはいれません。また表の幅をそろえるためには、longtable パッケージの警告が出なくなるまで複数回のタイプセットが必要になります。

ぺージが複数ページに跨いでしまったときに、各ページの下部・上部に表示させた い要素が指定できます.

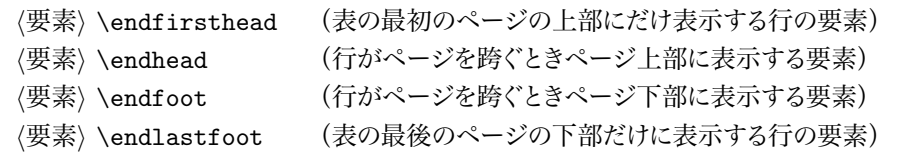

具体例を見た方が分かりやすいでしょう。次のような入力があるとすると出力は 図 6.1 となります。

```
\documentclass[a4j,11pt,papersize]{jsarticle}
\usepackage{longtable}
\newcommand\hoge[1][0]{%
 醤油 #1-0 & 32892378923894832894 & 1000 \\
 醤油 #1-1 & 32892378923894832894 & 1000 \\
 醤油 #1-2 & 32892378923894832894 & 1000 \\
 醤油 #1-3 & 32892378923894832894 & 1000 \\
 醤油 #1-4 & 32892378923894832894 & 1000 \\
 醤油 #1-5 & 32892378923894832894 & 1000 \\
 醤油 #1-6 & 32892378923894832894 & 1000 \\
 醤油 #1-7 & 32892378923894832894 & 1000 \\
 醤油 #1-8 & 32892378923894832894 & 1000 \\
 醤油 #1-9 & 32892378923894832894 & 1000 \\
}
\begin{document}
% 表の幅を取得するために \jobname.aux に longtable パッケージは
% 情報を書き出し、2 回目以上のタイプセットで幅をそろえる。
\newcommand\mytablehead{\hline 商品 & 番号 & 個数 \\}
\begin{longtable}{|l|l|l|}
\caption{長いながーい表\tablab{longtable}}
% 表の最初のページの上部にだけ表示する行の要素
\endfirsthead
\hline
\multicolumn{3}{|c|}{前ページの表の続きです。}\\
\mytablehead
\hline
% 行がページを跨ぐとき、各ページの上部に表示する行の要素
\endhead
\hline
\multicolumn{3}{|c|}{この表の続きが次ページにあります。}\\
\hline
% 行がページを跨ぐとき、各ページの下部に表示する行の要素
\endfoot
\multicolumn{3}{|c|}{これでこの表は終わりです。}\\
\hline
% 表の最後のページの下部だけに表示する行の要素
\endlastfoot
% 実際の表の始まり
\mvtablehead
\hline
\hoge[1] \hoge[2] \hoge[3] \hoge[4] \hoge[5]
\hoge[6] \hoge[7] \hoge[8] \hoge[9] \hoge[10]
\hoge[11] \hoge[12] \hoge[13]
\hline
\end{longtable}
\end{document}
```
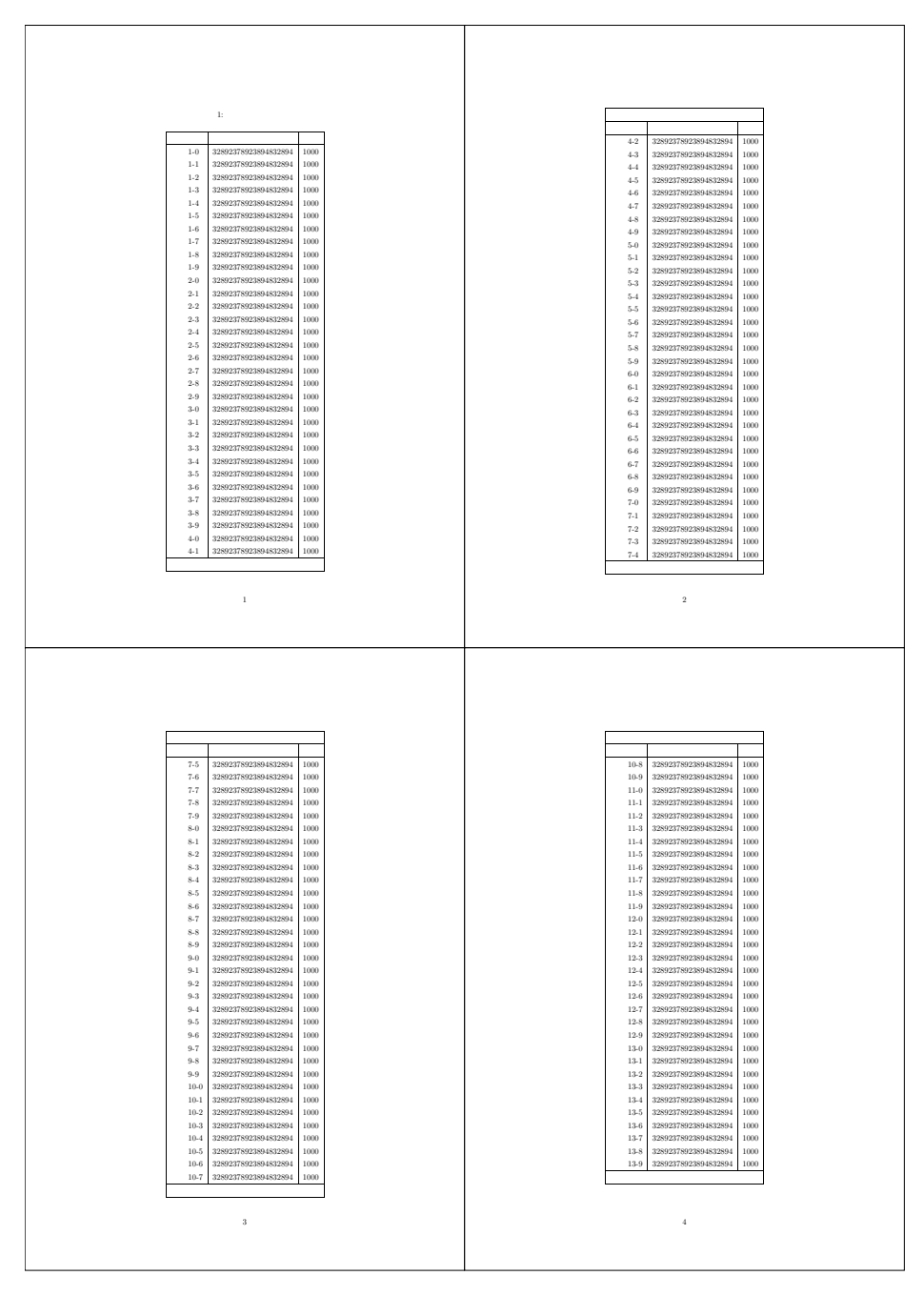

図 6.1 longtable の使用例の出力結果

### ▼ 6.3.7 表の幅の指定──tabularx

LATEX 2*ε* 㳊 array/tabular 環境㳃㳋列㳊幅㳮直接指定㳃㲩㳧列指定子 'p{*h*幅*i*}' が用意されていますが、原稿を執筆している段階ではその幅を決定できない事がしば しばあります。自動的にその幅を求めてくれるような環境があれば便利です。そこで David Carlisle 氏の作成した tabularx パッケージを用いる事で tabularx 環境が使 えます

```
\begin{tabularx}{/幅/}{{列指定子/}
(表を構成する要素)
\end{tabularx}
```
具体例を以下に示します。

```
\documentclass[a4j,10pt,papersize]{jsarticle}
\usepackage{tabularx}
\makeatletter
\def\hoge{\@tempcnta=\z@ \@whilenum \@tempcnta<10\do{%
    ○○○○\advance\@tempcnta\@ne}。}
\makeatother
\begin{document}
\hoge%
 \begin{center}
  \begin{tabularx}{\linewidth}{|X|X|X|}
   \hline
    \hbox{hoge } k \hbox{ oge } \hbox{ oge } \h\hline
   \end{tabularx}
 \end{center}
\hoge%
\begin{center}
 \begin{equation} {\line{\{\lceil r|l|X|l|\}} \end{equation}\hline
  商品 & 値段 & 説明 & 型番 & 補足事項 \\
  \hline
  鍋 & 500 & \hoge & 59A & \hoge \\
   \hline
   㳠㲧㳯 & 300 & \hoge & 9JA & \hoge \\
  \hline
 \end{tabularx}
\end{center}
\hoge%
\end{document}
```
#### 上記の入力の出力例は図 6.2 となります

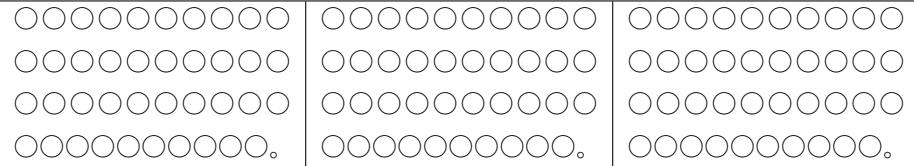

| 商品  | 值段  | 説明                                          | 型番  | 補足事項                                                                                                    |
|-----|-----|---------------------------------------------|-----|----------------------------------------------------------------------------------------------------|
| 鍋   | 500 | ∩∩⊖⊖⊖⊖⊖⊖⊖                                   | 59A | NOOOOC                                                                                                    |
|     |     | 0000000000<br>$\left($                      |     | ( ) ( ) ( ) ( ) ( ) ( ) ( )                                                                                                    |
|     |     | 00000000000                                 |     | 00000000000                                                                                                    |
|     |     | 000000。                                     |     | 0000000。                                                                                                    |
| やかん | 300 | COCOCOCOCOCO                                | 9JA | 000000000000                                                                                                    |
|     |     | ∩∩∩∩∩∩∪∩∪                                   |     | $\begin{array}{ccc} & \textcircled{\small{}} & \textcircled{\small{}} & \textcircled{\small{}} \end{array} \begin{array}{ccc} & \textcircled{\small{}} & \textcircled{\small{}} & \textcircled{\small{}} \end{array}$ |
|     |     | ( ) ( ) ( ) ( ) ( ) ( ) ( ) ( )<br>$\left($ |     | ( ) ( ) ( ) ( ) ( ) ( )                                                                                                    |
|     |     |                                             |     |                                                                                                    |

図 6.2 tabularx 使用例の出力結果

tabularx 環境において列指定子 'X' が新たに使えるようになっています. tabularx 環境は組むべき表の幅を知る必要があります。 'X' が複数の場合はそれぞ れの列の幅は均等な長さになります。

### ▼ 6.3.8 表作成支援ツール

LATFX でゼロから表を組むのは初心者には辛いかもしれません. GUI ベースのプロ グラムで表を作成し、それを IATFX の tabular 環境の記述に変換するツールを使うと良 いでしょう Microsoft の Excel を使っている場合は浦壁厚郎氏の Excel2tabular\*1な どがありますので参考にしてください. これらのプログラムは Microsoft の Excel で作 成された表を LATFX のソースに変換します.

Microsoft の Excel ではなく OpenOffice.org の Calc を使っているならば阿部昌平 氏の Calc2LATFX<sup>\*2</sup>というものもあります. これを使えば Calc で作成した表を tabular 環境に変換し、表として LATFX に貼り付ける事ができます.

 $^{\ast1}$ http://www.ne.jp/asahi/i/love/E2T/

 $*2$  http://web.hc.keio.ac.jp/~mr041754/calc2latex/indexj.html

最近では直接 LATFX から Excel ファイルを読み込める Hans-Peter Doerr 氏による exceltex パッケージがあります\*3. Perl スクリプトを仲介する事で指定したセルやシー トを読み込む事ができます

## 6.4 図に関する制約と画像の扱い

図の挿入に関しては大きく分けて 2 通りの方法があります。 一つはペイントソフトなど で書いた画像をそのまま取り込む方法, もう一つは LATFX の picture 環境で図を直 接書く方法です

LATFX には picture 環境と呼ばれる簡単な作図をするための描画環境が用意され ています. この picture 環境を拡張した epic, eepic, pict2e などが存在し, ある程度 の作図ができるコマンドが用意されています。picture 環境とその周辺の詳しい事は 『IATFX コンパニオン』[34] や 『IATFX グラフィックスコンパニオン』[35] を参照してく ださい

何らかの外部プログラムで作成した BMP, JPEG, PNG, EPS, PDF 等の画像を LATEX に張り込むためには、一般的には graphicx パッケージを用います.

LATrX 自身では画像ファイルを直接的に扱う仕組みは用意されておらず、 画像ファ イルに関する多くの処理をデバイスドライバという外部プログラムに依存した形を取る ため、自分の使おうとしているデバイスドライバがどのような画像処理に対応してい るのかを知ってください。最終的に出力したい文書形式が PDF ならば Dvipdfmx, PostScript ならば dvips を使う事になります. 近年では DVI 形式から直接 PDF を 生成できる Dvipdfmx を使う事を強く推奨します. Dvipdfmx を用いる事で BMP, JPEG, PNG, EPDF(単一ページの PDF), EPS 画像の張り込みが可能となり, さ らに DVI ファイルから直接 PDF を生成する事ができます.

最近の動向として論文等の提出, 印刷には PDF を用いる場合が増えているようで す. Dvipdfmx を使えば IATFX でそのまま PDF 画像の埋め込み等もサポートしてい るため、今後は何かしらの問題がない限り、Dvipdfmx を使うようにすると何かと便利 だと思われます

近年まで LATFX では EPS 以外の画像の張り込みは難しいという都市伝説的な定説 がありましたが、現在は Dvipdfmx の登場により状況は幾分変化していますし、これか らも変化すると考えられます。

<sup>\*3</sup> http://www.ring.gr.jp/pub/text/CTAN/macros/latex/contrib/exceltex/

## 6.5 画像ファイルの張り込み

LATFX ではビットマップ画像や、曲線の描画などの多くの処理をデバイスドライバと 呼ばれる外部のプログラムに依存しています。 そのため、LATEX で画像ファイルを扱う 場合は、まずデバイスドライバを用途別に選択する事になります。

#### ▼ 6.5.1 デバイスドライバの選択

各種のデバイスドライバプログラムにおける画像形式に対する対応状況を表 6.6 に示 します(2006 年 4 月現在での対応状況).星印がついているものは Ghostscript など

| デバイスドライバ   | 対応画像形式                           |
|------------|----------------------------------|
| xdvi       | $EPS^*$                          |
| dvips      | EPS                              |
| Divipdfm x | EPS*, EPDF, PNG, BMP, JPEG       |
| dviout     | EPS*, Susie plug-in により他の形式に対応可能 |
|            |                                  |

表 6.6 各種デバイスドライバの画像形式対応状況

の外部プログラムを必要とする形式です。

LATFX で画像を張り込む時, 多くの場合は標準的に graphicx パッケージを使う事に なります. Dvipdfmx を使っている場合はパッケージオプションを dvipdfmx とします.

\usepackage[dvipdfmx]{graphicx}

これにより graphicx パッケージは dvipdfmx.def という設定ファイルを読み込みま す.もしも dvipdfmx.def というファイルが存在しないようであれば,以下の URL か らファイルを取得し'\$texmf/tex/latex/graphics/' 等のディレクトリにコピーしてく ださい\*4

古い TFX/L<sup>A</sup>TFX(2006 年以前)がインストールされているのであれば, dvipdfmx ではなく、dvipdfm オプションを指定して、Dvipdfmx で PDF をデバイスドライバと します\*5.

<sup>\*4</sup> http://tex.dante.jp/jou1/dvipdfmx.def

<sup>\*5</sup> 何かしらの理由がない限り TbX 環境は定期的に更新する事が望ましいです

#### \usepackage[dvipdfm]{graphicx}

Unix 系 OS ならば PostScript のほうが良いでしょうから dvips を graphicx パッ ケージのオプションとします. dvipsk であろうが pdvips だろうが dvips オプションを使 います。

他には xdvi や. Windows であれば dviout も指定できます. Windows の方で手 持ちの画像のほとんどがビットマップで存在するならば dviout をデバイスドライバに選 択すれば良いでしょう. dviout ではプレビューも印刷も行えます. dviout の場合は dviout がインストールされているフォルダの GRAPHIC/LATEX2E/dviout.def という ファイルを \$texmf/tex/latex/graphics/ にコピーしてください\*6.

EPS 画像が多いならばいずれにしても 1 度 EPS から PDF に変換してから Dvipdfm*x* を使うのが良いと思われます.

#### ▼ 6.5.2 具体的な手順

画像ファイルを LATFX の文書に張り込むには、一般的に次のような手順を踏む事に なります

- 1. 外部プログラムで PDF や EPS 形式でファイルを保存..保存する時のオプショ ンで可能であればフォントはアウトライン化し、カラーに依存しないようなファイ ルとします
- 2. 文書のプリアンブルで graphicx パッケージを使う事を宣言します.
- 3. graphicx パッケージにはデバイスドライバを指定します. PostScript 形式の文 書を出力するならば, dvips を指定します. PDF を作成したいときは Dvipdfmx を使うために dvipdfmx を指定します.
- 4. EPS 以外の画像であれば LAT<sub>F</sub>X が解釈できる形でバウンディングボックスを 指定します.
- 5. 図を挿入すべき場所に \includegraphics 命令を使ってファイル名を示し ます.

デバイスドライバの Dvipdfm*x* 等は画像ファイルを扱う事が可能ですが、LATEX は 画像ファイルを直接扱う事ができず、画像に関する情報を取得できません. そのため,

<sup>\*6</sup> dviout の場合 EPS 画像を取り込むときは Ghostscript にて EPS を PPM に変換してから画像を 表示しますから dviout の Ghostscript に関する設定を適切に行ってください.

Dvipdfmx において JPEG, PNG, PDF, BMP の画像ファイルはバウンディングボッ **クス**という画像の (原点座標を含む) サイズ情報を与える事で張り込む事が可能です。 一般的には画像の槠の長さと縦の長さのサイズを指定する事となります バウンディン グボックスは(filename).img という画像ファイルがあれば、(filename).bb というファ イルを graphicx パッケージが参照するようになっています.

Dvipdfm に付属する ebb というプログラムで画像のバウンディングボックス情報の ファイル (filenam).bb を作成できます. 対応している画像形式は JPEG, PNG, PDF です\*7.

JPEG, PNG, PDF, EPS を直接 PDF に張り込めます. 具体的な手順としては, ファイルの存在するディレクトリで

\$ ebb filename.jpg

とすれば拡張子が.bb の(filename).bb というファイルが作成されます. 作成された  $\langle$ *filename* $\rangle$ .bb を見てみます.

%%Title: ./filename.jpg %%Creator: ebb Version 0.5.2 %%BoundingBox: 0 0 595 842 %%CreationDate: Tue Dec 30 13:04:10 2003

上記のように(ファイル名), (作成プログラム), (バウンディングボックス), (作成 日時<sup></sup>の情報が出力されます. 沢山〈filename〉.bb のファイルを保存しておくのが好ま しくない場合は、該当する画像ファイルを読み込んでいる箇所で、次のようにすれば  $\langle$ *filename* $\rangle$ .bb がなくても良い事になります.

\includegraphics[bb={0 0 595 842}]{filename.jpg}

使用する画像のファイル名の(ファイル名). 拡張子は 'filename.png' のように(8文 字).3 文字としたほうが互換性の上で安全です.

**▷ 例題 6.3** 仮にファイル名が image.png の画像があったとすれば、 コンソールから ebb image.png として image.png 用の image.bb が作成される事を確認してくださ い. この image.bb は画像ファイルの縦横を正しく扱うためのファイルです. image.bb を見れば分かりますが、中身は次のようなものになっていると思います。

<sup>\*7</sup> ebb 以外にも identify コマンドや file コマンドでサイズ情報は知る事ができますし、 Windows や Mac OS X であればエクスプローラやファインダーにも表示されます

%%Title: ./image.png %%Creator: ebb Version 0.5.2 %%BoundingBox: 0 0 595 841

'BoundingBox' とは原点座標と画像の縦横の長さの値です。次にソースファイルを 以下のようにします。

```
\documentclass[papersize]{isarticle}
\usepackage[dvipdfmx]{graphicx}
\begin{document}
\centering \includegraphics[width=4cm]{image.png}
\end{document}
```
後はいつも通りにタイプセットして DVI ファイルを生成し Dvipdfmx で PDF を作成 します. これにより image.png が張り込まれた PDF が生成されるはずです.

#### ▼ 6.5.3 張り込みにおけるオプション

外部プログラムで作成して、すでに存在するような画像は \includegraphics 命令 で張り込みます

\includegraphics[〈設定〉]{〈ファイル名〉}

*h*設定*i*㳇関㲳㳂㳋以下㳇示㲵㳤㲢㳆㴁㴮㴎㴾㵊㲨使用㳃㲩㳚㲵.

height=〈高さ〉 単位付きで画像の高さを指定します.

totalheight=〈総合的な高さ〉単位付きで画像の総合的な高さを指定します.

- width=/幅〉 単位付きで画像の幅を指定します.
- scale=〈数値〉 画像の拡大率を指定します.
- angle=〈角度〉 反時計回りに画像を回転する角度を指定します.
- origin=〈原点〉 画像の基準点を決めます.
- bb=〈領域情報〉 バウンディングボックスと呼ばれる画像の大きさと原点座標を指定し

ます. 画像のどの領域を使うべきかを指定します. 'bb=0 0 640 480' とすると 原点を(0,0)として縦横 '640 × 480' の領域を使うようにします.

viewport=/領域情報) 画像の利用領域を指定します. 切り抜きです.

trim=〈領域情報〉 画像の端を切り抜きます.

noclip 画像用に使うべき領域を元の画像がはみ出している場合に画像を切り抜かな いようにします。

clip 画像が確保された領域よりも大きい場合は切り抜きします.

draft 実際に画像を張り込まずに画像が占有するだろう領域が枠による代替表示に なり、ファイル名を表示します。

keepaspectratio 拡大縮小したときに縦横比を保存するようにします. graphicx パッケージの標準では保存されます。

**▷ 例題 6.4** ご自分の持っている画像(ファイル)を(デバイス)が取り込めるのかを試し てみください (行頭のパーセントは取り除き、images フォルダに gnu-head.pdf と gnu-head.bb があると仮定します).

\usepackage[dvipdfmx]{graphicx} \includegraphics[width=3cm] {images/gnu-head}

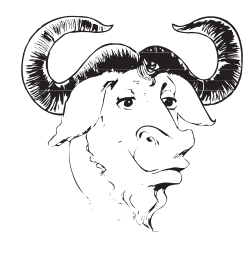

\usepackage[dvipdfmx]{graphicx} \includegraphics[width=2cm, trim=20 20 20 20] {images/gnu-head}

\usepackage[dvipdfmx]{graphicx} \includegraphics[width=2cm, clip,viewport=131 304 459 548] {images/gnu-head}

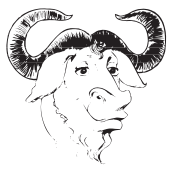

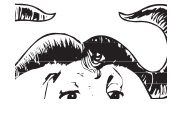

\usepackage[dvipdfmx]{graphicx} \includegraphics[width=2cm,angle=30, clip,viewport=131 304 459 548] {images/gnu-head}

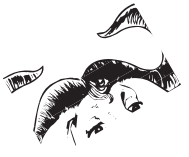

\usepackage[dvipdfmx]{graphicx} \includegraphics[width=2cm,angle=90, clip,viewport=131 304 459 548] {images/gnu-head}

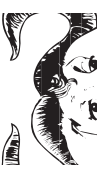

### ▼ 6.5.4 画像の拡大や回転等の操作

図などを反時計回りに 90° 回転させる事があるでしょう. その場合は \rotatebox 命令を使います

\rotatebox[*h*設定*i*]{*h*角度*i*}{*h*要素*i*}

これは \includegraphics の任意引数に 'angle' を使った事と同じです. **\rotatebox は図に限らずあらゆる要素(表も可能)を回転します. (設定)の項目に** は以下のようなものがあります。

origin=〈ラベル〉要素を回転するための原点を指定します. 左 '1', 右 'r', 中央 'c', 上部 't', 下部 'b' が指定できます.

x = 〈長さ〉 x 方向の原点の位置を直接 〈長さ〉を指定します.

 $y =$   $\langle$ 長 さ )  $y$  方向の原点の位置を直接 (長 さ ) を指定します.

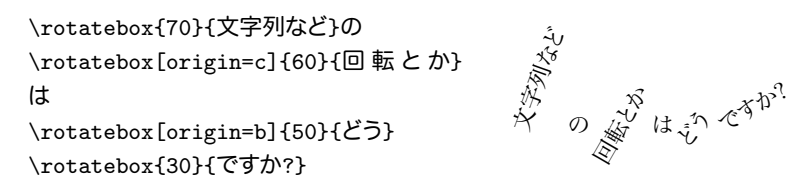

要素を**拡大縮小**するには \scalebox を使います.

\scalebox{*h*横㳊拡大率*i*}[*h*縦㳊拡大率*i*]{*h*要素*i*}

〈拡大率〉には長さを指定します.

\scalebox{2.3}{拡大縮小}\par \scalebox{3}[1]{拡大縮小}

拡大縮小 拡大縮小

要素の**反転**には \reflectbox を使います

\reflectbox{*h*要素*i*}

\reflectbox{文字列㳊反転}\par \reflectbox{山は山}\par \scalebox{-1}[1]{これも反転}

文字列の反転 山お山 これも反転

リサイズには \resizebox を使います

\resizebox{*h*幅*i*}{*h*高㲱*i*}{*h*要素*i*}

要素のリサイズ後の幅を/幅<sup>}</sup>に、高さを(高さ)にします。どちらか一方の拡大・縮小 率に合わせたいときは !! を使います

\resizebox{!}{1cm}{㵁㴌㳻㴑}\par \resizebox{3cm}{!}{U#イズ}

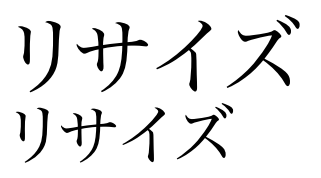

以上の \rotatebox, \scalebox, \reflectbox, \resizebox は文字列, 表, 図, minipage 環境などの段落などにも使えます.

```
\newcommand{\testtab}{%
\begin{tabular}{|c|}
\hline \LaTeX\\ \LaTeXe \\ \hline
\end{tabular}}
\rotatebox{80}{\testtab}~
\reflectbox{\testtab}
```
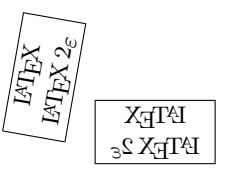

## ▼ 6.5.5 Dvipdfm $x$  における EPS 画像の扱い

Dvipdfm*x* の場合は基本的に PDF, JPEG, PNG, BMP, MetaPost 形式の画 像しかサポートしておりませんので、EPS 形式の画像は何らかの形で PDF に変換し てから取り込む事になります。LATEX の原稿中で \includegraphics 命令を用いて EPS 画像を張り込んでいる場合は、Dvipdfmx が DVI から PDF への変換の段階で Ghostscript プログラムを毎回実行して EPS を EPDF に変換しています. そのため, Dvipdfm*x* をデバイスドライバとして使用しているときには極力 EPS ではなく、EPDF 画像を張り込むようにします 外部プログラムが PDF での保存に対応していないよう であれば、あらかじめ EPS を EPDF に変換すると処理速度の向上につながります.

この EPS ファイルは Ghostscript の 'pdfwrite' というデバイスを使って変換する

事がほとんどです. その時に epstopdf か ps2pdf などを使います\*8. epstopdf は PDF に EPS の BoundingBox を反映してくれます. ps2pdf 系を使う場合は PDF に BoundingBox がうまく反映されません (2006年4月現在). 以下のようなシェルスク リプト eps2pdfs を作成します.

```
#!/bin/bash
EPS='ls *.eps';
for fig in $EPS; do
  epstopdf $fig
  $f='basename $fig .eps'
  grep "^%%BoundingBox:" $fig > $f.bb
done
```
eps2pdfs を PATH の通っている場所 (/usr/local/bin/ など) に複製したな らば

#### \$ eps2pdfs

とすると同ディレクトリの EPS ファイルが全て PDF に変換されます. *{file*}.eps があっ たとすればこれは(file).pdf と(file).bb が作成されます.

#### ▼ 6.5.6 PDF 画像の切り抜きと BoundingBox

何かしらのプログラムで作成した PDF には余計な余白が含まれている事がしば しばあります. これを自動的に切り抜く方法の一つとして Heiko Oberdiek 氏による pdfcrop を使う事により, PDF 画像の余白の切り抜きを行う事ができます (要 pdfTEX, Perl, Ghostscript). 使い方はコンソールから次のようにするだけです.

\$ pdfcrop input.pdf

これにより input-crop.pdf が生成されます.

また,PDF の正確な BoundingBox を取得する一つの方法として pdfinfo を使う事 が考えられます

pdfinfo によって表示される情報は以下のような構成になっています.

Creator: TeX Producer: pdfTeX-1.10b CreationDate: Sat Apr 15 21:23:00 2006  $\overline{\phantom{a}}$ 

<sup>\*8</sup> Vine Linux の場合は ps2jpdf という日本語フォントを埋め込まない PDF を作成できるプログラム もあります. apt-get update; apt-get install ps2jpdf でインストールできます.
```
Tagged: no
Pages: 1
Encrypted: no
Page size: 416 x 40 pts
File size: 7995 bytes
Optimized: no
PDF version: 1.4
```
pdfcrop によって切り抜きを行った画像であれば, 'Page size: 416 x 40 pts' を適切に加工すれば BoundingBox として使えるようになるでしょう.

```
以下のようなスクリプト makebb を用意します*9.
```

```
#!/bin/sh
# 引数として与えられたディレクトリを作業対象とする
cd $1;
# PNG 画像の BoudingBox の生成を ebb により行う
for f in 'ls *.png'; do
   if [ -f 'basename $f .png'.bb ] ; then
      echo "already 'basename $f .png'.bb exits."
   else
      ebb -v f:
   fi
done
# JPEG 画像の BoundingBox の生成を ebb により行う
for f in 'ls *.jpg'; do
   if [ -f 'basename $f .jpg'.bb ] ; then
      echo "already 'basename $f .jpg'.bb exits."
   else
      ebb -v $f;
   fi
done
# PDF 画像の BoundingBox の生成を pdfinfo によって 行う
for f in 'ls *.pdf'; do
   if [ -f 'basename $f .pdf'.bb ] ; then
      echo "already 'basename $f .pdf'.bb exits."
   else
      echo "creating 'basename $f.pdf'.bb..."
      pdfinfo f \mid \text{prep} -e' \text{Page size}: ' \mid \setminussed -e 's/x//; s/Page size:/\%\%BoundingBox: 0 0 /; s/pts//;' \
      > 'basename $f .pdf'.bb
   fi
done
```
 $\perp$ 

<sup>\*9</sup> http://tex.dante.jp/jou1/makebb

これを例えば、適当にアクセス権を与えて makebb img とすれば、img ディレクトリ に存在する PNG, JPEG, PDF 画像の BoundingBox を作成します.

ストリームエディッタの sed がない場合は適当に Perl 等で実行してください

### ▼ 6.5.7 dvips と Dvipdfm $x$  の併用

dvipsk 㳄 Dvipdfm*x* 㳊両方㳮併用㲳㳂㲠㳧(Unix 系 OS 㳊方㳃普段㳋 PostScript で印刷していて、提出用に PDF を作成するなど)場合は images ディレクトリを作成 し, そこに $\langle \textit{image} \rangle$ .eps,  $\langle \textit{image} \rangle$ .pdf,  $\langle \textit{images} \rangle$ .bb の三つのファイルを置きます. 次に原稿中で次のように \includegraphics 命令を使うとき**拡張子を省略します**.

\includegraphics[width=3cm]{images/gnu-head}

すると graphicx パッケージに渡されたパッケージオプションに従って、張り込まれる 画像㳊優先順位㲨変㳫㳦㳚㲵㳊㳃,*dvips* 㳮指定㲳㳂㲠㳧場合㳋 EPS 㲨,*dvipdfmx* を指定している場合は PDF が張り込まれるようになります. 次のように graphicx の読 み込みの仕方を変更するだけです。

%\usepackage[dvips]{graphicx} % dvipsk の場合 \usepackage[dvipdfmx]{graphicx} % Dvipdfmx の場合

### ▼6.5.8 レポート・論文における図の張り込み

レポートや論文などで図には**図見出し**を付けて**中央揃え**にするのが望ましいと思われ ますので、次のように使う事になります。

```
\begin{figure}[htbp]
\begin{center}
  \includegraphics[width=10cm]{images/file.eps}
  \caption{図見出し}\label{fig:samplefig}
\end{center}
\end{figure}
```
ただし、これを毎回書くのは面倒なので次のような図用の myfig 命令を作成します.

```
\newcommand{myfig}[4][width=.8\linewidth]{%
\begin{figure}[htbp]%
  \centering\includegraphics[#1]{#2}%
  \caption{#3}\label{fig:#4}%
\end{figure}}
```
このように定義しておけば次のように簡単に使えます。

以上の考察から図~\ref{fig:sample}のような図が得られる. \myfig[width=100pt,clip]{images/file.eps}{図の張り込みの例}{sample}

浮動体の図は DVI ファイルに出力されるときに思いもよらない場所まで旅をしますの で、思い通りの場所に図が配置されなくても腹を立てないでください そもそも図表に 対して「上記の図は何々」という表現は間違いで、全ての図 表は「図 3.1 は何々」のように番号で参照します ですから本来は図表がどのような場 所に旅立っても困らないはずです。

#### ▼ 6.5.9 汎用的な画像の作成と活用

ETFX と Dvipdfmx を用いる事で, JPEG, PNG, BMP, EPS, PDF 等の画像を 張り込む事が可能でした.しかし,外部プログラムによってはそれらの形式の画像ファ イルの書き出し(変換)に対応していない場合があります。この場合はある特定のプロ グラムから、仮想プリンタに対して画像の内容を送信し、EPS か PDF で保存するのが 手短にできる方法となります。

Windows であれば PrimoPDF 等のフリーの変換プログラムがあります. Mac OS X であれば OS そのものが PDF での書き出しに対応しています。

現在お使いの環境に Adobe Acrobat がある場合は、Acrobat を活用していただい て構いません

#### ▼6.5.10 プログラム特有の処理

特定の外部プログラムからグラフや画像を取り込むときには幾つかコツが必要です 6.5.9 節での張り込み方が他のアプリケーションでも適用できる場合が多いので、上記 の方法を試してみてください。

どのプログラムを使用していても最終的に出力したい画像のサイズを元のプログラム 側で調節してから LATEX に張り込むようにすると問題も少ないでしょう. graphicx パッ ケージの拡大縮小を使うと印刷品質が落ちます 各プログラムにおける設定方法は以 下の通りです\*10

Illustrator 可能であれば文字はアウトライン化します. Adobe PDF の互換性では

<sup>\*10</sup> プログラムのバージョンによっては幾分操作方法が異なると思います

[Acrobat 4 (PDF 1.3)]を指定するようにすると、問題が発生しづらいと思われま す. ツールバーの[別名で保存]でファイル形式を 'Adobe PDF' として保存しま す<br>す<br>アDF 形式での保存オプションで「サムネールを埋め込み」のチェックを外 **して**,「圧縮」はしないようにしてください. Illustrator の場合は用紙サイズが 切り抜かれませんので何らかの方法 (Adobe Acrobat や \includegraphics 命令の trim オプション) で切り抜きを行う必要があります.

- Photoshop [ファイル], [複製を保存]を選び「保存形式」を'Photoshop PDF' にし て保存します。ビットマップ画像は圧縮しないほうが印刷品質が良いようです。
- Gnuplot 㴬㵁㱟㳊㴮㵄㴚㴟㴔㴬㴟㳃 PostScript, PSTricks, Tgif, Illustrator, eepic, METAFONT, METAPOST 等, 多くの形式で画像の書き出しをサポートしてい ます. Octave も MATLAB 類似で GPL の数値演算ソフトで Gnuplot をもと に開発されていますので手順は Gnuplot の場合とほとんど同じです.eepic パッ ケージで対処するには、例えば Gnuplot 側で次のようにします.

```
set output 'plotfile1.tex'\\
set term eepic rotated dashed\\
plot x
```
すると、 カレントディレクトリに plotfile1.tex が作成されますから、eepic パッ ケージ等を用いて,LATFX の原稿側で次のように記述します.

```
\documentclass[dvipdfmx]{jsarticle}
\usepackage{graphicx,color,epic,eepic,amssymb}
\begin{document}
\input{plotfile1}
\end{document}
```
この場合は graphicx, epic, eepic, amssymb パッケージを必要としており, \input 命令でプロットされたグラフ plotfile1.tex を読み込むようにしてあ ります.

```
R GPL 㳊統計解析㴔㴬㴟㳃 PostScript, PDF, PicTEX, Xfig, PNG, JPEG 等
    の書き出しをサポートしています。
```

```
pdf()plot(rnorm(10))\backslash\dev.off()
```
上記のように R から操作すればカンレントディレクトリに PDF 形式のグラフ Rplots.pdf が作成されます.

- Tgif William Chia-Wei Cheng 氏による QPL の描画ソフト. EPS や PDF 形式に 対応しています. PDF に関しては Ghostscript 等の外部プログラムを必要とし ます
- Mac OS X Mac OS X の場合は環境自体が PDF に関連した機能を持っている ため、PDF 形式で書き出す事により LATFX に画像を取り込む事ができます. Keynotes, Pages, Grapher, OmniGraffle 等, いずれの場合もメニューバーの [ファイル] の[書き出し] で [PDF] を選択する事で PDF として保存できます. プ レビューで [選択ツール] によって切り抜きたい領域を選択し、それを [コピー] し た後 [クリップボードから新規作成] とすれば PDF 画像の切り抜きもできます.
- Mathematica ツールバーから[ファイル]の[特殊な形式で保存]を選び[TeX(X)]を選 びます. そうすると数式やグラフなどが自動的に LAT<sub>E</sub>X 2<sub>6</sub> 形式に保存され ます. またグラフは EPS 形式で filename.eps という名前で保存されます. Mathematica の場合出力される EPS 画像のバウンディングボックスが正常に 出力されない事があるので IATFX で正しく処理できない場合があります. 出力 された filename.eps というファイルをテキストエディタで開けば次のような記 述があります.

%%BoundingBox: 91.5625 3.1875 321.938 190

これは画像を平面上のどこに配置するかを指定するもので、 左から2次元平面  $\pm$ の始点の  $x_0$  と  $y_0$ , 終点の x と y に対応します. また、通常はこの値は整 数値が推奨されます 上記の数値を四捨五入して整数に直して取り込んでくだ さい

MATLAB グラフを表示している MATLAB プログラムのウィンドウのツールバーに ある [ファイル] から [エクスポート] を選び, ファイルの種類を 'EPS Level 2' に し、任意の名前をつけて保存します. Illustrator 形式での出力もサポートされ ていますので、お持ちの場合はグラフを編集できます。

全般的には PDF にさえ変換していれば Adobe Acrobat による編集が可能となり, さらに Dvipdfmx を用いれば簡単に画像を張り込む事ができます. 一度 PDF に画像 を変換すると、 その PDF ファイルの編集は Adobe Acrobat のような PDF 編集プログ ラムが必要となります。 そのため、 画像の調整に関しては元の外部プログラム側で行う ようにしてみてください.

## 6.6 **図㳊張㳦込㳛㳊際㳊工夫**

#### ▼ 6.6.1 図を二つ横に並べる

2 段組の場合はそのような事はありませんが、1 段組の場合は一つの図だけでは両脇 が開いてしまうのでそこに二つの図を '(a)' と '(b)' として挿入したいときがあります. こ のようなときは minipage 環境を使います. 以下のように入力する例もあります.

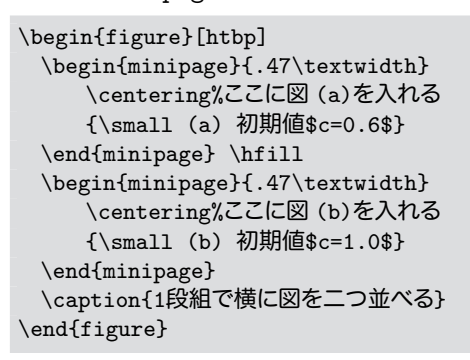

両方の図の番号を別にしたいときも同様に記述します。 二つ以上横に並べるとき等に は Steven Douglas Cochran 氏による subfigure パッケージを使うとより簡単に記述で きる事になります

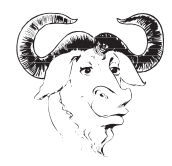

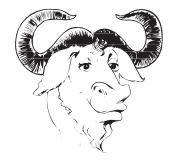

(a) 初期値  $c = 0.6$  (b) 初期値  $c = 1.0$ 

図 6.3 1 段組で構に図を二つ並べる

▶ 問題 6.5 ある環境などにおけるその時々の文章幅を保持している \linewidth とい う長さがあります。この長さを使うとその環境において文章幅いっぱいの図を張り込む という事もできろようになります

次の入力を実際に自分でタイプセットし、その結果を吟味してください.

```
\begin{quote}
 linewidth $=$ \the\linewidth\par
 \begin{quote}
    linewidth $=$ \the\linewidth
 \end{quote}
\end{quote}
```
 $linewidth = 135.81981pt$  $linewidth = 117.32607pt$ 

これにより行の半分程度の長さで図を張り込むならば、次のように設定できると考え られるでしょう

\includegraphics[width=.47\linewidth]{images/gnu-head}\\

▶ 問題 6.6 図表を張り込む時に \includegraphics 命令に毎回ディレクトリ名を記 述するのが面倒な場合は \graphicspath 命令が使えます.

\graphicspath{<sup>{</sup>ディレクトリのリスト}}

仮に images と pictures ディレクトリに画像が保存されているとすれば. \graphicspath は次のようにできるか、実際にタイプセットし、その結果を吟味してく ださい

\graphicspath{{images/}{geolay/}}

#### ▼ 6.6.2 画像に文字を追加する –––labelfig

再編集が難しい画像ファイル, 例えば EPS ファイルの上に文字などのラベルを追加 したい場合があります. これには Raymond Séroul 氏 と Laurent Siebenmann 氏 に よる labelfig パッケージが使えるでしょう.

\SetLabels  $\langle$ 画像の上に表示したいラベル〉 \endSetLabels **\ShowGrid(必要に応じて)** \strut\AffixLabels*h*配置㲵㳧画像*i*

\SetLabels から \endSetLabels の中で画像の上に表示したいラベルを設定しま す. ラベルを追加するときに必要に応じて \ShowGrid コマンドで座標を表示します.

\AffixLabels の引数に配置すべき画像を指定します。ラベルは次の書式に従って追 加します。

*h*位置指定*i*(*h0–1 i*\**h0–1 i*) *h*㵀㴰㵂*i* \\

**座標指定は (0.5\*0.3) のように 0 から 1 の範囲で指定します. (位置指定)には** 垂直方向の揃えでは \T,\E,\B,水平方向では \L, \R と無指定(無指定で中央に なる)の両方を組み合わせて使う事ができます。

\ShowGrid によってグリッドを表示するのは原稿執筆段階だけで、印刷時には表示 しないとなれば draft オプションを活用します. ただし, graphicx パッケージによって 読み込んでいる画像に関しては draft オプションが有効になっているときでも final オ プションを付けたときのように配置してもらいたいので、例えば次のようにします。

```
% グリッドを表示させるのは draft の時だけにすれば良いことになる
%\documentclass[draft.a4j.11pt.papersize]{jsarticle}
% 印刷時には draft オプションを除けば良いことになる.
\documentclass[a4j,11pt,papersize]{jsarticle}
% graphicx パッケージには final を渡して,いつでも図が表示される
% ようにすると、labelfig の調整が容易になる.
\usepackage[final]{graphicx}
\usepackage{labelfig}
```
例えば次のような入力があれば 図 6.4 のような出力になります \GridLineWidth コマンドで罫線の太さを指定できます。

```
\begin{figure}[htbp]
\begin{center}
\GridLineWidth{.2pt}
\SetLabels
 \T\L(.8*.45) 鼻\\
 \T\L(.2*.9) 左㳊角\\
 \T\L(.7*.9) 右㳊角\\
 \Upsilon\L(.75*.3) \Box\Upsilon\Upsilon(L(.65*.1) 髭\\
 \T\L(.3*.6) 左目\\
 \T\L(.7*.6) 右目\\
\endSetLabels
\ifdraft
  \ShowGrid
\iotafi
\strut\AffixLabels{\includegraphics{images/gnu-head}}%
\caption{\Y{labelfig} の使い方\label{fig:you}}%
\end{center}
\end{figure}
```
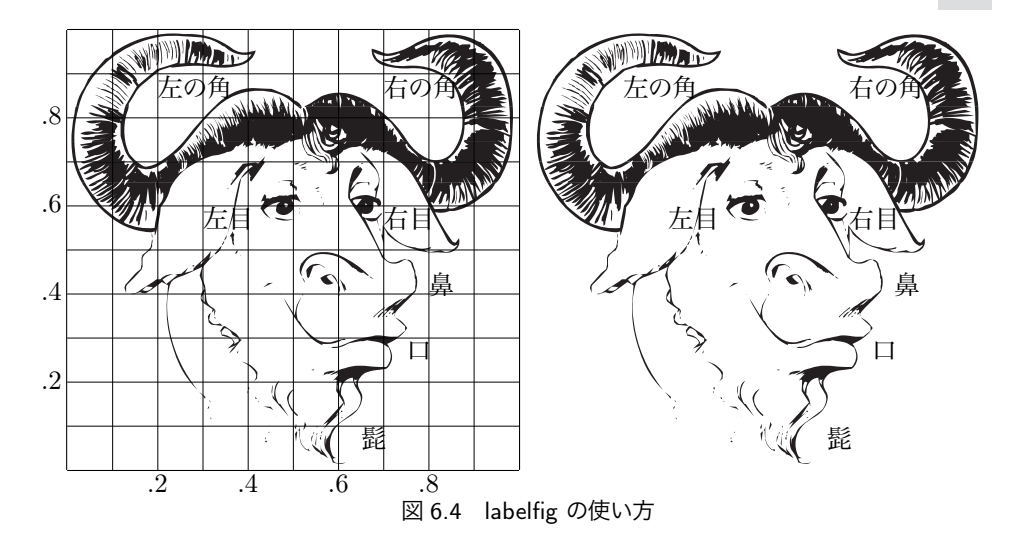

## 6.7 **描画㳊方法**

LATFX で図を取り扱う手段はいくつも存在します. 写真のような画像を graphicx パッ ケージなどを使って張り込む方法と、1から描画する方法です. graphicx パッケージを 用いて既存の画像を張り込む方法は6.4 節を参照してください。画像をまだ作成して いない段階での描画の方法を紹介します。

描画の方法は大きく分けて二つあります. 一つは LATFX 自身の能力で描画する方 法と \special 命令を使い他のプログラム (デバイスドライバ等) へ描画をゆだねる方 法です. 一般に IATFX における描画の能力は TFX 譲りのシステムのお陰で貧弱なも のとなっています。 簡単な図を作成するならば LATEX に備わっている picture 環境に よる描画を行うのが手軽です

#### ▼ 6.7.1 べた書きによる図の作成

もっとも簡単な描画の方法として LATFX でべた書きを行う, verbatim 環境を使う事 が考えられます. verbatim 環境内では文字が等幅に近い字詰めで組まれるので, 原 稿で入力している表示と DVI ファイルへの出力が同じようになります\*11.

<sup>\*11</sup> 内田昭宏氏の作成した plain2 というツールを使うと全角記号を組み合わせる事によって IATFX 用の 図表を作成することもできます

▷ 例題 6.7 以下の入出力例を参考にべた書きによる作図をしてみてください

```
\begin{verbatim}
          a
             \lambda\sqrt{2}b c
    1 \setminus 1 \setminus 1e f g
\end{verbatim}
                                                                     a
                                                                    \left/ \right.\sqrt{2}<sub>b</sub></sub>
                                                               / \ / \
                                                                    e f
```
#### ▼ 6.7.2 曲線の描画

**ベクトル画像などではベジェ曲線とかスプライン曲線という近似曲線が使われてい** ると多くの参考書で記述されています。 ベクトル画像を知るうえでベジェ曲線の原理を 知っておくと,曲線を描くときに頭の中で曲線をイメージしやすいと思いますので紹介 しておきます。滑らかな曲線を描くためには多くの点座標が必要になると思う人もいる でしょうが、ある程度滑らかな曲線を描くためには3点あれば十分です。曲線を描くた めの点(制御点)が少なければ少ないほど情報量は少なくなるので、少ない制御点で 滑らかな曲線を描く方法が過去に模索されました. その中でもベジェ曲線は高々二つ の基準点と一つの制御点 (2 + 1 点) があれば現在私たちが Illustrator などでよく見 かける曲線になります。 この原理が Illustrator のペンツールに活かされていますので. お持ちの方は確認していただくと良いでしょう ただ Illustrator の場合はユーザの見え ない箇所で様々な工夫がなされています。

曲線を描くためにいま  $n$  個の制御点がありその  $i$  番目の座標を  $P_i = (x_i, y_i)$  として 式 6.1 と式 6.2 で表す曲線をベジェ曲線と呼びます.

$$
P(u) = \sum_{i=0}^{n-1} P_i B_{i,n}(u)
$$
\n(6.1)

$$
B(u) = \frac{n!}{i!(n-i)!}u^{i}(1-u)^{n-i}
$$
\n(6.2)

これがベジェ曲線の一般形ですが、例として Type1 フォントでも使われている? 2次 㴰㴏㳾曲線㳮示㲳㳚㲵.平面座標㳇 *P*<sup>0</sup> = (*−*1*,* 1),*P*<sup>1</sup> = (0*,* 0),*P*<sup>2</sup> = (1*,* 1) 㲨㲞㳧㳄 すれば式 6.1 と式 6.2 より.

$$
P(u) = P_0 B_{0,2} + P_1 B_{1,2} + P_1 B_{1,2}
$$
  
=  $P_0 (1 - u)^2 + P_1 2u(1 - u) + P_2 u^2$  (6.3)

となり式 6.3 に対して無数の *u* を与えれば滑らかな曲線を描けます。 これは 3 次元で も同様に計算できるので便利な式です。例の基準点、制御点とベジェ曲線は図 6.5 の 通りになります。このような原理を知っておくと後ほど紹介する LATEX の picture 環

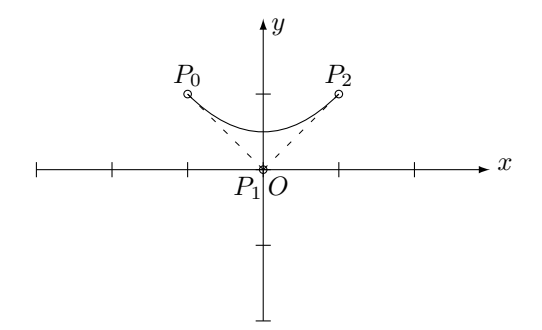

図 65 制御点と式から得られるベジェ曲線

境で使用できる命令の理解に役立つ事でしょう。 ただし LATFX での多くのベジェ曲線 を描くコマンドはもっと計算の少ないアルゴリズムを使っている場合がありますし、デバ イスドライバに描画を任せている事もあります

#### ▼ 6.7.3 picture 環境による描画

LATFX の力を使った描画を行うには特別な環境, 描画専用の picture 環境で作業 を使います. picture 環境では基準となる長さを決めてその相対的な距離によって描 画を行います. このとき基準となる長さ \unitlength を決めます.

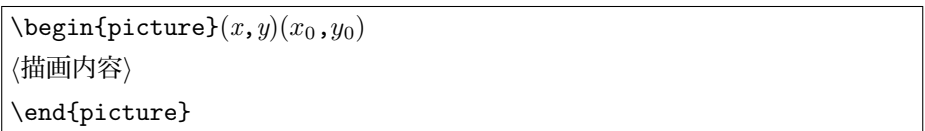

picture 環境の中に描画したい内容を記述します. picture 環境に渡す '(x,y)' は 必須引数ですが '( $x_0, y_0$ )' は任意引数です. '( $x, y$ )' には座標における picture 環境 の大きさを横方向は *x* で縦方向は y で指定します. これには単位などを付けずに数値 で指定します. '(xo, yo)' には原点の位置を指定します.

何らかの要素を配置するには \put か \multiput を使います. x と y は単位 \unitlengthに従属します.

206 第6章 図表の構成

\put $(x, y)$ { $\langle \overline{\mathbf{\Psi}} \overline{\mathbf{\mathbf{\#}}}\rangle$ }

\multiput(*x*,*y*)(∆*x*,∆*y*){*h*回数*i*}{*h*要素*i*}

\put 命令は座標  $(x, y)$  に $(\overline{\mathbb{F}}, \mathbb{F})$ を置くだけの命令です. \multiput は座標  $(x, y)$ を基点とし、二つ目の座標 (Δx,Δy) をベクトルとして (Δx,Δy) の変化量に応じて要 素を回数分だけ繰り返して配置します. この他に2次ベジェ曲線を描く \qbezier 命 令があります。

 $\begin{pmatrix}$   $\alpha_2, y_2 \end{pmatrix}$ 

'( $x_1, y_1$ )' を始点, '( $x_2, y_2$ )' を基準点, '( $x_3, y_3$ )' を終点として2次ベジェ曲線を描 きます

 $\langle$ 要素 $\rangle$ には次のようなコマンドが標準として使えます.

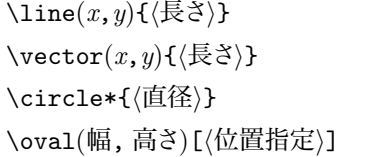

\line は '(x,y)' をベクトルとして〈長さ〉分の線分を描きます. \vector は \line の終端に矢印をつけたものです。\circle\*は直径を指定して円を描きます。アスタリ スク´\*' を付けないと円の内側が塗りつぶされません. \oval は幅と高さを指定して楕 円を描きます

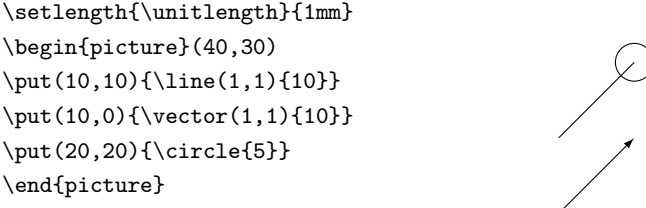

楕円を描く \oval 命令の任意引数の/位置指定〉には楕円のどの部分を出力するか を指定します. それぞれ上部 't', 下部 'b', 左 '1', 右 'r' となり, 複合的に使用でき ます.

\setlength{\unitlength}{1mm} \begin{picture}(50,30)  $\put(8.12){\over {\mathrm{10.15}}[t1]}$ \put(8,8){\oval(10,15)[bl]} \put(10,10){\oval(10,15)}  $\put(12,12){\over {\mathrm{10,15}}[tr] }$  $\put(12,8){\over 10,15}[br]$ \end{picture}

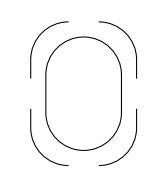

picture 環境中での線の太さは\thinlines と \thicklines の二つで調整しま す. \thinilnes のほうが細く \thicklines のほうが太くなります. picture 環境 中の全ての線分に有効になります。

```
\setlength{\unitlength}{1mm}
\begin{picture}(50,30)
\thicklines
\put(10,10){\line(1,1){10}}
\put(10,20){\vector(1,1){10}}
\thinlines
\put(10,0){\vector(1,1){10}}
\put(20,20){\circle{5}}
\end{picture}
```
**▷ 例題 6.8** 図 6.5 を picture 環境で描画するにはどうすれば良いかを考えてくださ い、例を示すと以下のような記述になります。

```
\setlength{\unitlength}{1cm}
\begin{bmatrix} 6,4(0,0) \end{bmatrix}\put(0,2){\vector(1,0)}{6}\put(6.2,2){\makebox(0,0)[b]{$x$}}
\put(3,0){\vector(0,1){4}}\put(3.2,4){\makebox(0,0)[t]{$y$}}
\multiput(0,1.9)(1,0){6}{\line(0,1){.2}}%後述
\multiput(2.9,0)(0,1){4}{\line(1,0){.2}}%後述
\put(2,3){\circle*{.1}}\put(2,3.1){\makebox(0,0)[b]{$P_0$}}
\dashline{.1}(2,3)(3,2)%後述
\put(3,2){\circle*{.1}}\put(2.8,1.9){\makebox(0,0)[t]{$P_1$}}
\put(3.2,1.9){\makebox(0,0)[t]{$O$}}
\put(4,3){\circle*{.1}}\put(4,3.1){\makebox(0,0)[b]{$P_2$}}
\dashline{.1}(4,3)(3,2)%後述
```

```
\begin{equation} (3,2)(4,3) \end{equation}\end{picture}
```
#### ▼ 6.7.4 picture 環境の拡張その 1 ── epic

LATFX での標準の picture 環境のコマンドもデバイスに依存しないので汎用性があ るのですが、それではあまりにも表現力に乏しいのが現状です。そこでこの picture 環境の拡張が行われてきました. picture 環境に限らず IATFX での描画は 1980 年 代後半からさまざまな方法が模索され、拡張され続けました。 その中でも Sunil Podar 氏による epic は picture 環境の拡張版としては定評があります. epic では LATEX の picture 環境で使用できるコマンドのほかに以下の命令が拡張されています.

\multiputlist \matrixput \grid \picsquare \dottedline  $\dash$ iput  $\put$ iput  $\put$ ile

このほかに dottedjoin, dashjoin, drawjoin の三つの環境が定義されています. 座標の変化量を (Δx, Δy) として複数の項目を配置する \multiputlist 命令があり 主す

\multiputlist(*x*,*y*)(∆*x*,∆*y*)[*htbrli*]{*h*複数㳊項目*i*}

座標上に行列のように要素を繰り返して配置する \matrixput 命令もあります.

\matrixput(*x*,*y*)(∆*x*1,∆*y*1){*hn*1*i*}(∆*x*2,∆*y*2){*hn*2*i*}{*h*要素*i*}

\setlength{\unitlength}{1pt} \begin{picture}(150,110)(0,0)  $\mu$ ltiputlist $(0,0)$  $(15,10)$ {0,1,2,3,4,5,6,7,8,9,10} \matrixput(0,0)(20,0){7}(0,20)% {5}{\mbox{未来}} \end{picture}

10

 $\overline{0}$ 1 未来 未来 未来 未来 未来 未来 未来  $\overline{2}$ 3 未来 未来 未来 未来 未来 未来 未来 4 5 未来 未来 未来 未来 未来 未来 未来 6 7 未来 未来 未来 未来 未来 未来 未来 8 。<br>来未<sub>永</sub>来未 未来 未来 未来 未来

座標系を表現するのに格子を描くには \grid 命令が使えます.

\grid(幅, 高㲱)(∆幅,∆高㲱)[*hx* 座標㳊初期値*,y* 座標㳊初期値*i*]

他にも点線や破線などを描くコマンドがあります。

\dottedline[ $\langle \text{ 1, 0}$ 種類 $\rangle$ ]{ $\langle \text{ 1, 0}$ |  $\langle x_1, y_1 \rangle$  $(x_2, y_2) \cdots (x_n, y_n)$ \dashline{*h*破線㳊長㲱*i*}[*h*間隔*i*](*x*1,*y*1)(*x*2,*y*2)*· · ·*(*xn*,*yn*)  $\langle$ drawline $(x_1, y_1)(x_2, y_2)\cdots(x_n, y_n)$ 

\dottedline は点線を, \dashline は破線を, \drawline は折れ線を描くために 使います。点線や破線は折れても構いません。

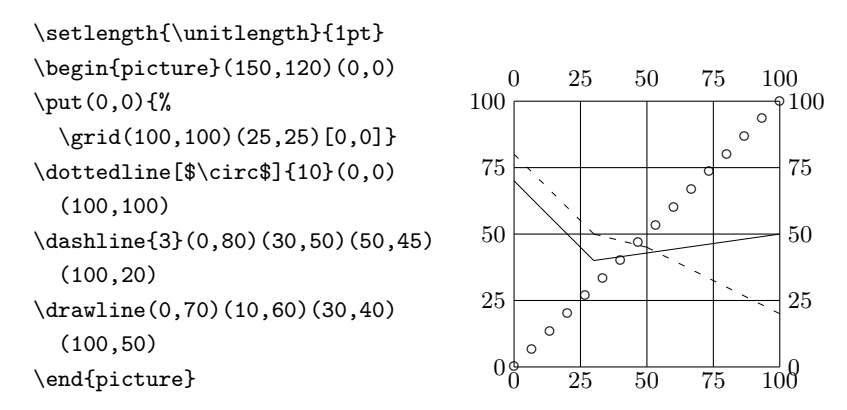

#### ▼ 6.7.5 picture 環境の拡張その 2──eepic

Sunil Podar 氏による epic を改良・拡張したものとして、Conrad Kwok 氏の作成し た eepic があります. これは epic の改良·拡張版でありますので使用するときは次のよ うに epic も先に読み込んでおきます.

#### \usepackage{epic,eepic}

LATrX の picture 環境で使用できる \line, \circle\*, \oval の拡張が行われ ています. epic のコマンドも全て再定義されています. eepic はこれらの命令を TPIC スペシャルに置き換えていますので描画力は高いのですが、 デバイスドライバが Tpic スペシャルに対応している必要があります. dviout, dvips, Dvipdfmx などは対応し ているようです. デバイスドライバによって TPIC スペシャルの解釈が若干異なるようで すので、出力を確認してデバイスを選択してください.

線の太さに関するコマンドが新たに定義されています。

\allinethickness{ $\langle \overleftrightarrow{\mathbf{x}} \rangle$ }

\Thicklines

\allinethickness はこの命令を使った後の picture 環境中にある全ての線の太 さを変更します。 \Thicklines は \thicklines よりもこのコマンドを宣言した後の線 の太さを太くします

```
\begin{picture}(100,100)(0,0)
\newcommand\VP[2]{%
  \put(0,0){\vector(#1,#2){70}}}
\thinlines \VP{1}{0}
\thicklines \VP{1}{1} \VP{0}{1}
\Thicklines \VP{2}{1}
\end{picture}
```
eepic では \drawline よりも \path を使い, \qbezier よりも \spline を使うと良 いでしょう. \spline は始点と終点以外は制御点として Chaikin 曲線を描きます.

 $\partial$  $\text{split}(x_1, y_1)(x_2, y_2)\cdots(x_n, y_n)$ 

\setlength{\unitlength}{1pt} \begin{picture}(150,100)(0,0) \path(0,60)(25,100)(100,25) (150,50)(100,100)(25,0)(55,75) \Thicklines \spline(0,60)(25,100)(100,25) (150,50)(100,100)(25,0)(55,75) \end{picture}

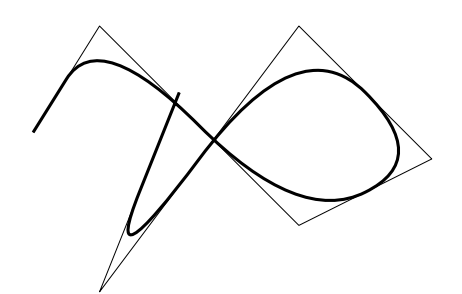

卵形の楕円を描くのに \ellipse を、弧を描くには \arc を使います. アスタリスク を付けると領域を塗りつぶします。

\ellipse\*{ $\langle$ 幅 } } {  $\langle \bar{\mathbb{B}} \rangle$  } \arc{*h*長㲱*i*}{*h*始点角度*i*}{*h*終点角度*i*}

 $\langle$ 始点角度 $\rangle$ の値は [0, π/2] の範囲に,  $\langle$ 終点角度 $\rangle$ の値は [始点角度, 始点角度+ 2π] の範囲にします. 領域の塗りつぶしには \filltype を使います. アスタリスクを付 けた場合の \circle\* と \ellipse\*の領域の塗りつぶす種類を'black', 'white', 'shade' の三つから選択します

\filltype{*h*種類*i*}

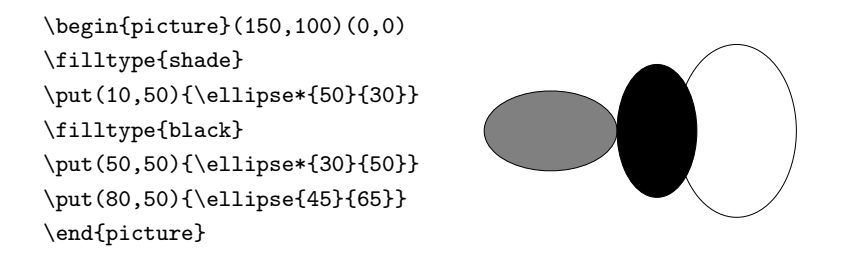

#### ▼ 6.7.6 picture 環境の拡張その 3──pict2e

Hubert Gäßlein 氏と Rolf Niepraschk 氏による pict2e は picture 環境の拡張とし て 2003 年頃に公表されたものです. デバイスドライバの力を借りて picture 環境で 使用できるコマンドを再定義していますし、新しいコマンドも定義されています。今の所

dvips xdvi pdftex vtex dvipdfm

などのデバイスドライバをサポートしています. picture 環境におけるほとんどのコマン ドを拡張してあります。 \circle で描ける円の大きさにも制限はありません。 ベジェ曲 線に関しては \cbezier 命令が追加されました

 $\begin{array}{c} \n\sqrt{p} \left( x_1, y_1 \right) (x_2, y_2)(x_3, x_3) \n\end{array}$  $\text{cbezier}(x_1, y_1)(x_2, y_2)(x_3, x_3)(x_4, x_4)$ 

\qbezier は2次ベジェ曲線用, \cbezier は3次ベジェ曲線用の命令です.

\setlength{\unitlength}{1pt} \begin{picture}(100,100)(0,0) \qbezier(0,0)(50,100)(100,0) \cbezier(0,0)(25,200) (75,0)(100,100) \end{picture}

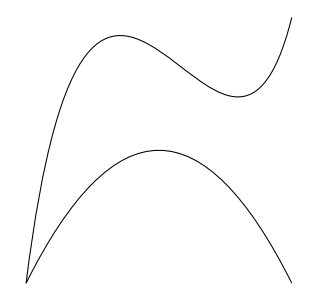

# 6.8 **他㳊㴮㵄㴇㵀㴷㳇㳤㳧描画**

広く使われている描画ツールを紹介します。 以下の描画ツールで作成した図などは それぞれ指定された方法べってヾが適切に解釈できる状態になければなりま 㲷㳯.

#### ▼ 6.8.1 TPIC による描画

Unix 系 OS の描画ツールとして Brian Kernighan 氏が開発した PIC があります. これを Tim Morgan 氏が TFX に移植した TPIC を使うと簡単な図形ならばすぐに描 く事ができます. Unix 系 OS を持っているならば PIC というプログラムが導入されて いるでしょう. ただ PIC は日本語化されていないかもしれないので注意してください. TPIC はほとんどの機能を T<sub>E</sub>X ではなくデバイスドライバに任せています.これらの命 令は \special 命令の中に記述されています. TPIC の出力する特有な命令を TPIC スペシャルと言います. TPIC スペシャルに対応しているドライバは dvips や dviout, Dvipdfmx などです. 多くのドライバが対応していますが、デバイスドライバによる解釈 の違いなどもありますので若干注意が必要でしょう

**▷ 例題 6.9** 例えば図 6.6 のような図を作成したいとしましょう PIC の入力ファイル

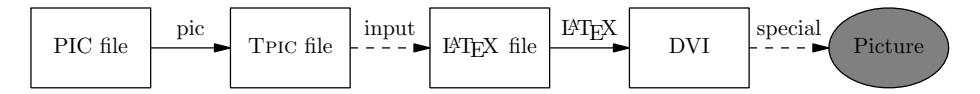

図 6.6 TPIC の使用例

tpicsmpl.pic に以下のような記述をします.

```
.PS
box "PIC file"
arrow "pic" above
box "\textsc{Tpic} file"
arrow "input" above dashed
box "{\LaTeX} file"
arrow "{\LaTeX}" above
box "DVI"
arrow "special" above dashed
ellipse "Picture" fill
.PE
```
この tpicsmpl.pic を pic で TFX 用に出力するために -t オプションを付けて

\$ pic -t tpicsmpl.pic > tpicsmpl.tex

とする事で tpicsmpl.tex 中の \graph に図形が格納されます. これを file.tex で

使用するためには次のように \input 命令でファイルを読み込み、\box 命令で実際に 図を使用します。

\input{tpicsmpl} \begin{center} {\box\graph} \end{center}

するとその場所に中央揃えでグラフを挿入できます. 適宜 figure 環境に入れるなど します.

▶ 問題 6.10 例題 6.9 で作成したファイル tpicsmpl.tex の中を直接閲覧してみてく ださい. するとどのような記述があるのかを確認できると思います.

基本的には数多くの \special 命令を使って, pn, pa, fp, sh をデバイスドライバに 渡しているという事になっています。 そこで、例えば '\special{pa 4500 0}' のよう な記述をいくつかコメントアウトしてみて、その命令がどのような役割を持っているのか。 考えてみてください.

▶ 問題 6.11 Unix 系 OS であればコンソールから man pic として、どのような表現能 力があるのかを確認してみて下さい. これにより, for, if, sin, cos 等のコマンドが 使用できる事が分かると思います。

#### ▼6.8.2 メタな描画プログラム

Donald Knuth 氏がフォントデザイン用に開発した METAFONT があります。 これに 対して John Hobby 氏が描画に関するアルゴリズムを追加したり、出力形式を EPS に した METAPOST という描画プログラムを開発しました. METAFONT は TFX のフォ ント形式ファイル(file).gf を出力するのに対して METAPOST は EPS 形式ファイル *hfilei*.n 㳮出力㲵㳧㳊㳃今㳃㳋 METAPOST 㲨広㲫使㳫㳨㲠㳚㲵.METAPOST 㳇関 する日本語情報は少ないのが現状です。しかし METAFONT から変更・追加された簡 所があったとしても, Donald Knuth 氏の METAFONTbook [54] が参考になると思い ます

METAFONT をちょっと触ってみましょう
 コンソールから

#### \$ mf

とするとアスタリスク '\*' が二つ表示され、ファイルの入力を促しています.

```
This is METAFONT, Version 2.7182 (Web2C 7.3.9)
**
```
ここでは実験的に."\relax"と入力して改行します.するとアスタリスクが一つにな るはずです.

\*\* \relax

これで準備は万全です。 とりあえず点を表示してみましょう。

\* drawdot (0,0); showit;

今度は直線を描くために

\* draw (0,0)..(100,0); showit;

としてみましょう. 曲線などは

\* draw (0,100)..(100,100)..(100,0); showit;

とすると雰囲気がつかめるでしょう. 終了するときは

\* end.

と入力します.

今度は METAPOST を少し体験してみましょう. 'mp' か 'mpost' をコンソールから 実行すれば良いはずです. 今度は METAPOST のファイル hoge.mp を用意します.

```
beginfig(1)
u=100;
draw (u, u) --(2u, u) --(2u, 2u)..cycle;
draw (u,u)..(2u,u)..(2u,2u)..(u,2u)..cycle;
endfig;
end.
```
これを見ても何がなんだかわかりませんが,とりあえず保存しておきます。 コンソール から

\$ mpost hoge.mp

とします.そうすると EPS 形式の hoge.1 が作成されますのでご覧ください.Ghostscript などで見ると図 6.7 のような円とその円に内接する直角二等辺三角形が表示さ れます. 環境によっては日本語化された METAPOST を使うためには mpost ではなく

 $\overline{\phantom{0}}$ 

 $\perp$ 

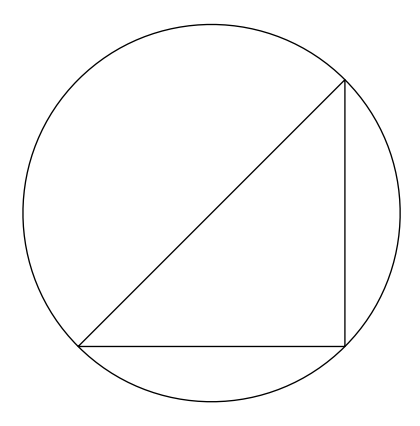

図 6.7 METAPOST の出力例

impost を使う事になるかもしれません. 角藤亮氏の pTrX を使っている Windows の 方は jmpost のはずです.

#### **T683 PSTricks**

Timothy Zandt 氏らによる PSTricks は \special 命令中に PostScript 命令を記 述する事によって PostScript の描画機能を TFX/LATFX で使えるようにするパッケー ジです. PostScript 命令を多用する事からデバイスドライバとして dvips などを想定し ていたり PostScript 対応プリンタでの使用が推奨されます. PSTricks の詳しい使い方 は日本語訳で 70 ページ分の『IATEX グラフィックスコンパニオン』[35] の第4章を参 照してください. 基本的なマクロを読み込むためには PSTricks パッケージを読み込みま す. 特定のパッケージを個別に読み込む事もできます. 色を使うためには grahics パッ ケージに含まれる color パッケージではなく pst-col パッケージを読み込みます。全ての 機能を使うときは pst-all を読み込ます. 標準的に以下のようにするとうまく行くと思い ます。

\usepackage[dvips]{graphicx} \usepackage[dvips,usenames]{pst-col} \usepackage{pst-all}

具体的に三次元射影, 画像の EPS 変換, グラデーション, 木構造, 回路図, プ ロットなどさまざまな事ができます

PSTricks を Dvipdfmx で使うにはまず面倒な方法として PSTricks を使って描いた 図形を一つ一つ EPS ファイルに変換する方法があります。

```
\documentclass{jsarticle}
\usepackage[dvips]{graphicx}
\usepackage[dvips,usenames]{pst-col}
\usepackage{pst-all}
\pagestyle{empty}
\begin{document}
\begin{pspicture}(100,100)
描画内容
\end{pspicture}
\end{document}
```
このようなファイル fig1.tex を作成し, これをコンソールから次のようにします.

```
$ platex fig1
$ dvipsk -Pdl -E -o fig1.eps fig1
$ epstopdf fig1.eps
$ egrep "^%%BoundingBox:" fig1.eps > fig1.bb
```
上記の操作を図形の数だけこなし、図形を使用したい LATFX の原稿に PDF ファイ ル fig1.pdf として graphicx の \includegraphics で張り込みます.

```
\usepackage[dvipdfmx]{graphicx}
\includegrpahics[bb={0 0 100 100}]{fig1.pdf}
```
CV Radhakrishnan 氏と CV Rajagopal 氏らによる pdftricks を使うと少しは楽に なります. これはもともと pdfTFX で PSTricks を使うためのものですが, pL4TFX にも 流用できそうです. まずは pdftricks に付属の pst2pdf というシェルスクリプトを少し変 更します.

```
for f in $FIGURES ; do
 latex $fig
 dvips -Ppdf -E -o $fig.eps $fig
 epstopdf $fig.eps
done
```
この部分で 'latex' はもちろん 'platex' にしますし. 'dvips' もご自分のシステムに 合うように変更してください. epstopdf で変換した PDF のバウンディングボックスは正 常ですが、何かしらの問題があった時は次の1行も追加しておくと良いでしょう。

```
egrep "^%%BoundingBox:" $FILE > $fig.bb
```
#### $\blacktriangledown$  6.8.4 Xy-pic

ダイアグラムなどを描くには Kristoffer Rose 氏と Ross Moore 氏によるXy-pic パッ ケージを使うと良いでしょう。状態遷移図やオートマトン、回路図などを描く事ができ 非常に洗練されたシステムになっています. 詳細は『LATEX グラフィックスコンパニオ ン』[35] の第5 章を参照してください.

#### H 6.8.5 **化学式・化学構造式**

化学式や化学構造式を描くためには,藤田眞作氏による $\mathring{\text{X}}^{\text{a}}$ い下 $\mathring{\text{X}}$ パ $\gamma$ ケージを使うと 良いでしょう。 これは IATEX の picture 環境と epic を使ってベンゼン環やその他多く の化学式を描く事ができます. XIMTFX について詳しく知りたい方は藤田眞作氏の書 いた XIMTEX [49] を参照してください.

#### ▼6.8.6 グラフの描画

LATFX にグラフを挿入するには様々な方法があります. Windows の方でならば Excel で作成したグラフを EPS で保存し、それを graphicx パッケージで読み込むという 方法 (6.5.10 節参照) があります。 巷の表計算ソフトなんて使いたくない方は Thomas Williams 氏と Colin Kelley 氏らによる Gnuplot を使うと良いでしょう. gnuplot は バージョン 3.7 に関しては山賀正人氏が、バージョン 3.8 に関しては尾田晃氏がプログ ラムの日本語化をされています. また gnuplot のマニュアルに関しても竹野茂治氏らに よって行われています\*12.

制御系では SciLab というのがあります. マニュアルが大野修一氏らによって日本語 化されています\*13

John Eaton 氏らによる Octave というのもありますので調べてみてください.

 $*12$  http://takeno.iee.niit.ac.jp/~foo/gp-jman/

 $*13$  http://www.ecl.sys.hiroshima-u.ac.jp/scilab/docjp.html

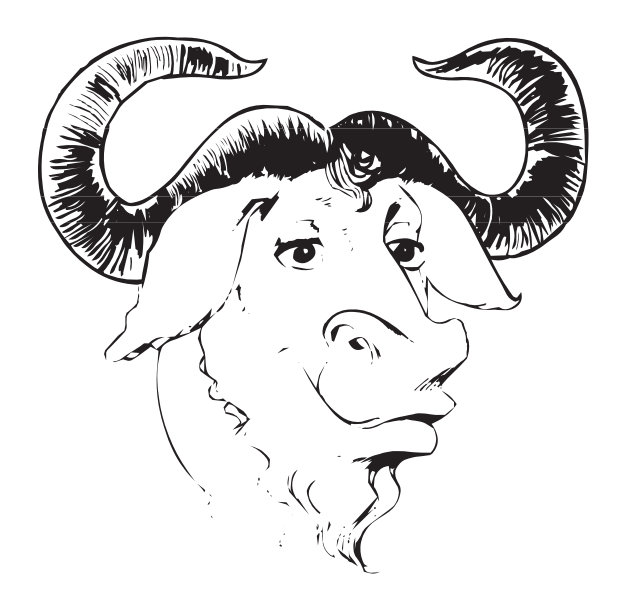

# **第** 7 **章**

# **文献一覧㳊作成**

論文などの文書で重要なのが参考文献です 参考文献の扱いが きちんとできればより良い論文になります 参考文献を明記する事 はその文献の著者に対する礼儀です。さらに読者がその論文に興 味を持ったとき、その事項を深く知るための道しるべにもなります。 そもそも他人の著作物を(転載ではなく)引用するには著作権法 という法律の範囲内で行う必要があります。この章では LATFX で の参考文献の取り扱い方を紹介します。

## 7.1 **参考文献㳊明記**

参考文献 (references) を明記する事はその文献の著者に対する礼儀です. さらに読 者がその論文に興味を持ったとき、 その事項を深く知るための道しるべにもなります。 そ もそも他人の著作物を(転載ではなく)引用するには**著作権法という法律の範囲内で 行㲢必要㲨㲞㳦㳚㲵**.

参考文献は、文書の巻末にまとめて記載するものや、脚注としてそのページに記載す る書式などがあります。本文中では括弧書きで「著者名と年号」だけの表示にしたり. 参考文献の通し番号だけにする場合もあります。参考文献の書式は各学会やその地方 の慣習によって異なります。

さらにそれらの文献はあるスタイルに合わせて**並べ替える**事になります 例えば参考 文献を引用した順番で並べ替えるスタイルや、文献の著者名順に並べ替えるスタイル もあります. いずれにしても読者に対しての明確な道しるべとして存在する必要がありま すので、その点を考慮した並べ替え方を行います。

例えば参考文献が非常に多い場合、これらを手動で並べ替える作業だけで一晩か かりそうです。これを自動化するために Oren Patashnik 氏が作成した BIBTEX という プログラムを使うと便利です. 通常は日本語化された JBIBTFX を使う事になると思わ

れます

手動で参考文献を並べ替える場合は thebibliography 環境と呼ばれる専用の環 境に \bibitem コマンドで文献を追加します. JBIBTFX を用いる場合は参考文献デー タベースである(file).bib に文献を追加し、JBIBTFX がソーティングを行います. いず れの方法においても本文中では \cite で追加した文献を参照します.

## 7.2 **参考文献㳮手動㳃並㳕㳧場合**

まずは文献を手動で並べ替えそれを出力する方法を先に紹介します。参考文献 がそれほど多くない場合は文献を手動で並べ替える事が考えられます。そのときは thebibliography 環境を使います. 文献を \bibitem 命令を用いて文書の末尾にま とめます

\bibitem[〈表示形式〉]{ $\langle$ ラベル〉} 〈項目〉

これらの文献を thebibliography 環境を使って囲みます.

\begin{thebibliography}{ $\langle$ 幅 $\rangle$ }

\bibitem[〈表示形式〉]{/ラベル〉} 〈項目〉

\end{thebibliography}

参照するときは該当箇所で \cite コマンドを使います.

 $\langle \hat{\mathbf{x}} | \hat{\mathbf{x}} | \hat{\mathbf{x}} | \hat{\mathbf{x}} | \hat{\mathbf{x}} | \hat{\mathbf{x}} | \hat{\mathbf{x}} | \hat{\mathbf{x}} | \hat{\mathbf{x}} |$ 

〈注記〉にはページ番号などを記述します. 例を示すと以下のようになります.

```
論文作成をするならば木下是雄による『理科系の作文技術』\cite{KK1981}は
一読したい著作である、複数の文献を参照する場合は文献~\cite{KK1981}
\cite{AY1991}とせずに、文献~\cite{KK1981,AY1991}とするのが正しい.
ただし、注記がある場合は複数の参照を一つにまとめるという事はしないという
規則も存在する~\cite[Chapter.~8]{KK1981}\cite[pp.80--89]{AY1991}.
\begin{thebibliography}{9}
\bibitem{KK1981}
     木下是雄.『理科系㳊作文技術』.中公新書 624.中央公論社,1981.
\bibitem{AY1991} Ada Young. \emph{The Art of Awk Programming}.
    \textbf{5}. Angus Univ.~Press. 1991.
```

```
\end{thebibliography}
```
論文作成をするならば木下是雄による『理科系の作文技術』[1] は一読したい名著であ る. 複数の文献を参照する場合は文献 [1][2] とせずに, 文献 [1,2] とするのが正しい. た だし、注記がある場合は複数の参照を一つにまとめるという事はしないという規則も存在す 㳧 [Chapter. 8; 1][pp.80–89; 2].

## **参考文献**

[1] 木下是雄.『理科系㳊作文技術』.中公新書 624.中央公論社,1981.

[2] Ada Young. *The Art of awk programming*. 5. Angus Univ. Press. 1991.

ここでの thebibliography 環境の引数は '9' となっていますがこれは参考文献の 表示形式に割り当てる番号などの最大の幅を指定します。参照している文献が一桁の ときは '\begin{thebibliography}{9}' のようにしますが、文献項目が 2 桁を超え たときは '\begin{thebibliography}{99}' と書きます.

### ▼ 7.2.1 文献の並べ方

thebibliography 環境では文献は自動的に並べ替えられません。そのときは手動 で文献を並び替えま並べるえの仕方は様々あるのですが、書籍の場合は例 えば次のように統一するという方法があります。

\bibitem[〈表示〉]{〈ラベル〉}〈著者〉. 〈書名〉. 〈シリーズ〉. 〈発行年〉. 〈出版社〉. *h*注記*i*.

**読者には誰のなんという文献**という事が伝わりやすいスタイルです。 このように文献 を追加し、複数の文献を並べるときは

- 最初の著者の姓をアルファベット順で並べる.
- 同じ著者から複数の文献を参考にしているときは発表年が早い方を先に並べる

という規則に従います。その他読者に有益だと思う情報があれば.項目の最後に*(*注 記<sup>2</sup>として補足事項を書きます。

例えば 1999 年に未来出版から出版された「未来太郎」の『未来論』という文献が あるとします。

\bibitem[Mirai 1999]{MT1999} 未来太郎.『未来論』.1999, 未来出版.

「未来太郎」は'Taro Mirai'という読みになるので.

\begin{thebibliography}{Watanabe 2000} \bibitem[Hokkai 1997]{HM1997a} Michiko Hokkai.

\emph{Going My Way}. 1997, Future. \bibitem[Hokkai 1999]{HM1999a} 北海道子. それが私の生きる道. 1999, 未来出版. \bibitem[Watanabe 2000]{NN2000a} 渡辺徹. 未来大学㳊見学. 2000, NNN 出版. \end{thebibliography}

のような文献リストがあった場合は, '[Hokkai 1999]' と '[Watanabe 2000]' のあいだに 入り、次のような出力になります。

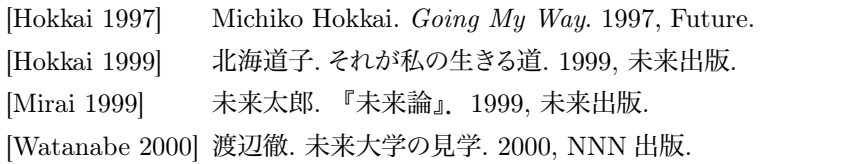

例では北海道子の場合は「北海道子」と 'Michiko Hokkai' の2通りあります。こ **れは不正確で、同じ著者名の表示は統一します**<br>●表示形式は特に指定しなかった場 合は昇順に番号付けされます。この表示形式の規則としては「[番号]」とか「[名前 年 号」など作成者と読者に分かりやすいような表示方法にすれば良いでしょう.

しかし、これは自分で文献を並べ替えなどする必要がありますので文献を沢山参照し ている論文などを作成するときには実用的とは言えません。

## 7.3 **参考文献㳮㴮㵄㴇㵀㴷㳃並㳕替㲤㳧㳄㲩**

参考文献が非常に多い場合は手動で並べ替えるのが困難です。参考文献の番号 付け、並び替えを行うときに引用順とか発表年順などの書式が存在します. LATEX にはこのような手間を省いてくれるプログラムがきちんとあります 日本語化された JBIBTFX [88,89] というのがこれにあたります. 原理は簡単で決められたスタイルに合 わせて複数の文献を並び替えるだけです。

#### ▼ 7.3.1 **JBIBTFX の使い方**

参考(引用)文献は LAT<sub>E</sub>X のソースとは別のファイルに保存します.これを**文献 データベース**と呼びます。 ファイル名は任意でよいのですが拡張子は.bibとなるように してください

#### ▼ 7.3.2 文献データベースの作成

プログラムによって半自動的に文献を並べ替える方法を紹介します まずは文献 **データベース**と呼ばれるファイルを作ります. 名前は file.bibという事にしておきま す。使い方は一つの文献に対して

@*h*文献㳊形式*i*{*h*㵀㴰㵂*i*, *h*属性1*i* = {*h*値1*i*}, *h*属性2*i* = {*h*値2*i*}, }

という記述をします。このような記述を文献の数だけ作成します。 参考文献といって も色々ありますので、まずは具体例を見てください

```
@book{TM2004a,
author = {未来 太郎},
yomi = {Taro Mirai},
title = {未来を深く考える},
publisher = {未来出版},
year = {2004},
note = \frac{1007}{\text{Wa}}.}
```
この文献データベースを記述するための規則があります

- 一つの文献はアットマーク '@' からはじめます.
- '@' の後に 'book' とありますがこれは「文献の形式」を表します. この場合は一 般に本屋さんで売っている 'book' である事が分かります
- 次にその文献の情報を波括弧で括ります. 括るときはまずその文献に〈ラベル〉を つけます.要は目印です.これがないと参照できません.ここでは覚えやすいよ うに 'TM2004a' と著者名の頭文字と発行年にしています。
- 'author', 'yomi', 'title', 'publisher', 'year', 'note' などの属性に値を 設定します
- **行末にコンマを記述します**. これがないと処理の段階でエラーになります.
- **値㳋波括弧㳃囲㳛㳚㲵**.
- 日本人の著者名は姓名のあいだに半角の空白を入れます。実際に出力される **ときは自動的に除かれます。**
- 著者名の読み 'yomi' には「名」の次に「姓」を書きます.

このような文献データベース file.bib を作成したならば, 今度は原稿の本体で, この 文献を参照します。参照のコマンドは \cite です。 方法は 7.2 節の場合と同様です。

#### ▼ 7.3.3 参考文献一覧の出力

一通り参照したら今度は LATFX 文書の一番最後に参考文献を出力する記述を追加 します. プリアンブルでする事はありません. 文書の最後のほうで \bibliography 命 令を使って次のようにします。

```
\bibliographystyle{\langle \lambda \hat{z} \rangle}
\bibliography{(777/ k^2)}
```
 $\langle$ スタイル)には文献を並べ替えるスタイルを指定し、(ファイル名)には文献データベー スの〈ファイル〉.bib から拡張子.bib を除いた名前を書きます.

これでソースファイルの編集は終わりました.例えば,ファイルは次のように記述でき ます.

```
\documentclass{jsarticle}
\begin{document}
この冊子~\cite{TW2004a}を参照してください.
\bibliographystyle{jplain}
\bibliography{ref}
\end{document}
```
しかしこのままでは文献一覧は出力されません. ここで IBIEIFX というプログラムを 使用します コンソールなどからファイルのある場所に移動して次のコマンドを実行し ます

\$ platex *(file*) (\cite からラベル参照を作成) \$ jbibtex *hfilei* (*h*文献一覧*i*.bib 㳮入力) \$ platex 〈*file*〉(〈文献一覧〉.bbl からラベル情報を取得) \$ platex 〈file〉 (相互参照の問題が解決する)

すると文献一覧が出力されます

```
JBIBTEX を実行すると次のようなメッセージが出力されます.
                                                                        \overline{\phantom{a}}This is JBibTeX, Version 0.99c-j0.33 (Web2C 7.5.2)
   The top-level auxiliary file: file.aux
   The style file: jplain.bst
   Database file #1: ref.bib
```
上記のメッセージが表示されると、同一フォルダに並べ替え後の文献一覧ファイル

 $\langle$ *file*).bb1 が生成されます. 1 行目には IBIBTFX のバージョン情報, 2 行目には使用 した中途ファイル (file.aux), 3 行目には文献を出力するスタイル (jplain.bst), 最後に文献データベース (ref.bib) には何を使ったのかが出力されています。もし も、この段階で何も表示されなければ JBIBTFX が異常終了した事を意味しますので、 JBIBTFX のログファイル (file).blg を参照してください.

3 度もタイプセットしなければならないのは面倒かもしれませんが、1度 rBIBTEX に よって文献一覧 /file>.bb1 を作成しておけば再度文献一覧を作成するのは新しく文献 を参照したときだけです。 原稿執筆中は特に正式な文献一覧が必要なわけではありま せんので、最終的な原稿のタイプセットのときだけ3回ほどタイプセットすれば良い事に なります このようなタイプセット処理を半自動的に行うには、 Make や latexmk を使 う方法もあります

さて,どうしてこのようになっているのかを少し考えてみましょう.まずは以下のような ファイル hoge.tex を作成してください.

```
\documentclass{jsarticle}
\begin{document}
この文書~\cite{TW2004a}は稚拙だ.
\bibliographystyle{jplain}
\bibliography{ref}
\end{document}
```
次に以下のような参考文献データベース ref.bib を作成してください.

```
@book{TW2004a,
author = {渡辺 徹},
yomi = {Toru Watanabe},
title = {未来を深く考える},
publisher = {日本北海出版},
year = {2004},
note = {実在しません}}
```
このようなファイルが出来上がったら端末から hoge.tex を1回だけタイプセットしま す。すると端末には次のような警告が表示されます。

```
LaTeX Warning: Citation 'TW2004a' on page 1 undefined on
input line 3.
No file hoge.bbl.
LaTeX Warning: There were undefined references.
```
一つ目の警告では参照する対象が見つからないと言われています。次 にNo file hoge.bbl と言われて hoge.bbl というファイルが足りない事になっ ています。最後に正しく相互参照の処理をできなかったと報告されます。

 $\overline{\phantom{a}}$ 

 $\overline{1}$ 

ここで hoge.aux の中身をのぞいてみましょう。ファイルの中には以下のの4行が書 き出されているでしょう.

\relax \citation{TW2004a} \bibstyle{jplain} \bibdata{ref}

実は JBIBTFX はこの情報を使って参考文献の並び替えをします. 例えば文書で引 用された順に文献を並び替えるときにはその引用された順番が分からなければなりませ  $\lambda$ から, このように $\langle$ file $\rangle$ .aux から何らかの情報を得る事になるのです.

次に JBIBTFX を使って文献の一覧を作成します. 端末などから

\$ jbibtex hoge

とすると次のようなメッセージが表示されます。

```
\sqrt{\ }This is JBibTeX, Version 0.99c-j0.33 (Web2C 7.5.2)
The top-level auxiliary file: hoge.aux
The style file: jplain.bst
Database file #1: ref.bib
```
1 行目には JBIBTEX のバージョン情報, 2 行目には使用した中途ファイル (hoge.aux), 3 行目には文献を出力するスタイル (jplain.bst), 最後に文献デー タベース (ref.bib) には何を使ったのかが出力されています.

 $\overline{\phantom{a}}$ 

L

このようにして並べ替えなどを終えた文献一覧はこの場合 hoge.bbl に書き出されて います。実際 hoge.bbl の中身を見てみると次のような出力となっています。

\begin{thebibliography}{1} \bibitem{TW2004a} 渡辺徹. \newblock 未来を深く考える. \newblock 日本北海出版, 2004. \newblock 実在しません. \end{thebibliography}

これは 7.2 節で手動で記述した場合と類似しています. この段階で hoge.bbl が作 成されていない場合は何らかの記述ミスが考えられますので JBIBTFX の処理結果を hoge.blg から読み取ってください.

うまく hoge.bbl が作成されているならば、その文献一覧を hoge.tex に取り込むた めに

\$ platex hoge.tex

として再度タイプセットします。すると端末には次のような警告などが表示されます LaTeX Warning: Citation 'TW2004a' on page 1 undefined on input line 3. (./hoge.bbl) [1] (./hoge.aux) LaTeX Warning: There were undefined references. LaTeX Warning: Label(s) may have changed. Rerun to get cross-references right.)

ラベルに関して何か変更があったから再度タイプセットしなさいと言われています ので.

\$ platex hoge.tex

として 3 度目のタイプセットをする事になります. 3 度もタイプセットしなければならない のは面倒かもしれませんが, 1度 JBIBTFX によって文献一覧(hoge).bbl を作成して おけば再度文献一覧を作成するのは新しく文献を参照したときだけだと思います 原稿 執筆中は特に正式な文献一覧が必要なわけではありませんので、最終的な原稿のタイ プセットのときだけ

\$ platex hoge.tex

- \$ jbibtex hoge
- \$ platex hoge.tex
- \$ platex hoge.tex

とすれば良い事になります

**◇** 基本的に文献一覧(file).bbl は文書(file).tex の巻末にまとめる事になりますから,本 文から参照 (\cite) する場合は必ず後方参照 (ファイルの後ろに参照元がある状態) になってしまいます。 そのため、BIBTFX を実行した後に 2 回ほど LATFX を実行しなけ ればなりません。

▶ 問題 7.1 これによりファイルの後方を参照している時には、 絶対 2 回以上のタイプ セット (コンパイル) が必要になります. さらに C コンパイラが実は複数回に渡って同 じファイル (file).c を読み込んでいるという事実が判明します.

```
\documentclass{isarticle}
\begin{document}
\section{序論}\label{joron}
\section{本論}\label{honron}
\ref{joron}節では云々.
\end{document}
```
7

参照する要素が一行先にあるだけでも、TFX のような伝統的なプログラムは同じファ イルを複数回読み込む必要があるわけです。

\documentclass{isarticle} \begin{document} \section{序論}\label{joron} \ref{honron}節では云々. % 後方参照を追加 \section{本論}\label{honron} \ref{joron}節では云々. \end{document}

▶ 問題 7.2 参考文献データベースに文献を追加していても本文中で参考していない (\cite 命令で参照していない)場合はその文献は一覧には出力されませんので注意 してください 本文中で明示的に参照しなくても文献一覧に出力したいときは \nocite コマンドを使います

\nocite{ $\{\nabla \times \nu\}$ }

適当な文献データベース (file).bib が存在するとして、以下のファイルをタイプセッ トし、この状況における \nocite 命令の役割について考えてみてください.

```
\documentclass{jsarticle}
\bibliographystyle{jplain}
\begin{document}
\nocite{*}
\bibliography{file}
\end{document}
```
#### ▼ 7.3.4 文献の種類及び項目

\bibliographystyle{ $\langle \overline{\lambda}$ \bibliography{ $\langle$ ファイル名, ... }}

\bibliographystyle 命令は参考文献の出力形式を指定します. 'jplain' というの は、昇順に番号付けを行なう一般的な形式です. \bibliography 命令で文献データ ベースを読み込んでいます これは複数ファイルをコンマで区切って読み込んでもでき ます

参考文献としてその文献がどのような形式なのかを指定する必要があります。雑誌の 1 部なのか 1 部なのかを明示します。

#### @book{label,

となっている一行で 'book' となっている部分に対応する形式を表 7.1 から選んでくだ 㲱㲠.

表 7.1 文献の形式

| 文献の形式         | 説明                    |
|---------------|-----------------------|
| article       | 論文誌など発表された論文          |
| book          | 出版社の明示された本            |
| booklet       | 印刷,製本されているが出版主体が不明なもの |
| inbook        | 書物の一部(章,節,文など何でも)     |
| incollection  | それ自身の表題を持つ、本の一部分      |
| inproceedings | 会議録中の論文               |
| manual        | マニュアル                 |
| masterthesis  | 修士論文                  |
| phdthesis     | 博士論文                  |
| misc          | 他のどれにも当てはまらないときに使う    |

'author', 'title', 'publisher', 'year' 以外にも指定できる項目があります. 文 献リストの各文献に表 7.2 の項目 (フィールド) を追加します. 文献の(形式)により必 須となる項目が違います 各文献における必須項目と任意項目は表 7.3 の通りです 必須項目は必ず記述しなければならない項目で任意項目は必要に応じて書き足せば良 いでしょう。項目のあるなしで文献の並べ替えに若干の影響が出ますが、それ程神経 質になる必要はありません。

著者 'author' が複数人数のときはコンマで区切るのではなく次のように 'and' を使 用します

author={夏目 漱石 and 福沢 諭吉 and 芥川 龍之介}

また著者の苗字と名前のあいだには半角の空白を挿入するようにしてください。 'author' や 'editor' の人数が非常に多いときには名前を代表著者のみとします

author={代表著者 and others}

こうすると標準スタイルの jplain では自動的に適切な名前、例えば 'et al.' などに置 換されます

| 項目           | 内容                         |
|--------------|----------------------------|
| address      | 出版社の住所                     |
| annote       | 注釈付きのスタイルで使われる             |
| author       | 著者名                        |
| booktitle    | 本の名前                       |
| chapter      | 章, 節などの番号                  |
| crossref     | 相互参照する文献のデータベースキー          |
| edition      | 本の版                        |
| editor       | 編集者                        |
| howpublished | どのようにして発行されたか              |
| journal      | 論文誌名                       |
| key          | 著者名がないときに相互引用,ラベル作成などに使われる |
| month        | 発行月か書かれた月                  |
| note         | 読者に役立つ付加情報                 |
| number       | 論文誌などの番号                   |
| organization | 会議を主催した機関名あるいはマニュアルの出版主体   |
| pages        | ページ(範囲)                    |
| publisher    | 出版社 (者) 名                  |
| school       | 論文が書かれた大学                  |
| series       | シリーズ名                      |
| title        | 表題                         |
| volume       | 論文誌などの巻                    |
| year         | 発行年か書かれた年                  |

表 7.2 フィールド名

## ▼ 7.3.5 各文献スタイルの出力例

BIBTFX にはどのような文献スタイルが用意されているのかをここで出力例により紹介 します. 通常は jplain で問題ないのですが学会によっては参考文献の出力形式を指定 される場合があります. 使用できるものは欧文の場合, plain, alpha, abbrv, unsrt の 4 つほどで和文の場合は, jplain, jalpha, jabbrv, junsrt となります. 他にも WWW 上には個人や学会で文献スタイルを公開している事がありますので、それらを使用する 事も可能です.
| 文献の種類         | 項目                                             |  |  |
|---------------|------------------------------------------------|--|--|
| article       | author, title, journal, year                   |  |  |
| 任意            | volume, number, pages, month, note             |  |  |
| book          | author, title, publisher, year                 |  |  |
| 任意            | volume, series, address, edition, month, note  |  |  |
| booklet       | title                                          |  |  |
| 任意            | author, howpublished, adddress, month, year,   |  |  |
|               | note                                           |  |  |
| inbook        | author, title, chapter, pages, publisher, year |  |  |
| 任意            | volume, series, type, note, address, edition,  |  |  |
|               | month                                          |  |  |
| incollection  | booktitle, author, title, year publisher,      |  |  |
| 任意            | editor, volume, series, type, month, note,     |  |  |
|               | address, edition                               |  |  |
|               |                                                |  |  |
| inproceedings | author, title, booktitle, year                 |  |  |
| 任意            | editor, volume, series, pages, address, month, |  |  |
|               | organization, publisher, note                  |  |  |
| manual        | title                                          |  |  |
| 任意            | author, address, edition, month, year, note,   |  |  |
|               | organization                                   |  |  |
| masterthesis  | author, title, school, year                    |  |  |
| 任意            | type, address, month, note                     |  |  |
| misc          |                                                |  |  |
| 任意            | author, title, howpublished, month, year, note |  |  |
| phdthesis     | author, title, school, year                    |  |  |

表 7.3 文献の種類における必須・任意項目

jplain 昇順に通し番号を付けるだけの単純なもの.

[1] 野比太郎, 剛太タケル. 2000. 四次元ポケットの考察. NNN 出版.

jalpha 著者が一人の場合は著者は「頭文字3文字年号」で表示し、共著のときは 「各著者のイニシャル年号」で表示する. 'kev' 項目を追加する事により表示す るイニシャルなどを変更できる.

[NG 2000] 野比太郎, 剛太タケル. 2000. 四次元ポケットの考察. NNN 出版.

iabbrv 著者名, 月, 誌名を簡略表記にする.

[1] 野比, 剛太. 2000. 四次元ポケットの考察. NNN 出版.

iunsrt 文献を本文中で参照している順番で並べ替える.

[1] 野比太郎, 剛太タケル, 2000. 四次元ポケットの考察. NNN 出版.

#### ▼736 **文献の追加例**

**▷ 例題 7.3** 文献データベースに書籍を追加する例です. 書籍 (book) の出典を明 記する場合は、その書籍を特定できる情報を記載する事が必須となります (author), 書名 (title), 出版社 (publisher), 出版年 (year) の四つは必ず記 載します. 必要に応じて巻 (volume), シリーズ (series), 版 (edition) を併記し ます

2004 年㳇技術評論社㲧㳥出版㲱㳨㲻奥村晴彦氏㳊『[改訂第 3 版] LATEX 2*ε* 美文 書作成入門』ならば、次のようにします。

```
@book{bibunsyo,
 author = {奥村 晴彦},
 yomi = {Haruhiko Okumura},
 title = {[改訂第 3版] \LaTeXe\ 美文書作成入門},
 publisher = {技術評論社},
 year = {2004},
 note = \{021.49/0k\}.}
```
著者名の**読み** (yomi) は「姓」「名」の順番ではなく、「名」「姓」とします.

▷ 例題 7.4 学会・論文誌などに投稿された論文を追加する場合は、著者名 (author), **題名** (title), 論文誌名 (journal), 発表年 (year) が必須記載項目になります. 必要に応じて論文誌の巻 (volume), 論文誌の番号 (number), ページ番号 (pages) を追加します **学会誌**であれば学会誌の巻や番号がありますので、これも忘れずに追 加㲳㳚㲵.大澤英一氏㳥㳇㳤㳧論文誌 *The RoboCup Synthetic Agent Challenge 97* を追加するには次のようにします。

```
@inproceedings{EO1997,
 author = {Ei-ichi Osawa and others},
 booktitle = {Proceedings of the 15th International Joint
      Conference
```

```
on Artificial Intelligence: IJCAI-97},
 title = {The RoboCup Synthetic Agent Challenge~97},
 volume = 1,
 pages = {24--29},
 year = 1997.}
```
この場合, この論文誌は会議 (conference) 中の論文 (proceeding) という事で inproceedings として分類します. 著者が多くなりすぎる場合は、代表著者(姓名の 「姓」で並び替えたときに始めに来る執筆者)だけを書きます。 論文中に代表著者が記 されている場合はそれに従います。

**▷ 例題 7.5** 近年は WWW 上に存在する資料を参照する場合が多くなっているようで す. このとき, 参照資料の ウェブページ を記述する事があると思います. この場合は URL (howpublished),**閲覧日** (year, month),**題名** (title),**著者名** (author) を記述する事になります。奥村晴彦氏によって管理されている "TFX Wiki" というウェ ブページを参照するには次のようにします.

```
@misc{HO2006,
howpublished = {\url{http://oku.edu.mie-u.ac.jp/~okumura/texwiki
     /}},
author = {奥村 晴彦},
yomi = {Haruhiko Okumura},
title = {\{\R\times\text{Wiki}\},\}year = 2006,month = 2.
}
```
ここでは閲覧日を著者名の更新日としています。 さらに url パッケージに含まれる \url 命令を使っていますので、詳細は 8.18 節を参照してください. "TFX Wiki" とい う文字ではバックスラッシュが含まれており、正しく処理できない場合がありますので、 波括弧で全体をくくります。

例題 7.3–7.5 の二つの文献を τBIBTFX によって処理した結果, 次のように並び替え られた文献一覧/*file*〉.bb1 が作成されます.

\begin{thebibliography}{9} \bibitem{HO2004} 奥村晴彦. \newblock [改訂第 3版] \LaTeXe\ 美文書作成入門. \newblock 技術評論社, 2004. \newblock 021.49/Ok. \bibitem{HO2006} 奥村晴彦.

```
\newblock {\TeX\ Wiki}.
\newblock \url{http://oku.edu.mie-u.ac.jp/~okumura/texwiki/},
  2 2006.
\bibitem{EO1997} Ei-ichi Osawa, et~al.
\newblock The robocup synthetic agent challenge~97.
\newblock In {\em Proceedings of the 15th International Joint
  Conference on Artificial Intelligence: IJCAI-97}, Vol.~1,
  pp.~24--29, 1997.
\end{thebibliography}
```
この(file).bbl が作成されていれば、次回のタイプセットで次のような文献一覧が表 示されるようになります。

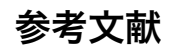

- [1] 奥村晴彦. [改訂第 3 版] LATEX 2*ε* 美文書作成入門. 技術評論社, 2004. 021.49/Ok.
- [2] 奥村晴彦. TFX Wiki. http://oku.edu.mie-u.ac.jp/~okumura/ texwiki/, 2 2006.
- [3] Ei-ichi Osawa, et al. The robocup synthetic agent challenge 97. In *Proceedings of the 15th International Joint Conference on Artificial Intelligence: IJCAI-97*, Vol. 1, pp. 24–29, 1997.

欧文の文献を参照し、著者名を代表執筆者のみにした場合は、慣習的に'et al.' を使 います. ページ番号は範囲を示しますので, en-dash '–' を用います.

#### ▼ 7.3.7 文献の複数参照–––cite

'\cite{(ラベル<sub>1</sub>, ラベル<sub>2</sub>, ..., ラベル<sub>n</sub>)}' のように複数の文献を同時に参照してい るときは '[3.2.5.1]' となってしまい文献リストの表示が並べ替えられず, '[1-3.5]' となりません. その場合 Donald Arseneau 氏による cite パッケージを使います. ただ し hyperref との併用はできません. このパッケージを利用すれば参考文献が複数ある 場合 '[1-3.5]' のように連番をハイフンでつなげ昇順に並べ替えます。 プリアンブルで 読み込むだけで使用可能です.

#### ▼7.3.8 参昭の形式を変更する

ある分野では丸括弧を使い著者名と年号を使うスタイル「(渡辺 1999)」が推奨され る (丸括弧は全角で) 場合は

```
\makeatletter
\renewcommand{\@cite}[2]{({#1\if@tempswa , #2\fi})}
\renewcommand{\@biblabel}[1]{(#1)}
\makeatother
```
この記述をプリアンブルに入れると良いでしょう. JBIBTFX を使っている場合は文献 スタイルに依存します。親切な方がウェブで提供していると思いますので文献スタイル ファイルを探してみてください

もう少し細かい設定をしたい場合は cite パッケージを使います。 このパッケージのオ プションとして

nospace 項目のあいだの区切りで単語間空白を挿入しません。

space 項目のあいだの区切りで単語間空白を挿入します。

nosort 並べ替えを行いません

かどが用音されています

設定できるコマンドとして表 7.4 の五つがあります.

| 命令         | 意味                  | 標準のスタイル   |
|------------|---------------------|-----------|
| \citeform  | 個々の項目の修飾            | なし        |
| \citepunct | 項目の区切り              | コンマと小さい空白 |
| \citeleft  | リストの左括弧             |           |
| \citeright | リストの右括弧             |           |
| \citemid   | \cite の任意引数の前に付ける記号 | コンマと文字間空白 |

表 7.4 cite パッケージで変更できる命令

まずは使用例を見てください. 例えば以下のようなファイル mvcite.tex を作成し ます

```
\documentclass[12pt]{isarticle}
\usepackage{cite}
\begin{document}
㲹㲢㳃㲵~\cite[p.~130]{First,Second,Third,Sixth,Fifth}.
```
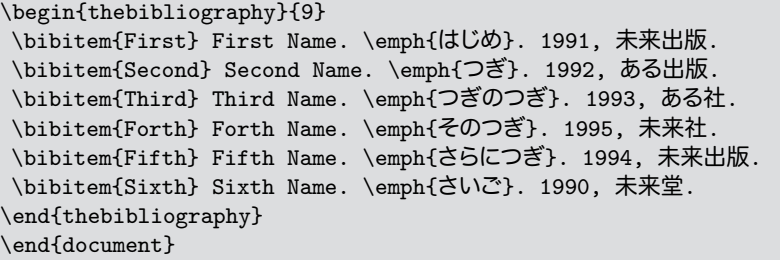

このまま何も設定しなければ,「そうです [1-3,5,6; p. 130]」のように並べ替えら れ、\cite の任意引数の「p. 130」の前にコンマと小さい空白が挿入されており ます。さらに項目はコンマで区切られています。次にこのファイルのプリアンブルに ('\usepackage' の後に)という記述をしておけば良いのです.

```
\renewcommand\citemid{; }
\renewcommand\citeleft{(}
\renewcommand\citeright{) }
\renewcommand\citepunct{,}
```
すると「そうです (1-3.5.6; p. 130)」という出力になります. 個々の項目を修飾する ためには \citeform 命令の再定義をします ローマ数字で番号を表示するときは次 のようにします

\renewcommand\citeform[1]{\romannumeral 0#1}

すると「そうです (i-iii,v,vi; p. 130)」のようになります.

# 7.4 **文献㳊管理**

文献の数があまりに多くなると管理するのが大変になります

Morten Alver 氏と Nizar Batada 氏が作成した JabRef があります\*1. こちらは Java で動作するプログラムです. 日本語がうまく通るか分かりませんが、ソースが公開 されているのでどうにかなるでしょう。

シェアウェアで Ref for Windows があります\*2. こちらは Windows 上で動作する文 献管理プログラムです. Ref for Windows で文献のリストを作成し, それを(file).bib に出力するという手法のプログラムです。

 $*1$  http://jabref.sourceforge.net/

<sup>\*2</sup> http://homepage3.nifty.com/refwin/

# **第** 8 **章** LATEX **㳊応用**

以下に示すコマンドなどはレポートや論文には必要不可欠という 程の要素ではありませんが、いざという時に役に立つかもしれませ んので、簡単に説明しておきます.

# 8.1 **㴱㱟㴏㵃㳻㳹㳽㴟㳊簡単㳆設定**

## ▼ 8.1.1 版面のレイアウト

**版面**のレイアウトを行う場合にはそれぞれの長さに対して直接値を代入する方法があ ります. LATFX で一般的に設定できる版面を調節する長さは図 8.1 の通りです. この ような版面を視覚的に確認するには layout パッケージが使えます。 このパッケージは使 用されているクラスファイルから版面のレイアウトを出力します. 使用方法は document 環境中で \lavout 命令を使うだけです.

▶ 問題 8.1 layout パッケージを使って, 特定のクラスファイルの標準的なページレイア ウトがどのようになっているかを、次のようなファイルをタイプセットする事により確認し てください

```
\documentclass{jsarticle}
\usepackage{layout}
\begin{document}
\layout
\end{document}
```
jsarticle 以外にも jsbook や jbook 等でも確認してみてください.

まずはページ全体の余白に関する長さです.

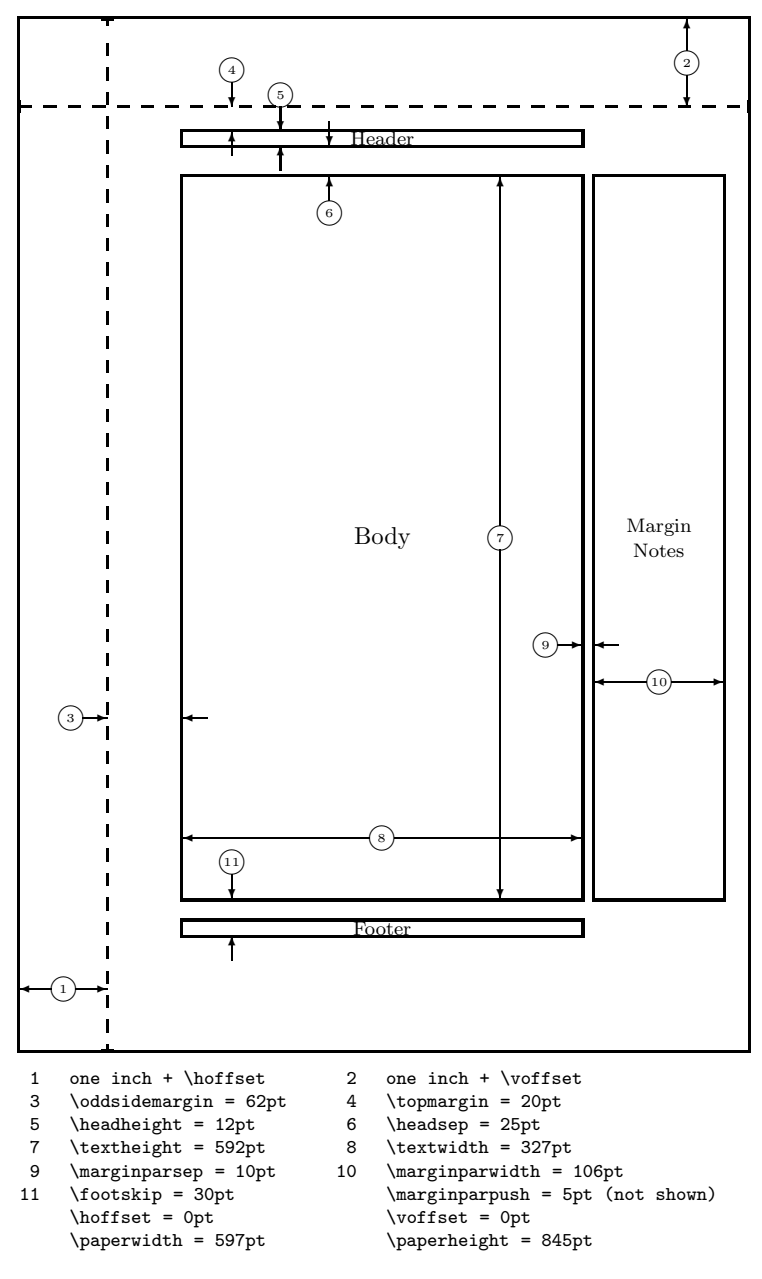

図 8.1 版面のレイアウトに使用できる長さ

- \voffset 横組みにおいて用紙の左上の部分に入れる縦方向の余白 この値を 0 に してもすでに1インチ分の余白が挿入されています。本当に用紙の左上端から 使うならば \voffset を '-1in' に設定します
- \hoffset 横組みにおいて用紙の左上の部分に入れる横方向の余白. 縦方向と同じ ようにすでに1インチ分の余白が挿入されています。
- \oddsidemargin ページが奇数のときに挿入される左側の余白. 文書クラスオプ ションに oneside を使っていると全てのページに \oddsidemargin が挿入され ます
- \evensidemargin ページが偶数のときに挿入される左側の余白. 文書クラスオプ ションに twoside を使っているときだけ有効で oneside では意味がありません

ヘッダの設定に関する長さです

\topmargin \voffset とヘッダの間隔です.

\headheight ヘッダの高さです.

\headsep ヘッダと本文領域の間隔です.

\footskip フッタ下部と本文領域の最下部との間隔です.

本文領域や傍注領域に関わる長さです.

\textheight 本文領域の高さです. ヘッダやフッタの高さは含まれません.

\textwidth 本文領域の幅です。

\marginparwidth 傍注の幅です.

\marginparpush 傍注と傍注のあいだの縦方向の長さです.

\marginparsep 傍注と本文領域との間隔です.

\columnsep 2 段組以上での段と段の間隔です.

\columnseprule 2段組以上での段と段のあいだに入る罫線です.

通常ここで紹介した長さはクラスファイル側でフォントサイズやクラスオプションに応じて 適切に設定されますので徒に変更しないでください。相手先の都合で「1 行何文字 1 ぺージ何行」のような設定などをしなければならないときは無理やり次のようにする事も できます

\setlength{\textwidth}{33zw} \setlength{\textheight}{40\baselineskip}

#### ▼ 8.1.2 簡単なページレイアウト–––geometry

例えば、「上下左右の余白を 2cm とし、残りの領域は本文に使い、フッターとヘッ ダーは本文の領域の高さに含める」というページレイアウトにしたければ、大雑把には 次のような設定をする事になります。

> \voffset = *−*0*.*54 cm \hoffset = *−*0*.*54 cm  $\ker\arg\inf = 0$  cm  $\os{distance} = 0$  cm \textheight = \paperheight *−* 4 cm *−* \topmargin *−* \headheight *−* \headsep *−* \footskip \textwidth = \paperwidth *−* 4 cm

これにより,LATFX では次のような設定をする事になります.

```
\setlength \voffset {-1in}% \voffset の設定
\addtolength \voffset {2cm}
\setlength \hoffset {-1in}% \hoffset の設定
\addtolength \hoffset {2cm}
\setlength \textheight {\paperheight}% \textheight の設定
\addtolength \textheight {-4cm}
\addtolength \textheight {-\topmargin}
\addtolength \textheight {-\headheight}
\addtolength \textheight {-\headsep}
\addtolength \textheight {-\footskip}
\setlength \textwidth {\paperwidth}% \textwidth の設定
\addtolength \textwidth {-4cm}
\setlength \evensidemargin {0pt}% 偶数ページマージン
\setlength \oddsidemargin {\evensidemargin}% 奇数ページマージン
\setlength \fullwidth {\textwidth}
```
しかし、両面印刷をするとか、ヘッダーやフッターの高さを含む等の調整が絡んで くると,少々入り組んだ設定になってしまいます.そこで,もう少し簡単に版面の設定 をしたいならば梅木秀雄氏の作成した geometry を使うのが良いでしょう. geometry パッケージは非常に多機能で、その全てを本書で紹介する事はできませんが、初学者 がもっとも苦労し、様々な問題に直面する事が多いように見受けられますので、なるべ く詳細に解説します.

使い方は非常に簡単で、プリアンブルで geometry パッケージをオプション付きで読 み込むだけです。

```
\usepackage[margin=2cm]{geometry}
```
上記のようにすると文章領域の上下左右の余白を 2 cm に設定します\*1.

他には geometry パッケージを読み込んだ後に \geometry コマンドを使う方法で す. これはプリアンブルのみで使う事ができます.

```
\usepackage[a5paper]{geometry}
\geometry{hmargin={3cm,0.8in},height=8in}
\geometry{height=10in}
```
geometry パッケージは calc パッケージにも対応していますので、次のような記述も 可能です

\usepackage{calc} \usepackage[textheight=20\baselineskip+10pt]{geometry}

jsclasses に含まれる, jsbook クラスを用いている場合は \fullwidth を \textwidth に設定するのが良い時があります

\setlength \fullwidth{\textwidth}

以下に geometry のパッケージオプションを挙げます. パッケージオプションは基本 的には \geometry 命令の中で使うことができます.

#### ■用紙サイズ

- **既定㳊㴌㳻㴑** *a0paper*, *a1paper*, *a2paper*, *a3paper*, *a4paper*, *a5paper*, *a6paper*, *b0paper*, *b1paper*, *b2paper*, *b3paper*, *b4paper*, *b5paper*, *b6paper*, *letterpaper*, *executivepaper*, *legalpaper*, *screen*. *screen*  $\sharp$  225 mm  $\times$  180 mm  $\sharp$ なります. screen は centering も併用すると便利です. 'paper=〈用紙サイズ〉' と記述しても大丈夫です。
- paperwidth 用紙の幅を, < 長さ>を指定して決めます. 'paperwidth=10cm' のよう に使います
- paperheight 用紙の高さを, <<br />
<a>
<a>
<a>
<a<br />
<a>
<a</>
<a</>
<a</>
<a</>
<a</>
<a</>
<a</>
<a</>
<a</>
<a</>
<a</>
<a</>
<a</>
<a</>
<a</>
<a</>
<a</>
<a</>
<a</>
<a</>
<a</>
<a</>
<a</>
<a</>
<a</>
<a</>
<a</>
<a</>
- *papersize* 'papersize={ $\langle \text{幅} \rangle$ , $\langle \overline{e} | \overline{e} \rangle$ }' とするか, 'papersize= $\langle \overline{E} | \overline{e} \rangle$ ' とすれば pa*perwidth* と *paperheight* を用いた事と等価になります.

<sup>\*1</sup> 用紙にはヘッダ, フッタ, 傍注がありますから, これらの領域を除いた文面の余白が 2 cm という事に なります

*landscape* 横置きでページレイアウトを設定します.

*portrait* 縦置きでページレイアウトを設定します.

#### **■本文㳊㴨㵀㴸㱟㴖**

- hscale 用紙の幅 (\paperwidth) に対して本文領域が占める横幅の比率です. 'hscale=.8' とすると 'width=.8\paperwidth' と等価になります. 標準は 0.7 です.
- vscale 用紙の高さ (\paperheight) に対して本文領域が占める高さの比率です. 'vscale=.8' とすると 'height=.9\paperheight' と等価になります. 標準は  $0.7$  です.
- scale 本文が幅と高さに関して用紙に対して占める比率を指定します. 'scale={/幅 の比率), (高さの比率)}' とするか 'scale=(比率)' として使います. 標準は 0.7 です
- width/totalwidth 本文のトータルな幅を指定します. 'width=〈長さ〉' とするか, 'totalwidth=〈長さ〉' とします.
- *height*/*totalheight* 本文のトータルな高さを指定します. 'height=〈長さ〉' とする か, 'totalheight=〈長さ〉'とします.
- total 本文のトータルな幅と高さを指定します. 'total={/幅}, *(*高さ)}' とするか, 'total=〈長さ〉' とします.
- textwidth 文章領域となる \textwidth の幅を指定します. 'textwidth=<長さ)' と します
- textheight 文章領域となる \textheight の高さを指定します. 'textheight=〈長 㲱*i*' 㳄㲳㳚㲵.
- text/body \textwidth と \textheight の両方を指定します. 'body={/幅}, /高 㲱*i*}' 㳄㲵㳧㲧 'text=*h*長㲱*i*' 㳄㲳㳚㲵.
- *lines* \textheight を行数によって決めます. 'lines=〈整数〉'で指定します.
- *includehead* トータルな本文の高さ height/*totalheight* にヘッダー (\headheight と \headsep) を含めるようにします。標準では無効です.
- *includefoot* トータルな本文の高さ height/*totalheight* にフッター (\footskip) を 含めるようにします。 標準では無効です。
- *includeheadfoot includehead* と *includefoot* の両方を有効にします.
- includemp トータルな本文の幅に傍注 (\marginparwidth と \marginparsep) も

含めるようにします. marginparwidth と marginparsep オプションに依存して います。標準では無効です。

**includeall** includeheadfoot と includemp の両方を指定した事と等価です.

- ignorehead トータルな本文の高さにヘッダーを含めないようにします. 標準で有効 です
(includehead=false'とするのと等価です)
- ignorefoot トータルな本文の高さにフッターを含めないようにします. 標準で有効で す 'includefoot=false'とするのと等価です

ignoreheadfoot ignorehead と ignorefoot の両方を指定した事と等価です.

**ignoremp** トータルな本文の幅に傍注を含めないようにします。標準で有効です.

*ignoreall* ignoreheadfoot と ignoremp の両方を指定した事と等価です.

- heightrounded 本文の高さが行送りの倍数でない場合に、"underfull vbox" の警告を出さないように \textheight を *〈\baselineskip* の整数倍 + *\topskip* )にします.
- *hdivide* 左余白,文章㳊幅,右余白㳮指定㲳㳚㲵.'hdivide={*h*左余白*i*,*h*文章 幅<sup>}</sup>,<右余白<sup>}</sup>}' のように使います. このオプションは三つのうち二つだけ明確な 時に、不定の一つを星 '\*' に置き換えて 'hdivide={2cm,15cm,\*}' とできます.
- vdivide 上余白, 文章の高さ, 下余白を指定します. 'vdivide={〈上余白〉,<
文章 幅〉, (下余白>}' のように使います.
- divide 'divide={ $\langle \overline{R} \mathfrak{Z}_1 \rangle$ , $\langle \overline{R} \mathfrak{Z}_2 \rangle$ , $\langle \overline{R} \mathfrak{Z}_3 \rangle$ }' とすると 'hdivide={ $\langle \overline{R} \mathfrak{Z}_1 \rangle$ , $\langle \overline{R} \mathfrak{Z}_2 \rangle$ <sub>2</sub>), 〈長さ<sub>3</sub>〉}' と vdivide={〈長さ<sub>1</sub>〉, 〈長さ<sub>2</sub>〉, 〈長さ<sub>3</sub>〉}' を指定した事と等価にな ります。

#### **■余白**

- *left/Imargin/inner* 用紙の左端と本文領域(版面)とのあいだにある左余白を指定 します. '1margin=〈長さ〉'のように使います. 両面印刷指定 (twoside) の場合 はノドの長さを設定します。
- right/rmargin/outer 用紙の右端と本文領域とのあいだにある右余白を指定しま す. 'rmargin=〈長さ〉'のように使います. 両面印刷指定 (twoside) の場合は小 口の長さを設定します。
- top/tmargin 用紙の上端と本文領域のとのあいだ(天)にある上余白を指定します. 'tmargin=〈長さ〉'のように使います.

*bottom/bmargin* 用紙の下端と本文領域のとのあいだ (地) にある下余白を指定し

ます. 'bmargin=〈長さ〉'のように使います.

- *hmargin* 左右余白を指定します. 'hmargin={ $\langle$ 左余白 },  $\langle \nabla f, \nabla g \rangle$ , 'hmargin=〈長さ〉' とします.
- *vmargin* 上下余白を指定します. 'vmargin={(上余白), (下余白)}' とするか, 'vmargin=〈長さ〉' とします.
- *margin* 'margin={ $\langle \overline{R} \mathfrak{F}_1 \rangle$ , $\langle \overline{R} \mathfrak{F}_2 \rangle$ }' とすると, 'hmargin={ $\langle \overline{R} \mathfrak{F}_1 \rangle$ , $\langle \overline{R} \mathfrak{F}_2 \rangle$ }' と 'vmargin={/長さ<sub>1</sub>}, (長さ<sub>2</sub>)}' を指定した事と等価になります.
- *hmarginratio* 左右余白の比率を指定します. 'hmarginration=〈左の比率:右の比 率<sup>}</sup> のようにコロンで区切ります. 正の整数値で 100 以下である必要がありま 㲵.片面印刷時 (*oneside*) 㳋 1 : 1, 両面印刷時 (*twoside*) 㳋 2 : 3 㲨標準 です
- vmarginratio 用紙の上余白と下余白(天地)の比率を指定します.
- *marginratio* 'marginratio={ $\langle \text{t} \times \text{t} \times$ 'marginration=〈比率〉' とします.
- *hcentering* 'hmarginration=1:1'とした事と等価になります.
- vcentering 'vmarginration=1:1'とした事と等価になります.
- centering 'marginration=1:1' とした事と等価になります.
- *twoside* 両面印刷時に文章領域(版面)が左右対称になるようにします
- asymmetric 両面印刷時に文章領域が左右非対称になるようにします. ただし, **bindingoffset** は考慮されます.
- bindingoffset 片面印刷時でも両面印刷時においても文書を綴じる背の部分の余白 を指定します. 'bindingoffset=〈長さ〉' として使います.

■**レイアウトパラメータの設定** EATFX のページレイアウトにおけるパラメータを設定 する事もできます。

*headheight/head* 'head=〈長さ〉'として \headheight を設定します.

- *headsep* 'headsep=〈長さ〉'として \headsep を設定します.
- *footskip/foot* 'foot=〈長さ〉'として \footskip を設定します.
- nohead ヘッダー無しの設定にします (\headheight と \headsep を 0 pt にし ます).
- nofoot フッター無しの設定にします (\footskip を 0 pt にします).

**noheadfoot** nohead と nofoot を指定した事と等価になります.

- *marginparwidth*/*marginpar* 'marginpar=*h*長㲱*i*' 㳄㲳㳂傍注㳊幅 \marginparwidth を設定します。
- marginparsep 'marginparsep=〈長さ〉'として傍注と本文の空き \marginparsep を設定します.
- nomarginpar 傍注無しの設定にします (\marginparwidth と \marginparsep を  $0$  pt  $kL$ ます).
- columnsep 'columnsep= $\langle \not\in \check{\mathcal{E}} \rangle$ ' として段間の空き \columnsep を設定します.
- *hoffset* 'hoffset=〈長さ〉'として \hoffset を設定します.
- voffset 'voffset=〈長さ〉' として \voffset を設定します.
- offset 'offset={/水平方向のオフセット量<sup>}</sup>,<br />
通方向のオフセット量<sup>}</sup>}' とするか 'offset=〈オフセット量〉' として、オフセットを指定します.

twocolumn 2 段組の設定にします.

- twoside 両面印刷用に傍注の位置を入れ換え、紙面を左右対称になるようにします. textwidth 'textwidth=〈長さ〉'として \textwidth を直接指定します.
- textheight 'textheight=〈長さ〉' として \textheight を直接指定します.
- reversemp/reversemarginpar 傍注の位置を非標準の左側に出力するようにしま す。両面印刷時は見開きの内側(小口)に設定します。

#### **■デバイスドライバ**

dvips dvips 用に用紙サイズ情報を設定します.

dvipdfm Dvipdfm 用に用紙サイズ情報を設定します.

pdftex pdfTFX, pdfL<sup>e</sup>TFX 用に用紙サイズ情報を設定します.

#### ■その他

verbose geometry パッケージの処理内容を詳細に表示します.

showframe ページレイアウトの設定を確認するために、1 ページ目の本文領域, ヘッ ダー、フッターを枠で囲みます。

jsbook クラスでのレイアウト例を示します。まずパッケージを読み込まない状態での レイアウトです.

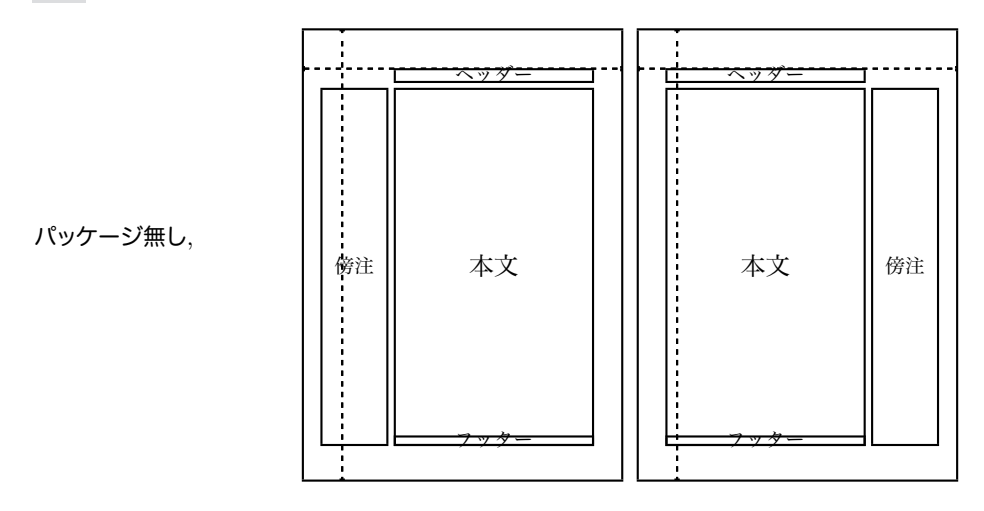

▶ 問題 8.2 上下左右の余白をちょうど 2cm に設定するにはどうすれば良いか考えて ください。この場合はヘッダー、フッター、傍注の領域が含まれない事も確認してくだ 㲱㲠.

次は上下の余白の比率を1:1,左右の余白の比率を1:1に指定した例です.

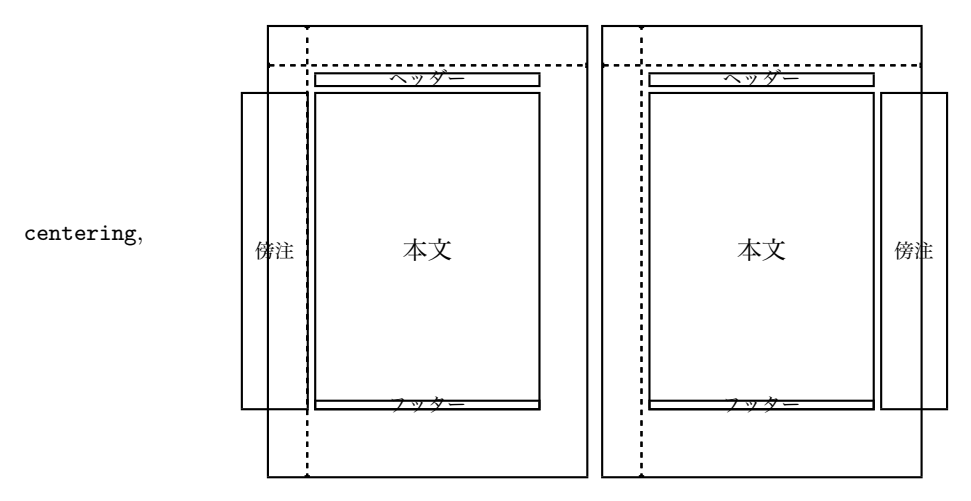

この場合もヘッダー、フッター、傍注の領域は含まれません。次は見開きの内側の 余白を 1 cm 足した例です.

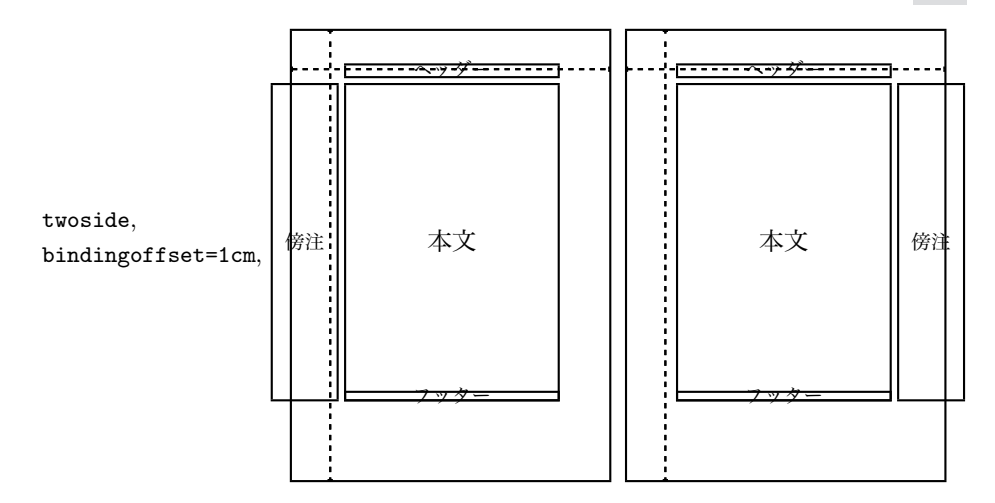

**▶問題 8.3** 左余白を 3 cm, 右余白を 2 cm, 行数を 40 行送り分, 上余白を 2.5 cm として、ヘッダーとフッターの領域をトータルな高さに含めるような geometry の設定を 考えてください。いくつも解答はありますが、例えば次のような設定の実行結果を吟味 してください。

\geometry{left=3cm,right=2cm,lines=40,top=2.5cm,includeheadfoot}

また、これは次のようにしても同じである事を確認してください

\geometry{hmargin={3cm,2cm},tmargin=2.5cm,lines=40,includeheadfoot}

次は本文の高さを 10 inch, 下余白を 2 cm, 残りは上余白にするような設定です.

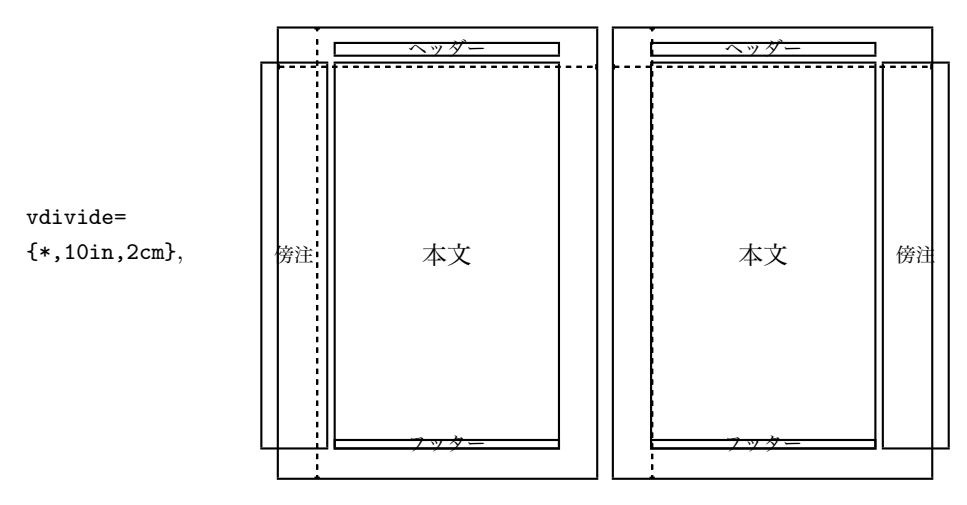

これは次のようにしても同じ事になります。

```
\geometry{bottom=2cm,textheight=10in}
```
次は幅も高さも用紙の 80% だけ本文の領域に割り当てるようにし、用紙の中央に本 文が配置するようにします。

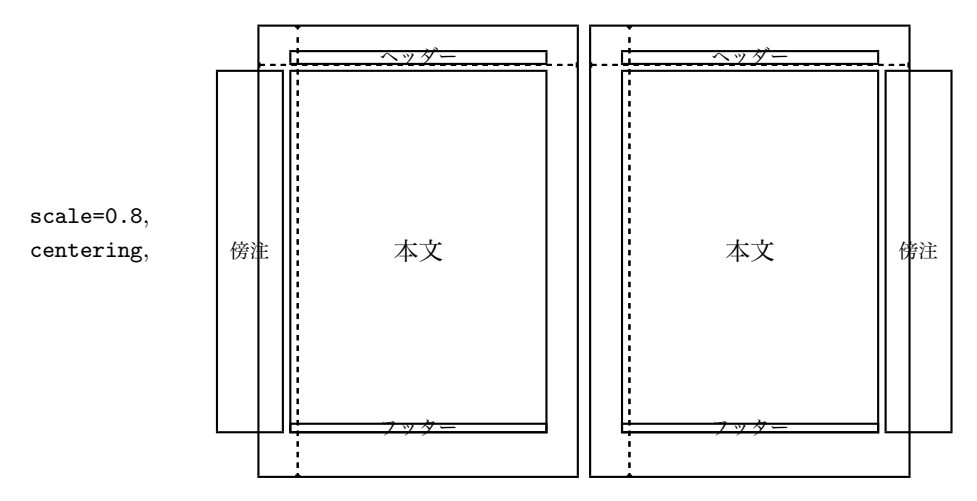

用紙サイズを A5 とし、傍注の幅を 3 cm, 傍注の幅もトータルな幅に含めるようにし ます.

a5paper, marginparwidth=3cm, includemp,

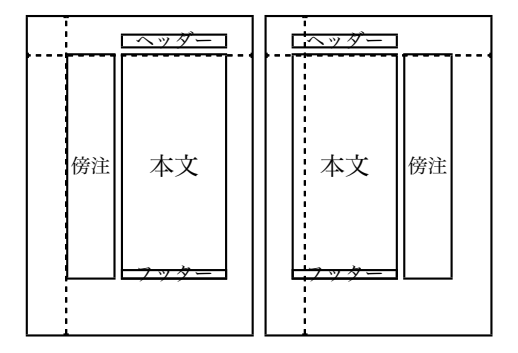

次は用紙サイズを B4 とし、横置き、2 段組、左右上下の余白は 2 cm, 傍注・ヘッ ダー・フッターなしで、段間の幅を 2 cm とします.

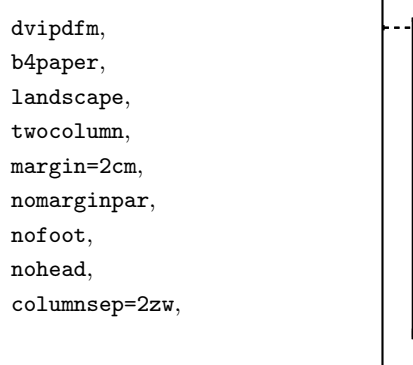

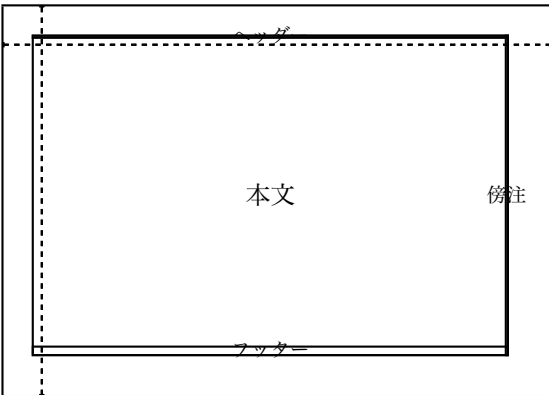

次は用紙サイズを A4 として、2 段組, 左右余白をそれぞれ 15 mm, 上下余白を 25 mm, 段間の幅を 6 mm, 傍注・ヘッダー・フッターなしの設定にします.

a4paper, twocolumn, ignoreall, nomarginpar, noheadfoot, margin={15mm,25mm}, columnsep=6mm,

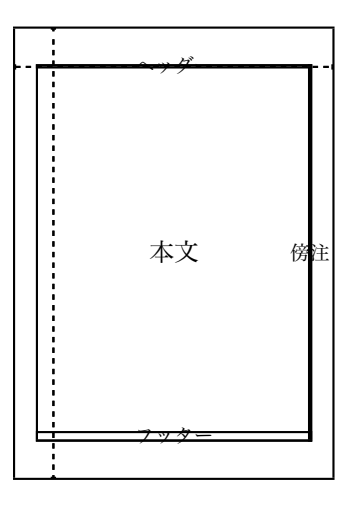

## ▼ 8.1.3 へッダやフッタの設定その1

へッダやフッタなどに出力されるページ番号などを変更したいときがあると思います。

\pagestyle{ $\langle$ 表示形式 $\rangle$ }

\pagestyle 命令を記述したページから指定した表示形式に変更されます. 指定で きる形式は表 8.1 の通りです.

'myheadings' では二つの命令によってヘッダの出力を指定します.

| 命令                | 内容                         |
|-------------------|----------------------------|
| empty             | ページ番号を表示しない<br>フッタ中央部に表示する |
| plain<br>headings | ヘッダにページ番号と章・節名を表示する        |
| myheadings        | ユーザ定義の表示形式にする              |

表 8.1 ヘッダやフッタの指定

\markright { $\wedge$ *i*<sup>y</sup>}}

\markboth {*{*偶数ヘッダ}}{*{*奇数ヘッダ}}

片面印刷のときに \markright を使います. 両面印刷には \markboth を使いま す. 2006年度版の「○○△△大学」の論文集を作成しているのであれば、例えば次 のようにします

\pagestyle{myheadings} \markboth{○○△△大学論文集}{2006年度版}

任意の1ページだけのヘッダ・フッタは、次のようにする事でそのページだけ変えら れます

\thispagestyle{ $\langle$ 表示形式 $\rangle$ }

ページ番号の表示形式を変更するには \pagenumbering 命令を使います.

\pagenumbering{*h*表示形式*i*}

その場所から指定した形式で1ページ目からカウントしてページ番号を表示します 指定できる表示形式は表 8.2 の通りです.

ここで注意する事はアルファベットにした場合は、 最大 26 ページまでしかカウントで きないという事です 27 以上になった場合の対策は別にする事になります

## ▼ 8.1.4 へッダ・フッタの変更その 2––fancyhdr

LATFX が標準で用意してくれているページスタイルでは寂しい, そう思う人も多いでし ょう.自分で全て定義する事もできますが,Piet Oostrum 氏が作成した fancyhdr を使 うと比較的簡単にページスタイルをカスタマイズできます.fancyhdr は fancyheadings

| 形式     | 内容         | 出力例                  |
|--------|------------|----------------------|
| arabic | アラビア数字     | $1, 2, 3, \ldots$    |
| roan   | ローマ数字      | $i, ii, iii, \ldots$ |
| Roman  | ローマ数字      | I, II, III, $\dots$  |
| alph   | アルファベット小文字 | $a, b, c, \ldots, z$ |
| Alph   | アルファベット大文字 | A, B, C, , Z         |

表 8.2 ページ番号の種類の指定

の後継で、ページのヘッダーとフッターをカスタマイズできるマクロです。まず fancyhdr を使うために以下をプリアンブルに記述します。

\usepackage{fancyhdr} \pagestyle{fancy}

fancyhdr ではヘッダ・フッタを六つに分割しています.

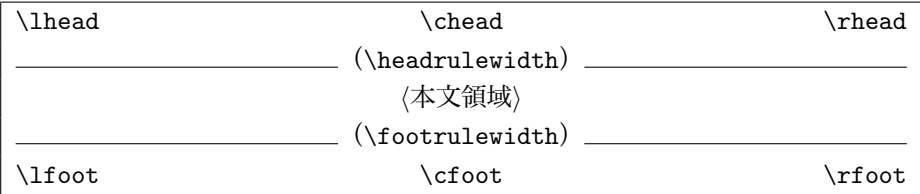

\lhead, \chead, \rhead の三つはヘッダに使い\lfoot, \cfoot. \rfoot の三つは フッタに使います \headrulewidth はヘッダ下部の罫線の太さで、\footrulewidth はフッタ上部の罫線の太さです。図だけのページや表だけのページはシンプルなヘッ ダ・フッタにしたり、ヘッダ下部の罫線を引かない場合があります。その場合は \headrulewidth を\iffloatpage 命令で判定するように定義すると良いでしょう.

\def\headrulewidth{\iffloatpage{0pt}{.4pt}}

\lhead などの他の命令も同様に変更できます。

例えば jarticle クラスで次のようなヘッダ・フッタ

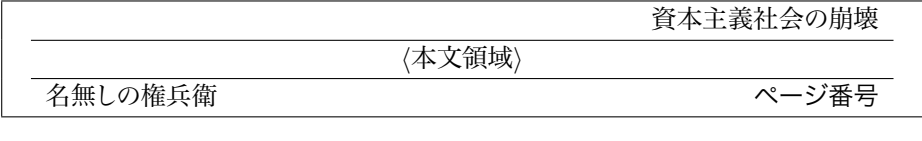

を設定したければ以下のように記述します。

\lhead{} \chead{} \rhead{資本主義社会の崩壊} \lfoot{名無しの権兵衛} \cfoot{} \rfoot{\textbf{\thepage}} \def\headrulewidth{.4pt} \def\footrulewidth{.4pt}

書籍用クラス ibook などでクラスオプションに twoside が指定されている場合は偶数 べージと奇数ページを個々に設定します。例えば次のようなヘッダ・フッタにしたいとし ます

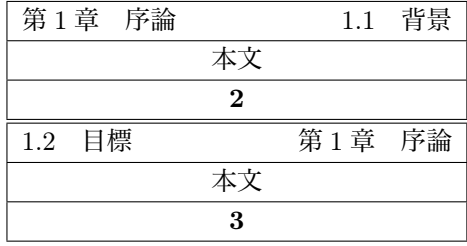

へッダ・フッタの奇数ページと偶数ページの場所を区別するために以下のような設定に なっています.

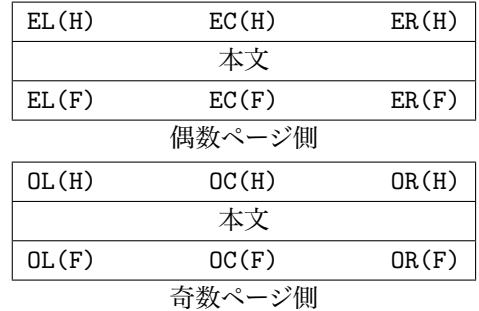

先程の出力を得るためには \fancyhead と \fancyfoot 命令を使います.

```
\documentclass{jbook}
\usepackage{fancyhdr} \pagestyle{fancy}
\fancyhead[ER, OL]{\rightmark}
\fancyhead[EL,OR]{\leftmark}
\fancyfoot[EC,OC]{\textbf{\thepage}}
```
欧文のクラスではこれで良いのですが和文では \chaptermark と\sectionmark の 定義を fancyhdr を読み込んだ後に次のように定義するのが普通でしょう.

\def\chaptermark#1{\markboth{% \ifnum \c@secnumdepth >\m@ne \if@mainmatter \@chapapp\thechapter\@chappos\hskip1zw \fi \fi #1}{}}% \def\sectionmark#1{\markright{% \ifnum \c@secnumdepth >\z@ \thesection \hskip1zw\fi #1}}%

### ▼ 8.1.5 ぺージ /総ページ

へッダ・フッタの設定をフッタだけに「ページ/総ページ」にしたい場合があるでしょ う。これは例えば次のようにプリアンブルに記述します。

```
\AtEndDocument{\label{lastpage}}
\makeatletter
\newcommand{\ps@total}{%
\let\@mkboth\@gobbletwo
\let\@oddhead\@empty
\let\@evenhead\@empty
\def\@oddfoot{\normalfont\hfil--\thepage/\pageref{lastpage}--\hfil
     \frac{1}{2}%
\let\@evenfoot\@oddfoot}
\makeatother
\pagestyle{total}
```
この場合は \ps@total によって新規に'total' というページスタイルを定義してい ます.ぺージ番号の書体を変えたいときは \normalfont を \bfseries などに変更し ます

# 8.2 **㵃㳻㳹㳽㴟㳊制御**

LATEX ではユーザが意図的に改行や改ページを行わなくても良いように工夫されて います。どうしても自分の思い通りにページをレイアウトできないときは強制的なレイア ウト命令を使います. ページ区切りを制御したいならば

\newpage 改ページします. 2 段組の場合は次の段までの改ページになります. \clearpage 未出力の浮動体を配置してから改ページします. 2段組の場合は本当 の次のページまで改ぺージされます。

\cleardoublepage 次のページが奇数ページになるように改ぺージします. これ を奇数起こしとか改丁と呼びます。

\samepage 指定した場所でできる限り改ページを抑制します

の四つの命令が使えます。

空白を制御するには以下の四つの命令が使えます。

\hspace{(長さ)} 長さ分の横方向の空白を挿入します. 行頭では有効ではありま せん

\hspace\*{〈長さ〉} 行頭でも横方向の空白を挿入します.

**\vspace{**(長さ)} 長さ分の縦方向の空白を挿入します. ページの先頭・末尾では有 効ではありません

\vspace\*{*h*長㲱*i*} 㴱㱟㴏㳊先頭・末尾㳃㳞縦方向㳊空白㳮挿入㲳㳚㲵.

これらの空白制御の命令では単位付きの長さで指定します。

\hspace{1cm}空白制御用のコマンドは 行頭では意図的に\vspace{1cm}アスタ リスクを付けます. \par\hspace{1cm} 段落の途中に縦方向\hspace{1cm}の空 白を挿入すると、段が改行されてから 縦に空白が挿入されます

空白制御用のコマンドは行頭では意 図的にアスタリスクを付けます

段落の涂中に縦方向 の空白 を挿入すると、段が改行されてから縦に空白 が挿入されます

# 8.3 その他のコマンド

LATFX で用意されているその他のコマンドを紹介します.

## ▼ 8.3.1 日付

LATEX のプログラムを実行した段階で、その原稿をタイプセットした日付を保存して います. \hour と \minute は jclasses/jsclasses でのみ使えます.

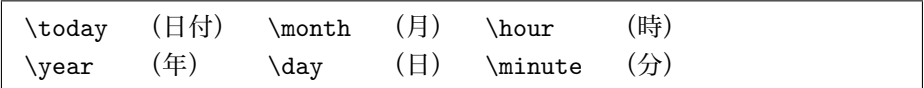

使用しているクラスファイルによって出力が違います. jarticle においては \西暦や, **\和暦という命令を使って \today の西暦表示と和暦表示を変更できます. 奥村晴彦**  氏の jsclasses で標準は西暦になっており、アスキーの jclasses では和暦が標準です (個人的には天皇制の名残のような和暦を使うのは好ましくないと感じていますし、ビジ ネス文書でわざわざ和暦を使っても世界に置いてけぼりを食らうだけだと思っています。 個人的に).欧文のクラスファイルではその言語の標準的な表示方法で出力されます. \today 以外は \number 等のカウンタの値を表示するコマンドを必要とします\*2.

今日は\number\vear 年\number\month 月\number\day 日です. 略して\today.

今日は 2006年8月18日です. 略して 2006 年 8 月 18 日.

## ▼ 8.3.2 LAT<sub>F</sub>X のロゴ

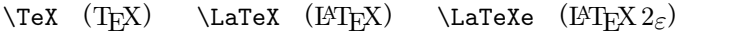

奥村晴彦氏の jsclasses ではこれらに加えて次のロゴが用意されています.

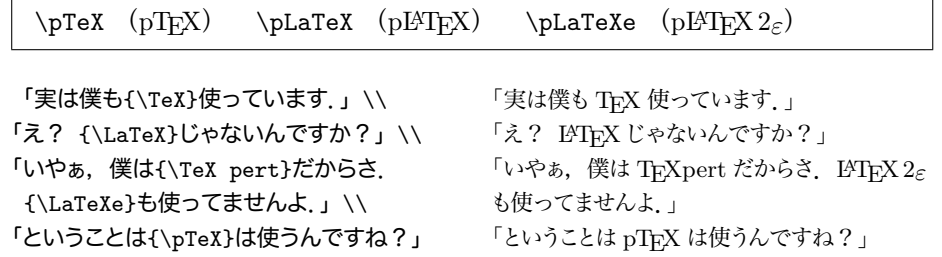

# 8.4 **単位・通貨㳊出力㳇㳀㲠㳂**

文中でも数式中でも単位は基本的にはローマン体で出力するのが普通ですので

㲹㳨㳋\$y=30cm\$㲼㲧㳥合計 300mm 㲼. 㲹㳨㳋 *y* = 30*cm* 㲼㲧㳥合計 300mm 㲼.

のような入力はおかしい訳です。この場合は

それは\$y=30\,\mathrm{cm}\$だから 合計 300\, mm だ. それは  $y = 30$  cm だから合計 300 mm だ.

としたほうが良いでしょう\*3. このように単位は数式中でも使う事があるかもしれませ

<sup>\*2 \</sup>two@digits 命令を用いると'2006/04/15'のように、ゼロが補われるようになります.

<sup>\*3</sup> 場合によっては ' $y = 30$  [cm]' とする事もあると思います.

んので \ensuremath で単位用の命令を作成します。例えば長さの単位である'mm' は次のように定義します。

 $\newcommand{\\mu}{\text{thm}}$  \ensuremath{\, \mathrm{mm}}}

ただし IATFX ですでに定義されている短い命令は再定義しないほうが無難ですので. **リットル 1などは次のようにします** 

 $\newcommand{\\it{\hspace{-0.1cm}\label{thm:1}}$ 

日本ではリットルをイタリック体にする事もあるようですが、基本的に単位は全てロー マン体にしても良いようです。分野によっても区別が違うので調べてください。毎回単 位を定義するのも大変なので単位用のマクロ units.sty を以下のように作成します.

```
%File:units.sty
\newcommand{\\mu}{\mathrm{\,\mathrm{h}} \newcommand{\mm}{\ensuremath{\,\mathrm{\milli mm}}}
\newcommand{\\cm}{{\quad\,}\newcommand{\Km}{\ensuremath{\.\mathrm{Km}}}
\newcommand{\mg}{\ensuremath{\,\mathrm{mg}}}
\newcommand{\Kg}{\ensuremath{\,\mathrm{Kg}}}
\newcommand{\cc}{\ensuremath{\,\mathrm{cc}}}
\newcommand{\litter}{\,\ensuremath{l}}
\newcommand{\Ohm}{\ensuremath{\,\mathrm{\Omega}}}
```
「あの単位の命令はなんだったかなぁ」と考えているよりも \mathrm などを使ったほ うが早いかもしれません

▶ 問題 8.4 units.sty はかなり汎用性に欠ける書き方です. これをどのような単位で も対応できるように一般化してください。

例えば '\U' という単位を意味する命令を新規に定義するというならば、 おおむね次 のようになります

\newcommand\*\U[1]{\ensuremath{\,\mathrm{#1}}} \newcommand\*\BU[1]{\ensuremath{\,[\mathrm{#1}]}}

さらに 'x = 1 [cm]' という出力を '\$x = 1\BU{cm}\$' として括弧付きで用いるように するのも便利でしょう

通貨などを出力するためには IATFX に標準で含まれる textcomp パッケージを使うと 良いでしょう. これは古いエンコーディングだと使えませんので fontenc パッケージを読 み込み次のようにします

\usepackage[T1]{fontenc} \usepackage{textcomp}

フォントがビットマップになるという事も危惧されますので特に不都合がなければ txfonts や pxfonts を併用して

\usepackage{txfonts,textcomp}%㳄㲧pxfonts

とするのがベターだと思います. 表 8.3 が textcomp によって使用できる記号一覧 です. tectcomp にも含まれていない通貨などを探しているときは CTAN に記号の見 本\*4がありますのでそちらを参照してください。

# 8.5 **㲞㳥㲧㲴㳝定義㲱㳨㳂㲠㳧見出㲳㳊変更**

「目次」や「参考文献」などの見出しは \tableofcontents 命令や thebibliography 環境によって出力されます. この見出しの文字を変更する には次のようにします

\renewcommand{\refname}{関連書籍}

標準的な和文の文書クラスでは表 8.4 の見出しが定義されています

\bibname 命令は jreport や jbook などでの定義で (j)article では \refname となっ ています. 奥村晴彦氏の jsclasses では節見出し番号の前と後にも文字列を表示できる ようになっています

\renewcommand{presectionname}{第} \renewcommand{postsectionname}{節}

上記のように \presectionname や \postsectionname を**再定義します**.

# 8.6 **目次再㳏**

目次に出力される項目を制御したいときがあります。例えば見出し命令にアスタリス クをつけた場合(\chapter\* など)は通し番号が付かずに目次にも出力されません. これを目次にも書き出すには次のようにします

\addcontentsline{toc}{chapter}{なんとか}

<sup>\*4</sup> CTAN: info/symbols/comprehensive/

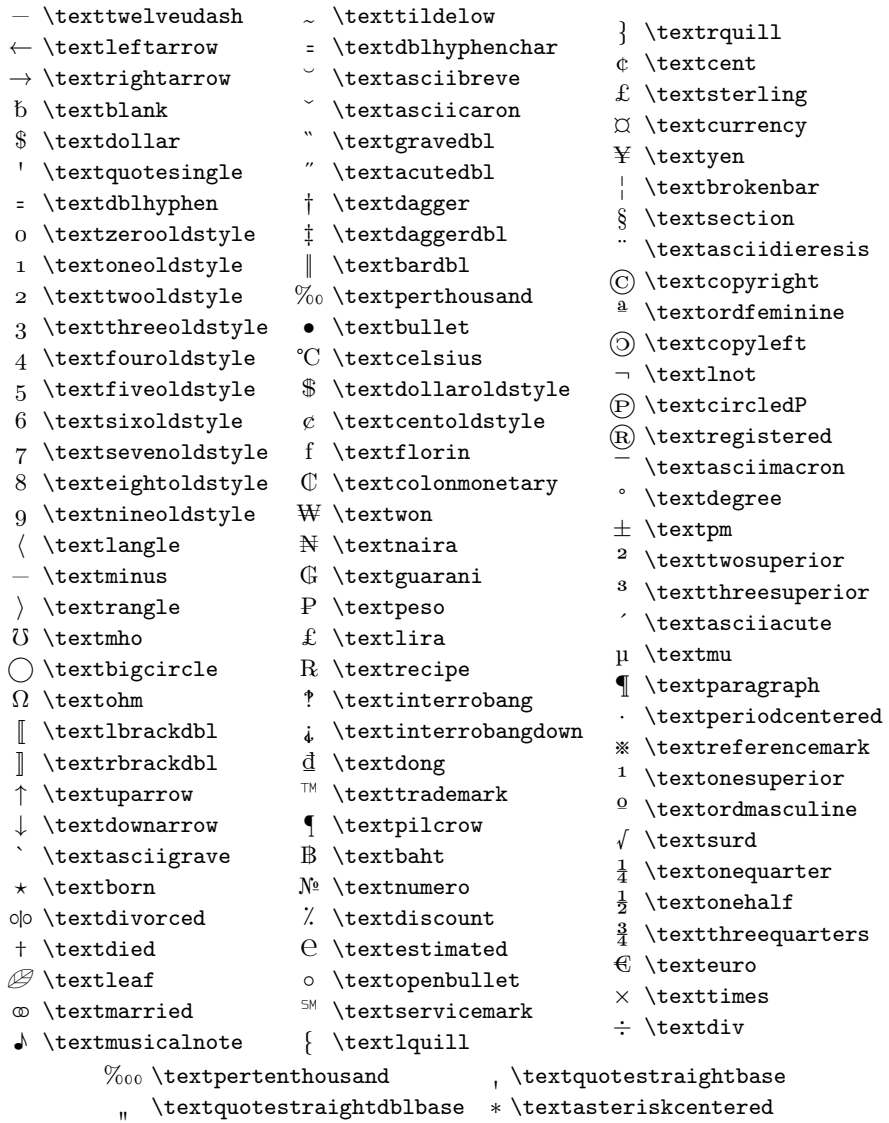

表 8.3 textcomp で使える記号

- 
- $-$  \textthreequartersemdash / \textfractionsolidus
- -

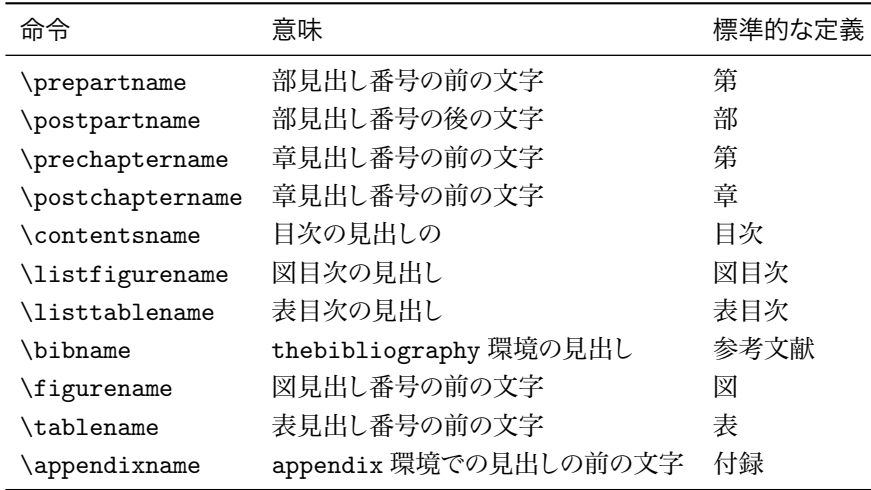

表 8.4 定義済みの見出しの変更

\addcontentsline{ $\langle$ 拡張子 $\rangle$ }{ $\langle$ 種類 $\rangle$ }{ $\langle \frac{1}{2}$ \addtocontents{ $\langle$ 拡張子 $\rangle$ }{ $\langle \frac{1}{\sqrt{2}}\frac{1}{\sqrt{2}}\rangle$ }

例えば文書クラスに jreport を使っていた場合に「謝辞」のような章を出力するとき は次のように入力します。

\chapter\*{謝辞} ありがとう, 本当にありがとう.

しかしこれを目次にも追加するには \chapter\* の直後に記述します.

\chapter\*{謝辞}\addcontentsline{toc}{chapter}{謝辞} ありがとう、本当にありがとう.

目次や図目次のある部分で改ページしたいときには次のようにします。

\addtocontents{toc}{\newpage} \addtocontents{lof}{\newpage}

# 8.7 **多段組**

LATFX では通常1段組と2段組しか制御できません.

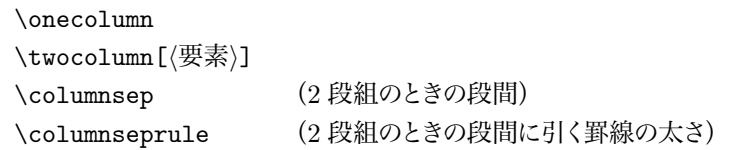

1 段組みにするためには \onecolumn を使い, 2 段組にするには \twocolumn を使 います. \twocolumn は改ページをしてから2段組を作成しようとします. そのため仟 意引数に何らかの要素を与えるとその要素をページ上部に1段組で出力します.

**▷ 例題 8.5 次の入力例をタイプセットし、その出力結果を吟味して下さい。** 

\columnsep 2zw \columnseprule .4pt \twocolumn[{\large\LaTeXe はどうです? }] ここからの文章が 2段組になるでしょう. {\LaTeX}での 多段組の実現は難しいそうです。

2 段組みにすると図表は用紙の文章幅 \textwidth ではなく1 段分の幅 \columnwidth で張り込む事になります. また以下の二つの環境が使えます.

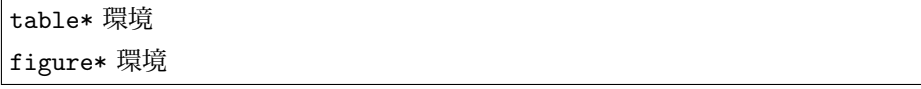

table 環境や figure 環境にアスタリスクを付けるとその環境を 1 段分の幅でペー ジの下部か上部に配置しようとします。

\twocolumn を使って2段組をすると最終ページの段の高さが揃わないので、格好 悪いでしょう これは multicol パッケージで 2 段組にすると段が揃いますし. balance パッケージを使っても可能です。

## H 8.7.1 3 **段組以上㳊多段組―――**multicol

Frank Mittelbach 氏の作成した multicol を使うと最高で 10 段まで段組できます 自動的に段の終わりの最終ページの文章の高さを揃えてくれます。 星を付けると段の 下端を揃えないようにするので、通常は星無しで用いると良いでしょう。

```
\begin{multicols{h段数i}
h文章内容i
\end{multicols}
```
multicols 環境の場合は改ページされずに同じページに違う段組を混在できます 余り好ましくない事なので多用しないほうが良いでしょう。以下のような入力があるとし キす

\begin{multicols}{4} このパッケージでは 10段組まで多段組できますが、同ページに違う段数の要素 を組み込むは余り好ましいことではないので、特別な理由がない限り使うべき ではありません、このパッケージでは段の終わりの最終ページの文章を自動で揃 えるので、従来の組版の規則にも合っています。 \end{multicols}

そうすると、次のような出力を得ることができます。

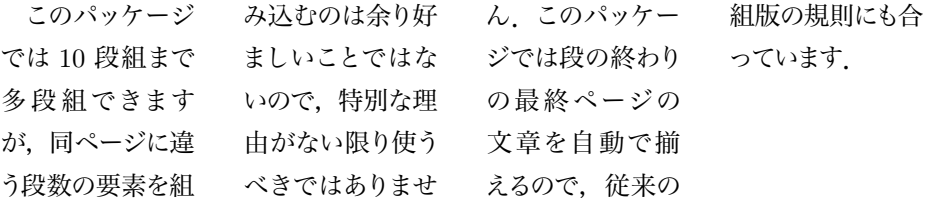

LAT<sub>E</sub>X 2<sub>2</sub> の標準では \onecolumn と \twocolumn によって 1 段組みと 2 段組みを 切替える事もできます

これによって全体の段組みを指定する事もできます. しかし、 \onecolumn と \twocolumn の両方とも改ぺージが必須で、ページの涂中で段を変更する事もできな ければ、2段組みのときに段の終わりが揃わないなどの制約があります.

multicol パッケージの制約として table 環境や figure 環境で図表を出力する事 ができません. そのかわり table\* 環境並びに figure\* 環境で段を打ち抜いて図表 を出力する事ができます。この場合はページの上端か下端に配置されるようになりま す.余白等を手動で調整する手間を惜しまないならば、次の入力例のように自前の mytable 環境や myfigure 環境を定義する事ができます.

```
\documentclass[a4j,10pt,papersize]{jsarticle}
\newcommand*\mypict{\setlength\unitlength{1pt}%
 \begin{picture}(40,40)%
   \put(20,20){\circle*{10}}%
   \put(20,20){\circle{20}}%
 \end{picture}}%
\usepackage{multicol}
\columnseprule=.4pt
\columnsep=2zw
\multicolsep=1zw
```

```
\makeatletter
\def\myfigure{\vbox\bgroup\centering\def\@captype{figure}}
\def\mytable{\vbox\bgroup\centering\def\@captype{table}}
\def\endmyfigure{\egroup}
\def\endmytable{\egroup}
\def\hoge{\@tempcnta=\z@ \@whilenum \@tempcnta<100\do{%
  㳗㲮㳗㲮\advance\@tempcnta\@ne}。}
\makeatother
\begin{document}
\hoge
\begin{multicols}{3}
\hoge
\begin{equation}
f(x) = ax +b\end{equation}
\hoge
\begin{figure*}[tb]
\centering\mypict
\caption{普通の\texttt{figure}環境での図だよ}
\end{figure*}
\hoge
\begin{myfigure}
\mypict
\caption{\texttt{multicols}環境中の図だよ}
\end{myfigure}
\hoge
\begin{mytable}
\begin{small}
 \caption{\texttt{multicols}環境中の表だよ}
\begin{tabular}{lll}
\hline
\LaTeX & \LaTeXe& \LaTeX\,3\\
\hline
\end{tabular}
\end{small}
\end{mytable}
\hoge
\end{multicols}
\hoge
\begin{multicols}{4}[\section{新聞記事とか色々あるけどねぇ,どうだろう。}]
\hoge
\end{multicols}
\hoge
\begin{multicols}{5}
\hoge\par \hoge
\end{multicols}
\hoge
```

```
\begin{multicols}{7}
\hoge\par \hoge
\end{multicols}
\end{document}
```
上記の入力例の出力例は図 8.2 となります.

Frank Mittelbach 氏の multicol では 段抜きで配置する figure\* 環境と table\* 環境は許されますが、段の中に組まれる figure/table 環境は使えません。そのた め、図をフロートさせずに配置するために myfigure/mytable 環境を新設しています. ただし、フロートしないため図表の直前/直後で余計な空白が挿入されるので、これを 手動で調整する (具体的には関係する文の少し後に myfigure/mytable を記述する) 事になります

段間の空白,段間に引かれる罫線,段の上端/下端の空きは次のように設定します.

\columnseprule=.4pt % 段間に引かれる罫線 **\columnsep=2zw % 段間の空白** \multicolsep=1zw %段の上端/下端の空き

# 8.8 **長㲱**

TFX/LATFX における**長さ**には伸縮するものとしないもの2種類があります. 伸縮す るものを**可変長の長さ**と呼び、伸縮しないものを固定長の長さと呼びます。可変長の 長さはスキップと呼ばれる事が多いようですが、本書では可変長の長さと呼びます. 可 変長の長さは**長さ、縮み率、伸び率**の三つの属性を持っています。 固定長の長さは決 まった値しか持ちません 可変長の長さは縮み率と伸び率に従ってバネのように伸縮し ます. 長さの定義には \newlength が使えます.

```
\newlength{(綴り)}
\setlength{(綴り)}{(長さ)}
\addtolength{\langle綴り}}{\langle長さ}}
```
\setlength で長さを設定します. \addtolength では元の長さにさらに長さを足 します.\newlength で定義された長さは可変長にも固定長にもなって良い事になっ ています. まず \newlength で新規に長さを定義します. 次に \setlength で値を決 めます

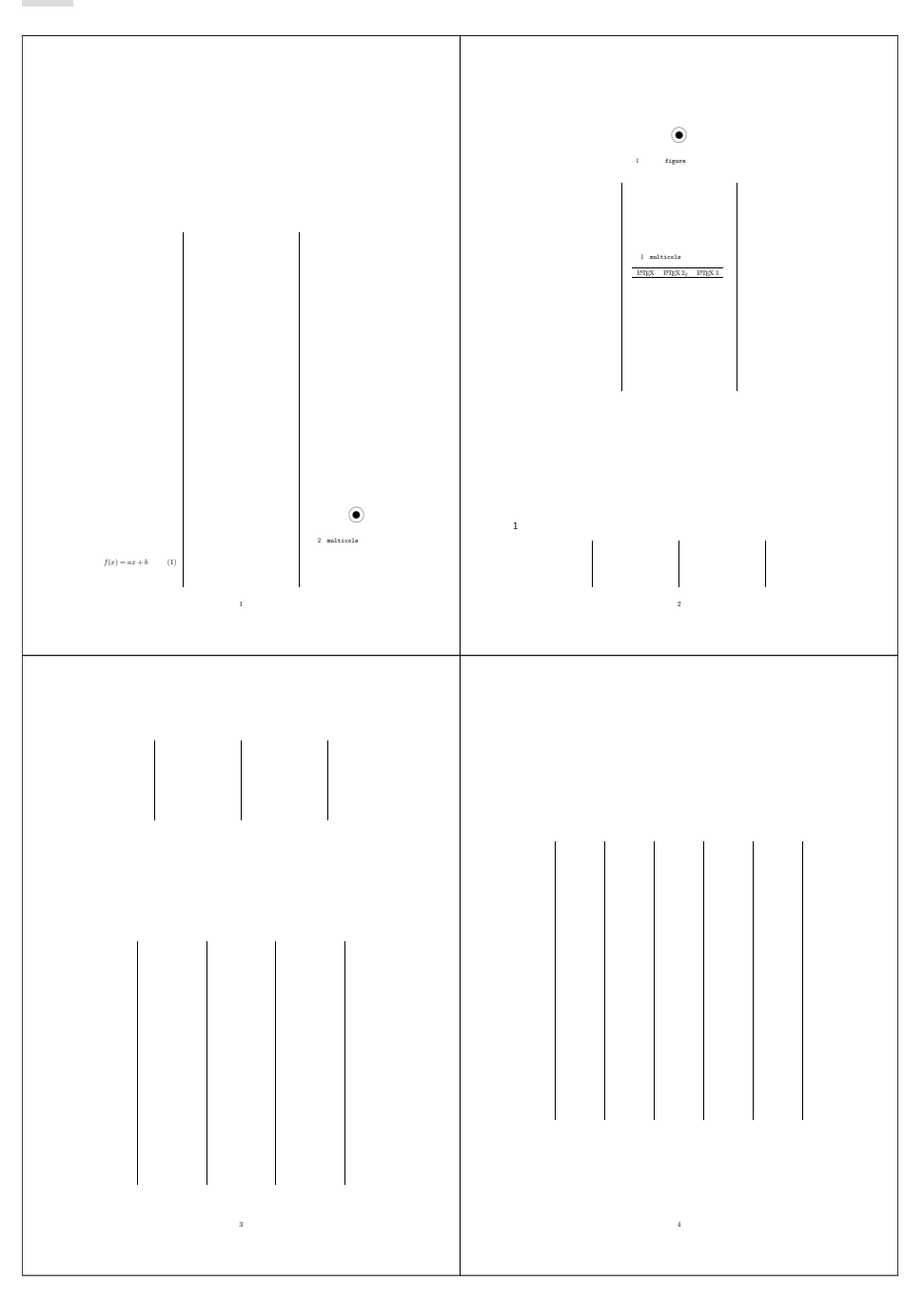

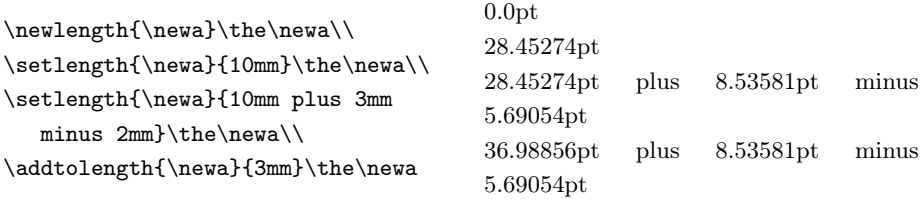

可変長の長さに値を足しても縮み率と伸び率には影響しないのが例の出力から分か るでしょう.

長さを設定するには次の命令も使えます。

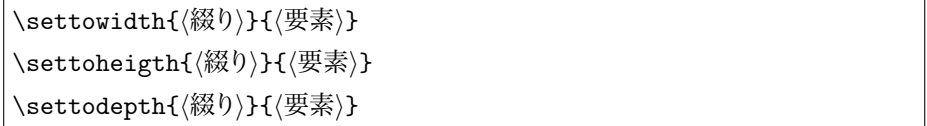

長さに対して要素の幅を代入するには \settowidth を使います. 高さに関しては \settoheight,深さには \settodepth を使います. このような命令の使い道を少し 紹介しておきます

```
%\newlength{\newa}
\newcommand{\fakewidth}[1]{%
  \settowidth{\newa}{#1}%
  \framebox[\the\newa][c]{\strut}}
解は{$\int f(x)dx$}となる. \par
解は\fakewidth{$\int f(x)dx$}となる.
```
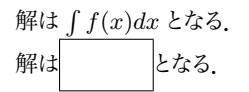

# 8.9 **箱㳊操作**

まずは LATFX で用意されている箱について説明します. これらは 1tboxes.dtx で 定義されています. LATFX における箱というのは文章や段落, 数式や図表などの要素 を格納する領域のようなものです. LATFX の箱には**高さと幅と深さ**の 3 種類の長さを 持っています。さらに箱のどの点を基準にするかという**基準点**という座標も持ち合わせ ています

## ▼ 8.9.1 枠のない箱

LATFX ではなんとも簡単に複数の要素を一つの箱に収める事ができます.

266 第 8 章 LATFX の応用

#### \makebox[*h*幅*i*][*h*位置*i*]{*h*要素*i*}

\makebox では箱の幅と箱の中の要素の位置を指定できます. 箱の幅よりも要素の 幅が狭いときに箱の左側に配置 '1',中央に配置する 'c',右側に配置する 'r',最後 に要素を均一に配置する 's' の四つを使う事ができます。

\makebox[3zw][1]{未来}と \makebox[3zw][c]{函館}㳄 \makebox[5zw][r]{北海道}と  $\mathcal{S}[5zw][s][G \circ \mathcal{S}]$ 

未来 と 函館 と 北海道と G o o d ! です

要素の幅分の箱を作りたければ \mbox を使います

\mbox{*h*要素*i*}

引数を省略すると要素分の幅を確保し \makebox を使うよりも効率が良いです

\hspace\*{\fill} 単なる予想ですが, この箱の中では恐らく\mbox{改行が 起こりません. }

単なる予想ですが、この箱の中では恐らく 改行が起こりません。

#### ▼892 枠のある箱

複数の要素を一つの塊として扱うようにするのが LATEX における箱の役割のようなも のです 箱には枠を付ける事もできます

\framebox[*h*幅*i*][*h*位置*i*]{*h*要素*i*}

**\framebox も \makebox とほぼ同じですが罫線の太さ \fboxrule と罫線と要** 素の間隔 \fboxsep の二つの長さを設定できます。\fboxrule は罫線の太さを, \fboxsep は枠と要素との距離を長さで指定します.

\framebox[3zw][l]{未来}㳄 {\fboxrule=3pt\framebox[3zw][c]{函 館}}と\framebox[5zw][r]{北海道}と  $\frac{1}{2}$  of ramebox [5zw][s]{G o o d !}  $\bar{c}$ 

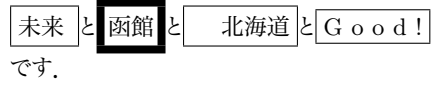

\makebox と同じように引数を省略すると要素分の幅を確保する \fbox が使え ます.

\fbox{*h*要素*i*}
これは{\fboxsep=0pt\fbox{ぴったり 㳃㲵}}.㲯㲽㳥㳋{\fboxrule=.8pt \fbox{若干太㲠}}.

これはぴったりです。 こちらは 若干太い

### ▼ 8.9.3 広範囲な箱

指定した箱の大きさで段落を組む \parbox 命令もあります. 標準では字下げがさ れませんので必要があれば \parindent に長さを代入してください.

\parbox[*h*位置*i*][*h*高㲱*i*][*h*要素㳊位置*i*]{*h*幅*i*}{*h*文字列*i*}

\parbox で作成された箱の基準をどこにするのかを(位置)で指定します。位置には 上部 't', 中央 'c', 下部 'b' の三つが使えます. 標準では中央になります.

\parbox{13zw}{段落が終わる命令\par を使っても改行されますが\par 標準では字下げされません。 段落が終わる命令 を使っても改行されますが 標準では字下げされません。 \parbox[c]{4zw}{箱が中央に. }\ldots \parbox[t][3zw][c]{4zw}{文字が中央, 上㲨基準}\ldots \parbox[b][3zw][t]{4zw}{文字が下に, 下が基準}\ldots 箱が中央 㳇. ... 文字が中… 央,上が 基準 文字が下 に、下が 基準 . . .

ページのような箱を組む minipage 環境もあります.

\begin{minipage}[*h*位置*i*]{*h*幅*i*} ページ内容 \end{minipage}

minipage 環境では段落が組まれますし、脚注の出力も可能です.

この環境は~

\begin{minipage}[t]{7zw} ページを組みあげるので脚注 % \footnote{脚注です } もページの中に出力されます。 \end{minipage} ~となります.

この環境は ページを組みあ となります. 㲮㳧㳊㳃脚注*<sup>a</sup>*㳞 ページの中に出 力されます。

*a* 脚注㳃㲵.

### ▼ 8.9.4 箱の保存と使用

ある要素を箱の中に保存し、それを再利用できればエネルギー消費を減らす事がで きます

\newsavebox{*h*綴㳦*i*}

箱を保存するためには保存する場所の確保を \newsavebox で行います. LATEX が 使っても良い箱は数が限られているのであらかじめいくつくらい使うのかを宣言してあげ ます。 宣言するときはバックスラッシュを先頭に付けます。 箱の中に要素を保存すると きは \savebox か \sbox 命令を使います.

```
\savebox{〈綴り〉}[〈幅〉][〈要素の位置〉]{〈要素〉}
\sbox{\langle綴り\rangle}{\langle \not\in \nexists\rangle}
```
箱の幅や要素の位置を指定するときは \savebox を使います。 もちろん幅を指定し ないと要素の位置は指定できません。上記の命令のほかにも 1rbox 環境があります。 行に収まるくらいの要素を 1rbox 環境の中に記述すると(綴り)の箱に代入します.

```
\begin{lrbox}{{綴り}}
h要素i
```
\end{lrbox}

これまでの命令では箱を用意してその中に要素を保存するだけですので、保存した 箱を \usebox 命令で使います.

\usebox{ $\langle$ 綴り}}

\usebox 命令を使うと〈綴り〉の箱に保存されている要素を複数回再利用できます.

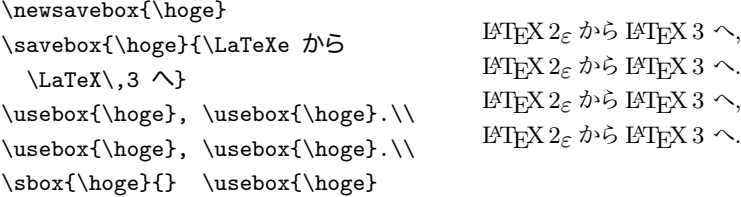

LAT<sub>F</sub>X の作業領域は限られていますので \setbox 命令で〈綴り〉の箱を使い終わっ たら空にします。

### ▼895 箱の上げ下げ

ある要素を箱の中に入れて、さらに上げ下げを同時に行う \raisebox 命令もあり ます

\raisebox{*h*上㲮下㲮*i*}[*h*高㲱*i*][*h*深㲱*i*]{*h*要素*i*}

\raisebox 命令の中には文字列や他の箱も插入できます

それで、\raisebox{1zw}{あれ}は

\raisebox{-1zw}{乙れ}で, \raisebox{1.5zw}{\fbox{枠付きの箱}}  $t^*$ それで, あれ は これ 㳃, | 枠付きの箱  $\mathcal{L}^*$ 

### ▼ 8.9.6 罫線と下線

箱とは違うのですが**罫線**をここで紹介しておきます.

\rule[〈上げ率〉]{〈幅〉}{〈高さ〉}

\rule 命令は使いものになります。見えない罫線を引く事もできます。例えば幅が 0pt でも高さのある罫線,高さが 0pt でも幅のある罫線が使えますから、こんな使い方 もできるわけです。枠の見える状態での例を見てください。

```
\newcommand*\RULE[2]{%
  \rule{0pt}{#1}\rule{#2}{0pt}}
未来 \fbox{\RULE{3zw}{4zw}}
函館 \fbox{\RULE{3zw}{2zw}}
```
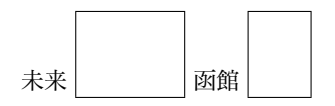

箱とは違うのですが下線も紹介しておきます。下線は \underline を使います。

\underline{ $\langle \frac{w}{p} \frac{1}{R} \rangle$ 

\underline の中に箱を入れる事もできますし、何を入れても構いません。

\underline{\fbox{枠付きの箱}の下線} **はこのようにしますし、もちろん** \underline{下線}も表示できます.

枠付きの箱 の下線 はこのようにしますし. も ちろん 下線 も表示できます.

## ▼ 8.9.7 枠付きの箱その 2──fancybox

LATFX の標準では \fbox と \framebox 命令が使えます.

\fbox{これは枠付きの箱} \\ \framebox[10zw][c]{日本太郎}\\ \fbox{\fbox{2 重枠の箱}} \\ {\fboxrule=1pt\fbox{枠の太い箱}}\\ {\fboxsep=0pt\fbox{文字と枠がぴったり **な箱}}** 

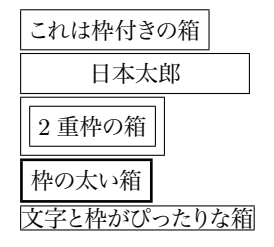

Timothy Zandt 氏による fancybox を使ってみると枠付きの箱を出しやすいでしょ う. 枠付きの箱に文字列を入れるための命令として\shadowbox,\doublebox, \ovalbox, \Ovalbox の四つがあります.

\shadowbox{影付㲩㳊箱} \\ \doublebox{2 重㳊枠 \\ \ovalbox{辺が丸い箱} \\ \Ovalbox{太くて辺が丸い箱}}

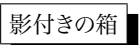

**2** 重の枠 辺が丸い箱 ★くて辺が丸い箱 ✝  $\leq$ **✝ ☎ ✆**

fancybox を使うと Sbox 環境というものが使えて、これは環境内のものを箱(レジス 夕) である \TheSbox に保存します. このようにして保存した箱を \fbox などで囲みま す. 例えば minipage を枠で囲む fminipage 環境を作成するのであれば次のように します

\newenvironment{fminipage}% {\begin{Sbox}\begin{minipage}}% {\end{minipage}\end{Sbox}\fbox{\TheSbox}}

```
\newenvironment{fminipage}%
 {\begin{Sbox}\begin{minipage}}%
 {\end{minipage}\end{Sbox}%
  \fbox{\TheSbox}}
\begin{fminipage}{.8\linewidth}
この環境は枠で囲まれます。 というか,
囲んでくれないと困ります。
\end{fminipage}
```
この環境は枠で囲まれます。という か、囲んでくれないと困ります。

 $y = f(x)$  (8.2)

数式環境などを枠で囲もうと思うとき、数式番号も含めて枠の中に入れるのはちょっ と面倒かもしれません。 \fbox などの命令を使うとそこから数式を組み立てるモードで はなく文章を組み立てるモードになりますので、もう1度数式環境を書きます

 $\langle y = f(x) + \t{box{\langle (C\rangle)}}\rangle$ \begin{equation}  $\bigcup_{y = f(x)} \big)$ \end{equation}  $y = f(x) + \boxed{C}$  $y = f(x)$  (8.1)

番号付きの数式を文章幅いっぱいに枠で囲むには

(\linewidth (文章幅) *−*2\fboxrule *−*2\fboxsep)

を計算します. これには calc パッケージが使えます.

```
\usepackage{calc,fancybox}
\fbox{\parbox{(\linewidth-
  2\fboxrule-2\fboxsep)}{
\begin{equation} y=f(x)\end{equation}}}
```
eqnarray 環境は枠で囲もうと思うと fancybox の場合は Beqnarray が用意されて いますので、こちらの環境を \fbox などで囲みます.

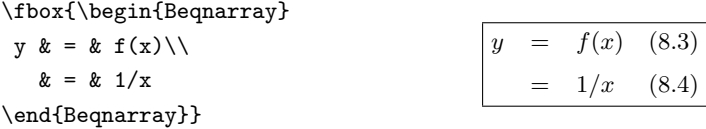

table 環境や figure 環境などで見出しも含まれる要素は \Sbox で一度保存した ものを枠で囲むようにします。こうすると

```
\usepackage{calc,fancybox}% プリアンブルで
\newenvironment{ftable}[1][htbp]%
 {\begin{table}[#1]
  \begin{Sbox}\begin{minipage}{%
 (\linewidth-2\fboxrule-2\fboxsep)}}%
 {\end{minipage}\end{Sbox}\fbox{\TheSbox}\end{table}}
```
のように ftable や ffigure のような環境が定義できます。この出力例が表 8.5 とな ります

fancybox では center 環境のように行揃えを行う環境があります. これを枠で囲む には Bcenter, Bflushleft, Bflushright 環境を使います.

#### 272 第 8 章 LATFX の応用

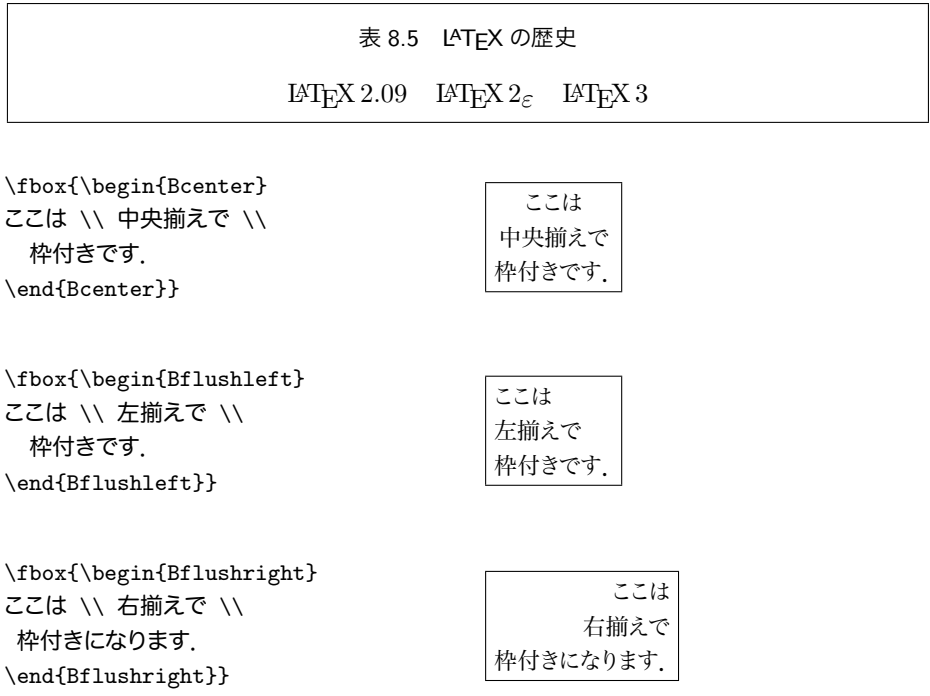

minipage 環境の中で行揃えの命令を使う事も考えられますが、その場合は横幅 を指定しないといけないので、これらの環境は便利でしょう。箇条書き環境も同様に minipage の中に入れて \fbox で囲む事も考えられますが, fancybox では Bitemize, Benumerate, Bdescription の三つがすでに定義されているので、これらの環境を 枠で囲みます

\fbox{\begin{Benumerate} \item 北海花子. \item 太郎君と花子さん. \item 日本太郎. \end{Benumerate}}

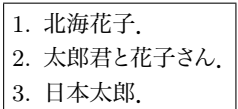

\verb 命令を枠で囲むときは \VerbBox 命令を使います

```
\VerbBox{\fbox}{
\verb|\VerbBox{\fbox}{\verb+\+}|}
```
 $\VerbBox{\thox}{\verb+}{+}$ 

verbatim 環境を枠で囲む場合はやはり先に Sbox 環境で囲んで \TheSbox を枠で 囲むようにします. この場合 fverbatim 環境を定義したほうが便利でしょう. ただし,

この場合 \VerbatimEnvironment 命令と Verbatim 環境を併せて使わないとエラー になります。

```
\newenvironment{fverbatim}[1]%
 {\VerbatimEnvironment
\begin{Sbox} \begin{minipage}{#1}%
\begin{Verbatim}}{\end{Verbatim}%
 \end{minipage}\end{Sbox}%
 \fbox{\TheSbox}}
\begin{fverbatim}{.8\linewidth}
このべた書き環境は枠で囲まれて
出力されます.
\end{fverbatim}
```
このべた書き環境は枠で囲まれて 出力されます.

枠付の箱を出力するために LATFX 標準の framebox 環境や \fbox などが使用で きますが, もうすこし、角がまるかったり、数式などにも使えると便利です. ある程度は 好き好きシリーズの初級編で取り扱っているので、そちらを参照して下さい. ここでは Timothy Zandt 氏による fancybox をもう少し細かく見てみましょう.

\boxput\*(x,y){(下になる要素)}{(上になる要素)}

という \boxput 命令が使えます. 使用例を参考にしてみて下さい. \boxput に星 を付けると重ね合わせる順番が逆になります

\usepackage{fancybox,color} \boxput(0,0){\color{blue}\Huge Draft} {\color{red}\parbox{\linewidth}{% こちらはなんでもかんでも\LaTeX でがんばります. \LaTeX は最高で す. とにかく一度使ってみて下さい. }} こうついかいていた。<br>ます. LATEX は最<mark>高です...</mark> もにかく一度使っ<br>てみて下さい こちらはなんでもかんでも LAT<sub>F</sub>X でがんばり てみて下さい.

他にもページごと枠で囲む \fancyput や \thisfancyput などもあります.

\fancyput\* $(x, y)$ { $\langle \overline{\chi}$ 章要素}} \thisfancyput\* $(x, y)$ { $\langle \hat{\chi}$ 章要素}}

ここでは触れませんが verbatim 環境系の拡張がされています。

このほかにも fancybox にはファイルから読み込んだ行をべた書き環境に出力する命 令なども用意されています.

## 8.10 **空白㳊挿入**

LATEX にはいろいろ空白が用意されているのですが、それらは空きに含まれます. 単 語間に挿入される程度の空きを基準とするとその 4 倍の空きを 'quad'(クワタ) と呼 びます. 和文組版では空きの基準となるのは全角1文字分の幅であり、これを全角空 白などと呼びます。全角空白一つ分の空きを全角空き,全角空白二つ分の空きを倍角 空きと呼びます. さらに 4 分の 1 の場合は四分空き, 6 分の 5 ならば二分三分と呼ん だりします. 欧文の'quad' と和文の「クワタ」では若干長さが異なりますので、本書 では二つを区別して表します。

### ▼ 8.10.1 水平方向の空き

水平方向の空きにはその両側での改行を許すものと許さないものがあります. 主な空 きを制御する命令は表 8.6 の通りです. 表 8.6 は基本的に空きの前後での改行を行っ ても良い事になっています。

| 命令            | 意味                      |
|---------------|-------------------------|
| ∖∟            | 適切な単語間空白 (約 1/4 quad 分) |
| \quad         | 1 quad 分の空き             |
| \qquad        | 2 quad 分の空き             |
| \enspace      | $1/2$ quad 分の空き         |
| \enskip       | 適切な約 1/2 quad 分の空き      |
| \thinspace    | $1/5$ quad 分の空き         |
| \negthinspace | $-1/5$ quad 分の空き        |

表 8.6 改行を許す水平方向の空き

ユーザが{\quad}原稿の中{\qquad}で空き ユーザが 原稿の中 で空きの調節を直 の調節を直接\ するのは好ましくない. 接 するのは好ましくない.

表 8.6 の命令は改行を許しますが表 8.7 では空きの前後での改行を許しません。改 行を許さないので行頭・行末が不揃いになるときがあります。

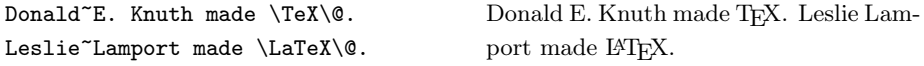

| 命令  | 意味              |
|-----|-----------------|
| \.  | 3/18 quad 分の空き  |
| \ : | 4/18 quad 分の空き  |
| \ : | 5/18 quad 分の空き  |
| ∖ ! | -3/18 quad 分の空き |
| ~   | 適切な単語間空白        |

表 8.7 改行を許さない水平方向の空き

自分で水平方向の空きの長さを指定するならば \hspace\* 命令が使えます.

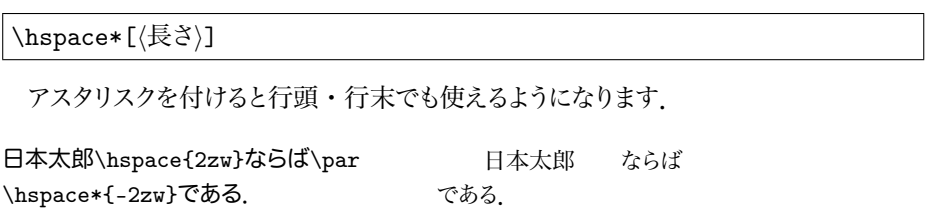

奥村晴彦氏の isclasses を使っているときには 'pt' や 'cm' などの単位は使わずに 'truept' や 'truecm' などを使わないと長さがずれます. これが面倒ならば文章で使 用されているフォントに応じて基進の変わる 'em' や 'zw' などを使ってください

### ▼ 8.10.2 垂直方向の空き

自分で長さを指定する垂直方向の空きにおいては \addvspace と \vspace\* の二 つが使えます. \vspace\* はアスタリスクを付けないとページの最上部・最下部では有 効になりません. あらかじめ長さの決まっている垂直方向の空きとして \smallskip, \midskip, \bigskip の三つがありますが、これはスキップと呼ばれるもので可変長 の空きが挿入されます. 「見映えが損なわれない程度におおよそ指定した長さの空きを 挿入してほしい」というような意味合いを持っています。垂直方向の空きは紙面の多く の部分を空きで占有するので無駄が多くなります. LATFX では図表と段落のあいだやそ のほか必要と思われる所には半自動的に空きが挿入されるようになっておりますので、 闇雲に垂直方向の空きを挿入するのは好ましくないと思われます.

長さを自分で指定して空きを挿入する場合は \vspace\* と \addvspace が使え ます。

| 命令                   | 意味                                  |  |
|----------------------|-------------------------------------|--|
| \smallskip           | 3pt ±1pt の空き                        |  |
| $\backslash$ medskip | $6pt \pm 2pt$ の空き                   |  |
| \bigskip             | $12\,\text{pt}$ (+4 pt か -2 pt) の空き |  |

表 8.8 垂直方向の空き

\addvspace{ $\langle$ 長さ<sup>}</sup>} \vspace\*{ $\langle$ 長さ}}

\vspace\* のアスタリスクを外すとページの最上部・最下部での空きの挿入が有効 になりません. \addvspace は直前の空きがどれくらいかも調べているので \vspace よりも適当な空きを插入します。

この\vspace\*{2zw}だと全角 2 文字分の 垂直方向の空きが挿入されると思われます。 このだと全角2文字分の垂直方向の空きが

挿入されると思われます。

### 8.11 **伸縮㲵㳧糊**

LATEX ではバネのように伸縮する糊のような便利な道具があります. これは活版印刷 時代における活字職人が経験で挿入する込め物に似ています.

LATFX においてもある領域の中での空きを制御するためとか、適切な表示をするため の込め物が使われます. LATFX で使われる込め物はグルーと呼ばれています. グルー は伸縮自在でバネのように要素と要素をくっ付けるので伸縮する糊とも呼ばれています。

グルーは特別な単位 'fil' と 'fill' によって定義されています.'fil' は良い按排 で 0 からかなり大きい空きまで挿入する働きをします 'fill'は'fil' よりも大きく無 限に近い空きを挿入する働きをします. 'fil' は 'fill' よりも弱いので 'fill' のほうが 優先されます

この空き{\hfil}は{\hfil}かき消されま

㲷㳯.\par この空きは{\hfil}恐らく{\hfill}かき消 されます この空き は かき消されません この空きは恐らく かき消されます

'fil' と'fill' の二つのグルーの両方を使っている場合は空きが挿入されない場合

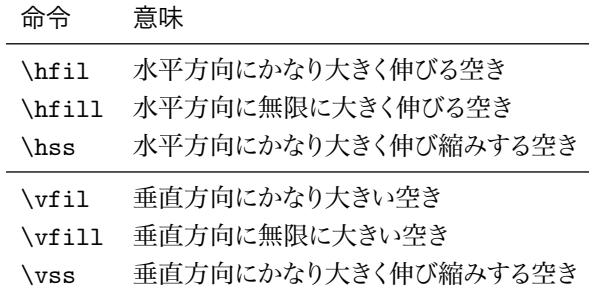

表 8.9 LATFX で使用できるグルー

がありますから気を付けてください

もう少し相対的なグルーを挿入するには\stretch を使います.

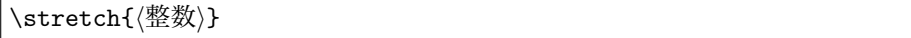

これは 'fill' の何倍かのグルーを挿入しても良いようにするために使用できます

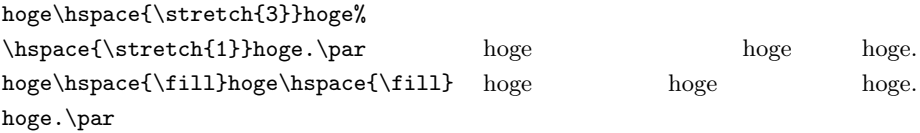

\fill は \hspace や \vspace の引数に使う事ができるグルーです. 例えばページ の最上部に無限に近いグルーを挿入するときは以下のようにします。

\vspace\*{\fill}を使ってもこの出力例で は伸びません. を使ってもこの出力例では伸びません.

### ▼ 8.11.1 空白ではないグルー

\hfil や \hfill は空白を挿入するグルーでした。 そうではなく、 与えられた領域を 程よく文字列や要素で埋めてくれる込め物もあると便利です。 目次でも使われているの **がお分かりになるでしょう。これらをリーダと呼びます。 LATEX であらかじめ定義されて** いるリーダは表 8.10 となります.

'fill' ですから無限に伸びます. \dotfill と \hrulefill は ltplain.dtx で,

|                            | 23. U. 10 L. B. 2 |
|----------------------------|-------------------|
| 命令                         | 出力例               |
| \dotfill                   |                   |
| \hrulefill                 |                   |
| \leftarrowfill             |                   |
| \rightarrowfill            |                   |
| $\backslash$ downbracefill |                   |
| \upbracefill               |                   |

 $\pm$  9.10  $\pm$   $\pm$   $\frac{1}{2}$ 

それ以外は fontdef.dtx にて定義されています。 段落中で使うと段の終わりまで伸び ます

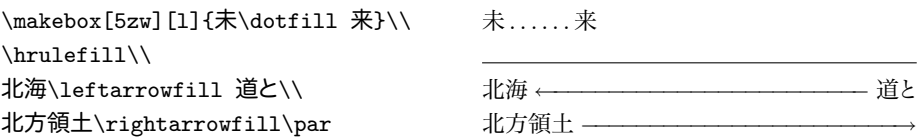

これらのリーダは \leaders という命令によって定義されています。自分でこのよう な命令を定義したいときは \leaders, \cleaders, \xleaders の三つが使えます. 例えば領域を「未来」で埋めるような命令ならば次のようになります。

```
\newcommand{\hogefill}{\leavevmode
\leaders\hbox{未来}\hfill\kern0pt}
\hogefill\par
そう\hogefill だよ. \par
                              未来未来未来未来未来来来来来来来
                              そう 未来未来未来未来未来未来 だよ
```
# 8.12 **付録㳊追加**

文書の最後に付録としてプログラムリストを載せるとか、本文とは直接的に関係のな い資料を載せるときは \appendix 命令を使うか, appendix 環境を使うかの2通りの 方法があります. appendix 環境を使う場合は付録の範囲を指定できます.

```
\begin{appendix}
h追加㲵㳧内容i
\end{appendix}
```
この命令を付けた後の文章は付録として扱われ、見出しの番号付けが自動的に大文 字のアルファベットに変更され. 'A' からカウントされるようになります. あとは通常通り 見出しの定義をして文章を記述するだけです

## 8.13 **原稿㳮複数㳊㴬㳸㳻㵂㳇分㲭㳧**

大規模な文書になるとそれを一つのファイルにまとめるのは効率が悪い場合がありま す.第 3 章は田中さんが編集し.第 5 章は斉藤さんにお任せする.という状況では第 3 章と第 5 章の原稿は別々に存在させたいものです。この場合は原稿を複数のファイ ルに分けます。

\include{ $\langle$ ファイル名,...}} \input{ $\langle$ ファイル名....}} \includeonly{ $\langle$ ファイル名,...}}

\include 命令はファイルを読み込むときに必ず新しいページから始めます. 大規模 な文書の章の区切りなどで使用します。この命令で取り込むときはファイ ルを章ごとに (\chapter ごと) に分ける事が考えられます. \input はそのままの意 味で指定されたファイルをそのまま親の LATFX のソースファイルに取り込みます。取り 込むファイルの拡張子が.tex ならば拡張子を省略しても構いません.

例えば論文を作成する場合は次のように分割する事もできます。

```
%#!platex
\documentclass[dvipdfmx,papersize]{jsbook}% クラスファイル
\usepackage{amsmath,amssymb,bm,verbatim,listings}% 必要なマクロ
\includeonly{2joron}% ある章だけを読み込む
\begin{document}
\maketitle
\tableofcontents
\listoffigures
\listoftables
\frontmatter% 前付
\include{0preface}% 前書き
\include{1thanx}% 謝辞
\mainmatter% 本文
%\doublespacing %
\include{2joron}% 序論
\include{3honron}% 本論
\include{4keturon}% 結論
%\singlespacing %
\begin{appendix}% 付録
```
\include{5code}% 付録: ソースコード \end{appendix}% \backmatter% 後付 \bibliographystyle{jplain}% 文献形式 \bibliography{ron}% 参考文献 \end{document}

## 8.14 **翻訳作業**

しばしば日本語ではない言語で書かれた文書を訳す作業があります。 運良く原書の LATFX の原稿が手に入ったとすると、作業は幾分楽になります. 例えば以下のような原 稿があったとします。

Hello, everyone! I'm a student at Future University Hakodate. Today, please let me talk about my future plan. First, ...

これを工夫せずに普通に翻訳すると次のようになるでしょう。

皆さん,こんにちは、私は公立はこだて未来大学の生徒です。 今日は私の未来計画についてお話したいと思います。まず、

どうせなら原書の英文も削除したくありません。

%Hello, everyone! I'm a student at Future University Hakodate. 皆さん,こんにちは、私は公立はこだて未来大学の生徒です. %Today, please let me talk about my future plan. 今日は私の未来計画についてお話したいと思います。 %First, ... まず.

このように入力すると英文と和文の対応が取れて分かりやすいでしょう。 ワープロソ フトではマネのできない芸当です。1行ずつに分ける必要はなく、非常に長い文章の場 合は1段落ごとに対応させるのも良いでしょう

## 8.15 **用語㳊統一**

大規模な文書の場合は、用語の統一というのが必要になってきます。一つの文書を 複数の訳者で共同翻訳するときに専門用語の場合や新語の場合は語句を統一しなけ れば、読者を混乱させます。統一されていない事態を避けるためにはマクロを作成して おきます。

Hello, everyone! I'm a student at Future University-Hakodate.

という文章があったとして 'Future University-Hakodate' という用語が新語であっ たとしましょう。この用語をどんな単語に訳すのかをまだ決められない段階では次のよう なマクロを作成します。

\newcommand\*{\FUN}{Future University-Hakodate}

訳者のあいだで用語の訳が決まったならば次のようにします。

\newcommand\*{\FUN}{公立はこだて未来大学}

他にも人名や専門用語などで、非常に長い文字列を文書の中で何度も記述しなけ ればならないときは、上記のように \newcommand\* 命令で文字列を定義する事になり ます

ただし、欧文の場合は xspace を使わなければ、適切な空白が挿入されない場合が ありますので、次のように定義します。

\newcommand\*{ $\{7$ マンド名}}{ $\{\overline{X}$ 列}\xspace}

\usepackage{xspace}

\newcommand\*\LC{Logical OR}% (×) \LC is good? '\LC' is also ok. \renewcommand\*\LC{Logical OR\xspace} \LC is funky! '\LC' is also ok.

Logical ORis good? 'Logical OR' is also ok. Logical OR is funky! 'Logical OR' is also ok.

## 8.16 **色㳊指定―――**color

TFX/LATFX では白と黒の2色しか理解できません。他の色を表現しようと思えば color パッケージなどの力を借りてデバイスドライバに全てを任せる事になります。 です から色はドライバに依存しますし、プリンタがモノクロプリンタならばどうがんばってもグ レースケールのページしか出力できません。

色には**色相・明度・彩度**の三つの要素があります. 色相とは青や緑などの波長の種 類, 明度はその波長の明るさ、彩度は黒色の少なさを表します.

### ▼ 8.16.1 要素に色を付ける

LAT<sub>EX</sub> は白と黒の2 色しか理解できません. ですからそのほかの色を付ける場合は デバイスドライバに全てを任せます グレースケールでも同様です。 色を付けるために

は graphics パッケージと同封されている David Carlisle 氏が作成した color パッケー ジを使います. color を使うにはまず graphicx と同じように使用するデバイスドライバを 指定します. Dvipdfm*x* などを使っているときは次のようにします.

\usepackage[dvipdfmx]{color}

パッケージオプションとして次のようなものがあります

**usenames** color パッケージで定義されている色の名前を全て使えるようにします *dvipsnames* dvips で使用できる色を名前を指定して使えるようにする.

▶ 問題 8.6 以下のファイル colortest.tex をタイプセットし、 さらに Dvipdfm*x* によ り PDF に変換し、その出力結果を吟味してください。

```
%#!F=hoge; platex $F.tex && dvipdfmx $F && open $F.pdf
\documentclass[10pt,dvipdfmx,papersize]{jsarticle}
\usepackage{type1ec,multicol}
\usepackage{color}
\pagestyle{empty}
\begin{document}
\renewcommand \DefineNamedColor[4]{%
  \textcolor[#3]{#4}{\rule{2em}{1em}}\space{#2}\\}
\parindent=0pt
\begin{multicols}{3}
  \input{dvipsnam.def}
\end{multicols}
\end{document}
```
実際にご自分が持っている (カラー/モノクロ) のプリンタで上記のファイルを印 刷してください。さらに印刷したものとディスプレイでプレビューしているファイル colortest.pdf を見比べてください. カラーで出力した方は一度モノクロでも印刷し てみてください

もしも,差があるようであれば,どのような差があるのか頭の中で整理してください.

色の指定には四つあります。

- rgb Red, Green, Blue の 3 色を混ぜ合わせて加法混色で色を指定します. それ ぞれの色は0から1のあいだで指定します
- cmyk Cyan, Magenta, Yellow, Black の4色を混ぜ合わせて減法混色で色を指 定します これも0から1のあいだで指定します
- gray グレースケールで0から1のあいだで濃さを決めます.

named あらかじめ定義された名前を使う事を意味します

新規に色の名前を定義するときは \definecolor を使います.

\definecolor{*h*名前*i*}{*h*種類*i*}{*h*値*i*}

 $\langle$ 種類 $\rangle$ には上記の四つが選択できます. 例えば以下のように定義します

```
\definecolor{MyGray}{gray}{0.85}
\definecolor{MyRed}{rgb}{0.3,0,0}
\definecolor{MyYellow}{cmyk}{}
```
文字列の色は \textcolor を使って色を指定します.

\textcolor{ $\langle \text{A} \rangle$ }

\textcolor[*h*種類*i*]{*h*値*i*}{*h*文字列*i*}

ある範囲中の要素には \color 命令で指定します.

\color{*h*色*i*}

\color[*h*種類*i*]{*h*値*i*}

\textcolor{Gray}{この文字は灰色}\\ \textcolor[rgb]{1,0,0}{赤らしく}\\ {\color{Gray}{\fbox{枠も文字も灰色 㳃㲵.}}}

この文字は灰色 赤らしく 枠も文字も灰色です。

ページの背景色を指定するときは \pagecolor 命令を使います.

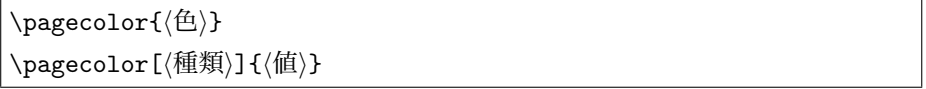

これは命令を使ったそのページからずっと色の指定が有効ですので、1 ページだけの 色を変更したいときはページの切り替わるだろう部分で色を元々の色に戻します

枠付きの箱の背景を指定できる \colorbox 命令があります.

\colorbox{*h*色*i*}{*h*文字列*i*} \colorbox[*h*種類*i*]{*h*値*i*}{*h*文字列*i*}

\colorbox{red}{背景が赤になる}\\ \colorbox[gray]{.8}{背景は灰色}\\ \colorbox{black}{\color{white}% 背景が黒で文字は白}

背景が赤になる 背景は灰色 背景が黒で文字は白 さらに枠の色とその背景の色を指定できる \fcolorbox もあります。

\fcolorbox{*h*枠㳊色*i*}{*h*背景色*i*}{*h*文字列*i*} \fcolorbox[*h*種類*i*]{*h*枠㳊色㳊値*i*}{*h*背景色㳊値*i*}{*h*文字列*i*}

\fcolorbox では \fbox と同じように \fboxrule と \fboxsep を調整できます.

忰の線幅の調節

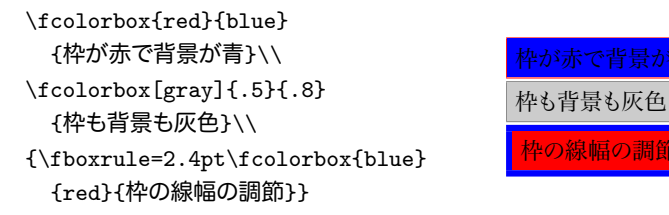

# 8.17 **㴮㵄㴇㵀㴷㴔㱟㴐㳊挿入―――**listings

プログラムなどのソースコードを載せるときに, verbatim だけでは寂しいと感じる方 も多いと思います。 変数やコメントなどをうまく整形するプログラムやマクロパッケージ があります。アルゴリズムの行数を文中で指定したいときには行数も表示されるとうれ しいものです Texinfo のように変数名や関数名なども半自動的に索引に追加される と便利です. ソースコードの整形プログラムの中で私が良いと思うのが Carsten Heinz 氏が作成した listings です。これは正式には日本語が通りませんが、吉永徹美氏が作 成した自称強引なマクロで切り抜ける事ができます。これに関しては奥村晴彦氏の掲 示板の『汎用的な浮動体』\*5 という一連の書き込みを参照してください 結果としてこ れをまとめたファイルを置いておきます\*6

他にも lgrind, morevrb, progc などの類似品がありますがそれらの包括的なパッ ケージが listings です.

listings を使用するときにはプリアンブルに次のようにします.

\usepackage[㴁㴮㴎㴾㵊]{listings}

このときに指定するパッケージオプションは次のようなものがあります。

draft ソースコードを出力しないようにします. ドキュメントクラスオプションですでに draft を指定している場合はそれが反映されるので、 さらにオプションを記述す る必要はありません

 $*5$  http://oku.edu.mie-u.ac.jp/~okumura/texfaq/qa/21172.html

<sup>\*6</sup> http://tex.dante.jp/jou1/jlisting.zip

*final* draft オプションを無効にし、実際にソースコードを整形します. savemem TFX/LATFX のメモリをなるべく消費しないようにします.

listings は TFX のメモリをたくさん使いますので原稿執筆の段階では draft オプショ ンを付けたほうが良いでしょう。

listings の使い方は大きく分けて二つです. 一つは 1stlisting 環境にソースコード を記述する方法,二つ目はプログラムのソースコードをファイルから入力する方法です. 一つ目の IATFX の原稿に直接記述する方法は次のような文法になります.

```
begin{lstlisting}[h設定 1, 設定 2,...i]
```
ソースコード

end{lstlisting}

例として C のソースコードであれば次のようにします。

```
\begin{lstlisting}[language=C]
int main (void){
  printf ("Hello, World!!\n\ln");
}
\end{lstlisting}
```
二つ目の方法としては \lstinputlisting 命令を使ってファイルからソースコード を読み込みます

\lstinputlisting[〈設定 1, 設定 2,...〉]{〈ファイル名〉}

〈設定〉を毎回指定していたのでは疲れますので \lstset 命令で次のように設定して おけば全てのソースコードに共通の設定をする事ができます。

```
\usepackage[dvips]{color}
\lstset{%listings 㳊表示設定
   frame=tbrl,%枠を上下左右に表示する
   backgroundcolor={\color[gray]{0.85}},%背景を灰色に
  numbers=left,%行番号を左に
  numberstyle=\scriptsize,%
   stepnumber=1,%1行おきに行番号を
  numbersep=1zw}%ソースと行番号の間隔
```
この設定の場合は上下左右に枠を表示させ、背景色を薄いグレーにし、行番号を左 側の1行おきに表示するようにします.

いくつかの設定をひとまとめにしたいときは \lstdefinestyle 命令を使ってスタイ ルを定義します.

\lstdefinestvle{*(ス*タイル名)}{*(*設定)}

例えば行番号に関しては左側に1行おきに表示させたいので

\lstdefinestyle{number1}{numbers=left, numberstyle=\scriptsize,% stepnumber=1,numbersep=1zw}

という定義をして

\begin{lstlisting}[language=C,style=number1]

のように指定したり、または特定の言語に共通のスタイルを用いるときは

\lstdefinstyle{C}{language=C,style=number1}

 $217$ 

\begin{lstlisting}[style=C]

と伸う事もできます

ある言語のソースコード用に新しい環境を定義できます。

\lstnewenvironment{*h*環境名*i*}{*h*始㳝㳊設定*i*}{*h*終㳫㳦㳊設定*i*}

例えば C 言語用の環境を新たに定義するときは次のようにしても良いでしょう

\lstnewenvironment{C}{% \lstset{language=C,style=number1}}{}

**▷ 例題 8.7** ソースコードを浮動体 (float) として出力する事もできます。実際にタイプ セットし、その結果を吟味してください。

```
\begin{lstlisting}[language=C,float,caption={listings の使用例}]
int main (void){
 printf ("Hello, World!!\n");
}
\end{lstlisting}
```
### ▼ 8.17.1 言語の設定

listings では非常に多くの言語用の設定が定義されています. あらかじめ定義されて いない言語は自分で新たに定義する事もできます。 あらかじめ定義されている言語は 表 8.11 の通りです.

| Assembler         | Basic           | C             |
|-------------------|-----------------|---------------|
| $C++$             | Cobol           | csh           |
| $[\text{Sharp}]C$ | Delphi          | Fortran       |
| <b>HTML</b>       | IDL             | Java.         |
| ksh               | [LaTeX]TeX      | Lisp          |
| Logo              | make            | Mathematica   |
| Matlab            | <b>MetaPost</b> | MuPAD         |
| Octave            | Pascal          | $[plain]$ TeX |
| Perl              | PHP             | Prolog        |
| Python            | Ruby            | Scilab        |
| $\mathrm{SQL}$    | tel             | $[tk]$ tcl    |
| TeX               | <b>VBScript</b> | [Visual]Basic |
| Visual C-         | VRML            | XML           |

表 8.11 listings で使用できる主な言語

角括弧を含む言語の指定は波括弧の中に入れて指定するのが安全です.

```
\begin{lstlisting}[\language={[LaTeX]TeX}]
```
言語があらかじめ定義されていなくても、\lstdefinelanguage 命令で自分で言語 の定義をする事ができます。

\lstdefinelanguage{*h*言語名*i*}{*h*設定*i*}

▷ **例題 8.8** 次のような定義をした言語 'CCC' における文法について考えてみてくだ 㲱㲠.

```
\lstdefinelanguage{CCC}{
  morekeywords={short,int,long,float,double},%予約語
  sensitive=false,
  morecomment=[1]{//},%行末コメント
  morecomment=[s]{/*}{*/},%範囲コメント
  morestring=[b]",%文字列
  morestring=[d]',%文字}
```
▶ 問題 8.9 標準の listings の字詰めや行送りはローマン体でなるべく等幅になるように 字詰めをしています。そちらのほうが正しい設定なのでしょうが、見栄えを考えると次の ようにしたほうが良いかもしれません。

#### columns=[l]{fullflexible}

タイプライタ体で出力しない場合は等幅になりませんので、ソースコードとしては不適 切な設定かもしれません。ご自分で fullflexible 以外にも fixed, flexible など を 'columns' に指定して判断して下さい.

### H 8.17.2 **主㳆設定値**

空白などに関する設定です.

- 1ineskip=〈長さ〉 行間にさらに加える空きを調節します. 標準は 0 pt.
- firstline=〈整数〉入力されているソースコードについて、どの行から読み込むかを 設定します 標準は 1.
- 1astline=〈整数〉 ソースコードのどの行まで読み込むかを設定します. 標準は 9999999.
- tabsize=〈整数〉 ソースコード中のタブ文字を何文字分にするかを設定します. 標準 は8です。
- showtabs=(true|false) タブ文字を可視·不可視にします.
- tab=(文字列) タブ文字を(文字列)に置き換えて表示します. \$\Longrightarrow\$ (→→) などを使う方法もあります。
- showspace=(true|false) スペースを可視(\_)·不可視()にします.
- linewidth=〈長さ〉 ソースコードの文章幅を指定します. 標準は\linewidth です.

xleftmargin=〈長さ〉 左側の余白を指定します. 標準は 0pt です.

- xrightmargin=〈長さ〉 右側の余白を指定します. 標準は 0 pt です.
- breaklines=(true|false) ソースコードの文章幅よりも長い文字列を自動的に折り 返すかを指定します 標準は false です
- prebreak=〈文字列〉 行頭に挿入する文字列を指定します.
- postbreak=〈文字列〉行末の挿入する文字列を指定します. 例えば行末の改行の位 置を特別に示したいときは 'postbreak=\return' のようにすると良いでしょう.

言語の設定です。

1anguage={〈言語〉} あらかじめ定義されている主な言語については表 8.11 をご覧く ださい

文字の表示の仕方の設定です。

basicstyle= $\langle$ スタイル〉 通常のソースのスタイルを設定します.  $\langle$ スタイル $\rangle$ には \small や \ttfamily などのフォントの宣言をする命令が使えます.

commentstyle=〈スタイル〉 コメントのスタイルを設定します.

stringstyle=〈スタイル〉 ソースコード中の文字列のスタイルを設定します.

keywordstyle=〈スタイル〉 キーワード, プログラミング言語で言えば予約語のスタイ ルの設定です.

行番号の表示の設定です

numbers=(none|left|right) 行番号をどのように表示するかの設定です. stepnumber=〈数字〉 何行おきに行番号を表示するかを設定します. numberstvle=〈スタイル〉 行番号のスタイルを指定します. firstnumber=/auto|last|/数字>> 行番号の開始の数字を指定します.

浮動体たどに関する設定です

float=(htbp の部分集合) ソースコードを浮動体として出力します. caption=〈文字列〉 見出しの文字列を指定します. 1abel=〈文字列〉 \ref 命令で参照できるラベルを作成します. captionpos= $\langle t | b \rangle$  見出しの位置を指定します.

以下の命令はソースコードを目次として出力するときなどの命令です。適宜再定義し てください。

\lstlistoflistings ソースコード目次を出力します. これは caption を付けた ソースコードが出力されます。

\1st1ist1istingname ソースコード目次の見出しです.標準は'Listings'です. \lstlistingname 見出しの前の文字列を指定します. 標準は 'listing' です.

**\lstlistlistingname 命令と \lstlistingname は次のように定義しておくと日本** 語の文書でも違和感がないと思います。

\renewcommand{\lstlistlistingname}{ソースコード目次} \renewcommand{\lstlistingname}{ソースコード}

罫線枠に関する設定です

frame=(none|single) ソースコードの周りに表示する罫線枠の設定です. 他にも

shadowbox, leftline, topline, bottomline, lines が指定できます. frame=(trblTRBLの部分集合) 上下左右の罫線の表示を t, b, 1, r で指定します. framerule=〈太さ〉 枠の線の太さを指定します. 標準では 0.4 pt です. framesep=〈長さ〉 枠と他の要素との空きを指定します.

▶ 問題 8.10 枠を付けて表示する例としては次のようになります.

```
\begin{lstlisting}[framerule=.4pt,frame=shadowbox,language=C]
void main (void){
  int a = 3; int b = 5;
  printf ("a + b = %d. \n\infty, a + b);}
\end{lstlisting}
```
出力結果がソースコード 8.1 のようになります。

ソースコード 8.1 枠の調整

```
void main (void){
    int a = 3; int b = 5;
   printf ("a<sub>1</sub>+b<sub>1</sub>=0/6d<sub>1</sub>)(n", a + b);}
```
色に関する設定です

backgroundcolor=〈色〉 color パッケージにおける宣言型の命令が使えます. rulecolor=〈色〉 罫線枠の色を指定します. rulesepcolor=〈色〉 枠線の色と他の要素のあいだの色を指定します.

色を着ける例としては次のようになります。

```
[frame=single,backgroundcolor={\color[gray]{.85}},
rulecolor={\color[cmyk]{0,1,1,.3}},language={C}]
```
結果的にはソースコード 8.2 となります.

ソースコード 8.2 色の調整

void main (void){ int  $a = 3$ ; int  $b = 5$ ;

```
printf ("a<sub>u</sub>+<sub>u</sub>b<sub>u</sub>=<sub>u</sub>%d.\n^", a + b);
```
ソースコードは浮動体として宣言できます

}

```
\lstinputlisting[language={Prolog},caption=Prolog のソースコードを%
\textsf{Listings}を使って挿入する例,label=src:prolog]{filename.pl}
```
このようにすれば相互参照も可能になります (ソースコード 8.3).

ソースコード 8.3 Prolog のソースコードを Listings を使って挿入する例

```
% File: prolog.pl
% Author: Toru Watanabe
% Date: Saturday, Aug. 9th, 2003
% Original Source Information:
% File: Micro Expert System.
% Ian Frank, July 2001, updated May 2002
% (Based on original by Alison Cawsey)
% Dynamic userfact/1
:- dynamic(userfact/1).
% Clear userfact/1
clear facts :-
 retract(userfact(_)),
  clear facts.
clear_facts :-
 write('OK, removed<sub>i l</sub>user<sub>i l</sub>facts').
% New Operators
: - op(975, fx, if).
: - op(950, xfy, then).
: - op(925, xfy, and).
%% If All people come to X's party,then X is happy.
rule(if all_come_the_party(X) then happy(X) ).
qtext(good(X,wed_class), ['ls
o',X,'s
Underlightlesday
class
good?']).
%% If X is happy,this problem would be succeed.
atext(happy(X),['Everyone␣comes␣to␣the␣party␣and␣',X,'␣is␣happy!!'
    ]).
%
prove(Goal) :-
  bchain(Goal),!,% bchain to check if true.
  atext(Goal,Text),% get hold of appropriate text.
  write_list(Text).% write out the recommendation
%
prove( ) :-
```

```
write_list(['The
eoal
does
not
seem
to
be
true.']).
%
yesno(Text) :-
  write_list(Text),
  write\_list([('(\gamma/n)']),
  get(X),
  X = := 121.
```
## 8.18 URL **㳊記述―――**url

最近ではウェブ上への参照先を示すために URL と呼ばれるアドレスを書く場合があ ります

これを LATFX でやろうと思えば \verb 命令が使えると思うのですが脚注の中で使 えないとか、引数の中で使えないという事態に陥ります。このようなときは Donald Arseneau 氏による url を使うと良いでしょう。使い方は \verb 命令とほぼ同じで '%' や '#' などの特殊記号に対して特別な対処をしなくともそのまま記述できます。 URL に 対しては \url を, パスやファイルを示す場合は \path を使います. e-mail などを表 記する場合は新規に \email 命令をを定義します.

\newcommand{\email}{\begingroup \urlstyle{rm}\Url}

使われるフォントは \urlstyle で指定します. スラッシュやピリオドの位置などで自 動的に改行されます

```
\newcommand\email{\begingroup
  \urlstyle{rm}\Url}
\newcommand\folder{\begingroup
  \urlstyle{tt}\Url}
\url{ftp://www.any.com/dir/file.htm}
にアクセスしたら
\email{name@server.ac.jp}という
㴸㱟㵂㳹㴠㵃㴐㲨㲞㲿㲻㳊㳃
\folder{/usr/local/bin/}
```
のファイルを消した

ftp://www.any.com/dir/file.htm にア クセスしたら name@server.ac.jp というメー ルアドレスがあったので /usr/local/bin/ のファイルを消した.

## 8.19 **㴦㳻㴨㱟㵁㵊㴆㳊実現―――**hyperref

LATEX でも HTML のように相互参照にハイパーリンクを実現できます. Sebastian Rahtz 氏が作成した hyperref [96] を使う事になると思います. これは \special 命令 によってハイパーリンクを実現する HyperTFX を使いやすくしたものと考えて良いです. LATEX と HTML を足して2 で割ったような文法で、次のようなマクロが提供されて います. (URL) の書き方は HTML とまったく同じで. 拡張子や#なども忘れないでく ださい.

\hypertarget{*hnamei*}{*h*文字列*i*}

\hypertarget は/name>を名札として〈文字列〉にラベルを付けます. ラベルをつけ たものは \href などにより参照できます。

\href{*hURLi*}{*h*文字列*i*}

**\href はファイルやラベルなどの〈URL〉を参照します. 〈URL〉には次のように絶対パ** スでファイルやサイトを指定する事ができますし、相対パスで指定する事もできます

\href{http://www.server.co.jp/~user/index.htm}{ここをクリック}

URL にチルダや特殊な記号があるからといって、特別な事はしなくても良いようで す アドレス中にピリオドが二つあると拡張子を誤認するかもしれないので、 一番最後 のピリオド以外をアンダーバーに変えるとどうにかなるかもしれません.

\hyperimage{*\URL*}}

\hyperimage は画像ファイルの〈URL〉を指定し、該当するファイルがあればそれを 張り込みます

8.18 節で紹介した url と同等の \url 命令も使えます. hyperref の \url を使うと 自動的にハイパーリンクが作成されます。

### ▼ 8.19.1 パッケージオプション

hyperref はほとんど全てのパッケージオプションを keyval を使って '(項目)=(値)' の ような指定で設定します. ブール値ならば〈値〉を省略できます. \usepackage 命令の 任意引数に対して(オプション)を渡せばそれが hyperref のパッケージオプションになり ます。

\usepackage[pdfpagemode=FullScreen,colorlinks=true,dvipdfm]{ hyperref}

このようにすると PDF 文書を開いたときにフルスクリーンで表示し、リンクのある文 字の色が変更され、DVI ドライバには dvipdfm を使うという設定になります. hyperref 294 第 8 章 LATFX の応用

で使用できる主なパッケージオプションを紹介しておきます。特に断りがない限り以下 のオプションはブール値です。

breaklinks=false breaklinks=true

上記のように有効('true')か無効('false') で指定できるようになっています。 ただ単にそのオプションを指定するとそのオプションが有効になります。

- **㴞㴧㳻㴐㴠㵀㳻㴧** 㴞㴧㳻㴐㴠㵀㳻㴧㳄㲳㳂㳋 *dvips*,*ps2pdf* ,*latex2html*,*tex4ht*, pdftex, dvipdfm などが使えます.
- **用紙サイズ** 用紙サイズを a4paper, a5paper, b5paper などで指定してデバイスド ライバに応じた設定をします。

ハイパーリンクに関する設定です

- **breaklinks** ハイパーリンクが複数行にまたがっても良いようにします. 使用したほう が良いでしょう
- colorlinks ハイパーリンクがある事を枠ではなく、文字列に色を付けて示します。可 読性を考えて使用すると良いでしょう

PDF しおりに関する設定です。

*bookmarks* PDF しおりを作成するようにします.

**bookmarksopen** PDF しおりを展開するかどうかの設定です. dvipdfm などはパッ ケージ側で指定してもプログラム側で対応していないかもしれません。角藤亮氏 の配布している dvipdfm と Dvipdfmx にはコマンドラインオプション-E によっ て展開できます.

**boookmarksopenlevel =< 数値**) PDF しおりを展開する深さを指定します. これは IATFX における見出しと同じ〈数値〉を使いますから表 3.3 を参照してください.

**bookmarksnumbered** PDF しおりにおいて見出し番号を含めます.

bookmarkstype=〈種類〉 〈種類〉には PDF しおりに使うべき目次情報を指定します. PDF しおりのために特別なしおり情報をすでに別ファイル(file).foo に作成して いるならば〈種類〉には 'foo' を指定します.

PDF しおりに特殊なコマンドが含まれているときはうまくしおりが作成されませんので \texorpdfstring 命令を使います.

\texorpdfstring{*hLATEX* 㳃㳊表記*i*}{*hPDF* 㳃㳊表記*i*}

これを使うのは例えば見出し用のコマンドに数式などが含まれるときです。 以下のよ うにするとうまく処理できないでしょう。

\section{Zの\hoge について}

そのため、\texorpdfstring を使うのが良い事になります.

```
\section{ZO\textorpdfstring{\hoge}{hoge}{ZO\V{}
```
デバイスドライバとしては dvipdfm ではなく Dvipdfmx を使うと良いでしょう. その 場合はオプションとして 'dvipdfmx' ではなく 'dvipdfm' を渡します.

```
\usepackage[dvipdfm,bookmarks=true,%
bookmarksnumbered=true,bookmarkstype=toc]{hyperref}
```
上記のようにすると(file).toc から PDF しおりが見出し番号付きで PDF に追加で きます。この場合原稿の先頭で PDF に対して渡すべき文字コードを指定します。

```
\ifnum 42146=\euc"A4A2
\AtBeginDvi{\special{pdf:tounicode EUC-UCS2}}\else%"
\AtBeginDvi{\special{pdf:tounicode 90ms-RKSJ-UCS2}}\fi
```
私は大抵、以下のように設定しています。

```
\ifnum 42146=\euc"A4A2
\AtBeginDvi{\special{pdf:tounicode EUC-UCS2}}\else%"
\AtBeginDvi{\special{pdf:tounicode 90ms-RKSJ-UCS2}}\fi
\usepackage[dvipdfm,bookmarks=true,%
  bookmarkstype=toc,bookmarksnumbered=false,%
  bookmarksopen=true,colorlinks=true,%
  linkcolor=blue,citecolor=blue,filecolor=blue,%
  menucolor=magenta,pagecolor=blue,urlcolor=blue,%
  backref=page]{hyperref}
```
PDF ファイルに対して「文書情報」というものを追加したければ hyperref を読み込 んでから次のような設定をします。

```
\special{pdf:docinfo <<
 /Author ( 著者を書く )
 /Title (主題を書く)
 /Subject (副題を書く)
 /Creator ( どのプログラムを使ってPDF を作成したのか )
 /Keywords ( キーワード,複数個,指定,可能)
>>}
```
丸括弧の中には適当な情報を追加します. これを Dvipdfmx で PDF に変換し pdfinfo でその PDF 文書情報を見る事もできます. パッケージオプションに次のように しても同じ事になります。

```
\usepackage[dvipdfm,pdftitle={主題},%
pdfsubject={副題},pdfauthor={著者},%
pdfkeywords={キーワード}] {hyperref}
```
## 8.20 **原稿㳊執筆支援**

LATFX の原稿を入力するときにそれを支援する環境がいくつかあります。

### ▼ 8.20.1 入力支援統合環境–––YaTFX

有名なプログラムとして GNU Emacs 上で動作する広瀬雄二氏の作成された YaTFX が便利です. 詳しい事は YaTEX のウェブページ\*7 から情報を集めてください.

同じように GNU Emacs 上で動作する AUCTEX というのもあります. 詳細はご自 分で調べてみてください.

#### ▼ 8.20.2 原稿のコンパイル支援――Make

LAT<sub>E</sub>X はコンパイル型の言語です.

ソースファイルを LATEX プログラムに渡せば人間が読める媒体に変換します. この LATEX のソースファイルに対して Make と呼ばれるプログラムを使う事で原稿の再コン パイルを支援してくれます。これは一つのグループになったソースファイルの依存関係 をはっきりとさせて、再コンパイルを自動化するプログラムです。

Make は Unix 系 OS 主流のプログラムですから、 Unix 系 OS でなければ実行させ るのが難しいかもしれません あなたの OS が GNU Linux ならば簡単にインストール できるはずです. Windows の方は Cygwin と呼ばれる Windows 上で動作させること ができる擬似 Unix 環境がありますのでこれを導入してみてください

コンソールなどから次のように

#### \$ make

とすれば次のような表示が出るでしょう。

<sup>\*7</sup> http://www.yatex.org/

make: \*\*\* No targets specified and no makefile found. Stop.

 $\overline{1}$ 

ゲームを始める準備は整っているようです。表示されないならば、近くの詳しい人に 聞いてみましょう。

まずは簡単な例を示しますので、Make の基本を見てみましょう

all: file.dvi file.dvi: file.tex *−−−−−→*platex file

これは以下のような文法に則り記述されています。

all: 〈結果的に作りたいもの〉  $\langle$ 作りたいもの〉:  $\langle$ それに依存するもの〉 *−−−−−−−−→*処理内容

上記のソースにおいて *'−−−−−−−−−−−−−−*, はタブ文字をあらわします. これは非常に重要 な点です。 Make での変数の定義は単純に次の書き方になります。

*h*変数*i*=*h*値*i*

同じ記述が何度も繰り返される場合はそれを変数として定義できます。

MENDEX=mendex -d jisyo.dic -g TEX=platex DVIPS=dvipsk -Pdl -t a4 DVIPDFM=dvipdfmx -f hiarginox.map -p a4 -V 4 -z 5

LATEX では主となる原稿に対して章ごとに分割されたファイルを \include 命令で 読み込んでいる事があるでしょう. この場合 LATFX でタイプセットした後に生成される DVI ファイル(file).dvi は主となる原稿(file).tex と分割されたファイルに依存する事 になります. LATFX には中途ファイルである(file).aux が使われています. LATFX 自身 もタイプセットを完全なものにするために(file).aux が変更されたかどうかを検査しま す. この(file).aux が前回のタイプセットから変更されていない場合はタイプセットが 完了したとみなされます。ですから、この依存関係は次のようになります。

 $\langle$ *file* $\rangle$ .dvi:  $\langle$ *file* $\rangle$ .aux  $\langle$ *file* $\rangle$ .aux:  $\langle$ *file* $\rangle$ .tex *→→platex*  $\langle$ *file* $\rangle$ 

具体的には次のように記述します。

8

FILE=hoge TEX=platex all: \$(FILE).dvi \$(FILE).dvi: \$(FILE).aux *−−−−−→*platex \$(FILE) \$(FILE).aux: \$(FILE).tex *−−−−−→*platex \$(FILE)

変数を使う場合は' ' \*' を先頭にし変数名を丸括弧で括ります。上記のような例は ちょっとうまく行きません. (file).dvi を作成するのに毎回タイプセットが行われます. これは〈file〉.log に相互参照に関する変更があるかどうかを調べるだけにするほうが良 いでしょう。次のような Makefile を作成するともう少しうまく行きます。 Makefile 中 でシャープ '#' 以降はコメントになります

```
#主となる原稿
FILE=hoge
TEX=platex
REFGREP=grep "^LaTeX␣Warning:␣Label(s)␣may␣have␣changed."
all: $(FILE).dvi
$(FILE).dvi: $(FILE).aux
     −−−−−→(while $(REFGREP)$ $(FILE).log; do $(TEX) $(FILE); done)
$(FILE).aux: $(FILE).tex
    −−−−−→$(TEX) $(FILE)
```
Make で使われるファイルには 'Makefile' という決まった名前を付けます この 'Makefile' をタイプセットしたい(*file*).tex と同じ場所におきます. 後は端末などから

\$ make

とすると(file).dvi が作成されるので1度やってみると良いでしょう.

原稿を作成しているときは(file).aux とか(file).log や(file).toc などが中途ファイ ルなのでタイプセット後には必要ありませんから、これを一括で削除できると良いで しょう

clean: *−−−−−→*rm -f \$(FILE).aux \$(FILE).log \$(FILE).toc \$(FILE).tex~

Emacs などを使っているときは(file).tex<sup>™</sup>も削除してくれると有り難いでしょう. 上 記の2 行を先程の Makefile に追加しましょう

原稿が複数に分割されている場合は(file1).tex, (file2).tex, (file3).tex,  $\langle$ *file4*  $\rangle$ .tex など複数ありますからこれを次のように定義しておきます.

SRC=file1.tex file2.tex file3.tex file4.tex

これらのファイルが〈*file*〉.aux に依存するというのは、 次のように書く事ができます

SRC=file1.tex file2.tex file3.tex file4.tex \$(FILE).aux: \$(FILE).tex \$(SRC) *−−−−−→*\$(TEX) \$(FILE)

参考文献データベースが複数ある場合も同じように行いますので、次のようにします。

REF=biblio1.bib biblio2.bib biblio3.bib \$(FILE).aux: \$(FILE).tex \$(SRC) \$(REF) −−→\$(TEX) \$(FILE)

最終的に成形したいファイルが DVI ファイル(file).dvi だけではなく PDF ファイル *hfilei*.pdf 㳠 PostScript 㴬㳸㳻㵂*hfilei*.ps 㳞作成㲵㳧㳄㲩㳋*hfilei*.dvi 㳇依存㲱㲷㳂, 成形手順を書きます. 普通(file).pdf や(file).ps も(file).dvi を成形してから作成し ます.pdfIATFX などを使っているならば(file).tex から(file).pdf にいきなり変換され ますから、この場合は(file).pdf を(file).tex に依存させて適切な処理内容を記述し ます. 最終的に(file).ps と(file).pdf を作成するならば以下のように記述できます.

```
TEX =platex
DVIPS =dvipsk -Pdl -t a4 -o $(FILE).ps
DVIPDFM=dvipdfmx -f dlbase14.map -p a4 -V 4 -z 5 -o $(FILE).pdf
all: $(FILE).pdf
$(FILE).pdf: $(FILE).dvi
     −−−−−→$(DVIPDFM) $(FILE)
$(FILE).ps: $(FILE).dvi
     −−−−−→$(DVIPS) $(FILE)
```
おまけとして関係するファイルを一つの TAR 書庫にまとめて gzip で圧縮する事を考 えましょう. これには書庫を作成するための作業用のディレクトリ\$(FILE)src/を作成 すると簡単です マクロパッケージや索引用のスタイルなどの他のファイルは 'OTHERS' に忘れずにまとめておきましょう。

```
#SRC=file1.tex file2.tex file3.tex file4.tex
#OTHERS=mymacro.sty
#REF=biblio1.bib biblio2.bib biblio3.bib
#FILE=main
tar: $(FILE).tex $(SRC) $(OTHERS) $(REF) Makefile
     −−−−−→mkdir -p $(FILE)src/
     −−−−−→cp $(FILE).tex $(SRC) $(OHTERS) $(REF) Makefile $(FILE)src/
     −−−−−→tar czf $(FILE)src.tgz $(FILE)src/
     −−−−−→rm -fr $(FILE)src
```
関係する全てのファイルを\$(file)src ディレクトリにコピーします。次にそのディレ クトリに対して tar を使って\$(file)src.tgz を作成します. 処理が終わったならば作 業用のディレクトリの中を全て削除して完了です. こうすると\$(file)src.tgz がディ レクトリ付きの書庫として作成されます.

以上のような事をレポート・論文作成時にも活用します。少々長いのですが以下の 記述を Makefile にまとめます.

```
# Title: Makefile
# Date: 2004/03/28
# Name: Thor Watanabe
# Mail: thor@tex.dante.jp
# 主となる原稿
FILE−−→=sample
# 分割され、インクルードされているファイル
SRC−−−→=#chap1.tex chap2.tex,..., chap<n>.tex
#スタイルファイルやクラスファイルなど
OHTERS−→=#funthesis.cls mymacro.sty
# 画像などのバイナリファイル
IMG−−−→=#hoge.eps capture1.jpg
#文献データベース, あるならば.
REF−−−→=biblio.bib
#走らせる TeX プログラム
TEX=platex
# Red Hat の場合
#DVIPS−→=pdvips -Ppdf
#XDVI−→=pxdvi
# GNU Linux の場合
#DVIPS−→=dvips -Ppdf
#XDVI−→=xdvik
# Windows の場合
DVIPS−→=dvipsk -Pdl -t a4
XDVI−−→=dviout
# dvipdfmx
DVIPDF =dvipdfmx -p a4 -f dlbase14.map -o $(FILE).pdf
# 相互参照の解消のため
REFGREP=grep "^LaTeX␣Warning:␣Label(s)␣may␣have␣changed."
# プリンタの設定
PRINTER=//server/printername
# 標準のターゲット
all:−−→$(FILE).ps $(FILE).pdf
printps: $(FILE).ps
     −−−−−→lpr -P$(PRINTER) $(FILE).ps
$(FILE).pdf: $(FILE).dvi
     −−−−−→$(DVIPDF) $(FILE)
$(FILE).ps: $(FILE).dvi
```

```
−−−−−→$(DVIPS) -o $(FILE).ps $(FILE)
$(FILE).dvi: $(FILE).aux $(FILE).bbl
   −−−−−−−−−−−− (while $(REFGREP) $(FILE).log; do $(TEX) $(FILE); done)
$(FILE).bbl: $(REFFILE)
   −−−−−→$(BIBTEX) $(FILE)
$(FILE).aux: $(FILE).tex
     −−−−−→$(TEX) $(FILE)
clean:
     −−−−−→rm -f $(FILE).aux $(FILE).log $(FILE).toc $(FILE).dvi
     −−−−−→rm -f $(FILE).pdf $(FILE).tex~ $(FILE).lof $(FILE).lot
tar:
     −−−−−→mkdir -p $(FILE)
     −−−−−→cp $(SRC) $(OHTERS) $(REF) $(IMG) $(FILE).tex Makefile $(
    FILE)/
      −−−−−→tar czf $(FILE)src.tgz $(FILE)/
      −−−−−→rm -fr $(FILE)/
```

```
適宜設定などに関してはご自分の環境やファイル状況に合わせてください。
レポートなどのそれ程大規模ではない文書の場合は次のようにします。
```

```
FILE=report
#SRC=file1.eps file2.eps
XDVI=xdvi
TEX=platex
all:−−→$(FILE).dvi
$(FILE).dvi: $(FILE).tex
    −−−−−→platex $(FILE) && platex $(FILE) && platx $(FILE)
$(FILE).pdf: $(FILE).dvi
    \rightarrowdvipdfmx -p a4 -o $(FILE).pdf $(FILE)
clean:
−−−−−→rm $(FILE).aux $(FILE).log $(FILE).tex~
view:−→$(FILE).dvi
   −−−−−→$(XDVI) $(FILE) &
tar:
     −−−−−→mkdir -p $(FILE)src/
     −−−−−→cp $(FILE).tex Makefile $(SRC) $(FILE)src/
    −−−−−→tar czf $(FILE)src.tgz $(FILE)src/
      −−−−−→rm -fr $(FILE)src/
```
上記のファイルを作成しておけば

\$ make view

とすると report.tex の変更に併せてタイプセットをしてから hoge.dvi を表示し,

\$ make tar

とするとそのときのレポートに関連するファイルを reportsrc.tgz として書庫化してく れます。 そのためにはあらかじめ関係ファイルを SRC に指定します。

SRC=file1.eps file2.eps

最近自分が良く使っている Makefile のサンプルを以下に示します\*8

```
# \begin{setting}[Suffixes]
# \comment{拡張子の登録}
.SUFFIXES: \
     −−−−−→.aux .bb .bbl .bib .blg .bmp .cls .dic .dtx .dvi .eps \
      −−−−−→.htm .html .idx .ilg .ind .ins .jpg .jpeg .lof .log .lol \
      −−−−−→.lot .mp .obj .out .pdf .pl .plt .png .ps .sty .tex .toc
# \end{setting}
# \begin{setting}[Programs]
# \comment{DVI 生成}
TEX=−−→platex
# \comment{索引生成}
MAKEIDX=mendex
# \comment{DVI \to PDF 生成}
DVIPDF= dvipdfmx
# \comment{削除}
RM=−−−→rm -f
# \comment{再起的削除}
RMFR=−→rm -fr
# \comment{再起的ディレクトリ作成}
MKDIR=−→mkdir -p
# \comment{Make の本体}
AUTOMAKE=make
# \end{setting}
# \begin{setting}[Filenames]
# \comment{基本となるファイル}
F=−−−−→main
# \comment{基本となるマクロパッケージ}
M=−−−−→mymacros
# \comment{索引スタイル}
IST=−−→$M.ist
# \comment{必要となるソース}
SRC=−−→$(IST) $F.dic $F.tex $F.pdf \
      →$M.dtx $M.ins $M.sty $M.pdf \
     −−−−−→Makefile makebb
# \comment{画像のディレクトリ}
IMG=−−→img
```
<sup>\*8</sup> http://tex.dante.jp/jou1/Makefile
```
# \end{setting}
# \begin{setting}[CommandLineOptions]
# \comment{$TEX のオプション}
TEXOPT= -src-specials
# \comment{$DVIPDF のオプション}
DVIPDFOPT=−−−−→-O 2 -p a4 -V 4 -r 1200
# \comment{$DVIPS のオプション}
DVIPSOPT=−−−−→-t a4
# \comment{$MAKEIDX のオプション}
IDXOPT= -s $(IST) -d $F.dic
# \end{setting}
# \begin{setting}[Printer]
# \comment{ラインプリンタ}
LPNAME= 192.168.11.16
# \end{setting}
# \begin{setting}[Programs]
# \begin{subsetting}[Mac OS X]
# \comment{DVI ファイルプレビューア}
XDVI=−→mxdvi
# \comment{PDF ファイルプレビューア}
PDFVIEWER= open
# \comment{DVI \to PS 生成}
DVIPS= dvips
# \end{subsetting}
# \begin{subsetting}[Linux]
#XDVI= xdvi # or pxdvi
#PDFVIEWER= acroread
#DVIPS= dvips # or pdvips
# \end{subsetting}
# \begin{subsetting}[Windows + Cygwin]
#XDVI= /cygdrive/c/dviout/dviout.exe
#PDFVIEWER= /cygdrive/c/Program\ Files/Adobe/Reader32.exe
#DVIPS= dvipsk
# \end{subsetting}
# \end{setting}
# \begin{dependency}
# \comment{標準のターゲット}
all: $F.pdf
$F.dvi: $F.tex
$F.ind: $F.idx
```

```
$F.idx: $F.tex
$F.pdf: $F.dvi
$M.dvi: $M.dtx
$M.pdf: $M.dvi
$M.sty: $M.dtx
# \end{dependency}
# \begin{GenerationRules}
.tex.dvi:
     −−−−−→$(TEX) $*; $(TEX) $*;
# \comment{相互参照の解決が終了するまでタイプセットを続ける.
     −−−−−→(while egrep "may␣have␣changed" $*.log; do $(TEX) $*; done)
.dtx.dvi:
      →$(TEX) $<; $(TEX) $<
.tex.idx:
   −−−−−→$(TEX) $*;
.idx.ind:
      −−−−−→$(MAKEIDX) $(IDXOPT) -o $*.ind $*.idx
.dvi.pdf:
     →$(DVIPDF) $(DVIPDFOPT) $*
.dvi.ps:
     →$(DVIPS) $(DVIPSOPT) -o $@ $*
.dtx.sty:
    −−−−−→$(TEX) $*.ins
# \end{GenerationRules}
# \begin{aliases}
# \begin{subsetting}[Primary]
# \comment{$F.tex の PDF ファイル $F.pdf の作成}
pdf:−−→$F.pdf
# \comment{$F.tex の DVI ファイル $F.dvi の作成}
dvi:−−→$F.dvi
# \comment{$F.tex の索引 $F.ind の作成}
ind:−−→$F.ind
# \comment{マクロパッケージ istt.stv の作成}
sty:−−→$M.sty
# \comment{マクロパッケージ istt.sty のマニュアル}
man:−−→$M.pdf
# \end{subsetting}
# \begin{subsetting}[Secondary]
# \comment{依存関係を無視した二度のタイプセット}
fast:
     −−−−−→$(TEX) $F; $(TEX) $F
# \comment{依存関係を無視した一度のタイプセット}
faster:
```

```
−−−−−→$(TEX) $F
# \comment{今日の日付の PDF ファイルを作成}
today:−→$F.pdf
     −−−−−→cp $< $F-'date +%Y-%m-%d-%H-%M'.pdf
# \end{subsetting}
# \begin{subsetting}[Previewing]
view:−→$F.dvi
     →$(XDVI) $<
viewpdf: $F.pdf
     →$(PDFVIEWER) $<
# \end{subsetting}
# \end{aliases}
# \begin{setting}[Distribution]
clean:
      →$(RM) $F.aux $F.log $F.toc $F.dvi $F.ind
     →$(RM) $F.out $F.brf $F.idx $F.ilg *~
# \comment{原稿㳊配布用 TAR ball}
tar:−−→$M.pdf $F.pdf
     −−−−−→$(MKDIR) $(F)src/img
     −−−−−→cp -r img $(F)src/
     −−−−−→cp $(SRC) $(F)src/
     −−−−−→tar czf $(F)src.tgz $(F)src/
     −−−−−→$(RMFR) $(F)src/
# \comment{アーカイブのチェック}
checktar:
    −−−−−→tar tzf $(F)src.tgz | sort | less
# \comment{PDF のファイル情報とフォント情報のチェック}
checkpdf: $F.pdf
     −−−−−→pdfinfo $< | less;
      −−−−−→pdffonts $< | less
# \comment{画像 ($IMG ディレクトリ) のBoundingBox の作成}
bb:
     −−−−−→./makebb $(IMG)
ls:
     −−−−−→ls -lhGF --color=auto
# \end{setting}
```
これによりターゲットとして以下のものが指定できるようになります。

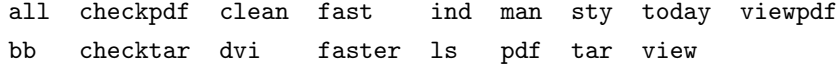

技術的な細かい部分に関しての説明は他の参考文献を参照して下さい。ここで重 要な事は最低限ファイルとして main.tex, makebb, mymacro.dtx, mymacro.ins, mymacro.ist がある事, img ディレクトリに画像が存在している事です.

▶ **問題 8.11** 実際に必要なファイルを揃えた簡単なサンプルファイルをウェブ上に用意 しておきます\*9 これを使って各々のターゲットがどのような役割を持っているのか、そ れを考えながらサンプルを実行し、その結果を吟味してください。素の Makefile では 環境に依存する記述分まれているため、適宜自分の環境に合わせて修正して下さい。

#### $\sqrt{8.20.3}$  latexmk

Make はちょっと大げさなのでもう少し簡単に実行できる. Perl スクリプトで書かれ た John Collins 氏による latexmk というものも紹介しましょう - latexmk を日本語環 境で働かせるために latexmk.pl に変更を加えます.

> \$latex = 'latex'; *→* \$latex = 'platex'; \$bibtex = 'bibtex'; *→* \$bibtex = 'jbibtex'; \$makeindex = 'makeindex'; *→* \$makeindex = 'mendex'; \$dvips = 'dvips'; *→* \$dvips = 'dvipsk';

あとは端末などから

```
$ latexmk file.tex
```
とすると標準では DVI ファイルが作成されます. BIBTFX や MakeIndex を使っていて も自動的にそれらの処理が行われます。

#### ▼ 8.20.4 原稿の版管理–––CVS

例えば、ごく普通にテキストエディッタで文書を作成していたならば、「過去の状態の 復元」などのような作業は非常に困難でしょう。これを手動で行うにはテキストの文書 であれば過去のファイルを更新したファイルとは別に保存しておかなければなりません この作業は面倒なのでついつい上書きしがちです。 しかし、 過去に削除してしまった項 目が実は後で必要になるという事態はときたま起こるものです。 このような問題を防ぐた めに版管理(バージョンコントロール)というシステムが必要になります。現在広く使 われているのは Unix 系 OS でも Windows でも動作するような、 プラットフォームに依

<sup>\*9</sup> http://tex.dante.jp/jou1/mainsrc.tgz

存しない版管理プログラムです. Brian Berliner 氏, David Zuhn 氏, Jim Kingdon 氏, Jeff Polk 氏らによる CVS や, GNU Emacs の VC などが有名です. CVS に関 しては日本語化マニュアル\*10を参照してください

### 8.21 **簡単㳆計算㳄条件分岐**

#### ▼ 8.21.1 簡単な四則演算–––calc

数値等の計算を行なうために、TFX には次の計算用の命令があります.

\advance<sup>(要素</sup>) by  $\langle$ 数值 $\rangle$ \multiply*h*要素*i* by *h*数値*i*  $\langle \text{divide} \rangle$  by  $\langle \text{$ 数値} \rangle

LATEX には次のような命令が用意されています.

\newcounter{<sup>{</sup>カウンタ名}} \setcounter{ $\langle \nuparrow \rangle$  *j*  $\langle \hat{\mathcal{M}} \rangle$  *i*  $\langle \hat{\mathcal{M}} \rangle$ \addtocounter{/カウンタ名}}{/数値}} \newlength{*h*長㲱変数*i*} \setlength{*h*長㲱変数*i*}{*h*伸縮長㳊設定*i*} \addtolength{*h*長㲱変数*i*}{*h*伸縮長㳊設定*i*}

この \setcounter や \addtocounter, \setlength, \addtolength を拡張して, 計算式も対応させて拡張したのが Kresten Krab Thorup 氏と Frank Jensen 氏によ る calc パッケージです. 他にも LATFX では要素の 高さ, 幅, 深さを長さに代入する 命令が拡張されています.

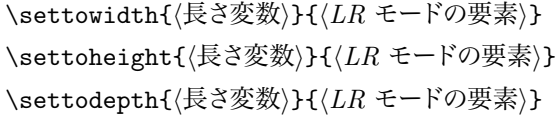

このようにして〈長さ変数〉に値を代入できます.

\setlength{\parskip}{0.68\mylength}

このようにしても良いのですが、もっと簡単に計算できれば便利です。

 $*10$  http://www.radiofly.to/nishi/cvs/

\setlength{\parskip}{\widthof{\$f + g\$} \* \real{0.68}}

実数値はちょっと特別ですから, \real 命令を補います. 次のように \widthof の 他にも次の命令が使用できます。

\widthof{ $\{LR \in \text{F} \circ \mathbb{R} \neq \mathbb{R}\}$ \heightof{(LR モードの要素)} \depthof{ $\{LR \in \text{F} \circ \text{F} \neq \text{F} \}$ 

これにより次のような記述が可能です。

```
\usepackcalc}
\setminussetcounter{uho}{3 + 5 * 4 - \value{page}}
\setlength{\hoge}{\widthof{$f + g$} + \value{section}pt * \real
    {2.5}}
```
▷ 例題 8.12 以下の原稿の出力結果を吟味して下さい.

```
\documentclass{jsarticle}
\newcounter{tnumber}
\newcommand\Use{\setcounter{tnumber}{0}}
\newcommand\Num{\stepcounter{tnumber}\thetnumber}
\begin{document}
\begin{tabular}{clr}
 \hline
 \Use 番号 & 氏名 & 得点\\
 \hline
 \Num & Donald Knuth & 100\\
 \Num & Leslie Lamport & 95\\
 \Num & 未来 太郎 & 90\\
 \Num & Th\'or Watanabe & 85\\
 \hline
\end{tabular}
\end{document}
```
これにより列の通し番号を自動的に振ろ事ができるようになるのが分かるでしょう

▶ **問題 8.13** 例題 8.12 を改良して,さらに得点の平均点を算出するにはどうすれば 良いでしょうか. LATFX における算術は calc パッケージを使えば、記述が簡略化され ます

```
\documentclass{isarticle}
\usepackage{calc}
```

```
\newcounter{tnumber} \newcounter{goukei} \newcounter{heikin}
\newcommand\Use{\setcounter{tnumber}{0}%
 \setcounter{heikin}{0}}
\newcommand\Num{\stepcounter{tnumber}\thetnumber}
\newcommand\Sum[1]{\addtocounter{goukei}{#1}#1}
\newcommand\Avr{\setcounter{heikin}{\value{goukei}/\value{tnumber
    }}%
 \theheikin}
\begin{document}
\begin{tabular}{clr}
 \hline
 \Use 番号 & 氏名 & 得点\\
 \hline
 \Num & Donald Knuth & \Sum{100}\\
 \Num & Leslie Lamport & \Sum{95}\\
 \Num & 未来 太郎 & \Sum{90}\\
 \Num & Th\'or Watanabe & \Sum{85}\\
 \hline
 平均 & & \Avr \\
 \hline
\end{tabular}
\end{document}
```
平均点の結果は '92' となります 余力があれば実数にも対応できるように改良して みてください。

#### ▼ 8.21.2 条件分岐——ifthen

IATFX には様々な条件分岐を実現するためのコマンドが用意されています. 日常的 に条件分岐を必要とするとうた方は David Carlisle 氏による ifthen パッケージを用い ると良いと思います。

\ifthenelse{ $\langle$ 条件文 }}{ $\langle$ 真の場合 }}{ $\langle$ 偽の場合 }} \whiledo{ $\langle$ 条件文 $\rangle$ }{ $\langle$ 処理 $\rangle$ }

ブール型変数に関するコマンドも追加されています。

\newboolean{ $\langle$ 名前 $\rangle$ }

```
\setboolean{h名前i}{htrue|falsei}
```
\ifthenelse, \whiledo における〈条件文〉としては長さの比較 (\lengthtest), 奇数かどうかの判定 (\isodd), 文字列の比較 (\equal) などがあります.

\boolean{<sup>{</sup>名前}} (ブール値を評価) \isodd{(数値>} (奇数かどうか) \equal{ $\langle \overline{\chi} \overline{\phi}_1 \rangle$ }{ $\langle \overline{\chi} \overline{\phi}_2 \rangle$ } \lengthtest(〈長さ」) < 〈関係演算子〉 < 〈長さ?〉)

▶ 問題 8.14 以下の原稿の出力結果を吟味して下さい.

```
\usepackage{ifthen}% プリアンブルで
\newcounter{test}% プリアンブルで
\newcommand*\Ax[3][a]{%
 \setcounter{test}{0}
 \whiledo{\value{test}<#2}{%
 \stepcounter{test}#1\sb{\thetest}#3}}
\begin{displaymath}
f = \X[\sqrt{\sqrt{10}} + \}\\{Ax[\sqrt{b}]\{9\} \sqrt b_{10}
\end{displaymath}
```
▷ **例題 8.15** 以下の入力例を実際にタイプセットし、その出力結果を吟味してください.

あれは\ifthenelse{\isodd{\pageref{are}}}{奇数}{偶数}ページにあります. この文書は\ifthenelse{\boolean{draft}}{完成版}{未完成版}です.

結果は「あれは奇数ページにあります この文書は完成版です」となるでしょう

▷ **例題 8.16** 以下の入力例を実際にタイプセットし、その出力結果を吟味してください

```
\def\A{未来} \def\B{未来}
ここは\ifthenelse{\equal{\A}{\B}}{北海道}{函館}\par
多分\ifthenelse{\lengthtest{\textwidth < \textheight}}{好き}{嫌い}だ
   ろう
```
結果は「ここは北海道 多分好きだろう」 となるでしょう.

▷**例題 8.17** 以下の入力例を実際にタイプセットし、 その出力結果を吟味してください.

```
\newboolean{hoge}
\ifthenelse{\boolean{hoge}}{true}{false}
\setboolean{hoge}{true}
\ifthenelse{\boolean{hoge}}{true}{false}
```
結果は 'false true' となります

▷**例題 8.18** 以下の入力例を実際にタイプセットし,その出力結果を吟味してください。

```
\newcounter{hoge}
\setcounter{hoge}{100}
\whiledo{\value{hoge}<107}{\roman{hoge}\space\stepcounter{hoge}}
```
結果は 'c ci cii ciii civ cv cvi cvii cvii' となります.

\and, \or, \not, \(, \) を使うと複合条件判断もできます.

▶ **問題 8.19** 以下の記述を実際にタイプセットし, その出力結果を吟味してください.

```
\newboolean{A} \newboolean{B} % 入力 A/B
\newcommand*\TF[1]{\ifthenelse{\boolean{#1}}{1}{0}}% 論理値を出す
\newcommand*\SET[2]{\setboolean{A}{#1}\setboolean{B}{#2}}% 入力 A/B
    の値の設定
\newcommand*\AND[2]{% 論理積
AND(\TF{A}, \TF{B}) =\ \ifthenelse{\boolean{A}\and\boolean{B
    }}{1}{0}}
\newcommand*\XOR[2]{% 排他的論理和
XOR(\TF{A}, \TF{B}) $=$ \ifthenelse{%
   \(\ \cdot \ \cdot \ \text{#1}\)\ \and \boolean{#2}\) \or
   \(\ \boldsymbol{\#1} \ \and \ \(\ \boldsymbol{\#2}\)\)\}{1}{0}}
\SET{false}{false} \AND{A}{B}, \XOR{A}{B}\par
\SET{false}{true} \AND{A}{B}, \XOR{A}{B}\parrow\SET{true}{false} \AND{A}{B}, \XOR{A}{B}\par
\SET{true}{true} \AND{A}{B}, \XOR{A}{B}\par
```
結果は次のようになります。

 $AND(0, 0) = 0$ ,  $XOR(0,0) = 0$  $AND(0, 1) = 0$ ,  $XOR(0,1) = 1$  $AND(1, 0) = 0$ ,  $XOR(1,0) = 1$  $AND(1, 1) = 1, XOR(1,1) = 0$ 

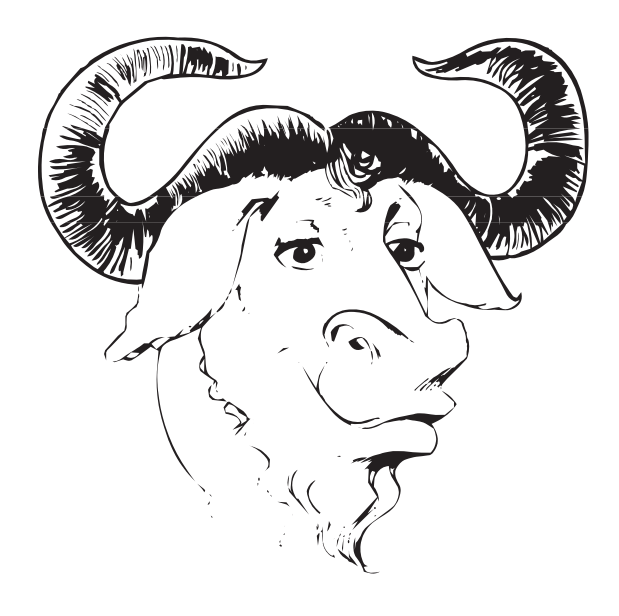

# **第** 9 **章**

## **文書㳊㴌㵊㴮㵂**

学位論文などの書式である文書クラスは大学や学会などから指定されます。著者 の大学の場合はfunthesis.cls というファイル名でウェブページにて配布されていま す\*1. 学会なども同様に独自のクラスファイルを配布していますので、その書式に合わ せて書きます

## 9.1 投稿·概要論文のサンプル

isarticle を使わずに article や jarticle を使わなければならないならば、概要につい ては表題の下に1段組で出力するでしょうから abstract パッケージを使ってみてくださ い. abstract では \twocolumn 命令の任意引数の中で \onecolabstract 命令を使 います。

```
\twocolumn[{\maketitle
\begin{onecolabstract}
ここに概要を記述します.
\end{onecolabstract}}]
```
jsarticle を使った例のソースファイルです. 「途中省略」とある部分は, テキストを省 略しています.

```
\documentclass[twocolumn,papersize,dvipdfmx]{jsarticle}
\columnseprule 0.5pt% 段間の罫線
\usepackage{type1cm,epic,eepic,amssymb,amsmath,graphicx,url}
\title{2段組での投稿論文のサンプル}
\author{{\small システム情報科学部 情報アーキテクチャ学科}\\
  m1201234 函館 花子 \\ 指導教員 未来 太郎}
\begin{document}% 本文開始
```
<sup>\*1</sup> 著者が若干介入している時期がありました

```
\begin{abstract}% 概要
論文作成においては\LaTeX{}を使用するのが望ましいが、近年では事務処理用の
Word がその代わりとなっているように見受けられる. 途中省略.
\end{abstract}
\maketitle % 表題
\section{目的}
当大学では卒業研究の中間報告として中間レポートを提出するようになってい
る 涂中省略
\section{方法}
直接研究生にアンケートをとったわけではなく、ウェブページ上で 2003年 9月
10日までに提出されているレポートを調査対象とした.
\section{結果}
提出されているレポートを大まかに調査した結果が表~\ref{tab:result}となる.
これは研究生がどのようなアプリケーションで中間レポートを作成したのかを
調べた結果である。どうしても判別できないものは\K{その他}の項目に入れ
てある.しポートの最終形態ではなく、原稿を作成する段階で使ったアプリケ
ーションを示している.
\begin{table}[htbp]
\centering
 \caption{㴞㱟㴖㳊集計結果}\label{tab:result}
 \begin{tabular}{lrr}
  \hline
  項目 & 人数 (人)& 割合 (\%) \\ \hline
  Word & 75 & 45.2 \\
  \LaTeX{} & 26 & 15.6 \\
  HTML & 54 & 32.5 \\
  Illustrator & 4 & 2.4 \backslashOpenOffice & 1 & 0.6 \\
  その他 & 6 & 3.0 \\ \hline
  合計 & 166 & 100 \\ \hline
 \end{tabular}
\end{table}
途中省略.
\section{考察}
途中省略.
この現象を天下り的にフーリエ変換で解析する.まず,フーリエ変換で関数
$f(x)$を定義する. この関数$f(x)$は変換のための区間を必要とするので.
区間を$[-L,L]$とする. すると以下の式が定義から導出される.
\begin{eqnarray*}
f(x) = & \frac{a_0}{2} + \sum^{\infty}_{n=1} \left( a_n \cos
       \frac{n\pi x}{L} + b_n \sin \frac{n\pi x}{L} \right) \ \iinta n & = & \frac{1}{L} \int^{L} {-L} f(u) \cos \frac{n\pi u}{L} du\\
b_n & = & \frac{1}{L} \int^{L}_{-L} f(u) \sin \frac{n\pi u}{L} du
\end{eqnarray*}
よって,次式~(\ref{eq:fourier1})が新たに得られる.
```

```
\begin{eqnarray}
f(x) & = & \frac{1}{2L} \int^{L} {-L} f(u) du \nonumber\\
   \& + \& \sum^{\infty}_{n=1} \left[ \frac{1}{L} \int^{L}{-L}f(u) \cos \frac{\ln\pi x}{L} du \cdot \cos \frac{\ln\pi x}{L}\right. \nonumber \\
   & +& \leftarrow \left. \frac{1}{L} \int^{L}_{-L} f(u) \sin
         \frac{n\pi u }{L}du \cdot \sin \frac{n\pi x}{L} \right]
        \label{eq:fourier1}
\end{eqnarray}
式~(\ref{eq:fourier1})を\(L\rightarrow\infty\)にしたりしてフーリエ変
換は一般に式~(\ref{eq:fourier2})のように書き表すことができる.
\begin{equation}
F(\alpha) = \frac{1}{\sqrt{2\pi}} \int^{\infty}_{-\infty}f(u) e^{-t\alpha u}du \label{eq:fourier2}
\end{equation}
式~(\ref{eq:fourier2})を使って今回の結果を解析することは,現段階では非
常に困難であると容易に考察できる。
\section{今後㳊展望}
今回得られた調査結果を下にGnuplot でデータをプロットする作業が続くもの
と思われる.また,グラフは主にGnuplot から挿入するのが望ましいとされる.
Gnuplot から挿入したグラフは図~\ref{fig:sample}となる.
\begin{figure}[htbp]
\centering
 \fbox{\rule{0pt}{3zw}\rule{3zw}{0pt}}
 \caption{picture 環境で描画した図形}\label{fig:sample}
\end{figure}
\nocite{*}
\bibliographystyle{jplain}
\bibliography{\jobname}% 参考文献にファイル名.bib を指定
\end{document}
```
#### 2 段組での中間報告のサンプル

システム情報科学部 情報アーキテクチャ学科 m1201234 函館 花子 指導教員 未来 太郎

2006 年 2 月 20 日

#### 概要

論文作成においては LATEX を使用するのが望ましいが,近年では事務処理用の Word がその代わりと なっているように見受けられる. 今回は, はこだて未来大学においてどの程度 Word や LATpX が浸透し ているのかを 2003 年度の卒業研究から提出される中間レポートを参考に統計を取ってみた.結果は予想 通り Word 人口が圧倒的に多かった.また,この中間報告のサンプルの内容は出たら目であるので,あ くまで入力例として参考にしてもらいたい.

#### 1 目的

当大学では卒業研究の中間報告として中間レポー トを提出するようになっている.各自がどのような アプリケーションを使っているのかを調査すること が今回の目的である.

#### 2 方法

直接研究生にアンケートをとったわけではなく, ウェブページ上で 2003 年 9 月 10 日までに提出さ れているレポートを調査対象とした.

#### 3 結果

提出されているレポートを大まかに調査した結果 が表 1 となる.これは研究生がどのようなアプリ ケーションで中間レポートを作成したのかを調べ た結果である.どうしても判別できないものはその 他の項目に入れてある.レポートの最終形態ではな く,原稿を作成する段階で使ったアプリケーション を示している.これらの結果は二次的に入手した 情報のため,データに若干の誤りがある.直接アン ケートをとって調べればもっと正確な情報が収集で きるが,今回は簡易的な形をとった.

表 1 データの集計結果

| 項目          | 人数 (人)         | 割合(%) |
|-------------|----------------|-------|
| Word        | 75             | 45.2  |
| IATFX       | 26             | 15.6  |
| HTML        | 54             | 32.5  |
| Illustrator | $\overline{4}$ | 2.4   |
| OpenOffice  | 1              | 0.6   |
| その他         | 6              | 3.0   |
| 合計          | 166            | 100   |

#### 4 考察

以上の結果から、現在 HTML で作成している人 物は Word を使う事になるだろう.結果があくま で中間報告である事を考えれば,Word 人口がこれ から増えることは明白である.今度の働きかけ次第 で当大学の LATEX 人口を増加させることも可能で ある.

この現象を天下り的にフーリエ変換で解析する. まず,フーリエ変換で関数 *f*(*x*) を定義する.この 関数 *f*(*x*) は変換のための区間を必要とするので, 区間を [*−L, L*] とする.すると以下の式が定義から

1

導出される.

$$
f(x) = \frac{a_0}{2} + \sum_{n=1}^{\infty} \left( a_n \cos \frac{n\pi x}{L} + b_n \sin \frac{n\pi x}{L} \right)
$$
  

$$
a_n = \frac{1}{L} \int_{-L}^{L} f(u) \cos \frac{n\pi u}{L} du
$$
  

$$
b_n = \frac{1}{L} \int_{-L}^{L} f(u) \sin \frac{n\pi u}{L} du
$$

よって,次式 (1) が新たに得られる.

$$
f(x) = \frac{1}{2L} \int_{-L}^{L} f(u) du
$$
  
+ 
$$
\sum_{n=1}^{\infty} \left[ \frac{1}{L} \int_{-L}^{L} f(u) \cos \frac{n \pi x}{L} du \cdot \cos \frac{n \pi x}{L} + \frac{1}{L} \int_{-L}^{L} f(u) \sin \frac{n \pi x}{L} du \cdot \sin \frac{n \pi x}{L} \right]
$$
 (1)

<sup>式</sup> (1) <sup>を</sup> *L → ∞* にしたりしてフーリエ変換は一般 に式 (2) のように書き表すことができる.

$$
F(\alpha) = \frac{1}{\sqrt{2\pi}} \int_{-\infty}^{\infty} f(u)e^{-t\alpha u} du \qquad (2)
$$

式(2)を使って今回の結果を解析することは、現段 階では非常に困難であると容易に考察できる.

#### 5 今後の展望

今回得られた調査結果を下に Gnuplot でデータ をプロットする作業が続くものと思われる.また, グラフは主に Gnuplot から挿入するのが望ましい とされる.Gnuplot から挿入したグラフは図 1 と なる.

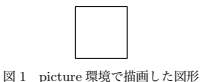

#### 参考文献

[1] Michel Goossens, Frank Mittelbach, and Alexander Samarin. The LAT<sub>E</sub>X コンパニオ ン. 東京アスキー, 1998.

- [2] Michel Goossens, Sebastian Rahtz, and Frank Mittelbach. LATEX グラフィックスコ ンパニオン. 株式会社アスキー, 2000.
- [3] 奥村晴彦. [改訂第 3 版] LATEX 2*ε* 美文書作成入 門. 技術評論社, 2004.
- [4] 乙部厳己, 江口庄英. *pLATEX 2ε for Windows Another Manual Vol.1 Basic Kit 1999*. ソフ トバンク, 1998.
- [5] 臼田昭司, 伊藤敏, 井上祥史. Linux 論文作成 術. オーム社, 1999.
- [6] Donald E. Knuth. METAFONT ブック. アス キー, 1994.
- [7] Donald E. Knuth. 改訂新版 TEX ブック. アス キー出版局, 1992.

## 9.2 学位論文のサンプル

学位論文などは規模として大きくなるので文書クラスは ireport か isbook を使う事に なると思います。

jsbook の場合にクラスオプションは次のようにすると左右起こしをせずに片面印刷で 出力されます。

```
\documentclass[11pt,report]{jsbook}
```
jreport や jsbook で使用できる見出しは \chapter, \section, \subsection の 三つです. \subsubsection 命令はなるべく使わないほうが良いでしょう. isarticle 文 書クラスで使用できた abstract 環境は使えなくなりますので次のようにして章立てし ます.

\chapter\*{概要}\addcontentsline{toc}{chapter}{概要} ここに簡潔に概要を書く.

#### ▼921 クラスファイルが提供されている場合

学位論文などは大学側から文書クラスが提供される事があります。

```
%\documentclass[english]{funthesis}%本文が英語のとき
\documentclass{funthesis}
\usepackage[dvipdfmx]{graphicx}%dvips の場合は'dvips'にする
% 日本語の題名
% 長いときは'\\'で改行
\jtitle{公立はこだて未来大学における卒業論文の
{\LaTeX}クラスファイルの設計に関する考察}
% 論文の英文タイトル
\etitle{Title in English}
% 氏名 (日本語)
\jauthor{未来 太郎}
% 氏名 (英語)
\eauthor{Taro MIRAI}
% 所属学科名
\affiliciation{複雑系アーキテクチャ学科}
% 学籍番号
\studentnumber{1300000}
% 正指導教員名
\advisor{正指導 教員}
% 副指導教員がいる場合はコメントアウトし名前を書く
% 副指導教員がいない場合は、ここは削除しても可
```

```
%\coadvisor{副指導 教員}
% 論文提出日
\date{2004/01/31}
%ここから本文の始まり
\begin{document}
% 表紙
\maketitle
%英語の概要
\begin{eabstract} Abstract in English. (about 500 words)
\fake{you should write your English abstract in one page. }
% 英文キーワード
\begin{ekeyword}
Keyrods1, Keyword2, Keyword3, Keyword4, Keyword5
\end{ekeyword}
\end{eabstract}
% 和文概要 (2000字程度)
\begin{jabstract} 日本語の概要を書く. (約 200字)
\fake{ここに日本語の概要を書きます. }
% 和文キーワード
\begin{jkeyword}
<sup>キーワード</sup>1, キーワード2, キーワード3, キーワード4, キーワード5
\end{jkeyword}
\end{jabstract}
% 目次
\tableofcontents
% 図目次
\listoffigures
% 表目次
\listoftables
\chapter{序論} % 章 (chapter)のタイトル
ここに序論を書きます。
\section{背景} % 節 (section)のタイトル
以下に背景,関連する環境,状況,技術に関する概要を記述.
\chapter{考察}
考察しました.
\section{評価結果}
どっこいです.
\chapter{結論と今後の展開}
どれもだめでした
% 以降,付録 (付属資料)であることを示す
\begin{appendix}
\chapter{アルゴリズム}
%付録その1(関連資料など)を必要があれば載せる
\section{あるアルゴリズム}
%付録その2(関連資料など)を必要があれば載せる
\chapter{ソースコード}
プログラムのソースコードなどを掲載します。
```
\section{あるソースコード} 何かを処理するあるプログラム\texttt{hoge.cpp}のプログラムを示す. \begin{verbatim} int main( void ){ return 0; } \end{verbatim} \fake[40]{{\thehoge}行\par} %付録の終わり \end{appendix} \chapter\*{謝辞} 謝辞を書く % 参考文献 \begin{thebibliography}{9} \bibitem{㵀㴰㵂} 著者名. 書籍名. 出版社, 年号. \bibitem{MT1999} 未来太郎. 未来の未来. どこかの出版, 1999. \end{thebibliography} \end{document}

#### ▼ 9.2.2 クラスファイルが提供されていない場合

もし大学・機関側からクラスが提供されていない場合は自前で作成する事になりま す 大抵の場合は Times 系のフォントを使ってフォントサイズは何々でという細かい指 定をしてくるのが普通のようです。 親切な方がすでに作成してウェブで公開してくれて いる場合もあります。

とりあえず子供だましですが jsbook を用いた例を紹介します. jreport を使っても良 いですが isbook の方が個人的には良いと感じています。まずはご自分の提出・投稿先 の規定に合わせて jsbook の定義のいくつかに変更を加えます. jsbook そのものに変 更を加えるとどこにどのような変更を加えたのかが分からなくなる問題などがありますの で、別ファイル mygs.sty に変更したマクロなどをまとめておきます。ファイルの先頭に 次のようなファイル情報を書き込んでおくと良いでしょう。

```
%% File: mygs.sty
%% Copying : Your Name
%% E-mail : name@univ.ac.jp
%% Date: 2006/04/20
\ProvidesPackage{mygs}[2006/04/20 First Family]
```
大抵の機関では Times 系のフォントを指定すると思いますので次の1 行もあると良 いでしょう

\RequirePackage{txfonts}

マクロパッケージの中で他のパッケージを必要とする場合は \Requirepacakge 命 令を使います。

次にページレイアウトについてです。マージンについても細かい指定をしてくるかもし れませんが、一定の設定方法を紹介しましょう。 ページレイアウトで設定できる項目に ついては図 8.1 を見てください。まずは1行の字数です。1行40 文字であったとする と長さ \textwidth に全角 40 文字の幅 (40zw) を指定します.

```
\setlength\textwidth{40zw}
\setlength\fullwidth{\textwidth}%jsbook で必要
```
行数が40 行と指定されているのであれば、 \textheight に40 行送り分の長さ (40\baselineskip) を指定します.

```
\setlength\textheight{40\baselineskip}
```
この程度でも良いと思うのですが、ページレイアウトの設定をしても良いでしょう

```
\setlength\hoffset{13\p@}
\setlength\voffset{0\p@}
\setlength\evensidemargin{0\p@}
\setlength\oddsidemargin{\evensidemargin}
\setlength\topmargin{0\p@}
\setlength\headheight{0\p@}
\setlength\headsep{0\p@}
\setlength\marginparwidth{0\p@}
\setlength\marginparpush{0\p@}
\setlength\marginparsep{0\p@}
```
ここでの \p@ は単位 'pt' の事です. マクロの中ではこのような命令を使うと良いそう です。ここでは傍注やヘッダーを出力しないと仮定してほとんどの項目に'Opt' を代入 しています

ヘッダーやフッターは割とシンプルなもので良いと思うので isbook の場合はフッター の中央にページ番号を出力するようにします。

\pagestyle{plainfoot}

jreport は最初からシンプルな plain というページスタイルになっています. ただし, '-13 -' のようにダッシュも入れるときは次のようにします

```
\let\@mkboth\@gobbletwo
\let\@oddhead\@empty
\let\@evenhead\@empty
\def\@oddfoot{\normalfont\hfil-- \thepage\ --\hfil}%
```
\let\@evenfoot\@oddfoot \setlength\footskip{2\baselineskip}%必要に応じて

ページ番号を太字にするときは \normalfont の後に \bfseries を追加します. 見出しのフォントで和文をゴシック、欧文は Times Bold にしたいとき、isbook の場 合は次のようにしておけば良いでしょう.

\renewcommand{\headfont}{\gtfamily\rmfamily\bfseries}

jsbook は標準では欧文がサンセリフ体になっています. jreport の場合は最初から欧 文がボールド体に設定されています。

おまけに目次の深さを決めるカウンタ tocdepth も次のようにすると \subsection まで出力されます。

\setcounter{tocdepth}{2}

jreport の場合は見出しの後の字下げが行われない事がありますので次のようにして indentfirst パッケージを読み込みます.

```
\RequirePackage{indentfirst}
```
これらをまとめると自分のマクロパッケージ mvgs.stv が出来上がりです\*2.

```
%% File: mygs.sty
%% Copying : Thor Watanabe
%% E-mail : thor@tex.dante.jp
%% Date : 2006/04/20
\ProvidesPackage{mygs}[2006/04/20 First Family]
\RequirePackage{txfonts}% Times 系のフォントを使う
%\RequirePackage{indentfirst}% jreport は必要
\setlength\textwidth{40zw}%1行 40文字
\setlength\fullwidth{\textwidth}%jsbook では必要
\setlength\textheight{40\baselineskip}%1ページ40行
\setlength\hoffset{13\p@}%\p@は 0pt のこと
\setlength\voffset{0\p@}
\setlength\evensidemargin{0\p@}
\setlength\oddsidemargin{\evensidemargin}
\setlength\topmargin{0\p@}
\setlength\headheight{0\p@}
\setlength\headsep{0\p@}
\setlength\marginparwidth{0\p@}
\setlength\marginparpush{0\p@}
\setlength\marginparsep{0\p@}
```
<sup>\*2</sup> http://tex.dante.jp/jou1/mygs.sty

\setlength\footskip{2\baselineskip}%必要に応じて \def\ps@foot{%フッターに '-- ページ番号 --'としたいとき \let\@mkboth\@gobbletwo \let\@oddhead\@empty \let\@evenhead\@empty \def\@oddfoot{\normalfont\hfil-- \thepage\ --\hfil}% \let\@evenfoot\@oddfoot } \pagestyle{plainfoot}%jsbook ならば %\pagestyle{plain}%ireport ならば \renewcommand{\headfont}{\normalfont\bfseries} \setcounter{tocdepth}{2}

そのような作業が終わったら自分の論文の主となるソースファイルを書き上げます。 用紙は A4 で、フォントサイズは 11 pt. 左右起こしはせずに片面印刷というのが一般 的だと思いますから次のようにします。

\documentclass[a4j,11pt,report]{jsbook}

そして先程作成した mygs.sty を \usepackage 命令で読み込みます.

\usepackage{mygs}

この程度でも良いのですが、表紙もまた細かい指定をされる場合があります。1から \maketitle を作っても良いのですが、一刻も早く論文を仕上げなければならないと きに、命令を定義しては間に合わないかも知れません。 そのようなときは断腸の思いで \titlepage 環境を借用して表紙を作る事もできます. 例として \maketitle 命令の 変更例を紹介します。

```
\renewcommand{\maketitle}{%
\begin{titlepage}
   \let\footnotesize\small
   \let\footnoterule\relax
   \let\footnote\thanks
   \null\vskip2\cvs%ページ上部の空白
   \begin{center}\thispagestyle{empty}%
    {\LARGE\headfont ここに表題を書きます}\par\vskip\cvs
    {\Large\normalfont 未来太郎}\par\vskip2\cvs
    {\small 未来研究学科 \qquad 学籍番号}\par\vskip.5\cvs
    {\small 指導教員 \qquad 北海太郎}\par\vskip2\cvs
    {提出日 2006/03/30}\par\vskip3\cvs
    {\Large\headfont English Title}\par\vskip\cvs
    {\large\rmfamily Your Name}\par\vskip\cvs
   \end{center}%
   \vfill\null
```
#### \end{titlepage}}

\vskip とは垂直方向に空きを挿入する命令です.

以上は例ですので先方に規定された通りのレイアウトに適官変更してください。

見出しを出力する \section 命令の体裁が適切ではないと思われるのであれば. 適 宜 \section 型の命令を再定義します.

\@startsection{<sup>{</sup>見出しの種類}}{(階層}}{(字下げ)}{/前空き}}{/後空き}} {*h*体裁*i*}\*[*h*目次用㳊見出㲳*i*]{*h*見出㲳*i*}

**▷ 例題 9.1** 実際に jsbook.cls から \section の定義を何かしらのファイルにコピー 㲳㳂㲫㲼㲱㲠.

```
\makeatletter
\renewcommand{\section}{%
   \if@slide\clearpage\fi
   \@startsection{section}{1}{\z@}%
   {\Cvs \@plus.5\Cdp \@minus.2\Cdp}% 前アキ
   {.5\Cvs \@plus.3\Cdp}% 後アキ
   {\normalfont\Large\headfont\raggedright}}
\makeatother
```
\newcommand は \renewcommand に変更します. ここで, \raggedright となって いる箇所を \centering 等に変更すると結果はどのようになるか吟味してください.

他にも章見出しの体裁は \@makechapterhead, \@makeschapterhead, 図表見 出しの体裁は \@makecaption, 文献一覧のラベルの体裁は \@biblabel という具合 に、それぞれ対応するコマンドが存在します。

▶ **問題 9.2** 次の記述を追加すると \section 等の命令はどのように変わるでしょうか.

\renewcommand\@seccntformat[1]{\@nameuse{the#1}.\quad}

実際にタイプセットし、出力結果を吟味してください。

▶ 問題 9.3 章見出しは実際に \@makechapterhead 命令で表示されます. 7 行目 の '\par\nobreak' と '\vskip \Cvs' という記述を削除するとどうなりますか? また, \raggedright を \centering 等に変更するとどのような出力結果になるのか, 実際 にタイプセットして確認してください。

```
\def\@makechapterhead#1{%
 \vspace*{2\Cvs}% 欧文は 50pt
 {\parindent \z@ \raggedright \normalfont
   \ifnum \c@secnumdepth >\m@ne
     \if@mainmatter
       \huge\headfont \@chapapp\thechapter\@chappos
       \par\nobreak
       \vskip \Cvs % 欧文は 20pt
     \iota\fi
   \interlinepenalty\@M
   \Huge \headfont #1\par\nobreak
   \vskip 3\Cvs}} % 欧文は 40pt
```
▶ 問題 9.4 jsclasses の quotation 環境では、右余白が 0 pt に設定されています. そ れでは quotation 環境を下記のように再定義すると,結果はどのようになるのか,実 際にタイプャットして確認してください

```
\renewenvironment{quotation}{%
 \list{}{%
   \listparindent\parindent
   \itemindent\listparindent
   \rightmargin = \leftmargin}%
 \item\relax}{\endlist}
```
▶問題 9.5 図表見出しは \@makecaption によって表示されています. では, '\advance\leftskip1cm'と'\advance\rightskip1cm'という記述を削除すると結 果はどうなるか、実際にタイプセットして確認してください。

```
\long\def\@makecaption#1#2{{\small
 \advance\leftskip1cm
 \advance\rightskip1cm
 \vskip\abovecaptionskip
 \sbox\@tempboxa{#1\hskip1zw\relax #2}%
 \ifdim \wd\@tempboxa <\hsize \centering \fi
 #1\hskip1zw\relax #2\par
 \vskip\belowcaptionskip}}
```
▶ 問題 9.6 目次中における章見出しは \l@chapter で表示されます. では \begingroup の後に \large を記述するとどうなるか,実際にタイプセットし,それを 確認してください.

```
\renewcommand*{\l@chapter}[2]{%
 \ifnum \c@tocdepth >\m@ne
   \addpenalty{-\@highpenalty}%
   \addvspace{1.0em \@plus\p@}
   \begingroup
     \parindent\z@
     \rightskip\@tocrmarg
     \parfillskip-\rightskip
     \leavevmode \large \headfont % ここに \large を追加
     \setlength\@lnumwidth{4.683zw}%
     \advance\leftskip\@lnumwidth \hskip-\leftskip
     #1\nobreak\hfil\nobreak\hbox to\@pnumwidth{\hss#2}\par
     \penalty\@highpenalty
   \endgroup
 \fi}
```
# **付録** A

## **最近㳊動向**

TFX の世界も熱狂的な方々が各々の改良や研究をされているの で、日々進歩しています それらの開発・発展を見逃していると. せっかく便利なプログラムやパッケージが公開されていながらもっ たいない事になりかねません ですから このページでは主に 2006 年 4 月現在 TFX 周辺で発展している便利なツールやパッケージを 紹介します.

## A.1 PDF  $\angle$  T<sub>F</sub>X

TFX というのは Donald Knuth 氏 という計算機科学者が何十年も前に開発したプログラム ですので、幾分時代にそぐわない部分があると思います。そこで TFX を改良して ε-TFX なるも のが開発されています TEX のレジスタ数を増やしたり、色々と新しいコマンドを追加していたり と便利なのですが、2006年4月現在日本語化されていません\*1.

さらに TEX から直接 PDF ファイルを作成したいというのが希望としてあるのですが、実際に Hàn Thế Thành 氏らによる pdfTFX や pdfIATFX というプログラムが存在します. これはフォ ントメトリクスと実フォント (または仮想フォント)の両方にアクセスする事で一気に PDF を作成 するというものです。2006年4月現在日本語化されていません.

**Ξ**θκ ε-TFX ε pdfTFX εν-ジレて pdfε-TFX ενδΟδ Φελτινιετ, δ53λ pdfε-LAT<sub>F</sub>X もあります. 近い将来 LAT<sub>F</sub>X 2<sub>5</sub> の後継バージョンである LAT<sub>F</sub>X 3 も登場するでしょ うし、
<sub>E</sub>-TEX/pdfTEX が日本語化される日も近いと思われます.

Mac OS X の環境に依存しますが, pdfε-TEX をベースにして XrfIEX<sup>\*2</sup>というプログラムもあ ります. これは Mac OS X の ATSUI: Apple Type Services for Unicode Imaging に直接 アクセスし、システムのフォントを利用できるようになるものです。

\*2 http://scripts.sil.org/xetex/

<sup>\*1</sup> いくつかのアプローチで日本語を扱う試みはすでにありますが、実用段階にまで達していないのが現 状です.

## A.2 **文字㳄書体**

TFX では標準的な Donald Knuth 氏による Computer Modern フォントのみならず、様々 な書体を使う事ができるようになってきています. Computer Modern フォントを PostScript Type 1 形式で PDF や PostScript に埋め込みできる type1cm パッケージがあります. さら にヨーロッパ語圏のアクセント記号も含む type1ec パッケージも有用です. Times 系の書体 (Word の標準でもある) を本文に使いたいならば Young Ryu 氏による txfonts, Palatino 系 の書体ならば pxfonts 等のパッケージが便利です (図 A.1).

| パッケージ    | ローマン        | サンセリフ         | タイプライタ        | 数式         |
|----------|-------------|---------------|---------------|------------|
| 指定なし     | CM Roman    | CM Sans Serif | CM Typewriter | CM Roman   |
| pxfonts  | Palatino 風  | Helvetica 風   | Monospaced 風  | Palatino 風 |
| txfonts  | Times 風     | Helvetica 風   | Monospaced 風  | Times 風    |
| Imodern  | LM Roman    | LM Sans Serif | LM Typewriter |            |
| type1cm  | CM Roman    | CM Sans Serif | CM Typewriter |            |
| typelec  | EC Roman    | EC Sans Serif | EC Typewriter |            |
| mathptmx | Times       |               |               | Times      |
| mathpazo | Palatino    |               |               | Palatino   |
| helvet   |             | Helvetica     |               |            |
| avant    |             | Avant Garde   |               |            |
| courier  |             |               | Courier       |            |
| bookman  | Bookman     | Avant Garde   | Courier       |            |
| newcent  | New Century | Avant Garde   | Courier       |            |
|          | Schoolbook  |               |               |            |
| charter  | Charter     |               |               |            |

表 A.1 フォント関連のパッケージー覧

lmodern パッケージの中身を確認してみると、実際に 1modern.sty の中では次のように標準 のファミリーが再定義されています。

```
\ProvidesPackage{lmodern}[2005/02/28]
\renewcommand{\rmdefault}{lmr}
\renewcommand{\sfdefault}{lmss}
\renewcommand{\ttdefault}{lmtt}
\endinput
```

$$
f(z) = \frac{1}{2\pi i} \oint_C \sum_{n=0}^{\infty} \frac{(z-a)^n}{(z_0 - a)^{n+1}} f(z_0) dz_0
$$
  
\n
$$
= \sum_{n=0}^{\infty} \frac{(z-a)^n}{n!} \frac{n!}{2\pi i} \oint_C \frac{f(z_0)}{(z_0 - a)^{n+1}} dz_0
$$
  
\n
$$
= \sum_{n=0}^{\infty} \frac{(z-a)^n}{n!} f^{(n)}(a)
$$
  
\n
$$
f(z) = \frac{1}{2\pi i} \oint_C \sum_{n=0}^{\infty} \frac{(z-a)^n}{(z_0 - a)^{n+1}} f(z_0) dz_0
$$
  
\n
$$
= \sum_{n=0}^{\infty} \frac{(z-a)^n}{n!} \frac{n!}{2\pi i} \oint_C \frac{f(z_0)}{(z_0 - a)^{n+1}} dz_0
$$
  
\n
$$
= \sum_{n=0}^{\infty} \frac{(z-a)^n}{n!} f^{(n)}(a)
$$
  
\n
$$
= \sum_{n=0}^{\infty} \frac{(z-a)^n}{n!} \frac{n!}{2\pi i} \oint_C \frac{f(z_0)}{(z_0 - a)^{n+1}} dz_0
$$
  
\n
$$
= \sum_{n=0}^{\infty} \frac{(z-a)^n}{n!} f^{(n)}(a)
$$
  
\n
$$
f(z) = \frac{1}{2\pi i} \oint_C \sum_{n=0}^{\infty} \frac{(z-a)^n}{(z_0 - a)^{n+1}} f(z_0) dz_0
$$
  
\n
$$
= \sum_{n=0}^{\infty} \frac{(z-a)^n}{n!} \frac{n!}{2\pi i} \oint_C \frac{f(z_0)}{(z_0 - a)^{n+1}} dz_0
$$
  
\n
$$
= \sum_{n=0}^{\infty} \frac{(z-a)^n}{n!} f^{(n)}(a)
$$
  
\n
$$
f(z) = \frac{1}{2\pi i} \oint_C \sum_{n=0}^{\infty} \frac{(z-a)^n}{(z_0 - a)^{n+1}} f(z_0) dz_0
$$
  
\n
$$
= \sum_{n=0}^{\infty} \frac{(z-a)^n}{n!
$$

図 A.1 基本書体㳊変更例

文書に使われる基本書体を変更するには、基本的には既存のパッケージを読み込むか、もしく は宣言されているファミリーの設定を変更します。

例えば. Computer Modern フォントを基本的に使う場合は次のように三つの命令を再定義 します.

\renewcommand \rmdefault {cmr} \renewcommand \sfdefault {cmss} \renewcommand \ttdefault {cmtt} \normalfont % おまじない

Times, Helvetica, Courier を基本的に使うのであれば次のようにします.

\renewcommand \rmdefault {ptm}% Postscript TiMes \renewcommand \sfdefault {phv}% Postscript HelVetica \renewcommand \ttdefault {pcr}% Postscript CouRier \normalfont % おまじない

実際にパッケージを使う時, type1ec パッケージを使うには次のようにするのが良いでしょう

```
\usepackage[T1]{fontenc}
\usepackage{textcomp}
\usepackage{type1ec}
```
fontenc パッケージと textcomp はおまじない的に記述した方が良いでしょう.

▷ 例題 A.1 既存の原稿に以下の記述を追加し, タイプセットの実行結果を吟味してください.

```
\usepackge[T1]{fontenc}
\usepackage{textcomp}
\usepackage{type1ec}
```
また, '\usepackage{type1ec}' となっている箇所を, type1cm, lmodern, txfonts, pxfonts 等でも試してみてください

helvet は Times 等に比べて若干大きいので, scaled オプションで拡大縮小すると良いで しょう

\usepackage[scaled=.92]{helvet}

単に *scaled* オプションだけを記述した場合は 0.95 倍されます

\usepackage[scaled]{helvet} % 標準は 0.95 倍

▷ 例題 A.2 以下のファイルをタイプセットし、実行結果を吟味してください.

```
\documentclass{jsarticle}
\usepackage[T1]{fontenc}
\usepackage{textcomp}
```

```
\usepackage{lmodern}%
\makeatletter
\newcommand*\showfont[1]{\texttt{\string#1} $=$ {\ttfamily #1}\par}
\newcommand*\sampletext[1]{\texttt{\string#1} $=$
 {#1 This is a sample text.}\par}
\newcommand*\showfontinfo{%
 \showfont \rmdefault \showfont \sfdefault
 \showfont \ttdefault \showfont \encodingdefault
 \showfont \familydefault \showfont \seriesdefault
 \showfont \shapedefault \sampletext \rmfamily
 \sampletext \sffamily \sampletext \ttfamily
 {\$\int^{\beta_\alpha f(x)dx = \left[g(x)\right]^{\beta_\alpha}}}
\makeatother
\begin{document}
\showfontinfo
\end{document}
```
さらに \usepackage の lmodern を pxfonts や txfonts にして試してみてください.

▶ 問題 A.3 Palatino, Helvetica, Courier を基本的に用いるような設定は次のようになります. 実際にタイプセットし、その出力結果を吟味してください。

\usepackage{mathpazo}% palatino \usepackage[scaled]{helvet}% Helvetica \usepackage{courier}% Courier

この設定と pxfonts パッケージを使った場合の出力はどのように異なるのか、実際にタイプセッ トして確認してみてください

▶ **問題 A.4** Times, Helvetica, Courier を基本的に用いるようにする設定は次のようになり ます.

\usepackage{mathptmx}% Times \usepackage[scaled]{helvet}% Helvetica \usepackage{courier}% Courier

この設定と txfonts パッケージを使った場合の出力はどのように異なるのか、実際にタイプセッ トして確認してみてください.

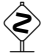

**今、Donald Knuth 氏が作成した(芸術作品である)Computer Modern フォントの完成度**  $\mathbb {L}$  は非常に高く, あらゆるケースを想定して設計されています.詳しくは 『好き好き LAT<sub>E</sub>X 2<sub>6</sub> 書体編』で解説する事になると思いますが、どのような配慮がされているのか、その片 割れだけでも紹介しておきます。 まずは以下のファイル cmtest.tex をタイプセットし, Dvipdfm*x* 等で PDF として作成し、cmtest.pdf のフォント情報を吟味してください.

> \documentclass[a4j,papersize,english]{jsarticle} \usepackage{type1cm}

```
\author{A. U. Th\'or}
\title{A Short Story}
\date{\today}
\begin{document}
\maketitle
\tableofcontents
\section{A Headline}
\subsection{Next Headline}
This is a sample text\footnote{This
is a sample footnote.}.
\end{document}
```
コンソールから pdfinfo cmtest.pdf とすれば,フォント情報が表示される事になりま す. これだけ単純なファイルですが、使われている書体は少なくとも cmr6, cmr7, cmr8, cmr10, cmr12, cmr17, cmss10, cmss12 の七つはあります\*3.

この事実から考えられる事は、少なくとも tvpe1cm パッケージを使っているファイルでは 'Computer Modern' の Roman 体が 6, 7, 8, 10, 12, 17 pt 毎に用意されていて, それ がサイズ毎に使われる場所が違うという事です。

実際に tvpe1cm パッケージには次のような記述が存在します.

\DeclareFontShape{OT1}{cmr}{m}{n}{% <-6>cmr5 <6-7>cmr6 <7-8>cmr7 <8-9>cmr8 <9-10>cmr9 <10-12> cmr10 <12-17> cmr12 <17-> cmr17}{}

現在, ポピュラーに使用されている PostScript フォントは, サイズ毎に適切な書体が選 ばれるようにデザインされていない場合も多いでしょう

#### ▼ A.2.1 日本語とユニコード周辺

pTFX/pLATFX は標準的には JIS X 0208 (JIS 基本漢字)までの文字集合しか扱う事がで きません. この問題に関しては齋藤修三郎氏による UTF パッケージで対処できます. UTF では ユニコード 文字集合まで扱う事ができます. さらに Adobe-Japan1-6 までの文字集合に対応し た OTF パッケージも開発されています。

TFX を拡張して多言語組版を可能にする試みとしては John Plaice 氏と Yannis Haralambous 氏による Omega, LAT<sub>E</sub>X 用では Lambda というのがあります. この後継としては ε-T<sub>E</sub>X をベースとした Aleph と,LATEX 用の Lamed 等がありますが,2006 年 4 月現在開発途中の システムです.

<sup>\*3</sup> この他に和文書体の GothicBBB-Medium と Ryumin-Light の二つが使われています.

## A.3 日本語クラスファイル

最近までは ASCII が日本語化した pTFX に同封されている jarticle, jreport, jbook を使っ ていたのですが、現在は奥村晴彦氏が管理されている isclasses を使うのが良いでしょう\*4. こ れには jsarticle, jsbook, okumacro, okuverb, morisawa などのクラスとマクロが同封されていま す。レポートや論文を作成する上でもこれらのクラス・マクロは非常に完成度が高いため、標準 的に jsclasses を使う事を強く推奨します.

- jsarticle jarticle の代用となるもの. english オプションを付ける事で、欧文組の時の行送りに なる その他多くの改良点がある
- isbook ibook の代わりとなるもので書籍や論文作成用のクラスとして用いる. report オプショ ンで jreport の代用となる.
- okuverb verbatim 環境をちょっと華麗にするためのパッケージ
- okumacro 奥村氏が美文書作成入門等の著書を執筆するために必要になったマクロを集めた もの
- morisawa モリサワ基本 5 書体パッケージを使うためのマクロ フォント選択については奥村氏 の考え (好み) が入っているので、和欧文の書体選択の相性などに関してこだわりがあ る場合はそれぞれカスタマイズする必要があるでしょう。

ただし、クラスファイルというものは多少なりと製作者の好み等により体裁が調整されている場合 がありますので、自分の求める体裁と差異がある場合は、適官該当する箇所を修正する事になる と思われます。

## A.4 **画像㳠㴇㵀㴬㳺㴚㴆㴐周辺**

近年まで画像は EPS 形式しか受け付けないようなデバイスドライバがありましたが、今では PDF (EPDF) を直接扱う事ができる Dvipdfm, その後継の Dvipdfmx もありますので, 状 況はかなり変わっています
2006年4月現在の状況を考えますと、日本語環境では Dvipdfmx を使うのが最良だと思われます. BMP, PNG, JPEG, PDF, EPS 形式の画像の張り込みに対 応しています。

## A.5 **今後㳇㳀㲠㳂**

TFX は文字組版に関しては相当優秀なシステムであり、そのハイフネーションアルゴリズム. プログラムの並列化と最適性、処理速度、行分割、ページ分割、フォントシステムなどにおいて は、現存する一般的な組版システムに負けない高品質な機能を実装しています ただし、画像の 扱い等に関連した部分はほとんど実装されていないため、外部のプログラムに依存しているのが 現状です. 今後も TFX とその周辺は改良·発展が続くと予想されますので、その周辺情報に関

<sup>\*4</sup> 私も5 回ほどバグ取りを行っているので、ほぼ完成形に近いです。

してはサポートページ<sup>\*5</sup>を参照してください.

#### $\nabla$  A.5.1 ptetex

土村展之氏の功績のお陰で非常に便利な日本語 TFX ディストリビューションがリリースされ ています. 次期 Vine Linux (4.0) の TFX 環境として採用される話もあります. いままでは日 本語 TFX 環境を整備したければ teTFX と呼ばれるディストリビューションに日本語化パッチを 多数適用するという煩雑な作業を伴いました。 しかし、土村氏の ptetex により日本語化された TFX, xdvi, dvips, Dvipdfmx 等を比較的簡単にインストールする事ができます.

ディストリビューションの違い等による詳しいインストール方法は土村氏のウェブページをご覧 下さい. ここでは Vine Linux を例に環境構築の例を示します.

現在 Linux で Adobe-Japan-1-6 程度まで対応している PDF ビューアは Adobe Reader 7.0 位だと思いますので、最新版の Adobe Reader をインストールしておきます. Adobe Reader に依存している OpenLDAP\*6をインストールしておきます。 そして Adobe 社のサイト から Adobe Reader の Linux 用の最新版 RPM をダウンロードし、rpm コマンドでインストー ルします.

# apt-get install openldap openldap-devel

# rpm -ivh AdobeReader\_jpn-7.0.5-1.i386.rpm

土村氏の ptetex は OS 付属の TFX と共存するのは避けた方が良いと思われますので、'tetex' のパッケージを削除します.

# apt-get --purge remove tetex さらに ptetex に依存する不足パッケージを以下のようにしてインストールします.

# apt-get install build-essential bison flex ed

# apt-get install zlib-devel libpng-devel ncurses-devel

# apt-get install XOrg-devel openMotif-devel

続いて土村氏がすでに用意してくださっている RPM 版\*<sup>7</sup>を入手します. date=20060330 とい う部分は適官変更してください.

# baseurl=http://tutimura.ath.cx/~nob/tex/ptetex/ptetex3/rpm

# date=20060330; ver=3.0

# wget \$baseurl/Vine3-ptetex3-\$date-1.i386.rpm.bz2

# wget \$baseurl/tetex-texmf-\$ver-1.noarch.rpm.bz2

アーカイブを取得した後に、bunzip2(または bzip2 -d)でファイルを解凍し、rpm コマンドで RPM を (アップグレード) インストールします.

# bunzip2 \*.bz2

# rpm -Uvh tetex-texmf-\$ver-1.noarch.rpm

# rpm -Uvh Vine3-ptetex3-\$date-1.i386.rpm

これで相当フレッシュな日本語 TrX 環境を構築する事が可能です\*8.

<sup>\*5</sup> http://tex.dante.jp/typo/

 $*6$  http://www.openldap.org/

<sup>\*7</sup> http://tutimura.ath.cx/~nob/tex/ptetex/ptetex3/rpm/

<sup>\*8</sup> Vine Linux の場合, OS 付属の teTFX を削除したときに R-devel, bibtex2html, dvipdfmx, dvipng, hevea, jvf, latex2html, task-tetex, task-texmacro-info, tetex, tetex-doc,

```
\ifnum 42146=\euc"A4A2 %"
\AtBeginDvi{\special{pdf:tounicode EUC-UCS2}}\else
\AtBeginDvi{\special{pdf:tounicode 90ms-RKSJ-UCS2}} \fi
\documentclass[dvipdfm]{jsarticle}[2006/01/04]
\usepackage{url}[2004/03/15]
\usepackage{type1cm}[2002/09/05]
\usepackage{okumacro}[2004/08/23]
\usepackage[deluxe]{otf}[2004/08/17]
\usepackage{hyperref}[2002/06/06]
\usepackage{graphicx}[1999/02/16]
\usepackage{color}[1999/02/16]
\begin{document}
\title{ptetex は素晴らしい!!!}
\author{名無し権兵衛}
\date \today
\maketitle
\tableofcontents
\section{ptetex3 は素晴らしい!!!!}
土村氏\footnote{\url{http://www.nn.iij4u.or.jp/~tutimura/}}
のお陰で日本語 \TeX 環境を比較的簡単に構築する事ができるように
なりました 本当にありがとう!
\section{otf のテスト}
土吉:\CID{13706}野屋\par
梯子高:\UTF{9AD9}島屋
\section{otf のテスト その 2}
フェスティバル\CID{20654}\par
番組\CID{20556}\par
\CID{15728} キーを押す. \par
\CID{16314} を心がけよう
\end{document}
```
以上のサンプルを (file).tex として<sup>\*9</sup>, platex file とすれば(file).dvi が生成されます. こ れを xdvi file とすると, FT2: Open Font Error というエラーを表示する事になると思わ れます\*10

これにより xdvi ではなく Dvipdfmx などで PDF に変換してプレビューしてみます.

- \$ dvipdfmx  $\langle file \rangle$
- \$ xpdf  $\langle file \rangle$ *r*pdf

まずは Xpdf でプレビューしてみます. OTF パッケージのいくつかの文字が表示されていないよ  $5$ です $*11$ 

tetex-extra, tetex-macros, texmacro-otf, xdvik, xdvik-search 等が削除される事になる ため、場合によっては依存関係を無視してパッケージを入れ直す事になるかもしれません。

<sup>\*9</sup> 奥村晴彦氏のサンプルを参考にしています

 $*10$  FreeType2 ライブラリのエラーだと思われます.

<sup>\*&</sup>lt;sup>11</sup> OTF パッケージに expert オプションを付けると、さらにプレビューで問題が起きる事でしょう.

そこで acroread hoge.pdf & 等として Adobe Reader でプレビューしてみます. これによ り先ほどまで表示されていなかったグリフも表示できているようです. Vine Linux に含まれてい る xpdfopen というパッケージを apt-get install xpdfopen としてインストールすれば,

\$ F=file

- \$ pdfcolose --file \$F.pdf
- \$ platex \$F; dvipdfmx \$F
- \$ pdfopen --file \$F.pdf

とすれば、Adobe Reader の PDF ファイルを自動的に閉じ、タイプセット後に再びファイルを開 くようになります\*12. 上記のような処理を必要に応じてシェルスクリプトとして作成しておけば便 利です。

### A.6 **環境依存㳊話**

#### $\blacktriangledown$  A.6.1 Vine Linux

TEX とその周辺の使い勝手を考えれば、2006 年 4 月現在において自分は Vine Linux が最 適だと感じております\*13. 今後他にも良いディストリビューションが登場する可能性があると思い ますので、最近の動向に目を向けてみてください。

基本的に Vine Linux の場合はコンソールツール APT でも, GUI の Synaptic からで もソフトウェアのインストールや削除、更新が可能です。コンソールの場合は管理者権限で apt-get update としてから

# apt-get install 〈パッケージ名〉

とするだけでパッケージ化されたソフトウェアを導入可能です。 新規にソフトウェアをインストール するときに、そのソフトウェアに依存したソフトウェアの導入も泊られる場合がありますので、その 場合は v キー等を押してインストール作業を進めてください. すでに導入されているソフトウェ アを更新するには

# apt-get update

# apt-get upgrade

の2行を打ち込むだけで終わりです.

以下に TrX とその周辺に関連するパッケージを紹介します。 基本的なソフトウェアを導入した ければコンソールから管理者権限で apt-get install task-tetex とするだけです.

T<sub>E</sub>X に関連した何らかのソフトウェアをインストールした後は texhash コマンドをおまじないと して管理者権限で texhash とすると,mktexlsr が実行され 1s-R ファイルが更新されます.

task-tetex teTEX をまとめてインストールするためのパッケージ. jvf, tetex, tetex-extra, xdvik, dvipdfmx, VFlib, freetype の七つのパッケージが主にインストールされます.

<sup>\*12</sup> DVI ファイルを xdvi でプレビューしていてもファイルを一度閉じてからタイプセットする必要はありま せんでしたが、PDF の場合はファイルを一度閉じてからタイプセットする必要があるため、PDF をプ レビューしながらの作業に煩雑な作業が必要でした。 この xpdfopen があれば PDF ファイルでプレ ビューしながらタイプセットができるようになるでしょう。 日本以外では pdfTFX 用に使われている場 合が多いようです.

<sup>\*13 2006</sup> 年 4 月現在の Vine Linux の正式リリースは 3.2 となっています.

- task-texmacro-info 情報工学に関する teTFX マクロがまとめてインストールされるパッケー ジ. texmacro-his, texmacro-ieice, texmacro-ipsi の三つがインストールされます.
- task-texmacro-phys 物理学に関する teTrX マクロをまとめてインストールするためのパッケー ジ. task-tetex, texmacro-jps の二つが主にインストールされます.
- tetex Thomas Esser 氏による TEX ディストリビューション teTEX.
- tetex-doc teTEX のマニュアルや周辺文書. /usr/share/texmf/doc/ 以下に展開され、展 開後のファイルサイズが 60 MB 程度と非常に大きい. しかし、 TFX のドキュメントを表 示する texdoc コマンドにより texdoc verbatim とすると verbatim パッケージのマニュ アルが自動的に開かれるため大変便利です。
- tetex-extra teTEX 関連の追加ソフトウェアとフォント. txfonts, pxfonts 等がインストールされ ます
- tetex-macros teTFX で使うマクロパッケージ集. isclasses-041229, prosper-1.00.4, kanjifonts-3.0, epsbox.sty, eclepsf.sty の五つがインストールされます.
- xdvik Paul Voita 氏らによる DVI プレビューアー xdvik の日本語化済プログラム コンソー ルからは xdvi というコマンド名で実行できます.

各種学会のマクロパッケージ等も簡単に導入できます。マニュアル等は以下のディレクトリにあ ります

/usr/share/doc/texmacro-*h*㴨㴚㴈㱟㴏名*i*-*h*㴧㱟㴏㴾㵊*i*/

- texmacro-his ヒューマンインタフェース学会論文原稿作成用マクロパッケージ 和文は his. 欧文は ehis パッケージを指定します。
- texmacro-ieice 電子情報通信学会用マクロパッケージ. 和文は ieicei, 欧文は ieice クラスを 指定します.
- texmacro-ipsi 情報処理学会論文原稿作成用マクロパッケージ.
- texmacro-jps 日本物理学会論文原稿作成用マクロパッケージ. jpsj2 クラスを指定します.
- texmacro-otf 齋藤修三郎氏 による OpenType Font 用の仮想フォントとマクロ.
- この他にも IEEE, 人工知能学会, ソフトウェア科学会, 認知科学会等のウェブページで LATEX クラス・マクロを公開しています。
	- その他便利だと思われるパッケージを紹介します.
- 書体 追加で以下の書体も導入可能です.
	- mathabx TFX 用の新しい数式フォント.
	- ec-fonts-mftraced Jörg Knappen 氏による Type1 PostScript 形式の EC フォント. 原稿中で tvpe1ec パッケージを指定すると使用できます.
	- tipa 福井玲氏による LATFX 用の国際音標文字 (IPA: International Phonetic Alphabet) フォント TIPA.
- Emacs (GNU) Emacs は Unix 系 OS で伝統的に使われているテキストエディッタです。以 下の拡張機能等を導入しても損はありません。
	- emacs テキストエディタ Emacs.
	- color-mate Emacsen 上でナイスなカラー表示をするための elisp.
	- yatex 広瀬雄二氏による Emacs 用の LAT<sub>E</sub>X 執筆支援環境 野鳥 (YaTEX).
	- xdvik-search TFX src-special を Emacsen 上で使用するための elisp.
- エディッタ 単なるエディッタや WYSIWYG のワープロソフトもあります。 winefish LATFX 用のテキストエディタ. lyx LATFX 形式でも保存できる簡易ワープロ LvX. **TeXmacs** WYSIWYG ワープロ TEXmacs. PDF 以下の PDF 関連のツールも導入しておくと便利です。
- dvipdfmx DVI  $\stackrel{\text{to}}{\rightarrow}$  PDF 変換 Dvipdfm*x*. xndf X ウィンドウシステム用 PDF ファイルビューア Xpdf pdftk Sid Steward 氏による PDF 操作ツールキット PDFtk. ps2jpdf 漢字を埋め込まずに PostScript <sup>to</sup> PDF に変換する ps2jpdf. xpdfopen Adobe Reader に ファイル】を「開く】/[閉じる] コマンドを送信.
- **BIBTEX** BIBTFX 関連のツールです.
	- bibtex2html Jean-Christophe Filliâtre 氏と Claude Marché氏による (文献一 覧<sup>*i*</sup>.bib → HTML 変換 BIBT<sub>E</sub>X2HTML.
	- bibcheck Nelson Beebe 氏による BIBTEX ファイルの整合性をチェック.
	- bibclean Nelson Beebe 氏による BIBTFX ファイルの文法チェックと自動整形ツール.
	- bibutils 文献データ変換ユーティリティ bib2xml, xml2bib 等がインストールされる
- **㴬㳸㳻㵂変換** 「*h*入力元*i* to*→ h*出力先*i*」系㳊㴛㱟㵂㳃㲵.
	- detex Daniel Trinkle 氏による原稿から TFX コマンドを取り除くプログラム DeTFX. dvipng Jan-Ake Larsson 氏による DVI <sup>to</sup> PNG へ変換.
		- latex2rtf LATEX to*<sup>→</sup>* RTF 形式㳇変換 <sup>L</sup>ATEX2RTF.
		- **pstoedit** PostScript/PDF 4 多種多様なベクトル形式に変換.
		- **latex2html** Nikos Drakos 氏による LMF<sub>E</sub>X → HTML 形式に変換するツール LATEX2HTML.
- 科学系 数学や, 科学分野で活躍するツールです.
	- ngraph 石坂智氏による2次元グラフ作成プログラム Ngraph.
	- octave John Eaton 氏による行列演算を得意とする数値演算プログラム Octave.
	- scilab INRIA (フランス国立コンピュータ科学・制御研究所)による制御系を得意と する数値演算プログラム SciLab
	- R 統計解析を得意とする数値演算プログラム R.
	- gnuplot Thomas Williams 氏と Colin Kelley 氏らによるグラフ描画プログラム Gnuplot.
- **画像/閲覧** 画像編集,閲覧,加工を行うツールです.
	- gimp GNU の画像加工プログラム GIMP.
	- dia Alexander Larsson 氏らによる GTK+ ベースのダイアグラム作成プログラム Dia. ImageMagick 画像ファイルの表示/処理を行うツール群.
	- xfig Brian Smith 氏らによるベクトル画像作成用プログラム.
	- tgif William Chia-Wei Cheng 氏による2次元描画プログラム Tgif.
	- tgif2tex Tgif の図中の文字列を TEX で処理する変換プログラム.
	- ghostscript 日本語 PostScript インタプリタ・レンダラ・プレビューア.
	- gv PostScript インタープリタである Ghostscript の拡張フロントエンド.
## **付録** B

## **参考資料**

### B.1 LATEX **㳄直接関係㳊㳆㲠参考資料**

LATEX を使うには Unix 系 OS のツールや Unix 系 OS の基本的な操作ができる事が望まし いと思います。まずは Unix 系 OS の使い方に関する参考書です.

LATEX を動かすための環境を構築するための技術を解説した資料です. Windows を手放せ ない方は Cgywin を、フリーにこだわる方は GNU Linux を、飽き足らない人は Unix の書籍を 参照ください.

- [4] 佐藤竜一, いけだやすし, 野村直. Cygwin + CygwinJE-Windows で動かす UNIX-Cygwin is a UNIX environment for Windows.  $7 \times +1003$ .
	- ▶ 日本語環境でも Cygwin がある程度動作するように追加がなされていますし、大変参考 になります。
- [5] 市川順一. デスクトップ Linux---Vine Linux 2.6 & OpenOffice.org. ローカス, 2004. ▶ GNU Linux の中で日本語環境に配慮されたディストリビューションである Vine Linux の解説書です. 新しいです. 事務系ソフトの OpenOffice.org に関する情報もあるそう です
- [6] Jerry Peek, Grace Todino, and John Strang. 入門 Unix オペレーティングシステム 第 5 版. 㴁㵀㳻㵁㱟㴏㴺㴨㵊, 2002. 羽山博訳.
	- ▶ Unix システムの解説書です.

シェル関連の書籍です. 本書で「端末」とか「ターミナル」と呼ばれるカーネルを突付くため のプログラムです コンソールなどとも呼ばれます Unix 系 OS ユーザは参照したほうが良いで しょう.

- [7] Cameron Newham and Bill Rosenblatt. 入門 bash 第2版. オライリージャパン, 1998. QUIPU LLC, 遠藤美代子訳.
	- ▶ bash に関する良書です. 中身はちょっと初心者向けではないかもしれません.
- [8] Paul DuBois. 入門 csh & tcsh. オライリージャパン, 2002. 鈴鹿倫之, 福澤康裕訳. ▶ bash ではなく csh の本です.
- [9] Oliver Kiddle, Jerry Peek and Peter Stephenson. *From Bash to Z shell— Conquering the Command Line—*. Apress, 2004.

▶ bash や tcsh の良いとこ取りをしたシェルです。筆者はこのシェルを愛用しています。 大規模な文書を作成している方や複数人数で文書を作成している方にお勧めの書籍です

[10] Andrew Oram and Steve Talbott. make 改訂版. オライリージャパン. 1997. 矢吹道郎 監訳. 菊池彰訳.

▶ 再コンパイル支援プログラム make の解説書です。 これも初心者向けではないかもしれま せん

- [11] Jennifer Vesperman. 実用 CVS. オライリージャパン, 2003. 滝沢徹, 牧野祐子訳. ▶ 版管理プログラム CVS の解説書です.
- [12] Karl Fogel. CVS-––バージョン管理システム–––. オーム社, 2000.
	- ▶ 版管理プログラム CVS の入門書です. これはウェブ上に日本語訳のマニュアルが公開さ れていると思います。

コンピュータで文章を打ち込むためのプログラムをテキストエディッタと呼びます。特に Emacs であれば Windows(Meadow が開発されています)など多くの OS で動作します

- [13] Debra Cameron, Bill Rosenblatt, and Eric Raymond. 入門 GNU Emacs 第 2 版. オライリージャパン, 1999. 福崎俊博訳.
	- ▶ テキストエディッタというか何でも屋の GNU Emacs の解説書です GNU Emacs に関 してもウェブ上に日本語化されたマニュアルがあると思われます. ただし数 100 ページに及 ぶと思うので、紙に印刷されたものもあると便利でしょう.
- [14] 小関吉則. 入門 Meadow/Emacs. オーム社, 2003.
	- ▶ GNU Emacs を Windows 上に移植した Mule の後継の Meadow の入門書です. Emacs の内容も含まれるそうです
	Emacs も思ねow も基本的には同じ機能を有してい ると思われます。

コンピュータがどのように文章を理解するのか、それが分かるとコンピュータに仕事をさせ易くな ります.文字列処理やプログラミング言語を使うとさまざまな文章の加工ができるようになります.

- [15] Jeffrey E. F. Friedl. 詳説 正規表現 第 2 版. オライリージャパン, 2003. 田和勝訳. ▶ 正規表現は多くのプログラミング言語で使われている言語表現形式です. 正規表現は言 語学に近い内容かもしれないです。
- [16] Dale Dougherty and Arnold Robbins. sed & awk プログラミング 改訂版. オライリー ジャパン, 1997. 福崎俊博訳.

▶ 古くから使われているテキスト加工プログラム, ストリームエディッタです. ほとんどの Unix 系 OS に導入されている標準的なプログラムです.

[17] Randal L. Schwartz and Tom Phoenix. 初めての Perl 第 3 版. オライリージャパン. 2003. 近藤嘉雪訳.

▶ スクリプト系プログラミング言語 Perl の入門書です. 『プログラミング Perl』[18,19] の 2 冊よりは初心者向けの本です. Perl は CGI やテキスト処理など幅広い分野に応用されて いる優れた言語です

- [18] Larry Wall, Tom Christiansen, and Jon Orwant. プログラミング Perl 第 3 版 VOL-UME 1. オライリージャパン, 2002. 近藤嘉雪訳.
	- ▶ Perl の開発者による公式なマニュアルの1巻目です
- [19] —————. 㴮㵄㴇㵀㴶㵊㴇 Perl 第 3 版 VOLUME 2. 㴁㵀㳻㵁㱟㴏㴺㴨㵊, 2002. 近藤嘉

雪訳.

▶ Perl の開発者による公式なマニュアルの2巻目です.

- [20] 原信一郎. Ruby プログラミング入門. オーム社, まつもとゆきひろ監修.
	- ▶ 国産のスクリプト系オブジェクト指向プログラミング言語 Ruby の入門書です. もちろん 日本語の扱いが丁寧だし、Perl に取って代わるかもしれない言語です。
- [21] まつもとゆきひろ、石塚圭樹. オブジェクト指向スクリプト言語 Ruby. アスキー, 1999.
	- ▶ プログラミング初心者向けとは言い難い ruby の本です.
- [22] Ken Lunde. CJKV 日中韓越情報処理. オライリージャパン. 2002. 小松章 逆井克己訳.
	- ▶ 『日本語情報処理』の改訂版として出版された非常に分厚い本です. CJKV 情報処理 に関する数少ない良書だと思います。

ウェブに関する技術もあると最新の情報を即座に入手できるなどの利点があります. ウェブは 情報の検索にも役立ちます.

[23] Chuck Musciano and Bill Kennedy. HTML & XHTML 第5版. オライリージャパン, 2003. 原隆文訳.

▶ HTML を使いこなすというよりは現在の HTML の詳細な仕様書と言った感じです.

- [24] Tara Calishain and Rael Dornfest. Google Hacks――プロが使うテクニック & ツール 100 選. 㴁㵀㳻㵁㱟㴏㴺㴨㵊, 2003. 山名早人監訳, 田中裕子訳.
	- ▶ 検索エンジン Google の活用術を紹介した書籍です.

Adobe 社の開発した PostScript と PDF について知ると、ページ記述言語の特性や機能な どが分かると思います。

- [25] Adobe Systems. PDF リファレンス第 2 版——Adobe Portable Document Format Version 1.3. ピアソンエディケーション, 2001.
	- ▶ 数少ない PDF に関する日本語の技術資料です Acrobat に関する書籍は沢山あります が. PDF の規格そのものに言及したものはこれ以外にないと思われます。
- [26] ———. PostScript リファレンスマニュアル第 3 版–––ASCII 電子出版シリーズ. アス 㴄㱟, 2001. 桑沢清志訳.
	- ▶ Adobe 社の開発したページ記述言語 PostScript の入門書です.
- [27] ———. ページ記述言語 PostScript プログラム・デザイン――電子出版シリーズ. アス キー, 1990. 松村邦仁 アスキー出版技術部訳.
	- ▶ Adobe 社の開発したページ記述言語 PostScript の入門書の次に読むべき書籍です.
- [28] Sid Steward. PDF Hacks-––文書作成、管理、活用のための達人テクニック. オライ リージャパン, 2005. 千住 治郎訳.
	- ▶ PDF の活用方法を解説した良書です. 訳書では日本語を通すための設定等も含まれて います.
- 描画やプロットなどのグラフィックに関わる書籍です\*1.
- [29] 川原稔. gnuplot パーフェクト・マニュアル. ソフトバンク・パブリッシング. 1999.
	- ▶ プロットソフト Gnuplot の解説書です.

<sup>\*1</sup> MATLAB とか Octave なんかの情報も載せたほうが良いでしょうか?

[30] 皆本晃弥, 坂上貴之. GIMP/GNUPLOT/Tgif で学ぶグラフィック処理–––UNIX グラ フィックツール入門–––. サイエンス者, 1999.

▶ 実際に読んだ事がないので詳細は分かりませんが GIMP, Gnuplot, Tgif を取り扱った 書籍です.

- [31] 向井領治, 古川泰弘. GIMP エッセンシャルテクニック. オーム社, 2000.
	- ▶ 描画プログラム GIMP の解説書です.

## B.2 LATEX **㳊書籍**

LATEX に関する書籍は多く存在します。 その中でも特に読むべきもの、手に入りやすいものを 紹介します.

#### ▼ B.2.1 入門書その 1

まずは入門として読れべき良書を紹介します

- [32] 奥村晴彦. [改訂第 3 版] LATEX 2*ε* 美文書作成入門. 技術評論社, 2004 .
	- ▶ 通称『奥村本』は定評があります. 定期的に改訂がされているので、そのときの最新の 情報も入手できます
- [33] Leslie Lamport. 文書処理システム LAT<sub>EX 2</sub><sub>ε</sub>. ピアソン・エデュケーション, 1999. 阿瀬は る美訳.

▶ LATEX の産みの親が執筆した良書. 通称 LATEX manual とも呼ばれている. 上記の奥 村晴彦氏の文献を購入していれば特に困る事もないのだが、 LATEX の基本をがっちりと押 さえたい人向け. ただし、日本語環境の情報がないので別の情報が必要になると思います.

- [34] Michel Goossens, Frank Mittelbach, and Alexander Samarin. The LATEX  $\exists \mathcal{V} \land \exists$ オン. アスキー、1998. アスキー書籍編集部監修.
	- ► *L<sup>A</sup>TEX manual* [33] で解説できなかった事の補足説明と LATEX 2<sub>6</sub> で使用できるマクロ パッケージの紹介がされています。
- [35] Michel Goossens, Sebastian Rahtz, and Frank Mittelbach. LHFX グラフィックスコン パニオン――TFX と PostScript による図形表現テクニック. アスキー, 2000. 鷺谷好輝訳. ▶ 『The LAT<sub>E</sub>X コンパニオン』[34] で解説できなかった事の補足説明と PostScript 周辺 の技術を解説したものです。
- [36] Michel Goossens and Sebastian Rahtz. LATEX Web コンパニオン––TEX と HTM-L/XML の統合. アスキー, 2001. 鷺谷好輝訳.

▶ PDF フォーマットの解説から HTML や XML と TFX をどのように統合するかが解説さ れています.

- [37] 臼田昭司, 伊藤敏, 井上祥史. Linux 論文作成術, オーム社, 1999.
	- ▶ Linux 環境を前提としていますが IATFX や Gnuplot,Tgif などの解説を含んでいます ので重宝すると思います。
- [38] 生田誠三. LATEX 2*ε* 文典. 朝倉書店, 2000.
	- ▶ L<sup>AT</sup>FX 2<sub>ε</sub> ではこんな事もできるのかと感心してしまう 1 冊です. 入力と出力が対になった

辞典に近いと思います。

- [39] 藤田眞作. LATFX 2<sub>5</sub> コマンドブック. ソフトバンクパブリッシング, 2003.
	- ▶ その名の通りコマンドブックです. 例題が多すぎる気もしますが、その分学習しながら読 み進める事もできます。
- [40] 本田知亮. LATFX 2<sub>5</sub> 標準コマンド ポケットリファレンス. 技術評論社, 2005.
	- ▶ LATrEX の体裁調整に関して解説した良書です. 他力本願的というよりは自作派向けのま とめ方になっています

#### ▼**B.2.2 入門書その2**

少し古くなったのですが、良書ですので紹介します これらの書籍を購入しても最近の情報を インターネットなどで収集するのが良いと思います

[41] 乙部厳己, 江口庄英. *pLATEX 2ε for Windows Another Manual Vol.1 Basic Kit 1999*. ソフトバンク, 1998.

▶ pLATFX 2c の丁寧な解説書です. 持っていて損のない本です.

[42] ———. *pL<sup>A</sup>TEX 2<sub>ε</sub>* for Windows Another Manual Vol.2 Extended Kit. ソフトバンク, 1997.

▶ 上記で取り上げられなかった内容を紹介しています. Gnuplot や AMSLATEX に関する 情報もあります

[43] 江口庄英. *Ghostscript Another Manual.* ソフトバンク. 1997.

▶ Ghostscript に関する数少ない解説書で、貴重な書籍です.

[44] 藤田眞作. LATFX 2<sub>6</sub> 階梯 第 2 版. ピアソン・エデュケーション, 2000.

▶ LATEX 2<sub>ε</sub> の基本的な部分から XIMTEX やマクロの使用方法, カウンタの使い方にいた るまで、洗練された一冊です。持っていて損のない一冊です。

- [45] ———. pLAT<sub>E</sub>X 2<sub>೯</sub> 入門・縦横文書術. ピアソン・エデュケーション, 2000.
	- ▶ 上記の書籍を購入した後に縦組みにも興味のある人は購入すると良いでしょう.
- [46] 中野賢. 日本語 LAT<sub>E</sub>X 2<sub>6</sub> ブック. アスキー, 1996.
	- ▶ 日本語 TFX の開発者による解説書です. これは良書なのですが、入手は難しいよう です.

#### ▼ B.2.3 **数学系**

入門の書籍を持っていれば困る事はないと思いますが、数式を多用する方は AMSL<sup>A</sup>TEX に 関する書籍があったほうが便利だと思います。

- [47] 嶋田隆司. LATFX 2<sub>6</sub> 数式環境. シイエム・シイ出版部, 2001.
	- ▶ *AMSI*&T<sub>E</sub>X に関する基本的な情報はこの 1 冊あれば良いでしょう. 少々説明不足だと 感じる部分があるのが残念ですが、論文作成には役に立つと思います。

[48] George Grätzer. Math into L<sup>A</sup>TEX. Springer, 2000.

▶ 英語ですがとても参考になる1冊です. CTAN: info/mil/ にサンプルがあります.

#### ▼ B.2.4 化学·生化学

化学系では化学構造式や反応式などを書く必要があると思います。そのような図を作成するに は藤田眞作氏が作成された XIMTFX を使うのが良いと思います.

- [49] 藤田眞作. *<sup>X</sup>*Υ*MTEX: typesetting chemical structural formulas*. 星雲社, 1997.
	- ▶ 英語と日本語の2ヶ国語で書かれた書籍で、海外でも広く使われていると思われます。 バージョンアップされているので藤田眞作氏のホームページを確認したほうが良いでしょう
- [50] –––––––. 化学者・生化学者のための LATFX––––パソコンによる論文作成の手引き. 東京化 学同人, 1993.
	- ▶ 少し古いので今の事情に従わない部分もあるかもしれません

#### ▼ B.2.5 マクロやクラスの作成

LATFX をしばらく使っていると、その内部の機構について知りたくなるときがあるかもしれませ ん. しかし book.cls などの中を見て溜め息をつきたくなる人も多いでしょう. そのようなときは マクロ作成やクラス作成を解説した書籍を参考にすると良いと思います。

- [51] ページ・エンタープライゼズ株式会社. L<sup>AT</sup>EX 2<sub>5</sub> 【マクロ&クラス】 プログラミング 基礎編. ページエンタープライゼズ, 2002.
	- ▶ かなりお勧めの書籍です マクロ&クラス作成に関しては、 この本があれば今まで悩んで いた事が解決すると思います。
- [52] 吉永徹美. L<sup>A</sup>TFX 2ε 【マクロ&クラス】 プログラミング 実践編. ページエンタープライゼズ. 2003.
	- ▶ 上記の続編です

#### ▼ B.2.6 TFX についての本

LAT<sub>E</sub>X を追求しているとやはり TEX についても知りたくなります. Donald Knuth や plain TFX に関する書籍を参考にすると良いでしょう。 いずれの本も入手が難しくなってきていますの で、早めに購入するか古本屋で探してください.

- [53] Donald Knuth. 改訂新版 TFX ブック. アスキー, 1992. 斎藤信男監修. 鷺谷好輝訳.
	- ▶ TFX の作者が書いた本です. アスキーでは取り扱いを停止している模様です. 非常に重 要な1冊です.
- [54] ———. METAFONT ブック. アスキー, 1994. 鷺谷好輝訳.
	- ▶ TFX システムに必要だったフォントの作成をするためのプログラムの解説です. これも重 要な1冊です

## B.3 **文書作成全般**

#### H B.3.1 **作文技術**

作文技術や校正に関する知識もあると執筆・編集作業の効率が向上する事があります

- [55] 木下是雄. 理科系㳊作文技術. 中公新書 624. 中央公論社, 1981.
- [56] 中田英雄, 金城悟編. 大学生のための研究論文のまとめ方――データ収集からプレゼン テーションまで. 文化書房博文社, 1998.
- [57] 小笠原喜康. 大学生㳊㲻㳝㳊㵃㴴㱟㴟・論文術. 講談社, 2002.
- [58] 大隈秀夫. 分㲧㳦㳠㲵㲠日本語㳊書㲩方. 講談社, 2004.

#### ▼ B.3.2 **組版全般**

組版に関する知識がなければまともな本は作れませんので,以下の書籍を読んでみる事をお勧 めします.

- [59] 日本エディタースクール編集. 文字の組方ルールブック――横組編. 日本エディタースクー ル出版部, 2001.
	- ▶ 横組における組版規則を要領よくまとめた手軽な良書です.
- [60] ———. 文字の組方ルールブック——縦組編. 日本エディタースクール出版部, 2001. ▶ 縦組における組版規則を要領よくまとめた手軽な良書です.
- [61] ———, 校正記号の使い方──タテ組・ヨコ組・欧文組. 日本エディタースクール出版部. 1999.
	- ▶ 校正記号の使い方をコンパクトにまとめた良書です 以上の3 冊は値段も手ごろです
- [62] —————. 新編 出版編集技術 上巻. 日本㳿㴞㳺㴖㱟㴐㴆㱟㵂出版部, 1997.
- ▶ 内容が少し古いのですが (写植時代の名残が強いので) 実技的な部分も多く含んだ出版 編集に関わる人間は持っていて損のない1冊と言えます。これはその上巻です。
- [63] ———. 新編 出版編集技術 下巻. 日本エディタースクール出版部, 1997.
	- ▶ これは上記の下巻です。
- [64] Robert Ritter. *The Oxford Style Manual*. Oxford University Press, 2002.
	- ▶ 欧文組版に関する優れた資料です 組版関係の事に興味が沸いてきたら参照してみてく ださい。こちらは英語圏での標準の組版規則についての解説です。
- [65] University of Chicago Press Staff. *The Chicago Manual of Style 15th edition*. Chicago University Press, 2003.
	- ▶ こちらは米語圏での標準の組版規則についての解説です。

#### ▼ B.3.3 多少入手が難しい書籍

10 年も経つと入手が難しくなるのが専門書というもので、 売っているときに買わなければ2 度 と手に入らないかもしれません

- [66] 藤田眞作. LATFX まくろの八衢. アジソン・ウェスレイ, 1995.
- ▶ 繰り返し処理やカウンタの使い方などを習得するために是非読んでおきたい本です.
- [67] ———. LATEX 本づくりの八衢. アジソン・ウェスレイ, 1996.
	- ▶ 和文組版に配慮した本づくりに関した技術を取り扱った本です.

### ▼ B.3.4 無料の冊子

とにかく無料で済ませたい方はオンラインで公開されている無料の冊子をご自分で印刷して勉 強されるのが良いでしょう.

- [68] Tobias Oetiker(Hubert Partl, Irene Hyna and Elisabeth Schlegl). *The Not So Short Introduction to*  $\angle$  *<i>A*<sub>TE</sub>X 2<sup>*ε*</sup>*C Or L<sup>A</sup>T<sub>E</sub>X 2<sup><i>ε*</sup>*ε in 129 minutes.* 
	- ▶ CTAN: info/lshort/english/
	- ▶ 通称 lshort と呼ばれる LATEX の入門書です. これだけ読めば一通り LATEX が使えるよ うになると思います。
- [69] Tobias Oetiker. LATEX 2<sub>ε</sub> への道–––83 分 LATEX 2ε 入門. 野村昌孝訳.
	- $\triangleright$  CTAN: info/lshort/japanese/
	- ▶ 上記の lshort の日本語訳で通称 ilshort と呼ばれています.
- [70] 岩熊哲夫, 古川徹生. LATFX のマクロやスタイルファイルの利用. 1994.
	- x http://www.civil.tohoku.ac.jp/~bear/node12.html
	- ▶ LATEX の旧版 LATEX 2.09 でのマクロの利用についてです. 今でも十分参考になると思 います

## B.4 **㳽㳾㴭㳊資料**

近年はウェブ (World Wide Web) というネットワークが広く活用されています 情報の共 有や多様なメディアの共存などができるウェブトでは実に様々な情報が提供されています。し かし、あまりに沢山散在するために、どこをどう探せば良いのかが分かりづらいのも事実です。 そのような場合は検索エンジンと呼ばれる無料の検索機構やディレクトリと呼ばれる検索対象を 項目ごとに階層的に分類したウェブページなども存在します。これらの中で著者のおすすめは  $Google*2$ です.

#### ▼ B.4.1 CTAN と Ring Server の使い方

CTAN とは Comprehensive TFX Arhcive Network の略で TFX に関連するマクロパッケー ジやプログラムなどを収集しそれを提供するサイトです. 英語版ですが CTAN には Graham Williams によるカタログ (CTAN: help/Catalogue/index.html) がありますので、そこから 自分がしたい事を実現できるパッケージなどを見つけると良いでしょう。

Ring Server は (ネットワーク) 社会にとって有用だと思われるソフトウェアとその開発を支援

 $*^2$  http://www.google.co.jp

するプロジェクトが運営するファイルサーバ群です. http://www.dnsbalance.ring.gr.jp/ にアクセスすると自動的に空いているサーバに接続できます. アクセスすると Ring Server の トップページを閲覧する事ができるはずです. 「ソフトウェアライブラリ」や「検索」等からお目 当てのファイルを探す事ができます. 直接 http://www.ring.gr.jp/pub/ にアクセスすれば, CPAN/, GNU/, linux/, text/ 等のディレクトリ\*3があります. 特に有益だと思われるディレクト リを抜粋したものを図 B.1 に示します.

#### $\blacktriangledown$  B.4.2 LAT<sub>F</sub>X

LATFX や LATFX の基本マクロ, LATFX の拡張マクロの情報源です.

- [71] Johannes Braams, David Carlisle, Alan Jeffrey, Leslie Lamport, Frank Mittelbach, Chris Rowley, and Rainer Schöpf. *LATEX 2ε Sources*, 2001.
	- ▶ CTAN: macros/latex2e/base/source2e.tex
	- ▶ LATFX 2<sub>ε</sub> の全ソースコードです. 大変勉強になります.
- [72] David Carlisle. *The enumerate package*, 1999.
	- ▶ CTAN: macros/latex2e/required/tools/enumerate.dtx
	- ▶ LATFX tools に含まれるパッケージです. 番号付きリスト環境の拡張です.
- [73] —————. *The longtable package*, 2000.
	- ▶ CTAN: macros/latex2e/required/tools/longtable.dtx
	- ▶ LATEX tools に含まれるパッケージです. ページをまたぐ程の大きな表を作成するために 使います。
- [74] —————. *The ifthen package*, 2001.
	- ▶ CTAN: macros/latex2e/base/ifthen.dtx
	- ▶ IATEX tools に含まれるパッケージです。条件分岐などに使えます。
- [75] Kent McPherson. *Displaying page layout variables*, 2000.
	- ▶ CTAN: macros/latex2e/required/tools/layout.dtx
	- ▶ 現在使用中のクラスでのページレイアウトについての情報を出力するためのマクロです.
- [76] Frank Mittelbach. *Producing slides with LATEX 2ε*, 1997.
	- ▶ CTAN: macros/latex2e/base/slides.dtx
	- ▶ slides クラスについての情報です.
- [77] —————. *An environment for multicolumn output*, 2003.
	- ▶ CTAN: macros/latex2e/required/tools/multicol.dtx
	- ▶ 多段組を実現する multicol パッケージについてです
- [78] —————. *An Extension of the LATEX theorem environment*, 2003.
	- x macros/latex2e/required/tools/theorem.dtx

▶ LATEX の theorem 環境を拡張した theorem パッケージです. AMSLATEX のものよりも 高性能かもしれません

<sup>\*3</sup> http://www.ring.gr.jp/pub/text/

- CTAN/ CTAN: *Comprehensive TEX Archive Network*. ここから探検が始まります. – documentation/ TFX に関連する文書が蓄積されています.
	- \* epslatex.pdf Keith Reckdahl 氏による IATFX での画像の張り込みに関する解  $\ddot{\mathbf{E}}$ *Using Imported Graphics in L<sup>A</sup>T<sub>E</sub>X and pdfL<sup>A</sup>T<sub>E</sub>X.*
	- ∗ gentle/ Michael Doob 氏㳇㳤㳧 *A Gentle Introduction to TEX—A Manual for Self-study.* LAT<sub>EX</sub> ではなく plain TEX についての解説書です.
	- ∗ impatient/ Paul W. Abrahams 氏㳥㳇㳤㳧 plain TEX 㳊解説書 *TEX for the Impatient*.本書㳄同㲴 *The* Gnu *Free Documentation License* 㳊㴵㴢㴼㳹㵂.旧 版で邦訳 (ISBN: 479529643X) も出版されています.
	- ∗ lshort/ Tobias Oetiker 氏㳥㳇㳤㳧 LATEX 2*ε* 㳊入門書 *The Not So Short Introdution to LATEX 2ε*.
		- · japanese/ 野村昌孝氏による日本語訳があります.
	- ∗ mil/ George Grätzer 氏㳇㳤㳧数式㳇㳀㲠㳂特記㲳㲻入門書 *Math into LATEX— An Introduction to LATEX and AMSLATEX.* 第 3 版 (ISBN: 0817641319) 㲨出版 されています。
	- \* symbols/ LATFX で使える記号類の一覧が閲覧できます.
		- · comprehensive/ Scott Pakin 氏による LAT<sub>E</sub>X で使用できる記号の一覧 The *Comprehensive LATEX Symbol List*.
	- dviware/ デバイスドライバ等があります.
		- ∗ dvipdfmx/ 平田俊作氏㳄趙珍煥氏㳇㳤㳧 Dvipdfm 㳊拡張 Dvipdfm*x* 㳃㲵.
	- fonts/ TFX に関するフォント等があります.
		- ∗ jknappen/ Jörg Knappen 氏㳇㳤㳧 *European Computer Modern Fonts*(通称 EC フォント)があります.
	- macros/ TFX で使用できる便利なマクロパッケージがここに収録されています.
		- ∗ latex/ ĿTrX2*ε* で使用できるマクロパッケージがあります.現在は latex2e とい うディレクトリですが、LATFX の旧版のマクロは latex209 というディレクトリに、次期 LATFX 3 の場合は latex3 なるディレクトリに蓄積されるだろうと思います.
			- · base/ L<sup>AT</sup>FX 2<sub>2</sub> の基本となるファイル群があります.
			- · contrib/ 世界中の TFX ユーザから投稿されたマクロパッケージがあります.
			- · doc/ LATFX3プロジェクトチームから公式に配布される文書です.
			- · required/ *AMS*IAT<sub>E</sub>X, babel, graphicx 等の重要なマクロです.
	- support/ 何らかの形で役立つツール等があります.
		- \* latexmk/ David J. Musliner 氏による LATEX の再コンパイル支援プログラムです.
		- \* pdfcrop/ Heiko Oberdiek 氏による PDF の余白を切り抜く Perl スクリプト (要 pdfTEX, Perl, Ghostscript) です.
	- systems/ 環境(オペレーティグシステム)に依存するファイル群です.
		- \* win32/ Windows 環境に依存するプログラム等です。
	- tds/ TUG: *T<sub>E</sub>X Users Group* による TDS に関する文書です.
- TeX/ CTAN とは別に, Ring Server が収録している TFX 関連のものです.
	- ascii-ptex/ アスキーによる日本語化された pTFX/pLATFX です.
	- dviout/ 大島利雄氏による Windows 用 DVI プレビューア dviout です.
	- ptex-win32/ 角藤亮氏による Windows 用の pTFX とその周辺ツールです.
		- \* current/ 角藤版 pTFX の最新版です.
		- \* gs/ 日本語化済みの Ghostscript 等があります.
- [79] Frank Mittelbach, Denys Duchier, Johannes Braams, Marcin Wolinski, and Mark Wooding. *The docStrip program*, 1999.
	- ▶ CTAN: CTAN/macros/latex2e/base/docstrip.dtx
	- ▶ クラス作成者は必読の DocStrip ユーティリティーについての解説です.
- [80] Rainer Schöpf, Bernd Raichle and Chris Rowley. *A New Implementation of LATEX's verbatim and verbatim\* Environments*, 2001.
	- ▶ CTAN: macros/latex2e/required/tools/verbatim.dtx
	- ▶ verbatim 環境の拡張についてです.
- [81] LATEX 3 Project Team. LATEX  $2\varepsilon$  *font selection*, 2000.
	- $\triangleright$  CTAN: macros/latex2e/base/fntguide.tex
	- ▶ LATFX でのフォントの選択方法(NFSS)についての文書です.LATFX で使われている フォントの定義の仕方について知りたいならば読むべきでしょう。
- $[82] \longrightarrow$  *LATEX 2<sub><i>ε*</sub> for authors, 2001.
	- $\triangleright$  CTAN: macros/latex2e/base/usrguide.tex
	- ▶ LATFX を使い始める人は読むべき情報です. LATFX の更新履歴などが含まれているので 重要な文書です。
- [83] —————. *LATEX 2ε for class and package writers*, 1999.
	- $\triangleright$  CTAN: macros/latex2e/base/clsguide.tex
	- ▶ クラスファイルやマクロパッケージを設計する人向けの解説です.
- [84] Kresten Thorup, Frank Jensen, and Chris Rowley. *The calc package*, 1998.
	- ▶ CTAN: macros/latex2e/required/tools/calc.dtx
	- ▶ LATEX での計算を楽にするパッケージです.
- [85] Vlandimir Volovich, Werner Lemberg and LATEX 3 Project Team. *Cyrillic languages support in LATEX*, 1999.
	- ▶ CTAN: macros/latex2e/base/cyrguide.tex
	- ▶ キリル文字 (ロシア語) を扱うための解説です.

#### ▼ B.4.3 LAT<sub>F</sub>X 周辺の資料

LATEX 周辺の技術資料です.

- [86] Mark Wicks. *Dvipdfm User's Manual*, 1999.
	- $\triangleright$  CTAN: dviware/dvipdfm/dvipdfm.pdf
	- ▶ デバイスドライバ Dvipdfm のマニュアルです.
- [87] 趙珍煥. *DVIPDFMx, an eXtension of DVIPDFM*, 2003.
	- x http://project.ktug.or.kr/dvipdfmx/
	- ▶ Dvipdfm の拡張版である Dvipdfmx についての情報です.
- [88] Oren Patashnik. BIBTFXing: BIBTFX の使い方, 1991. 松井正一訳.
	- ▶ JBIBTEX と共に配布される文書です.
- [89] 松井正一. 日本語 BIBTEX: JBIBTEX, 1991.
	- ▶ JBIBTEX と共に配布される文書です.
- [90] Scott Pakin. *How to Package Your LATEX Package*, 2003.
	- $\triangleright$  CTAN: info/dtxtut/

▶ 自分が作成した LATFX のパッケージを配布するための、 パッケージの作成方法が書かれ た解説です.

[91] Philipp Lehman. *The Font Installation Guide*, 2003.

- $\triangleright$  CTAN: info/Type1fonts/fontinstallationguide/
- ▶ LATFX で PostScript フォントを使うための解説です.
- [92] Karl Berry. *Fontname*, 2003.
	- $\triangleright$  CTAN: info/fontname/
	- ▶ LATEX におけるフォント名についての解説です.
- [93] Walter Schmidt. *Using common PostScript fonts with LATEX*, 2004.
	- ▶ CTAN: macros/latex/required/psnfss/psnfss2e.pdf
	- ▶ LATEX で PostScript フォントを使うための解説資料です.
- [94] TEX Users Group. *A Directory Structure for TEX Files*, 2003.
	- $\triangleright$  CTAN: tds/

▶ TEX に関連するファイルが乱雑に分類されていたので、 ある基準できちんと整理するよう に定めた資料です

#### ▼ B.4.4 マクロパッケージ

[95] Carsten Heinz. *The Listings Package*, 2003.

- $\triangleright$  CTAN: macros/latex2e/contrib/listings/
- ▶ ソースコードを整形する listings パッケージについてです.
- [96] Sebastian Rahtz. *Hypertext marks in LATEX the hyperref package*, 1998.
	- $\triangleright$  CTAN: macros/latex2e/contrib/hyperref/
	- ▶ LATFX でハイパーリンクを実現するためのマクロ hyperref に関しての資料です.
- [97] Keith Reckdahl. *Using Imported Graphics in LATEX and pdfLATEX*, 2006.
	- $\triangleright$  CTAN: info/epslatex.pdf
	- ▶ 画像を取り込むための graphicx(graphics)パッケージの使い方を丁寧に解説した文書 です

[98] Timothy Zandt. *PSTricks: PostScript macros for Generic TEX*, 1993.

- x http://tug.org/PSTricks/main.cgi/
- ▶ PostScript 命令を使って図形を描く pstricks パッケージについての文書です.
- [99] Piet Oostrum. *Page layout in LATEX*.
	- $\triangleright$  CTAN: macros/latex2e/contrib/fancyhdr/
	- ▶ ヘッダーやフッターを調整する fancyhdr についてのマニュアルです.
- [100] American Mathematical Society. *User's Guide for amsmath Package*.
	- x http://www.ams.org/tex/amslatex.html
	- ▶ 米国数学会が提供する *A<sub>M</sub>S*LAT<sub>E</sub>X に含まれる amsmath パッケージに関する解説です.

## **B.5 ウェブページ**

インターネットは広大で LATEX に関する情報がウェブページで沢山公開されています。 それら の情報を追いかけるのも良いでしょう。

- [URL-A] TFX Wiki
	- x http://oku.edu.mie-u.ac.jp/~okumura/texwiki/
	- ▶ 奥村晴彦氏が管理しているページです.
- [URL-B] The Publishing TFX
	- $\blacktriangleright$  http://www.ascii.co.jp/pb/ptex/
	- ▶ 日本語 TEX を開発したアスキー社のウェブページです. 日本語 TEX についての 情報があります.
- [URL-C] W32TFX
	- x http://www.fsci.fuk.kindai.ac.jp/~kakuto/win32-ptex/
	- ▶ 角藤亮氏が Windows 用に移植された pTFX をダウンロードできます.
- [URL-D] dviout/dviprt 情報
	- x http://akagi.ms.u-tokyo.ac.jp/index-j.html
	- ▶ Windows 用の DVI プレビューア dviout を開発している大島利雄氏のホーム ページ
- [URL-E] Mac pTFX とその周辺
	- x http://macptex.appi.keio.ac.jp/~uchiyama/macptex.html
	- ▶ 内山孝憲氏が管理されている Mac OS X 上で動作する Mac pTFX を取り扱った ホームページ
- [URL-F] pL<sup>AT</sup>EX for Windows
	- x http://www.grn.mmtr.or.jp/~ohishi/tex/
	- ▶ 大石守氏のホームページ. LATFX の周辺の情報も豊富です.
- [URL-G] 藤田眞作 個人ページ
	- x http://imt.chem.kit.ac.jp/fujita/fujitas/fujita.html
	- ▶ 藤田眞作氏のホームページ いわゆる『藤田本』と呼ばれる良書の著者です XÎMTEX [49] の開発もしています.
- |URL-H| 乙部厳己個人ページ
	- x http://argent.shinshu-u.ac.jp/otobe/
	- ▶ 乙部厳己氏のホームページ. いわゆる『乙部本』と呼ばれる良書の著者です
- [URL-I] yama-Ga.com
	- $\blacktriangleright$  http://www.yama-ga.com/
	- ▶ 山賀正人氏のホームページ. Gnuplot の日本語化など.
- [URL-J] 野鳥 (YaTFX)
	- x http://www.yatex.org/
	- ► <sup>彭</sup>為は広瀬雄二氏が開発した GNU Emacs 上で 使える elisp です.
- [URL-K] TEX「超」入門
	- x http://www.nsknet.or.jp/~tony/TeX/texindex.html
	- ► ともらぎまう。<br>► 刀祢宏三郎氏のホームページ.
- [URL-L] 初等数学プリント作成マクロ emath
	- x http://emath.s40.xrea.com/
	- ▶ 数学のプリントを作成するだけでなく. 数学の多方面にも活用できそうなマクロを収 めた emath パッケージの配布元です.
- [URL-M] ワープロユーザーのための LATEX 入門
	- $\blacktriangleright$  http://www.klavis.info/texindex.html
	- ▶ 大友康寛氏が開設している初心者向けの LATFX の情報. インストール等は丁寧に 画像付きですから詳しいです。
- [URL-N] SMALL LATEX LAB
	- x http://www.h4.dion.ne.jp/~latexcat/
	- ▶ マクロ作成の良書 [51,52] を手がけられた吉永徹美氏のホームページです.
- [URL-O] LATEX 2*ε* 的
	- $\blacktriangleright$  http://psitau.at.infoseek.co.jp/
	- ▶ さまざまなマクロを公開している齋藤修三郎氏のホームページです. 特に LATFX で ユニコード文字や OpenType フォントを使う事ができる utf/otf パッケージはとても 便利です
- [URL-P] 熊澤吉紀のホームページ
	- x http://www.biwako.shiga-u.ac.jp/sensei/kumazawa/
	- ▶ ソースと画像でマクロの使用例がある熊澤吉紀氏のホームページです。
- [URL-Q] 竹野研究室 Home Page
	- x http://takeno.iee.niit.ac.jp/~foo/
	- ▶ latex2html の日本語化や Gnuplot のマニュアルの日本語化などをされている竹 野茂治氏のホームページです
- [URL-R] Ghostscript 8.53 + GSview 4.8 㳊日本語版
	- $\triangleright$  http://auemath.aichi-edu.ac.jp/~khotta/ghost/
	- ▶ 題名にとらわれずに pLATFX 2<sub>6</sub> についての情報を提供している堀田耕作氏のホー ムページです.
- [URL-S] LATFX によるドイツ語・日本語処理
	- x http://www.lg.fukuoka-u.ac.jp/~ynagata/latex.html
	- ▶ 福岡大学の永田善久氏が管理されているホームページです 本書では多言語処理 についてはほとんど扱っておりません。 申し訳ないのですがウェブからそれらの情報を 集めてみてください.
- [URL-T] 日本語 LATFX による多言語処理
	- $\triangleright$  http://www2.tba.t-com.ne.jp/ing/
	- ▶ 上記の永田氏のページに比べてこちらの稲垣徹氏のホームページでは日本語 IATEX 環境での多言語処理を念頭に置かれた解説があります。

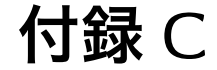

## **変更履歴**

この文書は私一人で執筆しておりますから、どこかに間違いや誤植がある確率が高くなってい ます 「あれっおかしいな?」と思う箇所がありましたら私のホームページ\*1の掲示板かメールア ドレス\*2にご連絡ください.

#### 1.12 2006/05/12

図 B.1 における敬称が省略されていたのを修正しました.

倍角ダーシの後の余計な空白を取り除きました。

B.4.4 節の fancyhdr パッケージのアドレスを修正しました.

1.11 2006/05/12

ver. 1.10 をさらに校正しました.

前付けにある『フリーソフトウェアとフリーマニュアル』を削除しました。これに伴い『謝 辞』の直後のページに代わりとなる FSF とこの文書の位置付け及び PDF 版の本書の所 在に関する説明を追加しました

文書全体において語句·語調の統一を行いました.

1.10 2006/05/07

ver. 1.00 の誤植訂正版として配布しました

1.00 2006/04/20

大幅な改訂を行い、方向性を若干「理工系の学生・研究者向け」としました。

ぺージレイアウトと使用しているマクロの改変を行いました。

B.4.1 節を追加しました.

付録 B の人名を包括的に索引に追加しました.

口絵を削除しました

前付けにある『まえがき』の『凡例』を加筆し、『FUNNIST について少し』を削除しま した.

前付けにある『フリーソフトウェアとフリーマニュアル』の『Free Software Foundation とその活動ついて』を加筆しました。

章構成を入れ替えました

 $*1$  http://tex.dante.jp/

<sup>\*2</sup> thor@tex.dante.jp

3.6.3 節を修正しました.

- 第5章に例題を加筆しました.
- 5.11 節に AMSIATEX に関する情報を追加しました.
- 6.4 節を加筆・修正しました.
- 8.20 節を修正しました

付録 A を追加しました.

0.34 2005/03/20

0.33 の誤植訂正版という形で配布しました.

0.33 2004/12/28

誤植の訂正を行いました

うイセンス的に free とは言いがたい画像を削除しました.

0.32 2004/01/14

誤植の訂正を行いました。

著者の連絡先が変更になったため. URL と e-mail を変更しました

URL の変更にともない付録 B を修正しました.

0.31 2004/08/19

誤植の訂正を行いました。 改行が変な部分や索引の倍角ダーシを修正しました URL の変更等にともない付録 B を修正しました.

0.30 2004/08/05

初級編に必要だと思われる部分を記述し、これ以上は修正しないという完成版に近いもの を公開しました.

0.21 2004/04/30

誤植の訂正を行いました。

0.20 2004/04/16

誤植の訂正を行いました. 句読点を全角のピリオド・コンマに統一しました。 爪掛けについては章見出しも出力するようにしました。 第5章で空きに関する記述を加筆しました 索引について抜けていた人名や語句の補充をしました。

0.10 2004/04/02

初版を発行しました

# **付録** D

## The Gnu Free Documentation License

Version 1.2, November 2002

*Copyright © 2000, 2001, 2002 Free Software Foundation, Inc. 59 Temple Place, Suite 330, Boston,* ma *02111-1307* usa

#### D.1 Preamble

The purpose of this license is to make a manual, textbook, or other functional and useful document 'free' in the sense of freedom: to assure everyone the effective freedom to copy and redistribute it, with or without modifying it, either commercially or noncommercially. Secondarily, this license preserves for the author and publisher a way to get credit for their work, while not being considered responsible for modifications made by others.

This license is a kind of 'copyleft', which means that derivative works of the document must themselves be free in the same sense. It complements the Gnu General Public License, which is a copyleft license designed for free software.

We have designed this license in order to use it for manuals for free software, because free software needs free documentation: a free program should come with manuals providing the same freedoms that the software does. But this license is not limited to software manuals; it can be used for any textual work, regardless of subject matter or whether it is published as a printed book. We recommend this license principally for works whose purpose is instruction or reference.

## D.2 Applicability and definitions

This license applies to any manual or other work, in any medium, that contains a notice placed by the copyright holder saying it can be distributed under the terms of this license. Such a notice grants a world-wide, royaltyfree license, unlimited in duration, to use that work under the conditions stated herein. The *document*, below, refers to any such manual or work. Any member of the public is a licensee, and is addressed as *you*. You accept the license if you copy, modify or distribute the work in a way requiring permission under copyright law.

A *modified version* of the document means any work containing the document or a portion of it, either copied verbatim, or with modifications and/or translated into another language.

A *secondary section* is a named appendix or a frontmatter section of the document that deals exclusively with the relationship of the publishers or authors of the document to the document's overall subject (or to related matters) and contains nothing that could fall directly within that overall subject. (Thus, if the document is in part a textbook of mathematics, a secondary section may not explain any mathematics.) The relationship could be a matter of historical connection with the subject or with related matters, or of legal, commercial, philosophical, ethical or political position regarding them.

The *invariant sections* are certain secondary sections whose titles are designated, as being those of invariant sections, in the notice that says that the document is released under this license. If a section does not fit the above definition of secondary then it is not allowed to be designated as invariant. The document may contain zero invariant sections. If the document does not identify any invariant sections then there are none.

The *cover texts* are certain short passages of text that are listed, as front-cover texts or back-cover texts, in the notice that says that the document is released under this license. A front-cover text may be at most five words, and a back-cover text may be at most 25 words.

A *transparent* copy of the document means a machinereadable copy, represented in a format whose specification is available to the general public, that is suitable for revising the document straightforwardly with generic text editors or (for images composed of pixels) generic paint programs or (for drawings) some widely available drawing editor, and that is suitable for input to text formatters or for automatic translation to a variety of formats suitable for input to text formatters. A copy made in an otherwise transparent file format whose markup, or absence of markup, has been arranged to thwart or discourage subsequent modification by readers is not transparent. An image format is not transparent if used for any substantial amount of text. A copy that is not 'transparent' is called 'opaque'.

Examples of suitable formats for transparent copies include plain Ascii without markup, Texinfo input format, LATEX input format, sgml or xml using a publicly available prp. and standard-conforming simple html, PostScript or PDF designed for human modification. Examples of transparent image formats include PNG, XCF and JPG. Opaque formats include proprietary formats that can be read and edited only by proprietary word processors, sgml or xml for which the  $p_{\text{DD}}$  and/or processing tools are not generally available, and the machine-generated html, PostScript or PDF produced by some word processors for output purposes only.

The *title page* means, for a printed book, the title page itself, plus such following pages as are needed to hold, legibly, the material this license requires to appear in the title page. For works in formats which do not have any title page as such, 'title page' means the text near the most prominent appearance of the work's title, preceding the beginning of the body of the text.

A section *entitled* xyz means a named subunit of the document whose title either is precisely xyz or contains xyz in parentheses following text that translates xyz in another language. (Here xyz stands for a specific section name mentioned below, such as 'Acknowledgements', 'Dedications', 'Endorsements', or 'History'.) To "preserve the title" of such a section when you modify the document means that it remains a section "entitled xyz" according to this definition.

The document may include warranty disclaimers next to the notice which states that this license applies to the document. These warranty disclaimers are considered to be included by reference in this license, but only as regards disclaiming warranties: any other implication that these warranty disclaimers may have is void and has no effect on the meaning of this license.

## D.3 Verbatim copying

You may copy and distribute the document in any medium, either commercially or noncommercially, provided that this license, the copyright notices, and the license notice saying this license applies to the document are reproduced in all copies, and that you add no other conditions whatsoever to those of this license. You may not use technical measures to obstruct or control the reading or further copying of the copies you make or distribute. However, you may accept compensation in exchange for copies. If you distribute a large enough number of copies you must also follow the conditions in section D.4.

You may also lend copies, under the same conditions stated above, and you may publicly display copies.

## D.4 Copying in quantity

If you publish printed copies (or copies in media that commonly have printed covers) of the document, numbering more than 100, and the document's license notice requires cover texts, you must enclose the copies in covers that carry, clearly and legibly, all these cover texts: front-cover texts on the front cover, and backcover texts on the back cover. Both covers must also clearly and legibly identify you as the publisher of these copies. The front cover must present the full title with all words of the title equally prominent and visible. You may add other material on the covers in addition. Copying with changes limited to the covers, as long as they preserve the title of the document and satisfy these conditions, can be treated as verbatim copying in other respects.

If the required texts for either cover are too voluminous to fit legibly, you should put the first ones listed (as many as fit reasonably) on the actual cover, and continue the rest onto adjacent pages.

If you publish or distribute opaque copies of the document numbering more than 100, you must either include a machine-readable transparent copy along with each opaque copy, or state in or with each opaque copy a computer-network location from which the general network-using public has access to download using public-standard network protocols a complete transparent copy of the document, free of added material. If you use the latter option, you must take reasonably prudent steps, when you begin distribution of opaque copies in quantity, to ensure that this transparent copy will remain thus accessible at the stated location until at least one year after the last time you distribute an opaque copy (directly or through your agents or retailers) of that edition to the public.

It is requested, but not required, that you contact the authors of the document well before redistributing any large number of copies, to give them a chance to provide you with an updated version of the document.

### D.5 Modifications

You may copy and distribute a modified version of the document under the conditions of sections D.3 and D.4 above, provided that you release the modified version under precisely this license, with the modified version filling the role of the document, thus licensing distribution and modification of the modified version to whoever possesses a copy of it. In addition, you must do these things in the modified version:

- A. Use in the title page (and on the covers, if any) a title distinct from that of the document, and from those of previous versions (which should, if there were any, be listed in the history section of the document). You may use the same title as a previous version if the original publisher of that version gives permission.
- B. List on the title page, as authors, one or more persons or entities responsible

for authorship of the modifications in the modified version, together with at least five of the principal authors of the document (all of its principal authors, if it has fewer than five), unless they release you from this requirement.

- C. State on the title page the name of the publisher of the modified version, as the publisher.
- D. Preserve all the copyright notices of the document.
- E. Add an appropriate copyright notice for your modifications adjacent to the other copyright notices.
- F. Include, immediately after the copyright notices, a license notice giving the public permission to use the modified version under the terms of this license.
- G. Preserve in that license notice the full lists of invariant sections and required cover texts given in the document's license notice.
- H. Include an unaltered copy of this license.
- I. Preserve the section entitled 'History', preserve its title, and add to it an item stating at least the title, year, new authors, and publisher of the modified version as given on the title page. If there is no section entitled 'History' in

the document, create one stating the title, year, authors, and publisher of the document as given on its title page, then add an item describing the modified version as stated in the previous sentence.

- J. Preserve the network location, if any, given in the document for public access to a transparent copy of the document, and likewise the network locations given in the document for previous versions it was based on. These may be placed in the 'History' section. You may omit a network location for a work that was published at least four years before the document itself, or if the original publisher of the version it refers to gives permission.
- K. For any section entitled 'Acknowledgements' or 'Dedications', preserve the title of the section, and preserve in the section all the substance and tone of each of the contributor acknowledgements and/or dedications given therein.
- L. Preserve all the invariant sections of the document, unaltered in their text and in their titles. Section numbers or the equivalent are not considered part of the section titles.
- M. Delete any section entitled 'Endorse-<br>ments'. Such a Such a section may not be included in the modified version.
- N. Do not retitle any existing section to be entitled 'Endorsements' or to conflict in title with any invariant section.
- O. Preserve any warranty disclaimers.

If the modified version includes new front-matter sections or appendices that qualify as secondary sections and contain no material copied from the document, you may at your option designate some or all of these sections as invariant. To do this, add their titles to the list of invariant sections in the modified version's license notice. These titles must be distinct from any other section titles.

You may add a section entitled 'Endorsements', provided it contains nothing but endorsements of your modified version by various parties – for example, statements of peer review or that the text has been approved by an organization as the authoritative definition of a standard.

You may add a passage of up to five words as a frontcover text, and a passage of up to 25 words as a backcover text, to the end of the list of cover texts in the modified version. Only one passage of front-cover text and one of back-cover text may be added by (or through arrangements made by) any one entity. If the document already includes a cover text for the same cover, previously added by you or by arrangement made by the same entity you are acting on behalf of, you may not add another; but you may replace the old one, on explicit permission from the previous publisher that added the old one.

The author(s) and publisher(s) of the document do not by this license give permission to use their names for publicity for or to assert or imply endorsement of any modified version.

## D.6 Combining documents

You may combine the document with other documents released under this license, under the terms defined in section D.5 above for modified versions, provided that you include in the combination all of the invariant sections of all of the original documents, unmodified, and list them all as invariant sections of your combined work in its license notice, and that you preserve all their warranty disclaimers.

The combined work need only contain one copy of this license, and multiple identical invariant sections may be replaced with a single copy. If there are multiple invariant sections with the same name but different contents, make the title of each such section unique by adding at the end of it, in parentheses, the name of the original author or publisher of that section if known, or else a unique number. Make the same adjustment to the section titles in the list of invariant sections in the license notice of the combined work.

In the combination, you must combine any sections entitled 'History' in the various original documents, forming one section entitled 'History'; likewise combine any sections entitled 'Acknowledgements', and any sections entitled 'Dedications'. You must delete all sections entitled 'Endorsements.'

## D.7 Collections of documents

You may make a collection consisting of the document and other documents released under this license, and replace the individual copies of this license in the various documents with a single copy that is included in the collection, provided that you follow the rules of this license for verbatim copying of each of the documents in all other respects.

You may extract a single document from such a collection, and distribute it individually under this license, provided you insert a copy of this license into the extracted document, and follow this license in all other respects regarding verbatim copying of that document.

## D.8 Aggregation with independent works

A compilation of the document or its derivatives with other separate and independent documents or works, in or on a volume of a storage or distribution medium, is called an 'aggregate' if the copyright resulting from the compilation is not used to limit the legal rights of the compilation's users beyond what the individual works permit. When the document is included in an aggregate, this license does not apply to the other works in the aggregate which are not themselves derivative works of the document.

If the cover text requirement of section D.4 is applicable to these copies of the document, then if the document is less than one half of the entire aggregate. the document's cover texts may be placed on covers that bracket the document within the aggregate, or the electronic equivalent of covers if the document is in electronic form. Otherwise they must appear on printed covers that bracket the whole aggregate.

#### D.9 Translation

Translation is considered a kind of modification, so you may distribute translations of the document under the terms of section D.5. Replacing invariant sections with translations requires special permission from their copyright holders, but you may include translations of some or all invariant sections in addition to the original versions of these invariant sections. You may include a translation of this license, and all the license notices in the document, and any warranty disclaimers, provided that you also include the original English version of this license and the original versions of those notices and disclaimers. In case of a disagreement between the translation and the original version of this license or a notice or disclaimer, the original version will prevail.

If a section in the document is entitled 'Acknowledgements', 'Dedications', or 'History', the requirement (section D.5) to preserve its title (section D.2) will typically require changing the actual title.

### D.10 Termination

You may not copy, modify, sublicense, or distribute the document except as expressly provided for under this license. Any other attempt to copy, modify, sublicense or distribute the document is void, and will automatically terminate your rights under this license. However, parties who have received copies, or rights, from you under this license will not have their licenses terminated so long as such parties remain in full compliance.

## D.11 Future revisions of this license

The Free Software Foundation may publish new, revised versions of the Gnu Free Documentation License<br>from time to time. Such from time to time. new versions will be similar in spirit to the present version, but may differ in detail to address new problems or concerns\*1 .

Each version of the license is given a distinguishing version number. If the document specifies that a particular numbered version of this license "or any later version" applies to it, you have the option of following the terms and conditions either of that specified version or of any later version that has been published (not as a draft) by the Free Software Foundation. If the document does not specify a version number of this license, you may choose any version ever published (not as a draft) by the Free Software Foundation.

<sup>\*1</sup> http://www.gnu.org/copyleft/

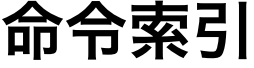

## **数字**/**記号**

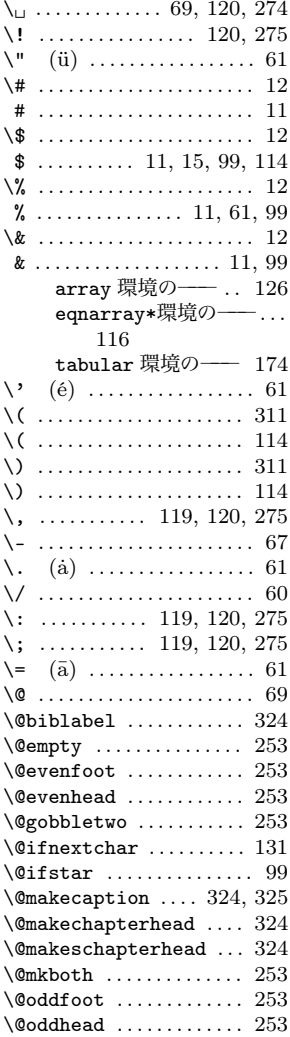

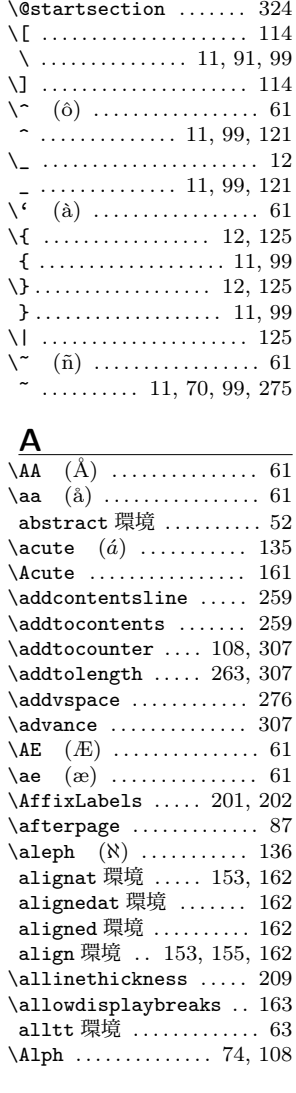

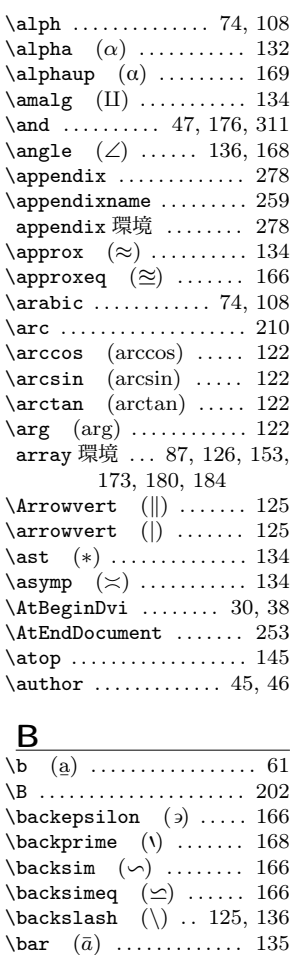

\Bar . . . . . . . . . . . . . . . . . . . 161 \barwedge  $(\overline{\wedge})$  ....... 165 \baselineskip .... 243, 321 \baselinestretch ...... 55 \Bbbk (k) . . . . . . . . . . . 168 362 命令索引

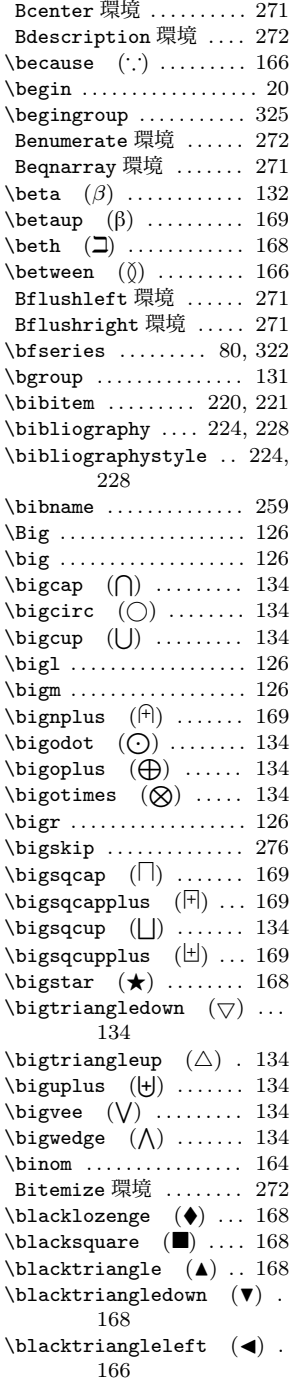

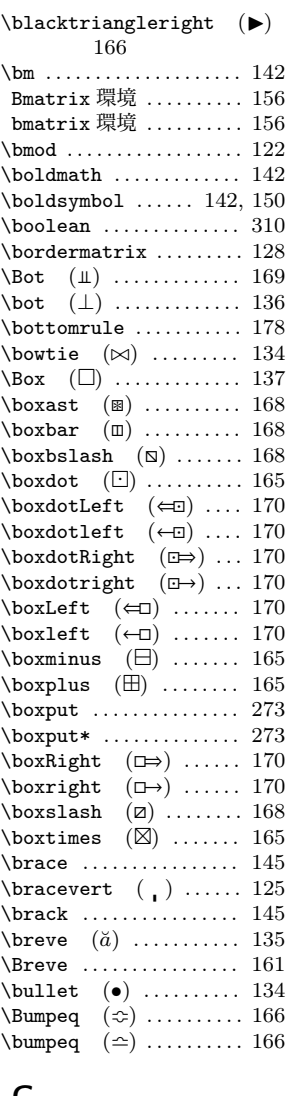

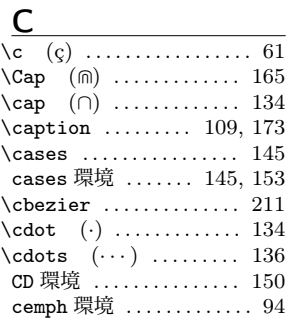

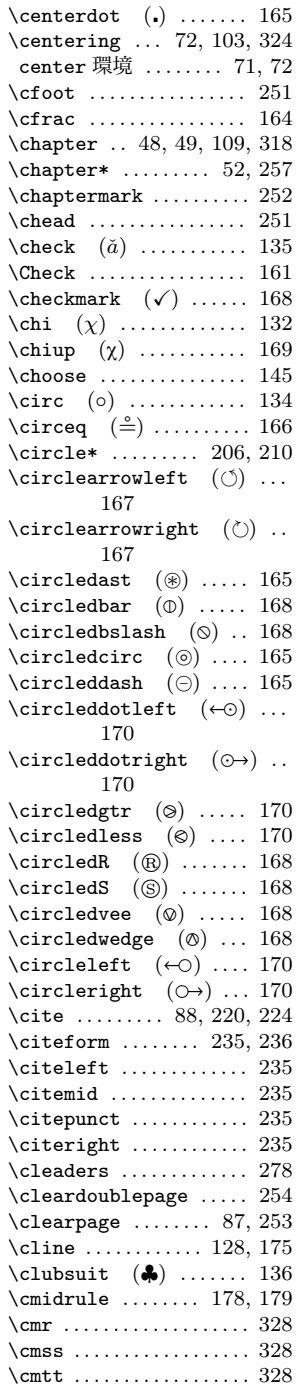

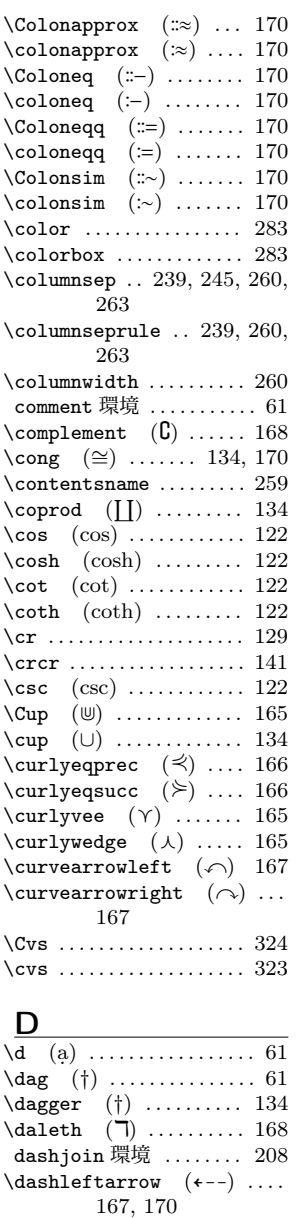

 $\delta$  \dashleftrightarrow  $(\leftrightarrow)$ 170 \dashline ....... 208, 209  $\dagger$  \dashrightarrow  $(-\rightarrow)$  ... 167, 170 \dashv (<sup>4</sup>) ........... 134 \date ............... 45, 46

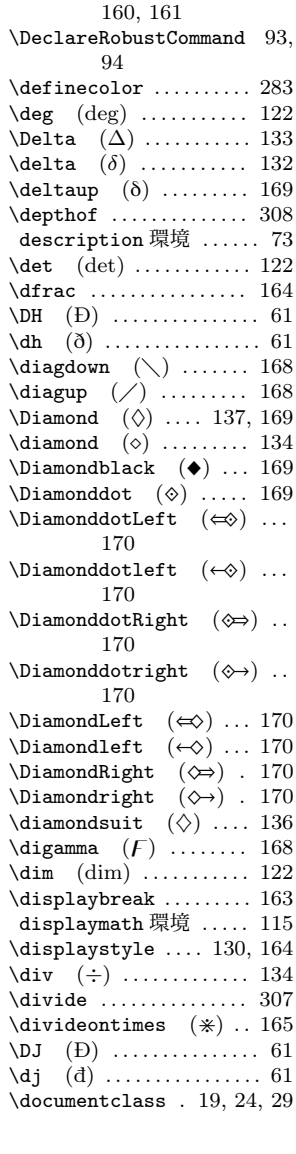

\day . . . . . . . . . . . . . . . . . . 254 \dbinom ............... 164 \ddag (‡) . . . . . . . . . . . . . . 61 \ddagger (<sup>‡</sup>) ......... 134 \ddddot (*a* ) ......... 161 \dddot (*a*) .......... 161 \ddot (*a*`) . . . . . . . . . . . 135 \Ddot . . . . . . . . . . . . . . . . . 161 \ddots  $(\cdot)$  .......... 136 \DeclareMathOperator 150,

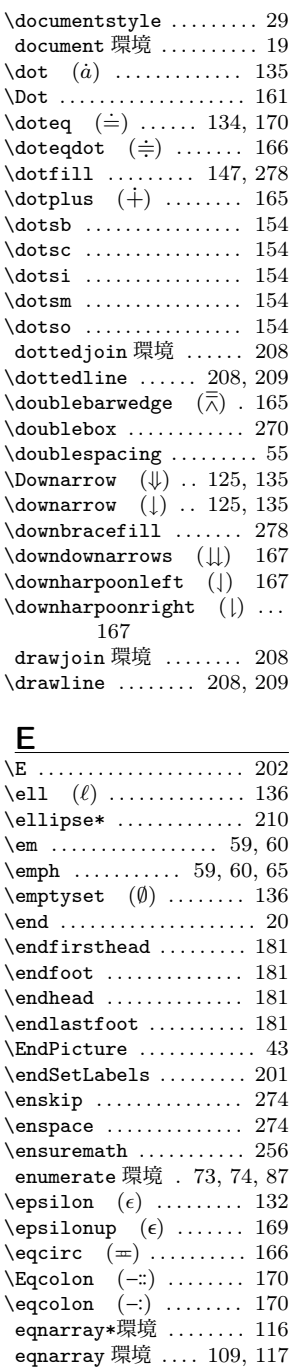

 $\Eqq\text{colon}$   $(=\text{:})$  ....... 170

364 命令索引

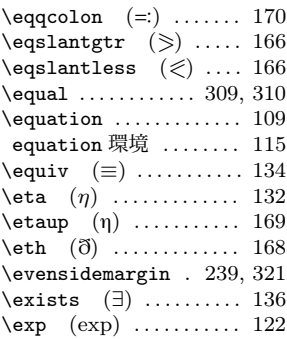

#### F

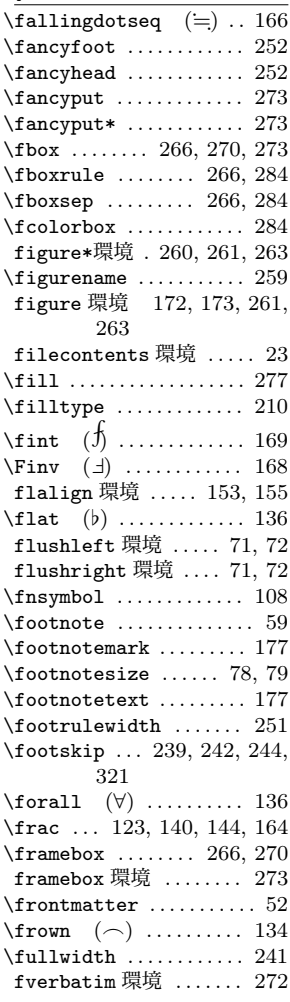

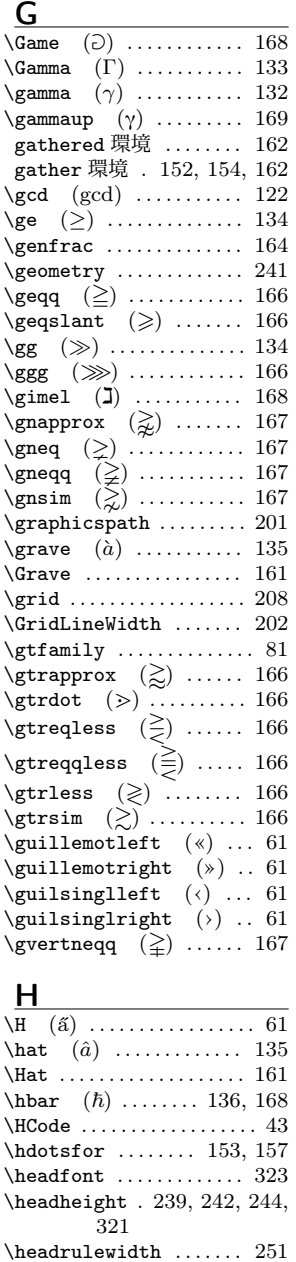

\headsep 239, 242, 244, 321 \heartsuit ( $\heartsuit$ ) ...... 136 \heightof ............. 308 \hfil . . . . . . . . . . . . . 253, 277 \hfill ........... 200, 277

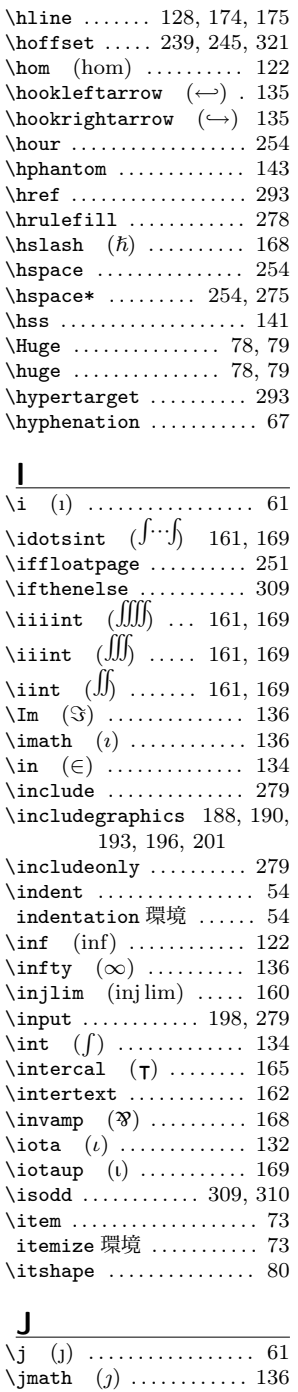

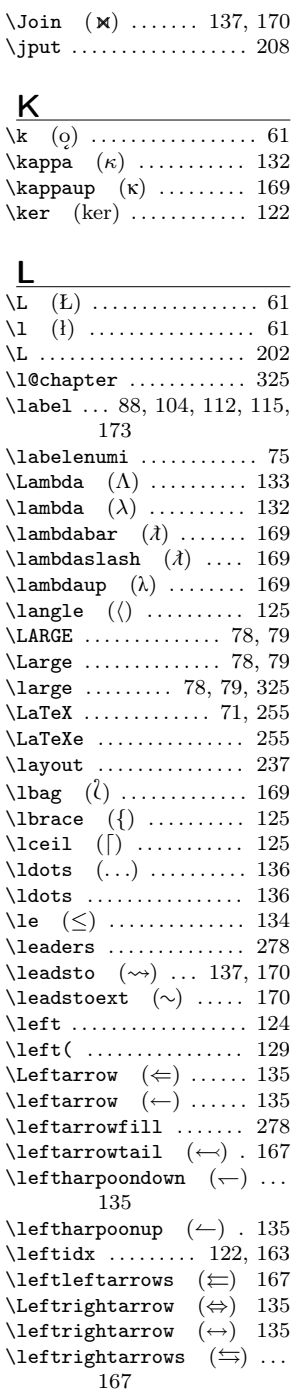

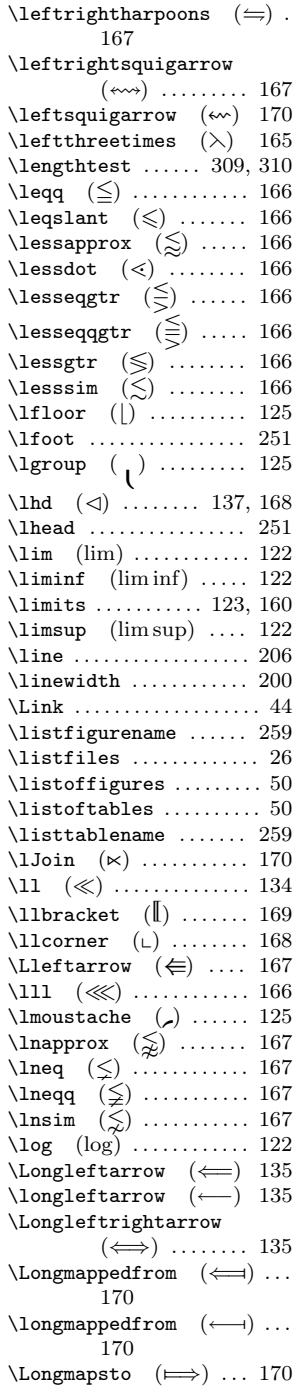

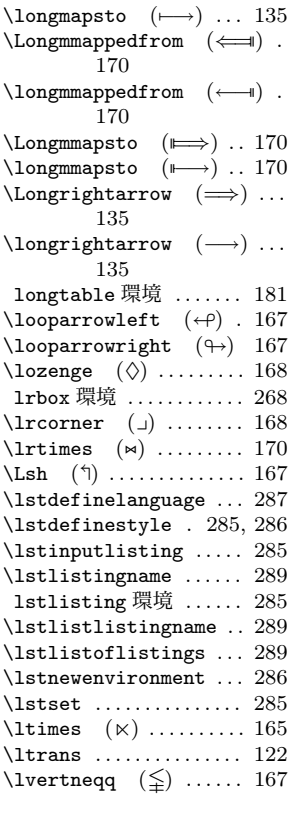

### M

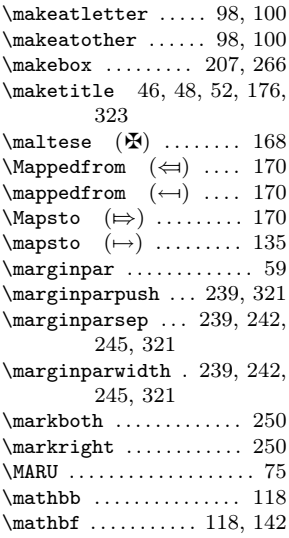

366 命令索引

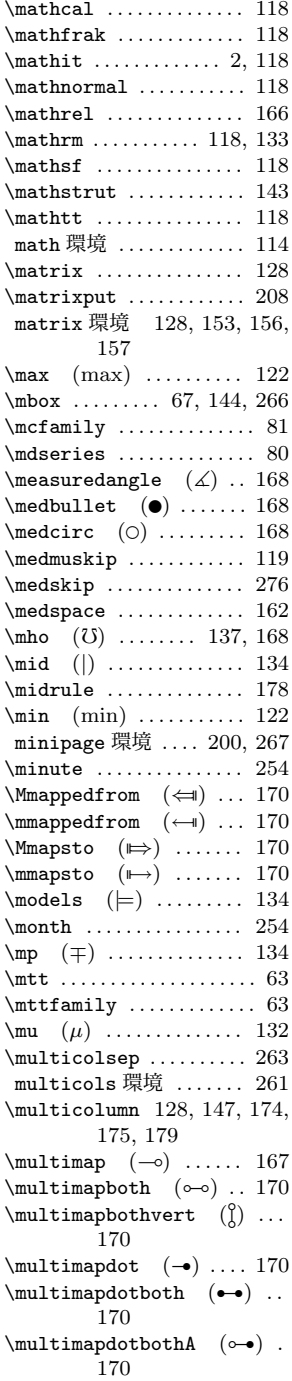

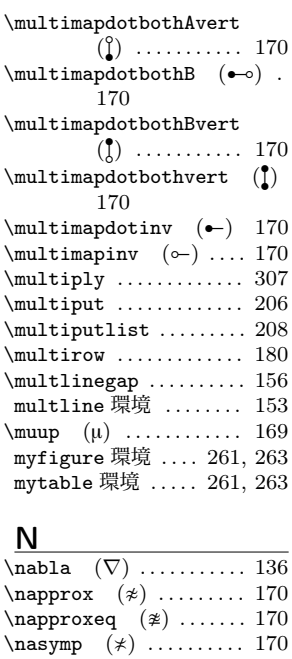

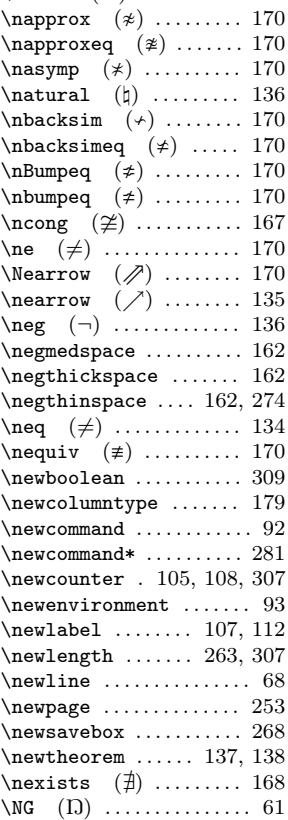

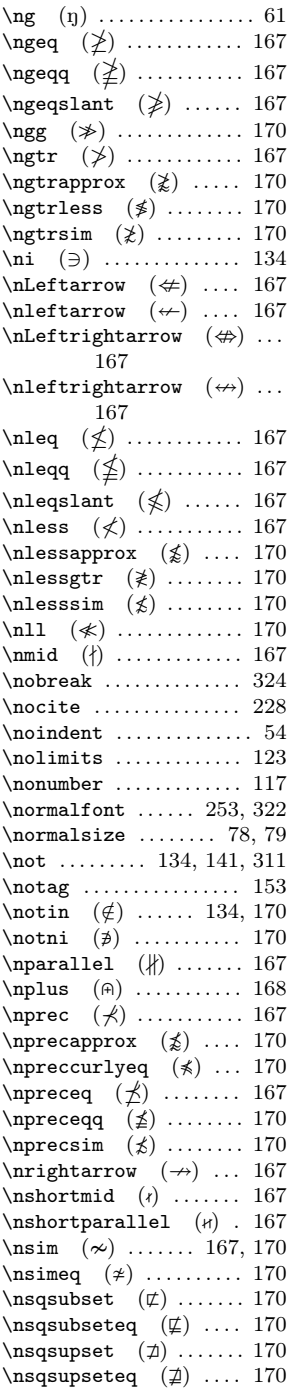

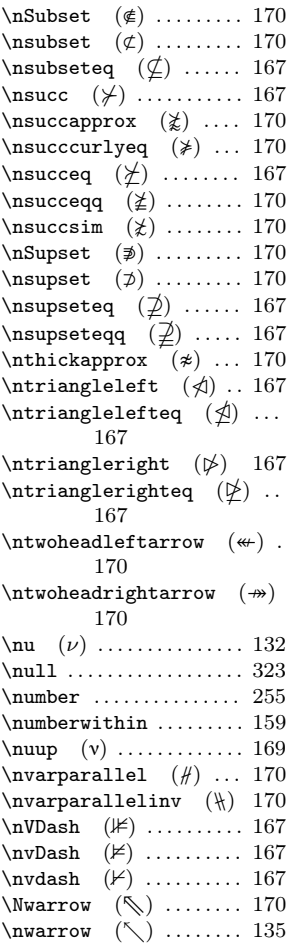

 $\Omega$ 

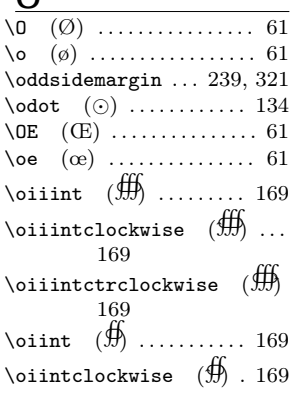

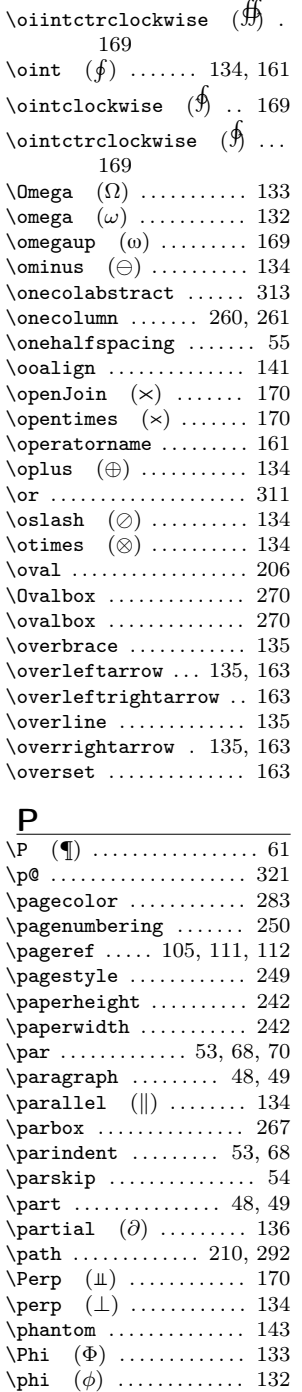

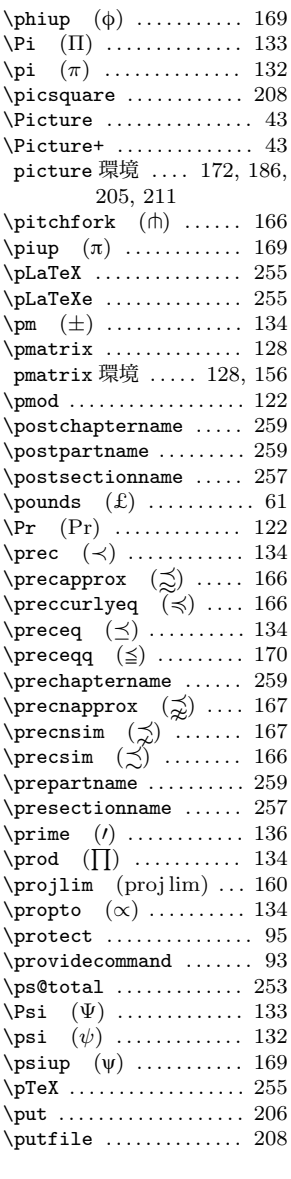

## Q

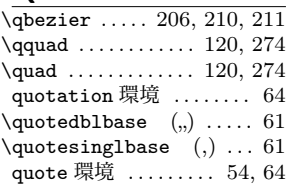

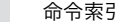

368

 $\mathbf{D}$ 

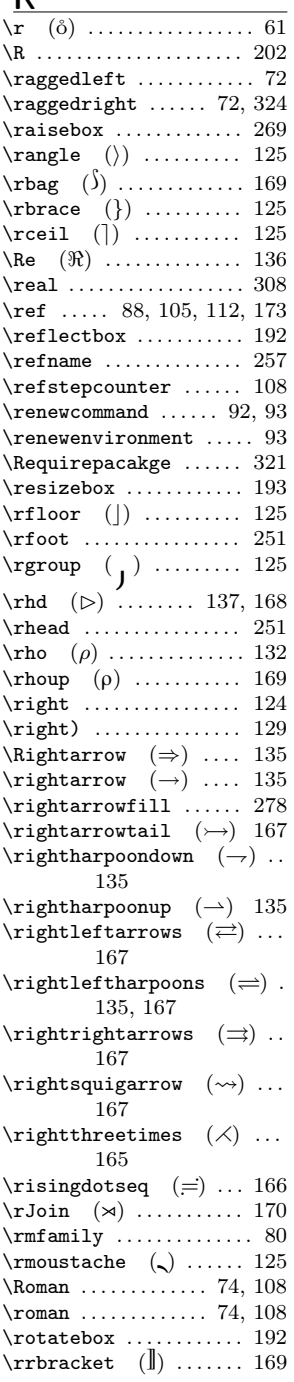

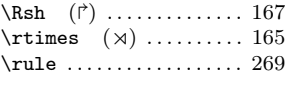

#### S \S (§) . . . . . . . . . . . . . . . . . 61 \samepage ............. 254 \savebox ............. 268 \sb ..................... 121 \Sbox . . . . . . . . . . . . . . . . . . 271 \sbox .................. 268 Sbox 環境 . . . . . . . . . . . . . 270 \scalebox ............. 192 \scriptscriptstyle .. 130, 164  $\script{\text{scriptsize}}$  ....... 78, 79  $\scriptstyle\setminus$ scriptstyle .... 130, 164 \scshape ............... 80  $\text{Search} \quad (\&) \quad ... \quad 170$ \searrow (\) ........ 135 \sec (sec) ............ 122 \section . 48, 49, 109, 318, 324 \sectionmark .......... 252  $\setminus$ setboolean .......... 309 \setbox . . . . . . . . . . . . . . . 268 \setcounter . 107, 108, 307 \SetLabels ........... 201 \setlength ....... 263, 307 \setminus (\) ........ 134 \settodepth ...... 265, 307  $\setminus$ settoheight ......... 307 \settoheigth ......... 265 \settowidth ...... 265, 307 \sffamily ............... 80 \sfrac ................ 131 \shadowbox ........... 270 \sharp ( $\sharp$ ) ............ 136  $\forall$ shortmid (1) . . . . . . . . 166  $\bar{\text{1}}$  (ii) .. 166 \shoveleft ....... 153, 155 \shoveright ...... 153, 155 \ShowGrid . . . . . . . . 201, 202 \sideset .............. 163  $\Sigma$  (Σ) .......... 133  $\sigma$  (*σ*) ........... 132  $\sigma$  (σ) ........ 169 \sim (*∼*) . . . . . . . . . . . . . 134  $\simeq$   $(\simeq)$  ........... 134  $\sin$  (sin) . . . . . . . . . . . 122 \singlespacing . . . . . . . . . 55  $\sinh$  (sinh) . . . . . . . . . 122 \slshape . . . . . . . . . . . . . . . 80 \small .............. 78, 79

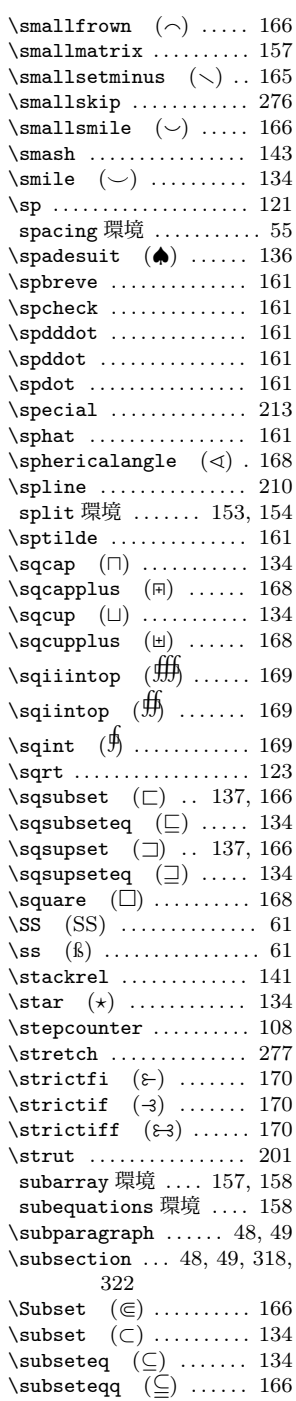

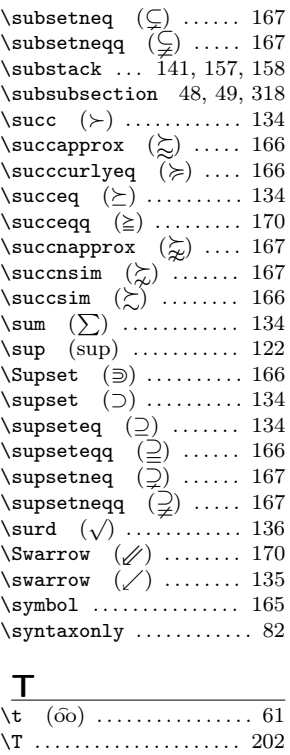

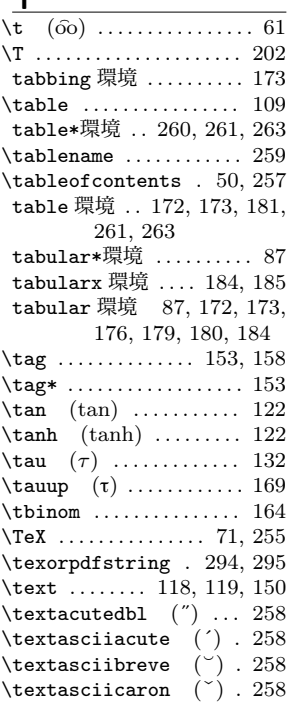

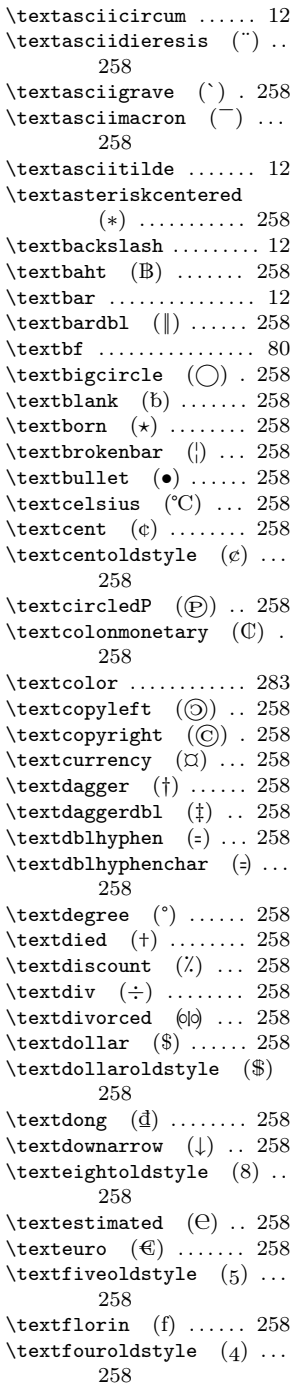

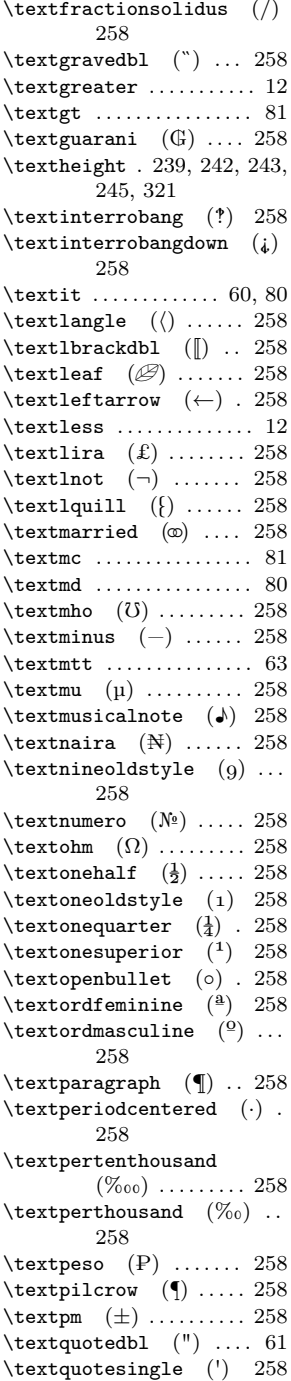

370 命令索引

\textquotestraightbase  $( )$  . . . . . . . . . . 258 \textquotestraightdblbase  $\binom{n}{n}$  . . . . . . . . . . . 258  $\text{transfer}$  () ...... 258 \textrbrackdbl (||) .. 258  $\text{tercipe}$  (R) ..... 258  $\verb+\text+referencemark+ (*) ...$ 258 \textregistered  $(\widehat{R})$  258 \textrightarrow (→) 258 \textrm ................ 80  $\text{equill}$  (}) ...... 258 \textsc ................ 80 \textsection  $(\S)$  ..... 258 \textservicemark (℠) 258  $\text{textsevenolds}$ <sub>(7)</sub>... 258 \textsf ................ 80  $\text{textsivoldstyle}$  (6) 258 \texts1 ................ 80  $\text{tetting} \dots 258$ \textstyle ....... 130, 164  $\text{textsurf} (\sqrt{258})$  $\text{textthreeoldstyle} (3)$ . 258 \textthreequarters  $(\frac{3}{4})$ .. 258 \textthreequartersemdash  $(-)$  ......... 258  $\text{tetr}$  (3) .. 258 \texttildelow  $(\sim)$  ... 258 \texttimes  $(x)$  ..... 258  $\texttt{tendemark}$  (™)  $. 258$ \texttt ............. 63, 80 \texttwelveudash  $(-)$  258  $\text{twooldstyle}$  (2) 258 \texttwosuperior (²) 258 \textuparrow  $(†)$  ... 258 \textwidth . 239, 241, 242, 245, 260, 321  $\text{textwon} (\mathbb{W}) \dots \dots 258$ \textyen  $(\yen)$  ........ 258  $\text{textzerooldstyle} (0) \ldots$ 258 \tfrac . . . . . . . . . . . . . . . . 164  $\Upsilon$  (D) . . . . . . . . . . . . . . . 61  $\th$  (b) . . . . . . . . . . . . . . . 61 \thanks ............... 47 \the . . . . . . . . . . . . . . . . . . 101 thebibliography 環境 . 22, 220, 257  $\theta$ untion .......... 159

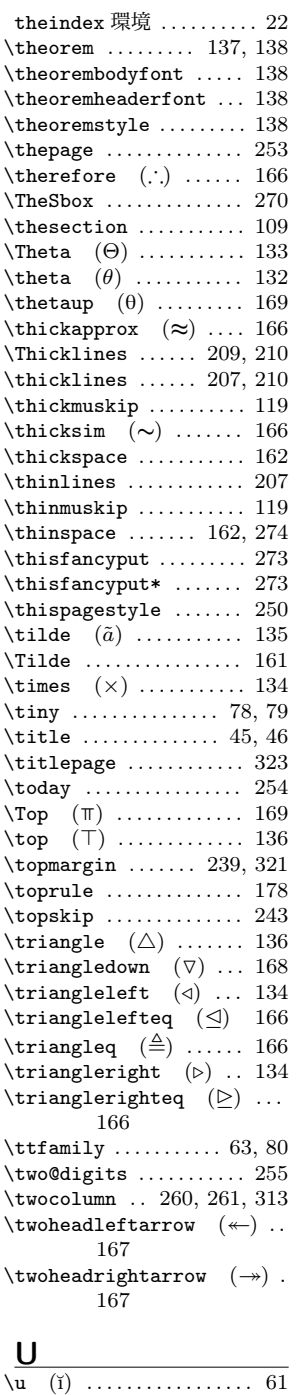

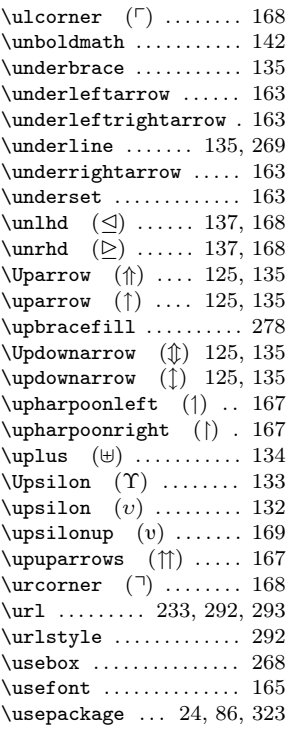

#### $\underline{\mathsf{v}}$

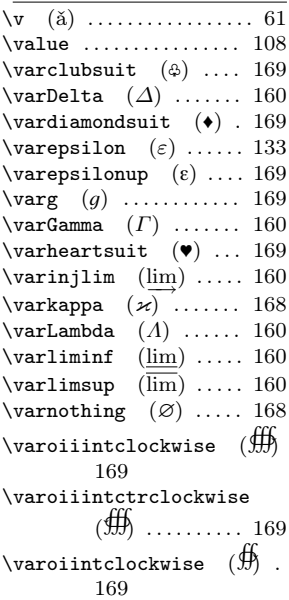

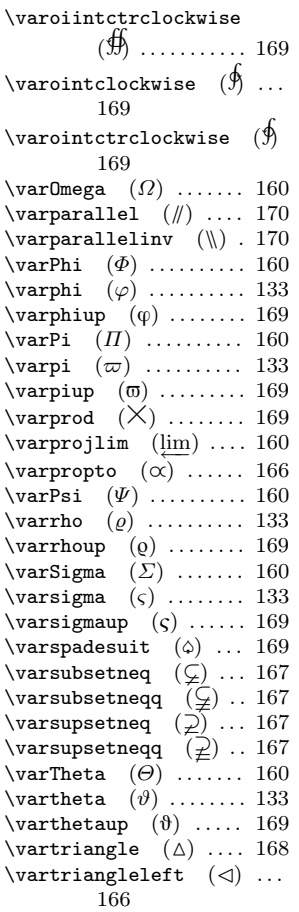

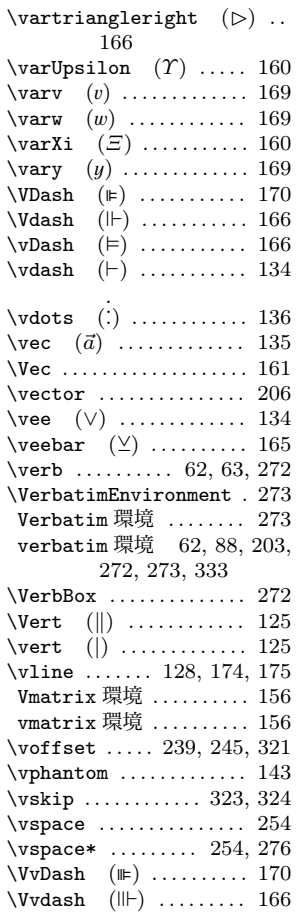

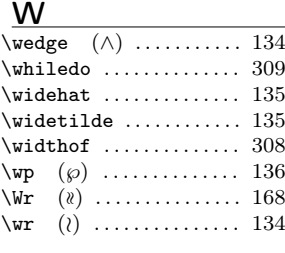

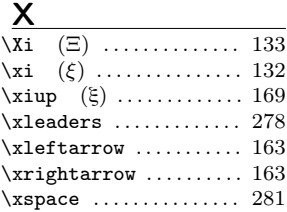

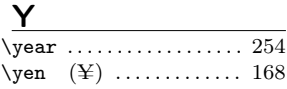

```
Z
\zeta (ζ) ............ 132
\zeta \zetaup (\zeta) .......... 169
```
## せ<br>==

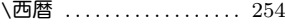

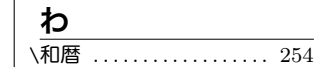

# **索引**

## **数字**/**記号**

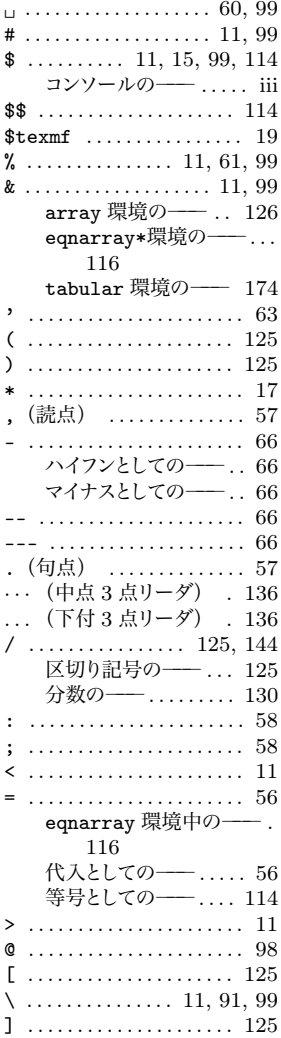

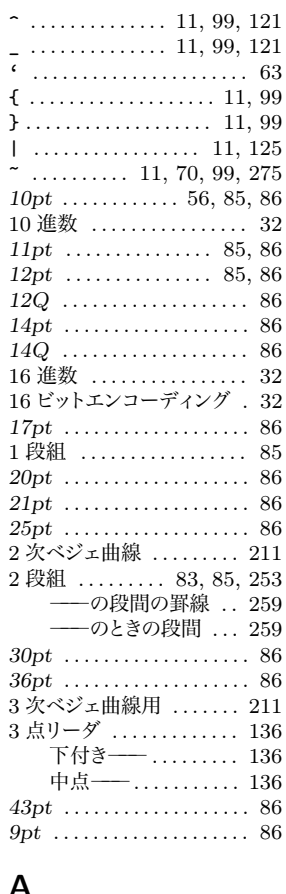

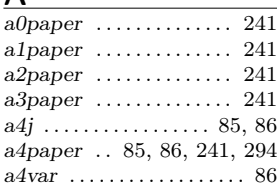

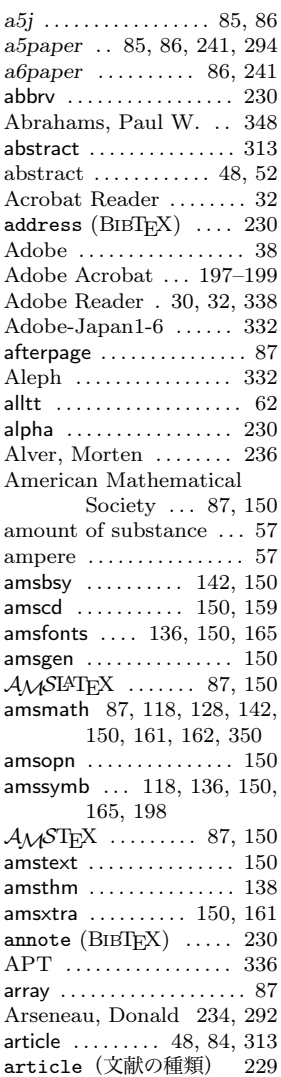

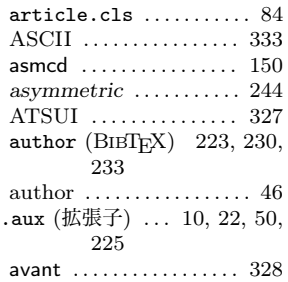

## B

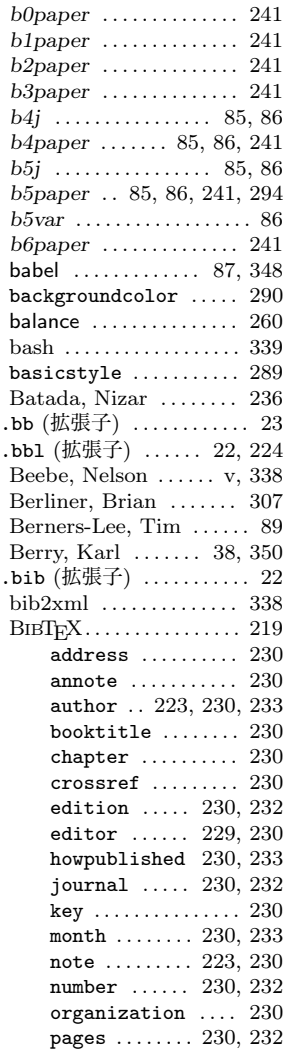

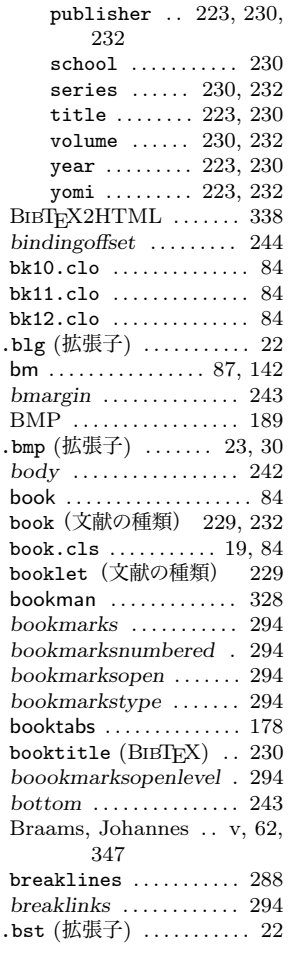

### C

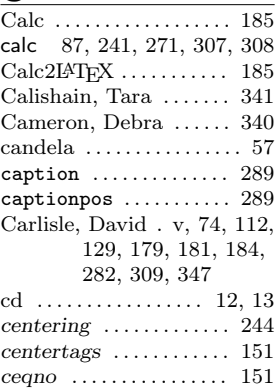

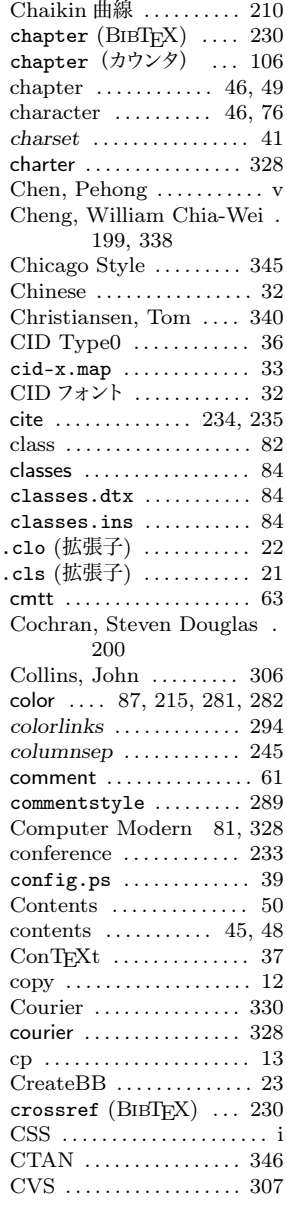

## D

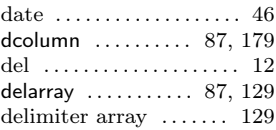

374 索引

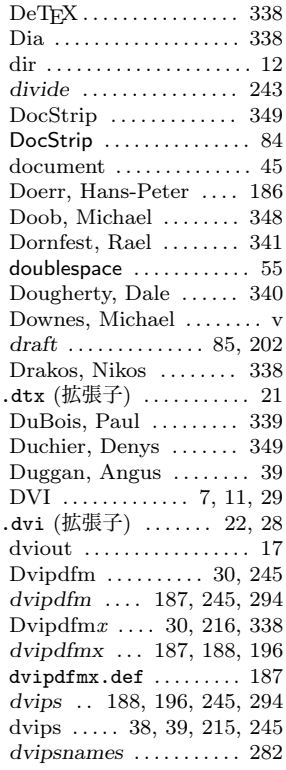

## E

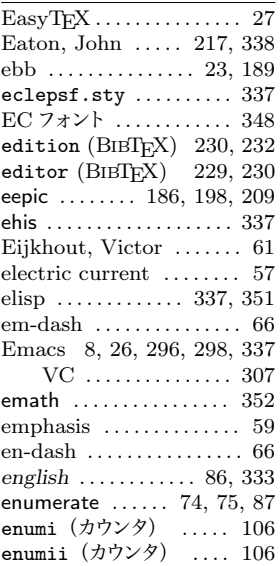

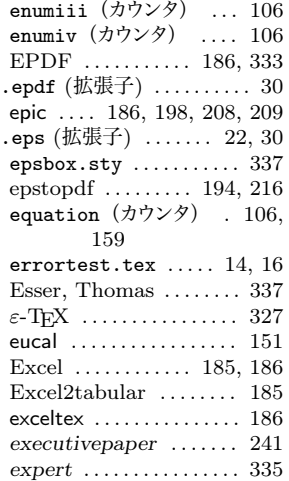

#### F

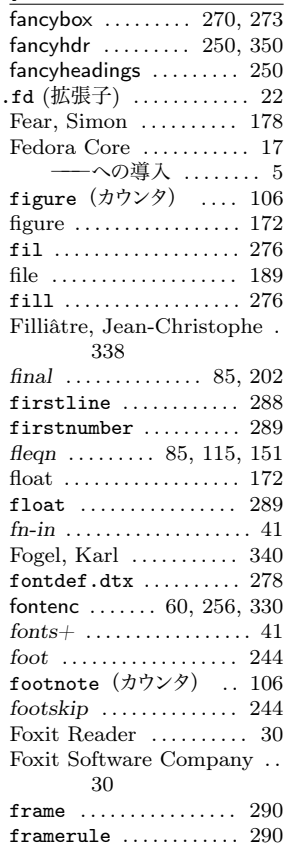

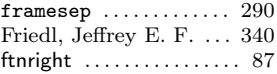

## G

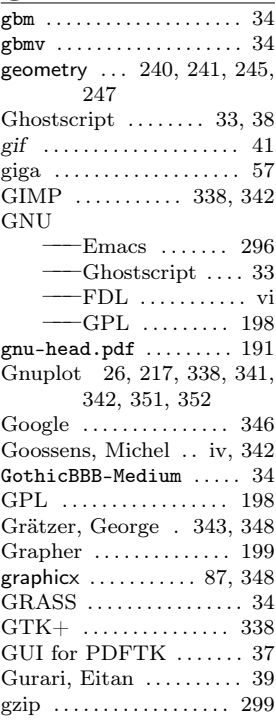

## H

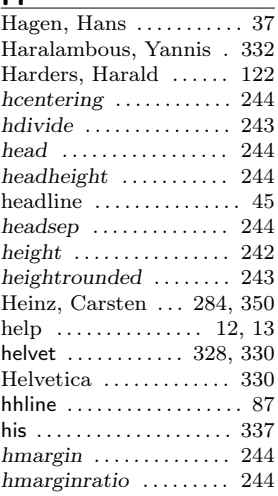
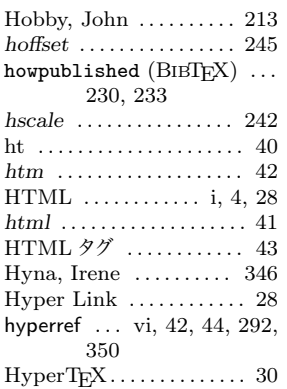

#### $\mathbf{I}$

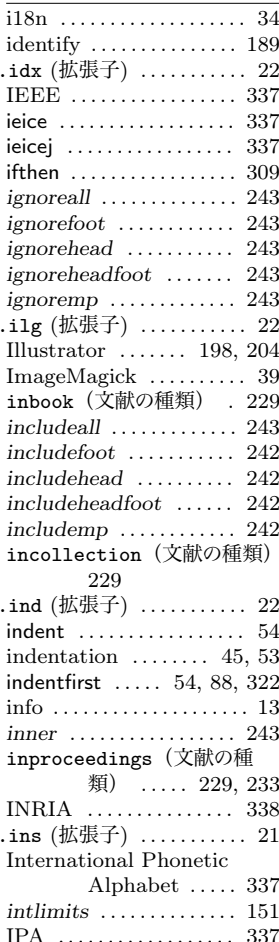

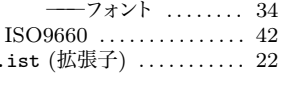

## $\mathbf{I}$

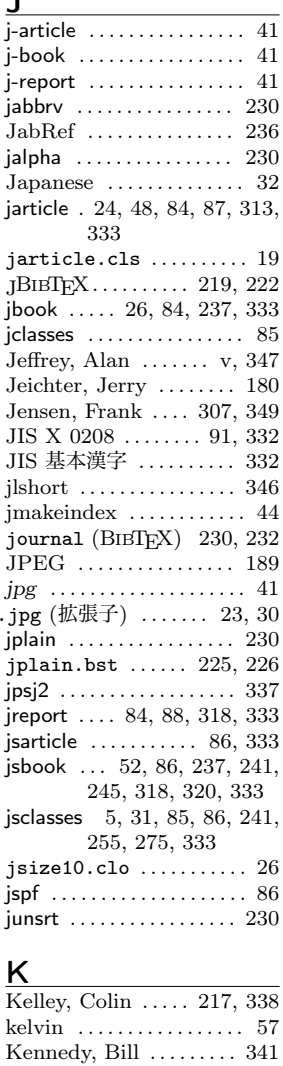

Kernighan, Brian ..... 212 kerning  $\ldots \ldots \ldots \ldots \ldots 69$ key (BIBT<sub>E</sub>X) .......... 230<br>Keynotes ............. 199 keywordstyle ........ 289 Kiddle, Oliver ........ 339 kilo ...................... 57 kilogram ................ 57

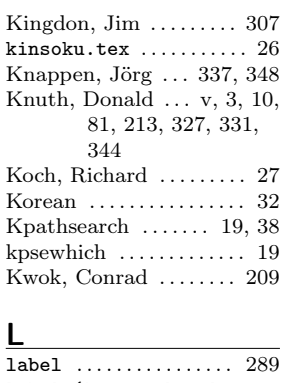

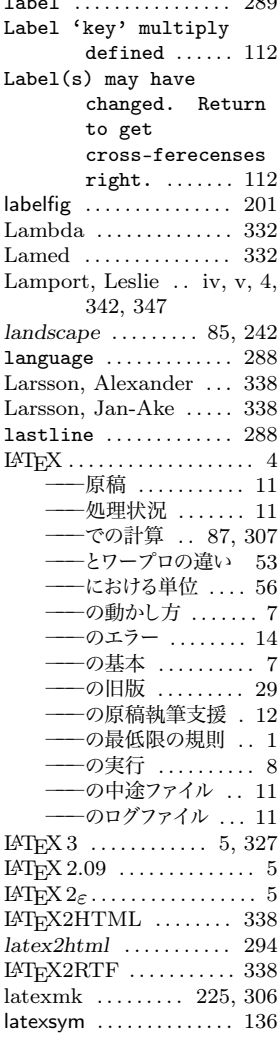

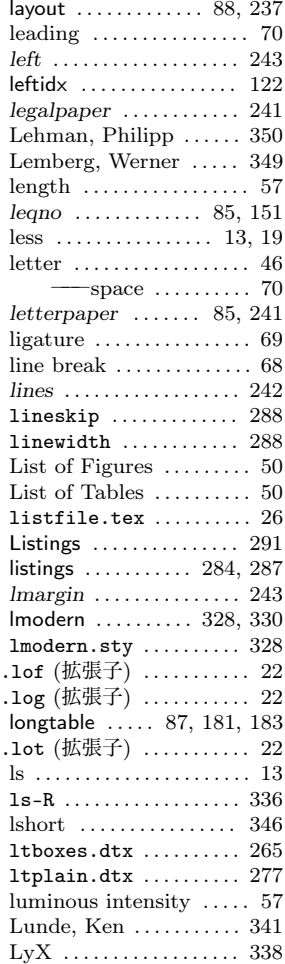

### M

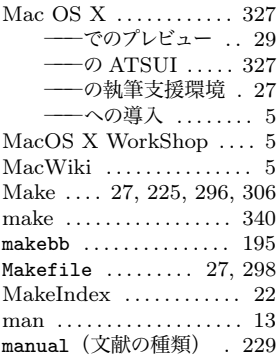

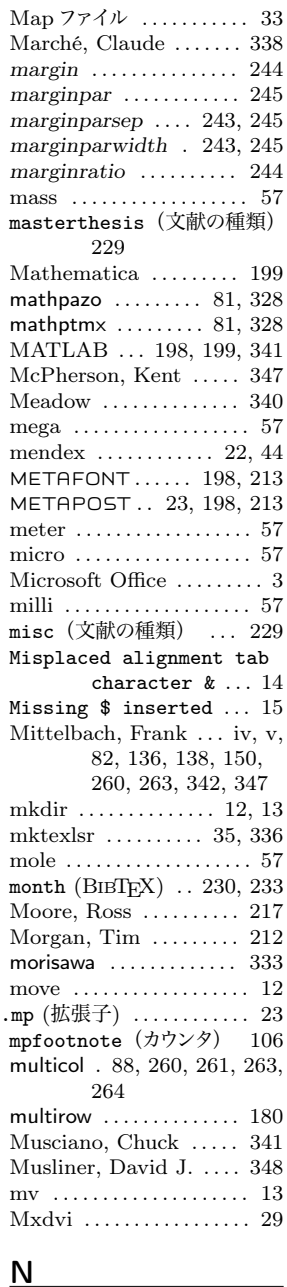

#### *namelimits* . . . . . . . . . . . 151 nano . . . . . . . . . . . . . . . . . . . 57 nest . . . . . . . . . . . . . . . . . . . 73 nested sections ........ 48

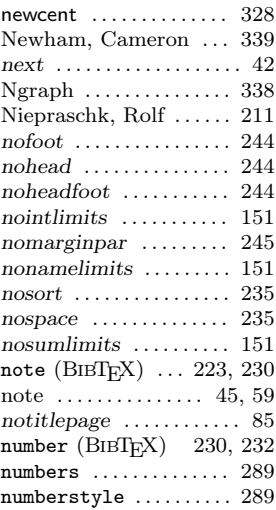

### $\overline{O}$

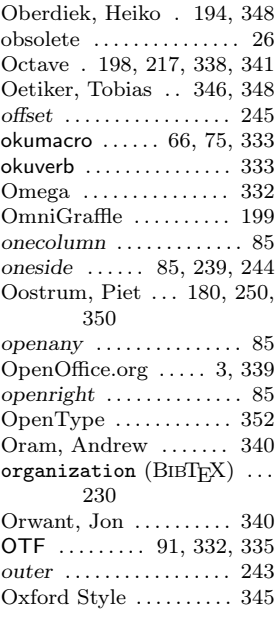

#### P

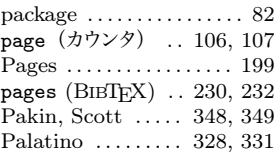

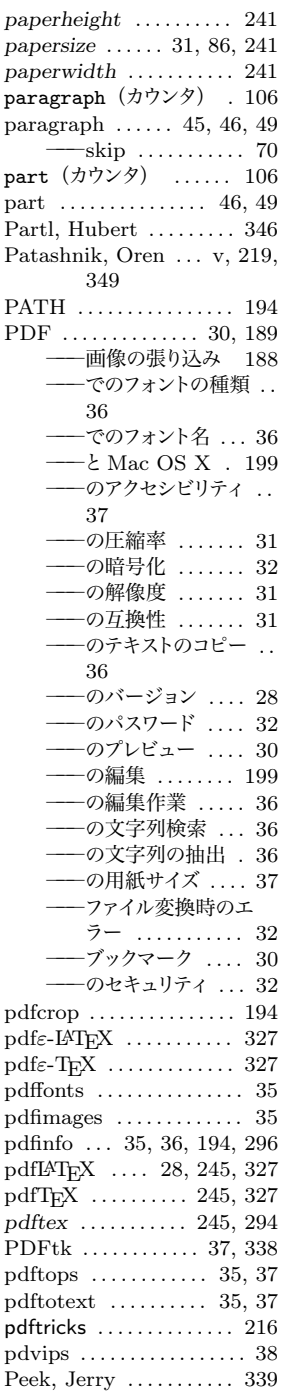

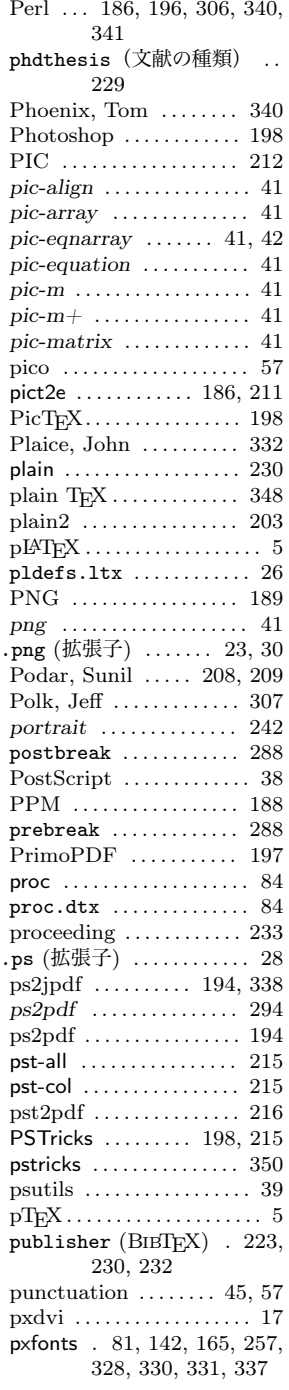

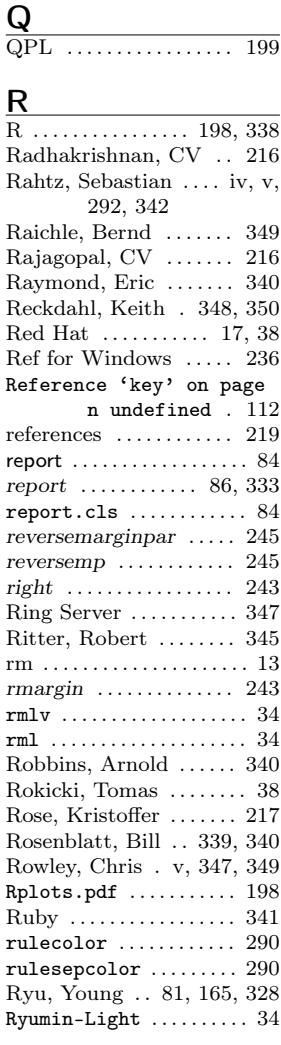

#### S

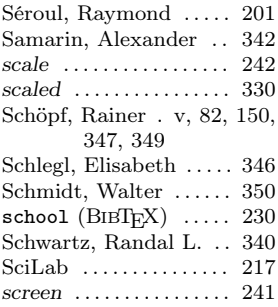

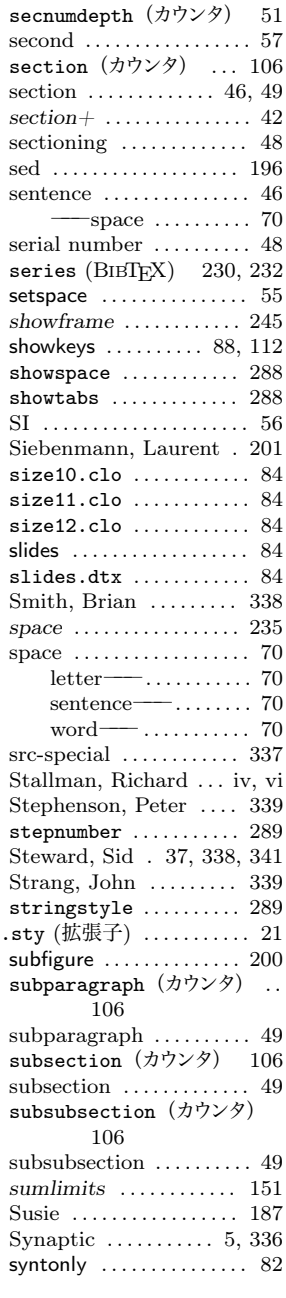

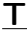

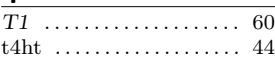

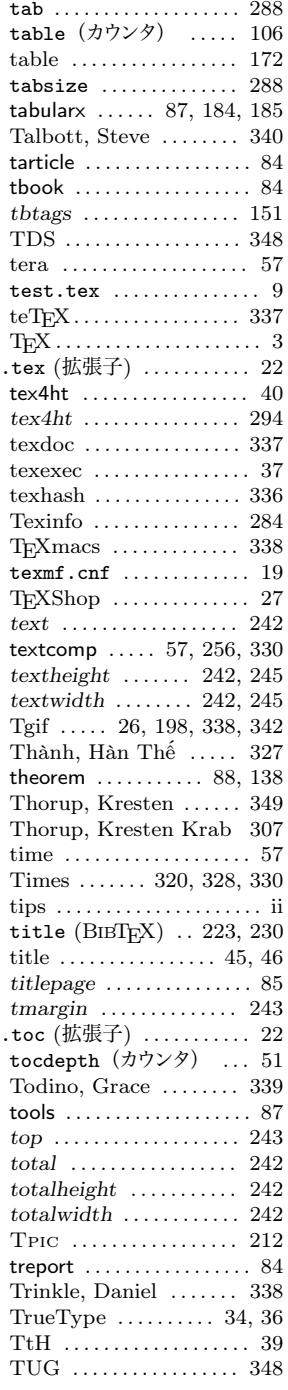

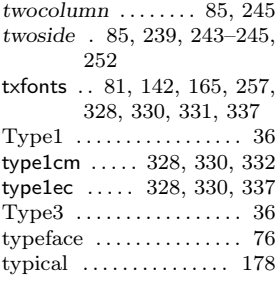

#### $\underline{\mathsf{U}}$

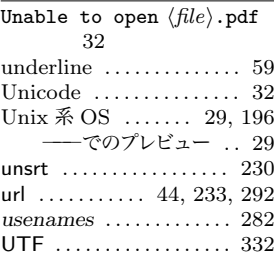

## V

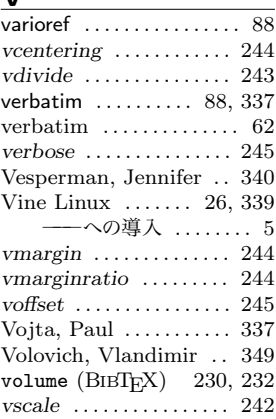

## W

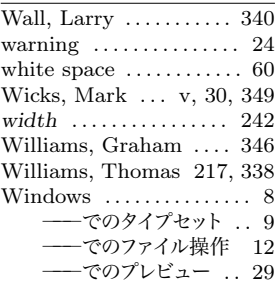

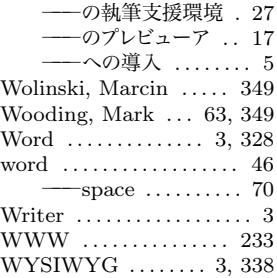

# $\overline{\mathsf{X}}$

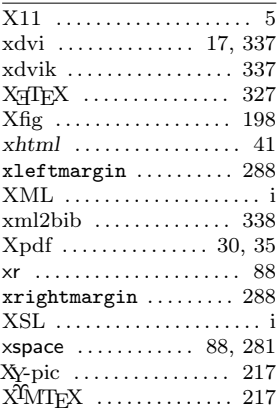

## $\overline{Y}$

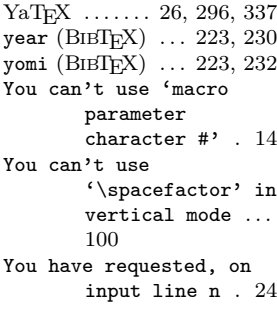

## Z

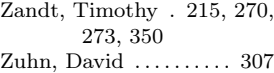

### **㲞**

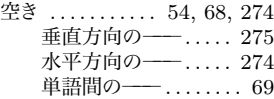

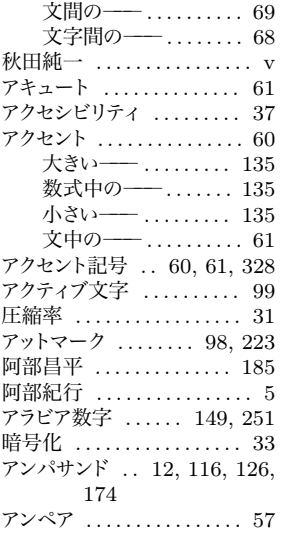

## $\mathbf{v}$

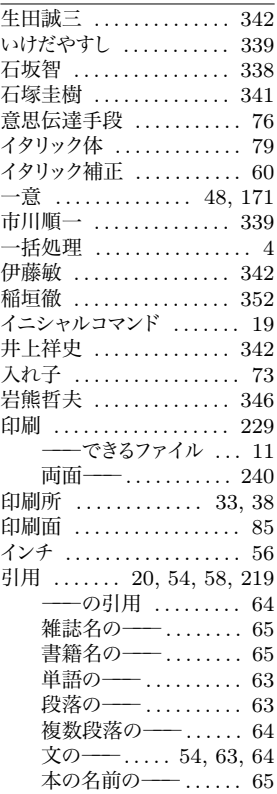

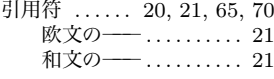

# $\bar{z}$

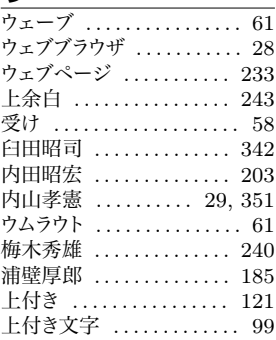

## **㲤**

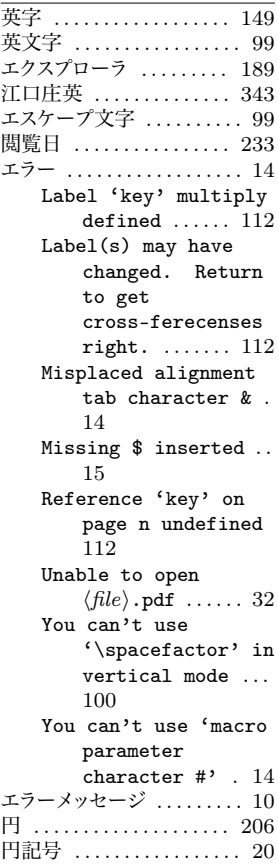

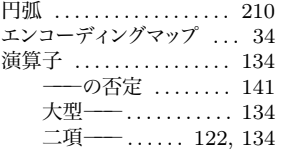

# **㲦**

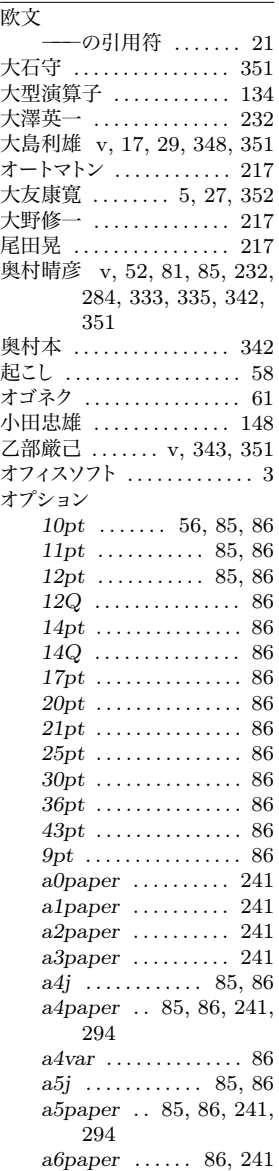

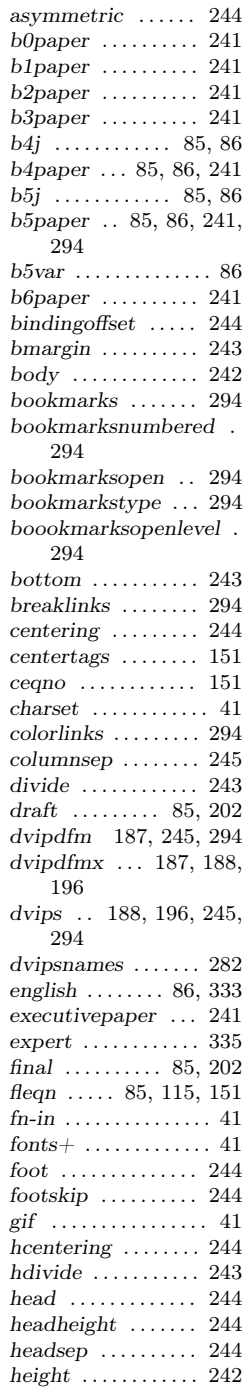

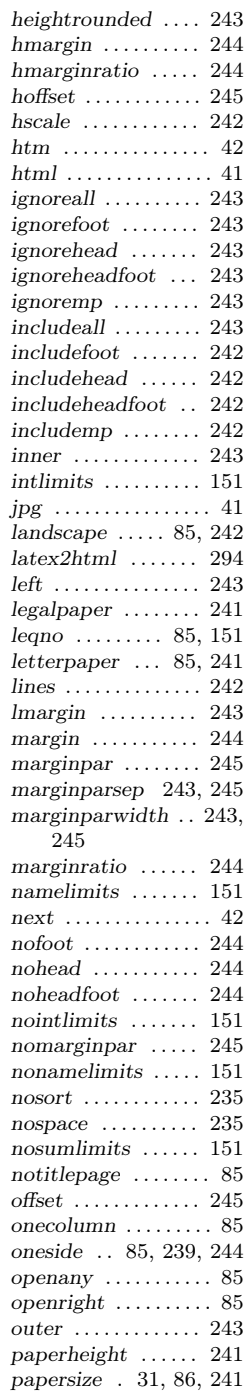

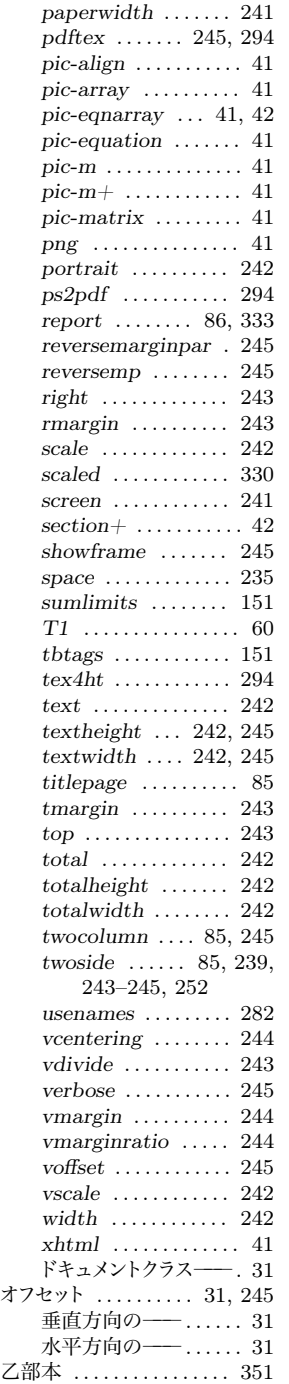

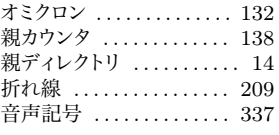

#### **㲧**

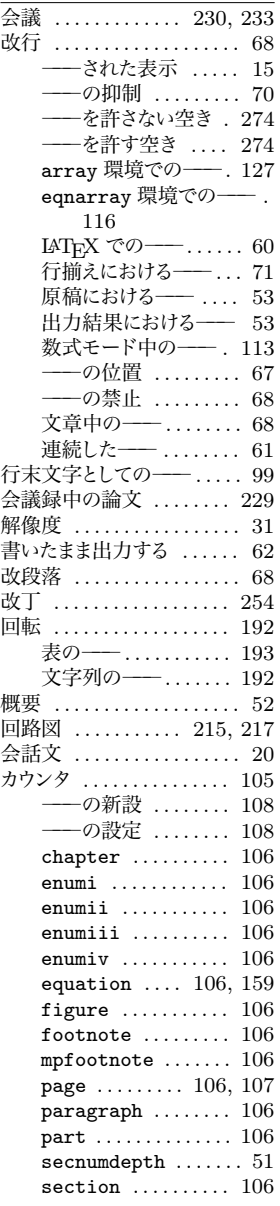

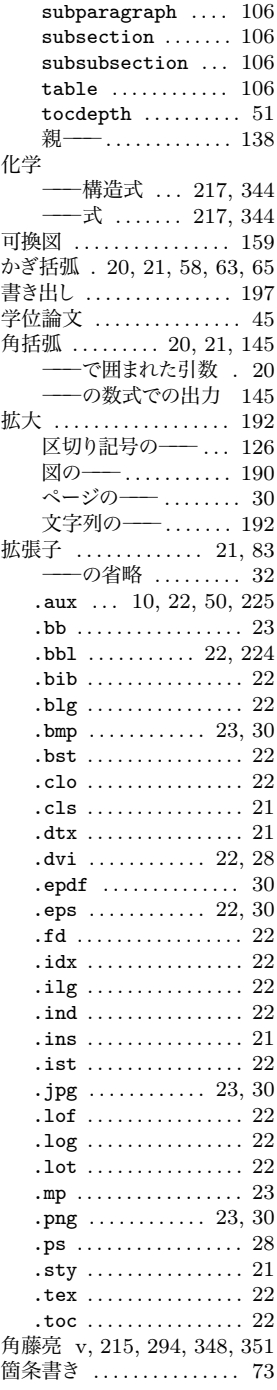

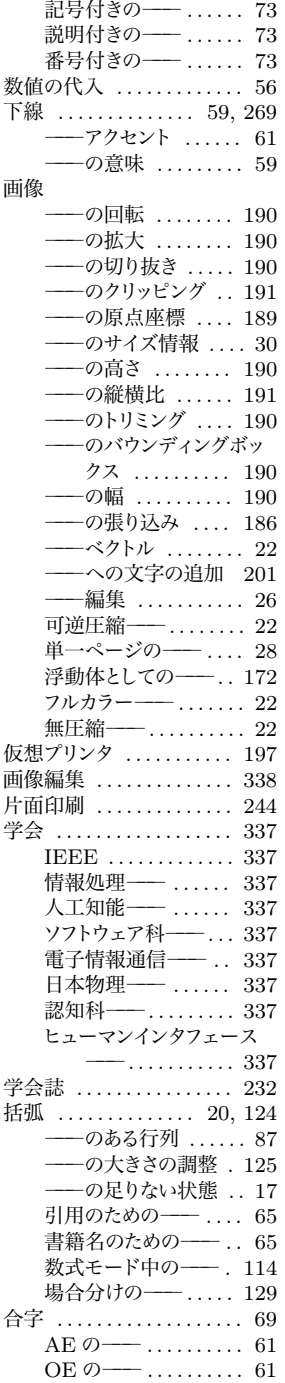

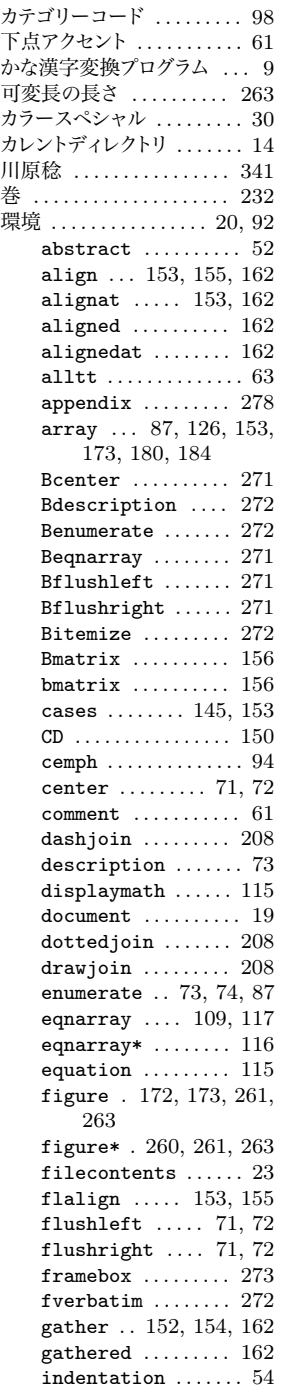

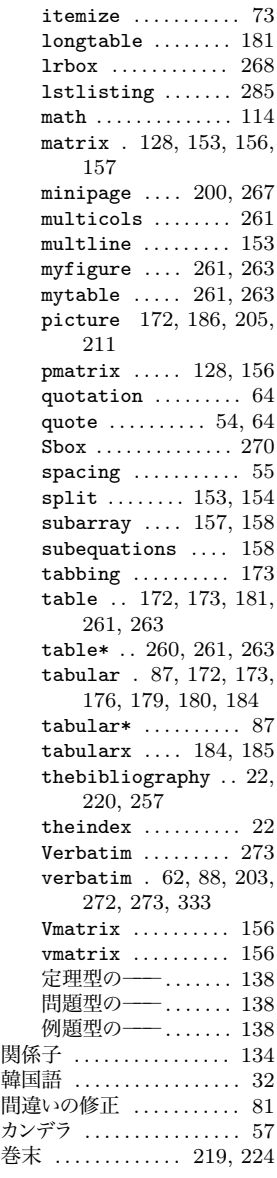

#### **き**

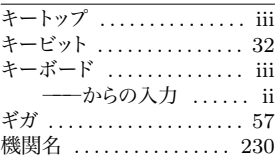

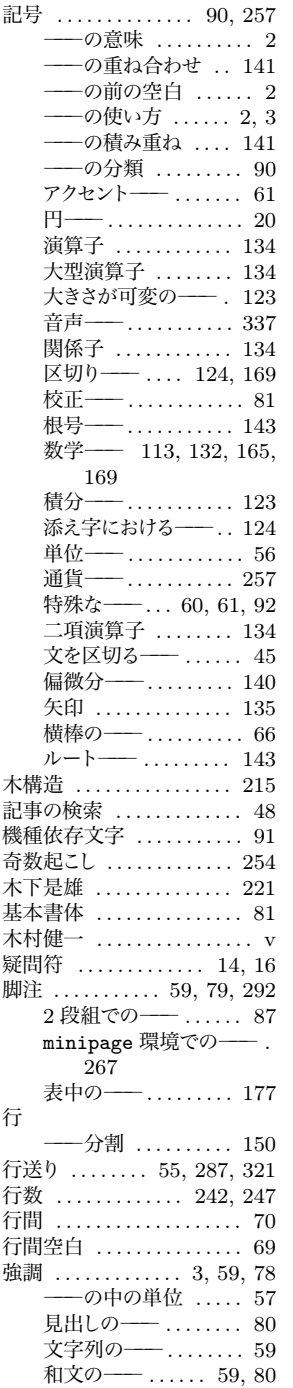

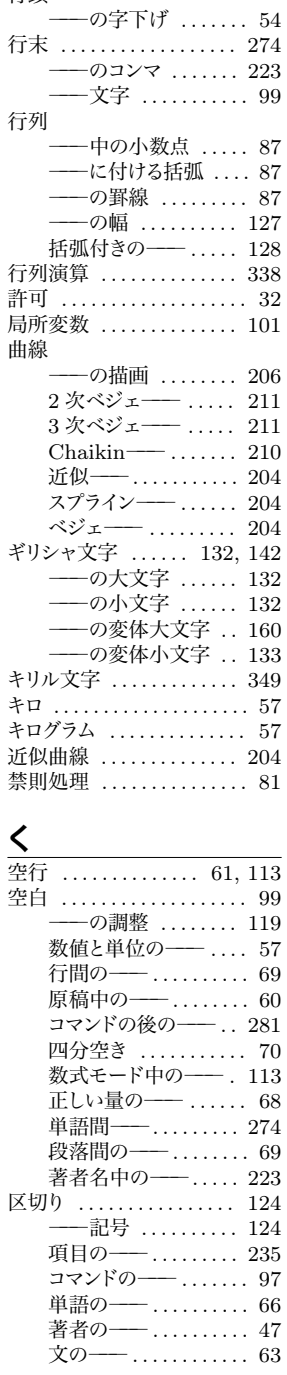

行頭

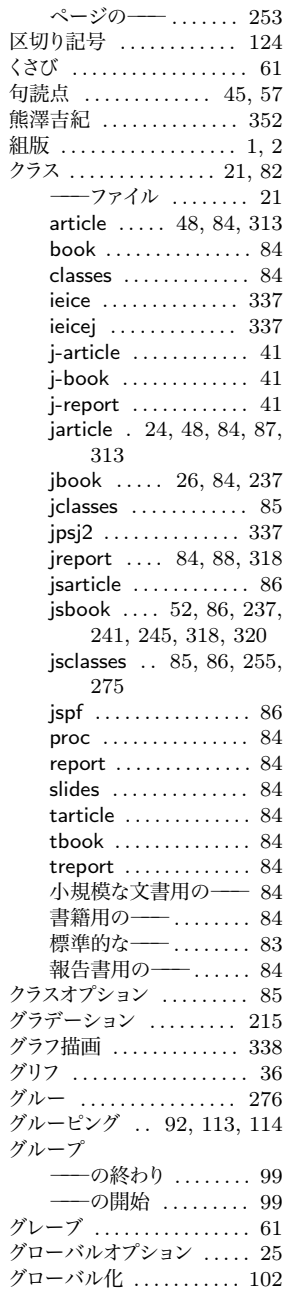

#### **㲭**

**警告** . . . . . . . . . . . . . . . . 16, 24

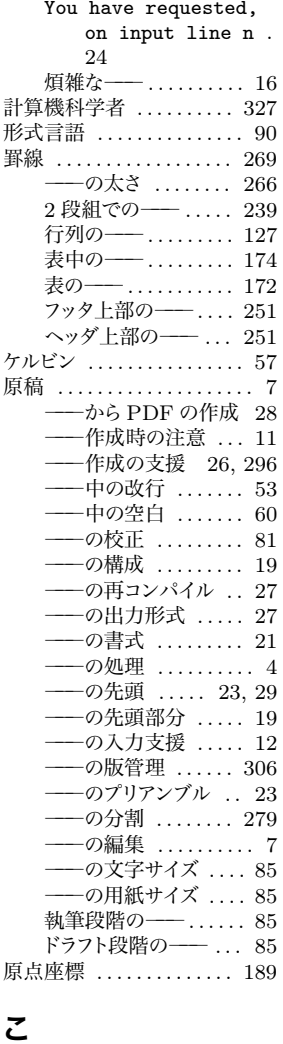

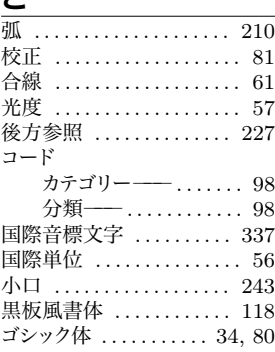

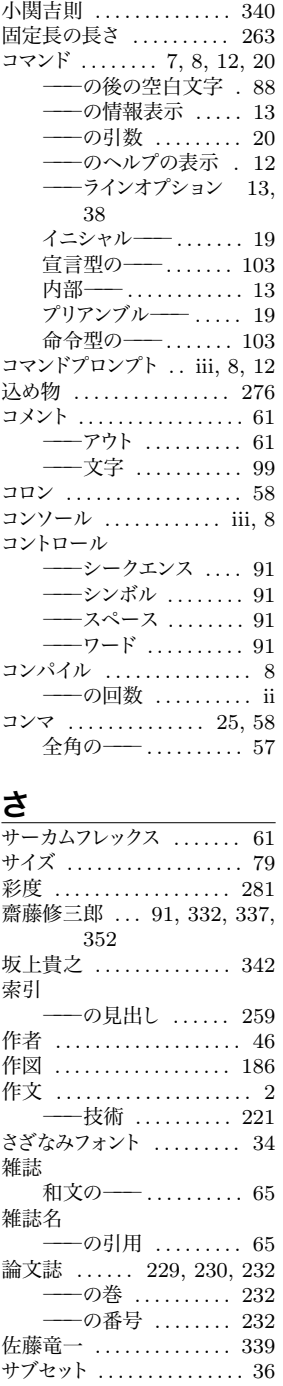

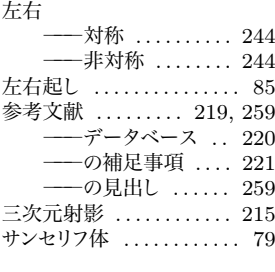

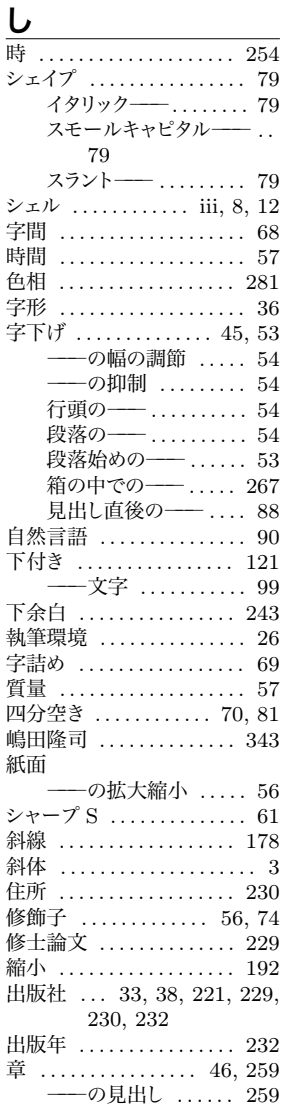

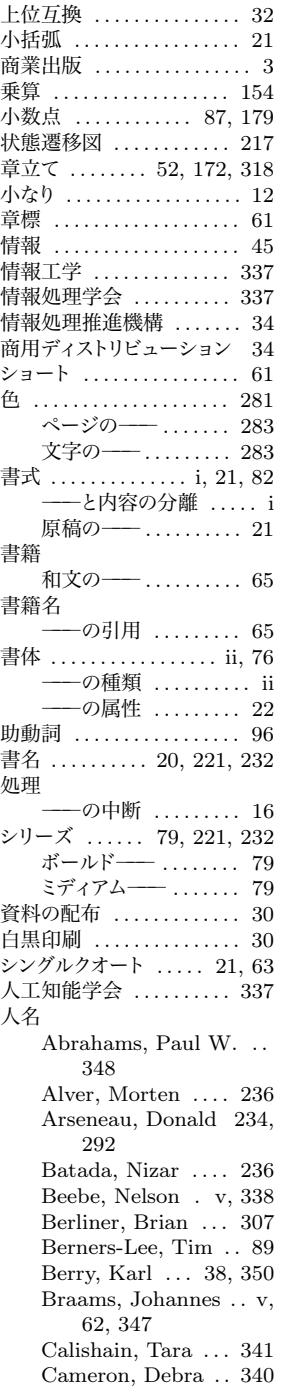

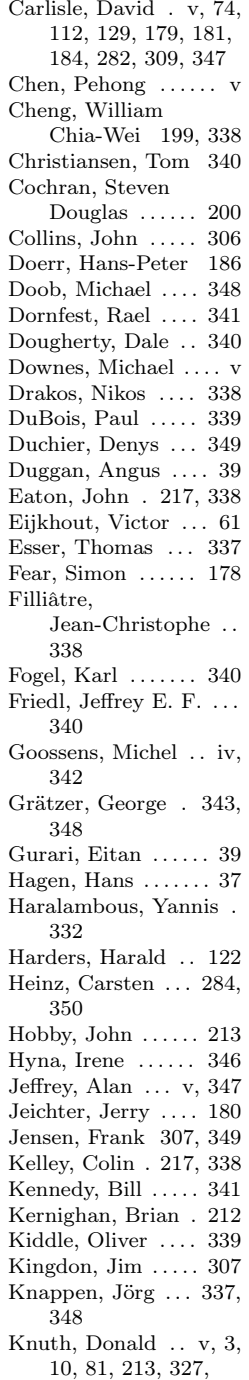

331, 344 Koch, Richard ..... 27 Kwok, Conrad . . . . 209 Lamport, Leslie . iv, v, 4, 342, 347 Larsson, Alexander ... 338 Larsson, Jan-Ake . 338 Lehman, Philipp . 350 Lemberg, Werner . 349 Lunde, Ken ...... 341 Marché, Claude .. 338 McPherson, Kent . 347 Mittelbach, Frank . iv, v, 82, 136, 138, 150, 260, 263, 342, 347 Moore, Ross ...... 217 Morgan, Tim  $\ldots$  212 Musciano, Chuck . 341 Musliner, David J. 348 Newham, Cameron . . . 339 Niepraschk, Rolf . . 211 Oberdiek, Heiko . 194, 348 Oetiker, Tobias . . 346, 348 Oostrum, Piet . . . 180, 250, 350 Oram, Andrew . . . 340 Orwant, Jon . . . . . . 340 Pakin, Scott . 348, 349 Partl, Hubert . . . . . 346 Patashnik, Oren ... v, 219, 349 Peek, Jerry ....... 339 Phoenix, Tom .... 340 Plaice, John . . . . . . 332 Podar, Sunil . 208, 209 Polk, Jeff . . . . . . . . . 307 Radhakrishnan, CV . . 216 Rahtz, Sebastian iv, v, 292, 342 Raichle, Bernd . . . 349 Rajagopal, CV ... 216 Raymond, Eric ... 340 Reckdahl, Keith . 348, 350 Ritter, Robert ..., 345 Robbins, Arnold . . 340 Rokicki, Tomas . . . . 38 Rose, Kristoffer . . . 217

Rosenblatt, Bill . . 339, 340 Rowley, Chris . v, 347, 349 Ryu, Young . . 81, 165, 328 Séroul, Raymond . 201 Samarin, Alexander . . . 342 Schöpf, Rainer . v, 82, 150, 347, 349 Schlegl, Elisabeth 346 Schmidt, Walter . . 350 Schwartz, Randal L. . . 340 Siebenmann, Laurent . 201 Smith, Brian . . . . . 338 Stallman, Richard . iv, vi Stephenson, Peter 339 Steward, Sid . 37, 338, 341 Strang, John ..... 339 Talbott, Steve . . . . 340 Thành, Hàn Th´ê . 327 Thorup, Kresten . . 349 Thorup, Kresten Krab 307 Todino, Grace . . . . 339 Trinkle, Daniel ... 338 Vesperman, Jennifer . . 340 Vojta, Paul . . . . . . . 337 Volovich, Vlandimir . . 349 Wall, Larry ....... 340 Wicks, Mark v, 30, 349 Williams, Graham 346 Williams, Thomas .... 217, 338 Wolinski, Marcin . 349 Wooding, Mark ... 63, 349 Zandt, Timothy . . 215, 270, 273, 350 Zuhn, David . . . . . . 307 秋田純一 ............ v 阿部昌平 . . . . . . . . . . 185 阿部紀行 ............ 5 生田誠三 . . . . . . . . . . 342 いけだやすし ....... 339 石坂智 . . . . . . . . . . . . 338 石塚圭樹 . . . . . . . . . . 341

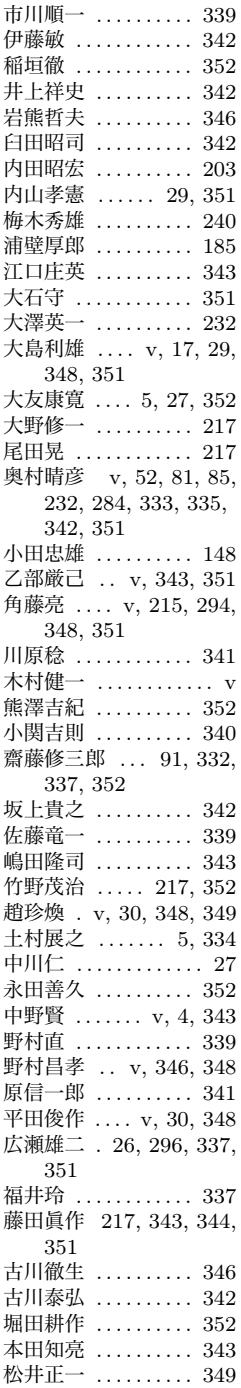

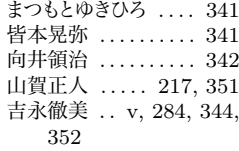

#### **㲵**

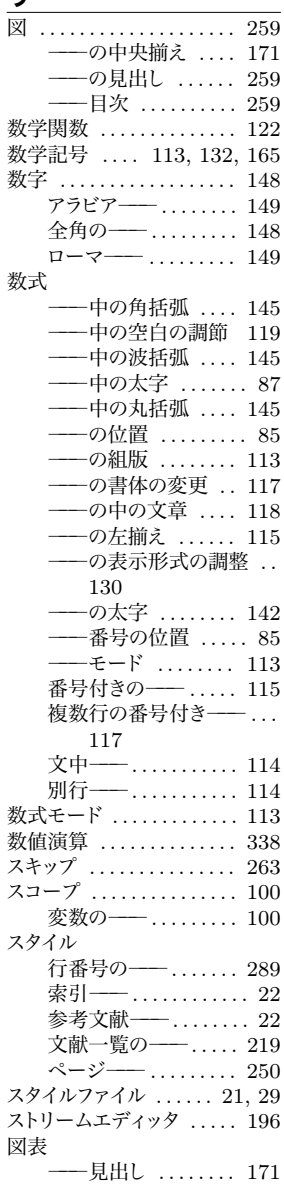

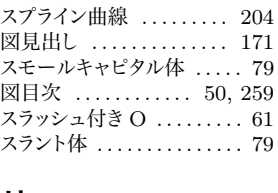

## **㲷**

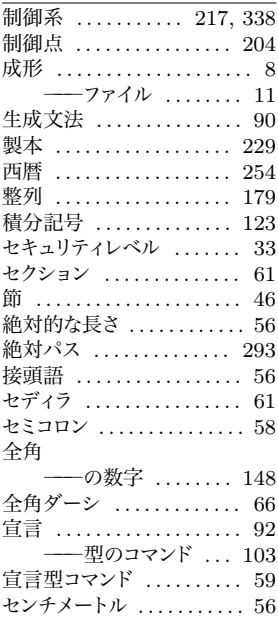

# **㲹**

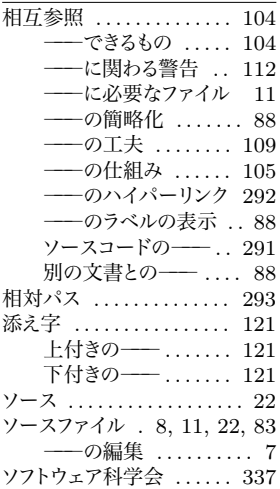

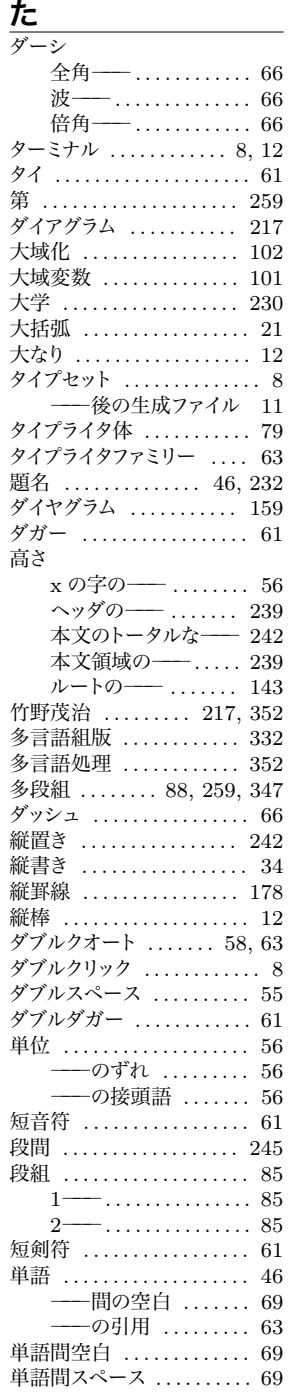

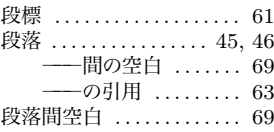

# **㲽**

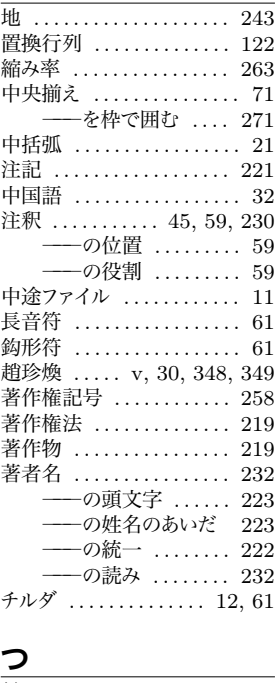

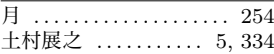

# **㳂**

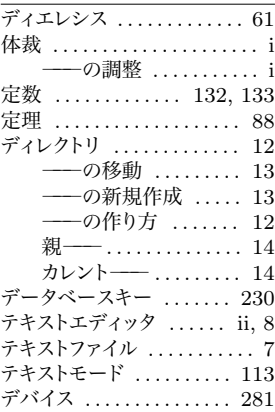

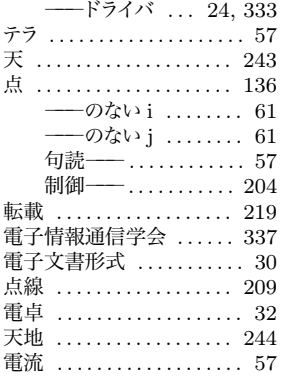

# **㳄**

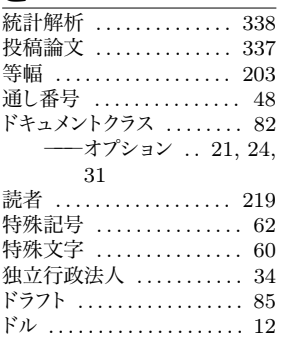

# **な**

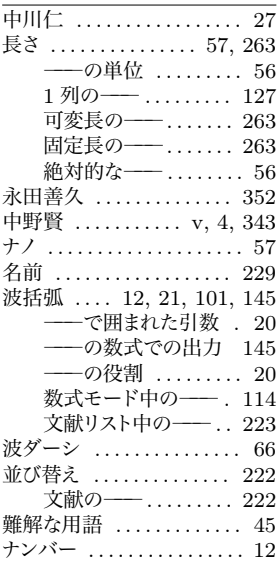

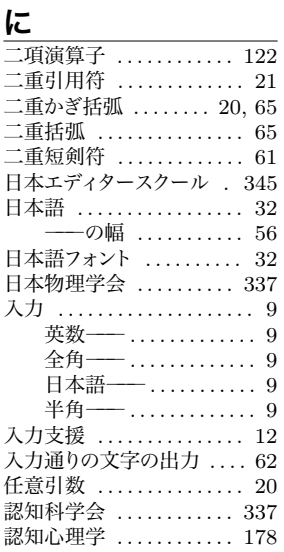

## **㳉**

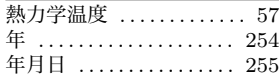

## $\boldsymbol{\mathcal{D}}$

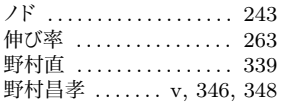

# **㳋**

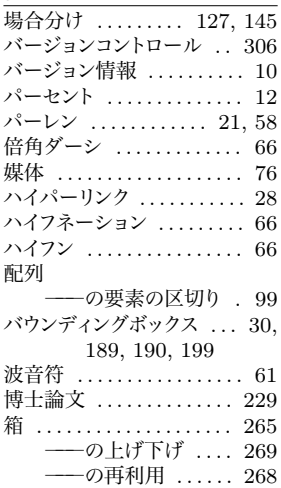

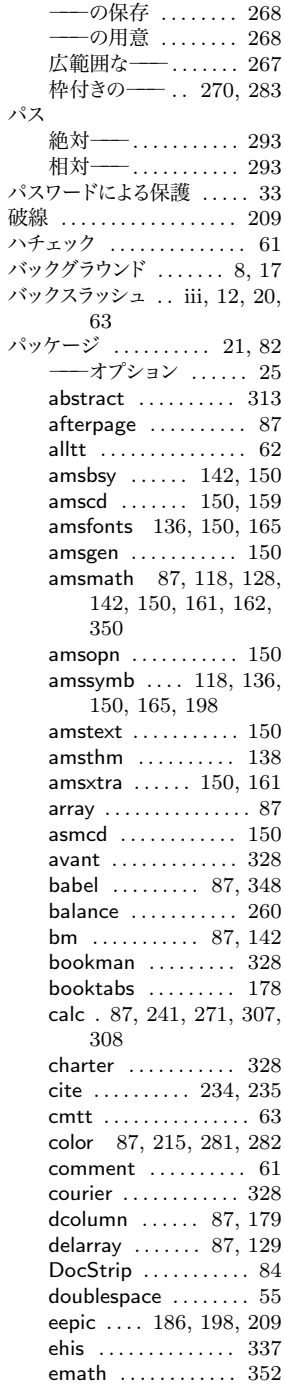

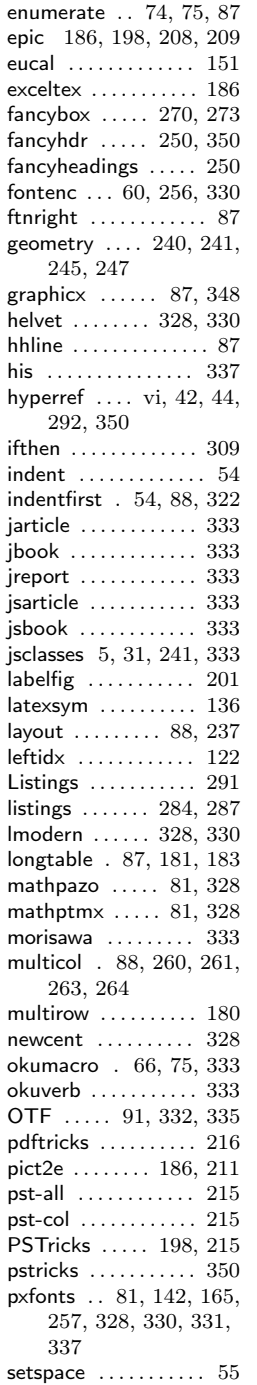

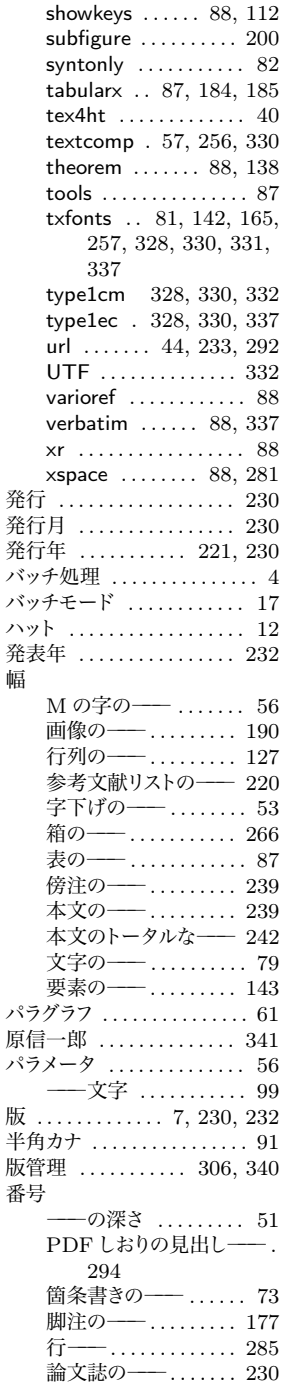

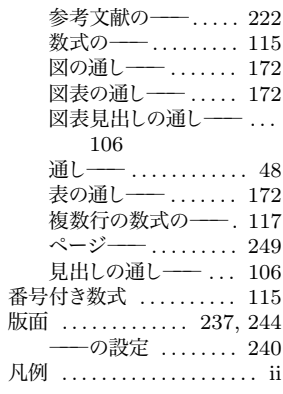

## ひ

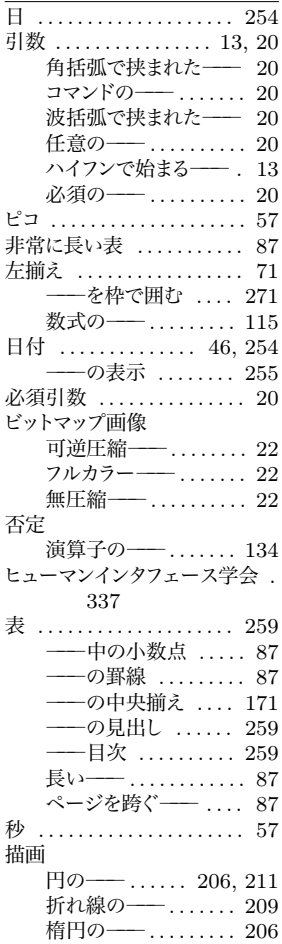

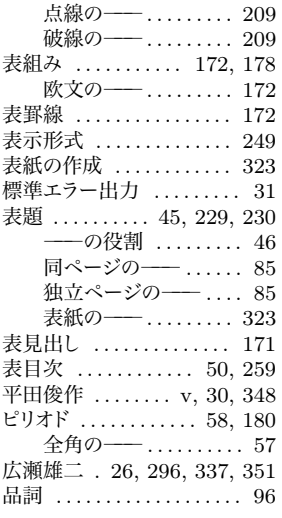

#### **ιζ**ι

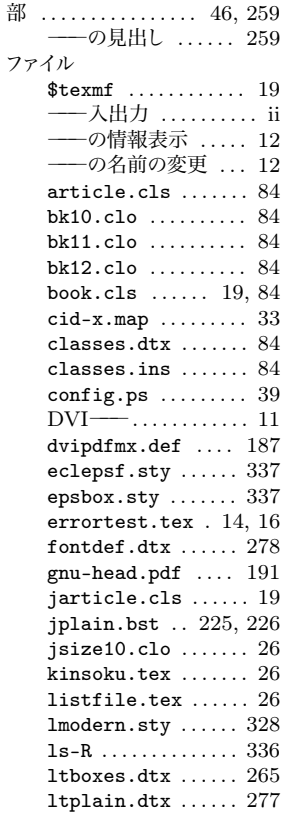

 $\mathcal{I}$ 

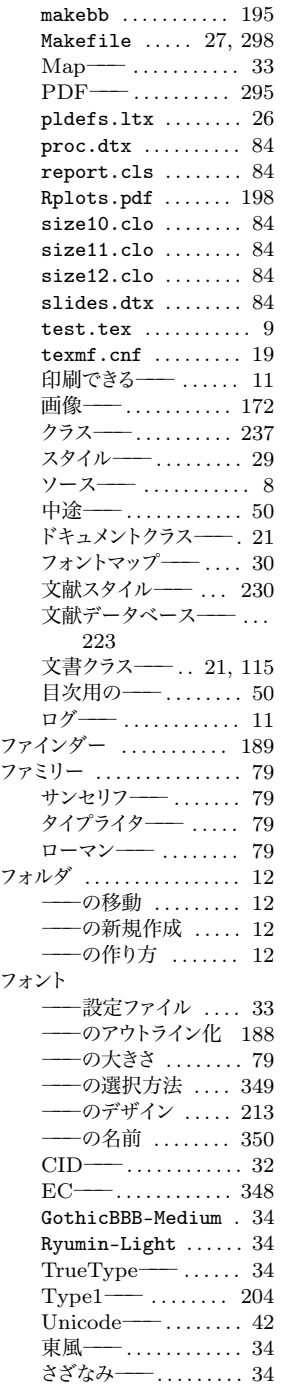

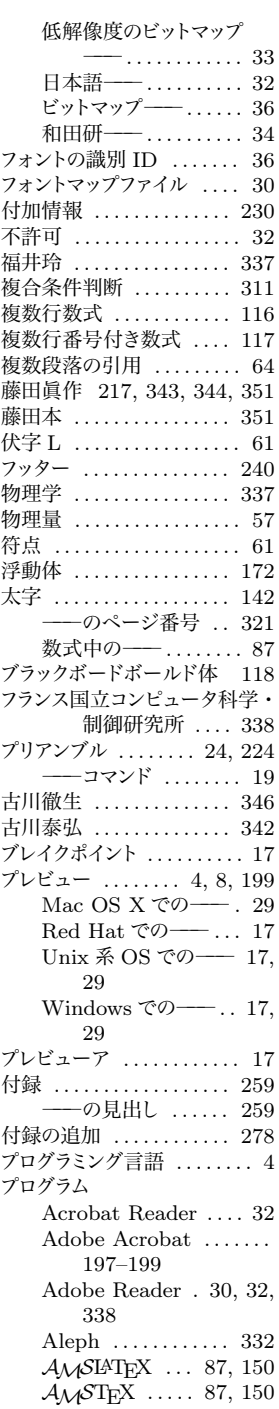

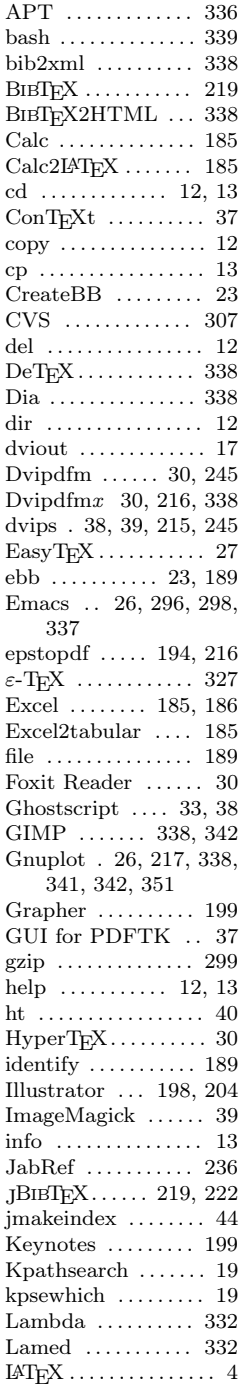

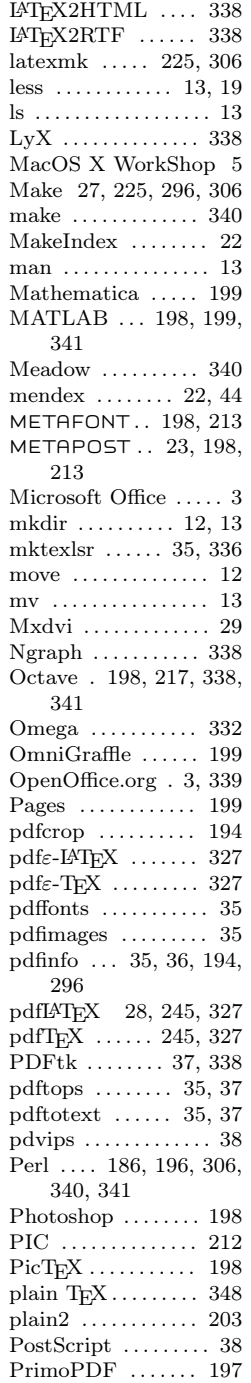

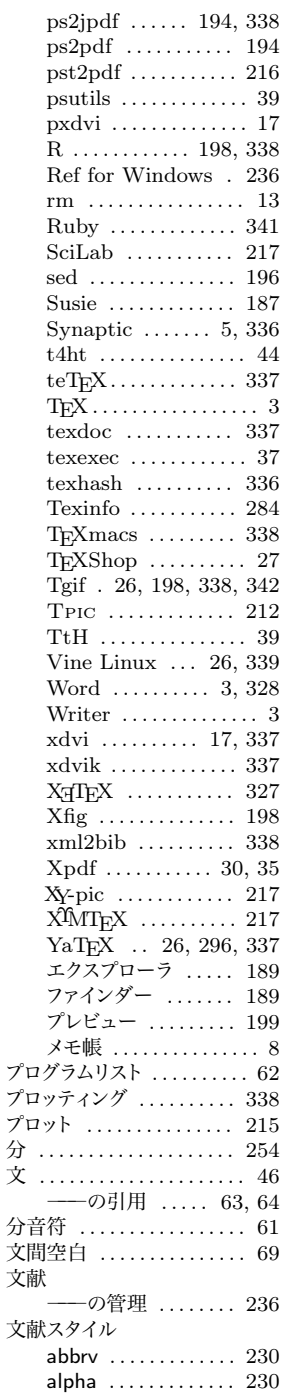

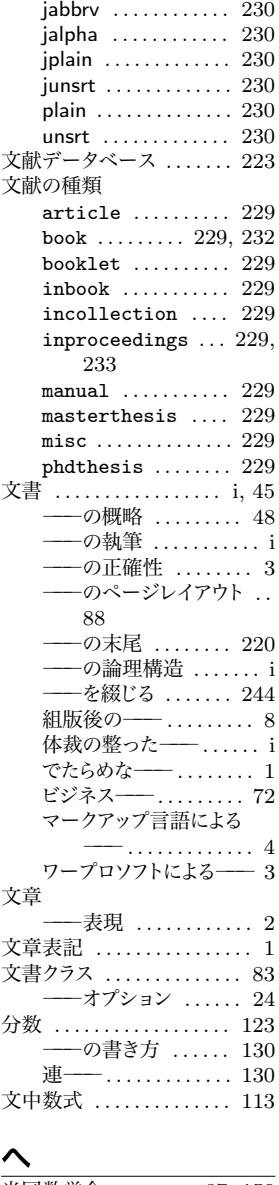

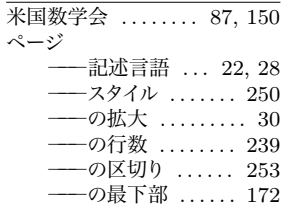

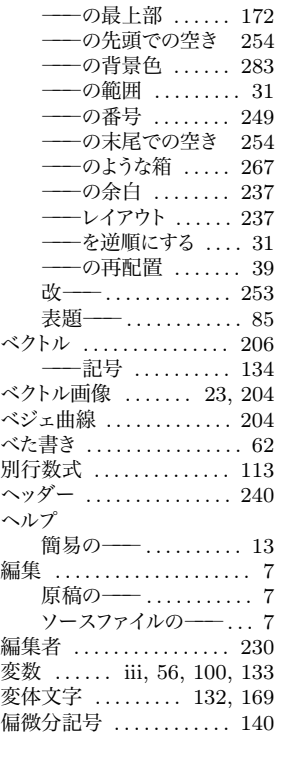

## **㳗**

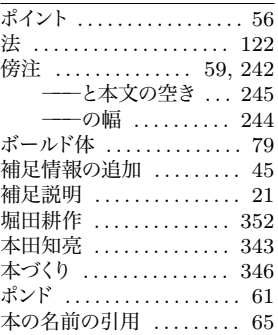

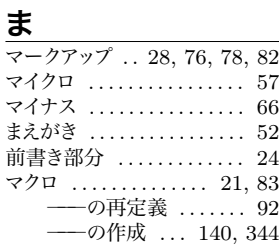

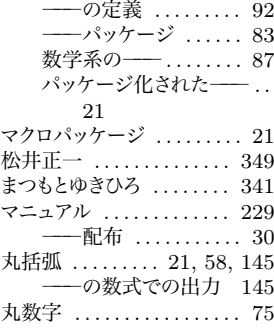

# **㳛**

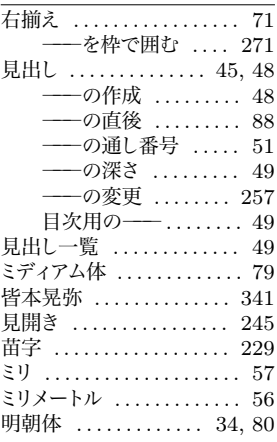

## **㳜**

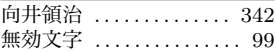

#### **㳝**

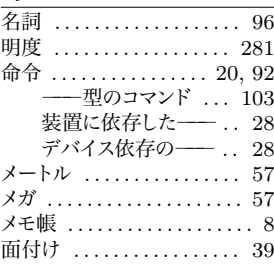

#### **㳞**

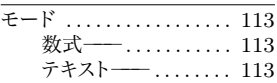

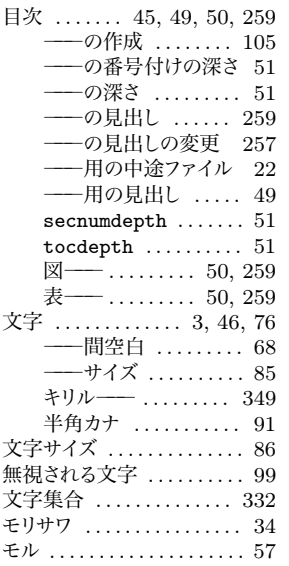

# <u>や</u>

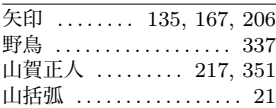

# <u>ゆ</u>

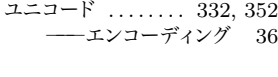

# **㳤**

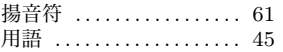

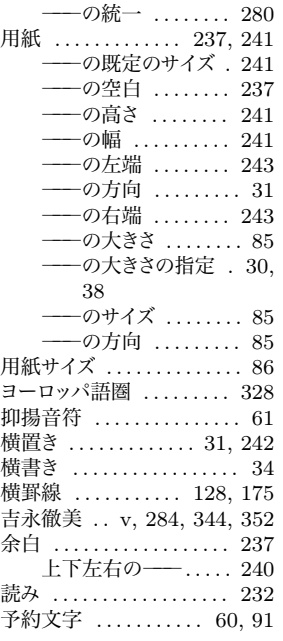

**5**<br>ラベル  $\overline{\ldots 104}$ 

# $\overline{\mathbf{p}}$

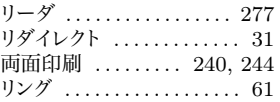

# **㳨**

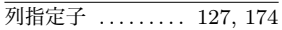

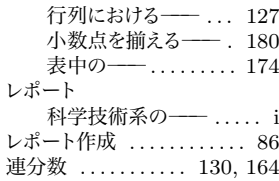

#### **㳩**

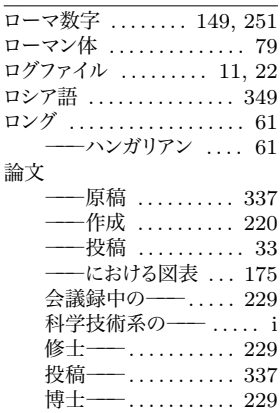

## **㳫**

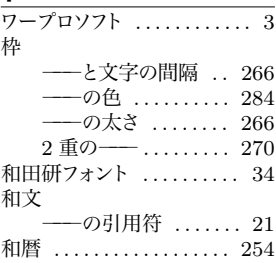

# **好㲩好㲩**LATEX 2*ε***初級編**

© 渡辺徹 2004, 2005, 2006

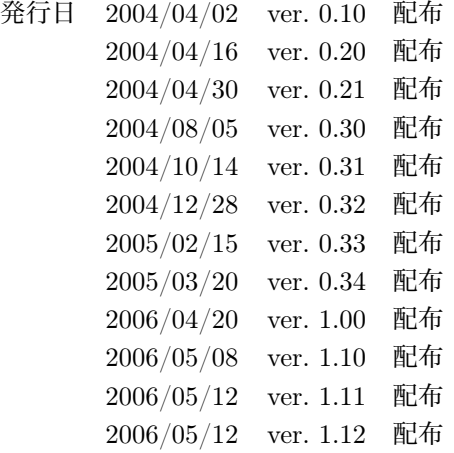